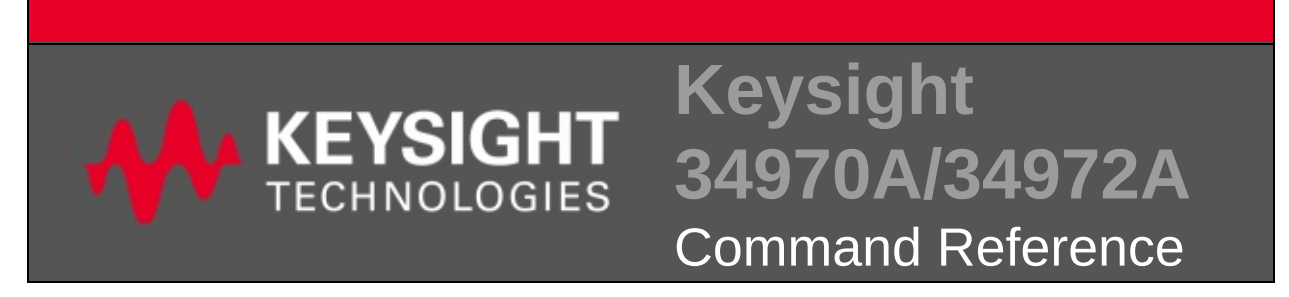

**Notice:** This document contains references to Agilent Technologies. Agilent's former Test and Measurement business has become Keysight Technologies. For more information, go to [www.keysight.com.](http://www.keysight.com/)

This Help file contains reference information to help you program the Keysight 34970A/34972A over a remote interface using the programming language.

[Introduction](#page-1624-0) to the Command Language

[Commands](#page-2-0) by Subsystem

[Commands](#page-1521-0) A-Z

[Command](#page-1549-0) Quick Reference

Error [Messages](#page-1575-0)

[Factory](#page-1588-0) Reset State

[Instrument](#page-1593-0) Preset State

Plug-In Module Reference [Information](#page-1598-0)

## **Related Information**

For further information, click on the link of interest:

Libraries and [Instrument](javascript:void(0);) Drivers

Keysight [34970A/34972A](javascript:void(0);) Documentation

Keysight 34972A Web [Interface](javascript:void(0);)

[Programming](javascript:void(0);) Examples

Contact Keysight [Technologies](javascript:void(0);)

[Trademarks](javascript:void(0);)

© Keysight Technologies, Inc. 2009-2014

Version 2.00

# <span id="page-2-0"></span>**Commands by Subsystem**

[ABORt](#page-4-0) [FETCh?](#page-10-0) **[INITiate](#page-18-0)** [INPut:IMPedance:AUTO](#page-25-0) [READ?](#page-42-0) [R?](#page-33-0) [UNIT:TEMPerature](#page-51-0)

CALCulate [Subsystem](#page-59-0)

[CALibration](#page-186-0) Subsystem

[CONFigure](#page-234-0) Subsystem

DATA [Subsystem](#page-304-0)

[DIAGnostic](#page-336-0) Subsystem

DISPlay [Subsystem](#page-374-0)

FORMat Subsystem [Introduction](#page-397-0)

IEEE-488.2 Common [Commands](#page-440-0)

[INSTrument](#page-531-0) Subsystem Introduction

MEASure [Subsystem](#page-566-0)

MEMory [Subsystem](#page-596-0)

MMEMory [Subsystem](#page-635-0)

OUTPut [Subsystem](#page-684-0)

ROUTe [Subsystem](#page-715-0)

SENSe [Subsystem](#page-818-0)

**SOURce Subsystem STATus Subsystem SYSTem Subsystem TRIGger Subsystem** 

# <span id="page-4-0"></span>**ABORt**

[Syntax](#page-5-0) | [Description](#page-6-0) | Parameters | [Remarks](#page-7-0) | Return Format | [Example](#page-8-0)

<span id="page-5-0"></span>**Syntax** 

**ABORt** 

<span id="page-6-0"></span>**Description**

This command aborts a measurement in progress from a scan.

#### <span id="page-7-0"></span>**Remarks**

- If a scan is in progress when the command is received, the scan will not be completed and you cannot resume the scan from where it left off. Note that if you initiate a new scan, all readings are cleared from memory.
- The [\\*RST](#page-489-0) command will abort a measurement, clear the scan list, and set all measurement parameters to their factory settings. The Instrument Preset ([SYSTem:PRESet](#page-1460-0) command) also aborts a measurement but it does not clear the scan list.

# <span id="page-8-0"></span>**Example**

The following command aborts the measurement in progress.

ABOR

**See Also** 

\*RST

**SYSTem:PRESet** 

# <span id="page-10-0"></span>**FETCh?**

[Syntax](#page-11-0) | [Description](#page-12-0) | Parameters | [Remarks](#page-13-0) | Return [Format](#page-15-0) | [Example](#page-16-0)

<span id="page-11-0"></span>Syntax

FETCh?

## <span id="page-12-0"></span>**Description**

This command transfers readings stored in [non-volatile](javascript:void(0);) memory to the instrument's output buffer, where you can read them into your computer. The readings stored in memory *are not* erased when you read them with FETCh?. The format of the readings can be changed using [FORMat:READing](#page-397-0) commands.

#### <span id="page-13-0"></span>**Remarks**

- The FETCh? command will wait until the measurement is complete to terminate.
- Readings can be acquired during a scan using the multiplexer and digital modules.
- You can store at least 50,000 readings in memory and all readings are automatically time stamped. If memory overflows, the new readings will overwrite the first (oldest) readings stored; the most recent readings are always preserved.
- Each time you start a new scan, the instrument clears all readings (including alarm data) stored in reading memory from the previous measurement. Therefore, the contents of memory are always from the most recent measurement.
- When you abort a measurement (see [ABORt](#page-4-0) command), the instrument will terminate any reading in progress (readings are not cleared from memory). The readings remain in memory and can be read until you clear them or initiate a new scan.
- The output from this command is affected by the settings of the [FORMat:READing](#page-397-0) commands. Depending on the formats selected, each reading may or may not be stored with measurement units, time stamp, channel number, and alarm status information.
- The [\\*RST](#page-489-0) command will clear the scan list and set all measurement parameters to their factory settings. The Instrument Preset ([SYSTem:PRESet](#page-1460-0) command) will not clear the scan list; however, this command will clear reading memory and all stored statistical data.
- The instrument clears all readings from memory when a new scan is initiated, when any measurement parameters are changed

([CONFigure](#page-234-0) and [SENSe](#page-818-0) commands), and when the triggering configuration is changed ([TRIGger](#page-1493-0) commands).

The instrument clears all readings from memory after a Factory Reset ([\\*RST](#page-489-0) command) or after an Instrument Preset ([SYSTem:PRESet](#page-1460-0) command).

### <span id="page-15-0"></span>**Return Format**

The command transfers all readings from memory (with formatting as set by the [FORMat:READing](#page-397-0) commands) but does not erase them. Multiple responses are separated by commas.

#### <span id="page-16-0"></span>**Example**

The following program segment shows how to use the FETCh? command with the [CONFigure](#page-234-0) and [INITiate](#page-18-0) commands. The [ROUTe:SCAN](#page-802-0) command puts the two channels into the scan list (and redefines the scan list). The [INITiate](#page-18-0) command places the instrument in the "wait-for-trigger" state, scans the specified channels when the rearpanel *Ext Trig [Input](javascript:void(0);)* line is pulsed low, and then sends the readings to memory. The FETCh? command transfers the readings from memory to the instrument's output buffer.

CONF:VOLT:DC 10,0.003,(@103,108) ROUT:SCAN (@103,108) TRIG:SOUR EXT **TNTT FETC?**

Typical Response: +4.27150000E-03,+1.32130000E-03

**See Also** 

**INITiate** 

**ROUTe:SCAN** 

# <span id="page-18-0"></span>**INITiate**

[Syntax](#page-19-0) | [Description](#page-20-0) | Parameters | [Remarks](#page-21-0) | Return Format | [Example](#page-23-0)

<span id="page-19-0"></span>**Syntax** 

**INITiate** 

## <span id="page-20-0"></span>**Description**

This command changes the state of the triggering system from the "idle" state to the "wait-for-trigger" state. Scanning will begin when the specified trigger conditions are satisfied following the receipt of the INITiate command. Readings are stored in the instrument's internal reading memory. Note that the INITiate command also clears the previous set of readings from memory.

If a scan list is currently defined (see [ROUTe:SCAN](#page-802-0) command), the INITiate command performs a scan of the specified channels.

If a scan list is not currently defined, the INITiate command fails.

#### <span id="page-21-0"></span>**Remarks**

- Storing readings in memory using the INITiate command is generally faster than sending readings to memory using the [READ?](#page-42-0) command. The INITiate command is also an "overlapped" command. This means that after executing the INITiate command, you can send other commands that do not affect the measurements.
- You can store up to 50,000 readings in memory and all readings are automatically time stamped. If memory overflows, the new readings will overwrite the first (oldest) readings stored; the most recent readings are always preserved. In addition, bit 9 is set in the [Questionable](#page-1198-0) Data Register's condition register (see Status System Introduction).
- For scanning measurements using the multiplexer modules, an error is generated if the internal DMM is disabled (see [INSTrument:DMM](#page-532-0) command) or not installed in the mainframe. The internal DMM is *not* required for operations on the digital modules.
- If a scan list containing multiplexer channels is currently defined (see [ROUTe:SCAN](#page-802-0) command), the INITiate command performs a scan of the specified channels. When the scan is initiated, the instrument will open all channels in banks that contain one or more channels in the scan list.
- The instrument scans the list of channels in ascending order from slot 100 through slot 300 (channels are re-ordered as needed).When you specify a range of channels in the <*scan\_list*>, the channels are always sorted in ascending order. Therefore, (@109:101) will always be interpreted as 101, 102, 103, etc.
- Once you initiate a scan, an error will be generated if you attempt to change any measurement parameters [\(CONFigure](#page-234-0) and [SENSe](#page-818-0)

commands) or the triggering configuration [\(TRIGger](#page-1493-0) commands). To abort a scan in progress, send the [ABORt](#page-4-0) command.

• To retrieve the readings from memory, use the [FETCh?](#page-10-0) command. The readings are not erased from memory when you read them. You can send the command multiple times to retrieve the same data in reading memory.

#### <span id="page-23-0"></span>**Example**

The following program segment shows how to use the INITiate command with the [CONFigure](#page-236-0) and [FETCh?](#page-10-0) commands. The [ROUTe:SCAN](#page-802-0) command puts the two channels into the scan list (and redefines the scan list). The INITiate command places the instrument in the "wait-fortrigger" state, scans the specified channels when the [rear-panel](javascript:BSSCPopup() *Ext Trig Input* line is pulsed low, and then sends the readings to memory. The [FETCh?](#page-10-0) command transfers the readings from memory to the instrument's output buffer.

CONF:VOLT:DC 10,0.003,(@103,108) ROUT:SCAN (@103,108) TRIG:SOUR EXT **INIT** FETC?

Typical Response: +4.27150000E-03,+1.32130000E-03

**See Also** 

FETCh?

READ?

**ROUTe:SCAN** 

# <span id="page-25-0"></span>**INPut:IMPedance:AUTO**

[Syntax](#page-26-0) | [Description](#page-27-0) | [Parameters](#page-28-0) | [Remarks](#page-29-0) | Return [Format](#page-30-0) | [Examples](#page-31-0)

## <span id="page-26-0"></span>**Syntax**

INPut:IMPedance:AUTO <*state*>[,(@<*ch\_list*>)]

INPut:IMPedance:AUTO? [(@<*ch\_list*>)]

## <span id="page-27-0"></span>**Description**

This command enables or disables the automatic input resistance mode for DC voltage measurements on the specified channels.

### <span id="page-28-0"></span>**Parameters**

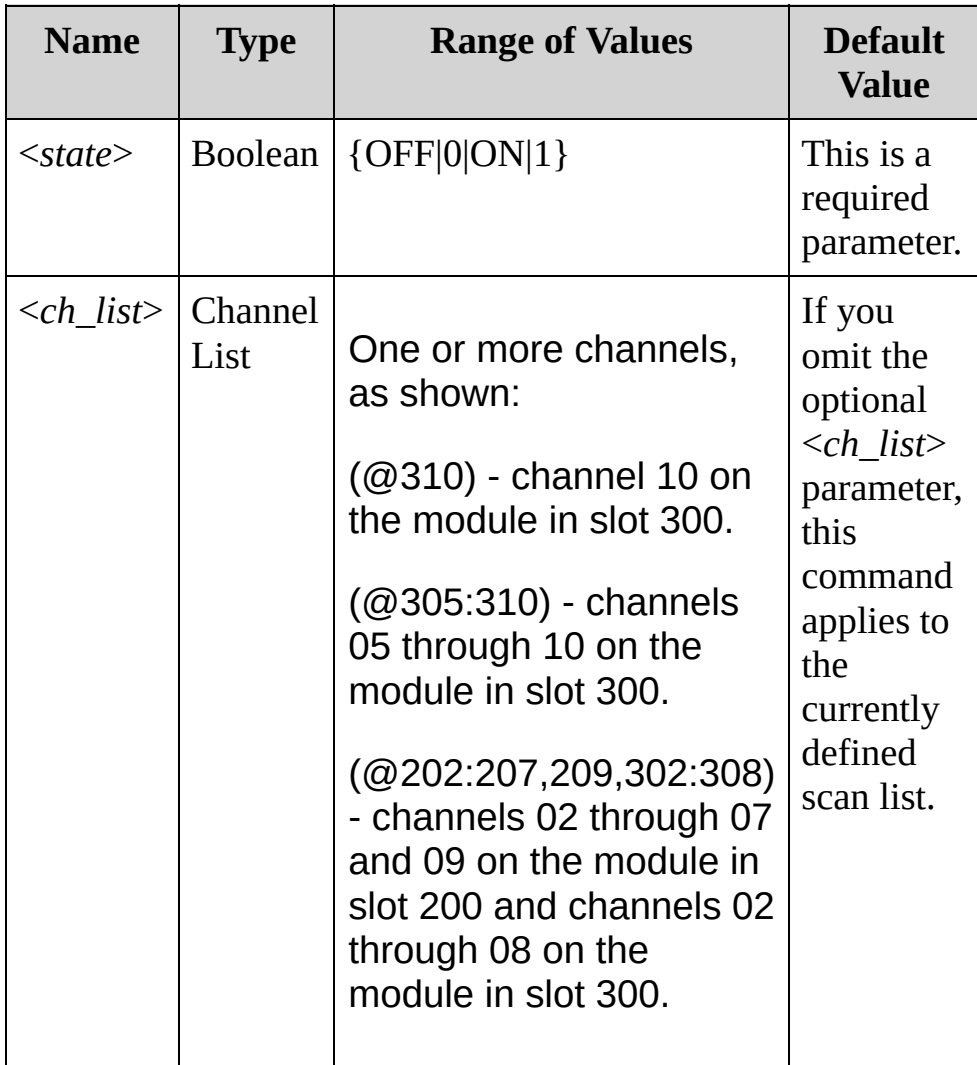

#### <span id="page-29-0"></span>**Remarks**

- With AUTO OFF (default), the input resistance is fixed at 10 MΩ for all ranges.
- With AUTO ON, the input resistance is set to >10 GΩ for the 100 mV, 1 V, and 10 V ranges.

<span id="page-30-0"></span>**Return Format**

The query returns the input resistance setting as 0 (OFF) or 1 (ON) on the specified channels.

### <span id="page-31-0"></span>**Examples**

The following command sets the impedance to >10 GΩ for two channels.

```
INP:IMP:AUTO ON (@105,109)
```
The following queries for the impedance on two channels.

```
INP:IMP:AUTO? (@105,109)
```
Typical Response: 1,1

**See Also** 

CONFigure:VOLTage:DC

MEASure:VOLTage:DC?

<span id="page-33-0"></span>**R?**

[Syntax](#page-34-0) | [Description](#page-35-0) | [Parameters](#page-36-0) | [Remarks](#page-37-0) | Return [Format](#page-39-0) | [Example](#page-40-0)

<span id="page-34-0"></span>**Syntax**

R? [<*max\_count*>]

## <span id="page-35-0"></span>**Description**

This query reads and erases readings from volatile [memory](javascript:void(0);) up to the specified <*max\_count*>. The readings are erased from memory starting with the oldest reading first. The purpose of this command is to allow you to periodically remove readings from memory that would normally cause reading memory to overflow (for example, during a scan with an infinite scan count).
#### **Parameters**

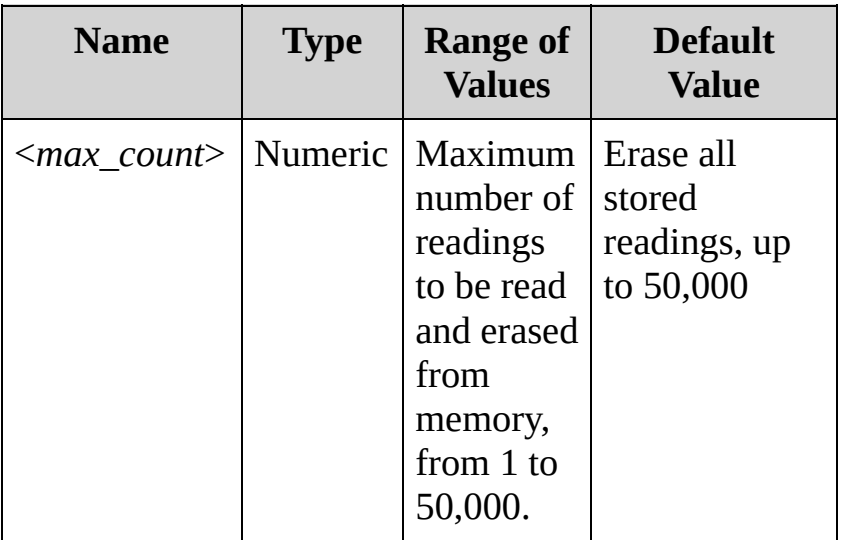

#### **Remarks**

- This command is a special version of the [DATA:REMove?](#page-328-0) command with faster execution time. You can read memory at any time using the R? command, even during a scan.
- Readings can be acquired during a scan using the multiplexer and digital modules. For scanning measurements using the multiplexer modules, an error is generated if the internal DMM is disabled (see [INSTrument:DMM](#page-532-0) command) or not installed in the mainframe. The internal DMM is *not* required for operations on the digital modules.
- You can store up to 50,000 readings in memory and all readings are automatically time stamped. If memory overflows, the new readings will overwrite the first (oldest) readings stored; the most recent readings are always preserved. In addition, bit 9 is set in the [Questionable](#page-1198-0) Data Register's condition register (see Status System Introduction).
- Each reading is returned with some combination of measurement units, time stamp, channel number, and alarm status information, depending on the settings set by the [FORMat:READing](#page-397-0) commands. The time stamp is either in relative format (time in seconds since the beginning of the scan) or absolute format (time of day with date, based on the instrument's clock as set by the [SYSTem:DATE](#page-1388-0) and [SYSTem:TIME](#page-1472-0) commands). The choice of absolute and relative time is determined by the [FORMat:READing:TIME:TYPE](#page-424-0) command.
- The instrument clears all readings from memory when a new scan is initiated, when any measurement parameters are changed ([CONFigure](#page-234-0) and [SENSe](#page-818-0) commands), and when the triggering configuration is changed ([TRIGger](#page-1493-0) commands).
- The instrument clears all readings from memory after a Factory

Reset ([\\*RST](#page-489-0) command) or after an Instrument Preset ([SYSTem:PRESet](#page-1460-0) command).

#### **Return Format**

The query returns a series of readings in Definite-Length Block format. The syntax is a pound sign (#) followed by a non-zero digit representing the number of digits in the decimal integer to follow. This digit is followed by a decimal integer indicating the number of 8-bit data bytes to follow. This is followed by a block of data containing the specified number of bytes.

For example:

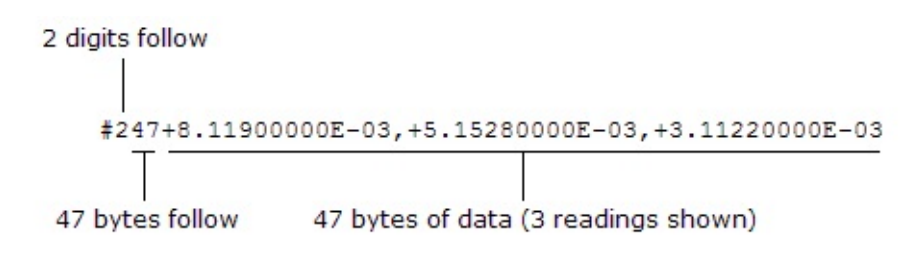

### **Example**

This query reads the two oldest readings and erases them from memory.

R? 2

Typical Response: #231+2.87536000E-04,+3.18131400E-03

**See Also**

[DATA:REMove?](#page-328-0)

## **READ?**

[Syntax](#page-43-0) | [Description](#page-44-0) | Parameters | [Remarks](#page-46-0) | Return [Format](#page-48-0) | [Examples](#page-49-0)

<span id="page-43-0"></span>**Syntax**

**34970A Syntax:** READ?

**34972A Syntax:** READ? [(@<*scan\_list*>)]

### <span id="page-44-0"></span>**Description**

This command changes the instrument's triggering system from the "idle" state to the "wait-for-trigger" state. Scanning will begin when the specified trigger conditions are satisfied following the receipt of the READ? command. Readings are then sent *immediately* to reading memory and the instrument's output buffer. On the 34970A, you must then receive the readings into your computer or the instrument will stop scanning when the output buffer becomes full. Readings are not stored in the instrument's internal memory when using READ?. On the 34972A, the readings are always sent to memory and they will still be available after READ? finishes.

#### Used With:

- 34901A 20 Channel Multiplexer (2/4-wire) Module
- 34902A 16 Channel Multiplexer (2/4-wire) Module
- 34907A Multifunction Module (digital input and totalizer)
- 34908A 40 Channel Single-Ended Multiplexer Module

#### **Parameters**

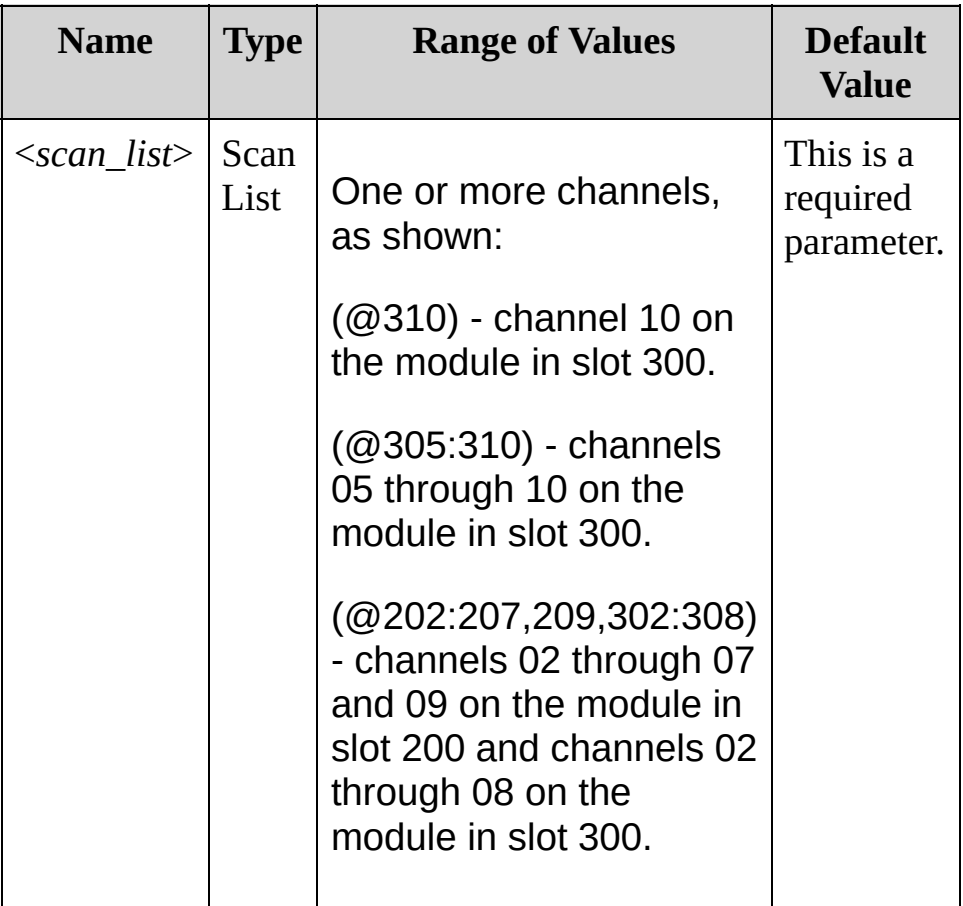

#### <span id="page-46-0"></span>**Remarks**

- Sending the READ? command is similar to sending the [INITiate](#page-18-0) command followed immediately by the [FETCh?](#page-10-0) command.
- You can store up to 50,000 readings in memory and all readings are automatically time stamped. If memory overflows, the new readings will overwrite the first (oldest) readings stored; the most recent readings are always preserved. In addition, bit 9 is set in the [Questionable](#page-1198-0) Data Register's condition register (see Status System Introduction).
- For scanning measurements using the multiplexer modules, an error is generated if the internal DMM is disabled (see [INSTrument:DMM](#page-532-0) command) or not installed in the mainframe. The internal DMM is *not* required for operations on the digital modules.
- The instrument scans the list of channels in ascending order from slot 100 through slot 300 (channels are re-ordered as needed).When you specify a range of channels in the <*scan\_list*>, the channels are always sorted in ascending order. Therefore, (@109:101) will always be interpreted as 101, 102, 103, etc.
- Once you initiate a scan, an error will be generated if you attempt to change any measurement parameters [\(CONFigure](#page-234-0) and [SENSe](#page-818-0) commands) or the triggering configuration [\(TRIGger](#page-1493-0) commands). To abort a scan in progress, send the [ABORt](#page-4-0) command.
- Each reading is returned with some combination of measurement units, time stamp, channel number, and alarm status information, depending on the settings set by the [FORMat:READing](#page-397-0) commands. The time stamp is either in relative format (time in seconds since the beginning of the scan) or absolute format (time of day with date, based on the instrument's clock as set by the [SYSTem:DATE](#page-1388-0) and [SYSTem:TIME](#page-1472-0) commands). The choice of

absolute and relative time is determined by the [FORMat:READing:TIME:TYPE](#page-424-0) command.

- The READ? query is not valid with the [\\*TRG](#page-512-0) command (used with [TRIGger:SOURce](#page-1503-0) BUS command for software triggering).
- The instrument clears all readings from memory after a Factory Reset ([\\*RST](#page-489-0) command) or after an Instrument Preset ([SYSTem:PRESet](#page-1460-0) command).
- If you specify a <*scan\_list*> with this query (34972A only), it will overwrite the current scan list.

<span id="page-48-0"></span>**Return Format**

The command sends readings directly to reading memory and the instrument's output buffer (with formatting as set by the [FORMat:READing](#page-397-0) commands). Multiple responses are separated by commas.

#### <span id="page-49-0"></span>**Examples**

The following program segment shows how to use the READ? command with the [CONFigure](#page-234-0) command. The [ROUTe:SCAN](#page-802-0) command puts the two channels into the scan list (and redefines the scan list). The READ? command places the instrument in the "wait-for-trigger" state, scans the specified channels when the rear-panel *Ext Trig [Input](javascript:void(0);)* line is pulsed low, sends the readings to reading memory and the instrument's output buffer.

CONF:VOLT:DC 10,0.003,(@103,108) !Configure channels ROUT:SCAN (@103,108) !Define the scan list TRIG:SOUR EXT **READ?** !Applies to the present scan list

Typical Response: +4.27150000E-03,+1.32130000E-03

**See Also**

[FETCh?](#page-10-0)

**[INITiate](#page-18-0)** 

[ROUTe:SCAN](#page-802-0)

## **UNIT:TEMPerature**

[Syntax](#page-52-0) | [Description](#page-53-0) | [Parameters](#page-54-0) | [Remarks](#page-55-0) | Return [Format](#page-56-0) | [Examples](#page-57-0)

### <span id="page-52-0"></span>**Syntax**

UNIT:TEMPerature <*units*>[,(@<*ch\_list*>) ]

UNIT:TEMPerature? [(@<*ch\_list*>)]

### <span id="page-53-0"></span>**Description**

This command selects the temperature units (°C, °F, or Kelvin) on the specified channels. If you omit the optional <*ch\_list*> parameter, this command applies to the currently defined scan list.

The following table shows which temperature transducers are supported by each of the multiplexer modules.

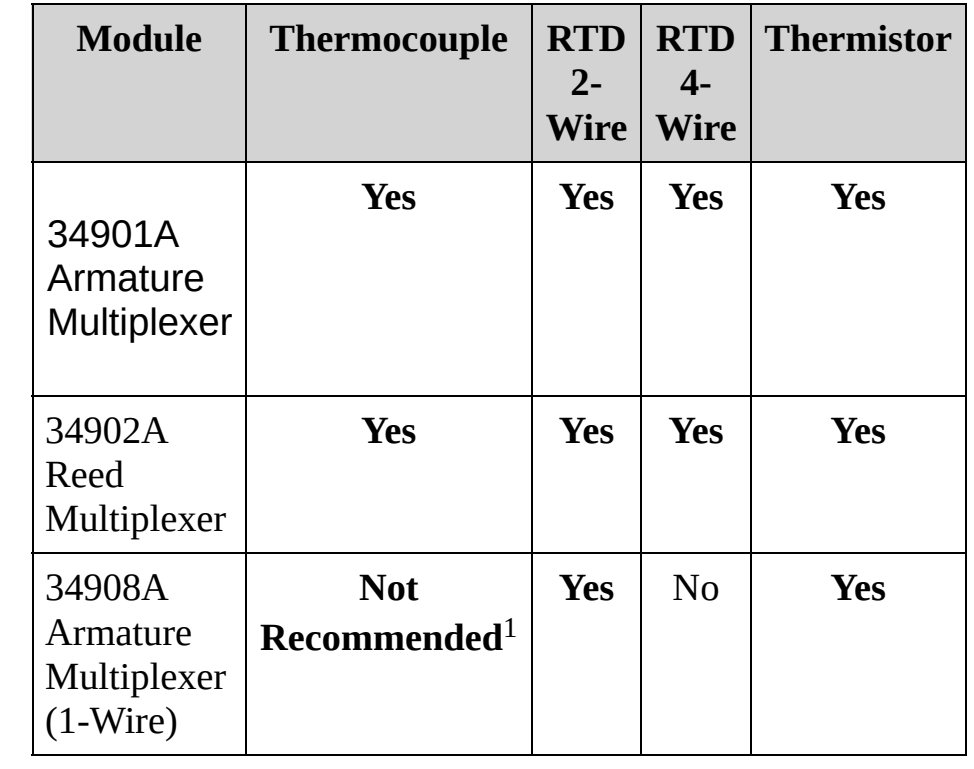

 $1$ With a one-wire multiplexer, even very small ground currents can introduce substantial measurement error.

#### <span id="page-54-0"></span>**Parameters**

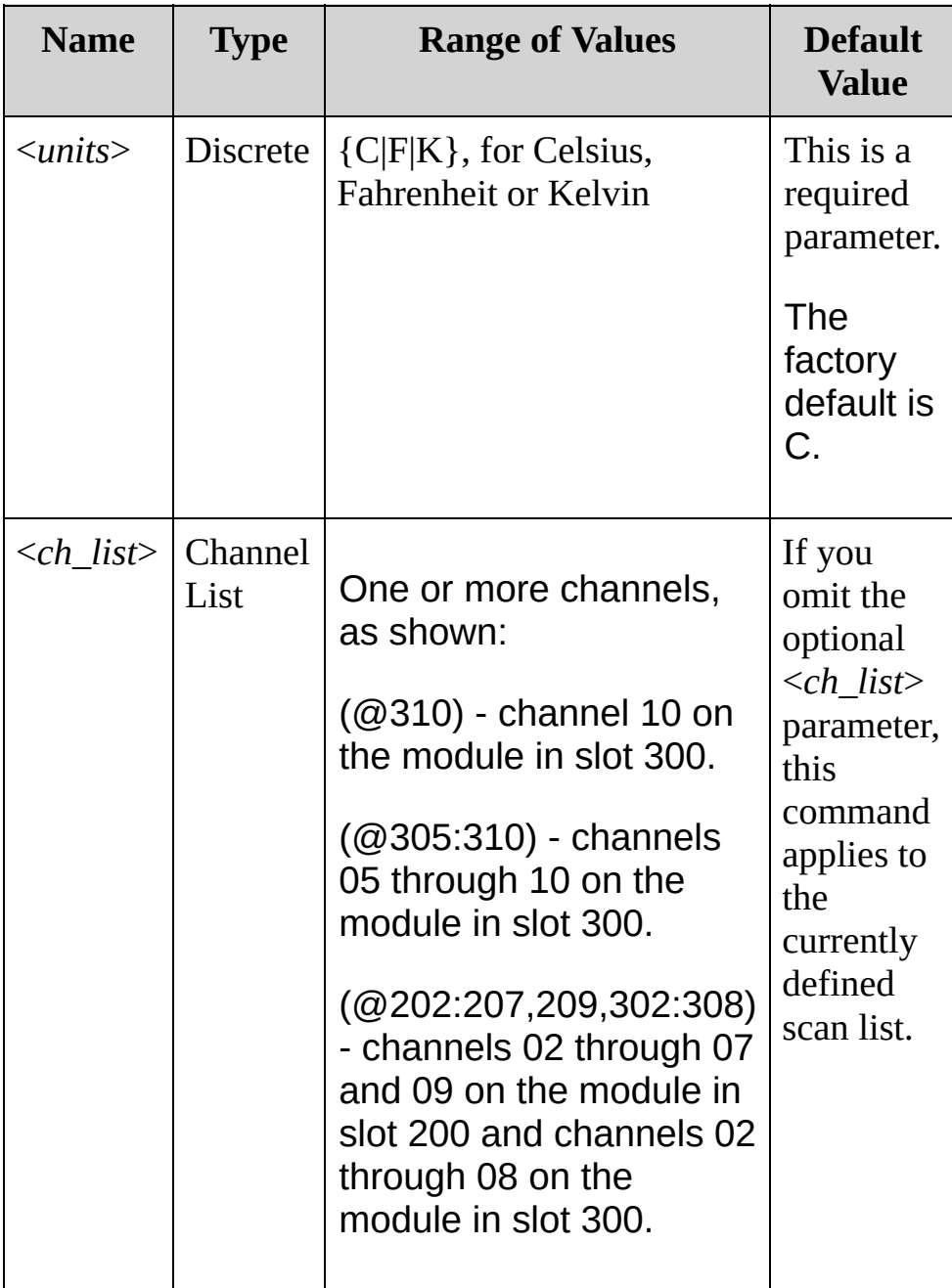

#### <span id="page-55-0"></span>**Remarks**

- You can mix temperature units on different channels within the instrument and on the same module.
- If the corresponding channels are not configured for temperature measurements prior to the sending of the UNIT:TEMPerature command, the instrument will dispatch an error message.
- Setting the Mx+B (see CALCulate: SCALe: UNIT command) measurement label to °C, °F, or K has no effect on the temperature measurement units currently selected.
- The [CONFigure](#page-234-0) and [MEASure?](#page-566-0) commands automatically select  $^{\circ}C$ .
- The instrument sets the temperature units to °C after a Factory Reset ([\\*RST](#page-489-0) command). An Instrument Preset ([SYSTem:PRESet](#page-1460-0) command) or Card Reset ([SYSTem:CPON](#page-1372-0) command) does not change the setting.

<span id="page-56-0"></span>**Return Format**

The query returns C, F, or K for each channel specified. Multiple responses are separated by commas.

#### <span id="page-57-0"></span>**Examples**

The following command sets the temperature units to °F on channels 12 and 13 in slot 300.

```
CONF:TEMP TC,B, (@312,313)
UNIT:TEMP F,(@312,313)
```
The following query returns the temperature units selected on channels 12 and 13 in slot 300.

UNIT:TEMP? (@312,313)

Typical Response: F,F

**See Also**

[CALCulate:SCALe:UNIT](#page-177-0)

[CONFigure:TEMPerature](#page-278-0)

[MEASure:TEMPerature?](#page-584-0)

## <span id="page-59-0"></span>**CALCulate Subsystem Introduction**

The internal DMM is required to store readings in memory and perform calculations. Readings can be acquired during a scan using the 34970A/34972A multiplexer modules listed below.

- 34901A 20 Channel Multiplexer (2/4-wire) Module
- 34902A 16 Channel Multiplexer (2/4-wire) Module
- 34907A Multifunction Module
- 34908A 40 Channel Single-Ended Multiplexer Module

**Command Summary**

[CALCulate:AVERage:AVERage?](#page-62-0) [CALCulate:AVERage:CLEar](#page-70-0) [CALCulate:AVERage:COUNt?](#page-77-0) [CALCulate:AVERage:MAXimum?](#page-62-0) [CALCulate:AVERage:MAXimum:TIME?](#page-85-0) [CALCulate:AVERage:MINimum?](#page-62-0) [CALCulate:AVERage:MINimum:TIME?](#page-85-0) [CALCulate:AVERage:PTPeak?](#page-93-0)

[CALCulate:COMPare:DATA](#page-101-0) [CALCulate:COMPare:DATA?](#page-101-0) [CALCulate:COMPare:MASK](#page-109-0) [CALCulate:COMPare:MASK?](#page-109-0) [CALCulate:COMPare:STATe](#page-118-0) [CALCulate:COMPare:STATe?](#page-118-0) [CALCulate:COMPare:TYPE](#page-126-0) [CALCulate:COMPare:TYPE?](#page-126-0)

[CALCulate:LIMit:LOWer](#page-134-0) [CALCulate:LIMit:LOWer?](#page-134-0) [CALCulate:LIMit:LOWer:STATe](#page-143-0) [CALCulate:LIMit:LOWer:STATe?](#page-143-0) [CALCulate:LIMit:UPPer](#page-134-0)

[CALCulate:LIMit:UPPer?](#page-134-0) [CALCulate:LIMit:UPPer:STATe](#page-143-0) [CALCulate:LIMit:UPPer:STATe?](#page-143-0)

[CALCulate:SCALe:GAIN](#page-152-0) [CALCulate:SCALe:GAIN?](#page-152-0) [CALCulate:SCALe:OFFSet](#page-152-0) [CALCulate:SCALe:OFFSet?](#page-152-0) [CALCulate:SCALe:OFFSet:NULL](#page-162-0) [CALCulate:SCALe:STATe](#page-168-0) [CALCulate:SCALe:STATe?](#page-168-0) [CALCulate:SCALe:UNIT](#page-177-0) [CALCulate:SCALe:UNIT?](#page-177-0)

## <span id="page-62-0"></span>**CALCulate:AVERage:MINimum? CALCulate:AVERage:AVERage? CALCulate:AVERage:MAXimum?**

[Syntax](#page-63-0) | [Description](#page-63-0) | [Parameters](#page-65-0) | [Remarks](#page-66-0) | Return [Format](#page-67-0) | [Example](#page-68-0)

<span id="page-63-0"></span>**Syntax**

CALCulate:AVERage:MINimum? [(@<*ch\_list*>)]

CALCulate:AVERage:AVERage? [(@<*ch\_list*>)]

CALCulate:AVERage:MAXimum? [(@<*ch\_list*>)]

### **Description**

These queries return the minimum, average (arithmetic mean) and maximum values found on each of the specified channels during the scan. Each channel should be a multiplexer, digital or totalizer channel that has been configured to be part of the scan list. If it is not part of the scan list, no error will be generated, but the value returned will be a meaningless value of 0.

#### <span id="page-65-0"></span>**Parameters**

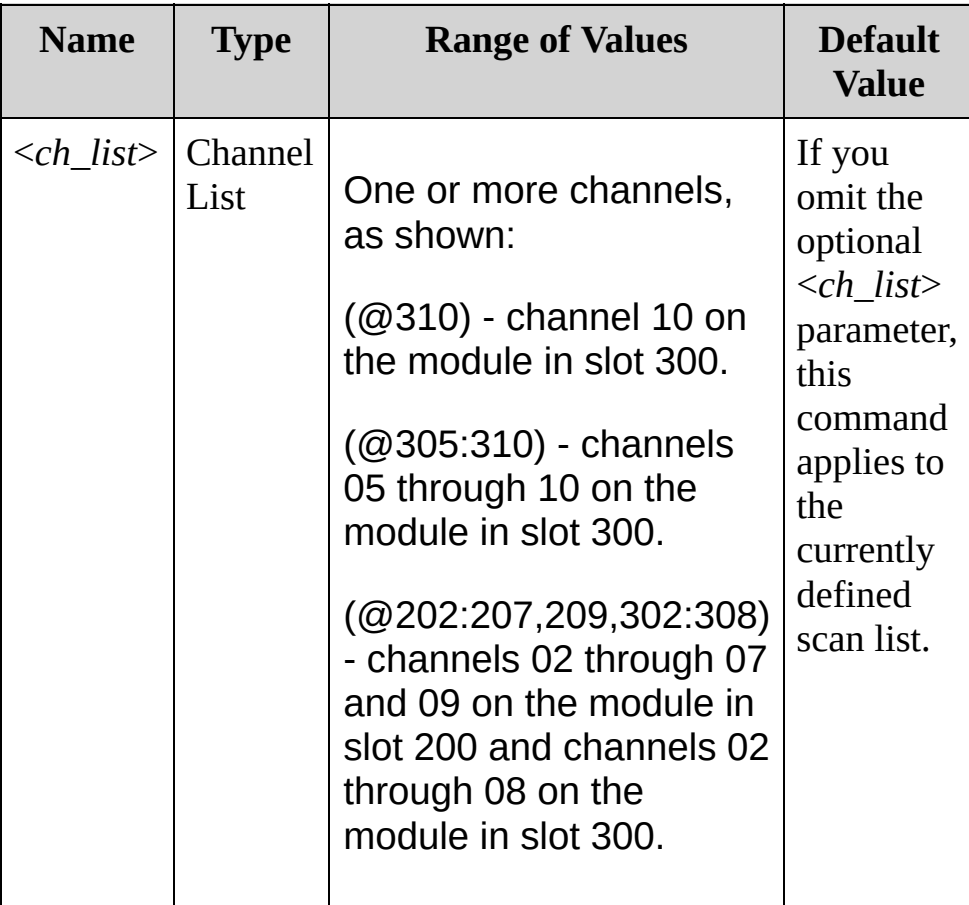

#### <span id="page-66-0"></span>**Remarks**

- You can read the values at any time, even during a scan. An error is generated if the internal DMM is disabled (see [INSTrument:DMM](#page-532-0) command) or not installed in the mainframe.
- The calculation starts when the internal DMM is triggered. The instrument clears the stored statistical data on all channels when a new scan is started, when the [CALCulate:AVERage:CLEar](#page-70-0) command is executed, after a Factory Reset [\(\\*RST](#page-489-0) command), or after an Instrument Preset [\(SYSTem:PRESet](#page-1460-0) command).

#### <span id="page-67-0"></span>**Return Format**

The query returns a number in the form "+2.61920000E+01". Multiple responses are separated by commas. If no data is available for the specified channels, it returns +0.00000000E+00.

#### <span id="page-68-0"></span>**Example**

The following query returns the minimum values found on channels 05 through 08 on the module in slot 100.

In this example, you can replace the MIN node with MAX or AVER.

CALC:AVER:MIN? (@105:108)

Typical Response:

+3.13830293E+01,+1.98732123E+01,9.38293055E+00,1.20393822E+01

**See Also**

CALCulate Subsystem [Introduction](#page-59-0)

# <span id="page-70-0"></span>**CALCulate:AVERage:CLEar**

[Syntax](#page-71-0) | [Description](#page-72-0) | [Parameters](#page-73-0) | [Remarks](#page-74-0) | Return Format | [Example](#page-75-0)

<span id="page-71-0"></span>**Syntax**

CALCulate:AVERage:CLEar [(@<*ch\_list*>)]
## **Description**

This command clears all values from the statistics registers for the specified channels. Each channel should be a multiplexer, digital or totalizer channel that has been configured to be part of the scan list. If it is not part of the scan list, no error will be generated, but the value returned will be a meaningless value of 0. The minimum, maximum, average, count, and peak-to-peak values are cleared. The values for all scanned channels are also cleared at the start of a new scan.

### **Parameters**

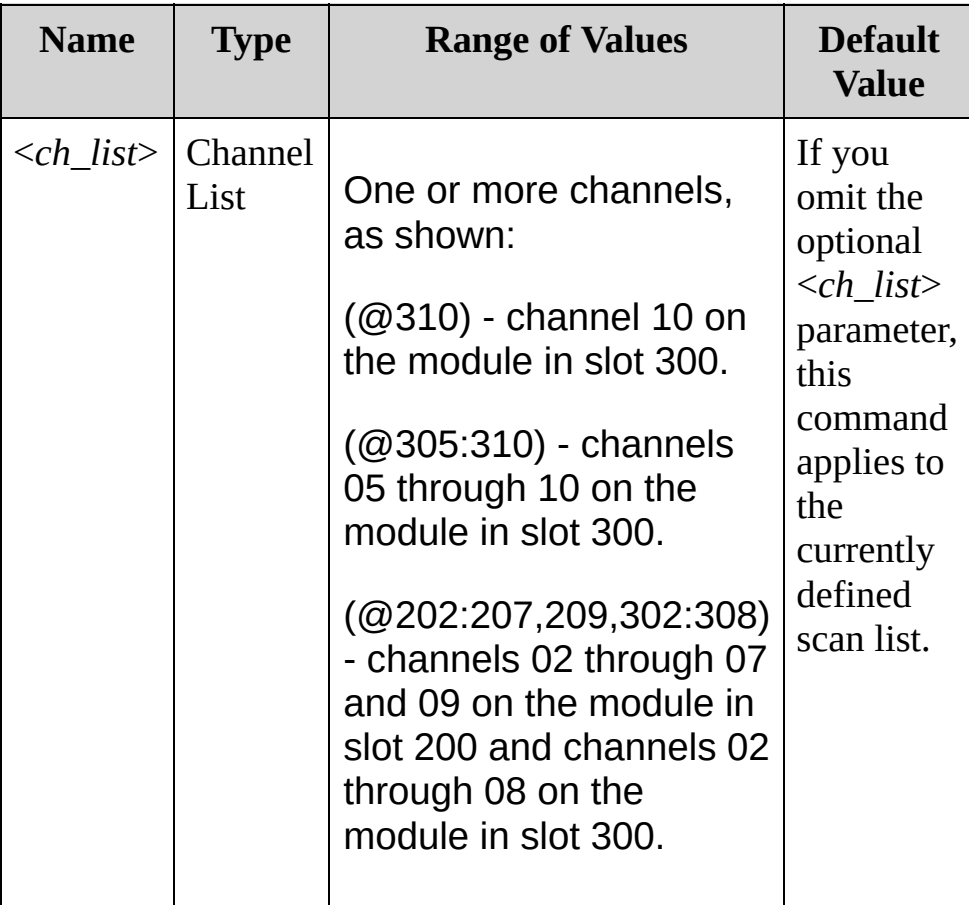

#### **Remarks**

- Although this command clears the minimum, maximum, average, count, and peak-to-peak values, no readings are cleared from memory.
- The instrument generates an error if the internal DMM is disabled (see [INSTrument:DMM\)](#page-532-0) or not installed in the mainframe.
- The instrument clears the stored statistical data on all channels when a new scan is started, after a Factory Reset ([\\*RST](#page-489-0) command), or after an Instrument Preset [\(SYSTem:PRESet](#page-1460-0) command).

# **Example**

The following command clears the stored statistical data on channels 1 through 10 in slot 200.

CALC:AVER:CLEar (@201:210)

**See Also**

CALCulate Subsystem [Introduction](#page-59-0)

[CALCulate:AVERage:MINimum?](#page-62-0)

[CALCulate:AVERage:MAXimum?](#page-62-0)

[CALCulate:AVERage:AVERage?](#page-62-0)

[CALCulate:AVERage:COUNt?](#page-77-0)

[CALCulate:AVERage:PTPeak?](#page-93-0)

# <span id="page-77-0"></span>**CALCulate:AVERage:COUNt?**

[Syntax](#page-78-0) | [Description](#page-79-0) | [Parameters](#page-80-0) | [Remarks](#page-81-0) | Return [Format](#page-82-0) | [Example](#page-83-0)

<span id="page-78-0"></span>**Syntax**

CALCulate:AVERage:COUNt? [(@<*ch\_list*>)]

## <span id="page-79-0"></span>**Description**

This query returns the number of readings taken on each of the specified channels during the scan. Each channel should be a multiplexer, digital or totalizer channel that has been configured to be part of the scan list. If it is not part of the scan list, no error will be generated, but the value returned will be a meaningless value of 0.

### <span id="page-80-0"></span>**Parameters**

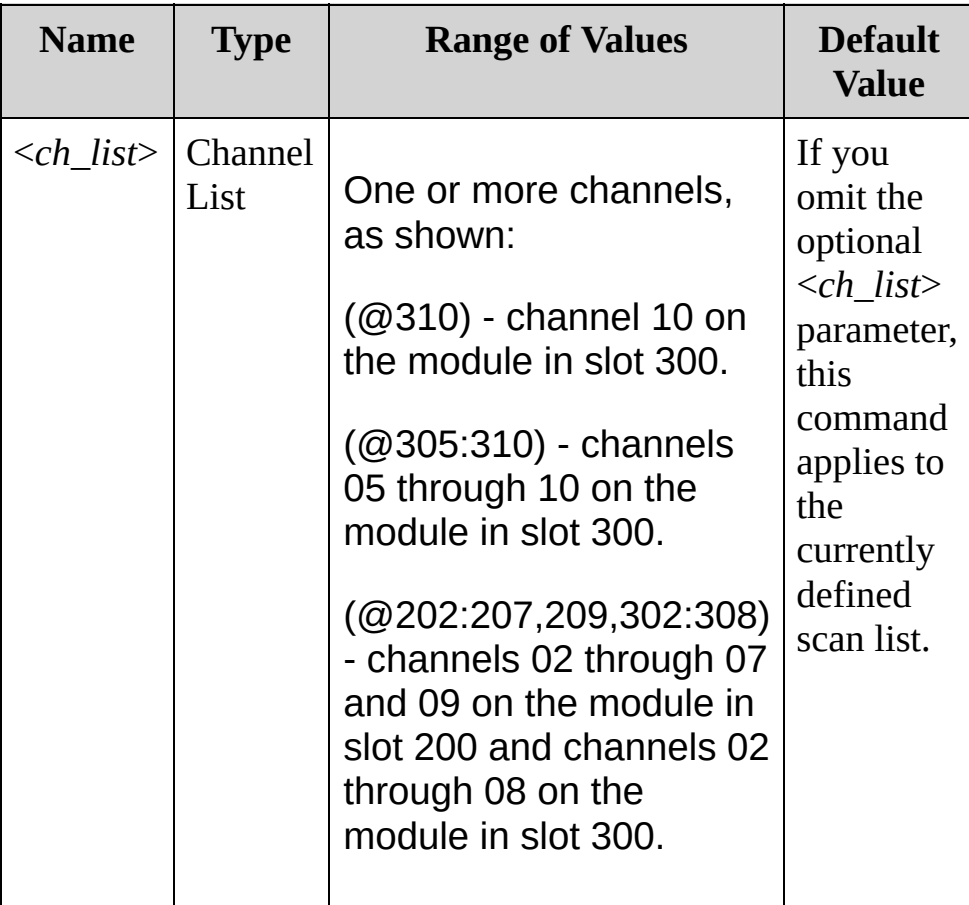

### <span id="page-81-0"></span>**Remarks**

- You can read the values at any time, even during a scan. An error is generated if the internal DMM is disabled (see [INSTrument:DMM](#page-532-0) command) or not installed in the mainframe.
- The calculation starts when the internal DMM is triggered. The instrument clears the stored statistical data on all channels when a new scan is started, when the [CALCulate:AVERage:CLEar](#page-70-0) command is executed, after a Factory Reset [\(\\*RST](#page-489-0) command), or after an Instrument Preset [\(SYSTem:PRESet](#page-1460-0) command).

<span id="page-82-0"></span>**Return Format**

The query returns a number in the form "+7.90000000E+01". Multiple responses are separated by commas. If no data is available for the specified channels, it returns 0.

## <span id="page-83-0"></span>**Example**

The following query returns the number of readings taken on channels 05 through 08 on the module in slot 100.

CALC:AVER:COUNt? (@105:108)

Typical Response:

+2.00000000E+01,1.90000000E+01,2.10000000E+01,2.00000000E+01

**See Also**

CALCulate Subsystem [Introduction](#page-59-0)

[CALCulate:AVERage:MINimum?](#page-62-0)

[CALCulate:AVERage:MAXimum?](#page-62-0)

[CALCulate:AVERage:AVERage?](#page-62-0)

# **CALCulate:AVERage:MINimum:TIME? CALCulate:AVERage:MAXimum:TIME?**

[Syntax](#page-86-0) | [Description](#page-87-0) | [Parameters](#page-88-0) | [Remarks](#page-89-0) | Return [Format](#page-90-0) | [Example](#page-91-0)

<span id="page-86-0"></span>**Syntax**

CALCulate:AVERage:MINimum:TIME? [(@<*ch\_list*>)]

CALCulate:AVERage:MAXimum:TIME? [(@<*ch\_list*>)]

## <span id="page-87-0"></span>**Description**

These queries return the time that the minimum or maximum reading was taken on the specified channels during the scan (in full time and date format). Each channel must be a multiplexer, digital input or totalizer channel that has been configured to be part of the scan list.

### <span id="page-88-0"></span>**Parameters**

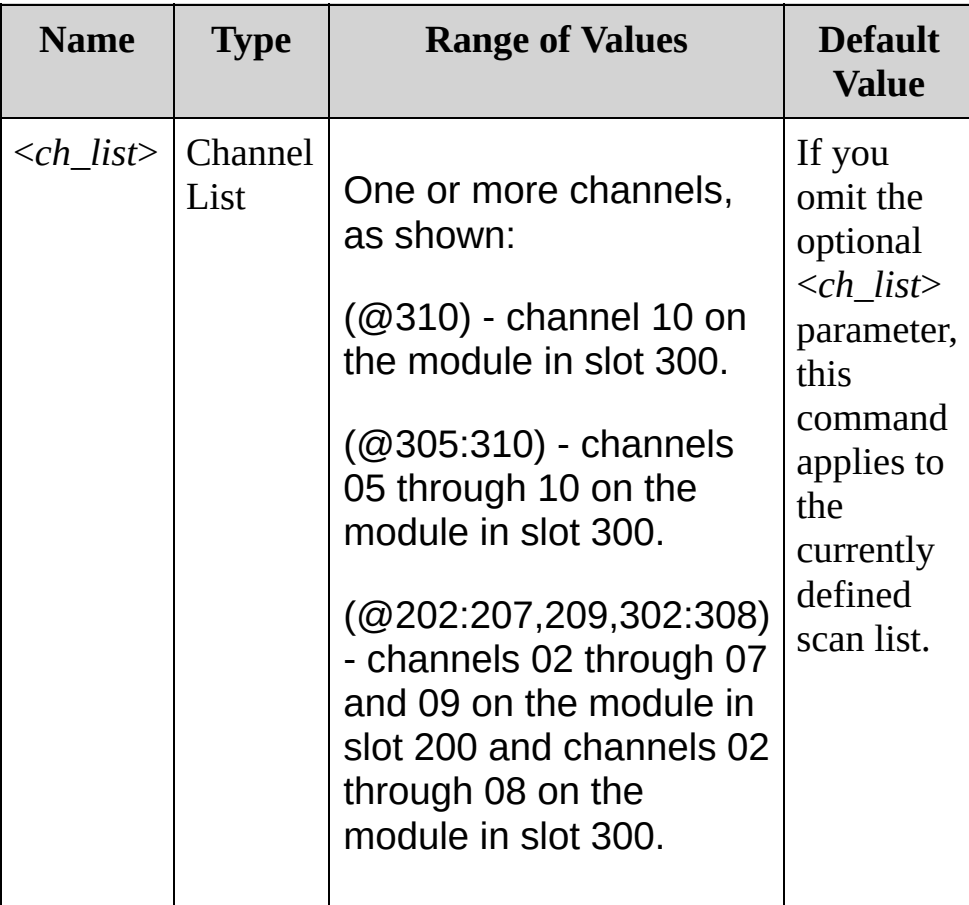

### <span id="page-89-0"></span>**Remarks**

- You can read the values at any time, even during a scan. An error is generated if the internal DMM is disabled (see [INSTrument:DMM](#page-532-0) command) or not installed in the mainframe.
- The calculation starts when the internal DMM is triggered. The instrument clears the stored statistical data on all channels when a new scan is started, when the [CALCulate:AVERage:CLEar](#page-70-0) command is executed, after a Factory Reset [\(\\*RST](#page-489-0) command), or after an Instrument Preset [\(SYSTem:PRESet](#page-1460-0) command).
- This command is not affected by the [FORMat:READing:TIME:TYPE](#page-424-0) command, which selects the time format for storing scanned data in memory (absolute time versus relative time).

<span id="page-90-0"></span>**Return Format**

For each channel, the query returns the time in the form yyyy,mm,dd,hh,mm,ss.sss. For example, 2009,10,03,14,35,06.215 would mean October 3, 2009 at 2:35:06.215 PM.

## <span id="page-91-0"></span>**Example**

The following query returns the time of the minimum reading on channels 03 and 04 on the module in slot 100.

CALC:AVER:MIN:TIME? (@103:104)

Typical Response: 2009,12,20,08,39,27.283,2009,12,20,08,39,28.011

**See Also**

CALCulate Subsystem [Introduction](#page-59-0)

# <span id="page-93-0"></span>**CALCulate:AVERage:PTPeak?**

[Syntax](#page-94-0) | [Description](#page-95-0) | [Parameters](#page-96-0) | [Remarks](#page-97-0) | Return [Format](#page-98-0) | [Example](#page-99-0)

<span id="page-94-0"></span>**Syntax**

CALCulate:AVERage:PTPeak? [(@<*ch\_list*>)]

## <span id="page-95-0"></span>**Description**

This query returns the peak to peak value (maximum minus minimum) found on each of the specified channels during the scan. Each channel should be a multiplexer, digital or totalizer channel that has been configured to be part of the scan list. If it is not part of the scan list, no error will be generated, but the value returned will be a meaningless value of 0.

### <span id="page-96-0"></span>**Parameters**

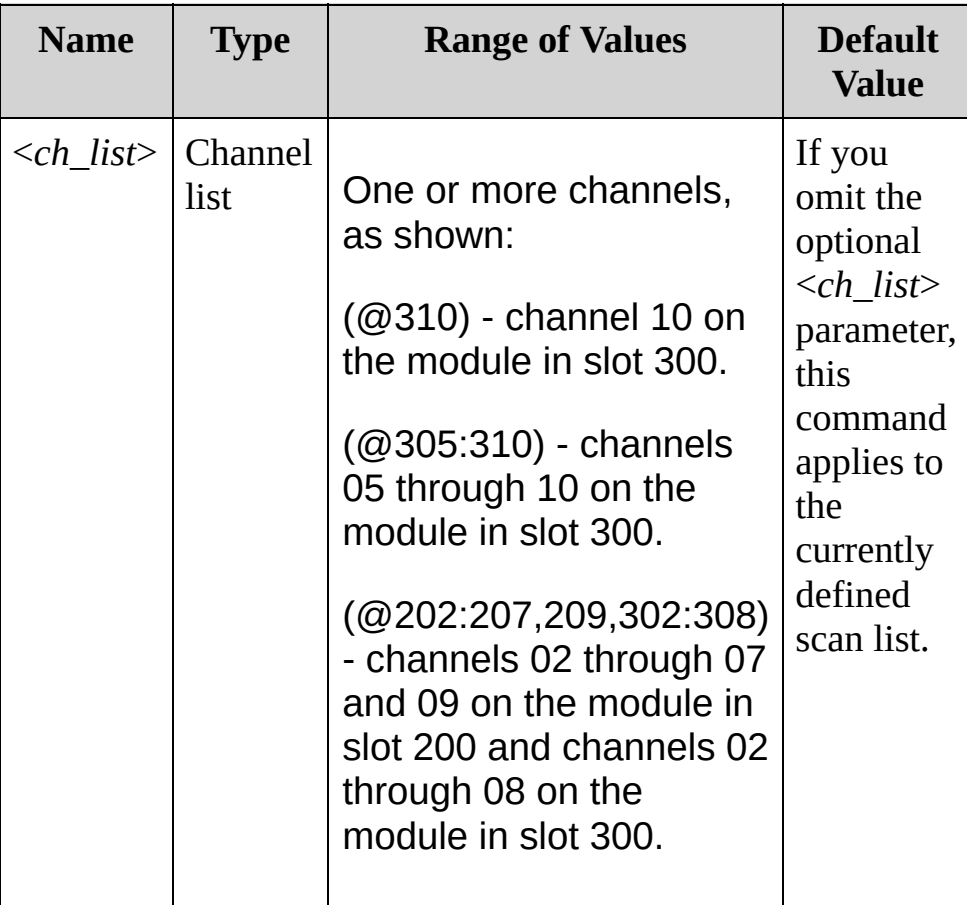

### <span id="page-97-0"></span>**Remarks**

- You can read the values at any time, even during a scan. An error is generated if the internal DMM is disabled (see [INSTrument:DMM](#page-532-0) command) or not installed in the mainframe.
- The calculation starts when the internal DMM is triggered. The instrument clears the stored statistical data on all channels when a new scan is started, when the [CALCulate:AVERage:CLEar](#page-70-0) command is executed, after a Factory Reset [\(\\*RST](#page-489-0) command), or after an Instrument Preset [\(SYSTem:PRESet](#page-1460-0) command).

### <span id="page-98-0"></span>**Return Format**

The query returns a number in the form "+2.61920000E+01". Multiple responses are separated by commas. If no data is available for the specified channels, it returns +0.00000000E+00.

## <span id="page-99-0"></span>**Example**

The following query returns the peak to peak values found on channels 05 through 08 on the module in slot 100.

CALC:AVER:PTP? (@105:108)

Typical Response:

+3.13830293E+01,+1.98732123E+01,9.38293055E+00,1.20393822E+01

**See Also**

CALCulate Subsystem [Introduction](#page-59-0)

[CALCulate:AVERage:MINimum?](#page-62-0)

[CALCulate:AVERage:MAXimum?](#page-62-0)

[CALCulate:AVERage:AVERage?](#page-62-0)

# **CALCulate:COMPare:DATA**

[Syntax](#page-102-0) | [Description](#page-103-0) | [Parameters](#page-104-0) | [Remarks](#page-105-0) | Return [Format](#page-106-0) | [Examples](#page-107-0)

<span id="page-102-0"></span>**Syntax**

CALCulate:COMPare:DATA <*data*>[,(@<*ch\_list*>)]

CALCulate:COMPare:DATA? [(@<*ch\_list*>)]

## <span id="page-103-0"></span>**Description**

This command sets the digital data for pattern comparisons on the specified digital input channels. You can use the pattern comparison feature to generate an alarm when a specific digital pattern is detected.

### Used With:

34907A Multifunction Module (digital input channels only)

### <span id="page-104-0"></span>**Parameters**

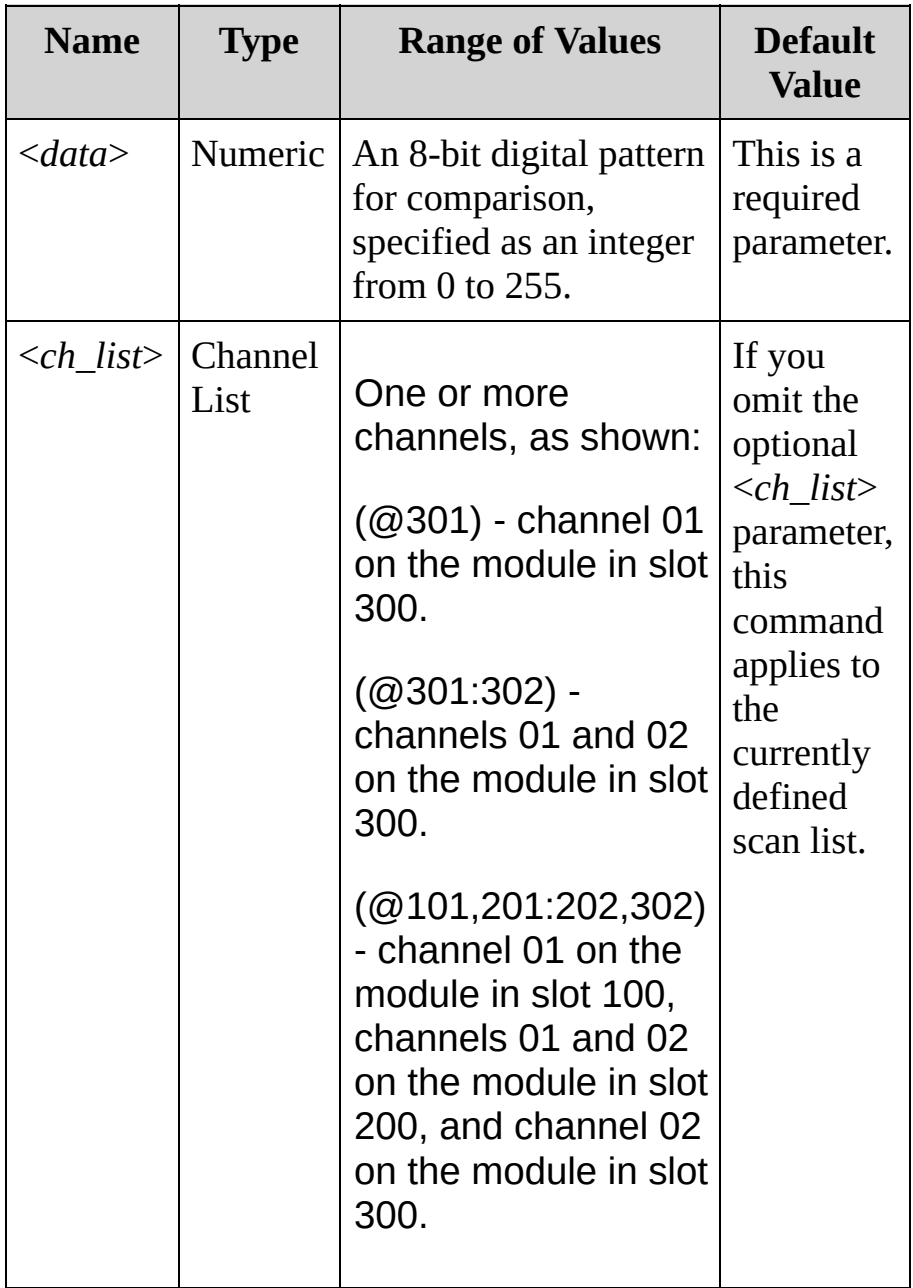

### <span id="page-105-0"></span>**Remarks**

- Note that the specified channels do not have to be part of the scan list to generate an alarm. Alarms are evaluated continuously as soon as you enable them. Alarms are evaluated constantly on the multifunction module, but alarm data is stored in reading memory only during a scan.
- The channel width takes precedence over the specified digital pattern. If the specified pattern is greater than the channel width, additional bits will be ignored. For example, if you set the channel width to "BYTE" and then specify a pattern of "256" (1 0000 0000), the pattern will be truncated to "0000 0000" (the leading "1" will be ignored).
- After specifying the desired digital pattern, use the [CALCulate:COMPare:STATe](#page-118-0) command to enable pattern comparisons on the specified channels. If you want to monitor the state of specific bits, use the CALCulate:COMPare:DATA command in conjunction with the [CALCulate:COMPare:MASK](#page-109-0) command to specify a *mask* pattern.
- Use the [CALCulate:COMPare:TYPE](#page-126-0) command to specify whether an alarm or hardware interrupt condition is generated when a specific bit pattern or bit pattern change is detected.
- A Factory Reset [\(\\*RST](#page-489-0) command) clears the digital pattern and turns off the pattern comparison mode. An Instrument Preset ([SYSTem:PRESet](#page-1460-0) command) or Card Reset [\(SYSTem:CPON](#page-1372-0) command) does *not* clear the data and does *not* turn off the pattern comparison mode.

## <span id="page-106-0"></span>**Return Format**

The query returns the comparison pattern as a decimal value (binary and hexadecimal values are converted to their decimal equivalents). Multiple responses are separated by commas.

#### <span id="page-107-0"></span>**Examples**

The following query returns the comparison pattern selected for channel 01 of the 34907A multifunction module in slot 300.

CALC:COMP:DATA? (@301) !Always returns decimal equivalent

Typical Response: 140

The following program segment sets the digital pattern for the 34907A multifunction module in slot 100 and then enables the pattern comparison mode. When the data read from the bank is equal to the comparison pattern, an alarm will be generated on Alarm 2.

**CALC:COMP:DATA #HF6,(@101)** !Set comparison pattern (1111 0110) CALC:COMP:TYPE EQUAL,(@101) !Generate alarm on pattern match OUTP:ALARM2:SOUR (@101) !Enable alarms CALC:COMP:STAT ON,(@101) !Enable pattern comparison mode

The following query returns the comparison pattern selected for the 34907A multifunction module in slot 100.

CALC:COMP:DATA? (@101) !Always returns decimal equivalent

Typical Response: +246
**See Also**

CALCulate Subsystem [Introduction](#page-59-0)

[CALCulate:COMPare:MASK](#page-109-0)

[CALCulate:COMPare:STATe](#page-118-0)

[CALCulate:COMPare:TYPE](#page-126-0)

[OUTPut:ALARm{1|2|3|4}:SOURce](#page-707-0)

# <span id="page-109-0"></span>**CALCulate:COMPare:MASK**

[Syntax](#page-110-0) | [Description](#page-111-0) | [Parameters](#page-112-0) | [Remarks](#page-113-0) | Return [Format](#page-114-0) | [Examples](#page-115-0)

<span id="page-110-0"></span>**Syntax**

CALCulate:COMPare:MASK <*mask*>[,(@<*ch\_list*>)]

CALCulate:COMPare:MASK? [(@<*ch\_list*>)]

## <span id="page-111-0"></span>**Description**

This command is used in conjunction with the [CALCulate:COMPare:DATA](#page-101-0) command to set the digital *mask* data for pattern comparisons on the specified digital input channels. You can use the pattern comparison feature to generate an alarm when a specific digital pattern is detected.

#### Used With:

34907A Multifunction Module (digital input channels only)

## <span id="page-112-0"></span>**Parameters**

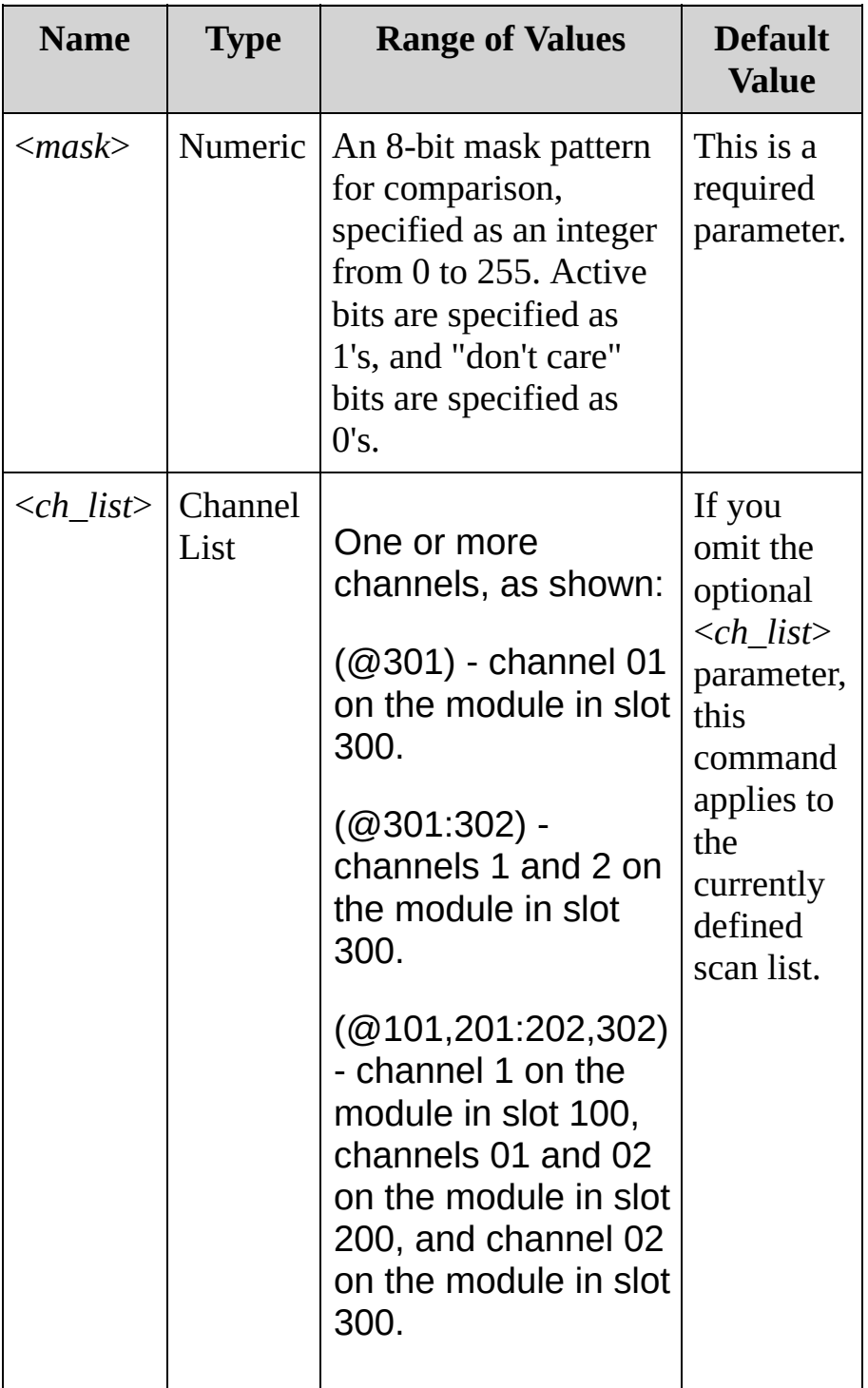

### <span id="page-113-0"></span>**Remarks**

- Note that the specified channels do not have to be part of the scan list to generate an alarm. Alarms are evaluated continuously as soon as you enable them. Alarms are evaluated constantly on the multifunction module, but alarm data is stored in reading memory only during a scan.
- The channel width takes precedence over the specified digital pattern. If the specified pattern is greater than the channel width, additional bits will be ignored. For example, if you set the channel width to "BYTE" and then specify a pattern of "256" (1 0000 0000), the pattern will be truncated to "0000 0000" (the leading "1" will be ignored).
- After specifying the desired digital pattern, use the [CALCulate:COMPare:STATe](#page-118-0) command to enable pattern comparisons on the specified channels.
- A Factory Reset [\(\\*RST](#page-489-0) command) clears the mask and turns off the pattern comparison mode. An Instrument Preset ([SYSTem:PRESet](#page-1460-0) command) or Card Reset [\(SYSTem:CPON](#page-1372-0) command) does *not* clear the mask and does *not* turn off the pattern comparison mode.

## <span id="page-114-0"></span>**Return Format**

The query returns the mask as a decimal value (binary and hexadecimal values are converted to their decimal equivalents). Multiple responses are separated by commas.

## <span id="page-115-0"></span>**Examples**

To illustrate how the calculations are performed, see the example below which assumes that a decimal 146 was read from the channel. Since the calculations produce a non-zero result (decimal 16), an interrupt is not generated.

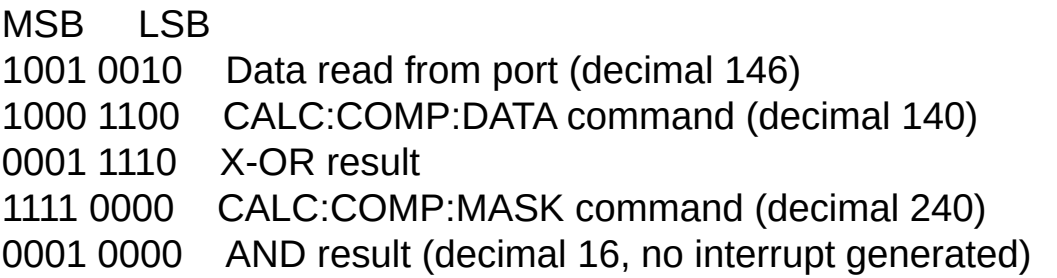

The following query returns the comparison pattern selected for the module in slot 300.

CALC:COMP:MASK? (@301) !Always returns decimal equivalent

Typical Response: 240

The following program segment sets the digital pattern for the 34907A multifunction module in slot 100, applies a mask to the lower byte, and then enables the pattern comparison mode. When the data read from the lower byte is equal to the comparison pattern, an alarm will be generated on Alarm 2.

```
CALC:COMP:DATA:WORD #HF6F6,(@101) !Set comparison
pattern (1111 0110 1111 0110)
CALC:COMP:MASK #H00FF,(@101) !Set mask pattern (0000
0000 1111 1111)
CALC:COMP:TYPE EQUAL,(@101) !Generate alarm on
pattern match
```
OUTP:ALARM2:SOUR (@101) !Enable alarms CALC:COMP:STAT ON,(@101) !Enable pattern comparison mode

To illustrate how the calculations are performed, see the example below which assumes that a decimal 37595 was read from the channel. Since the calculations produce a non-zero result (decimal 13), an alarm is not generated.

MSB LSB 0010 1101 1011 Data read from port (decimal 37595) 0110 1111 0110 CALC:COMP:DATA command (decimal 63222) 0100 0010 1101 X-OR result 0000 1111 1111 CALC:COMP:MASK command (decimal 255) 0000 0000 1101 AND result (decimal 13, no alarm generated)

The following query returns the comparison pattern selected for channel 01 of the 34907A multifunction module in slot 100.

CALC:COMP:MASK? (@101) !Always returns decimal equivalent

Typical Response: + 255

**See Also**

CALCulate Subsystem [Introduction](#page-59-0) [CALCulate:COMPare:DATA](#page-101-0) [CALCulate:COMPare:STATe](#page-118-0) [CALCulate:COMPare:TYPE](#page-126-0)

[OUTPut:ALARm{1|2|3|4}:SOURce](#page-707-0)

# <span id="page-118-0"></span>**CALCulate:COMPare:STATe**

[Syntax](#page-119-0) | [Description](#page-120-0) | [Parameters](#page-121-0) | [Remarks](#page-122-0) | Return [Format](#page-123-0) | [Examples](#page-124-0)

<span id="page-119-0"></span>**Syntax**

CALCulate:COMPare:STATe <*state*>[,(@<*ch\_list*>)]

CALCulate:COMPare:STATe? [(@<*ch\_list*>)]

## <span id="page-120-0"></span>**Description**

This command disables or enables the pattern comparison mode on the specified digital input channels. You can use the pattern comparison feature to generate an alarm when a specific digital pattern is detected.

### Used With:

34907A Multifunction Module (digital input channels only)

## <span id="page-121-0"></span>**Parameters**

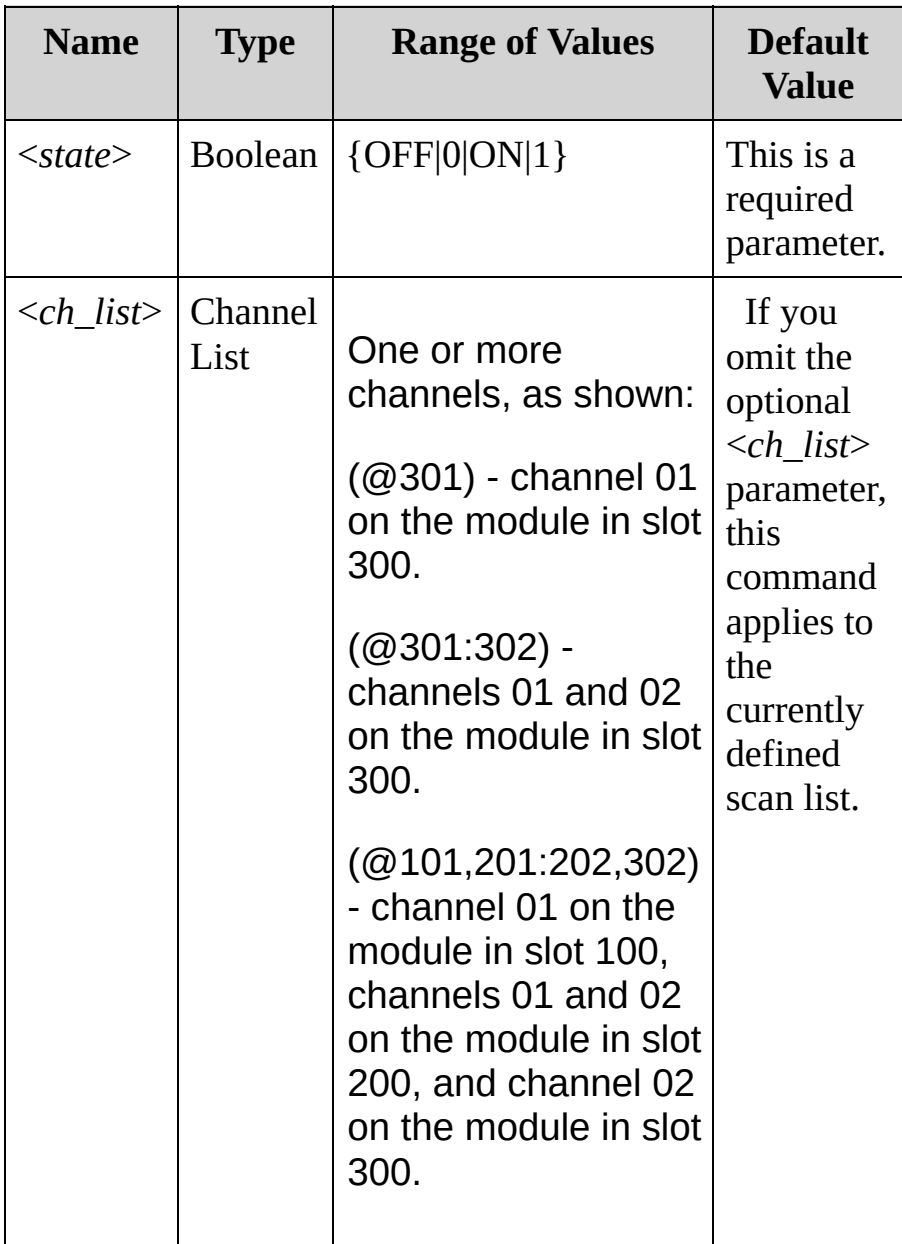

### <span id="page-122-0"></span>**Remarks**

- Note that the specified channels do not have to be part of the scan list to generate an alarm. Alarms are evaluated continuously as soon as you enable them. Alarms are evaluated constantly on the multifunction module, but alarm data is stored in reading memory only during a scan.
- A Factory Reset [\(\\*RST](#page-489-0) command) turns off the pattern comparison mode. An Instrument Preset [\(SYSTem:PRESet](#page-1460-0) command) or Card Reset ([SYSTem:CPON](#page-1372-0) command) does *not* turn off the pattern comparison mode.

<span id="page-123-0"></span>**Return Format**

The query returns the state of the comparison mode as 0 (OFF) or 1 (ON) for the specified bank. Multiple responses are separated by commas.

## <span id="page-124-0"></span>**Examples**

The following command sets the comparison mode ON for the three specified channels.

CALC:COMP:STAT 1,(@201,202,301)

The following query returns the state of the pattern comparison mode for channel 01 on the modules in slot 200 and 300.

```
CALC:COMP:STAT? (@201,301)
```
Typical Response: 1,1

**See Also**

CALCulate Subsystem [Introduction](#page-59-0)

[CALCulate:COMPare:DATA](#page-101-0)

[CALCulate:COMPare:MASK](#page-109-0)

[CALCulate:COMPare:TYPE](#page-126-0)

[OUTPut:ALARm{1|2|3|4}:SOURce](#page-707-0)

# <span id="page-126-0"></span>**CALCulate:COMPare:TYPE**

[Syntax](#page-127-0) | [Description](#page-128-0) | [Parameters](#page-129-0) | [Remarks](#page-130-0) | Return [Format](#page-131-0) | [Examples](#page-132-0)

<span id="page-127-0"></span>**Syntax**

CALCulate:COMPare:TYPE <*mode*>[,(@<*ch\_list*>)]

CALCulate:COMPare:TYPE? [(@<*ch\_list*>)]

## <span id="page-128-0"></span>**Description**

This command configures the specified digital input channels to generate an alarm when a specific bit pattern or bit pattern change is detected. This command is used in conjunction with the [CALCulate:COMPare:DATA](#page-101-0) command which sets the *data* bit pattern and the [CALCulate:COMPare:MASK](#page-109-0) command which sets the *mask* bit pattern.

#### Used With:

34907A Multifunction Module (digital input channels only)

## <span id="page-129-0"></span>**Parameters**

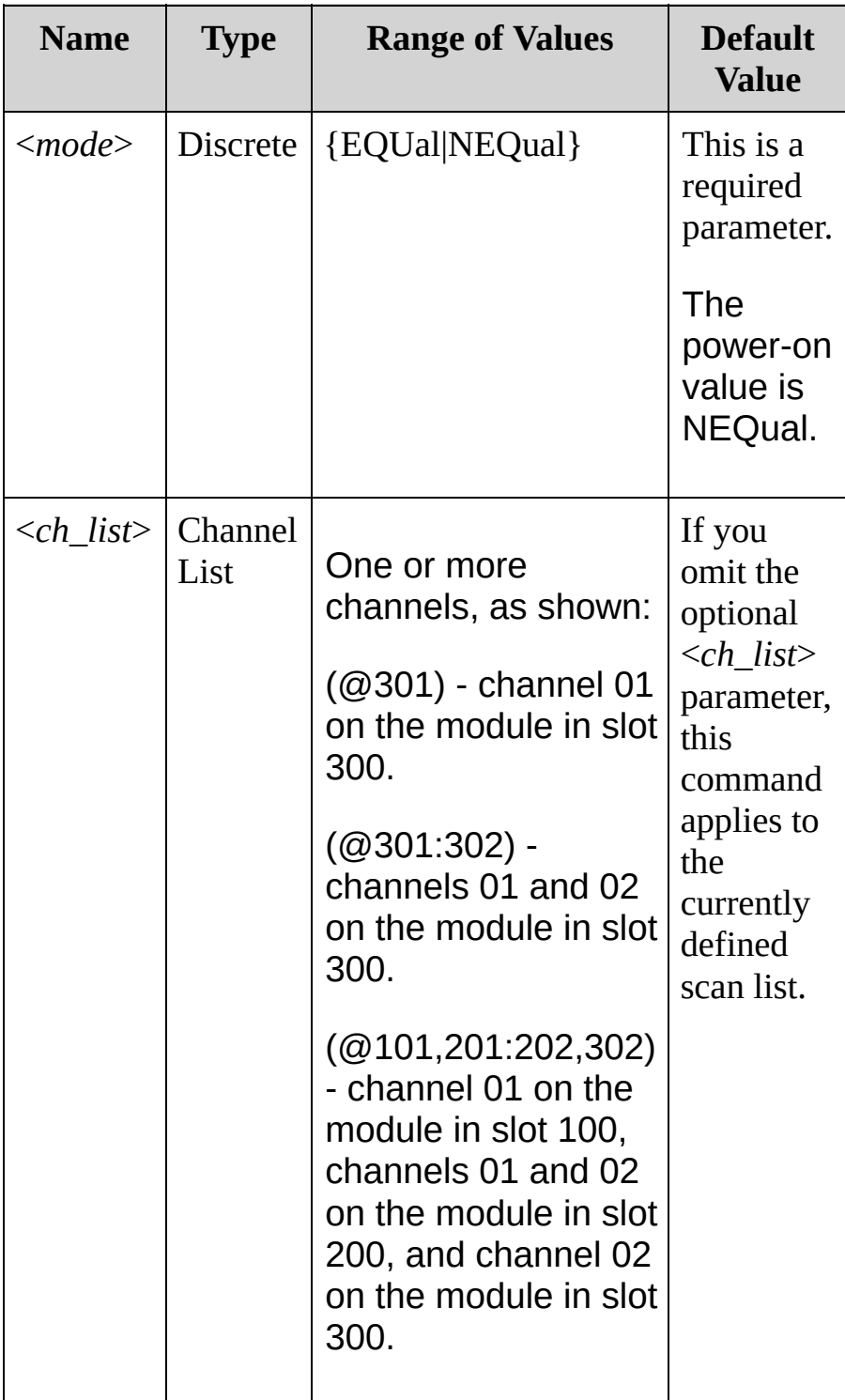

### <span id="page-130-0"></span>**Remarks**

- Note that the specified channels do not have to be part of the scan list to generate an alarm. Alarms are evaluated continuously as soon as you enable them. Alarms are evaluated constantly on the multifunction module, but alarm data is stored in reading memory only during a scan.
- Select EQUal to generate an alarm or interrupt when the data read from the specified channel is equal to [CALCulate:COMPare:DATA](#page-101-0), after being masked by [CALCulate:COMPare:MASK](#page-109-0).
- Select NEQual (not equal) to generate an alarm or interrupt when the data read from the bank is not equal to [CALCulate:COMPare:DATA](#page-101-0) after being masked by [CALCulate:COMPare:MASK.](#page-109-0)
- Bits masked off as 0 ("don't care") by [CALCulate:COMPare:MASK](#page-109-0) are ignored.
- The channel width takes precedence over the specified digital pattern. If the specified pattern is greater than the channel width, additional bits will be ignored. For example, if you set the channel width to "BYTE" and then specify a pattern of "256" (1 0000 0000), the pattern will be truncated to "0000 0000" (the leading "1" will be ignored).
- A Factory Reset [\(\\*RST](#page-489-0) command) clears the pattern compare setting and turns off the pattern comparison mode. An Instrument Preset ([SYSTem:PRESet](#page-1460-0) command) or Card Reset ([SYSTem:CPON](#page-1372-0) command) does not clear the pattern compare setting and does not turn off the pattern comparison mode.

<span id="page-131-0"></span>**Return Format**

The query returns EQU or NEQ for the specified bank. Multiple responses are separated by commas.

## <span id="page-132-0"></span>**Examples**

The following command sets the comparison mode for the specified channels to EQUal.

CALC:COMP:TYPE EQU,(@301:302)

The following query returns the comparison mode for the two specified channels.

CALC:COMP:TYPE? (@301:302)

Typical Response: EQU,EQU

**See Also**

[CALCulate:COMPare:DATA](#page-101-0)

[CALCulate:COMPare:MASK](#page-109-0)

[CALCulate:COMPare:STATe](#page-118-0)

[OUTPut:ALARm{1|2|3|4}:SOURce](#page-707-0)

## **CALCulate:LIMit:LOWer CALCulate:LIMit:UPPer**

[Syntax](#page-135-0) | [Description](#page-136-0) | [Parameters](#page-137-0) | [Remarks](#page-138-0) | Return [Format](#page-140-0) | [Examples](#page-141-0)

## <span id="page-135-0"></span>**Syntax**

CALCulate:LIMit:LOWer <*lo\_limit*>[,(@<*ch\_list*>)] CALCulate:LIMit:LOWer? [(@<*ch\_list*>)]

CALCulate:LIMit:UPPer <*hi\_limit*>[,(@<*ch\_list*>)] CALCulate:LIMit:UPPer? [(@<*ch\_list*>)]

## <span id="page-136-0"></span>**Description**

The instrument has four alarms which you can configure to alert you when a reading exceeds specified limits on a multiplexer channel during a scan. These commands set the lower and upper limits for alarms on the specified channels.

#### Used With:

- 34901A 20 Channel Multiplexer (2/4-wire) Module
- 34902A 16 Channel Multiplexer (2/4-wire) Module
- 34907A Multifunction Module (totalizer channel only)
- 34908A 40 Channel Single-Ended Multiplexer Module

## <span id="page-137-0"></span>**Parameters**

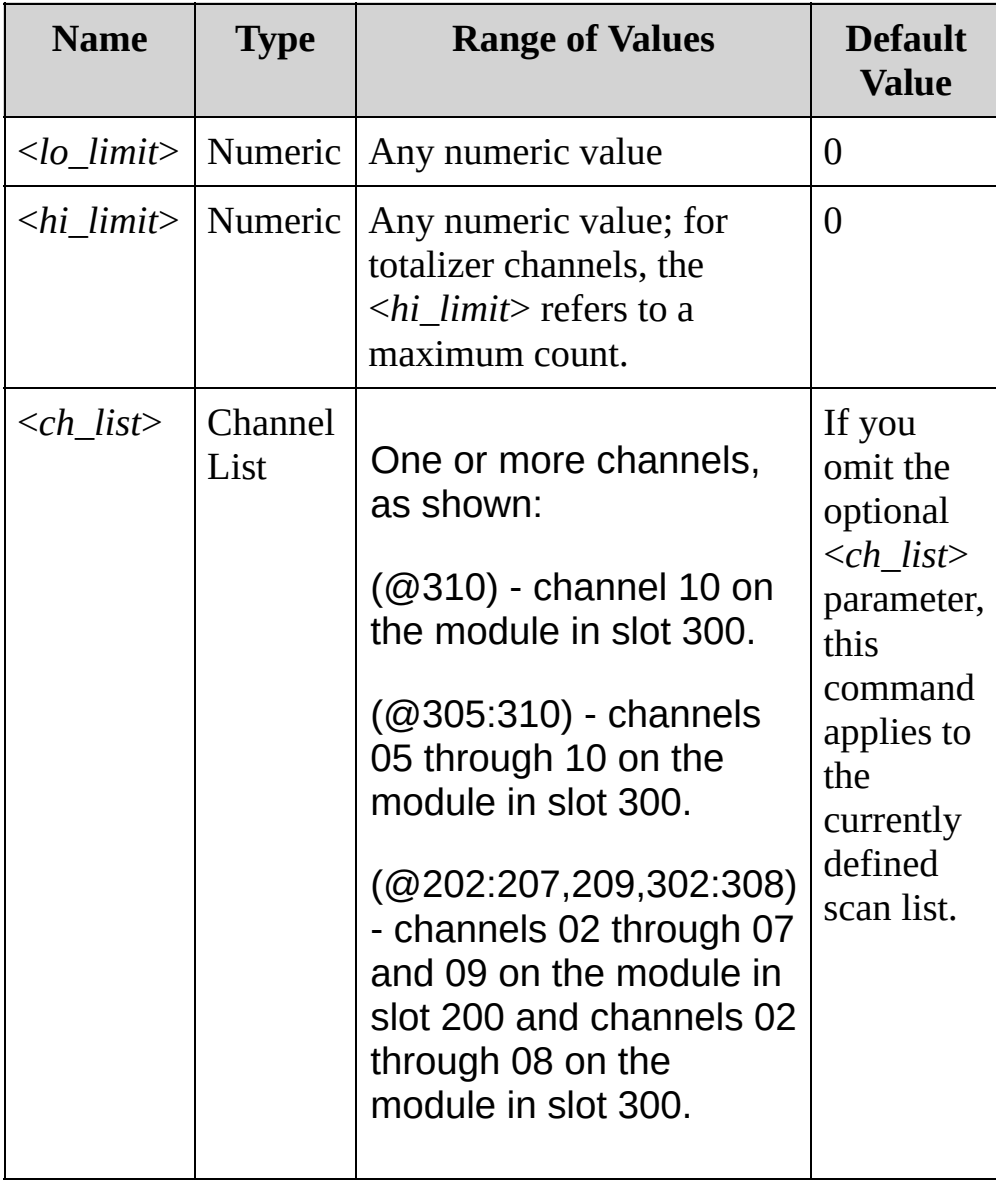

### <span id="page-138-0"></span>**Remarks**

- Alarms are evaluated during a scan or a monitor measurement on channels of a multiplexer module. For scanning using a multiplexer module, an error is generated if the internal DMM is disabled (see [INSTrument:DMM](#page-532-0) command) or not installed in the mainframe. The internal DMM is *not* required for operations on the digital modules and the specified channels do *not* have to be part of the active scan list to generate an alarm.
- You can assign a lower limit, an upper limit, or both to any configured channel in the scan list. The lower limit *must always* be less than or equal to the upper limit.
- Once you have defined the lower limits, use the [CALCulate:LIMit:LOWer:STATe](#page-143-0) command to enable alarms on the specified channels. Similarly, use [CALCulate:LIMit:UPPer:STATe](#page-143-0) after setting the upper limits.
- The alarms are evaluated by the internal DMM from the time the [CALCulate:LIMit:LOWer:STATe](#page-143-0) ON and CALCulate: LIMit: UPPer: STATe ON commands are executed.
- You must configure the channel (function, transducer type, etc.) before setting any alarm limits. If you change the measurement configuration, alarms are turned off and the limit values are cleared. Alarms are also turned off when you change the temperature probe type, temperature units, or disable the internal DMM.
- You can assign multiple channels to any of the four available alarms (numbered 1 through 4, see [OUTPut:ALARm<](#page-707-0)*n>*:SOURce command). For example, you can configure the instrument to generate an alarm on the Alarm 1 output when a limit is exceeded on any of channels 103, 205, or 310. You cannot, however, assign alarms on a specific channel to more than one alarm number.
- If you plan to use alarms on a channel which will also use Mx+B scaling, be sure to *configure the scaling values first*. If you attempt to assign the alarm limits first, the instrument will turn off alarms and clear the limit values when you enable scaling on that channel. If you specify a custom measurement label with scaling, it is automatically used when alarms are logged on that channel.
- If you redefine the scan list, alarms are no longer evaluated on those channels (during a scan) but the limit values are not cleared. If you decide to add a channel back to the scan list (without changing the function), the original limit values are restored and alarms are turned back on. This makes it easy to temporarily remove a channel from the scan list without entering the alarm values again.
- To generate an alarm when a specific count is reached on a totalizer channel, see the CALCulate:LIMit:UPPer command. To generate an alarm when a specific bit pattern or bit pattern change is detected on a digital input channel, see the [CALCulate:COMPare](#page-59-0) commands.
- The instrument clears all alarm limits and turns off all alarms after a Factory Reset ([\\*RST](#page-489-0) command), Instrument Preset ([SYSTem:PRESet](#page-1460-0) command), or Card Reset [\(SYSTem:CPON](#page-1372-0) command).

<span id="page-140-0"></span>**Return Format**

The query returns the upper or lower limit in the form "-1.00000000E+15" for each channel specified. Multiple responses are separated by commas.

<span id="page-141-0"></span>**Examples**

In the following examples, you can substitute the node name UPP for LOW.

The following command sets the lower limit to -0.25 on channels 03 and 13 in slot 100.

CALC:LIM:LOW -0.25,(@103,113)

The following query returns the lower limit settings on channels 03 and 13 in slot 100.

CALC:LIM:LOW? (@103,113)

Typical Response: -2.50000000E-01,-2.50000000E-01

**See Also** CALCulate Subsystem [Introduction](#page-59-0) [CALCulate:LIMit:LOWer:STATe](#page-143-0)

## <span id="page-143-0"></span>**CALCulate:LIMit:LOWer:STATe CALCulate:LIMit:UPPer:STATe**

[Syntax](#page-144-0) | [Description](#page-145-0) | [Parameters](#page-146-0) | [Remarks](#page-147-0) | Return [Format](#page-149-0) | [Examples](#page-150-0)
### **Syntax**

CALCulate:LIMit:LOWer:STATe <*mode*>,(@<*ch\_list*>) CALCulate:LIMit:LOWer:STATe? (@<*ch\_list*>)

CALCulate:LIMit:UPPer:STATe <*mode*>,(@<*ch\_list*>) CALCulate:LIMit:UPPer:STATe? (@<*ch\_list*>)

### **Description**

These commands disable or enable the lower and upper alarm limits on the specified multiplexer channels.

#### Used With:

- 34901A 20 Channel Multiplexer (2/4-wire) Module
- 34902A 16 Channel Multiplexer (2/4-wire) Module
- 34908A 40 Channel Single-Ended Multiplexer Module

### **Parameters**

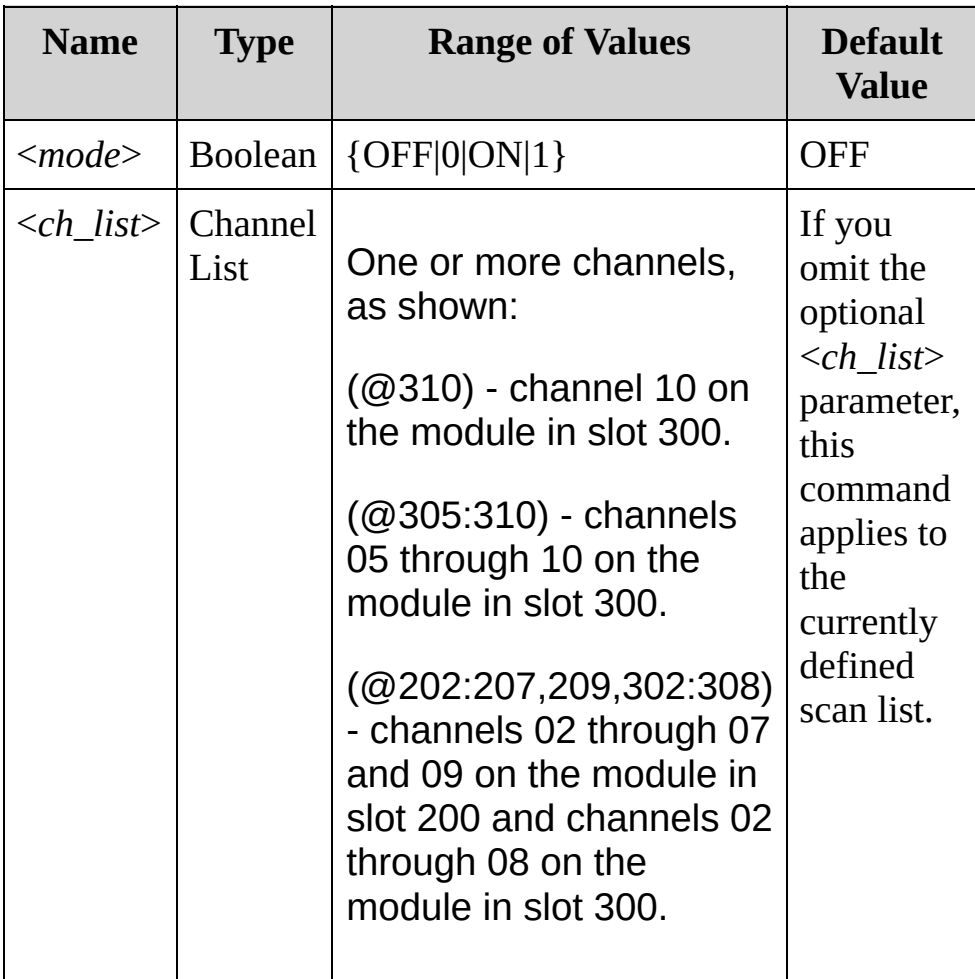

#### **Remarks**

- Alarm data can be stored in one of two locations depending on whether a scan list is running when the alarm occurs.
- a. If an alarm event occurs on a channel as it is being scanned, then that channel's alarm status is stored in *reading memory* as the readings are taken. Each reading that is outside the specified alarm limit is logged in memory. You can store at least 50,000 readings in memory during a scan.
- b. As alarm events are generated, they are also logged in an *alarm queue*, which is separate from reading memory. This is the only place that non-scanned alarms get logged (alarms during a channel monitor, alarms generated by the digital modules, etc.). Up to 20 alarms can be logged in the alarm queue. If more than 20 alarm events are generated, they will be lost (only the first 20 alarms are saved). Even if the alarm queue is full, the alarm status is stored in reading memory during a scan.
	- Alarms are evaluated during a scan or a monitor measurement on channels of a multiplexer module. For scanning using a multiplexer module, an error is generated if the internal DMM is disabled (see [INSTrument:DMM](#page-532-0) command) or not installed in the mainframe. The internal DMM is *not* required for operations on the digital modules and the specified channels do *not* have to be part of the active scan list to generate an alarm.
	- When an alarm occurs, the instrument stores relevant information about the alarm in the queue. This includes the reading that caused the alarm, the time of day and date of the alarm, and the channel number on which the alarm occurred. The information stored in the alarm queue is always in [absolute](javascript:BSSCPopup() time and is *not* affected by the [FORMat:READing:TIME:TYPE](#page-424-0) command setting.
	- Alarms are logged in the alarm queue only when a reading

crosses a limit, not while it remains outside the limit and not when it returns to within limits.

• In addition to being stored in reading memory, alarms are also recorded in their own SCPI Status System. You can configure the instrument to use the status register to generate a Service Request (SRQ) when alarms are generated. For more information on the Status System for the instrument, see Status System [Introduction.](#page-1198-0)

On the digital modules, you can set an upper limit for the totalizer channels (no lower limit is allowed). These channels do *not* have to be part of the active scan list to generate an alarm, but alarm data is stored in reading memory *only* as part of a scan.

- To generate an alarm when a specific count is reached on a totalizer channel, see the CALCulate:LIMit:UPPer command. To generate an alarm when a specific bit pattern or bit pattern change is detected on a digital input channel, see the CAL Culate: COMPare commands.
- The instrument clears all alarm limits and turns off all alarms after a Factory Reset ([\\*RST](#page-489-0) command), Instrument Preset ([SYSTem:PRESet](#page-1460-0) command), or Card Reset [\(SYSTem:CPON](#page-1372-0) command).

**Return Format**

The query returns 0 (OFF) or 1 (ON) for each channel specified. Multiple responses are separated by commas.

**Examples**

In the examples below, you can replace the node name UPP with LOW.

The following program segment sets an upper limit on channels 03 and 13 in slot 100 and then enables alarms on these channels.

CALC:LIM:UPP 10.25,(@103,113) CALC:LIM:UPP:STAT ON,(@103,113)

The following query returns the state of upper limits on channels 03 and 13 in slot 100.

CALC:LIM:UPP:STAT? (@103,113)

Typical Response: 1,1

The following command sets the upper limit to 4095 on totalizer channels 01 and 02 in slot 300 and then enables alarms on these channels.

CALC:LIM:UPP 4.095E+03,(@301,302) CALC:LIM:UPP:STAT ON,(@301,302)

**See Also**

CALCulate Subsystem [Introduction](#page-59-0) [CALCulate:LIMit:UPPer](#page-134-0) [OUTPut:ALARm{1|2|3|4}:SOURce](#page-707-0) [SYSTem:ALARm?](#page-1365-0)

# <span id="page-152-0"></span>**CALCulate:SCALe:GAIN CALCulate:SCALe:OFFSet**

[Syntax](#page-153-0) | [Description](#page-154-0) | [Parameters](#page-155-0) | [Remarks](#page-157-0) | Return [Format](#page-159-0) | [Examples](#page-160-0)

### <span id="page-153-0"></span>**Syntax**

CALCulate:SCALe:GAIN <*gain*>[,(@<*ch\_list*>)] CALCulate:SCALe:GAIN? [(@<*ch\_list*>)]

CALCulate:SCALe:OFFSet <*offset*>[,(@<*ch\_list*>)] CALCulate:SCALe:OFFSet? [(@<*ch\_list*>)]

## <span id="page-154-0"></span>**Description**

These commands set the gain ("M") and offset ("B") for scaled readings on the specified multiplexer channels.

#### Used With:

- 34901A 20 Channel Multiplexer (2/4-wire) Module
- 34902A 16 Channel Multiplexer (2/4-wire) Module
- 34908A 40 Channel Single-Ended Multiplexer Module

## <span id="page-155-0"></span>**Parameters**

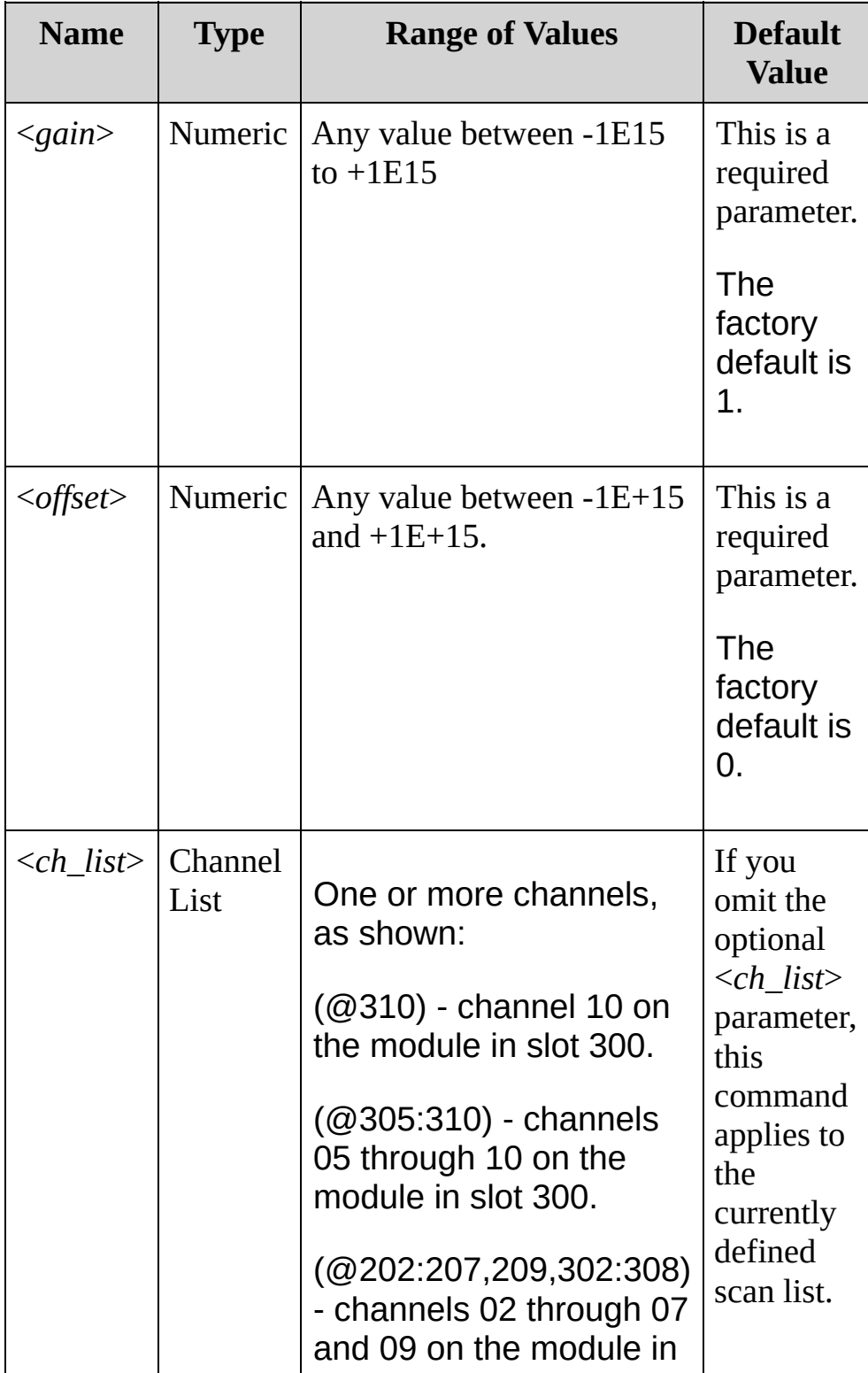

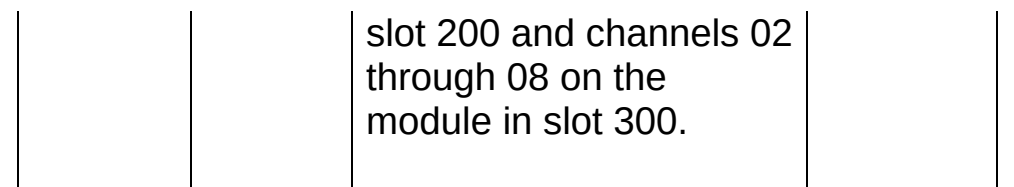

#### <span id="page-157-0"></span>**Remarks**

• Scaling is applied using the following equation:

Scaled Reading = (Gain x Measurement) + Offset

- After setting the gain and offset values, use the [CALCulate:SCALe:STATe](#page-168-0) command to enable the scaling function.
- Readings can be acquired during a scan using the multiplexer. For scanning measurements using the multiplexer modules, an error is generated if the internal DMM is disabled (see [INSTrument:DMM](#page-532-0) command) or not installed in the mainframe.
- You must configure the channel (function, transducer type, etc.) before applying any scaling values. If you change the measurement configuration, scaling is turned off on that channel and the gain and offset values are reset (M=1 and B=0). Scaling is also turned off when you change the temperature probe type, temperature units, or disable the internal DMM.
- If you change the measurement configuration (function, transducer type, etc.) on a channel or the internal DMM, scaling is turned off on those channels and the gain and offset values are cleared.
- If you plan to use scaling on a channel which will also use alarms, *be sure to configure the scaling values first*. If you attempt to assign the alarm limits first, the instrument will turn off alarms and clear the limit values when you enable scaling on that channel. If you specify a custom measurement label with scaling, it is automatically used when alarms are logged on that channel.
- If you redefine the scan list, no change will be made to the scaling state or the gain and offset values. If you decide to add a channel back to the scan list, the original gain and offset values are restored.
- You can use scaling to make a "null" measurement on a channel and store it as the offset ("B") for subsequent measurements. This allows you to adjust for voltage or resistive offsets through your wiring to the point of the measurement. See [CALCulate:SCALe:OFFSet:NULL](#page-162-0).
- The [CONFigure](#page-234-0) and [MEASure?](#page-566-0) commands automatically set the gain ("M") to 1 and offset ("B") to 0.
- A Factory Reset [\(\\*RST](#page-489-0) command) turns off scaling and clears the scaling values on all channels (gain  $= 1$ , offset  $= 0$ ). An Instrument Preset ([SYSTem:PRESet](#page-1460-0) command) *does not* clear the scaling values and *does not* turn off scaling.

#### <span id="page-159-0"></span>**Return Format**

The query returns the gain or offset value for each channel specified. Multiple responses are separated by commas.

#### <span id="page-160-0"></span>**Examples**

The following command sets the gain to +1.25 on channels 03 and 13 in slot 100.

CALC:SCAL:GAIN 1.25,(@103,113)

The following query returns the gain settings on channels 03 and 13 in slot 100.

CALC:SCAL:GAIN? (@103,113)

Typical Response: +1.25000000E+00,+1.25000000E+00

The following command sets the offset to +10.125 on channels 03 and 13 in slot 100.

CALC:SCAL:OFFS 10.125,(@103,113)

The following query returns the offset values on channels 03 and 13 in slot 100.

CALC:SCAL:OFFS? (@103,113)

Typical Response: +1.01250000E+01,+1.01250000E+01

**See Also**

CALCulate Subsystem [Introduction](#page-59-0)

[CALCulate:SCALe:OFFSet:NULL](#page-162-0)

[CALCulate:SCALe:STATe](#page-168-0)

[CALCulate:SCALe:UNIT](#page-177-0)

# <span id="page-162-0"></span>**CALCulate:SCALe:OFFSet:NULL**

[Syntax](#page-163-0) | [Description](#page-164-0) | [Parameters](#page-165-0) | Remarks | Return Format | [Example](#page-166-0)

<span id="page-163-0"></span>**Syntax**

CALCulate:SCALe:OFFSet:NULL [(@<*ch\_list*>)]

## <span id="page-164-0"></span>**Description**

This command makes an immediate null measurement on the specified channels and stores it as the offset ("B") for subsequent measurements. This allows you to adjust for voltage or resistive offsets through your wiring to the point of the measurement.

#### <span id="page-165-0"></span>**Parameters**

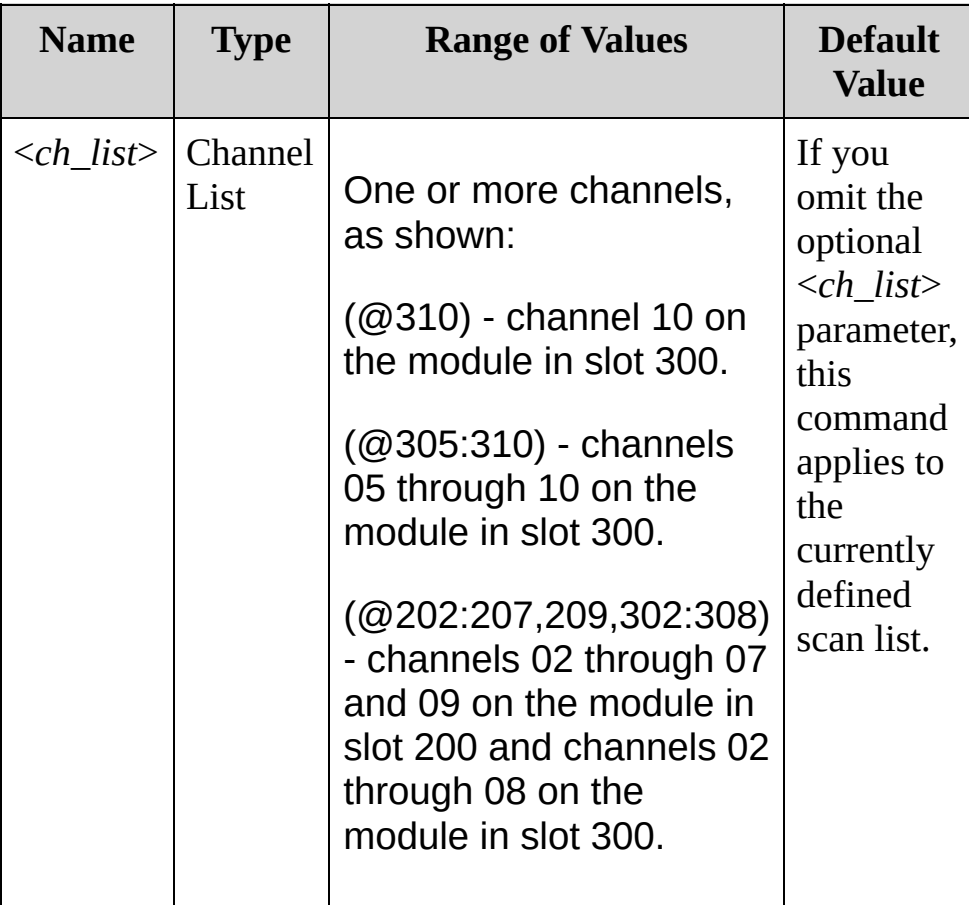

# <span id="page-166-0"></span>**Example**

The following command makes an immediate null measurement on channels 206 through 210.

CALC:SCAL:OFFS:NULL (@206:210)

**See Also**

CALCulate Subsystem [Introduction](#page-59-0)

[CALCulate:SCALe:GAIN](#page-152-0)

[CALCulate:SCALe:OFFSet](#page-152-0)

[CALCulate:SCALe:STATe](#page-168-0)

[CALCulate:SCALe:UNIT](#page-177-0)

# <span id="page-168-0"></span>**CALCulate:SCALe:STATe**

[Syntax](#page-169-0) | [Description](#page-170-0) | [Parameters](#page-171-0) | [Remarks](#page-172-0) | Return [Format](#page-174-0) | [Examples](#page-175-0)

<span id="page-169-0"></span>**Syntax**

CALCulate:SCALe:STATe <*state*>[,(@<*ch\_list*>)]

CALCulate:SCALe:STATe? [(@<*ch\_list*>)]

## <span id="page-170-0"></span>**Description**

This command disables or enables Mx+B scaling on the specified channels. If you omit the optional <*ch\_list*> parameter, this command applies to the currently defined scan list.

#### Used With:

- 34901A 20 Channel Multiplexer (2/4-wire) Module
- 34902A 16 Channel Multiplexer (2/4-wire) Module
- 34908A 40 Channel Single-Ended Multiplexer Module

### <span id="page-171-0"></span>**Parameters**

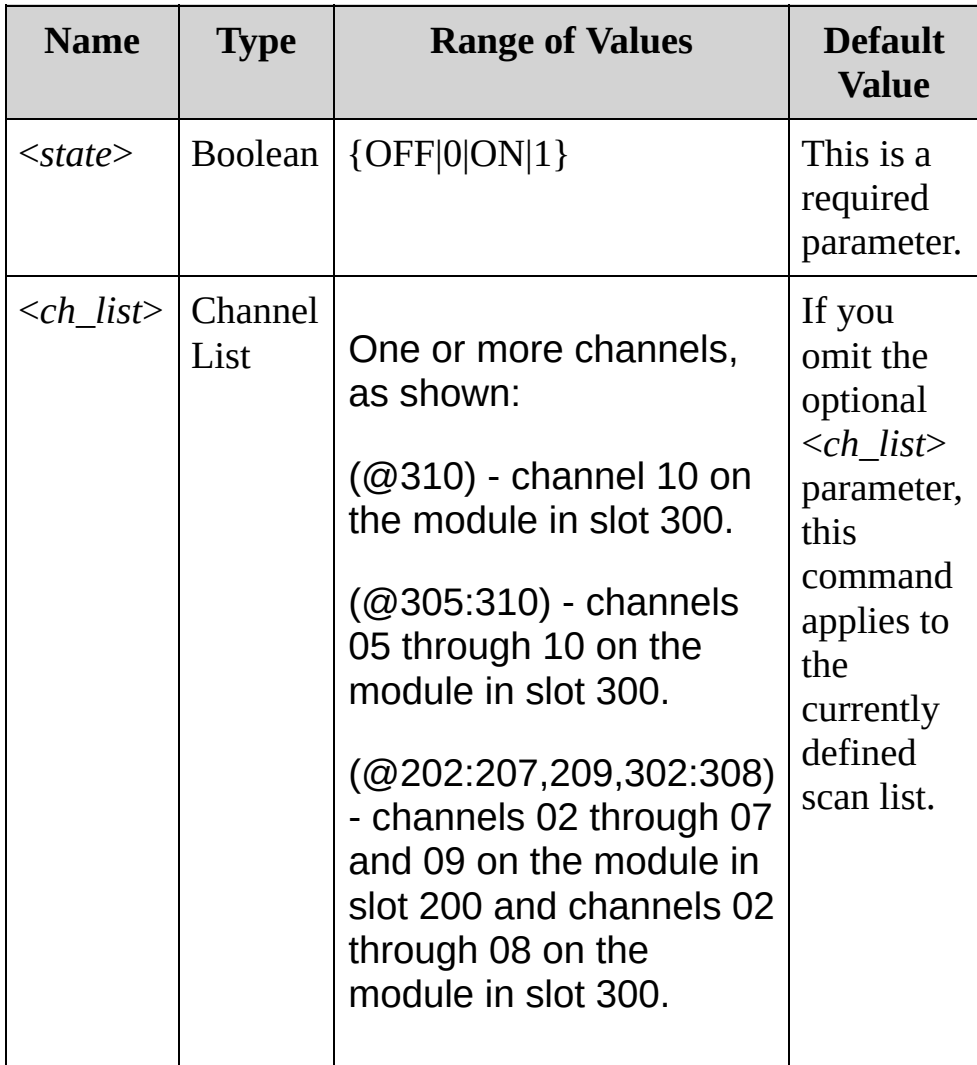

#### <span id="page-172-0"></span>**Remarks**

• Scaling is applied using the following equation:

Scaled Reading = (Gain x Measurement) + Offset

- Readings can be acquired during a scan using the multiplexer. For scanning measurements using the multiplexer modules, an error is generated if the internal DMM is disabled (see [INSTrument:DMM](#page-532-0) command) or not installed in the mainframe.
- You must configure the channel (function, transducer type, etc.) before applying any scaling values. If you change the measurement configuration, scaling is turned off on that channel and the gain and offset values are reset (M=1 and B=0). Scaling is also turned off when you change the temperature probe type, temperature units, or disable the internal DMM.
- If you change the measurement configuration (function, transducer type, etc.) on a channel, scaling is turned off on those channels and the gain and offset values are cleared.
- If you plan to use scaling on a channel which also uses alarms, *be sure to configure the scaling values first*. If you attempt to assign the alarm limits first, the instrument will turn off alarms and clear the limit values when you enable scaling on that channel. If you specify a custom measurement label with scaling, it is automatically used when alarms are logged on that channel.
- If you redefine the scan list, no change will be made to the scaling state or the gain and offset values. If you decide to add a channel back to the scan list, the original gain and offset values are restored.
- The [CONFigure](#page-234-0) and [MEASure?](#page-566-0) commands automatically disable scaling on the specified channels.

A Factory Reset [\(\\*RST](#page-489-0) command) turns off scaling and clears the scaling values on all channels (gain =  $1$ , offset = 0). An Instrument Preset ([SYSTem:PRESet](#page-1460-0) command) *does not* clear the scaling values and *does not* turn off scaling.

<span id="page-174-0"></span>**Return Format**

The query returns 0 (OFF) or 1 (ON) for each channel specified. Multiple responses are separated by commas.

#### <span id="page-175-0"></span>**Examples**

The following program segment sets gain and offset values on channels 03 and 13 in slot 100 and then enables scaling on these channels.

CALC:SCAL:GAIN 1.25,(@103,113) CALC:SCAL:OFFS 10.125,(@103,113) CALC:SCAL:STAT ON,(@103,113)

The following query returns the scaling settings on channels 03 and 13 in slot 100.

CALC:SCAL:STAT? (@103,113)

Typical Response: 1,1

**See Also**

CALCulate Subsystem [Introduction](#page-59-0)

[CALCulate:SCALe:GAIN](#page-152-0)

[CALCulate:SCALe:OFFSet](#page-152-0)

[CALCulate:SCALe:OFFSet:NULL](#page-162-0)

[CALCulate:SCALe:UNIT](#page-177-0)

# <span id="page-177-0"></span>**CALCulate:SCALe:UNIT**

[Syntax](#page-178-0) | [Description](#page-179-0) | [Parameters](#page-180-0) | [Remarks](#page-182-0) | Return [Format](#page-183-0) | [Examples](#page-184-0)

<span id="page-178-0"></span>**Syntax**

CALCulate:SCALe:UNIT <*quoted\_string*>[,(@<*ch\_list*>)]

CALCulate:SCALe:UNIT? [(@<*ch\_list*>)]

## <span id="page-179-0"></span>**Description**

This command allows you to specify the custom label of up to three characters (for example, RPM, PSI) for scaled measurements on the specified channels. If you omit the optional <*ch\_list*> parameter, this command applies to the currently defined scan list.

#### Used With:

- 34901A 20 Channel Multiplexer (2/4-wire) Module
- 34902A 16 Channel Multiplexer (2/4-wire) Module
- 34908A 40 Channel Single-Ended Multiplexer Module
#### **Parameters**

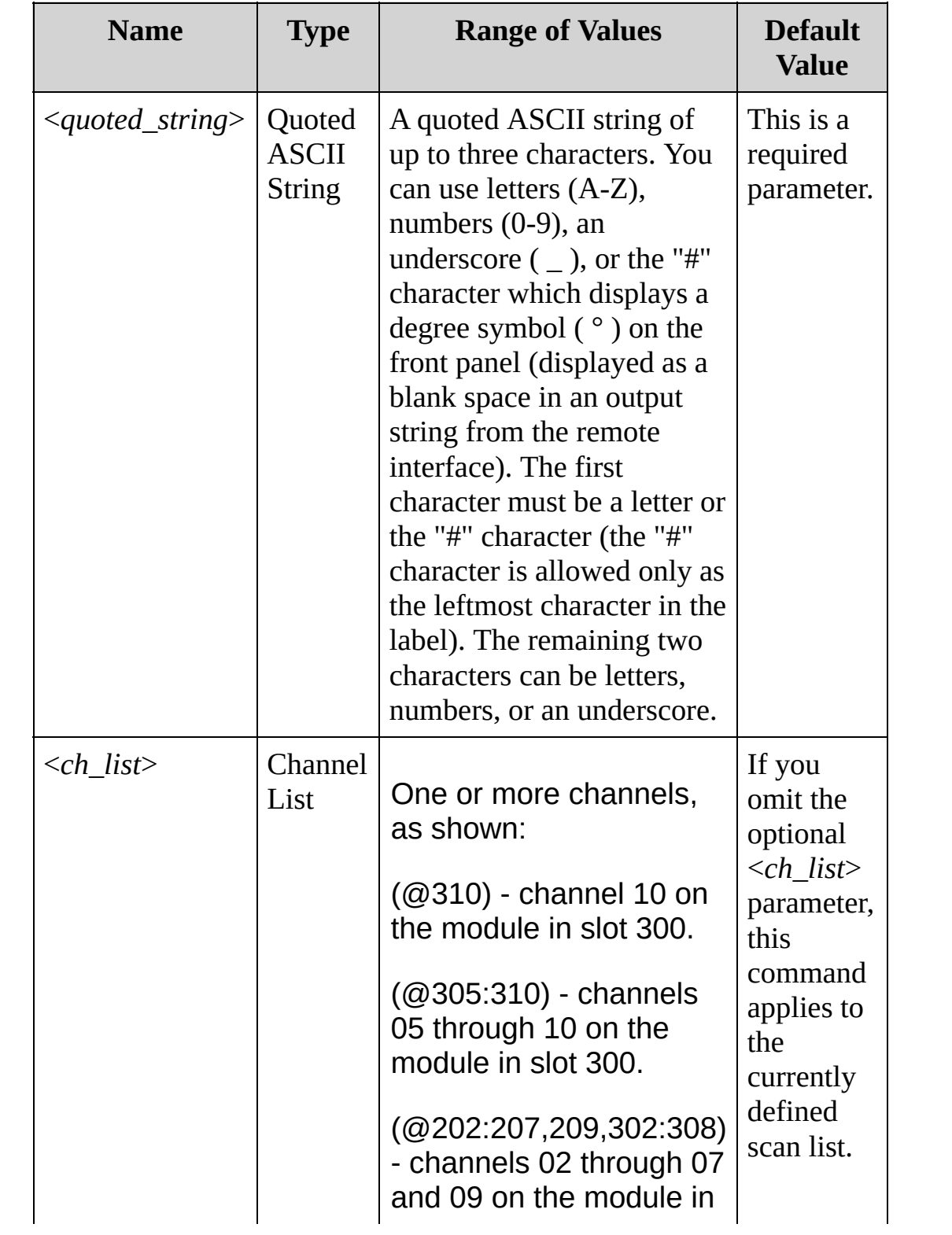

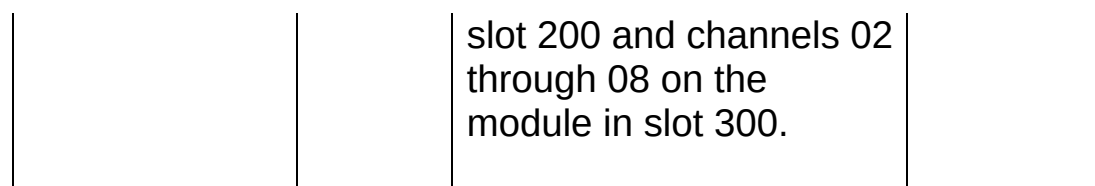

#### **Remarks**

- Readings can be acquired during a scan using the multiplexer. For scanning measurements using the multiplexer modules, an error is generated if the internal DMM is disabled (see [INSTrument:DMM](#page-532-0) command) or not installed in the mainframe.
- $\bullet$  If you set the measurement label to  $\mathrm{^{\circ}C}, \mathrm{^{\circ}F},$  or K, note that this has no effect the temperature units set using the [UNIT:TEMPerature](#page-51-0) command.
- The [CONFigure](#page-234-0) and [MEASure?](#page-566-0) commands automatically reverts the unit to the natural units for the function.
- A Factory Reset [\(\\*RST](#page-489-0) command) turns off scaling, clears the scaling values (gain  $= 1$ , offset  $= 0$ ), and automatically reverts the unit to the natural units for the function. An Instrument Preset ([SYSTem:PRESet](#page-1460-0) command) *does not* clear the scaling values or measurement labels and *does not* turn off scaling.

#### **Return Format**

The query reads the measurement units for each channel specified and returns an ASCII string enclosed in double quotes. Multiple responses are separated by commas.

#### **Examples**

The following command adds the measurement label "RPM" (Revolutions Per Minute) to channels 03 and 13 in slot 100.

```
CALC:SCAL:UNIT "RPM"
,(@103,113) or CALC:SCAL:UNIT
'RPM'
,(@103,113)
```
The following query returns the measurement labels assigned to channels 03 and 13 in slot 100.

CALC:SCAL:UNIT? (@103,113)

Typical Response: "RPM","RPM"

**See Also**

CALCulate Subsystem [Introduction](#page-59-0)

[CALCulate:SCALe:GAIN](#page-152-0)

[CALCulate:SCALe:OFFSet](#page-152-0)

[CALCulate:SCALe:OFFSet:NULL](#page-162-0)

[CALCulate:SCALe:STATe](#page-168-0)

### <span id="page-186-0"></span>**CALibration Subsystem Introduction**

The CALibration commands are used to calibrate the Keysight 34970A/34972A. Please note that the use of these commands requires a detailed knowledge of the appropriate calibration procedures, which are described in the *Keysight 34970A/34972A Service Guide*. Please refer to that guide before attempting to calibrate the instrument as improper use of the CALibration commands can adversely affect the accuracy and reliability of the instrument.

**Command Summary**

[CALibration?](#page-188-0)

[CALibration:COUNt?](#page-195-0)

[CALibration:SECure:CODE](#page-202-0)

[CALibration:SECure:STATe](#page-209-0)

[CALibration:SECure:STATe?](#page-209-0)

[CALibration:STRing](#page-217-0)

[CALibration:STRing?](#page-217-0)

[CALibration:VALue](#page-226-0)

[CALibration:VALue?](#page-226-0)

### <span id="page-188-0"></span>**CALibration?**

[Syntax](#page-189-0) | [Description](#page-190-0) | Parameters | [Remarks](#page-191-0) | Return [Format](#page-192-0) | [Example](#page-193-0)

<span id="page-189-0"></span>**Syntax**

CALibration?

### <span id="page-190-0"></span>**Description**

This command performs a calibration of the internal DMM or DAC channel on the 34907A multifunction module using the specified calibration value ([CALibration:VALue](#page-226-0) command). Before you can calibrate the instrument, you must unsecure it by entering the correct security code.

**NOTE** 

For a more detailed discussion of the calibration procedures, see the *Keysight 34970A/34972A Service Guide*. Please refer to that guide before attempting to calibrate the instrument as improper use of the CALibration commands can adversely affect the accuracy and reliability of the instrument.

#### <span id="page-191-0"></span>**Remarks**

- If a calibration fails, the instrument returns 1 and generates an error message. For a complete listing of the error messages related to calibration failures, see SCPI Error [Messages](#page-1575-0).
- The internal DMM is an optional assembly for the Keysight 34970A/34972A. The instrument generates an error with this command if the internal DMM is disabled (see [INSTrument:DMM](#page-532-0) command) or not installed in the mainframe.
- This command increments the calibration count by one count for the DMM and DAC channels (see [CALibration:COUNt?](#page-195-0) command).

<span id="page-192-0"></span>**Return Format**

The query returns 0 (calibration passed) or 1 (calibration failed).

### <span id="page-193-0"></span>**Example**

The following command performs a calibration and returns a pass/fail indication.

CAL?

Typical Response: 0

**See Also**

[CALibration:SECure:STATe](#page-209-0)

[CALibration:VALue](#page-226-0)

## <span id="page-195-0"></span>**CALibration:COUNt?**

[Syntax](#page-196-0) | [Description](#page-197-0) | Parameters | [Remarks](#page-198-0) | Return [Format](#page-199-0) | [Example](#page-200-0)

<span id="page-196-0"></span>**Syntax**

CALibration:COUNt?

### <span id="page-197-0"></span>**Description**

This command queries the instrument to determine the number of times it has been calibrated. Note that your instrument was calibrated before it left the factory. When you receive your instrument, be sure to read the various counts to determine its initial value.

**NOTE** For a more detailed discussion of the calibration procedures, see the *Keysight 34970A/34972A Service Guide*. Please refer to that guide before attempting to calibrate the instrument as improper use of the CALibration commands can adversely affect the accuracy and reliability of the instrument.

#### Used With:

• Internal DMM

#### <span id="page-198-0"></span>**Remarks**

- The calibration count increments up to a maximum of 65,535, after which it rolls over to 0. Because the value increments by one for each calibration point, a complete calibration may increase the value by many counts.
- The mainframe calibration count is incremented by the [CALibration?](#page-188-0) command (the mainframe must be unsecured; see [CALibration:SECure:STATe](#page-209-0) OFF command). You can read the calibration count regardless of whether the instrument is secured.
- The calibration count is also incremented by calibrations of the DAC channels on the 34907A multifunction module.
- The calibration count is stored in [non-volatile](javascript:void(0);) memory, and does not change when power has been off, after a Factory Reset ([\\*RST](#page-489-0) command), or after an Instrument Preset [\(SYSTem:PRESet](#page-1460-0) command).

<span id="page-199-0"></span>**Return Format**

The query returns the calibration count indicating how many calibrations have been performed.

### <span id="page-200-0"></span>**Example**

The following query returns the calibration count.

CAL:COUN?

Typical Response: +273

**See Also** CALibration Subsystem [Introduction](#page-186-0) [CALibration?](#page-188-0)

[CALibration:SECure:STATe](#page-209-0)

# <span id="page-202-0"></span>**CALibration:SECure:CODE**

[Syntax](#page-203-0) | [Description](#page-204-0) | [Parameters](#page-205-0) | [Remarks](#page-206-0) | Return Format | [Example](#page-207-0)

<span id="page-203-0"></span>**Syntax**

CALibration:SECure:CODE <*new\_code*>

### <span id="page-204-0"></span>**Description**

This command allows you to enter a new security code to prevent accidental or unauthorized calibrations. The specified code is used to unsecure the mainframe and all installed modules. To change the security code, you must first unsecure the instrument using the old security code, and then enter a new code.

**NOTE** 

For a more detailed discussion of the calibration procedures, see the *Keysight 34970A/34972A Service Guide*. Please refer to that guide before attempting to calibrate the instrument as improper use of the CALibration commands can adversely affect the accuracy and reliability of the instrument.

Used With:

• Internal DMM

### <span id="page-205-0"></span>**Parameters**

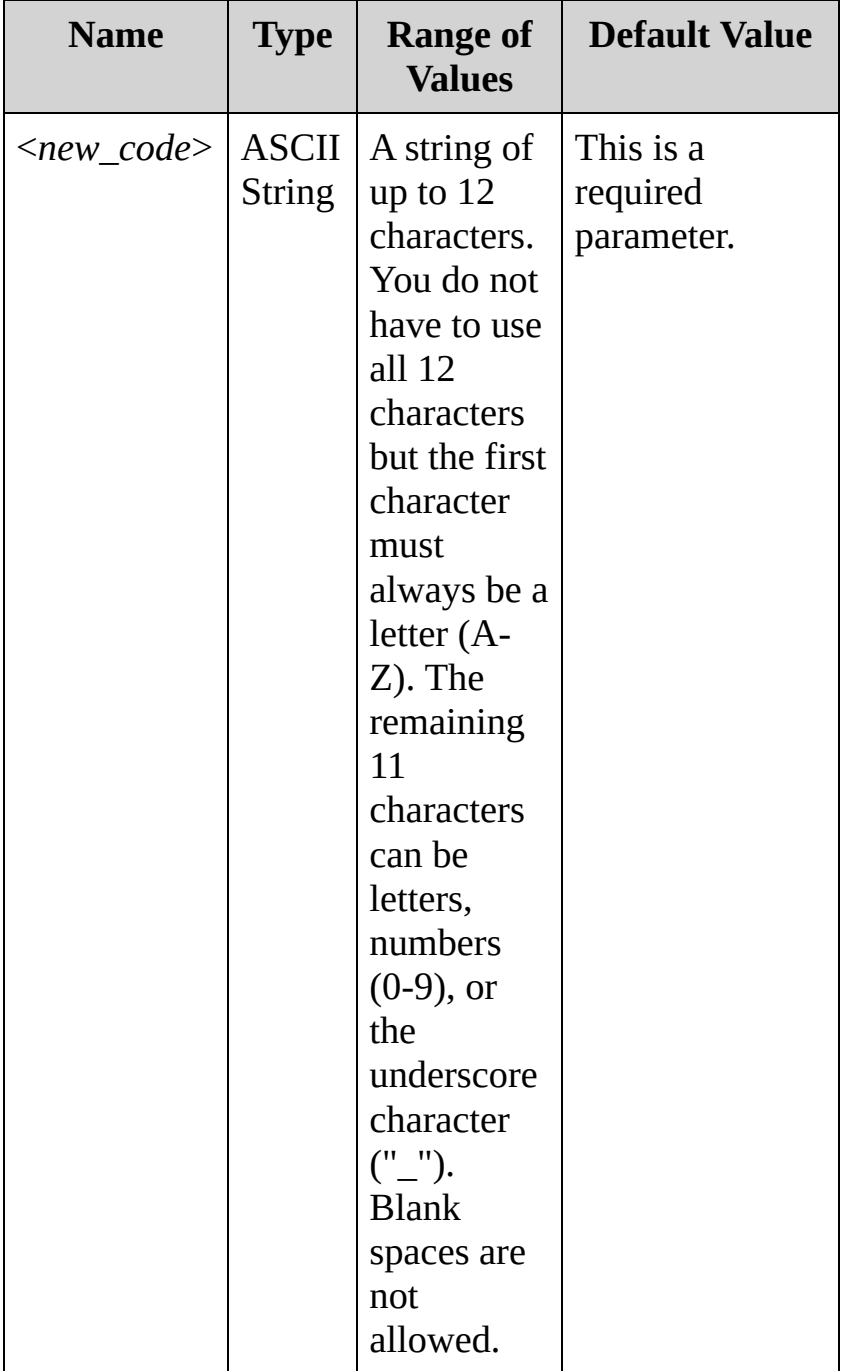

# <span id="page-206-0"></span>**Remarks**

- The security code is set to "**HP034970**" or "**AT034972**" , depending on the product number, when the instrument is shipped from the factory. Note that the third character of the security code is a zero (0) and not a capital O.
- If you forget your security code, you can override the security feature. See the *Keysight 34970A/34972A Service Guide* for more information.
- The security code is stored in [non-volatile](javascript:void(0);) memory, and does not change when power has been off, after a Factory Reset [\(\\*RST](#page-489-0) command), or after an Instrument Preset ([SYSTem:PRESet](#page-1460-0) command).

# <span id="page-207-0"></span>**Example**

The following command sets a new calibration security code (the instrument must be unsecured).

CAL:SEC:CODE T3ST\_DUT165

**See Also** CALibration Subsystem [Introduction](#page-186-0) [CALibration:SECure:STATe](#page-209-0)

## <span id="page-209-0"></span>**CALibration:SECure:STATe**

[Syntax](#page-210-0) | [Description](#page-211-0) | [Parameters](#page-212-0) | [Remarks](#page-213-0) | Return [Format](#page-214-0) | [Examples](#page-215-0)

<span id="page-210-0"></span>**Syntax**

CALibration:SECure:STATe <*state*>,<*code*>

CALibration:SECure:STATe?

### <span id="page-211-0"></span>**Description**

This command unsecures or secures the instrument for calibration. This feature requires you to provide a security code to prevent accidental or unauthorized calibrations of the instrument. Before you can calibrate the instrument, you must unsecure it by entering the correct security code.

**NOTE** For a more detailed discussion of the calibration procedures, see the *Keysight 34970A/34972A Service Guide*. Please refer to that guide before attempting to calibrate the instrument as improper use of the CALibration commands can adversely affect the accuracy and reliability of the instrument.

#### Used With:

• Internal DMM

### <span id="page-212-0"></span>**Parameters**

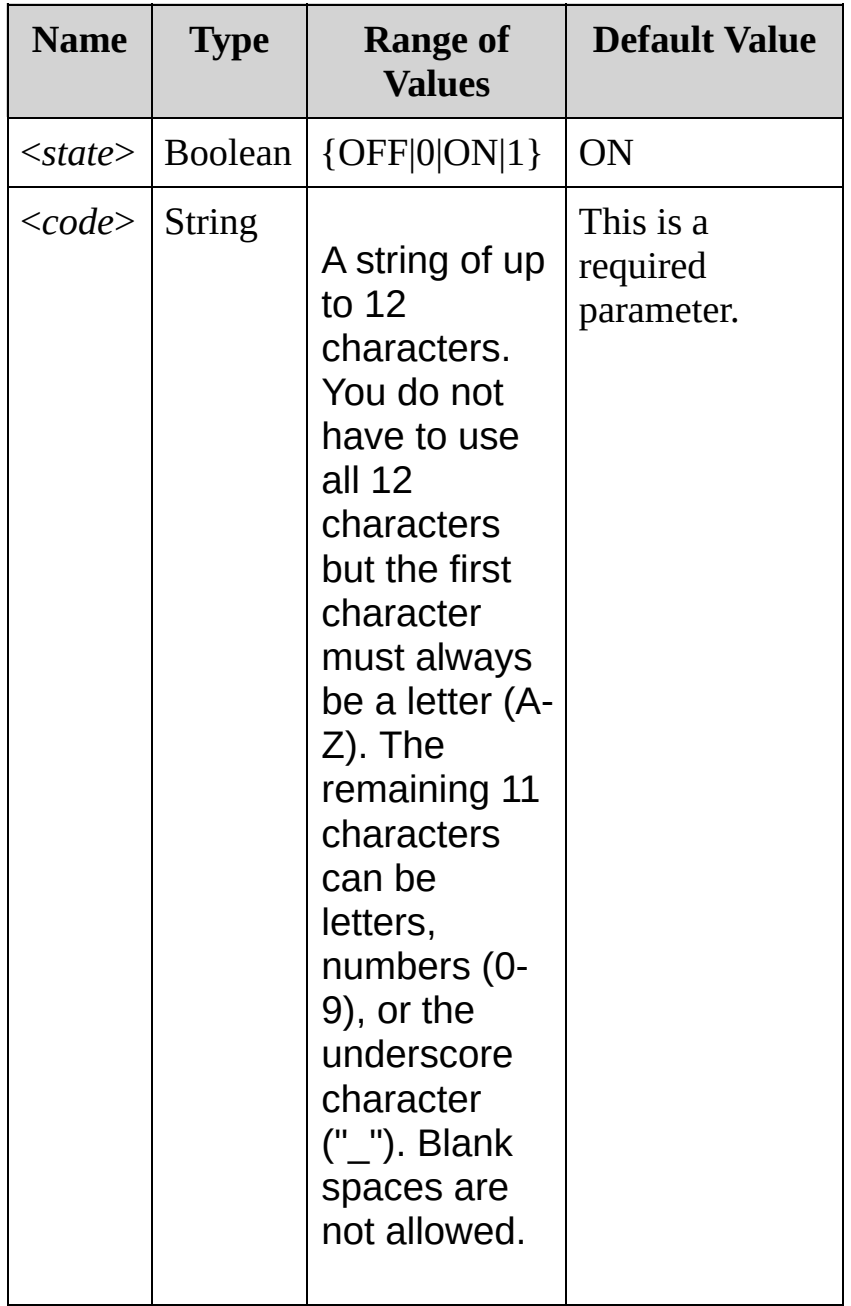

# <span id="page-213-0"></span>**Remarks**

- When you first receive your instrument, it is secured, and the security code is set to "**HP034970**" or "**AT034972**" , depending on the product number. Note that the third character of the security code is a zero (0) and not a capital  $O<sub>1</sub>$
- Once you enter a security code, that code must be used for both front-panel and remote operation. For example, if you secure the instrument from the front panel, you must use that same code to unsecure it from the remote interface.
- Unsecuring the instrument using this command enables the internal DMM to be calibrated.
- To calibrate the internal DMM, use the [CALibration?](#page-188-0) command.
- The [calibration](javascript:void(0);) security setting is stored in nonvolatile memory, and does not change when power has been off, after a Factory Reset ([\\*RST](#page-489-0) command), or after an Instrument Preset ([SYSTem:PRESet](#page-1460-0) command).

# <span id="page-214-0"></span>**Return Format**

The query returns 0 (OFF) or 1 (ON), indicating the current calibration security setting.

#### <span id="page-215-0"></span>**Examples**

The following command unsecures the instrument. Note that the "HP034970" string applies to the 34970A; the "AT034972" string applies to the 34972A.

CAL:SEC:STAT OFF,HP034970

The following query returns the current calibration security setting. In this case, it is OFF.

CAL:SEC:STAT?

Typical Response: 0
**See Also** CALibration Subsystem [Introduction](#page-186-0) [CALibration:SECure:CODE](#page-202-0)

# **CALibration:STRing**

[Syntax](#page-218-0) | [Description](#page-219-0) | [Parameters](#page-220-0) | [Remarks](#page-221-0) | Return [Format](#page-223-0) | [Examples](#page-224-0)

<span id="page-218-0"></span>**Syntax**

CALibration:STRing <*quoted\_string*>

CALibration:STRing?

# <span id="page-219-0"></span>**Description**

This command allows you to store one message in calibration memory in the mainframe. For example, you can store such information as the date when the last calibration was performed, the date when the next calibration is due, the instrument's serial number, or even the name and phone number of the person to contact for a new calibration.

**NOTE** 

For a more detailed discussion of the calibration procedures, see the *Keysight 34970A/34972A Service Guide*. Please refer to that guide before attempting to calibrate the instrument as improper use of the CALibration commands can adversely affect the accuracy and reliability of the instrument.

Used With:

• Internal DMM

### <span id="page-220-0"></span>**Parameters**

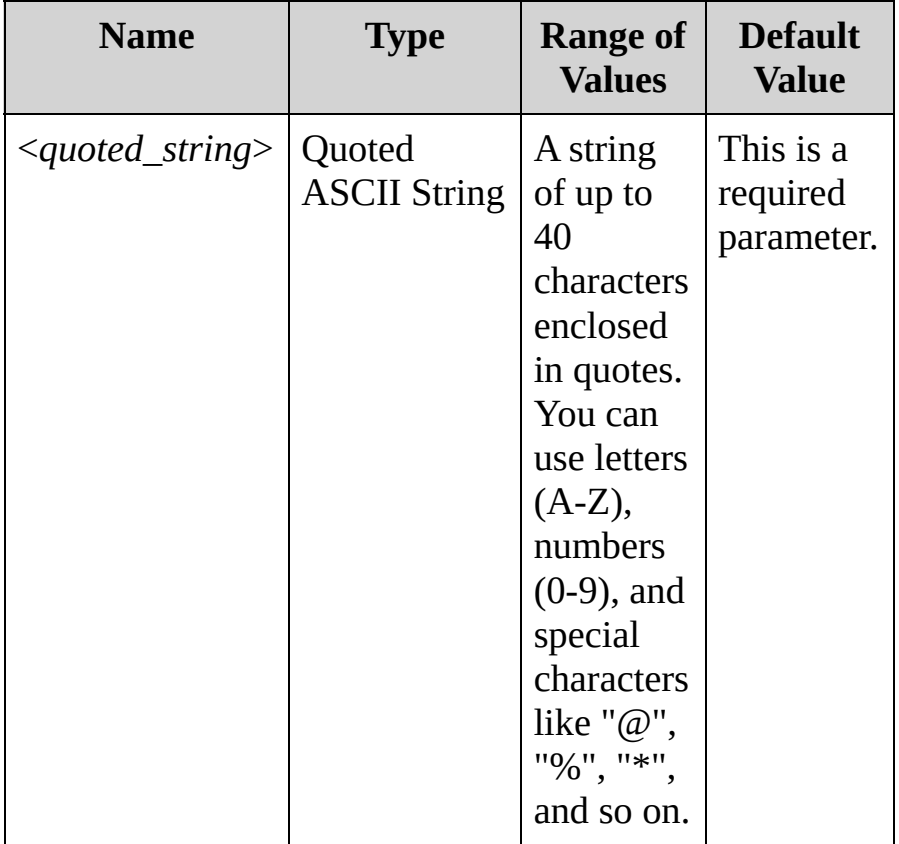

# <span id="page-221-0"></span>**Remarks**

- You can record a calibration message only from the remote interface and only when the instrument is unsecured (see [CALibration:SECure:STATe](#page-209-0) OFF command). You can read the message from either the front-panel or over the remote interface. You can read the calibration message whether the instrument is secured or unsecured.
- The calibration message may contain up to 40 characters. From the front panel, you can view only 13 characters of the message at a time.
- From the front panel, commas, periods, and semicolons share a display space with the preceding character, and are not considered individual characters.
- Storing a calibration message will overwrite any message previously stored in memory.
- The [calibration](javascript:void(0);) message is stored in nonvolatile memory, and does not change when power has been off, after a Factory Reset ([\\*RST](#page-489-0) command), or after an Instrument Preset

([SYSTem:PRESet](#page-1460-0) command).

# <span id="page-223-0"></span>**Return Format**

The query returns an ASCII string enclosed in double quotes. If no calibration message has been specified, an empty quoted string ("") is returned.

### <span id="page-224-0"></span>**Examples**

The following command stores a message in calibration memory in the mainframe.

CAL:STR "CAL: 18 Aug 2009" **or** CAL:STR 'CAL: 18 Aug 2009'

The following query returns the message currently stored in calibration memory in the mainframe (the quotes are also returned).

#### CAL:STR?

Typical Response: "CAL: 18 Aug 2009"

**See Also** CALibration Subsystem [Introduction](#page-186-0) [CALibration:SECure:STATe](#page-209-0)

# **CALibration:VALue**

[Syntax](#page-227-0) | [Description](#page-228-0) | [Parameters](#page-229-0) | [Remarks](#page-230-0) | Return [Format](#page-231-0) | [Examples](#page-232-0)

<span id="page-227-0"></span>**Syntax**

CALibration:VALue <*value*>

CALibration:VALue?

### <span id="page-228-0"></span>**Description**

This command specifies the value of the known calibration signal as outlined in the calibration procedures in the *Keysight 34970A/34972A Service Guide*. This command is used for internal DMM calibrations.

**NOTE** For a more detailed discussion of the calibration procedures, see the *Keysight 34970A/34972A Service Guide*. Please refer to that guide before attempting to calibrate the instrument as improper use of the CALibration commands can adversely affect the accuracy and reliability of the instrument.

### <span id="page-229-0"></span>**Parameters**

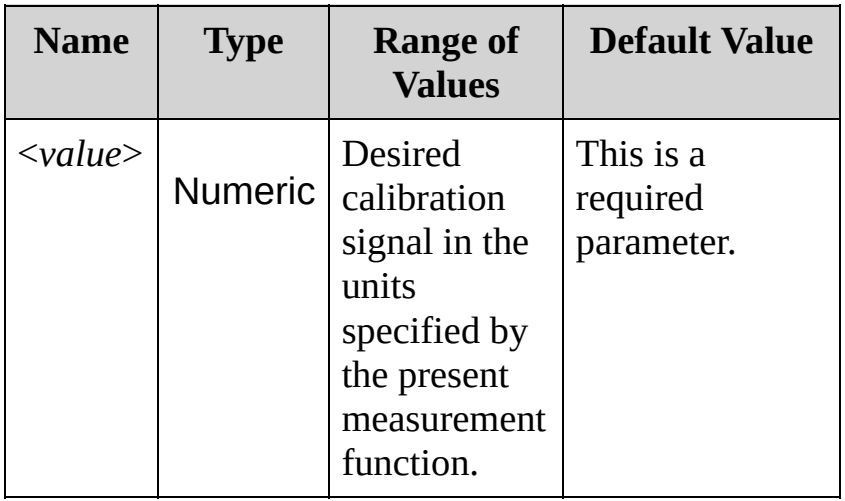

# <span id="page-230-0"></span>**Remarks**

The internal DMM is an optional assembly for the Keysight 34970A/34972A. The instrument generates an error with this command if the internal DMM is disabled (see [INSTrument:DMM](#page-532-0) command) or not installed in the mainframe.

# <span id="page-231-0"></span>**Return Format**

The query returns the calibration value in the form +1.00000000E-01.

# <span id="page-232-0"></span>**Examples**

The following command sets calibration value to +10.001010 volts.

CAL:VAL 10.001010

The following query returns the present calibration value.

CAL:VAL?

Typical Response: +1.00101000E+01

**See Also** CALibration Subsystem [Introduction](#page-186-0) [CALibration?](#page-188-0)

# <span id="page-234-0"></span>**CONFigure Subsystem Introduction**

The CONFigure commands provide the most flexible way to program the instrument for measurements. When you execute these commands, the instrument uses default values for the requested measurement configuration (like the [MEASure?](#page-566-0) command). However, the measurement *is not* automatically started and you can change some measurement attributes before actually initiating the measurement. This allows you to incrementally change the instrument's configuration from the default conditions.

#### **NOTE**

Use the [INITiate](#page-18-0) or [READ?](#page-42-0) command to initiate the measurement.

A [MEASure](#page-566-0) command is simply a CONFigure command followed by a [READ?](#page-42-0)

If you specify a <*ch\_list*> with one of these commands, that <*ch\_list*> overwrites the current scan list.

The CONFigure commands are valid only with the following Keysight 34970A/34972A plug-in modules which can be configured to be part of a scan. If the internal DMM is not installed or is disabled, then no DMMrelated configurations are allowed. However, scanning is allowed on the digital input and totalizer channels even without the internal DMM.

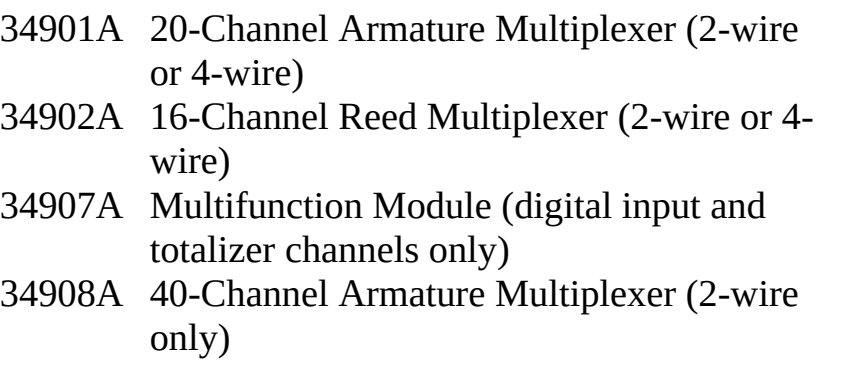

**Command Summary**

[CONFigure?](#page-236-0)

[CONFigure:CURRent:AC](#page-244-0)

[CONFigure:CURRent:DC](#page-244-0)

[CONFigure:DIGital:BYTE](#page-253-0)

[CONFigure:FREQuency](#page-260-0)

[CONFigure:FRESistance](#page-269-0)

[CONFigure:PERiod](#page-260-0)

[CONFigure:RESistance](#page-269-0)

[CONFigure:TEMPerature](#page-278-0)

[CONFigure:TOTalize](#page-288-0)

[CONFigure:VOLTage:AC](#page-295-0)

[CONFigure:VOLTage:DC](#page-295-0)

# <span id="page-236-0"></span>**CONFigure?**

[Syntax](#page-237-0) | [Description](#page-238-0) | [Parameters](#page-239-0) | [Remarks](#page-240-0) | Return [Format](#page-241-0) | [Examples](#page-242-0)

<span id="page-237-0"></span>**Syntax**

CONFigure? [(@<*ch\_list*>)]

# <span id="page-238-0"></span>**Description**

This query returns the present configuration on the specified channels and returns a series of quoted strings.

#### Used With:

- 34901A 20 Channel Multiplexer (2/4-wire) Module
- 34902A 16 Channel Multiplexer (2/4-wire) Module
- 34907A Multifunction Module (digital I/O only)
- 34908A 40 Channel Single-Ended Multiplexer Module

### <span id="page-239-0"></span>**Parameters**

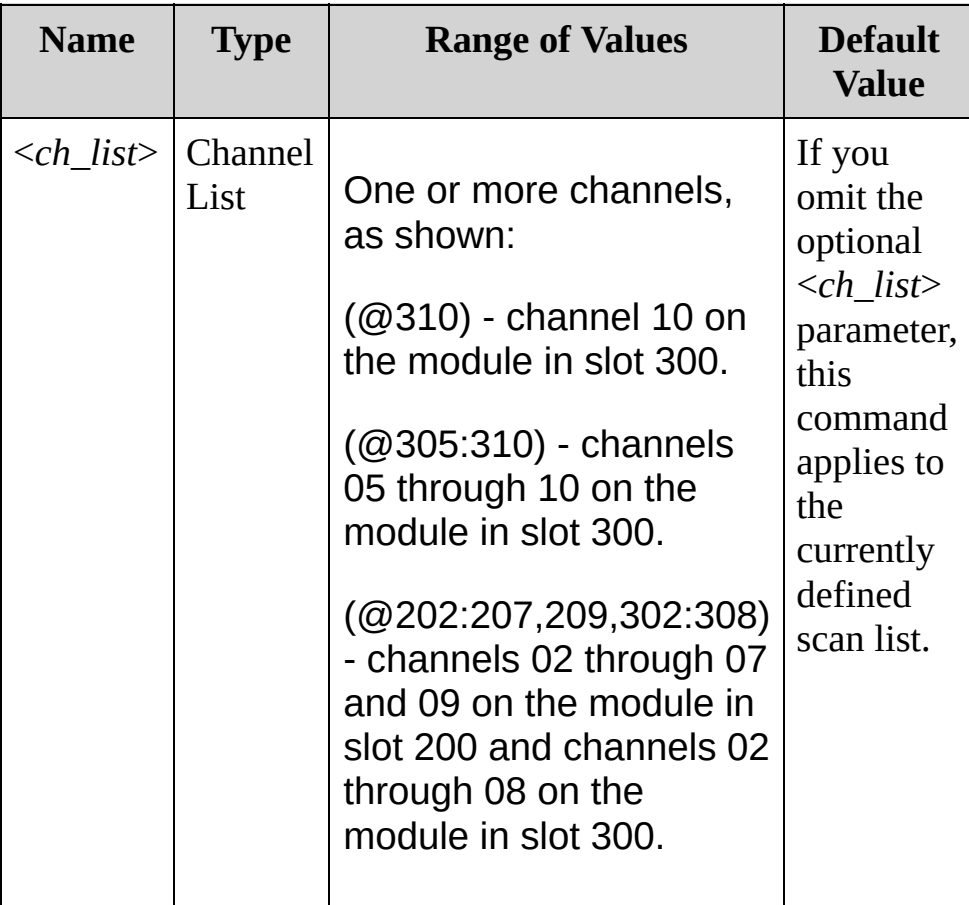

### <span id="page-240-0"></span>**Remarks**

- If the internal DMM is not installed or is disabled, then no DMMrelated configurations are allowed. However, scanning is allowed on the digital input and totalizer channels even without the internal DMM.
- The [\\*RST](#page-489-0) command will clear the scan list and set all measurement parameters to their factory settings. The Instrument Preset ([SYSTem:PRESet](#page-1460-0) command) will not clear the scan list; however, this command will clear reading memory and all stored statistical data.

### <span id="page-241-0"></span>**Return Format**

The query returns a series of comma-separated fields indicating the present function, range, and resolution for the specified channels. Multiple responses are separated by commas. The short form of the function name is always returned (e.g., "CURR:AC", "FREQ", etc.).

Example: Multiplexer Channel

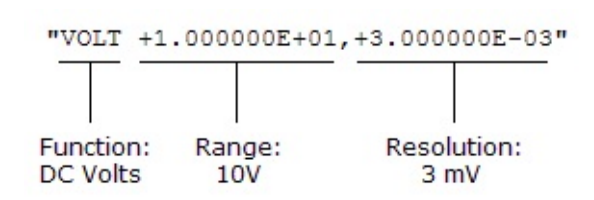

### Example: Digital I/O Channel

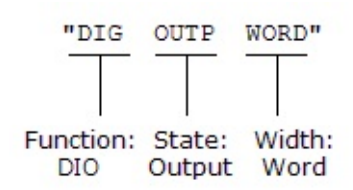

#### Example: Totalizer Channel

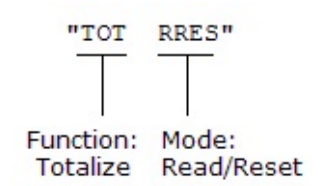

#### <span id="page-242-0"></span>**Examples**

The following program segment configures multiplexer channels 03 and 08 in slot 100 and then reads back the configuration (the quotes are also returned).

```
CONF:RES 1000,1,(@103)
CONF:TEMP THER,5000,1,0.1,(@108)
CONF? (@103,108)
```

```
Typical Response: "RES +1.000000E+03,+1.000000E-01","TEMP
THER,5000,+1.000000E+00,+1.000000E-04"
```
The following query returns the present configuration of every channel in the scan list.

CONF?

**See Also**

CONFigure Subsystem [Introduction](#page-234-0)

# <span id="page-244-0"></span>**CONFigure:CURRent:AC CONFigure:CURRent:DC**

[Syntax](#page-245-0) | [Description](#page-246-0) | [Parameters](#page-247-0) | [Remarks](#page-249-0) | Return Format | [Examples](#page-251-0)

### <span id="page-245-0"></span>**Syntax**

CONFigure:CURRent:AC [{<*range*>|AUTO|MIN|MAX|DEF}[, {<*resolution*>|MIN|MAX|DEF}],] (@<*scan\_list*>)

CONFigure:CURRent:DC [{<*range*>|AUTO|MIN|MAX|DEF}[, {<*resolution*>|MIN|MAX|DEF}],] (@<*scan\_list*>)

### <span id="page-246-0"></span>**Description**

These commands configure the channels for AC or DC current measurements but *do not* initiate the scan.

The CONFigure command does *not* place the instrument in the "wait-fortrigger" state. Use the [INITiate](#page-18-0) or [READ?](#page-42-0) command in conjunction with CONFigure to place the instrument in the "wait-for-trigger" state.

Used With:

34901A 20 Channel Multiplexer (2/4-wire) Module (channels 21 and 22 only)

### <span id="page-247-0"></span>**Parameters**

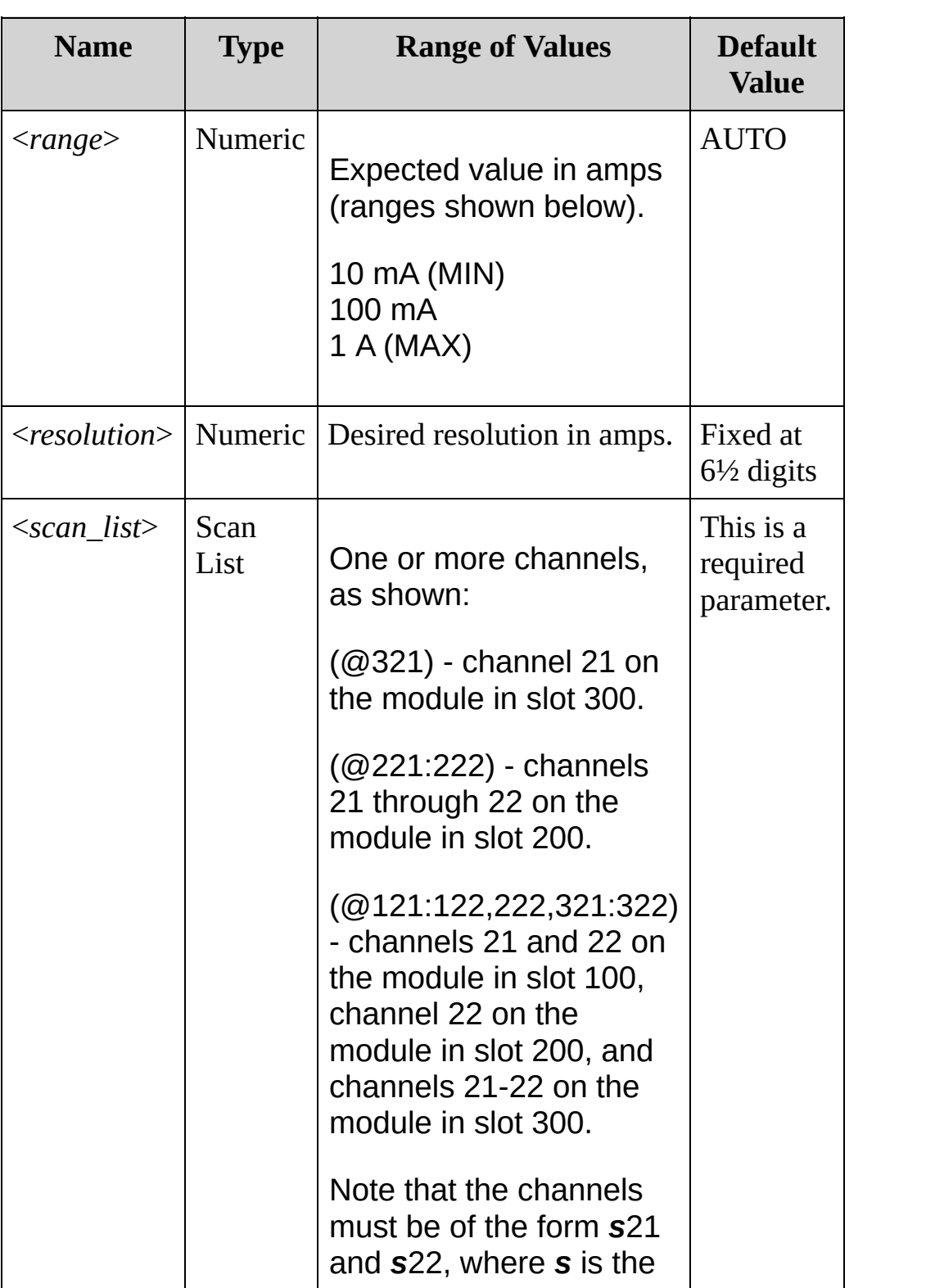

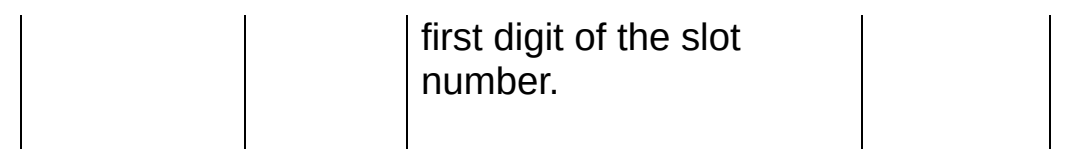

#### <span id="page-249-0"></span>**Remarks**

- When you specify a range of channels with this command, any channels that are invalid will be ignored (no error will be generated) but the first and last channel in the range must be valid for the selected function.
- You can allow the instrument to automatically select the measurement range using *autoranging* or you can select a fixed range using manual ranging. Autoranging is convenient because the instrument decides which range to use for each measurement based on the input signal. For fastest scanning operation, use manual ranging on each measurement (some additional time is required for autoranging since the instrument has to make a range selection).
- If you select autoranging (by specifying "AUTO" or "DEF"), an error will be generated if you specify a discrete value for the <*resolution*> parameter. When autoranging is combined with a discrete resolution, the instrument cannot accurately resolve the integration time (especially if the input signal is continuously changing). If your application requires autoranging, be sure to specify "AUTO" for the <*resolution*> parameter or omit the parameter from the command.
- Autorange thresholds: Down range at: <10% of range Up range at: >120% of range
- Because this command resets all measurement parameters on the specified channels to their [default](#page-234-0) values, be sure to send the CONFigure command *before* setting any other measurement parameters.
- If the input signal is greater than can be measured on the selected range (manual ranging), the instrument gives an overload

indication: "±OVLD" from the front panel or "±9.9E+37" from the remote interface.

- For AC measurements, the resolution is fixed at 6½ digits. The only way to control the reading rate for AC measurements is by changing the [channel](#page-725-0) delay or by setting the AC [filter](#page-825-0) to the highest frequency limit. The <*resolution*> parameter only affects the number of digits shown on the front panel.
- The [\\*RST](#page-489-0) command will clear the scan list and set all measurement parameters to their factory settings. The Instrument Preset ([SYSTem:PRESet](#page-1460-0) command) will not clear the scan list; however, this command will clear reading memory and all stored statistical data.

#### <span id="page-251-0"></span>**Examples**

These commands show the CONFigure:CURRent:AC command. In each case, you could substitute the CONFigure:CURRent:DC command and the example would be valid.

The following program segment configures the instrument for AC current measurements on channel 21 in slot 100. The [READ?](#page-42-0) command places the instrument in the "wait-for-trigger" state, scans the channel once, and then sends the reading to reading memory and the instrument's output buffer. The default range (autorange) and resolution (fixed at 6½ digits) are used for the measurement.

**CONF:CURR:AC (@121)** ROUT:SCAN (@121) READ?

Typical Response: +8.54530000E-02

The following program segment configures the instrument for an AC current measurement on channels 21 and 22 in slot 100. The [INITiate](#page-18-0) command places the instrument in the "wait-for-trigger" state, scans the channels once, and stores the readings in memory. The [FETCh?](#page-10-0) command transfers the readings from reading memory to the instrument's output buffer. The 1 A range is selected with 200 mA resolution.

```
CONF:CURR:AC 1,0.2,(@121,122)
ROUT:SCAN (@121,122)
TNTT
FETC?
```
Typical Response: +4.27150000E-02,+1.32130000E-03
**See Also**

[CONFigure?](#page-236-0)

[FETCh?](#page-10-0)

**[INITiate](#page-18-0)** 

[READ?](#page-42-0)

[MEASure:CURRent:AC?](#page-568-0)

[MEASure:CURRent\[:DC\]?](#page-568-0)

[ROUTe:CHANnel:DELay](#page-725-0)

[ROUTe:SCAN](#page-802-0)

[\[SENSe:\]CURRent:AC:BANDwidth](#page-825-0)

# **CONFigure:DIGital:BYTE**

[Syntax](#page-254-0) | [Description](#page-255-0) | [Parameters](#page-256-0) | [Remarks](#page-257-0) | Return Format | [Example](#page-258-0)

<span id="page-254-0"></span>**Syntax**

CONFigure:DIGital:BYTE (@<*scan\_list*>)

## <span id="page-255-0"></span>**Description**

This command configures the instrument to scan the specified digital input channels on the multifunction module as byte data, but *does not* initiate the scan. This command redefines the scan list.

### Used With:

34907A Multifunction Module (digital input only)

### <span id="page-256-0"></span>**Parameters**

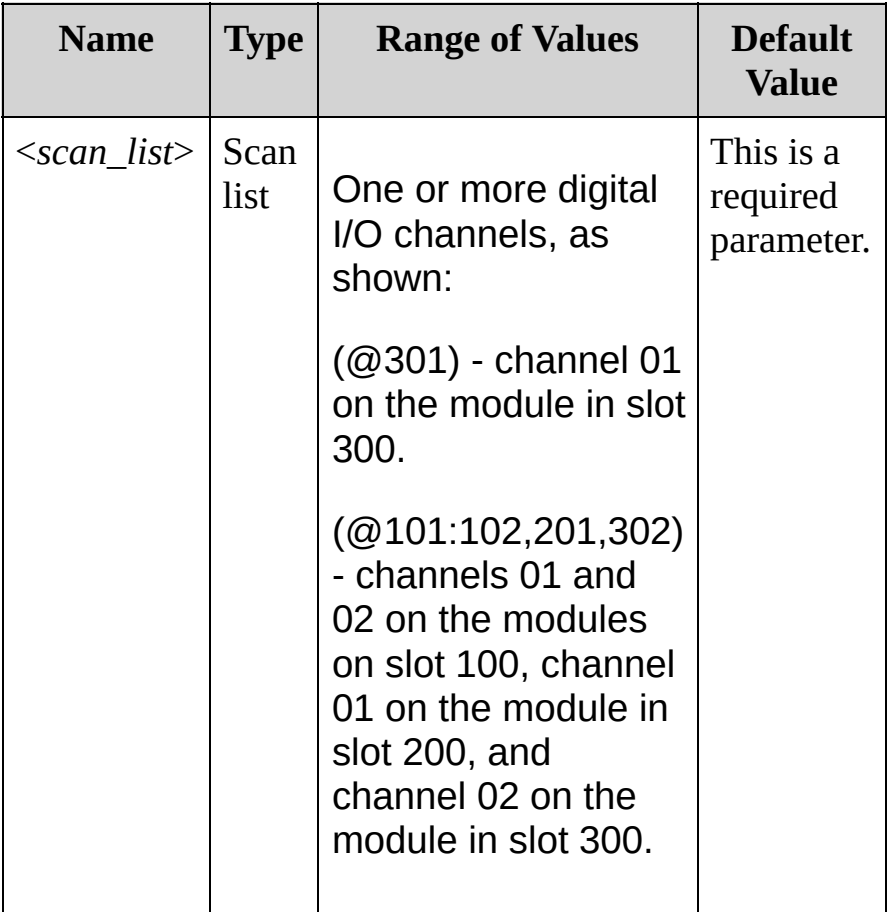

### <span id="page-257-0"></span>**Remarks**

- The digital input channels are numbered "*s*01" (LSB) and "*s*02" (MSB), where *s* is the first digit of the slot number.
- Note that if you include both digital input channels in the scan list, the instrument will read data from both ports simultaneously with the same time stamp. This allows you to externally combine the two 8-bit value into one 16-bit value.

<span id="page-258-0"></span>**Example**

The following command configures the instrument to scan channels 01 and 02 on slot 100 as byte data.

CONF:DIG:BYTE (@101:102)

**See Also**

CONFigure Subsystem [Introduction](#page-234-0)

## **CONFigure:FREQuency CONFigure:PERiod**

[Syntax](#page-261-0) | [Description](#page-262-0) | [Parameters](#page-263-0) | [Remarks](#page-265-0) | Return Format | [Examples](#page-266-0)

## <span id="page-261-0"></span>**Syntax**

CONFigure:FREQuency [{<*range*>|AUTO|MIN|MAX|DEF}[, {<*resolution*>|MIN|MAX|DEF}],] (@<*scan\_list*>)

CONFigure:PERiod [{<*range*>|AUTO|MIN|MAX|DEF}[, {<*resolution*>|MIN|MAX|DEF}],] (@<*scan\_list*>)

## <span id="page-262-0"></span>**Description**

These commands configure the channels for frequency or period measurements, but they *do not* initiate the scan.

The CONFigure command does *not* place the instrument in the "wait-fortrigger" state. Use the [INITiate](#page-18-0) or [READ?](#page-42-0) command in conjunction with CONFigure to place the instrument in the "wait-for-trigger" state.

#### Used With:

- 34901A 20 Channel Multiplexer (2/4-wire) Module
- 34902A 16 Channel Multiplexer (2/4-wire) Module
- 34908A 40 Channel Single-Ended Multiplexer Module

## <span id="page-263-0"></span>**Parameters**

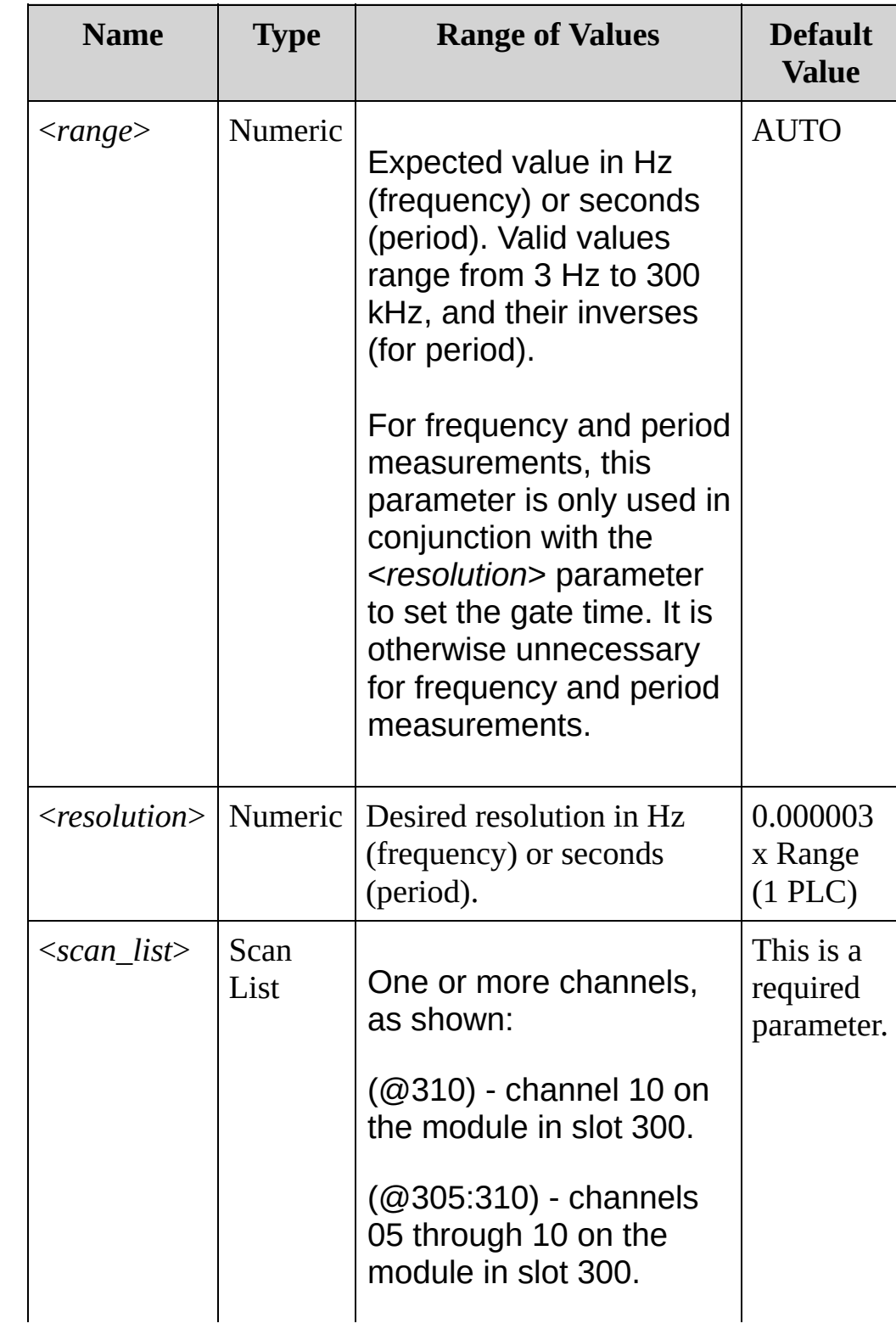

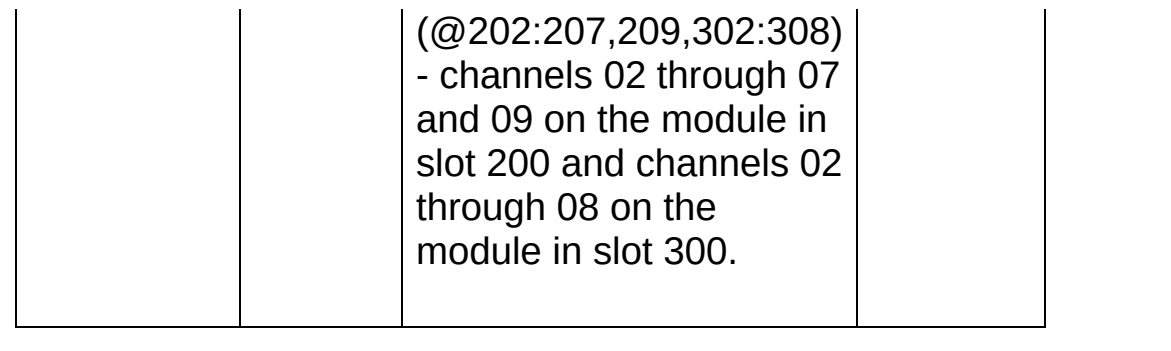

### <span id="page-265-0"></span>**Remarks**

- When you specify a range of channels with this command, any channels that are invalid will be ignored (no error will be generated) but the first and last channel in the range must be valid for the selected function.
- If the input signal is greater than can be measured on the selected range (manual ranging), the instrument gives an overload indication: "±OVLD" from the front panel or "±9.9E+37" from the remote interface.
- The [\\*RST](#page-489-0) command will clear the scan list and set all measurement parameters to their factory settings. The Instrument Preset ([SYSTem:PRESet](#page-1460-0) command) will not clear the scan list; however, this command will clear reading memory and all stored statistical data.

### <span id="page-266-0"></span>**Examples**

The following program segment configures the instrument for frequency measurements on channel 04 in slot 300. The [READ?](#page-42-0) command places the instrument in the "wait-for-trigger" state, scans the channel once, and then sends the reading to reading memory and the instrument's output buffer. The default range (autorange) and resolution (fixed at 6½ digits) are used for the measurement.

**CONF:FREQ (@304)** ROUT:SCAN (@304) READ?

Typical Response: +1.32130000E+03

The following program segment configures the instrument for frequency measurements on channels 03 and 08 in slot 100. The [INITiate](#page-18-0) command places the instrument in the "wait-for-trigger" state, scans the channels once, and stores the readings in memory. The [FETCh?](#page-10-0) command transfers the readings from reading memory to the instrument's output buffer.

```
CONF:FREQ 100,(@103,108)
ROUT:SCAN (@103,108)
INIT
FETC?
```
Typical Response: +4.27150000E+03,+1.32130000E+03

The following program segment configures channel 10 on the module in slot 300 for a frequency measurement. The [READ?](#page-42-0) command places the instrument in the "wait-for-trigger" state, initiates a trigger, and then

sends the reading to reading memory and the instrument's output buffer. The default range (autorange) and resolution (fixed at 6½ digits) are used for the measurement.

**CONF:FREQ (@310)** READ?

Typical Response: +10.13240000E+03

**See Also**

[CONFigure?](#page-236-0)

[FETCh?](#page-10-0)

**[INITiate](#page-18-0)** 

[MEASure:FREQuency?](#page-576-0)

[MEASure:PERiod?](#page-576-0)

[READ?](#page-42-0)

[ROUTe:SCAN](#page-802-0)

[\[SENSe:\]FREQuency:RANGe:LOWer](#page-892-0)

[\[SENSe:\]FREQuency:VOLTage:RANGe:AUTO](#page-908-0)

## **CONFigure:RESistance CONFigure:FRESistance**

[Syntax](#page-270-0) | [Description](#page-271-0) | [Parameters](#page-272-0) | [Remarks](#page-273-0) | Return Format | [Examples](#page-275-0)

## <span id="page-270-0"></span>**Syntax**

CONFigure:RESistance [{<*range*>|AUTO|MIN|MAX|DEF}[, {<*resolution*>|MIN|MAX|DEF}],] (@<*scan\_list*>)

CONFigure:FRESistance [{<*range*>|AUTO|MIN|MAX|DEF}[, {<*resolution*>|MIN|MAX|DEF}],] (@<*scan\_list*>)

## <span id="page-271-0"></span>**Description**

These commands configure the channels for 2-wire (RESistance) or 4 wire (FRESistance) resistance measurements but *do not* initiate the scan.

The CONFigure command does *not* place the instrument in the "wait-fortrigger" state. Use the [INITiate](#page-18-0) or [READ?](#page-42-0) command in conjunction with CONFigure to place the instrument in the "wait-for-trigger" state.

Used With:

- 34901A 20 Channel Multiplexer (2/4-wire) Module
- 34902A 16 Channel Multiplexer (2/4-wire) Module
- 34908A 40 Channel Single-Ended Multiplexer Module (does not support 4-wire measurement)

### <span id="page-272-0"></span>**Parameters**

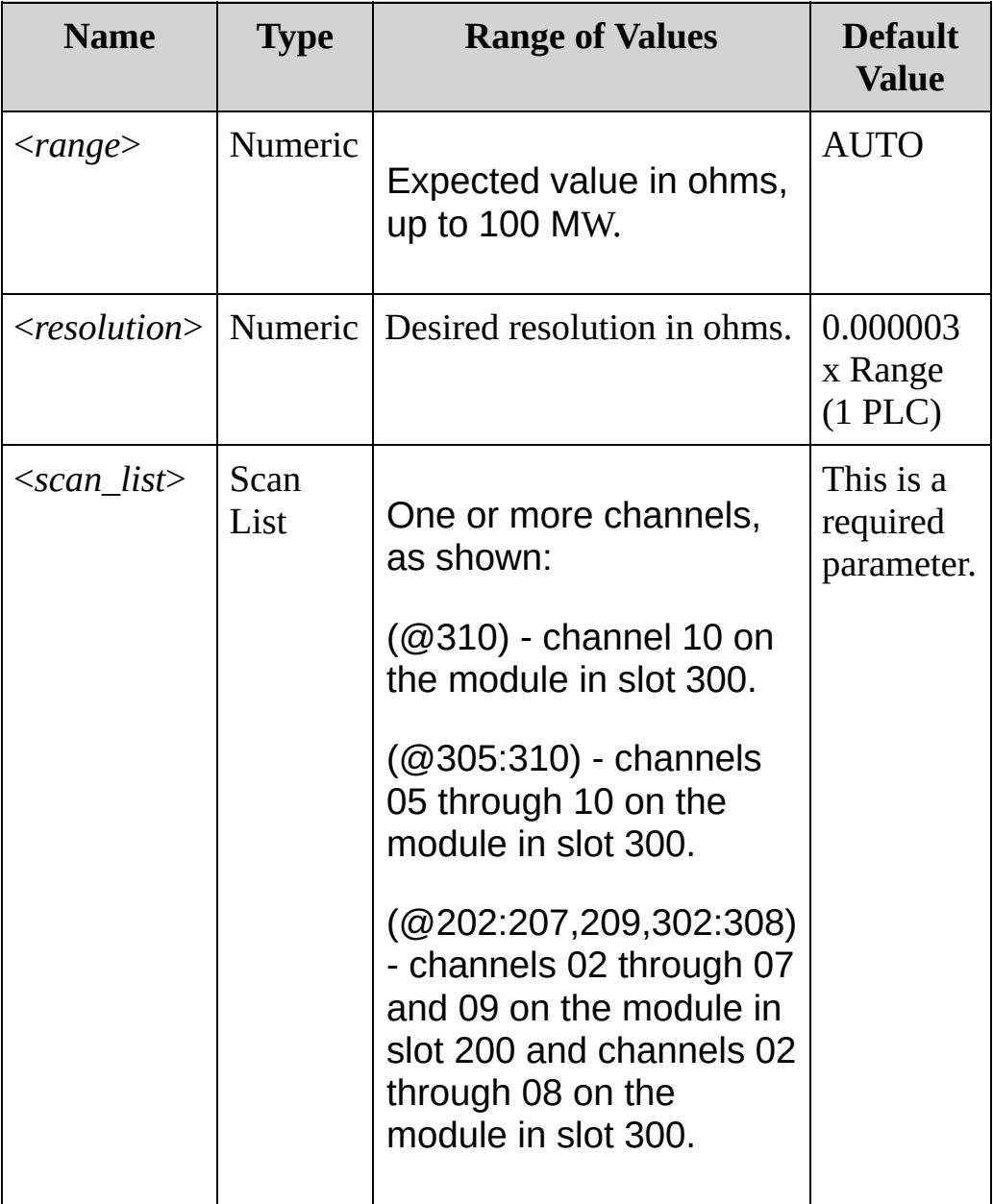

### <span id="page-273-0"></span>**Remarks**

- For the FRESistance version of this command, channel *n* is paired with channel *n+10* (34901A) or *n+8* (34902A) to provide source and sense connections.
- When you specify a range of channels with this command, any channels that are invalid will be ignored (no error will be generated) but the first and last channel in the range must be valid for the selected function.
- You can allow the instrument to automatically select the measurement range using *autoranging* or you can select a fixed range using manual ranging. Autoranging is convenient because the instrument decides which range to use for each measurement based on the input signal. For fastest scanning operation, use manual ranging on each measurement (some additional time is required for autoranging since the instrument has to make a range selection).
- If you select autoranging (by specifying "AUTO" or "DEF"), an error will be generated if you specify a discrete value for the <*resolution*> parameter. When autoranging is combined with a discrete resolution, the instrument cannot accurately resolve the integration time (especially if the input signal is continuously changing). If your application requires autoranging, be sure to specify "AUTO" for the <*resolution*> parameter, or omit the parameter from the command and use the [\[SENSe:\]VOLTage\[:DC\]NPLC](#page-1147-0) command to specify the desired integration time.
- Autorange thresholds: Down range at: <10% of range Up range at: >120% of range
- Since these commands reset all measurement parameters on the

specified channels to their default values, be sure to send the [CONFigure](#page-234-0) command before setting any other measurement parameters.

- If the input signal is greater than can be measured on the selected range (manual ranging), the instrument gives an overload indication: "±OVLD" from the front panel or "±9.9E+37" from the remote interface.
- The [\\*RST](#page-489-0) command will clear the scan list and set all measurement parameters to their factory settings. The Instrument Preset ([SYSTem:PRESet](#page-1460-0) command) will not clear the scan list; however, this command will clear reading memory and all stored statistical data.

### <span id="page-275-0"></span>**Examples**

The following program segment configures the instrument for 2-wire resistance measurements on channel 04 in slot 300. The [READ?](#page-42-0) command places the instrument in the "wait-for-trigger" state, scans the channel once, and then sends the reading to reading memory and the instrument's output buffer. The default range (autorange) and resolution (1 PLC) are used for the measurement.

**CONF:RES (@304)** ROUT:SCAN (@304) READ?

Typical Response: +1.32130000E+04

The following program segment configures the instrument for 2-wire resistance measurements on channels 03 and 08 in slot 100. The [INITiate](#page-18-0) command places the instrument in the "wait-for-trigger" state, scans the channels once, and stores the readings in memory. The [FETCh?](#page-10-0) command transfers the readings from reading memory to the instrument's output buffer. The 1 kΩ range is selected with 1Ω resolution.

```
CONF:RES 1000,1,(@103,108)
ROUT:SCAN (@103,108)
INIT
FETC?
```
Typical Response: +4.27150000E+02,+1.32130000E+02

The following program segment configures the instrument for 4-wire resistance measurements on channels 03 and 08 in slot 100. The [INITiate](#page-18-0) command places the instrument in the "wait-for-trigger" state, scans the channels once, and stores the readings in memory. The [FETCh?](#page-10-0) command transfers the readings from reading memory to the instrument's output buffer. The 1 kΩ range is selected with  $1Ω$  resolution.

```
CONF:FRES 1000,1,(@301,302) ! Note that for a 4-wire
measurement, channels
                             ! 301 and 302 are
automatically paired with
                            ! 311 and 312,
respectively (34901A module).
ROUT:SCAN (@301,302)
INIT
FETC?
```
Typical Response: +4.27150000E+02,+1.32130000E+02

**See Also**

CONFigure Subsystem [Introduction](#page-234-0)

[CONFigure?](#page-236-0)

[FETCh?](#page-10-0)

**[INITiate](#page-18-0)** 

[MEASure:RESistance?](#page-580-0)

[MEASure:FRESistance?](#page-580-0)

[READ?](#page-42-0)

[ROUTe:SCAN](#page-802-0)

[\[SENSe:\]RESistance:OCOMpensated](#page-933-0)

# **CONFigure:TEMPerature**

[Syntax](#page-279-0) | [Description](#page-280-0) | [Parameters](#page-281-0) | [Remarks](#page-282-0) | Return Format | [Examples](#page-285-0)

<span id="page-279-0"></span>**Syntax**

CONFigure:TEMPerature {<*probe\_type*>|DEF},{<*type*>|DEF}[,1[, {<*resolution*>|MIN|MAX|DEF}]] ,(@<*scan\_list*>)

## <span id="page-280-0"></span>**Description**

These commands configure the channels for temperature measurements but *do not* initiate the scan. If you omit the optional <*ch\_list*> parameter, this command applies to the currently defined scan list.

The CONFigure command does *not* place the instrument in the "wait-fortrigger" state. Use the [INITiate](#page-18-0) or [READ?](#page-42-0) command in conjunction with CONFigure to place the instrument in the "wait-for-trigger" state.

The following table shows which temperature transducers are supported by each of the multiplexer modules.

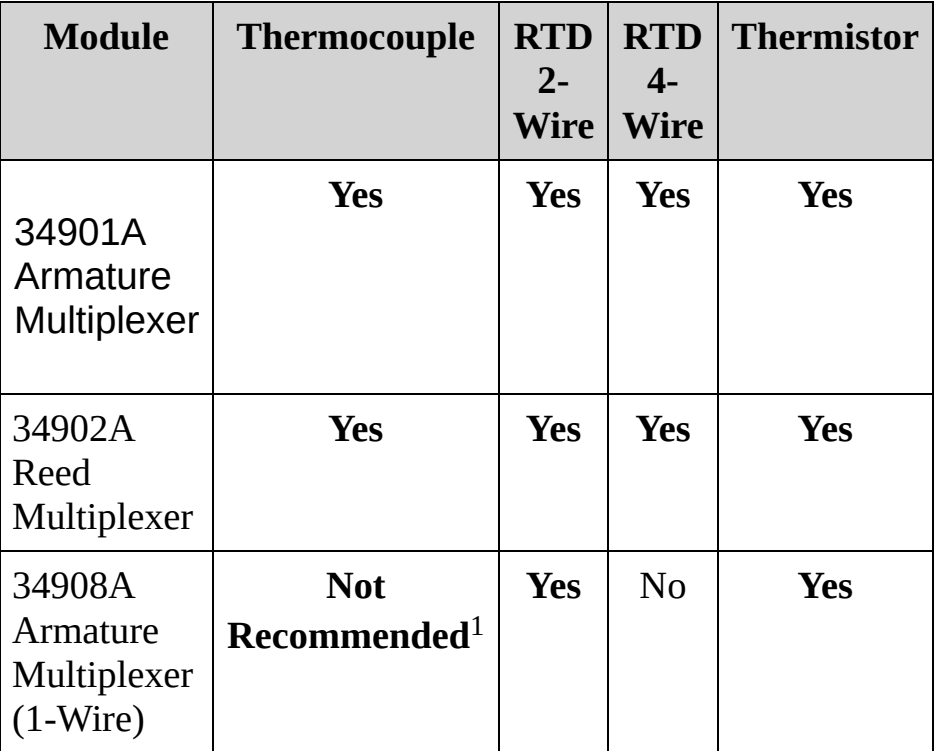

 $1$ With a one-wire multiplexer, even very small ground currents can introduce substantial measurement error.

### <span id="page-281-0"></span>**Parameters**

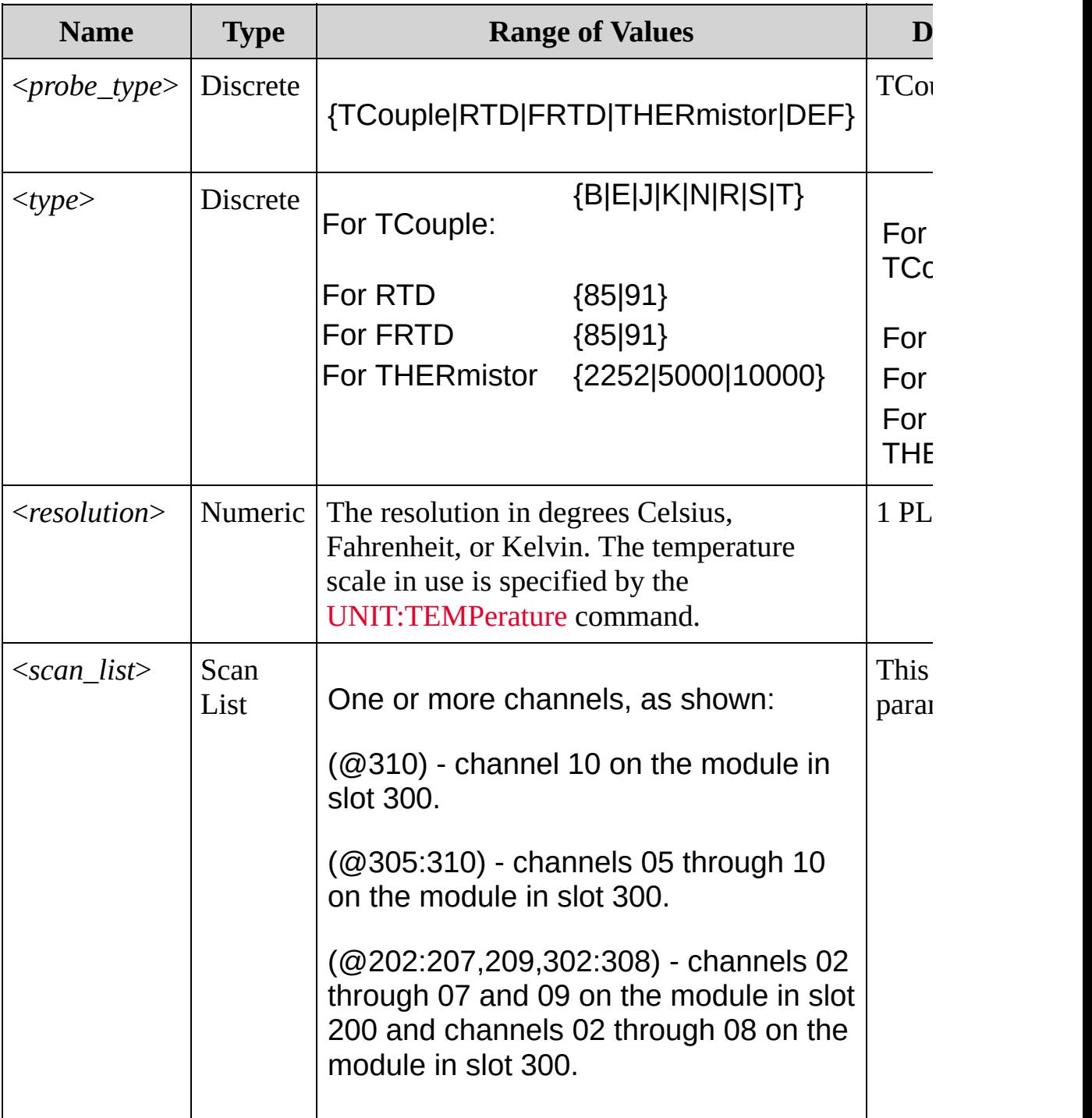

### <span id="page-282-0"></span>**Remarks**

- For temperature measurements, the instrument internally selects the range; you cannot select which range is used. In the command syntax, be sure to include "1" as shown for the <*range*> parameter (preceding the <*resolution*> parameter).
- For RTD and FRTD measurements, use "85" to specify a  $=$ 0.00385 or "91" to specify  $a = 0.00391$ . Note that this command also redefines the scan list. The default (DEF) type is "85" ( $a =$ 0.00385).
- When you specify a range of channels with this command, any channels that are invalid will be ignored (no error will be generated) but the first and last channel in the range must be valid for the selected function.
- For thermocouple measurements, the instrument internally selects the 100 mV range. For thermistor and RTD measurements, the instrument autoranges to the correct range for the transducer resistance measurement. Specify the paired channel in the lower bank (source) as the <*ch\_list*> channel.
- Thermocouple measurements require a reference junction temperature (see [\[SENSe:\]TEMPerature:TRANsducer:TCouple:RJUNction:TYPE](#page-1041-0) command). For the reference junction temperature, you can use an internal measurement on the module's terminal block (34901A only), an external thermistor or RTD measurement, or a known fixed junction temperature. If you select an external reference, the instrument makes thermocouple measurements relative to a previously-stored RTD or thermistor measurement stored in the reference register.
- By default, a fixed reference junction temperature of 0.0 °C is used (see [\[SENSe:\]TEMPerature:TRANsducer:TCouple:RJUNction](#page-1033-0)

command).

- If you select autoranging (by specifying "AUTO" or "DEF"), an error will be generated if you specify a discrete value for the <*resolution*> parameter. When autoranging is combined with a discrete resolution, the instrument cannot accurately resolve the integration time (especially if the input signal is continuously changing). If your application requires autoranging, be sure to specify "DEF" for the <*resolution*> parameter, or omit the parameter from the command and use the [\[SENSe:\]TEMPerature:NPLC](#page-984-0) command to specify the desired integration time.
- Since this command resets all measurement parameters on the specified channels to their default values, be sure to send the [CONFigure](#page-234-0) command before setting any other measurement parameters.
- For 4-wire resistance measurements, the instrument automatically pairs channel *n* in Bank 1 with channel *n+10* in Bank 2 (34901A) or *n+8* (34902A) to provide the source and sense connections. For example, make the source connections to the HI and LO terminals on channel 02 in Bank 1 and the sense connections to the HI and LO terminals on channel 12 (34901A) or 10 (34902A) in Bank 2.Specify the paired channel in Bank 1 (source) as the <*ch\_list*> channel (channels in Bank 2 are not allowed in the <*ch\_list*>).
- Because channels are automatically paired for 4-wire resistance measurements (see previous Remark), attempts to re-configure the paired channel in Bank 2 will result in an error. For example:

```
CONF:VOLT:DC (@105) !Configure Bank 2 channel for
DC voltage measurements
ROUT:SCAN (@101:110) !Add channels to scan list
CONF:FRES (@101) !Generates error and clears
scan list
```
- For 4-wire RTD measurements, the instrument automatically enables the autozero function.
- The [\\*RST](#page-489-0) command will clear the scan list and set all measurement parameters to their factory settings. The Instrument Preset ([SYSTem:PRESet](#page-1460-0) command) will not clear the scan list; however, this command will clear reading memory and all stored statistical data.

### <span id="page-285-0"></span>**Examples**

The following program segment configures the instrument for B-type thermocouple measurements on channel 04 in slot 300. The [READ?](#page-42-0) command places the instrument in the "wait-for-trigger" state, scans the channel once, and then sends the reading to reading memory and the instrument's output buffer. The default resolution (fixed at 6½ digits) is used for the measurement (assumes default temperature units).

```
CONF:TEMP TC,B,(@304)
ROUT:SCAN (@304)
READ?
```
Typical Response: +3.65640000E+01

The following program segment configures the instrument for 5 kΩ thermistor measurements on channels 03 and 08 in slot 100. The [INITiate](#page-18-0) command places the instrument in the "wait-for-trigger" state, scans the channels once, and stores the readings in memory. The [FETCh?](#page-10-0) command transfers the readings from reading memory to the instrument's output buffer. This 2-wire measurement is made with 0.1 °C resolution (assumes default temperature units).

```
CONF:TEMP THER,5000,1,0.1,(@103,108)
ROUT:SCAN (@103,108)
TNTT
FETC?
```
Typical Response: +2.47150000E+01,+3.12130000E+01

The following program segment configures the current scan list for a 2 wire RTD measurement (no <*ch\_list*> is specified). The [READ?](#page-42-0)

command places the instrument in the "wait-for-trigger" state, initiates a trigger, and then sends the reading to reading memory and the instrument's output buffer. The default resolution (fixed at 6½ digits) is used for the measurement (assumes default temperature units).

**CONF:TEMP RTD,85 (@203)** READ?

Typical Response:+2.12320000E+01

**See Also**

[CONFigure?](#page-236-0)

[FETCh?](#page-10-0)

**[INITiate](#page-18-0)** 

[MEASure:TEMPerature?](#page-584-0)

[READ?](#page-42-0)

[ROUTe:SCAN](#page-802-0)

[\[SENSe:\]TEMPerature:NPLC](#page-984-0)

[\[SENSe:\]TEMPerature:TRANsducer:FRTD:RESistance\[:REFerence\]](#page-1009-0) [\[SENSe:\]TEMPerature:TRANsducer:RTD:RESistance\[:REFerence\]](#page-1009-0)

[UNIT:TEMPerature](#page-51-0)
# **CONFigure:TOTalize**

[Syntax](#page-289-0) | [Description](#page-290-0) | [Parameters](#page-291-0) | [Remarks](#page-292-0) | Return Format | [Examples](#page-293-0)

<span id="page-289-0"></span>**Syntax**

CONFigure:TOTalize <*mode*>,(@<*scan\_list*>)

### <span id="page-290-0"></span>**Description**

This command configures the instrument to read the specified totalizer channels on the multifunction module but *does not* initiate the scan. To read the totalizer during a scan without resetting the count, set the <*mode*> to READ. To read the totalizer during a scan and reset the count to 0 after it is read, set the <*mode*> to RRESet (this means "read and reset").

The CONFigure command does *not* place the instrument in the "wait-fortrigger" state. Use the [INITiate](#page-18-0) or [READ?](#page-42-0) command in conjunction with [CONFigure](#page-234-0) to place the instrument in the "wait-for-trigger" state.

#### Used With:

34907A Multifunction Module (totalize channel only)

### <span id="page-291-0"></span>**Parameters**

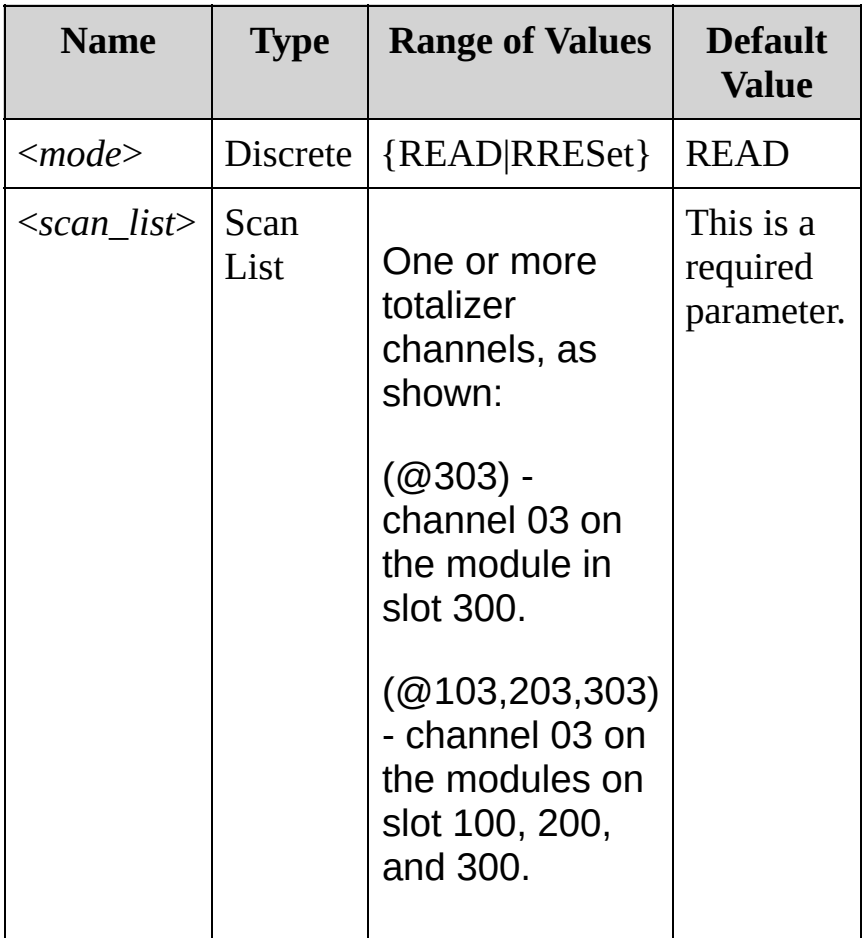

#### <span id="page-292-0"></span>**Remarks**

- The totalizer channel is always of the form *s*03, where *s* is the first digit of the slot number.
- The maximum count is  $67,108,863$  (2 $^{26}$  1). The count rolls over to 0 after reaching the maximum allowed value.
- If the count rolls over to 0, the "Totalizer Overflow" bit (bit 11) is set in the Questionable Data register. For more information on the Status System for the instrument, see Status System [Introduction.](#page-1198-0)
- Selecting the RRESet mode performs a synchronized read and reset operation on the specified totalizer channels. If you were to use discrete commands, such as [READ?](#page-42-0) and [\[SENSe:\]TOTalize:CLEar:IMMediate,](#page-1073-0) you would likely lose counts occurring between the two commands.
- The [\\*RST](#page-489-0) command will clear the scan list and set all measurement parameters to their factory settings. The Instrument Preset ([SYSTem:PRESet](#page-1460-0) command) will not clear the scan list; however, this command will clear reading memory and all stored statistical data.

### <span id="page-293-0"></span>**Examples**

The following command configures totalizer channel 03 on the module in slot 200 to be read without resetting its count.

CONF:TOT READ,(@203)

The following command configures totalizer channel 03 on the module in slot 300 to be reset to 0 after it is read.

```
CONF:TOT RRES,(@303)
```
**See Also**

CONFigure Subsystem [Introduction](#page-234-0)

[CONFigure?](#page-236-0)

[FETCh?](#page-10-0)

**[INITiate](#page-18-0)** 

[READ?](#page-42-0)

[\[SENSe:\]TOTalize:DATA?](#page-1079-0)

# **CONFigure:VOLTage:AC CONFigure:VOLTage:DC**

[Syntax](#page-296-0) | [Description](#page-297-0) | [Parameters](#page-298-0) | [Remarks](#page-299-0) | Return Format | [Examples](#page-301-0)

### <span id="page-296-0"></span>**Syntax**

CONFigure:VOLTage:AC [{<*range*>|AUTO|MIN|MAX|DEF}[, {<*resolution*>|MIN|MAX|DEF}],] (@<*scan\_list*>)

CONFigure:VOLTage:DC [{<*range*>|AUTO|MIN|MAX|DEF}[, {<*resolution*>|MIN|MAX|DEF}],] (@<*scan\_list*>)

### <span id="page-297-0"></span>**Description**

These commands configure the channels in the <*scan\_list*> for AC or DC voltage measurements but *do not* initiate the scan.

The CONFigure command does *not* place the instrument in the "wait-fortrigger" state. Use the [INITiate](#page-18-0) or [READ?](#page-42-0) command in conjunction with CONFigure to place the instrument in the "wait-for-trigger" state.

#### Used With:

- 34901A 20 Channel Multiplexer (2/4-wire) Module
- 34902A 16 Channel Multiplexer (2/4-wire) Module
- 34908A 40 Channel Single-Ended Multiplexer Module

### <span id="page-298-0"></span>**Parameters**

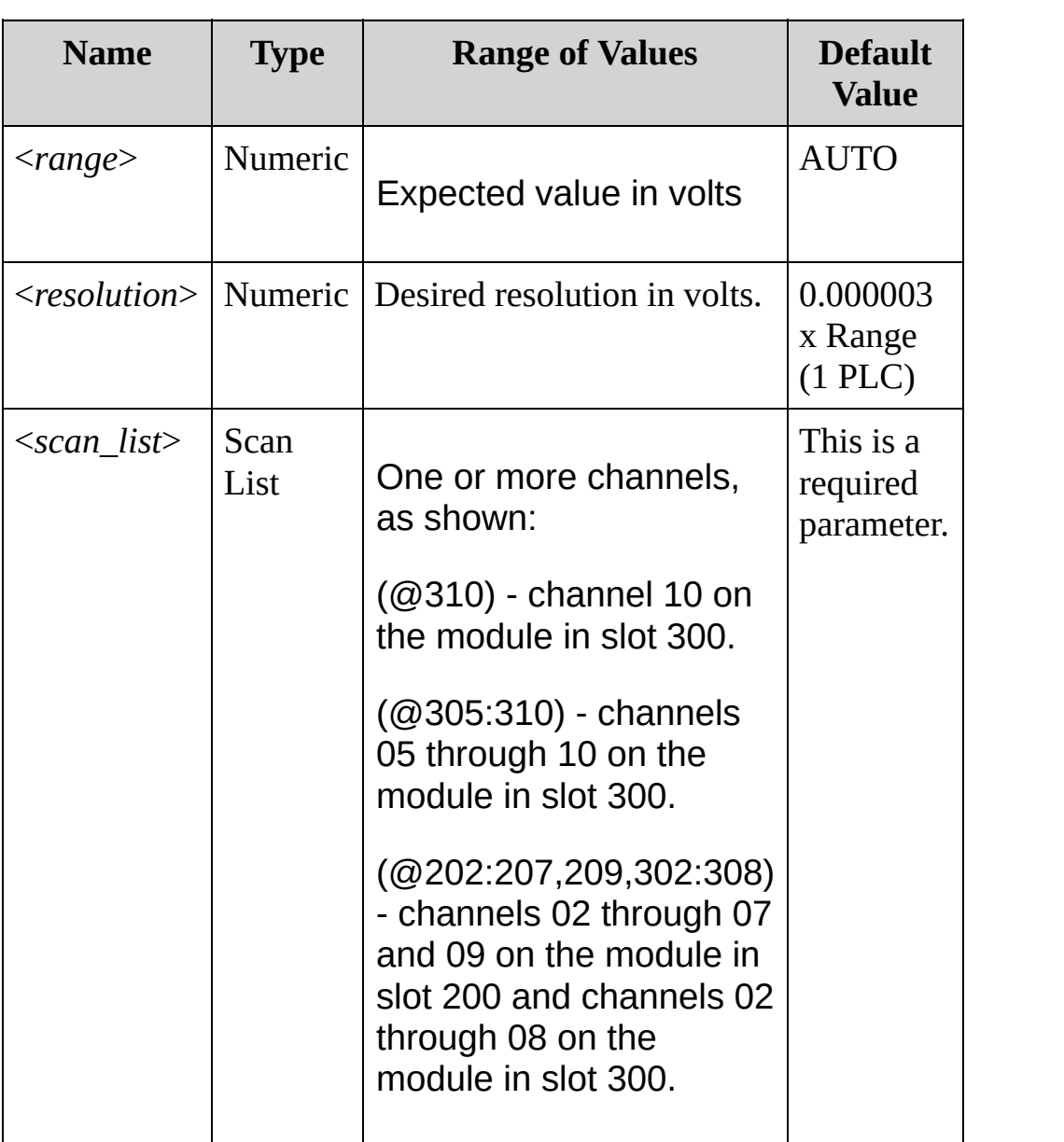

### <span id="page-299-0"></span>**Remarks**

- When you specify a range of channels with this command, any channels that are invalid will be ignored (no error will be generated) but the first and last channel in the range must be valid for the selected function.
- You can allow the instrument to automatically select the measurement range using *autoranging* or you can select a fixed range using manual ranging. Autoranging is convenient because the instrument decides which range to use for each measurement based on the input signal. For fastest scanning operation, use manual ranging on each measurement (some additional time is required for autoranging since the instrument has to make a range selection).
- If you select autoranging (by specifying "AUTO" or "DEF"), an error will be generated if you specify a discrete value for the <*resolution*> parameter. When autoranging is combined with a discrete resolution, the instrument cannot accurately resolve the integration time (especially if the input signal is continuously changing). If your application requires autoranging, be sure to specify "AUTO" for the <*resolution*> parameter or omit the parameter from the command.
- Autorange thresholds: Down range at: <10% of range Up range at: >120% of range
- Because this command resets all measurement parameters on the specified channels to their [default](#page-234-0) values, be sure to send the CONFigure command *before* setting any other measurement parameters.
- If the input signal is greater than can be measured on the selected range (manual ranging), the instrument gives an overload

indication: "±OVLD" from the front panel or "±9.9E+37" from the remote interface.

- For AC measurements, the resolution is fixed at 6½ digits. The only way to control the reading rate for AC measurements is by changing the [channel](#page-725-0) delay or by setting the AC [filter](#page-825-0) to the highest frequency limit. The <*resolution*> parameter only affects the number of digits shown on the front panel.
- The [\\*RST](#page-489-0) command will clear the scan list and set all measurement parameters to their factory settings. The Instrument Preset ([SYSTem:PRESet](#page-1460-0) command) will not clear the scan list; however, this command will clear reading memory and all stored statistical data.

#### <span id="page-301-0"></span>**Examples**

These commands show the CONFigure:VOLTage:AC command. In each case, you could substitute the CONFigure:VOLTage:DC command and the example would be valid.

The following program segment configures the instrument for AC voltage measurements on channel 04 in slot 300. The [READ?](#page-42-0) command places the instrument in the "wait-for-trigger" state, scans the channel once, and then sends the reading to reading memory and the instrument's output buffer. The default range (autorange) and resolution (fixed at 6½ digits) are used for the measurement.

**CONF:VOLT:AC (@304)** ROUT:SCAN (@304) READ?

Typical Response: +1.86850000E-03

The following program segment configures the instrument for AC voltage measurements on channels 03 and 08 in slot 100. The [INITiate](#page-18-0) command places the instrument in the "wait-for-trigger" state, scans the channels once, and stores the readings in memory. The [FETCh?](#page-10-0) command transfers the readings from reading memory to the instrument's output buffer. The 1 V range is selected.

**CONF:VOLT:AC 1,(@103,108)** ROUT:SCAN (@103,108) INIT FETC?

Typical Response: +4.27150000E-03,+1.32130000E-03

The following program segment configures channel 10 on the module in slot 300 for an AC voltage measurement. The [READ?](#page-42-0) command places the instrument in the "wait-for-trigger" state, initiates a trigger, and then sends the reading to reading memory and the instrument's output buffer. The default range (autorange) and resolution (fixed at 6½ digits) are used for the measurement.

**CONF:VOLT:AC** (@310) READ?

Typical Response: +1.26360000E-02

**See Also**

CONFigure Subsystem [Introduction](#page-234-0)

[CONFigure:CURRent:AC](#page-244-0)

[CONFigure?](#page-236-0)

[FETCh?](#page-10-0)

**[INITiate](#page-18-0)** 

[MEASure\[:VOLTage\]:AC?](#page-592-0)

[MEASure\[:VOLTage\]\[:DC\]?](#page-592-0)

[READ?](#page-42-0)

[ROUTe:CHANnel:DELay](#page-725-0)

[ROUTe:SCAN](#page-802-0)

[\[SENSe:\]VOLTage:AC:BANDwidth](#page-1115-0)

# <span id="page-304-0"></span>**DATA Subsystem Introduction**

**Command Summary** [DATA:LAST?](#page-305-0) [DATA:POINts?](#page-313-0) [DATA:POINts:EVENt:THReshold](#page-320-0) [DATA:POINts:EVENt:THReshold?](#page-320-0) [DATA:REMove?](#page-328-0)

# <span id="page-305-0"></span>**DATA:LAST?**

[Syntax](#page-306-0) | [Description](#page-307-0) | [Parameters](#page-308-0) | [Remarks](#page-309-0) | Return [Format](#page-310-0) | [Example](#page-311-0)

<span id="page-306-0"></span>**Syntax**

DATA:LAST? [<*num\_rdgs*>,](@<*channel*>)

<span id="page-307-0"></span>**Description**

This query returns the most recent reading or readings taken on the specified channel during the scan.

### <span id="page-308-0"></span>**Parameters**

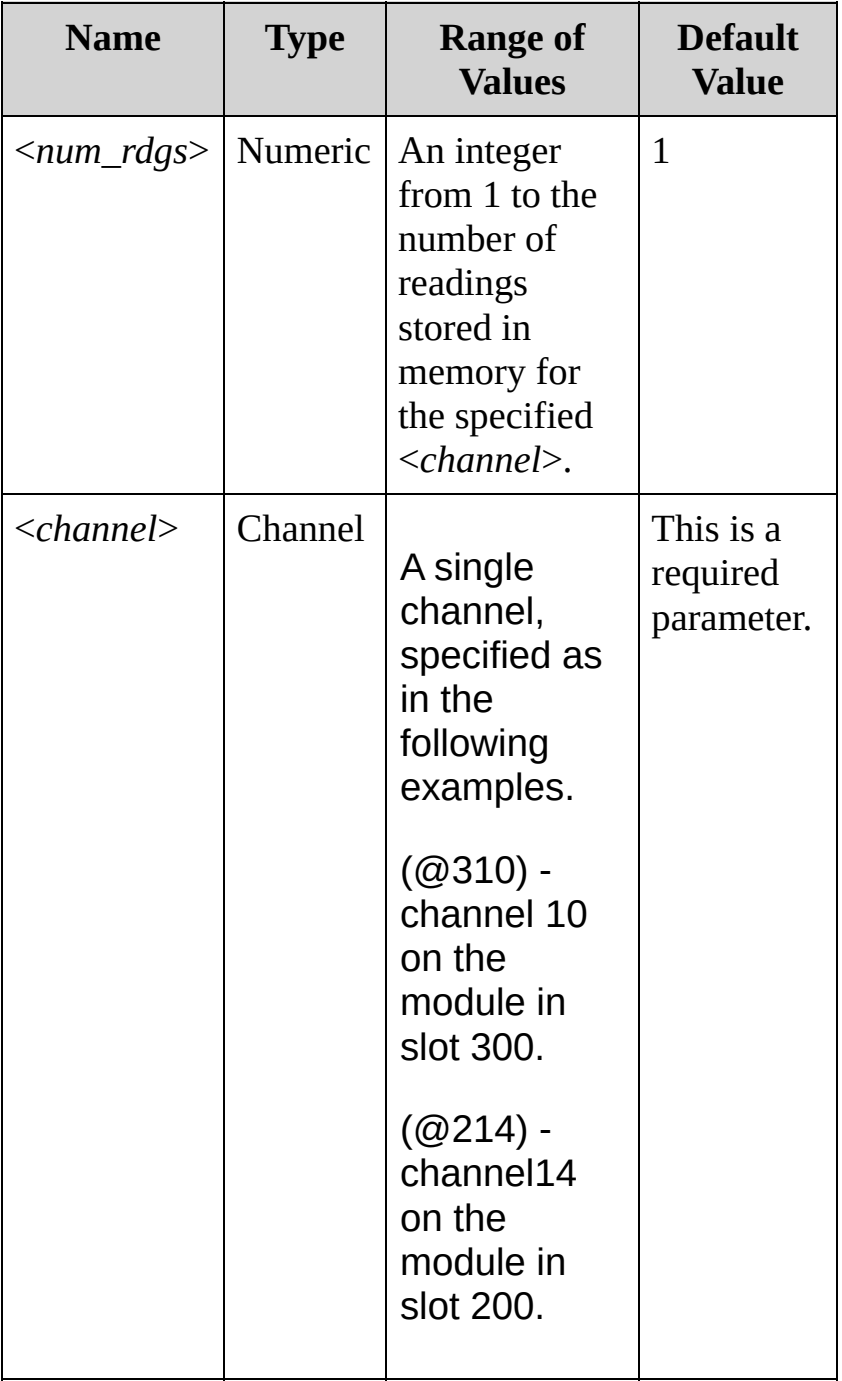

### <span id="page-309-0"></span>**Remarks**

- The query returns the readings in order, starting with the earliest reading in the group of recent readings. If you specify more readings than are currently stored in memory, the instrument generates an error message.
- Readings can be acquired during a scan using the multiplexer or digital modules.
- Each reading is returned with some combination of measurement units, time stamp, channel number, and alarm status information, depending on the settings set by the [FORMat:READing](#page-397-0) commands. The time stamp is either in relative format (time in seconds since the beginning of the scan) or absolute format (time of day with date, based on the instrument's clock as set by the [SYSTem:DATE](#page-1388-0) and [SYSTem:TIME](#page-1472-0) commands). The choice of absolute and relative time is determined by the [FORMat:READing:TIME:TYPE](#page-424-0) command.

### <span id="page-310-0"></span>**Return Format**

The query returns the specified number of readings for the specified channel (or the internal DMM). If no data is available for the specified channel, the query returns 0 for each field.

For example:

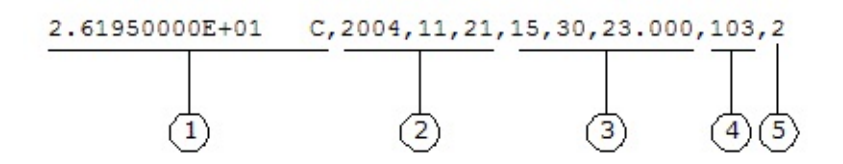

**1** Reading with Units (26.195 °C) **4** Channel Number

- **3** Time of Day (3:30:23.000 PM)
- **2** Date (November 21, 2004) **5** Alarm Limit Threshold Crossed (0
	- $=$  No Alarm,  $1 = LO$ ,  $2 = HI$ )

### <span id="page-311-0"></span>**Example**

The following query returns the last reading on channel 08 in slot 100.

DATA:LAST? (@108)

Typical Response: +1.84280000E-05 VDC,2004,11,21,14,54,33.104,108,0

**See Also**

DATA Subsystem [Introduction](#page-304-0) FORMat Subsystem [Introduction](#page-397-0) [SYSTem:DATE](#page-1388-0) [SYSTem:TIME](#page-1472-0)

# <span id="page-313-0"></span>**DATA:POINts?**

[Syntax](#page-314-0) | [Description](#page-315-0) | Parameters | [Remarks](#page-316-0) | Return [Format](#page-317-0) | [Example](#page-318-0)

<span id="page-314-0"></span>**Syntax**

DATA:POINts?

<span id="page-315-0"></span>**Description**

This query returns the total number of readings currently stored in reading memory from a scan.

#### <span id="page-316-0"></span>**Remarks**

- You can read the count at any time, even during a scan.
- You can store at least 50,000 readings in memory and all readings are automatically time stamped. If memory overflows, a bit in the [STATus:QUEStionable:CONDition?](#page-1254-0) register is set and new readings will overwrite the first (oldest) readings stored. The most recent readings are always preserved. Reading memory is not cleared when you read it.
- The questionable status bit will be cleared when memory is cleared. The questionable status bit will not be cleared if memory is emptied with [DATA:REMove?](#page-328-0) or [R?.](#page-33-0)
- The instrument clears all readings from memory when a new scan is initiated, when any measurement parameters are changed ([CONFigure](#page-234-0) and [SENSe](#page-818-0) commands), and when the triggering configuration is changed ([TRIGger](#page-1493-0) commands).
- The instrument clears all readings from memory after a Factory Reset ([\\*RST](#page-489-0) command) or after an Instrument Preset ([SYSTem:PRESet](#page-1460-0) command).

### <span id="page-317-0"></span>**Return Format**

The query returns a value between 0 and 50,000 as a signed integer, indicating the number of readings currently stored in reading memory.

## <span id="page-318-0"></span>**Example**

The following query returns the number of readings in memory.

DATA:POIN?

Typical Response: +320

**See Also**

DATA Subsystem [Introduction](#page-304-0)

[DATA:REMove?](#page-328-0)

# <span id="page-320-0"></span>**DATA:POINts:EVENt:THReshold**

[Syntax](#page-321-0) | [Description](#page-322-0) | [Parameters](#page-323-0) | [Remarks](#page-324-0) | Return [Format](#page-325-0) | [Examples](#page-326-0)

<span id="page-321-0"></span>**Syntax**

DATA:POINts:EVENt:THReshold <*num\_rdgs*>

DATA:POINts:EVENt:THReshold?

### <span id="page-322-0"></span>**Description**

This [command](javascript:void(0);) sets a bit in the *Standard Operation Register* group event register when the specified number of readings have been stored in reading memory from a scan. The "Memory Threshold" bit (bit 9) is set to a "1" in the event register when the number of stored readings is greater than or equal to the specified memory threshold.

**NOTE** 

For more information on the Status System for the instrument, see Status System [Introduction.](#page-1198-0)

### <span id="page-323-0"></span>**Parameters**

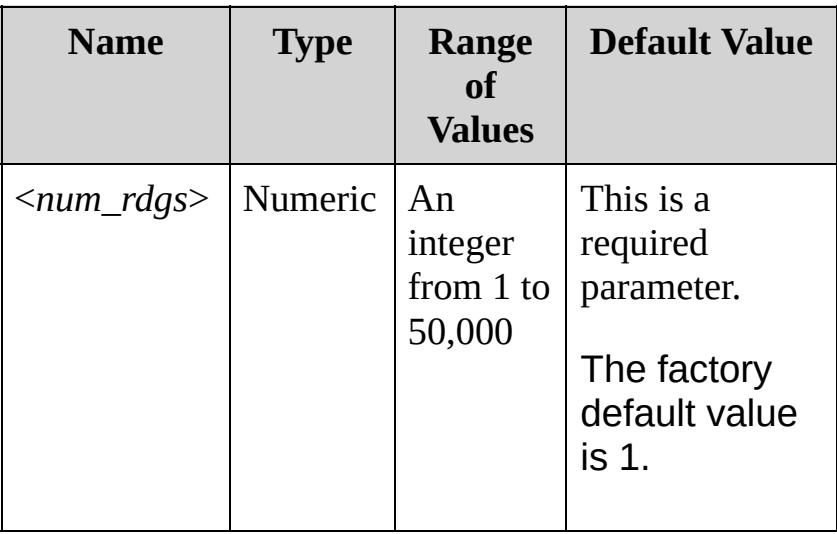
### **Remarks**

- To report any subsequent events, the reading count must first drop below the programmed memory threshold before reaching the threshold again. Use the [R?](#page-33-0) or [DATA:REMove](#page-328-0) command to remove readings from memory.
- To enable the "Memory Threshold" bit (bit 9) to be reported to the Status Byte, use the [STATus:OPERation:ENABle](#page-1232-0) command.
- Once the "Memory Threshold" bit is set, it will remain set until cleared by the [STATus:OPERation\[:EVENt\]?](#page-1241-0) command or [\\*CLS](#page-441-0) (clear status) command.
- The instrument resets the memory threshold to "1" after a Factory Reset ([\\*RST](#page-489-0) command) or when mainframe power is cycled. The memory threshold value is *not* reset by the [SYSTem:PRESet](#page-1460-0), [\\*CLS,](#page-441-0) or [STATus:PRESet](#page-1249-0) command.

**Return Format**

The query returns the number of readings currently specified as the memory threshold as a signed integer.

### **Examples**

The following command sets the memory threshold to 125 readings.

DATA:POIN:EVEN:THR 125

The following query reads the memory threshold setting.

DATA:POIN:EVEN:THR?

Typical Response: +125

**See Also** DATA Subsystem [Introduction](#page-304-0) [STATus:OPERation:ENABle](#page-1232-0)

# <span id="page-328-0"></span>**DATA:REMove?**

[Syntax](#page-329-0) | [Description](#page-330-0) | [Parameters](#page-331-0) | [Remarks](#page-332-0) | Return [Format](#page-333-0) | [Example](#page-334-0)

<span id="page-329-0"></span>**Syntax**

DATA:REMove? <*num\_rdgs*>

## <span id="page-330-0"></span>**Description**

This query reads and clears the specified number of readings from the [non-volatile](javascript:void(0);) memory. This allows you to continue a scan without losing data stored in memory (if memory becomes full, new readings will overwrite the first readings stored). The specified number of readings are cleared from memory, starting with the oldest reading.

### <span id="page-331-0"></span>**Parameters**

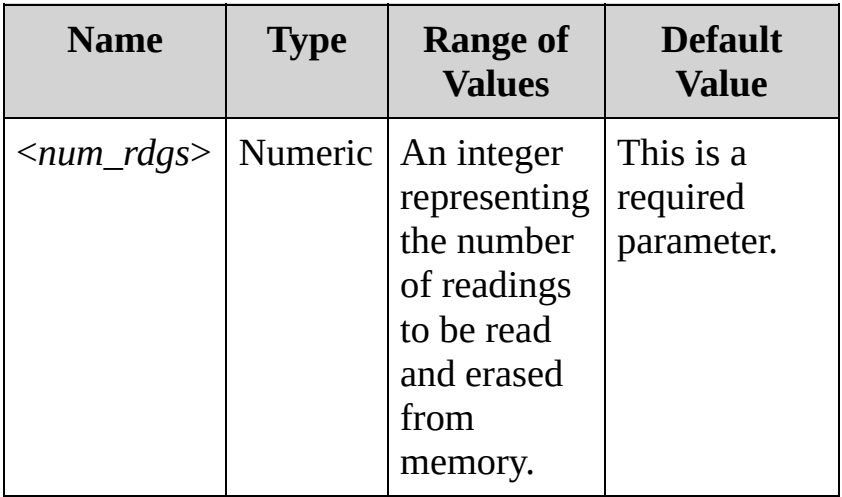

#### <span id="page-332-0"></span>**Remarks**

- You can remove readings from memory at any time, even during a scan.
- You can store at least 50,000 readings in memory during a scan. Readings are stored only during a scan. If memory overflows, the new readings will overwrite the first (oldest) readings stored; the most recent readings are always preserved. In addition, bit 9 is set in the [Questionable](#page-1198-0) Data Register's condition register (see Status System Introduction).
- If fewer than the specified number of readings are currently in memory, an error will be generated. You can use the [DATA:POINts?](#page-313-0) query to determine the total number of readings currently in memory.
- Each reading is returned with some combination of measurement units, time stamp, channel number, and alarm status information, depending on the settings set by the [FORMat:READing](#page-397-0) commands. The time stamp is either in relative format (time in seconds since the beginning of the scan) or absolute format (time of day with date, based on the instrument's clock as set by the [SYSTem:DATE](#page-1388-0) and [SYSTem:TIME](#page-1472-0) commands). The choice of absolute and relative time is determined by the [FORMat:READing:TIME:TYPE](#page-424-0) command.
- The instrument clears all readings from memory when a new scan is initiated, when any measurement parameters are changed ([CONFigure](#page-234-0) and [SENSe](#page-818-0) commands), and when the triggering configuration is changed (TRIGger commands).
- The instrument clears all readings from memory after a Factory Reset ([\\*RST](#page-489-0) command), after an Instrument Preset ([SYSTem:PRESet](#page-1460-0) command), or when mainframe power is cycled.

### <span id="page-333-0"></span>**Return Format**

The query returns the specified number of readings (with formatting as set by the [FORMat:READing](#page-397-0) commands) and then erases them from memory. Multiple responses are separated by commas.

## <span id="page-334-0"></span>**Example**

The following query returns three readings (starting with the oldest reading first) and erases them from memory.

DATA:REM? 3

Typical Response: +4.27150000E+02,+1.32130000E+03,+3.65300000E+03 **See Also**

DATA Subsystem [Introduction](#page-304-0)

[DATA:POINts?](#page-313-0)

FORMat Subsystem [Introduction](#page-397-0)

[R?](#page-33-0)

# <span id="page-336-0"></span>**DIAGnostic Subsystem Introduction**

**Command Summary** [DIAGnostic:DMM:CYCLes?](#page-337-0) [DIAGnostic:DMM:CYCLes:CLEar](#page-344-0) [DIAGnostic:PEEK:SLOT:DATA?](#page-350-0) [DIAGnostic:POKE:SLOT:DATA](#page-350-0) [DIAGnostic:RELay:CYCLes?](#page-358-0) [DIAGnostic:RELay:CYCLes:CLEar](#page-367-0)

# <span id="page-337-0"></span>**DIAGnostic:DMM:CYCLes?**

[Syntax](#page-338-0) | [Description](#page-339-0) | Parameters | [Remarks](#page-340-0) | Return [Format](#page-341-0) | [Example](#page-342-0)

<span id="page-338-0"></span>**Syntax**

DIAGnostic:DMM:CYCLes?

## <span id="page-339-0"></span>**Description**

This query returns the cycle count of the three backplane relays on the internal DMM. These relays open or close when a function or range is changed on a module. The query returns three numbers indicating the cycle count on relays 1, 2, and 3 (which correspond to relays K102, K103, and K104 respectively).

### <span id="page-340-0"></span>**Remarks**

- The internal DMM is an optional assembly for the Keysight 34970A/34972A. The instrument generates an error with this command if the internal DMM is disabled (see [INSTrument:DMM](#page-532-0) command) or not installed in the mainframe.
- To read the cycle count on the multiplexer and switch modules, use the [DIAGnostic:RELay:CYCLes?](#page-358-0) command.
- See the *Keysight 34970A/34972A Service Guide* for information on replacing relays.

<span id="page-341-0"></span>**Return Format**

The query returns the cycle count on the specified internal DMM relay.

# <span id="page-342-0"></span>**Example**

The following query returns the cycle count on the three relays.

DIAG:DMM:CYCL?

Typical Response: +58023,+57291,+66239

**See Also** DIAGnostic Subsystem [Introduction](#page-336-0) [DIAGnostic:DMM:CYCLes:CLEar](#page-344-0) [DIAGnostic:RELay:CYCLes?](#page-358-0)

# <span id="page-344-0"></span>**DIAGnostic:DMM:CYCLes:CLEar**

[Syntax](#page-345-0) | [Description](#page-346-0) | Parameters | [Remarks](#page-347-0) | Return Format | [Example](#page-348-0)

<span id="page-345-0"></span>**Syntax**

DIAGnostic:DMM:CYCLes:CLEar {1|2|3}

<span id="page-346-0"></span>**Description**

This command resets the relay cycle count on the specified internal DMM relay.

### <span id="page-347-0"></span>**Remarks**

You must unsecure the instrument with [CALibration:SECure:STATe](#page-209-0) to reset the cycle count. <span id="page-348-0"></span>**Example**

The following command resets the relay cycle count on internal DMM relay 2.

DIAGnostic:DMM:CYCLes:CLEar 2

**See Also** DIAGnostic Subsystem [Introduction](#page-336-0) [DIAGnostic:DMM:CYCLes?](#page-337-0)

# <span id="page-350-0"></span>**DIAGnostic:PEEK:SLOT:DATA? DIAGnostic:POKE:SLOT:DATA**

[Syntax](#page-351-0) | [Description](#page-352-0) | [Parameters](#page-353-0) | [Remarks](#page-354-0) | Return [Format](#page-355-0) | [Examples](#page-356-0)

## <span id="page-351-0"></span>**Syntax**

DIAGnostic:PEEK:SLOT:DATA? {100|200|300}

DIAGnostic:POKE:SLOT:DATA {100|200|300}, <*quoted\_string*>

## <span id="page-352-0"></span>**Description**

The POKE command allows you to add a custom label of up to 10 characters to the module in the specified slot. Characters beyond the tenth character are truncated, and no error message is generated. The PEEK query returns the label string.

### <span id="page-353-0"></span>**Parameters**

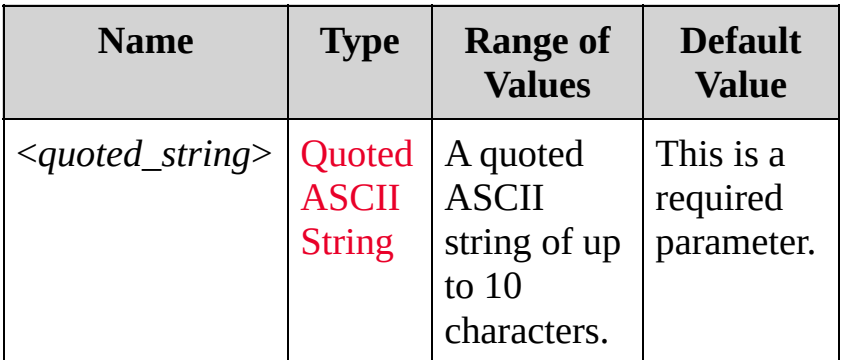

### <span id="page-354-0"></span>**Remarks**

- One possible use for this command is to allow you to differentiate between modules of the same type from within your program.
- The custom label is stored in [non-volatile](javascript:void(0);) memory on the module.
- You must unsecure the instrument with [CALibration:SECure:STATe](#page-209-0) OFF before you can store the custom label.

<span id="page-355-0"></span>**Return Format**

The PEEK query returns the label string.

### <span id="page-356-0"></span>**Examples**

The following command adds a label to the module in slot 200.

```
DIAG:POKE:SLOT:DATA 200,
"TestMod1"
```
The following query returns the label associated with slot 200.

DIAG:PEEK:SLOT:DATA? 200

Typical Response: TestMod1

**See Also**

DIAGnostic Subsystem [Introduction](#page-336-0)

# <span id="page-358-0"></span>**DIAGnostic:RELay:CYCLes?**

[Syntax](#page-359-0) | [Description](#page-360-0) | [Parameters](#page-361-0) | [Remarks](#page-362-0) | Return [Format](#page-364-0) | [Example](#page-365-0)

<span id="page-359-0"></span>**Syntax**

DIAGnostic:RELay:CYCLes? (@<*ch\_list*>)
## **Description**

This query reads the cycle count on the specified channels. In addition to the channel relays, you can also query the count on the Analog Bus relays and bank relays.

#### Used With:

All modules except for 34907A

## **Parameters**

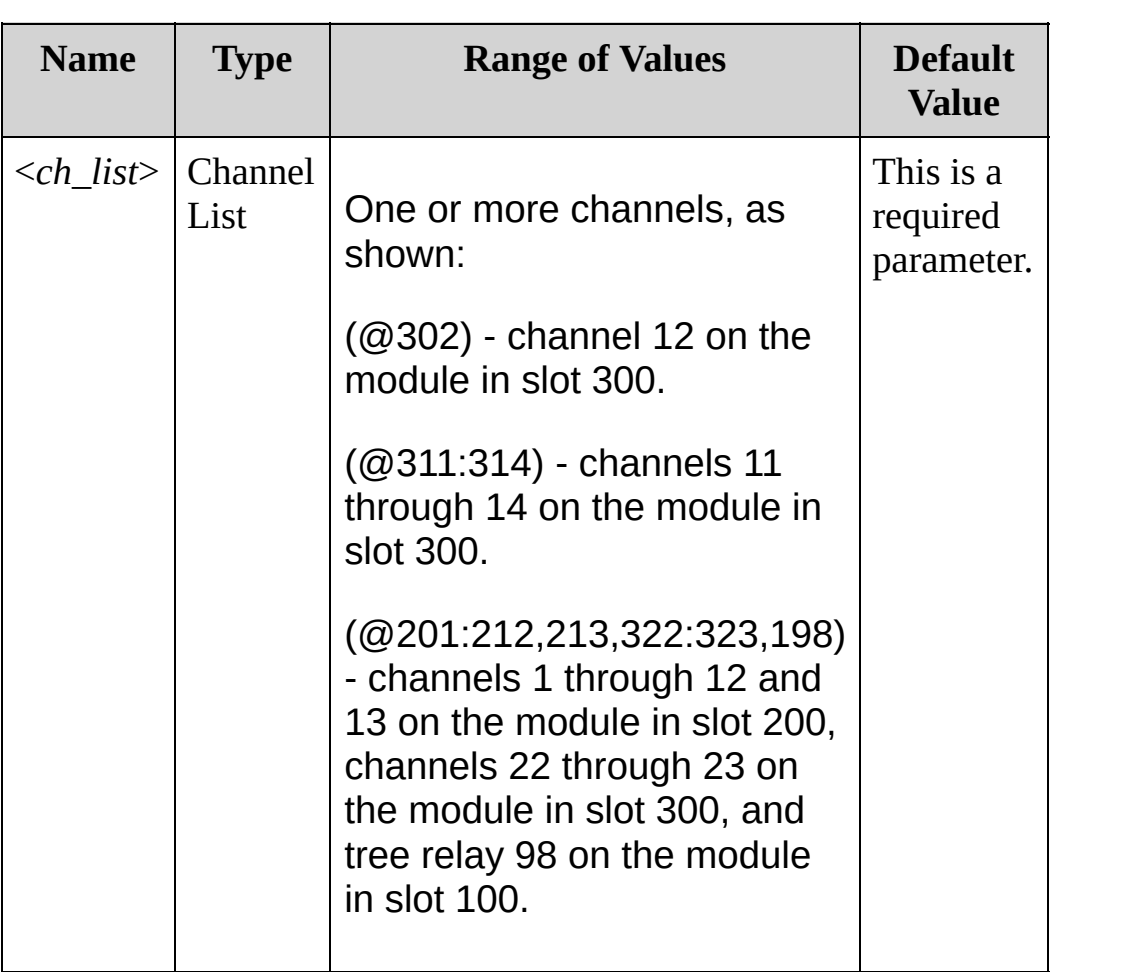

# **Remarks**

• On the RF Multiplexer modules, each bank consists of two *leaf* relays and one *tree* relay (see diagram below). The module stores the cycle count for each of the three relays on all four banks. The DIAGnostic:RELay:CYCLes? query always returns the same count for channels 111 and 112, 113 and 114, 121 and 122, and 123 and 124.

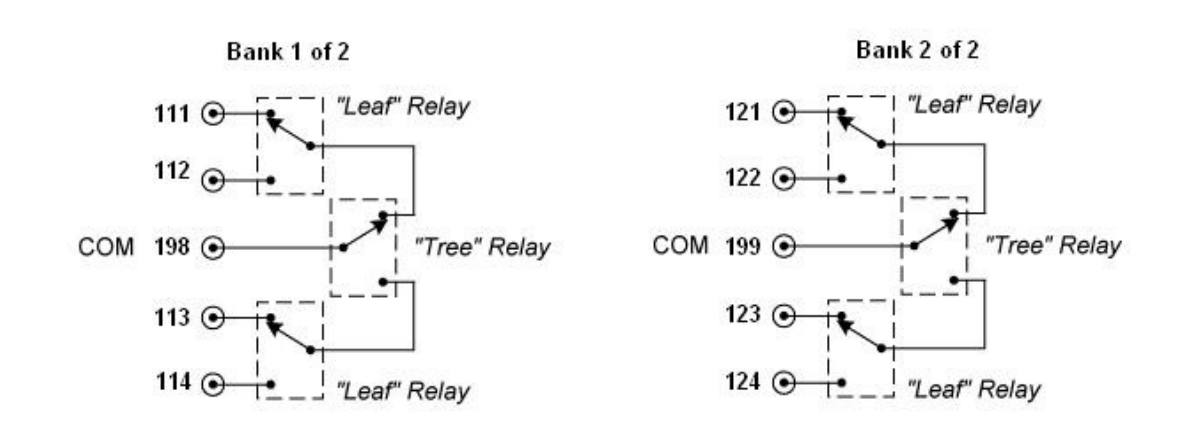

a. The *reset* state of the three relays is shown above for Bank 1 (a reset operation selects the lowest channel within the bank). The cycle count for any of the three relays is incremented whenever the relay transitions from the reset state. Therefore, the cycle count reflects a complete transition of the relay from, and back to, the reset state. For

example, closing Channel 111 will not increment the *leaf* relay cycle count, but closing Channel 112 will increment the cycle count.

- To read the cycle count on the relays associated with function selection and isolation on the internal DMM, use the [DIAGnostic:DMM:CYCLes?](#page-337-0) command.
- See the *Keysight 34970A/34972A Service Guide* for information on replacing relays.

# **Return Format**

The query returns the cycle count for each channel specified. The value returned is between 0 and 4,294,967,294 (32-bit value). Multiple responses are separated by commas.

**Example**

The following query returns the cycle count on channels 03 and 13 in slot 100.

DIAG:REL:CYCL? (@103,113)

Typical Response: +76289,+11055

**See Also** DIAGnostic Subsystem [Introduction](#page-336-0) [DIAGnostic:DMM:CYCLes?](#page-337-0) [DIAGnostic:RELay:CYCLes:CLEar](#page-367-0)

## <span id="page-367-0"></span>**DIAGnostic:RELay:CYCLes:CLEar**

[Syntax](#page-368-0) | [Description](#page-369-0) | [Parameters](#page-370-0) | [Remarks](#page-371-0) | Return Format | [Example](#page-372-0)

<span id="page-368-0"></span>**Syntax**

DIAGnostic:RELay:CYCLes:CLEar (@<*ch\_list*>)

<span id="page-369-0"></span>**Description**

This command resets the cycle count on the specified channels.

## <span id="page-370-0"></span>**Parameters**

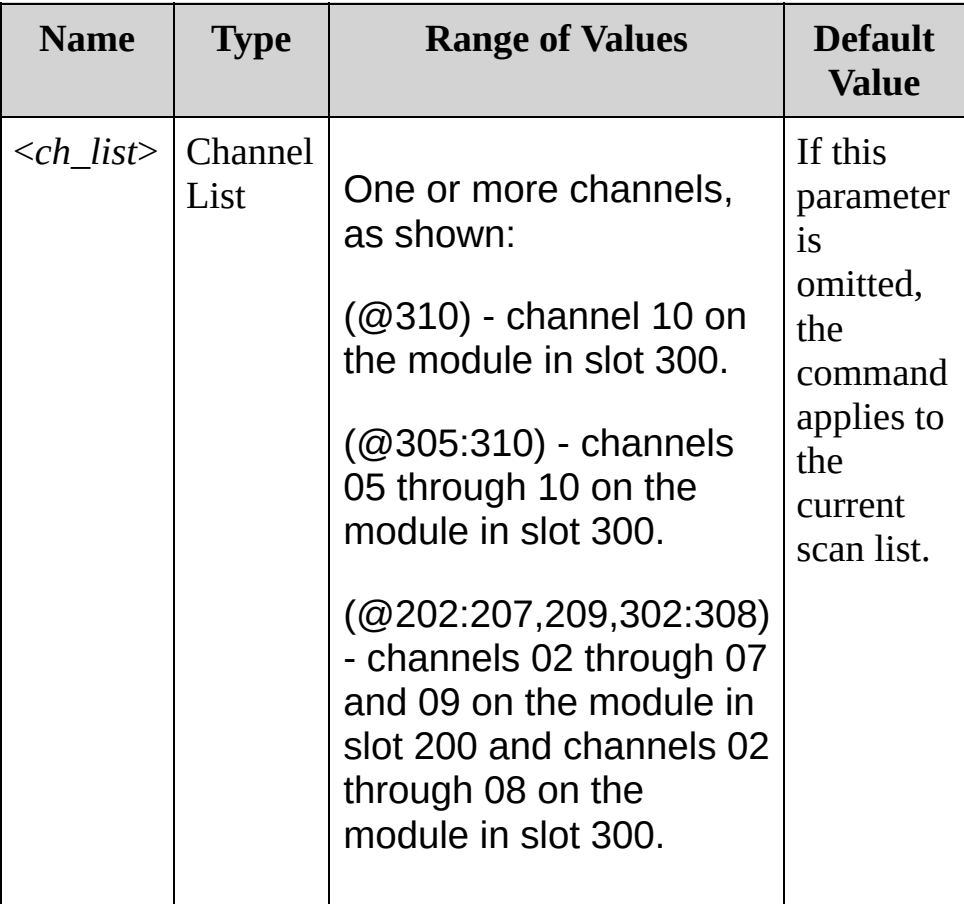

### <span id="page-371-0"></span>**Remarks**

- The instrument must be unsecured in order to reset the cycle count. See the [CALibration:SECure:STATe](#page-209-0) command for more information on unsecuring the instrument.
- On the RF Multiplexer modules (34905A, 34906A), each bank consists of two *leaf* relays and one *tree* relay (see [DIAGnostic:RELay:CYCLes?](#page-358-0) command). Clearing the cycle count on a specific channel will clear the count on *all three* relays in the corresponding bank.

<span id="page-372-0"></span>**Example**

The following command clears the cycle count on channels 03 and 13 in slot 100.

DIAG:REL:CYCL:CLE (@103,113)

**See Also** DIAGnostic Subsystem [Introduction](#page-336-0) [CALibration:SECure:STATe](#page-209-0) [DIAGnostic:RELay:CYCLes?](#page-358-0)

## <span id="page-374-0"></span>**DISPlay Subsystem Introduction**

**Command Summary [DISPlay](#page-375-0)** [DISPlay?](#page-375-0) [DISPlay:TEXT](#page-383-0) [DISPlay:TEXT?](#page-383-0) [DISPlay:TEXT:CLEar](#page-391-0)

## <span id="page-375-0"></span>**DISPlay**

[Syntax](#page-376-0) | [Description](#page-377-0) | [Parameters](#page-378-0) | [Remarks](#page-379-0) | Return [Format](#page-380-0) | [Examples](#page-381-0)

<span id="page-376-0"></span>**Syntax**

DISPlay <*state*>

DISPlay?

## <span id="page-377-0"></span>**Description**

This command disables or enables the instrument's front-panel display. For security reasons or for a slight increase in measurement rates, you may want to turn off the front-panel display. When disabled, the entire front-panel display goes dark and all display annunciators except *ERROR* are disabled.

## <span id="page-378-0"></span>**Parameters**

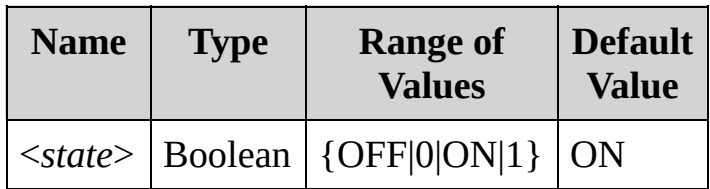

#### <span id="page-379-0"></span>**Remarks**

- All keys except *Local* are disabled when the display is off.
- You can disable the front-panel display from the remote interface only.
- Sending a text message to the display (see [DISPlay:TEXT](#page-383-0) command) overrides the display state; this means that you can display a message even if the display is turned off.
- The front-panel display is automatically enabled when power is cycled, after a Factory Reset [\(\\*RST](#page-489-0) command), or after an Instrument Preset ([SYSTem:PRESet](#page-1460-0) command). It is also enabled when you press the *Local* key. The OFF state is remembered if you return to remote.

<span id="page-380-0"></span>**Return Format**

The query returns 0 (OFF) or 1 (ON).

## <span id="page-381-0"></span>**Examples**

The following command disables the front-panel display.

DISP OFF

The following query returns the front-panel display setting.

DISP?

Typical Response: 0

**See Also** DISPlay Subsystem [Introduction](#page-374-0) [DISPlay:TEXT](#page-383-0)

# <span id="page-383-0"></span>**DISPlay:TEXT**

[Syntax](#page-384-0) | [Description](#page-385-0) | [Parameters](#page-386-0) | [Remarks](#page-387-0) | Return [Format](#page-388-0) | [Examples](#page-389-0)

<span id="page-384-0"></span>**Syntax**

DISPlay:TEXT <*quoted\_string*>

DISPlay:TEXT?

<span id="page-385-0"></span>**Description**

This command displays a text message on the instrument's front-panel display. The instrument can display up to 12 characters on the front panel; any additional characters are truncated (no error is generated).

## <span id="page-386-0"></span>**Parameters**

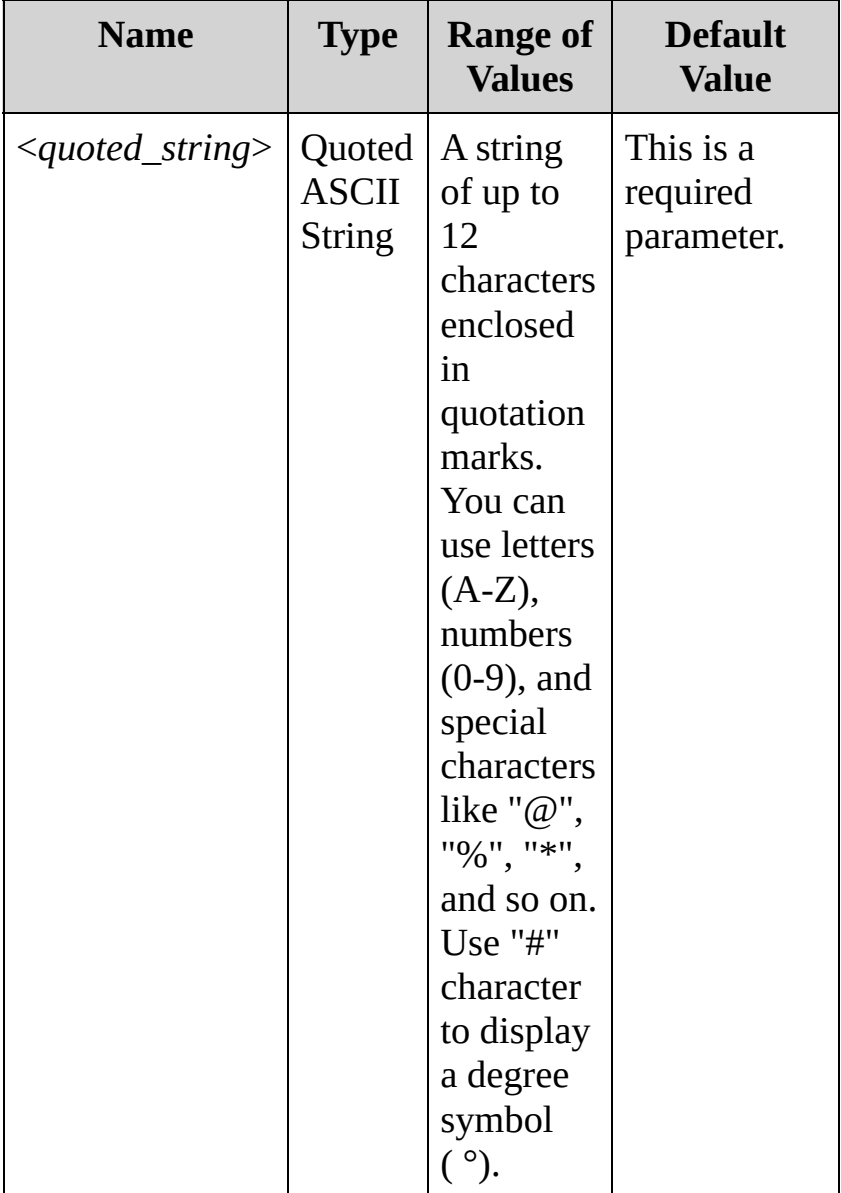

#### <span id="page-387-0"></span>**Remarks**

- Commas, periods, colons, and semicolons share a display space with the preceding character, and are not considered individual characters.
- While a message is displayed on the front panel, readings from a scan or monitor are not sent to the front-panel display.
- Sending a text message to the display overrides the display state (see [DISPlay:STATe](#page-375-0) command); this means that you can display a message even if the display is turned off.
- The display text is not stored as part of the instrument state by the [\\*SAV](#page-483-0) command.
- The front-panel display is automatically cleared when power is cycled, after a Factory Reset [\(\\*RST](#page-489-0) command), or after an Instrument Preset ([SYSTem:PRESet](#page-1460-0) command).

## <span id="page-388-0"></span>**Return Format**

The query reads the message currently displayed on the front panel and returns an ASCII string enclosed in double quotes. If no message is displayed, a null string ( " " ) is returned.

### <span id="page-389-0"></span>**Examples**

The following commands display a message on the front panel (the quotes are not displayed).

DISP:TEXT "SCANNING ..." **or** DISP:TEXT 'SCANNING ...'

The following query returns the message currently displayed on the front panel (the quotes are also returned).

#### DISP:TEXT?

Typical Response: "SCANNING ..."

**See Also** DISPlay Subsystem [Introduction](#page-374-0) [DISPlay:TEXT:CLEar](#page-391-0)

## <span id="page-391-0"></span>**DISPlay:TEXT:CLEar**

[Syntax](#page-392-0) | [Description](#page-393-0) | Parameters | [Remarks](#page-394-0) | Return Format | [Example](#page-395-0)

<span id="page-392-0"></span>**Syntax**

DISPlay:TEXT:CLEar

## <span id="page-393-0"></span>**Description**

This command clears the text message displayed on the instrument's front-panel display (see [DISPlay:TEXT](#page-383-0) command).

## <span id="page-394-0"></span>**Remarks**

- Clearing the text message does not override the display state (see [DISPlay:STATe](#page-375-0) command); if the display was disabled prior to clearing the text message, the display will remain disabled.
- The front-panel display is automatically cleared when power is cycled, after a Factory Reset [\(\\*RST](#page-489-0) command), or after an Instrument Preset ([SYSTem:PRESet](#page-1460-0) command).

## <span id="page-395-0"></span>**Example**

The following command clears the text message on the front panel.

DISP:TEXT:CLEAR
**See Also**

DISPlay Subsystem [Introduction](#page-374-0)

**[DISPlay](#page-375-0)** 

[DISPlay:TEXT](#page-383-0)

# <span id="page-397-0"></span>**FORMat Subsystem Introduction**

During a scan, the instrument automatically adds a time stamp to all readings and stores them in memory. Each reading is also stored with measurement units, time stamp, channel number, and alarm status information. You can specify which information you want returned with the readings (from the front panel, all of the information is available for viewing). The reading format applies to all readings being removed from the instrument from a scan; you cannot set the format on a per-channel basis. The examples below show a reading in relative and absolute format with all fields enabled.

Note that absolute format shows the time of day with the date, and relative time shows the time since the start of the scan.

## **Relative Format (Default):**

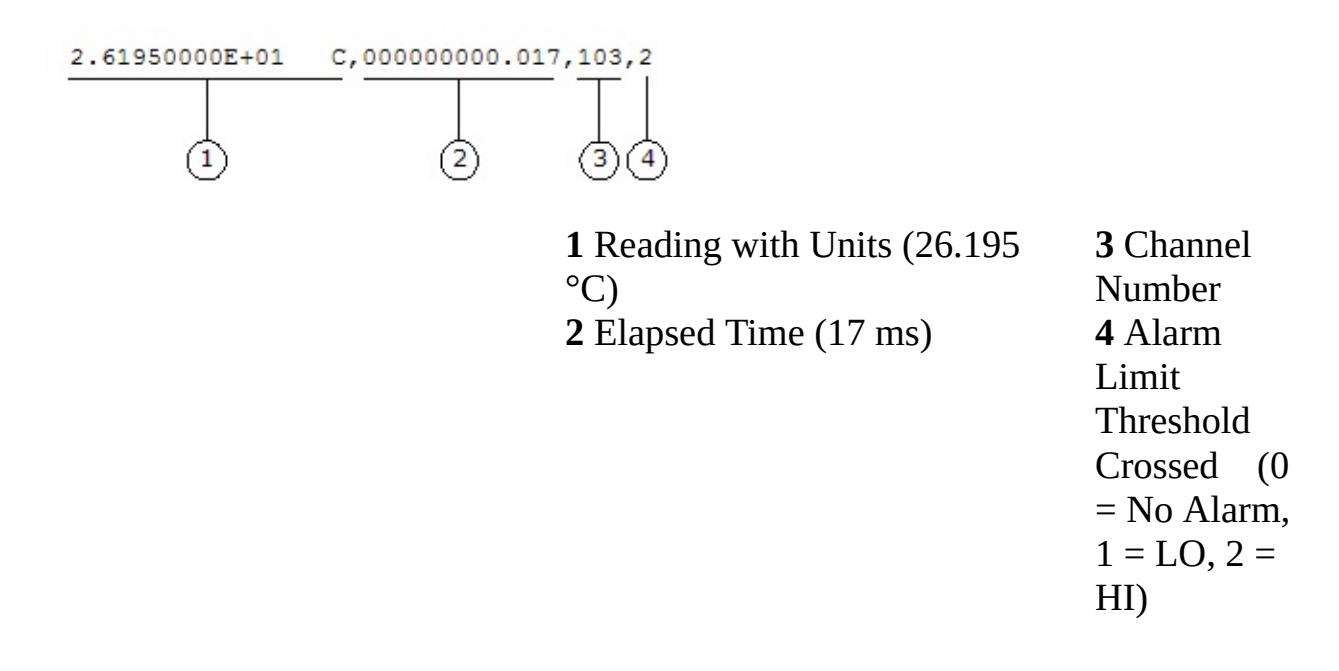

#### **Absolute Format (Default):**

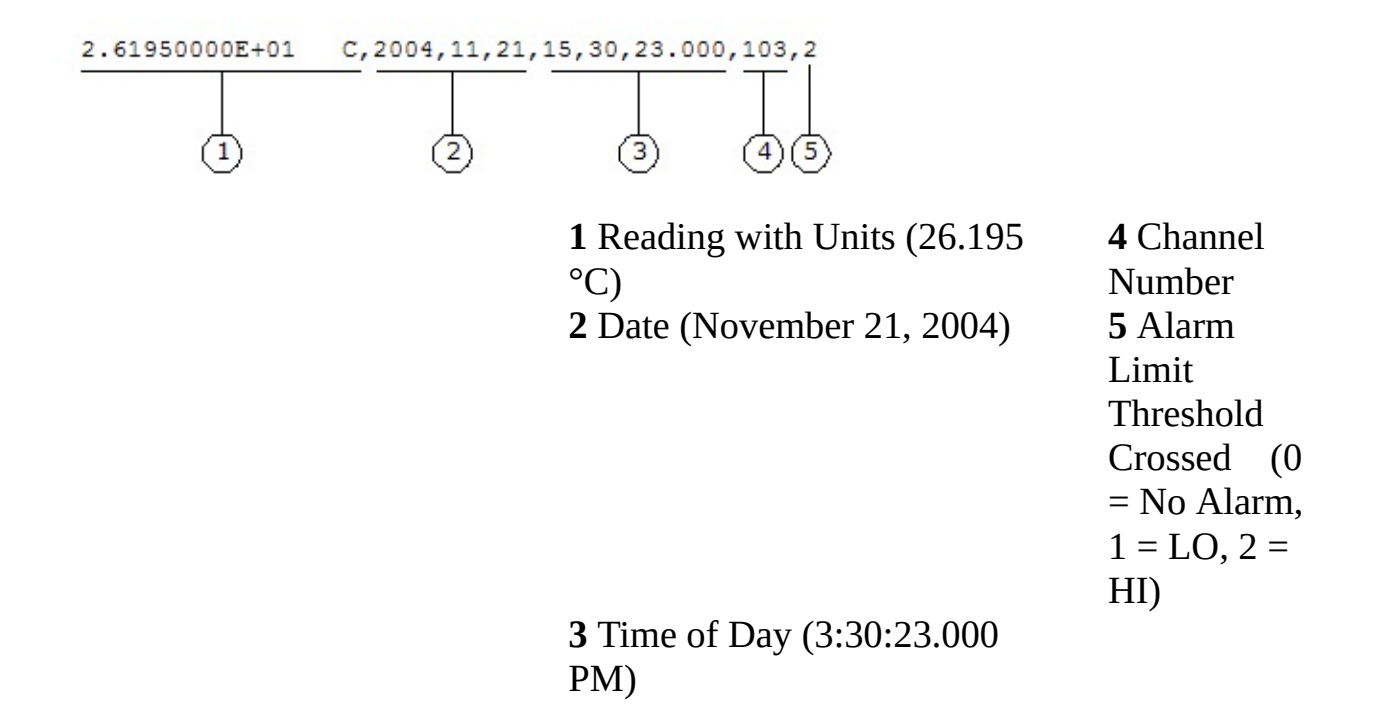

The FORMat commands are valid only with the following Keysight 34970A/34972A plug-in modules, which can be configured to be part of a scan. The internal DMM must also be installed and enabled.

- 34901A 20 Channel Multiplexer (2/4-wire) Module
- 34902A 16 Channel Multiplexer (2/4-wire) Module
- 34903A 20 Channel Actuator/GP Switch Module
- 34904A 4 x 8 Two-Wire Matrix Module
- 34905A 2 GHz Dual 1:4 RF Mux, 50 Ohm Module
- 34906A 2 GHz Dual 1:4 RF Mux, 75 Ohm Module
- 34907A Multifunction Module
- 34908A 40 Channel Single-Ended Multiplexer Module

**Command Summary**

[FORMat:READing:ALARm](#page-400-0) [FORMat:READing:ALARm?](#page-400-0) [FORMat:READing:CHANnel](#page-408-0) [FORMat:READing:CHANnel?](#page-408-0) [FORMat:READing:TIME](#page-416-0) [FORMat:READing:TIME?](#page-416-0) [FORMat:READing:TIME:TYPE](#page-424-0) [FORMat:READing:TIME:TYPE?](#page-424-0) [FORMat:READing:UNIT](#page-432-0) [FORMat:READing:UNIT?](#page-432-0)

# <span id="page-400-0"></span>**FORMat:READing:ALARm**

[Syntax](#page-401-0) | [Description](#page-402-0) | [Parameters](#page-403-0) | [Remarks](#page-404-0) | Return [Format](#page-405-0) | [Examples](#page-406-0)

<span id="page-401-0"></span>**Syntax**

FORMat:READing:ALARm <*state*>

FORMat:READing:ALARm?

# <span id="page-402-0"></span>**Description**

This command disables or enables the inclusion of alarm information with data retrieved by the [READ?](#page-42-0) command, the [FETCh?](#page-10-0) command, and other queries of scan results. This command operates in conjunction with the other [FORMat:READing](#page-397-0) commands (they are not mutually exclusive). See Format Subsystem [Introduction](#page-397-0) for examples of fullyformatted results from a scan.

### Used With:

- 34901A 20 Channel Multiplexer (2/4-wire) Module
- 34902A 16 Channel Multiplexer (2/4-wire) Module
- 34907A Multifunction Module (digital input only)
- 34908A 40 Channel Single-Ended Multiplexer Module

## <span id="page-403-0"></span>**Parameters**

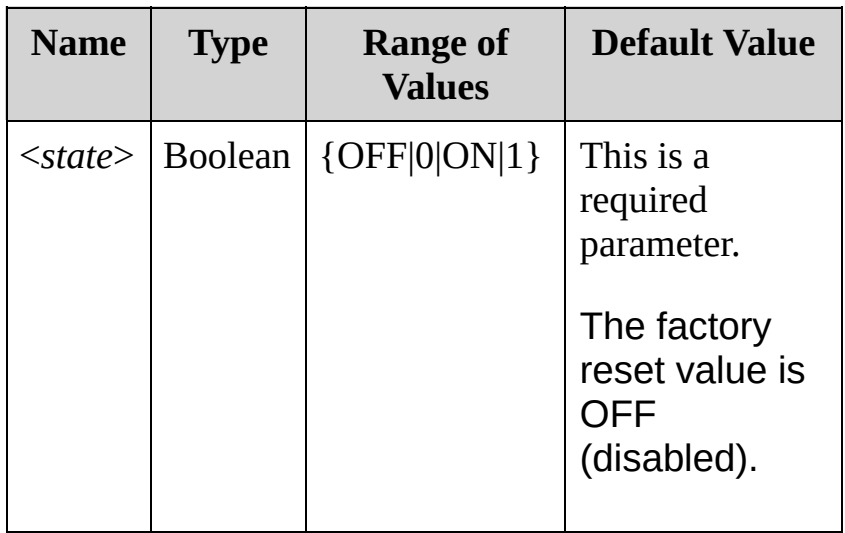

### <span id="page-404-0"></span>**Remarks**

- The reading format applies to all readings being retrieved from the instrument; you cannot set the format on a per-channel basis.
- The [CONFigure](#page-234-0) and [MEASure?](#page-566-0) commands automatically disable the alarm setting.
- The alarm setting is stored in volatile [memory](javascript:void(0);) and will be disabled (OFF) when power is turned off or after a Factory Reset ([\\*RST](#page-489-0) command).

<span id="page-405-0"></span>**Return Format**

The query returns 0 (OFF) or 1 (ON).

## <span id="page-406-0"></span>**Examples**

The following command enables the inclusion of alarm information.

FORM:READ:ALAR ON

The following query returns the alarm setting.

FORM: READ: ALAR?

Typical Response: 1

**See Also**

FORMat Subsystem [Introduction](#page-397-0)

[FORMat:READing:CHANnel](#page-408-0)

# <span id="page-408-0"></span>**FORMat:READing:CHANnel**

[Syntax](#page-409-0) | [Description](#page-410-0) | [Parameters](#page-411-0) | [Remarks](#page-412-0) | Return [Format](#page-413-0) | [Examples](#page-414-0)

<span id="page-409-0"></span>**Syntax**

FORMat:READing:CHANnel <*mode*>

FORMat:READing:CHANnel?

# <span id="page-410-0"></span>**Description**

This command disables or enables the inclusion of channel number information with data retrieved by the [READ?](#page-42-0) command, the [FETCh?](#page-10-0) command, or other queries of scan results. This command operates in conjunction with the other [FORMat:READing](#page-397-0) commands (they are not mutually exclusive). See Format Subsystem [Introduction](#page-397-0) for examples of fully-formatted results from a scan.

### Used With:

- 34901A 20 Channel Multiplexer (2/4-wire) Module
- 34902A 16 Channel Multiplexer (2/4-wire) Module
- 34907A Multifunction Module (digital input only)
- 34908A 40 Channel Single-Ended Multiplexer Module

# <span id="page-411-0"></span>**Parameters**

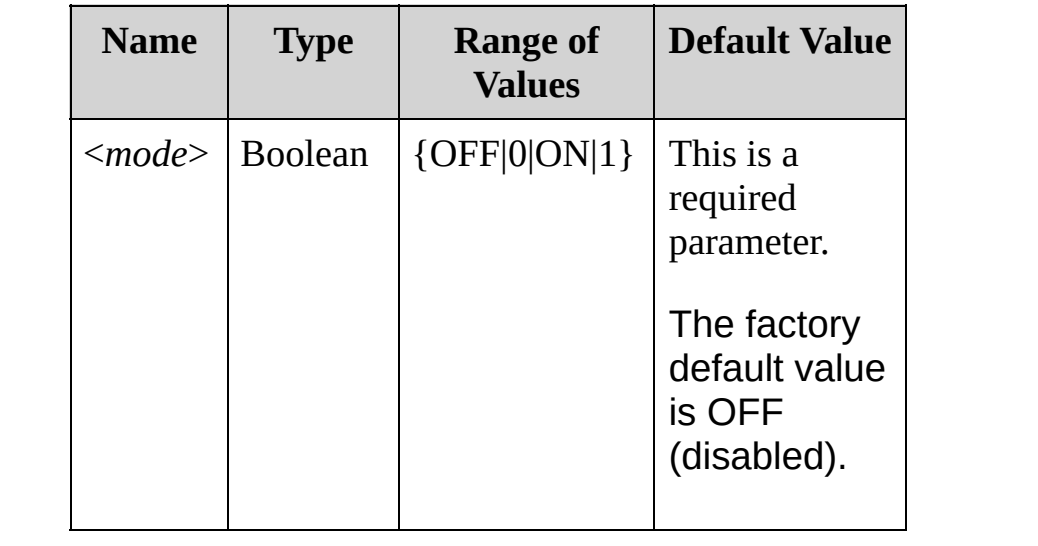

### <span id="page-412-0"></span>**Remarks**

- The reading format applies to all readings being retrieved from the instrument; you cannot set the format on a per-channel basis.
- The [CONFigure](#page-234-0) and [MEASure?](#page-566-0) commands automatically disable the channel setting.
- The channel setting is stored in volatile [memory](javascript:void(0);) and will be disabled (OFF) when power is turned off or after a Factory Reset ([\\*RST](#page-489-0) command).

<span id="page-413-0"></span>**Return Format**

The query returns 0 (OFF) or 1 (ON).

## <span id="page-414-0"></span>**Examples**

The following command enables the inclusion of channel number information.

FORM:READ:CHAN ON

The following query returns the channel number setting.

FORM: READ: CHAN?

Typical Response: 1

**See Also**

FORMat Subsystem [Introduction](#page-397-0) [FORMat:READing:ALARm](#page-400-0) [FORMat:READing:TIME](#page-416-0)

[FORMat:READing:UNIT](#page-432-0)

# <span id="page-416-0"></span>**FORMat:READing:TIME**

[Syntax](#page-417-0) | [Description](#page-418-0) | [Parameters](#page-419-0) | [Remarks](#page-420-0) | Return [Format](#page-421-0) | [Examples](#page-422-0)

<span id="page-417-0"></span>**Syntax**

FORMat:READing:TIME <*mode*>

FORMat:READing:TIME?

## <span id="page-418-0"></span>**Description**

This command disables or enables the inclusion of a time stamp with data retrieved by the [READ?](#page-42-0) command, the [FETCh?](#page-10-0) command, or other queries of scan results. This command operates in conjunction with the other [FORMat:READing](#page-397-0) commands (they are not mutually exclusive). See Format Subsystem [Introduction](#page-397-0) for examples of fully-formatted results from a scan.

#### Used With:

- 34901A 20 Channel Multiplexer (2/4-wire) Module
- 34902A 16 Channel Multiplexer (2/4-wire) Module
- 34907A Multifunction Module (digital input only)
- 34908A 40 Channel Single-Ended Multiplexer Module

## <span id="page-419-0"></span>**Parameters**

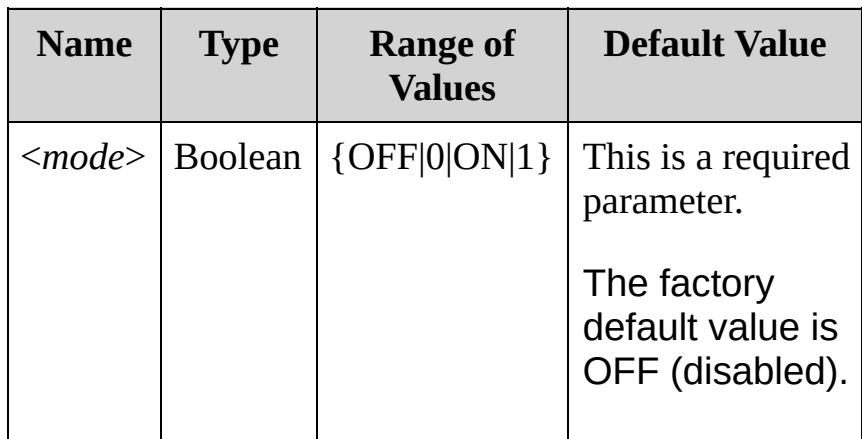

### <span id="page-420-0"></span>**Remarks**

- The reading format applies to all readings being retrieved from the instrument; you cannot set the format on a per-channel basis.
- If enabled, the time stamp information is shown either in absolute time (time of day with date) or relative time (time in seconds since start of scan) as set by the [FORMat:READing:TIME:TYPE](#page-424-0) command.
- The [CONFigure](#page-234-0) and [MEASure?](#page-566-0) commands automatically disable the time stamp setting.
- The time stamp setting is stored in volatile [memory](javascript:void(0);) and will be disabled (OFF) when power is turned off or after a Factory Reset ([\\*RST](#page-489-0) command).

<span id="page-421-0"></span>**Return Format**

The query returns 0 (OFF) or 1 (ON).

## <span id="page-422-0"></span>**Examples**

The following command enables the inclusion of a time stamp.

FORM:READ:TIME ON

The following query returns the time stamp setting.

FORM:READ:TIME?

Typical Response: 1

**See Also**

FORMat Subsystem [Introduction](#page-397-0)

[FORMat:READing:ALARm](#page-400-0)

[FORMat:READing:CHANnel](#page-408-0)

[FORMat:READing:TIME:TYPE](#page-424-0)

[FORMat:READing:UNIT](#page-432-0)

# <span id="page-424-0"></span>**FORMat:READing:TIME:TYPE**

[Syntax](#page-425-0) | [Description](#page-426-0) | [Parameters](#page-427-0) | [Remarks](#page-428-0) | Return [Format](#page-429-0) | [Examples](#page-430-0)

<span id="page-425-0"></span>**Syntax**

FORMat:READing:TIME:TYPE <*format*>

FORMat:READing:TIME:TYPE?

# <span id="page-426-0"></span>**Description**

This command selects the time format for timestamps returned when [FORMat:READing:TIME](#page-416-0) is ON. You can select absolute time (time of day with date) or relative time (time in seconds since start of scan). This command operates in conjunction with the other [FORMat:READing](#page-397-0) commands (they are not mutually exclusive). See Format Subsystem Introduction for examples of [fully-formatted](#page-397-0) results from a scan.

### Used With:

- 34901A 20 Channel Multiplexer (2/4-wire) Module
- 34902A 16 Channel Multiplexer (2/4-wire) Module
- 34907A Multifunction Module (digital input only)
- 34908A 40 Channel Single-Ended Multiplexer Module

## <span id="page-427-0"></span>**Parameters**

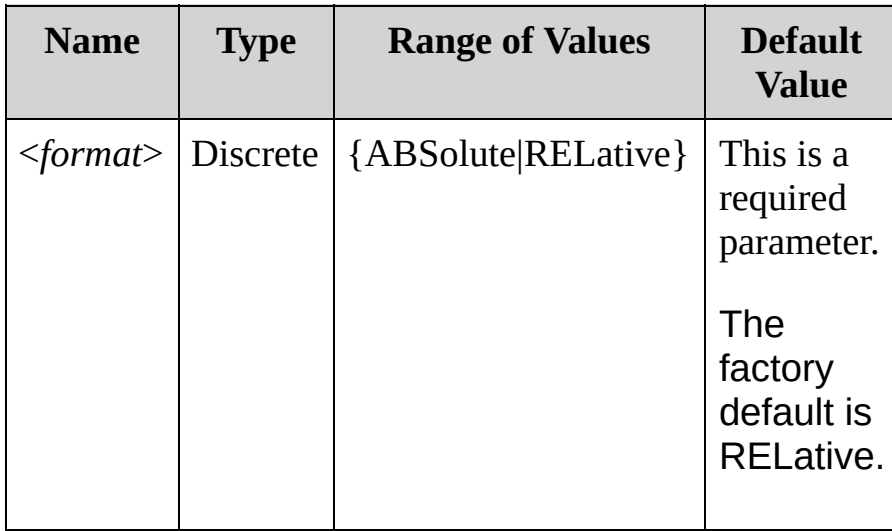

### <span id="page-428-0"></span>**Remarks**

- The reading format applies to all readings being retrieved from the instrument; you cannot set the format on a per-channel basis.
- In terms of reading stored data from memory, the relative format is considerably faster than the absolute format.
- The absolute format is based on the instrument's real-time clock as set by the [SYSTem:DATE](#page-1388-0) and [SYSTem:TIME](#page-1472-0) commands.
- The time format setting is stored in volatile [memory](javascript:void(0);) and will be disabled (OFF) when power is turned off or after a Factory Reset ([\\*RST](#page-489-0) command).

<span id="page-429-0"></span>**Return Format**

The query returns ABS or REL.

# <span id="page-430-0"></span>**Examples**

The following command enables the absolute time format (readings are stored with time of day and date information).

#### **FORM:READ:TIME:TYPE ABS** FORM:READ:TIME ON

The following query returns the time format setting.

FORM:READ:TIME:TYPE?

Typical Response: ABS

**See Also**

FORMat Subsystem [Introduction](#page-397-0)

[FORMat:READing:TIME](#page-416-0)

[SYSTem:DATE](#page-1388-0)

[SYSTem:TIME](#page-1472-0)
# **FORMat:READing:UNIT**

[Syntax](#page-433-0) | [Description](#page-434-0) | [Parameters](#page-435-0) | [Remarks](#page-436-0) | Return [Format](#page-437-0) | [Examples](#page-438-0)

<span id="page-433-0"></span>**Syntax**

FORMat:READing:UNIT <*mode*>

FORMat:READing:UNIT?

#### <span id="page-434-0"></span>**Description**

This command disables or enables the inclusion of measurement units (VAC, VDC, OHM, etc.) with data retrieved by the [READ?](#page-42-0) command, the [FETCh?](#page-10-0) command, or other queries of scan results. This command operates in conjunction with the other [FORMat:READing](#page-397-0) commands (they are not mutually exclusive). See Format Subsystem [Introduction](#page-397-0) for examples of fully-formatted results from a scan.

#### Used With:

- 34901A 20 Channel Multiplexer (2/4-wire) Module
- 34902A 16 Channel Multiplexer (2/4-wire) Module
- 34907A Multifunction Module (digital input only)
- 34908A 40 Channel Single-Ended Multiplexer Module

#### <span id="page-435-0"></span>**Parameters**

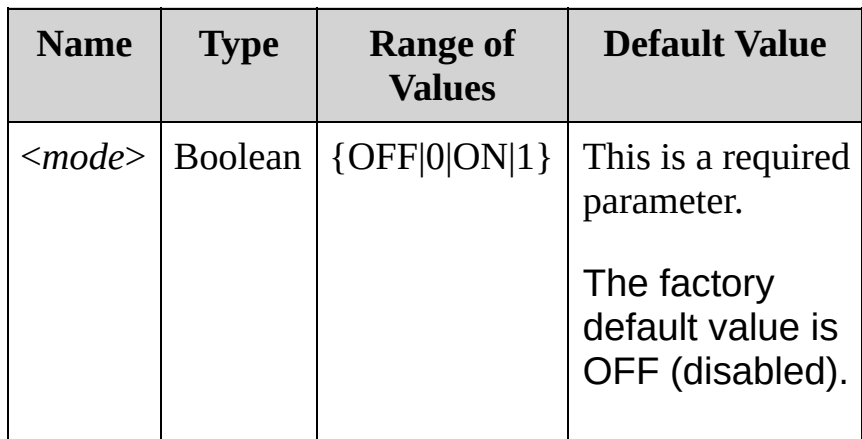

#### <span id="page-436-0"></span>**Remarks**

- The reading format applies to all readings being retrieved from the instrument; you cannot set the format on a per-channel basis.
- The [CONFigure](#page-234-0) and [MEASure?](#page-566-0) commands automatically disable the unit setting.
- The unit setting is stored in volatile [memory](javascript:void(0);) and will be disabled (OFF) when power is turned off or after a Factory Reset ([\\*RST](#page-489-0) command).

<span id="page-437-0"></span>**Return Format**

The query returns 0 (OFF) or 1 (ON).

## <span id="page-438-0"></span>**Examples**

The following command enables the inclusion of measurement units.

FORM:READ:UNIT ON

The following query returns the measurement units setting.

FORM:READ:UNIT?

Typical Response: 1

**See Also**

FORMat Subsystem [Introduction](#page-397-0)

[FORMat:READing:ALARm](#page-400-0)

[FORMat:READing:CHANnel](#page-408-0)

[FORMat:READing:TIME](#page-416-0)

[FORMat:READing:TIME:TYPE](#page-424-0)

## <span id="page-440-0"></span>**IEEE-488 Common Commands Introduction**

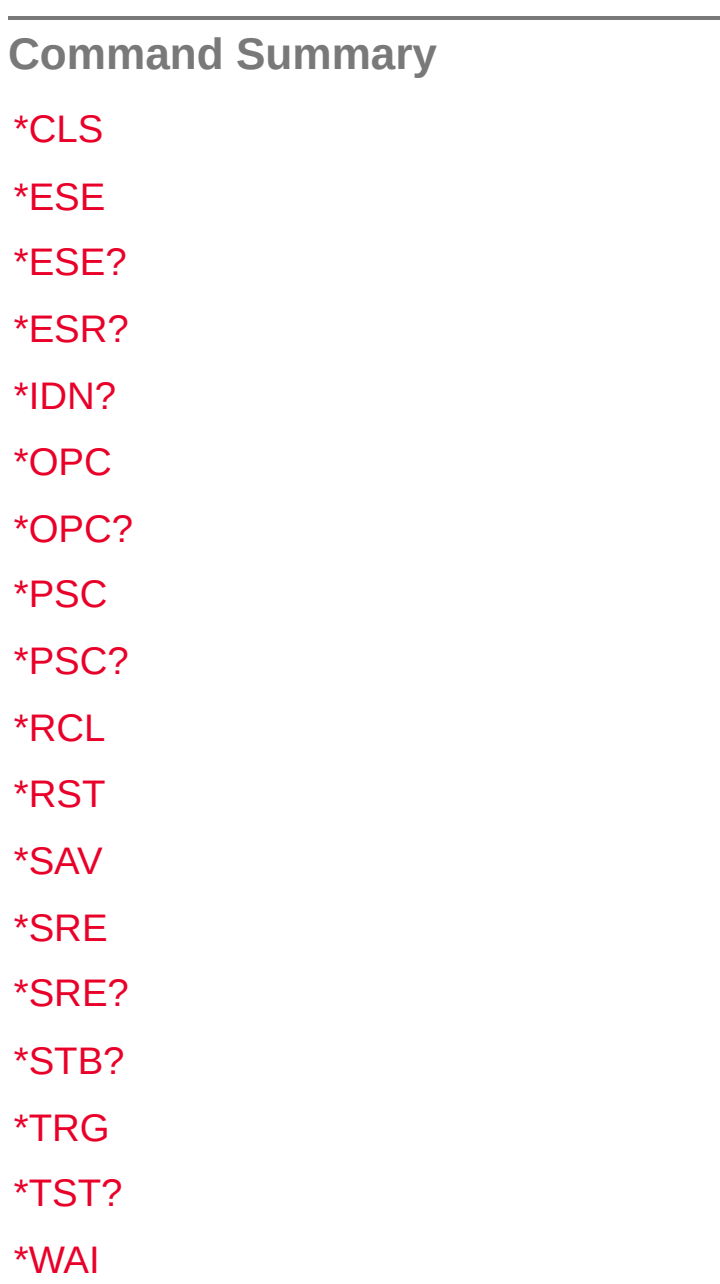

## <span id="page-441-0"></span>**\*CLS**

[Syntax](#page-442-0) | [Description](#page-443-0) | Parameters | Remarks | Return Format | [Example](#page-444-0)

## <span id="page-442-0"></span>**Syntax**

\*CLS

<span id="page-443-0"></span>**Description**

This command, whose name derives from CLear Status, clears the event registers in all register groups. It also clears the error queue and the alarm queue, but it does not clear the enable registers.

<span id="page-444-0"></span>**Example**

The following command clears the event register bits, alarm queue, and error queue.

\*CLS

**See Also**

IEEE-488 Common Commands [Introduction](#page-440-0)

[\\*ESR?](#page-455-0)

[STATus:OPERation\[:EVENt\]?](#page-1241-0)

[STATus:QUEStionable\[:EVENt\]?](#page-1270-0)

## <span id="page-446-0"></span>**\*ESE**

[Syntax](#page-447-0) | [Description](#page-448-0) | [Parameters](#page-449-0) | [Remarks](#page-450-0) | Return [Format](#page-452-0) | [Examples](#page-453-0)

<span id="page-447-0"></span>**Syntax**

\*ESE <*enable\_val*>

\*ESE?

<span id="page-448-0"></span>**Description**

This command enables bits in the enable [register](javascript:void(0);) for the Standard Event Register group. The selected bits are then reported to bit 5 of the Status Byte Register.

NOTE

For more information on the Status System for the instrument, see Status System [Introduction.](#page-1198-0)

#### <span id="page-449-0"></span>**Parameters**

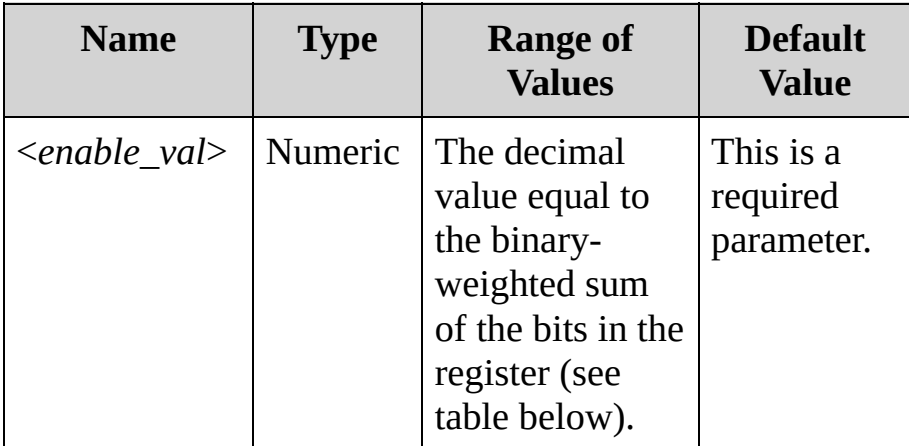

#### <span id="page-450-0"></span>**Remarks**

The following table lists the bit definitions for the Standard Event Register.

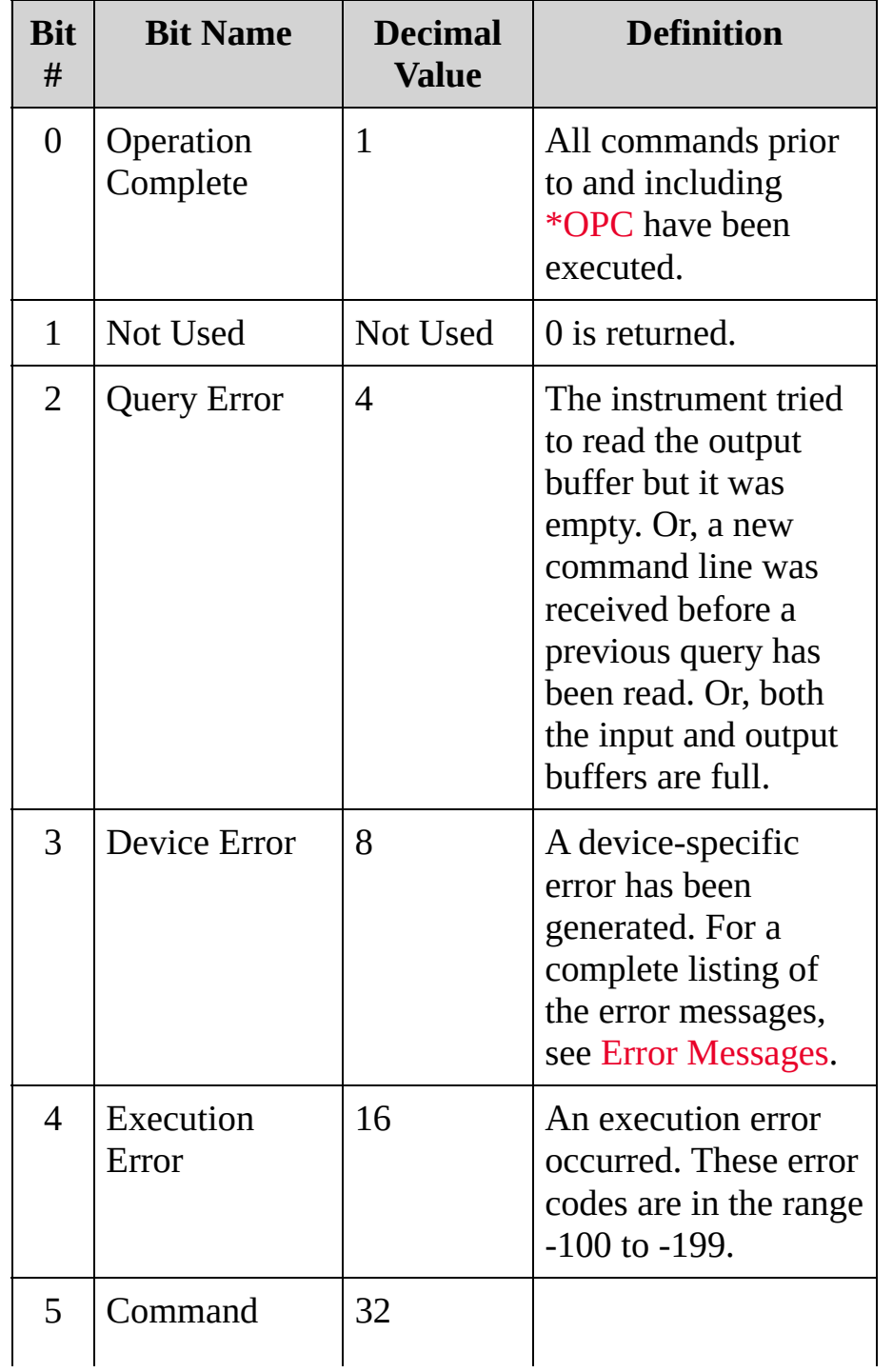

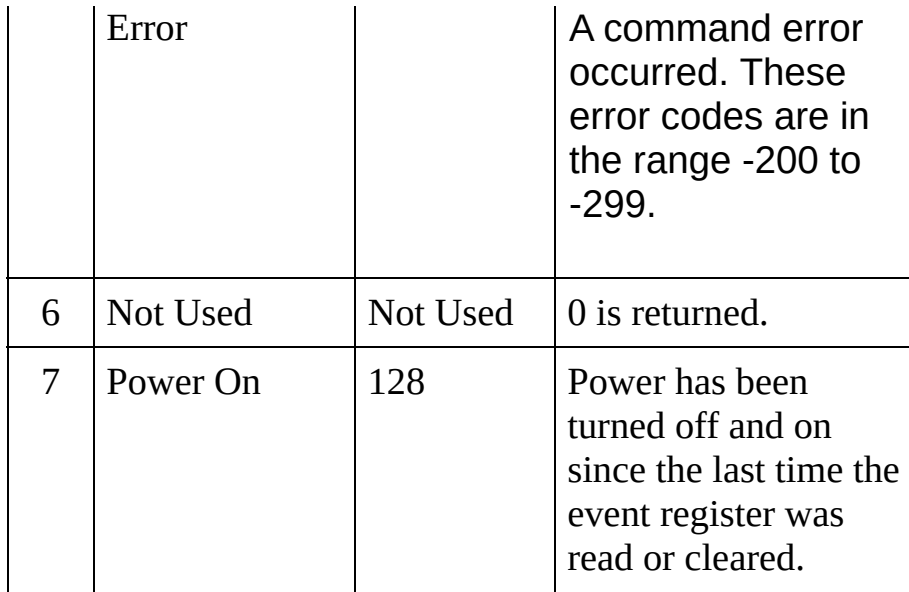

- Use the <*enable\_val*> parameter to specify which bits will be enabled. The decimal value specified corresponds to the binaryweighted sum of the bits you wish to enable in the register. For example, to enable bit 2 (decimal value  $=$  4), bit 3 (decimal value  $=$ 8), and bit 7 (decimal value = 128), the corresponding decimal value would be  $140 (4 + 8 + 128)$ .
- The [\\*CLS](#page-441-0) (clear status) command will not clear the enable register but it does clear all bits in the event [register.](javascript:void(0);)

#### <span id="page-452-0"></span>**Return Format**

The query reads the enable register and returns a decimal value that corresponds to the binary-weighted sum of all bits set in the register. For example, if bit 3 (decimal value = 8) and bit 7 (decimal value =  $128$ ) are enabled, the query will return "+136".

#### <span id="page-453-0"></span>**Examples**

The following command enables bit 4 (decimal value  $= 16$ ) in the enable register. If an execution error occurs, this condition will be reported to the Status Byte Register (bit 4 will be set high).

\*ESE 16

The following query returns which bits are enabled in the register.

\*ESE?

Typical Response: +16

**See Also**

IEEE-488 Common Commands [Introduction](#page-440-0)

[\\*ESR?](#page-455-0)

## <span id="page-455-0"></span>**\*ESR?**

[Syntax](#page-456-0) | [Description](#page-457-0) | Parameters | [Remarks](#page-458-0) | Return [Format](#page-460-0) | [Example](#page-461-0)

## <span id="page-456-0"></span>**Syntax**

\*ESR?

#### <span id="page-457-0"></span>**Description**

This command queries the event [register](javascript:void(0);) for the *Standard Event Register* group. This is a read-destructive register, and the bits are cleared when you read the register.

NOTE

For more information on the Status System for the instrument, see Status System [Introduction.](#page-1198-0)

#### <span id="page-458-0"></span>**Remarks**

The following table lists the bit definitions for the Standard Event Register.

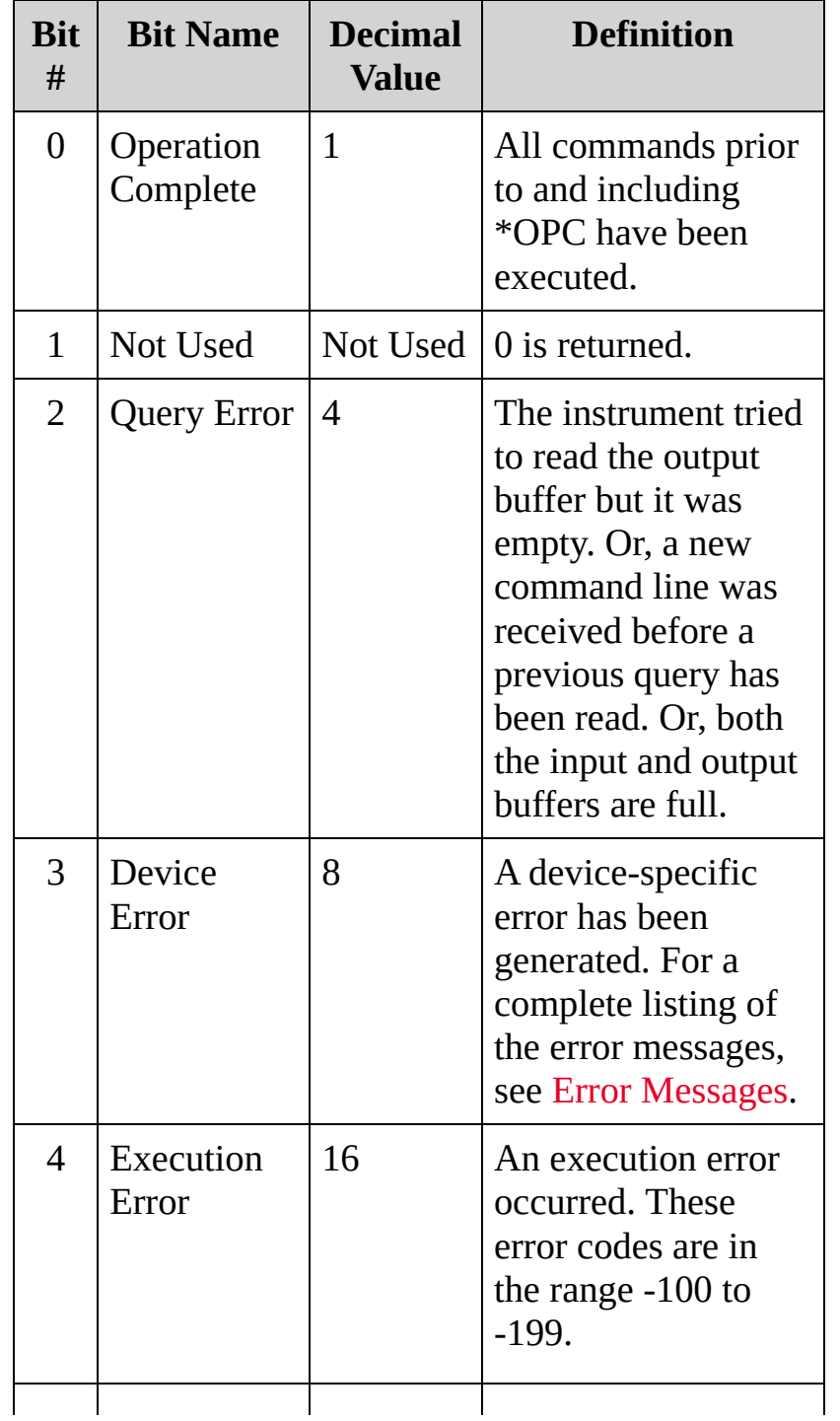

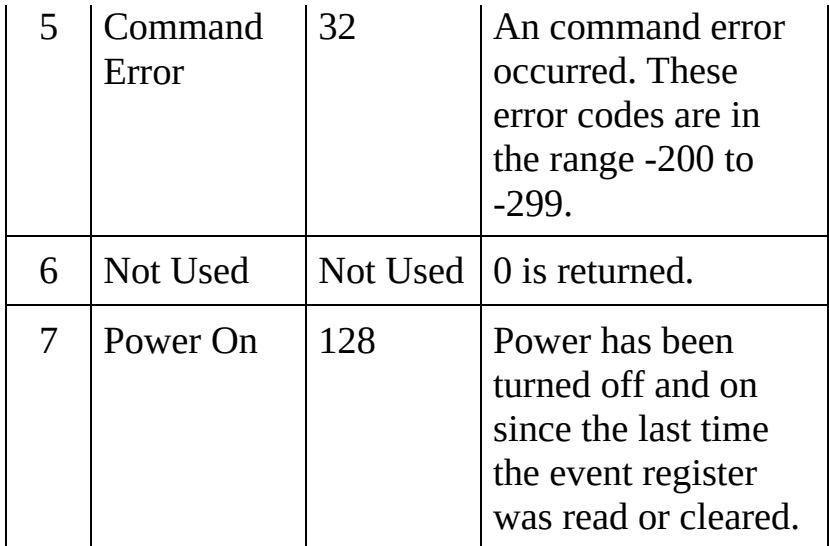

- In order to be reported to the Status Register, the corresponding bits in the event register must be enabled using the [\\*ESE](#page-446-0) command.
- Once a bit is set, it remains set until cleared by reading the event register or execution of the [\\*CLS](#page-441-0) (clear status) command.

#### <span id="page-460-0"></span>**Return Format**

The query reads the event register and returns a decimal value which corresponds to the binary-weighted sum of all bits set in the register (see table above). For example, if bit 2 (decimal value  $=$  4) and bit 4 (decimal value  $= 16$ ) are set (and the corresponding bits are enabled), this command will return +20.

## <span id="page-461-0"></span>**Example**

The following query reads the event register (bits 3 and 4 are set).

\*ESR?

Typical Response: +24

**See Also**

IEEE-488 Common Commands [Introduction](#page-440-0)

[\\*ESE](#page-446-0)

[\\*CLS](#page-441-0)

## <span id="page-463-0"></span>**\*IDN?**

[Syntax](#page-464-0) | [Description](#page-465-0) | Parameters | Remarks | Return [Format](#page-466-0) | [Examples](#page-468-0)

## <span id="page-464-0"></span>**Syntax**

\*IDN?

<span id="page-465-0"></span>**Description**

This query reads the instrument's identification string, which includes the manufacturer name, the model name and firmware version information.

#### <span id="page-466-0"></span>**Return Format**

For the **34970A**, the query returns a string with the following format:

HEWLETT-PACKARD,34970A,0,XX-Y-Z

*where:*

- **XX** Measurement processor firmware version
- **Y** I/O processor firmware version
- **Z** Front panel processor firmware version

For the **34972A**, the query returns a string with the following format:

Keysight Technologies,34972A,<*serial#*>,i.ii-o.oo-fp-fpga

*where:*

- **i.ii** I/O processor firmware version
- **o.oo** Measurement processor firmware version
- **fp** Front panel processor firmware version

**fpga** FPGA version
### **Example**

The following query returns the instrument's identification string for a **34972A**.

\*IDN?

Typical Response: Keysight Technologies,34972A,MY12345678,1.01- 1.00-01-0002

The following query returns the instrument's identification string for a **34970A**.

\*IDN?

Typical Response: HEWLETT-PACKARD,34970A,0,13-2-2

**See Also**

IEEE-488 Common Commands [Introduction](#page-440-0)

## **\*OPC \*OPC?**

[Syntax](#page-471-0) | [Description](#page-472-0) | Parameters | [Remarks](#page-473-0) | Return Format | [Examples](#page-474-0)

<span id="page-471-0"></span>**Syntax**

\*OPC

\*OPC?

### <span id="page-472-0"></span>**Description**

The command form starts the OPC state engine and returns. At the end of the current scan, bit 0 of the enable [register](javascript:void(0);) for the Standard Event Register will be set to 1. The query form returns 1 to the output buffer at the completion of the current operation.

**NOTE** For more information on the Status System for the instrument, see Status System [Introduction.](#page-1198-0) For more information on the Standard Event Register, see [\\*ESE.](#page-446-0)

### <span id="page-473-0"></span>**Remarks**

- This command enables you to synchronize your application with the instrument.
- You can configure SRQ interrupts to notify user applications.
- Note the difference between the \*OPC command and the \*OPC? query. The \*OPC? query sets the output buffer to 1 at the completion of the current operation.

<span id="page-474-0"></span>**Examples**

The following command returns immediately and causes the status system to set the "Operation Complete" bit at the end of the current scan.

\*OPC

The following query sends "1" to the output buffer when the current operation completes.

\*OPC?

Typical Response: +1

**See Also**

IEEE-488 Common Commands [Introduction](#page-440-0)

[\\*ESE](#page-446-0)

## **\*PSC**

[Syntax](#page-477-0) | [Description](#page-478-0) | [Parameters](#page-479-0) | Remarks | Return [Format](#page-480-0) | [Examples](#page-481-0)

<span id="page-477-0"></span>**Syntax**

\*PSC <*state*>

\*PSC?

### <span id="page-478-0"></span>**Description**

*Power-On Status Clear*. This command enables or disables the clearing of certain enable registers at power on. With \*PSC 0 specified, these registers are *not* cleared at power on. With \*PSC 1 specified, these registers are cleared at power on. The following registers are affected:

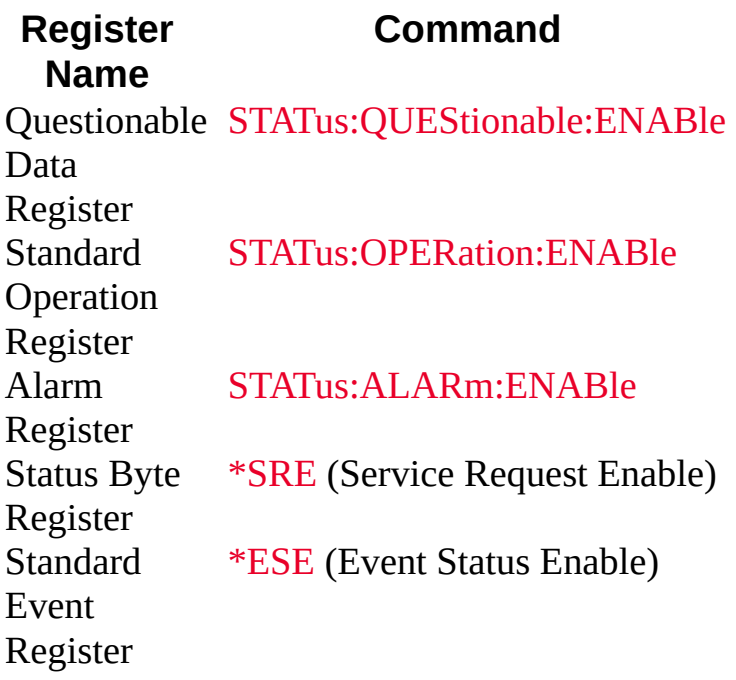

**NOTE** 

The \*PSC command does not affect the clearing of the condition or event registers, just the enable registers. For more information on the Status System for the instrument, see Status System [Introduction.](#page-1198-0)

# <span id="page-479-0"></span>**Parameters**

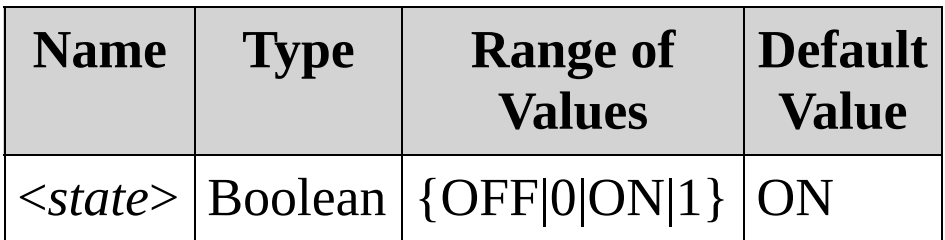

# <span id="page-480-0"></span>**Return Format**

The query returns 0 (do not clear at power on) or 1 (clear at power on).

### <span id="page-481-0"></span>**Examples**

The following command disables the power-on clearing of the affected registers.

\*PSC 0

The following query returns the power-on status clear setting.

\*PSC?

Typical Response: 0

**See Also**

[\\*SRE](#page-495-0)

[\\*STB?](#page-504-0)

## <span id="page-483-0"></span>**\*SAV \*RCL**

[Syntax](#page-484-0) | [Description](#page-485-0) | Parameters | [Remarks](#page-486-0) | Return Format | [Example](#page-487-0)

\*SAV {0|1|2|3|4|5} \*RCL {0|1|2|3|4|5}

<span id="page-484-0"></span>**Syntax**

### <span id="page-485-0"></span>**Description**

These commands store and recall instrument states into the specified storage location. The \*SAV command saves the current instrument state and overwrites any state previously stored in the same location is overwritten (no error is generated).

### <span id="page-486-0"></span>**Remarks**

- The instrument has six storage locations in [non-volatile](javascript:void(0);) memory to store instrument states. You can store the instrument state in location 0, 1, 2, 3, 4, or 5, but you can only recall a state from a location that contains a previously stored state.
- LAN I/O configuration is not stored by a \*SAV operation or recalled by a \*RCL. Only instrument configuration is recalled.
- When shipped from the factory, all six storage locations are empty.
- State 0 is overwritten at power down.
- A Factory Reset [\(\\*RST](#page-489-0) command) does not affect the configurations stored in memory. Once a state is stored, it remains until it is overwritten.

## <span id="page-487-0"></span>**Example**

The following command stores the current instrument state in location 1.

 $*$ SAV 1

**See Also**

IEEE-488 Common Commands [Introduction](#page-440-0)

## <span id="page-489-0"></span>**\*RST**

[Syntax](#page-490-0) | [Description](#page-491-0) | Parameters | [Remarks](#page-492-0) | Return Format | [Example](#page-493-0)

### <span id="page-490-0"></span>**Syntax**

\*RST

<span id="page-491-0"></span>**Description**

This command resets the instrument to the Factory configuration. See [Factory](#page-1588-0) Reset State for a complete listing of the instrument's Factory configuration.

### <span id="page-492-0"></span>**Remarks**

- This command does not affect any previously-stored instrument states (see [\\*SAV](#page-483-0) command).
- This command does not affect I/O settings, such as IP address.
- The value of [CALibration:SECure:STATe](#page-209-0) is not affected by \*RST.

# <span id="page-493-0"></span>**Example**

The following command resets the instrument.

\*RST

**See Also**

IEEE-488 Common Commands [Introduction](#page-440-0)

## <span id="page-495-0"></span>**\*SRE**

[Syntax](#page-496-0) | [Description](#page-497-0) | [Parameters](#page-498-0) | [Remarks](#page-499-0) | Return [Format](#page-501-0) | [Examples](#page-502-0)

<span id="page-496-0"></span>**Syntax**

\*SRE <*enable\_val*>

\*SRE?

### <span id="page-497-0"></span>**Description**

This command enables bits in the enable [register](javascript:void(0);) for the Status Byte Register. Once enabled, the corresponding bits may generate a Request for Service (RQS) in the Status Byte. This RQS event may generate a "call back" to your application as a type of asynchronous interrupt.

**NOTE** 

For more information on the Status System for the instrument, see Status System [Introduction.](#page-1198-0)

### <span id="page-498-0"></span>**Parameters**

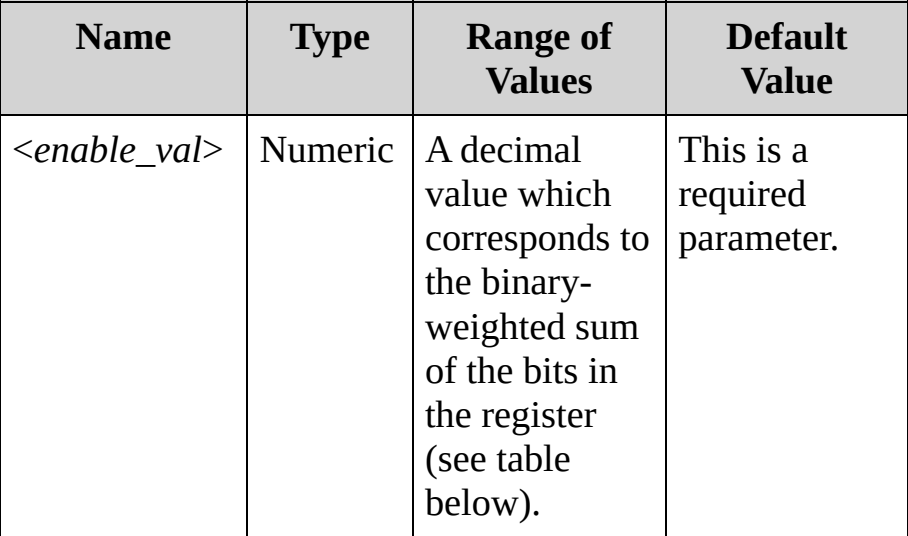

### <span id="page-499-0"></span>**Remarks**

The following table lists the bit definitions for the Status Byte Register.

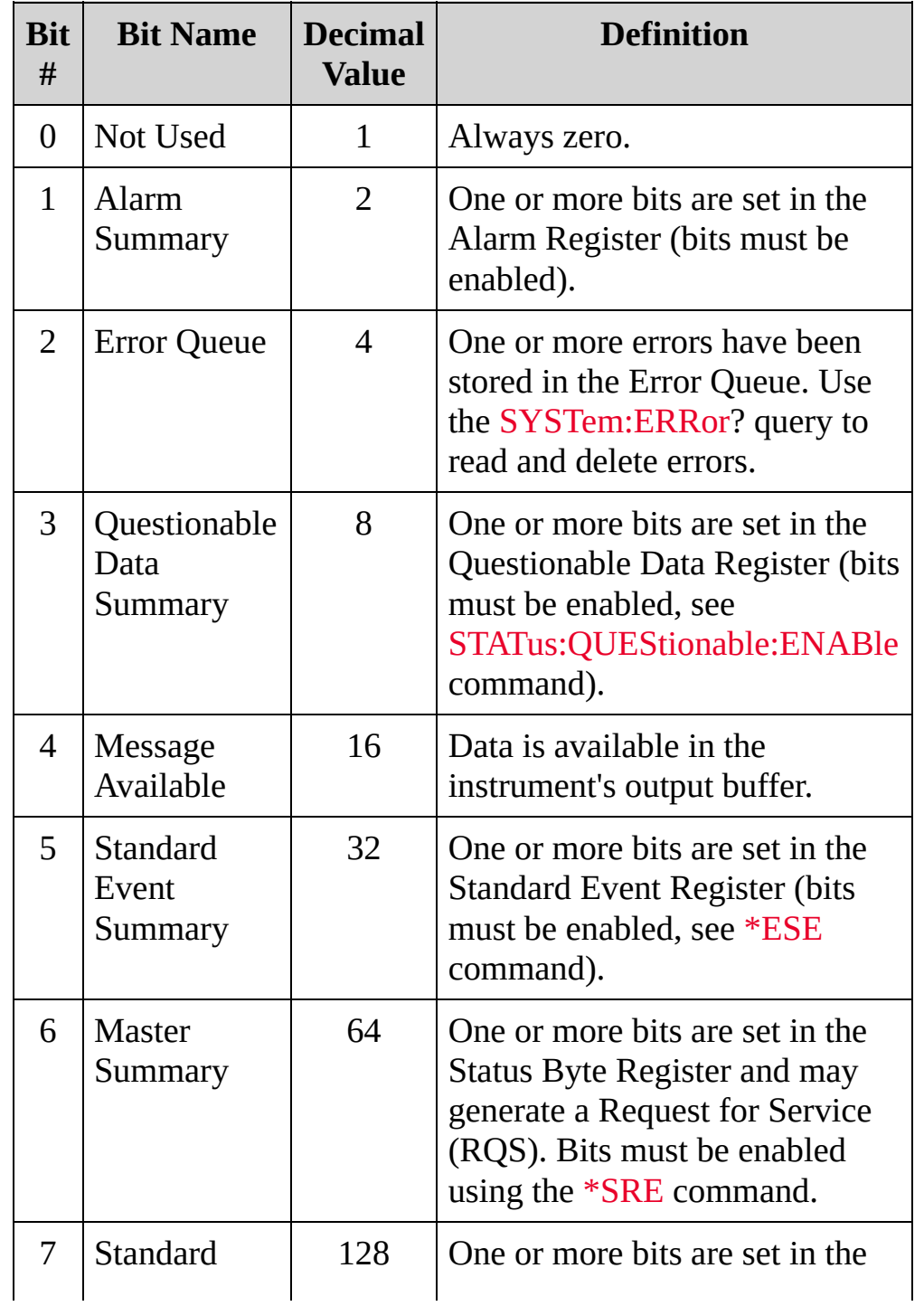

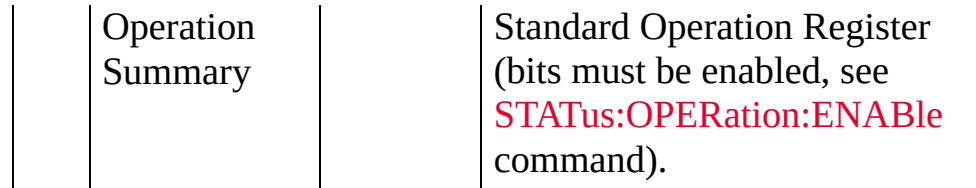

- Use the <*enable\_val*> parameter to specify which bits will be enabled. The decimal value specified corresponds to the binaryweighted sum of the bits you wish to enable in the register. For example, to enable bit 3 (decimal value = 8) and bit 5 (decimal value = 32), the corresponding decimal value would be 40 (8 + 32).
- The [\\*CLS](#page-441-0) (clear status) command will not clear the enable register but it does clear all bits in the event [register.](javascript:void(0);)
- A [\\*CLS](#page-441-0) or [\\*RST](#page-489-0) command does not clear the bits in the Status Byte enable register.
- Be sure to send the decimal value of the bit and not the bit number. For example, to enable bit 4, send \*SRE 16, not \*SRE 4.

### <span id="page-501-0"></span>**Return Format**

The query reads the enable register and returns a decimal value that corresponds to the binary-weighted sum of all bits set in the register. For example, if bit 3 (decimal value = 8) and bit 5 (decimal value = 32) are enabled, the query will return +40.

### <span id="page-502-0"></span>**Examples**

The following command enables bit 4 (decimal value  $= 16$ ) in the enable register.

\*SRE 16

The following query returns which bits are enabled in the register.

\*SRE?

Typical Response: +16

**See Also** IEEE-488 Common Commands [Introduction](#page-440-0)

[\\*STB?](#page-504-0)
## <span id="page-504-0"></span>**\*STB?**

[Syntax](#page-505-0) | [Description](#page-506-0) | Parameters | [Remarks](#page-507-0) | Return [Format](#page-509-0) | [Example](#page-510-0)

## <span id="page-505-0"></span>**Syntax**

\*STB?

### <span id="page-506-0"></span>**Description**

This command queries the [condition](javascript:void(0);) register for the *Status Byte Register* group. This is a read-only register and the bits are not cleared when you read the register.

NOTE

For more information on the Status System for the instrument, see Status System [Introduction.](#page-1198-0)

#### <span id="page-507-0"></span>**Remarks**

The following table lists the bit definitions for the Status Byte Register.

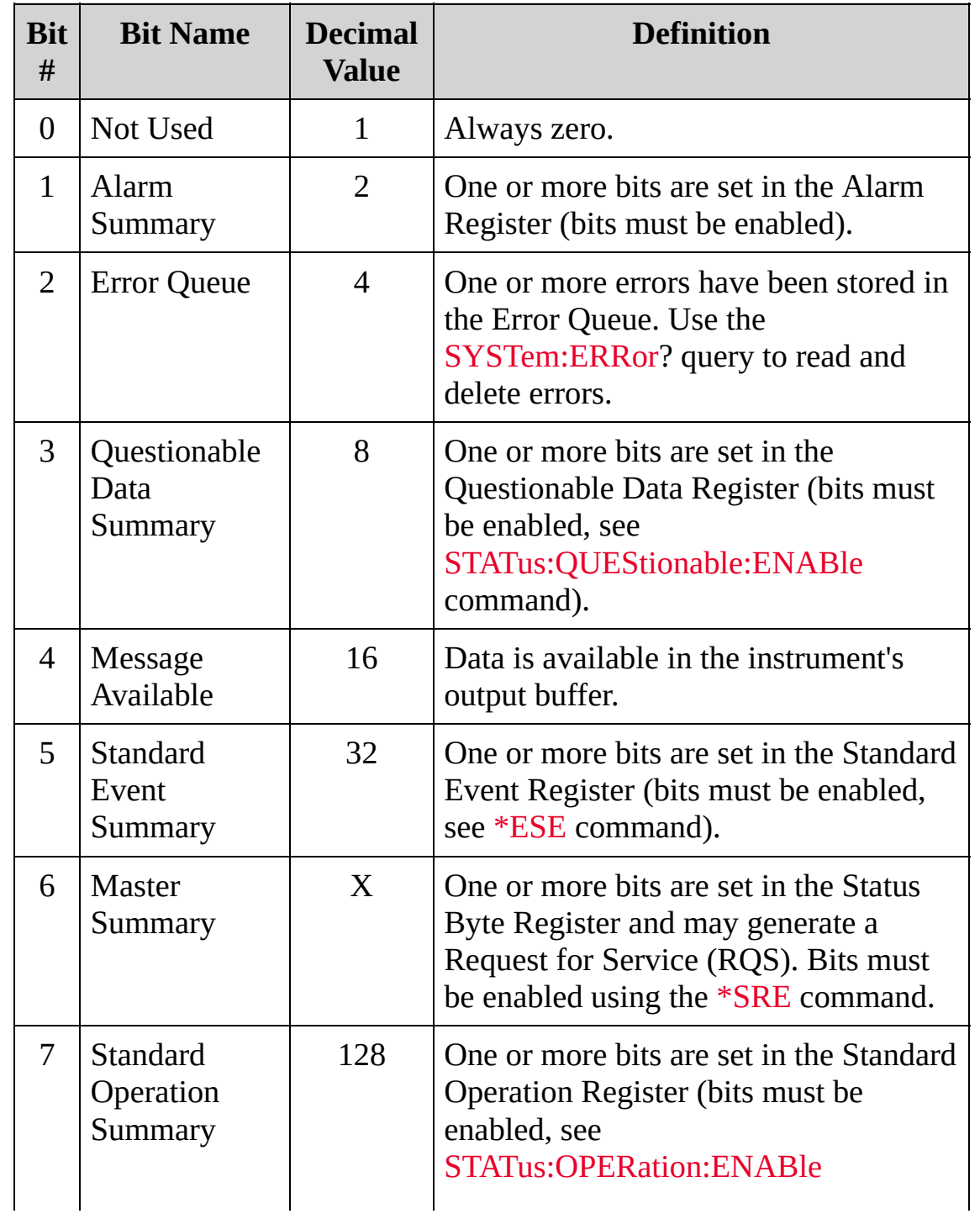

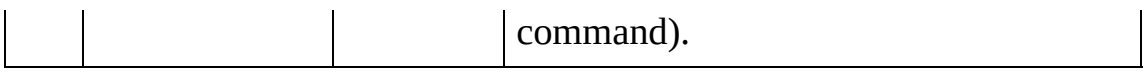

- This query returns the same results as a Serial Poll but the "Master Summary" bit (bit 6) is *not* cleared if a Serial Poll has occurred.
- Unlike how a reset clears the condition register, a factory reset ([\\*RST](#page-489-0) command) does not clear the Status Byte Register.

### <span id="page-509-0"></span>**Return Format**

The query reads the condition register and returns a decimal value that corresponds to the binary-weighted sum of all bits set in the register (see table above). For example, if bit 3 (decimal value  $= 8$ ) and bit 5 (decimal value = 32) are set (and the corresponding bits are enabled), this command will return "+40".

### <span id="page-510-0"></span>**Example**

The following query reads the condition register (bits 3 and 5 are set).

\*STB?

Typical Response: +40

**See Also**

IEEE-488 Common Commands [Introduction](#page-440-0)

[\\*SRE](#page-495-0)

# **\*TRG**

[Syntax](#page-513-0) | [Description](#page-514-0) | Parameters | [Remarks](#page-515-0) | Return Format | [Example](#page-516-0)

## <span id="page-513-0"></span>**Syntax**

\*TRG

### <span id="page-514-0"></span>**Description**

This command sends a software trigger to the instrument when the instrument is configured for [TRIGger:SOURce](#page-1503-0) BUS.

#### <span id="page-515-0"></span>**Remarks**

- The software trigger operation that this command executes is accepted by the instrument only when the instrument is acquiring data (executing [INITiate](#page-18-0)).
- After setting the trigger source, you must place the instrument in the wait-for-trigger state using the [INITiate](#page-18-0) command. Once you have sent the [INITiate](#page-18-0) command, the instrument will buffer one software trigger to be applied at the next wait-for-trigger state, so it is not necessary to verify that the instrument is precisely in the wait-for-trigger state.
- The \*TRG command does not work with the [READ?](#page-42-0) command.

## <span id="page-516-0"></span>**Example**

The following commands trigger the instrument.

TRIG:SOUR BUS INIT **\*TRG**

**See Also** IEEE-488 Common Commands [Introduction](#page-440-0)

**[INITiate](#page-18-0)** 

## **\*TST?**

[Syntax](#page-519-0) | [Description](#page-520-0) | Parameters | [Remarks](#page-521-0) | Return [Format](#page-522-0) | [Example](#page-523-0)

## <span id="page-519-0"></span>**Syntax**

\*TST?

### <span id="page-520-0"></span>**Description**

This command performs a complete self-test of the instrument and returns a pass/fail indication. The self-test runs a series of tests and will take approximately 45 seconds to complete. If all tests pass, you can have a high confidence that the instrument is operational.

#### <span id="page-521-0"></span>**Remarks**

- When sending the \*TST? query, you may need to increase the timeout period for your IO Library read response time to allow the command to complete without causing a timeout error.
- If one or more tests fail, +1 is returned and one or more errors are stored in the error queue. For a complete listing of the error messages related to self-test failures, see Error [Messages](#page-1575-0).
- If one or more tests fail, see the *Keysight 34970A/34972A Service Guide* for instructions on obtaining service.
- Upon completion, \*TST? restores the instrument to its factory reset state.

<span id="page-522-0"></span>**Return Format**

The query returns +0 (all tests passed) or +1 (one or more tests failed). For details on possible error returned if tests fail, see Error [Messages](#page-1575-0).

### <span id="page-523-0"></span>**Example**

The following command performs a self-test and returns a pass/fail indication. In this case, there are no failures.

#### \*TST?

Typical Response: +0

**See Also**

IEEE-488 Common Commands [Introduction](#page-440-0)

**\*WAI**

[Syntax](#page-526-0) | [Description](#page-527-0) | Parameters | [Remarks](#page-528-0) | Return Format | [Examples](#page-529-0)

## <span id="page-526-0"></span>**Syntax**

\*WAI

<span id="page-527-0"></span>**Description**

This command waits for all pending operations to complete before executing any additional commands over the interface.

#### <span id="page-528-0"></span>**Remarks**

- Function and range changes are considered pending operations. Therefore, \*WAI will wait for these changes to complete.
- Because this command stops the command parser from operating, it is better to use [\\*OPC?](#page-470-0) for synchronization purposes.

### <span id="page-529-0"></span>**Examples**

The following command waits until all pending operations complete.

```
INIT; *WAI; :ROUT:CLOS(@101) ! Ensures that the
scan started by the INIT finishes
                               ! before the
ROUT:CLOS command is executed.
```
**See Also**

IEEE-488 Common Commands [Introduction](#page-440-0)

[\\*OPC](#page-470-0)

# <span id="page-531-0"></span>**INSTrument Subsystem Introduction**

**Command Summary** [INSTrument:DMM](#page-532-0) [INSTrument:DMM?](#page-532-0) [INSTrument:DMM:INSTalled?](#page-539-0) <span id="page-532-0"></span>**INSTrument:DMM**

[Syntax](#page-533-0) | [Description](#page-534-0) | [Parameters](#page-535-0) | Remarks | Return [Format](#page-536-0) | [Examples](#page-537-0)

<span id="page-533-0"></span>**Syntax**

INSTrument:DMM <*state*>

INSTrument:DMM?

<span id="page-534-0"></span>**Description**

This command disables or enables the internal DMM. When you change the state of the internal DMM, the instrument issues a Factory Reset ([\\*RST](#page-489-0) command).

### <span id="page-535-0"></span>**Parameters**

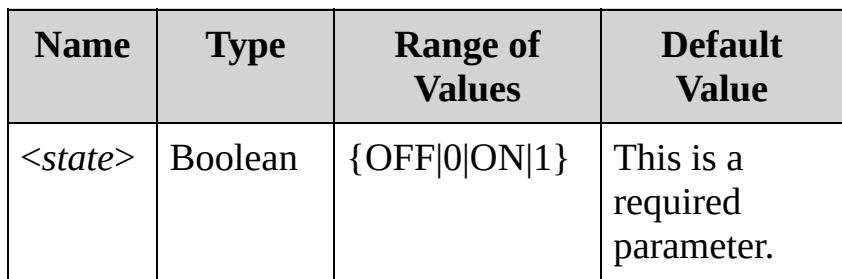

<span id="page-536-0"></span>**Return Format**

The query returns the state of the internal DMM as 0 (disabled) or 1 (enabled).

### <span id="page-537-0"></span>**Examples**

The following command enables the internal DMM.

INST:DMM ON

The following query returns the state of the DMM, which is ON in this case.

INST:DMM?

Typical Response: 1

**See Also**

[INSTrument](#page-531-0) Subsystem Introduction

# <span id="page-539-0"></span>**INSTrument:DMM:INSTalled?**

[Syntax](#page-540-0) | [Description](#page-541-0) | Parameters | [Remarks](#page-542-0) | Return [Format](#page-543-0) | [Example](#page-544-0)
**Syntax**

INSTrument:DMM:INSTalled?

**Description**

This query determines whether the internal DMM is installed in the mainframe.

#### **Remarks**

The internal DMM is an optional assembly for the Keysight 34970A/34972A.

**Return Format**

The query returns 0 (not installed) or 1 (installed).

#### **Example**

The following command determines that the internal DMM is present.

INST:DMM:INST?

Typical Response: 1

**See Also**

[INSTrument](#page-531-0) Subsystem Introduction

[INSTrument:DMM](#page-532-0)

## <span id="page-546-0"></span>**LXI Subsystem Introduction**

The following commands support LAN eXtensions for Instrumentation (LXI) functionality.

**Command Summary**

[LXI:IDENtify:STATe](#page-548-0)

[LXI:IDENtify:STATe?](#page-548-0)

[LXI:RESet](#page-556-0)

[LXI:RESTart](#page-561-0)

# <span id="page-548-0"></span>**LXI:IDENtify[:STATe]**

[Syntax](#page-549-0) | [Description](#page-550-0) | [Parameters](#page-551-0) | [Remarks](#page-552-0) | Return [Format](#page-553-0) | [Examples](#page-554-0)

## *This functionality is available on the 34972A only.*

<span id="page-549-0"></span>**Syntax**

LXI:IDENtify[:STATE] <*state*>

LXI:IDENtify[:STATE]?

<span id="page-550-0"></span>**Description**

This command turns the LXI Identify Indicator on the front panel display on or off.

#### <span id="page-551-0"></span>**Parameters**

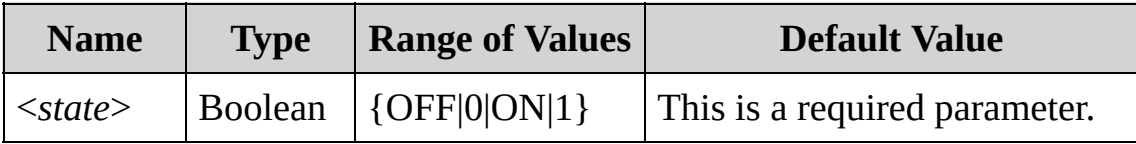

#### <span id="page-552-0"></span>**Remarks**

- The LXI Identify Indicator helps you identify which LXI device is associated with the LAN address you are using.
- The instrument turns off the LXI Identify Indicator after a Factory Reset ([\\*RST](#page-489-0) command).
- You can press the LOCAL key to turn off the LXI Identify Indicator.

<span id="page-553-0"></span>**Return Format**

The query returns the current LXI Identify Indicator state: 0 (OFF) or 1 (ON).

#### <span id="page-554-0"></span>**Examples**

The following command turns on the LXI Identify Indicator.

LXI:IDEN ON

The following query returns the state of the LXI Identify Indicator.

LXI:IDEN?

Typical Response: 1

**See Also**

LXI Subsystem [Introduction](#page-546-0)

# <span id="page-556-0"></span>**LXI:RESet**

[Syntax](#page-557-0) | [Description](#page-558-0) | Parameters | Remarks | Return Format | [Example](#page-559-0)

## *This functionality is available on the 34972A only.*

<span id="page-557-0"></span>**Syntax**

LXI:RESet

<span id="page-558-0"></span>**Description**

This command resets the instrument's LAN settings to their default values.

#### <span id="page-559-0"></span>**Example**

The following command resets the LAN settings.

LXI:RES

**See Also**

LXI Subsystem [Introduction](#page-546-0)

# <span id="page-561-0"></span>**LXI:RESTart**

[Syntax](#page-562-0) | [Description](#page-563-0) | Parameters | Remarks | Return Format | [Example](#page-564-0)

## *This functionality is available on the 34972A only.*

<span id="page-562-0"></span>**Syntax**

LXI:RESTart

<span id="page-563-0"></span>**Description**

This command restarts the LAN with the current parameters.

#### <span id="page-564-0"></span>**Example**

The following command restarts the LAN interface.

LXI:REST

**See Also**

LXI Subsystem [Introduction](#page-546-0)

### <span id="page-566-0"></span>**MEASure Subsystem Introduction**

If you specify a <*ch\_list*> with one of these commands, that <*ch\_list*> overwrites the current scan list.

**Command Summary**

[MEASure:CURRent:AC?](#page-568-0)

[MEASure:CURRent:DC?](#page-568-0)

[MEASure:DIGital:BYTE?](#page-572-0)

[MEASure:FREQuency?](#page-576-0)

[MEASure:FRESistance?](#page-580-0)

[MEASure:PERiod?](#page-576-0)

[MEASure:RESistance?](#page-580-0)

[MEASure:TEMPerature?](#page-584-0)

[MEASure:TOTalize?](#page-588-0)

[MEASure:VOLTage:AC?](#page-592-0)

[MEASure:VOLTage:DC?](#page-592-0)

#### <span id="page-568-0"></span>**MEASure:CURRent:AC? MEASure:CURRent:DC?**

[Syntax](#page-569-0) | [Description](#page-570-0) | Parameters | Remarks | Return Format | Examples

#### <span id="page-569-0"></span>**Syntax**

MEASure:CURRent:AC? [{<*range*>|AUTO|MIN|MAX|DEF}[, {<*resolution*>|MIN|MAX|DEF}],] (@<*scan\_list*>)

MEASure:CURRent:DC? [{<*range*>|AUTO|MIN|MAX|DEF}[, {<*resolution*>|MIN|MAX|DEF}],] (@<*scan\_list*>)

<span id="page-570-0"></span>**Description**

These commands are equivalent to [CONFigure:CURRent:AC](#page-244-0) or [CONFigure:CURRent:DC](#page-244-0) followed by a [READ?.](#page-42-0)

**See Also**

MEASure Subsystem [Introduction](#page-566-0) [CONFigure:CURRent:AC](#page-244-0) [CONFigure:CURRent:DC](#page-244-0) [READ?](#page-42-0)

### <span id="page-572-0"></span>**MEASure:DIGital:BYTE?**

[Syntax](#page-573-0) | [Description](#page-574-0) | Parameters | Remarks | Return Format | Example

<span id="page-573-0"></span>**Syntax**

MEASure:DIGital:BYTE? (@<*scan\_list*>)

<span id="page-574-0"></span>**Description**

This command is equivalent to [CONFigure:DIGital:BYTE](#page-253-0) followed by a [READ?.](#page-42-0)

**See Also**

MEASure Subsystem [Introduction](#page-566-0)

[CONFigure:DIGital:BYTE](#page-253-0)

[READ?](#page-42-0)
# **MEASure:FREQuency? MEASure:PERiod?**

[Syntax](#page-577-0) | [Description](#page-578-0) | Parameters | Remarks | Return Format | Examples

### <span id="page-577-0"></span>**Syntax**

MEASure:FREQuency? [{<*range*>|AUTO|MIN|MAX|DEF}[, {<*resolution*>|MIN|MAX|DEF}],] (@<*scan\_list*>)

MEASure:PERiod? [{<*range*>|AUTO|MIN|MAX|DEF}[, {<*resolution*>|MIN|MAX|DEF}],] (@<*scan\_list*>)

<span id="page-578-0"></span>**Description**

These commands are equivalent to [CONFigure:FREQuency](#page-260-0) or [CONFigure:PERiod](#page-260-0) followed by a [READ?](#page-42-0).

**See Also**

MEASure Subsystem [Introduction](#page-566-0)

[CONFigure:FREQuency](#page-260-0)

[CONFigure:PERiod](#page-260-0)

[\[SENSe:\]FREQuency:RANGe:LOWer](#page-892-0)

[\[SENSe:\]FREQuency:VOLTage:RANGe](#page-900-0)

[\[SENSe:\]PERiod:VOLTage:RANGe](#page-900-0)

[READ?](#page-42-0)

## **MEASure:RESistance? MEASure:FRESistance?**

[Syntax](#page-581-0) | [Description](#page-582-0) | Parameters | Remarks | Return Format | Examples

### <span id="page-581-0"></span>**Syntax**

MEASure:RESistance? [{<*range*>|AUTO|MIN|MAX|DEF}[, {<*resolution*>|MIN|MAX|DEF}],] (@<*scan\_list*>)

MEASure:FRESistance? [{<*range*>|AUTO|MIN|MAX|DEF}[, {<*resolution*>|MIN|MAX|DEF}],] (@<*scan\_list*>)

<span id="page-582-0"></span>**Description**

These commands are equivalent to [CONFigure:RESistance](#page-269-0) or [CONFigure:FRESistance](#page-269-0) followed by a [READ?.](#page-42-0)

**See Also**

MEASure Subsystem [Introduction](#page-566-0)

[CONFigure:RESistance](#page-269-0)

[\[SENSe:\]RESistance:OCOMpensated](#page-933-0)

[CONFigure:FRESistance](#page-269-0)

[\[SENSe:\]FRESistance:OCOMpensated](#page-933-0)

[READ?](#page-42-0)

# **MEASure:TEMPerature?**

[Syntax](#page-585-0) | [Description](#page-586-0) | Parameters | Remarks | Return Format | Examples

<span id="page-585-0"></span>**Syntax**

MEASure:TEMPerature? {<*probe\_type*>|DEF},{<*type*>|DEF}[,1[, {<*resolution*>|MIN|MAX|DEF}]] ,(@<*scan\_list*>)

<span id="page-586-0"></span>**Description**

This command is equivalent to [CONFigure:TEMPerature](#page-278-0) followed by a [READ?.](#page-42-0)

**See Also**

MEASure Subsystem [Introduction](#page-566-0)

[CONFigure:TEMPerature](#page-278-0)

[READ?](#page-42-0)

# **MEASure:TOTalize?**

[Syntax](#page-589-0) | [Description](#page-590-0) | Parameters | Remarks | Return Format | Examples

<span id="page-589-0"></span>**Syntax**

MEASure:TOTalize? <*mode*>,(@<*scan\_list*>)

<span id="page-590-0"></span>**Description**

This command is equivalent to [CONFigure:TOTalize](#page-288-0) followed by a [READ?.](#page-42-0)

**See Also**

MEASure Subsystem [Introduction](#page-566-0)

[CONFigure:TOTalize](#page-288-0)

[READ?](#page-42-0)

## **MEASure:VOLTage:AC? MEASure:VOLTage:DC?**

[Syntax](#page-593-0) | [Description](#page-594-0) | Parameters | Remarks | Return Format | Examples

### <span id="page-593-0"></span>**Syntax**

MEASure:VOLTage:AC? [{<*range*>|AUTO|MIN|MAX|DEF}[, {<*resolution*>|MIN|MAX|DEF}],] (@<*scan\_list*>)

MEASure:VOLTage:DC? [{<*range*>|AUTO|MIN|MAX|DEF}[, {<*resolution*>|MIN|MAX|DEF}],] (@<*scan\_list*>)

<span id="page-594-0"></span>**Description**

These commands are equivalent to [CONFigure:VOLTage:AC](#page-295-0) or [CONFigure:VOLTage:DC](#page-295-0) followed by a [READ?](#page-42-0).

**See Also**

MEASure Subsystem [Introduction](#page-566-0) [CONFigure\[:VOLTage\]\[:DC\]](#page-295-0) [CONFigure\[:VOLTage\]:AC](#page-295-0) [ROUTe:CHANnel:DELay](#page-725-0) [ROUTe:CHANnel:DELay:AUTO](#page-733-0) [\[SENSe:\]VOLTage:AC:BANDwidth](#page-1115-0) [CONFigure:VOLTage:AC](#page-295-0) [CONFigure:VOLTage:DC](#page-295-0) [READ?](#page-42-0)

## <span id="page-596-0"></span>**MEMory Subsystem Introduction**

**Command Summary** [MEMory:NSTates?](#page-597-0) [MEMory:STATe:DELete](#page-604-0) [MEMory:STATe:NAME](#page-611-0) [MEMory:STATe:NAME?](#page-611-0) [MEMory:STATe:RECall:AUTO](#page-619-0) [MEMory:STATe:RECall:AUTO?](#page-619-0) [MEMory:STATe:VALid?](#page-627-0)

# <span id="page-597-0"></span>**MEMory:NSTates?**

[Syntax](#page-598-0) | [Description](#page-599-0) | Parameters | [Remarks](#page-600-0) | Return [Format](#page-601-0) | [Example](#page-602-0)

<span id="page-598-0"></span>**Syntax**

MEMory:NSTates?

<span id="page-599-0"></span>**Description**

This query returns the total number of memory locations available for state storage. For the 34970A/34972A, this command always returns the number 6.

#### <span id="page-600-0"></span>**Remarks**

Location 0 is included, but it is reserved for power-down state storage.

<span id="page-601-0"></span>**Return Format**

The query returns the number +6.

### <span id="page-602-0"></span>**Example**

The following query returns the number of states.

MEMory:NSTates?

Typical Response: +6

**See Also**

MEMory Subsystem [Introduction](#page-596-0)

# <span id="page-604-0"></span>**MEMory:STATe:DELete**

[Syntax](#page-605-0) | [Description](#page-606-0) | [Parameters](#page-607-0) | [Remarks](#page-608-0) | Return Format | [Example](#page-609-0)

<span id="page-605-0"></span>**Syntax**

MEMory:STATe:DELete <*location*>

<span id="page-606-0"></span>**Description**

This command deletes the contents of the specified storage location.

#### <span id="page-607-0"></span>**Parameters**

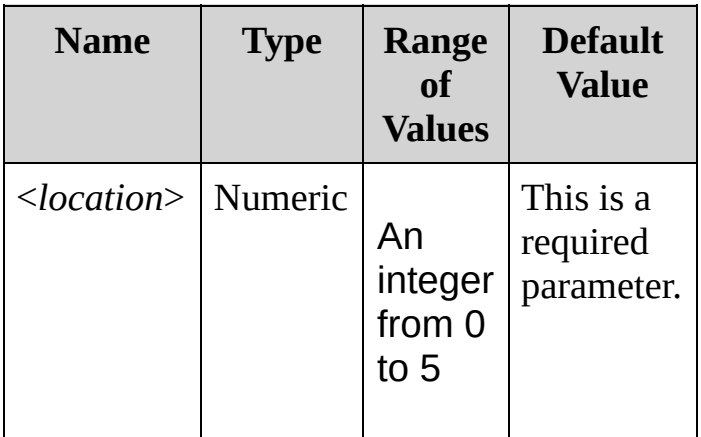

#### <span id="page-608-0"></span>**Remarks**

Note that you cannot recall the instrument state from a storage location that was deleted. An error is generated if you attempt to recall a deleted state (+291,"Not able to recall state: it is empty").

### <span id="page-609-0"></span>**Example**

The following command deletes the contents of storage location 1.

MEM:STAT:DEL 1

**See Also**

MEASure Subsystem [Introduction](#page-566-0)

[\\*SAV](#page-483-0)

[\\*RCL](#page-483-0)

# <span id="page-611-0"></span>**MEMory:STATe:NAME**

[Syntax](#page-612-0) | [Description](#page-613-0) | [Parameters](#page-614-0) | [Remarks](#page-615-0) | Return [Format](#page-616-0) | [Examples](#page-617-0)
<span id="page-612-0"></span>**Syntax**

MEMory:STATe:NAME <*location*>[,<*name*>]

MEMory:STATe:NAME? <*location*>

### <span id="page-613-0"></span>**Description**

This command assigns a name to the specified storage location. You can name a location from the front panel or over the remote interface but you can recall a named state *only* from the front panel. From the remote interface, you can only recall a stored state using the [\\*RCL](#page-483-0) command with a number (0 through 5).

#### <span id="page-614-0"></span>**Parameters**

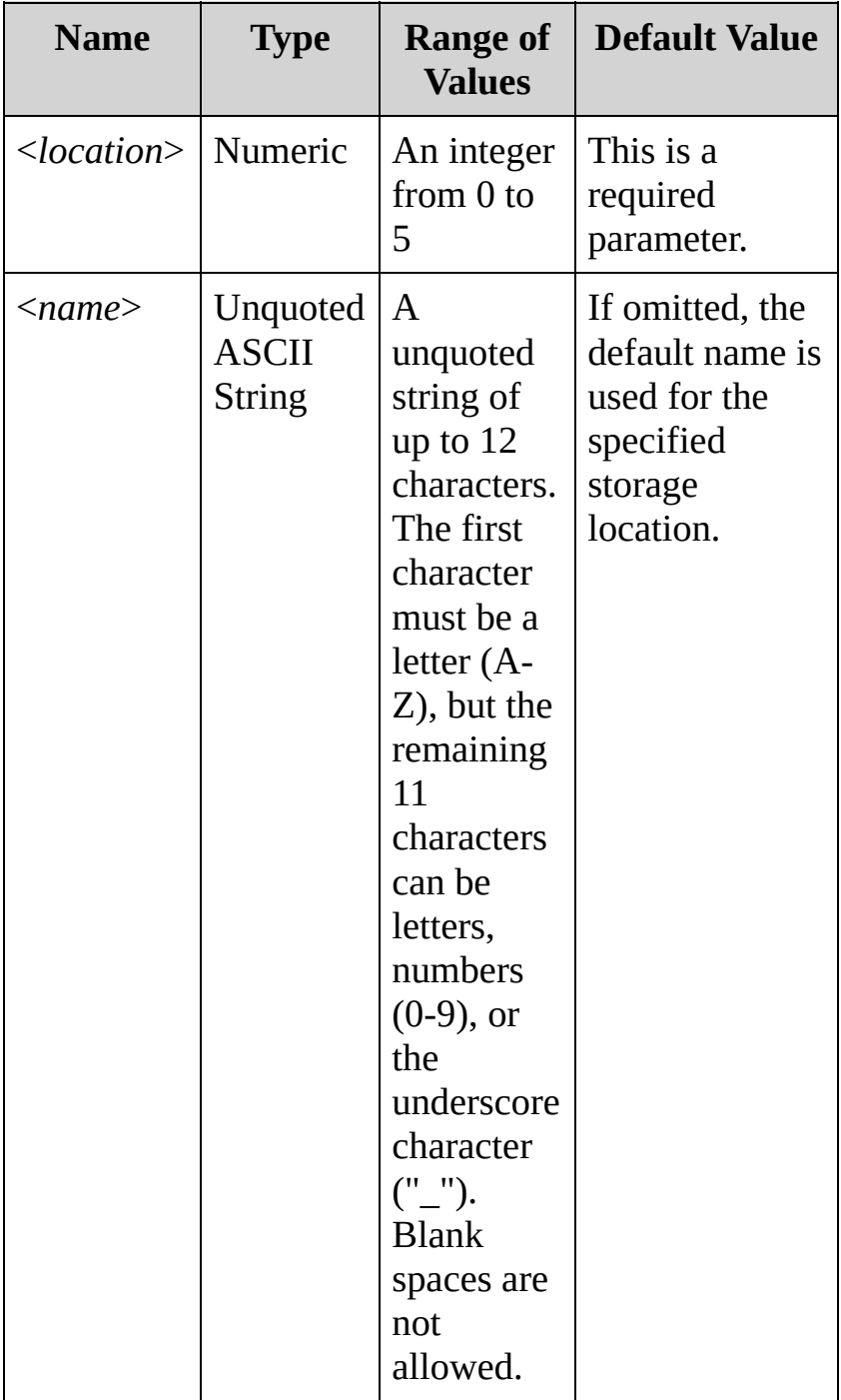

#### <span id="page-615-0"></span>**Remarks**

- When shipped from the factory, default names are assigned to storage locations 1 through 5. The default names are "STATE1", "STATE2", and so on.
- If you omit the <*name*> parameter, the default name is assigned to the specified storage location. This provides an easy way to reset the associated name to its factory default; however, the stored state is *not* deleted.
- The instrument generates an error if you specify a name with more than 12 characters.
- Deleting the contents of a storage location (see [MEMory:STATe:DELete](#page-604-0) command) will reset the associated name to its factory default ("STATE1", "STATE2", etc.).
- A Factory Reset [\(\\*RST](#page-489-0) command) does not affect the configurations stored in memory. Once a state is stored, it remains until it is overwritten or specifically deleted.

#### <span id="page-616-0"></span>**Return Format**

The query reads the name assigned to the specified storage location and returns a quoted ASCII string. If the specified location has no custom assigned, the default name is returned ("STATE1", "STATE2", etc.).

#### <span id="page-617-0"></span>**Examples**

The following command assigns the name TEST\_RACK\_1 to storage location 1.

MEM:STAT:NAME 1,TEST\_RACK\_1

The following query returns the name assigned to storage location 1.

MEM:STAT:NAME? 1

Typical Response: "TEST\_RACK\_1"

**See Also**

MEMory Subsystem [Introduction](#page-596-0)

[\\*SAV](#page-483-0)

[\\*RCL](#page-483-0)

# **MEMory:STATe:RECall:AUTO**

[Syntax](#page-620-0) | [Description](#page-621-0) | [Parameters](#page-622-0) | [Remarks](#page-623-0) | Return [Format](#page-624-0) | [Examples](#page-625-0)

<span id="page-620-0"></span>**Syntax**

MEMory:STATe:RECall:AUTO <*mode*>

MEMory:STATe:RECall:AUTO?

### <span id="page-621-0"></span>**Description**

This command enables or disables (default) the automatic recall of the power-down state (state 0) when power is turned on. Select "ON" to automatically recall the power-down state. Select "OFF" to issue a Factory Reset [\(\\*RST\)](#page-489-0) when power is turned on (in this mode, the powerdown state is *not* automatically recalled).

#### <span id="page-622-0"></span>**Parameters**

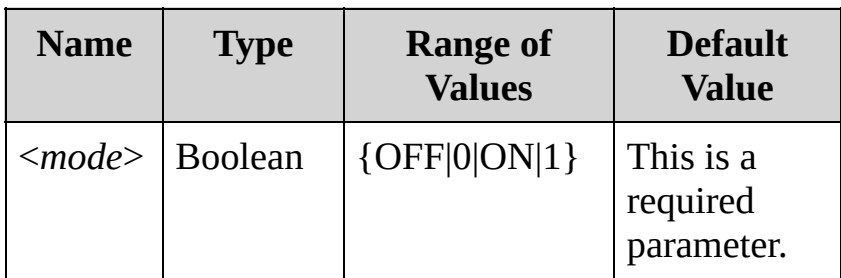

#### <span id="page-623-0"></span>**Remarks**

- When the instrument is shipped from the factory, the automatic recall mode is disabled.
- State 0 gets stored every time the power is turned off.

<span id="page-624-0"></span>**Return Format**

The query returns 0 (OFF) or 1 (ON).

## <span id="page-625-0"></span>**Examples**

The following command enables the automatic recall mode.

MEM:STAT:REC:AUTO ON

The following query returns the automatic recall setting.

MEM:STAT:REC:AUTO?

Typical Response: 1

**See Also**

MEMory Subsystem [Introduction](#page-596-0)

[\\*SAV](#page-483-0)

# **MEMory:STATe:VALid?**

[Syntax](#page-628-0) | [Description](#page-629-0) | [Parameters](#page-630-0) | [Remarks](#page-631-0) | Return [Format](#page-632-0) | [Example](#page-633-0)

<span id="page-628-0"></span>**Syntax**

MEMory:STATe:VALid? <*location*>

### <span id="page-629-0"></span>**Description**

This command queries the specified storage location to determine whether a valid state is currently stored in this location. During the validation process, the instrument verifies that the location is *not* empty. You can use this command before sending the [\\*RCL](#page-483-0) command to determine whether a state has been previously stored in this location.

#### <span id="page-630-0"></span>**Parameters**

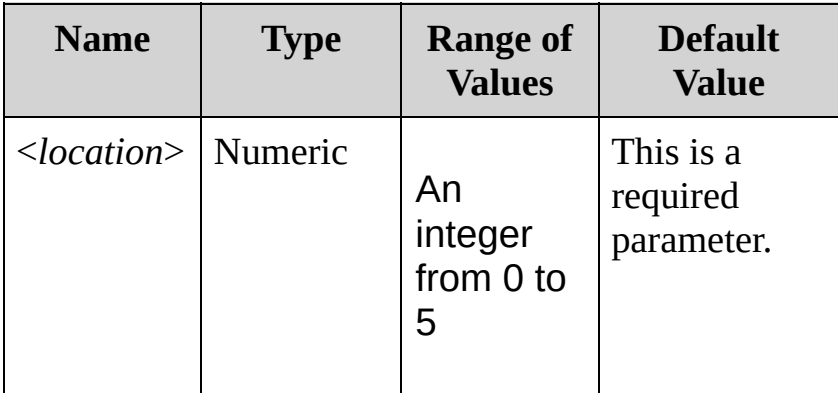

#### <span id="page-631-0"></span>**Remarks**

• This command does not guarantee that no errors will be generated when a stored state is recalled using the [\\*RCL](#page-483-0) command. Even if this command determines that the specified storage location is valid, individual modules may still be in states that will generate an error.

<span id="page-632-0"></span>**Return Format**

The query returns 0 if no state has been stored in the specified location or if it has been deleted. It returns 1 if a valid state is stored in the specified location.

### <span id="page-633-0"></span>**Example**

The following query returns a 0, indicating that no valid state is currently stored in location 3.

MEM:STAT:VAL? 3

Typical Response: 0

**See Also**

MEMory Subsystem [Introduction](#page-596-0)

<span id="page-635-0"></span>**MMEMory Subsystem Introduction** *This functionality is available on the 34972A only.*

**Command Summary**

[MMEMory:EXPort?](#page-637-0)

[MMEMory:FORMat:READing:CSEParator](#page-644-0)

[MMEMory:FORMat:READing:CSEParator?](#page-644-0)

[MMEMory:FORMat:READing:RLIMit](#page-652-0)

[MMEMory:FORMat:READing:RLIMit?](#page-652-0)

[MMEMory:IMPort:CATalog?](#page-660-0)

[MMEMory:IMPort:CONFig?](#page-667-0)

[MMEMory:LOG\[:ENABle\]](#page-675-0)

[MMEMory:LOG\[:ENABle\]?](#page-675-0)

<span id="page-637-0"></span>**MMEMory:EXPort?**

[Syntax](#page-612-0) | [Description](#page-613-0) | Parameters | [Remarks](#page-615-0) | Return [Format](#page-641-0) | [Example](#page-617-0)

# *This functionality is available on the 34972A only.*

**Syntax**

MMEMory:EXPort?

#### **Description**

This query exports the current contents of reading memory, along with the instrument configuration, to the default directory on the USB drive:

/34972A/data/<*SN*>/yyyymmdd\_hhmmssmmm

Note than <*SN*> is the instrument's serial number, yyyymmdd indicates the current date, and hhmmssmmm indicates the current time in 24-hour clock format, down to the millisecond.

It waits until the export is complete and returns 0 (no errors) or 1 (export had errors).

#### **Remarks**

- A directory named /34972A/data/MY12345678/20100120\_130542169 would indicate data taken from instrument MY12345678 at the time of 42.169 seconds after 1:05 pm on January 20, 2010.
- You can control the field delimiter in the exported files with [MMEMory:FORMat:READing:CSEParator](#page-644-0).
- Exporting the contents of reading memory can be a lengthy operation, depending on the number of readings in memory.
- For typical USB drives, there is a file system limit of 999 files and folders per directory. If you receive error message number 410, "Not enough disk space" while exporting data, check to ensure that you have not hit the limit of 999 timestamped folders for your instrument. You may receive error 410 even if additional space is available on the drive.

<span id="page-641-0"></span>**Return Format**

The query returns 0 (no errors) or 1 (export had errors) when the file export is complete. If the query returns a 1, use the [SYSTem:ERRor?](#page-1396-0) command to read the errors.

### **Example**

The following query exports the current contents of reading memory, along with the instrument configuration, to the USB drive.

MMEMory:EXPort?

Typical response: 0

**See Also**

MMEMory Subsystem [Introduction](#page-635-0) [MMEMory:FORMat:READing:RLIMit](#page-652-0) [MMEMory:FORMat:READing:CSEParator](#page-644-0)

## <span id="page-644-0"></span>**MMEMory:FORMat:READing:CSEParator**

[Syntax](#page-612-0) | [Description](#page-613-0) | [Parameters](#page-614-0) | [Remarks](#page-615-0) | Return [Format](#page-616-0) | [Examples](#page-617-0)

# *This functionality is available on the 34972A only.*

**Syntax**

MMEMory:FORMat:READing:CSEParator <*column\_separator*>

MMEMory:FORMat:READing:CSEParator?

**Description**

This command allows you to specify the character used to separate the columns in the output data on the USB drive. This enables you to make the file conform with the application software that you will use for viewing the file.

#### **Parameters**

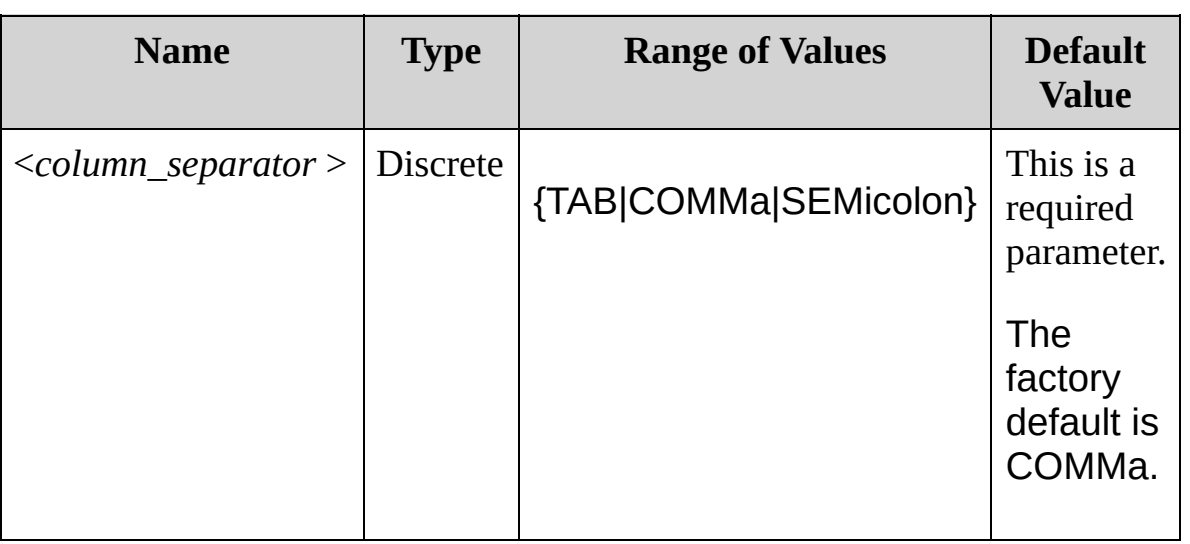
### **Remarks**

- When the instrument is shipped from the factory, the default state for <*column\_separator*> is COMMa.
- The value of the <*state*> will be saved in [non-volatile](javascript:void(0);) memory on the instrument and will not be affected by [\\*RST](#page-489-0) or [SYSTem:PRESet](#page-1460-0).

**Return Format**

The query returns TAB, COMM or SEM to indicate the value of the <*column\_separator>.*

#### **Examples**

The following command specifies that tabs should be used to separate the columns in the output data on the USB drive.

MMEMory:FORMat:READing:CSEParator TAB

The following query indicates the character used to separate columns. In this case, it is tabs.

MMEMory:FORMat:READing:CSEParator?

Typical Response: TAB

**See Also**

MMEMory Subsystem [Introduction](#page-635-0)

# **MMEMory:FORMat:READing:RLIMit**

[Syntax](#page-612-0) | [Description](#page-613-0) | [Parameters](#page-614-0) | [Remarks](#page-615-0) | Return [Format](#page-616-0) | [Examples](#page-617-0)

# *This functionality is available on the 34972A only.*

**Syntax**

MMEMory:FORMat:READing:RLIMit <*row\_limit*>

MMEMory:FORMat:READing:RLIMit?

## **Description**

This command allows you to specify whether the maximum number of sweeps that can be logged to a single USB data file should be limited to one less than 64K (2 16 - 1 = 65,535). If <*row\_limit*> is ON, sweeps are stored in files named dat00001.csv, dat00002.csv, dat00003.csv, and so on, with 65,535 sweeps per file. If <*row\_limit*> is OFF, data logged for the scan is stored in a single file named dat00001.csv, which is limited by both the space available on the USB drive and how the drive is formatted, up to a maximum of 2 $^{32}$  sweeps (roughly 4.3 billion).

### **Parameters**

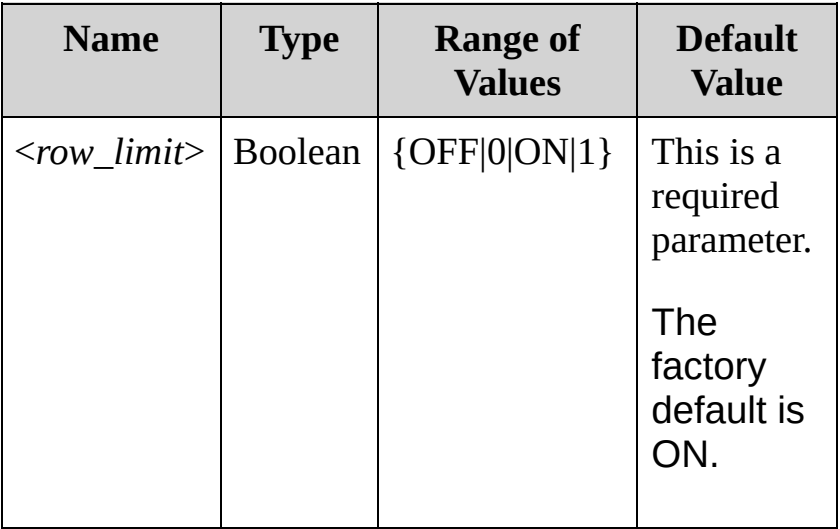

### **Remarks**

- This feature enables you to accommodate certain versions of common spreadsheet, database and data analysis programs that have limitations of 64K rows per file.
- When the instrument is shipped from the factory, the default state for <*row\_limit*> is ON.
- The value of the <*row\_limit*> will be saved in [non-volatile](javascript:void(0);) memory on the instrument and will not be affected by [\\*RST](#page-489-0) or [SYSTem:PRESet](#page-1460-0).

**Return Format**

The query returns 0 (OFF) or 1 (ON).

### **Examples**

The following command turns the row limit feature on, causing USB data files to be split at the 64K - 1 boundary.

MMEMory:FORMat:READing:RLIMit ON

The following query indicates whether the row limit feature is on. In this case, it is OFF.

MMEMory:FORMat:READing:RLIMit?

Typical Response: 0

**See Also**

MMEMory Subsystem [Introduction](#page-635-0)

[MMEMory:LOG\[:ENABle\]](#page-675-0)

[MMEMory:FORMat:READing:CSEParator](#page-644-0)

# **MMEMory:IMPort:CATalog?**

[Syntax](#page-661-0) | [Description](#page-662-0) | Parameters | [Remarks](#page-663-0) | Return [Format](#page-664-0) | [Example](#page-665-0)

# *This functionality is available on the 34972A only.*

<span id="page-661-0"></span>**Syntax**

MMEMory:IMPort:CATalog?

<span id="page-662-0"></span>**Description**

This query returns a catalog listing all of the Keysight BenchLink DataLogger configuration (BLCFG) files in the root directory of the USB drive.

### <span id="page-663-0"></span>**Remarks**

- If the USB drive is not inserted or contains no files, the query returns an empty string: "".
- This command will only recognize files in the root directory of the USB drive with a .BLCFG extension.
- The command will recognize up to 50 BLCFG files in the root directory. If more than 50 files are found in the drive's root directory, the system will recognize only the 50 with the most recent time stamps.

<span id="page-664-0"></span>**Return Format**

This query returns the catalog as a list of quoted file names, separated by commas:

"<*file\_name1>*","<*file\_name2>*","<*file\_name3*>", etc.

Note that the file names will include the .BLCFG extension.

## <span id="page-665-0"></span>**Example**

The following query returns a list of all BLCFG files in the root directory of the USB drive. In this case, there are two files.

MMEM: IMP: CAT?

Typical Response: "MyConfig1.BLCFG","PrevConfig.BLCFG"

**See Also**

MMEMory Subsystem [Introduction](#page-635-0)

# **MMEMory:IMPort:CONFig?**

[Syntax](#page-612-0) | [Description](#page-613-0) | [Parameters](#page-614-0) | [Remarks](#page-615-0) | Return [Format](#page-671-0) | [Examples](#page-617-0)

# *This functionality is available on the 34972A only.*

**Syntax**

MMEMory:IMPort:CONFig? "<*configuration\_file*>"

### **Description**

This query imports an Keysight BenchLink Data Logger configuration (BLCFG) file and attempts to configure the instrument according to the contents of the BLCFG file. It waits until the import is complete and returns 0 (no errors) or 1 (import had errors).

### **Parameters**

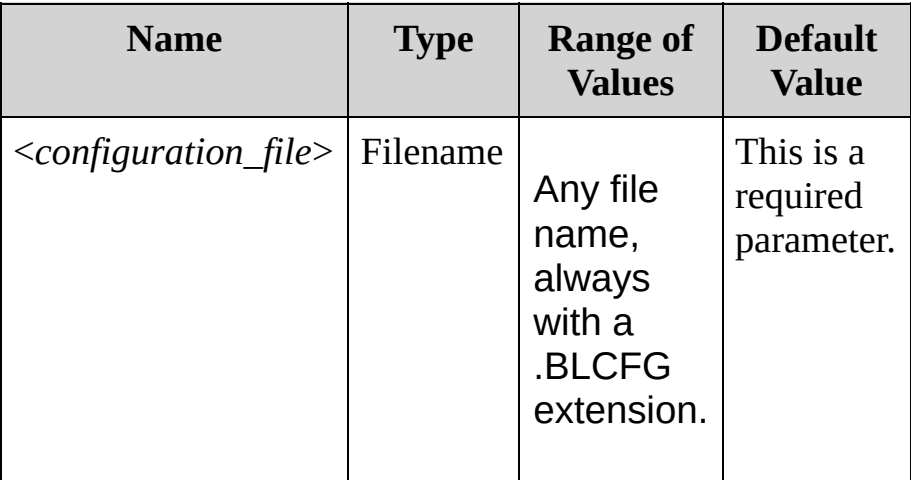

### <span id="page-671-0"></span>**Remarks**

- The configuration file must reside in the root directory of the USB drive; hence no path is included in the specification of the " <*configuration\_file*>."
- Only the 50 most recent BLCFG files will be accessible. Files with names longer than 40 characters will not be accessible.
- Possible errors include a card set mismatch between the instrument and the BLCFG file, or a corrupt file. You should address errors by diagnosing your BLCFG files with the Keysight BenchLink Data Logger tool.
- Import operations can take several seconds, and the "Busy" status system bit (bit 14) is asserted during this time. Because this is a query, no more commands will be processed on the I/O port from which it was sent until the query completes and returns a 0 or 1.

**Return Format**

The query returns 0 (no errors) or 1 (import had errors) when the file import is complete. If the query returns a 1, use the [SYSTem:ERRor?](#page-1396-0) command to read the errors.

## **Examples**

The following query performs the import and then returns a 0 or 1. In this case, it returns a 1, indicating that the file import had one or more errors.

MMEMory:IMPort:CONFig? "My34972ASetup.BLCFG"

Typical response: 0

**See Also**

MMEMory Subsystem [Introduction](#page-635-0)

# <span id="page-675-0"></span>**MMEMory:LOG[:ENABle]**

[Syntax](#page-612-0) | [Description](#page-613-0) | [Parameters](#page-614-0) | [Remarks](#page-615-0) | Return [Format](#page-616-0) | [Examples](#page-617-0)

# *This functionality is available on the 34972A only.*

**Syntax**

MMEMory:LOG[:ENABle] <*state*>

MMEMory:LOG[:ENABle]?

**Description**

This command allows you to specify whether scanned readings are logged to the USB drive as they are taken.

### **Parameters**

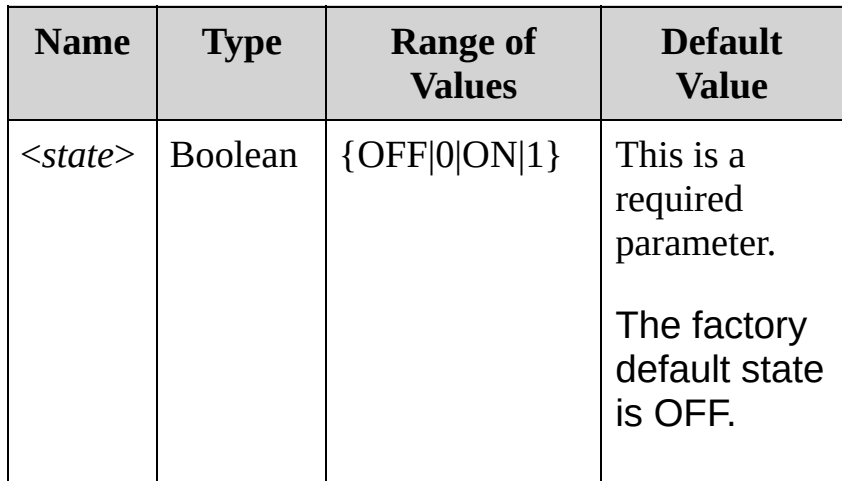

### **Remarks**

- The value of the <*state*> will be saved in [non-volatile](javascript:void(0);) memory on the instrument and will not be affected by [\\*RST](#page-489-0) or [SYSTem:PRESet](#page-1460-0).
- For short scans, a [READ?](#page-42-0) or [MEASURE?](#page-566-0) query may take a bit of extra time to complete if you are also logging to USB.
- If you remove the USB drive during logging, logging will stop but the scan will continue. If you re-attach the USB drive, it will not cause logging to resume unless you follow the five-step procedure shown below. Otherwise, logging will resume at the next [INITiate.](#page-18-0)
- To replace a USB stick on a system actively logging data to USB:
- 1. Press the SCAN button for several seconds until the scan stops.
- 2. Wait until the front panel indicates that the box is again idle. It can take some time after the scan has been interrupted, for logging to the USB drive to complete.
- 3. Once the instrument is idle, remove the USB drive.
- 4. After the old stick is removed, wait 5 seconds before inserting the new USB drive.
- 5. Press the SCAN button again to restart scanning and logging to the new USB drive.
	- For typical USB drives, there is a file system limit of 999 files and folders per directory. If you receive error message number 410, "Not enough disk space" while logging data, check to ensure that you have not hit the limit of 999 timestamped folders for your instrument. You may receive error 410 even if additional space is available on the drive.

1.

**Return Format**

The query returns 0 (OFF) or 1 (ON).

**Examples**

The following command specifies that scanned readings are to be logged to the USB drive as they are taken. Data will also simultaneously be written to reading memory. To scan data into reading memory without logging it on the USB drive, you would use MMEM:LOG OFF.

MMEMory:LOG ON

The following query indicates whether scanned readings are to be logged to the USB drive. In this case, the returned value of 1 indicates that logging to the USB drive is ON (enabled).

MMEMory:LOG?

Typical Response: 1

**See Also**

MMEMory Subsystem [Introduction](#page-635-0)
## <span id="page-684-0"></span>**OUTPut Subsystem Introduction**

**Command Summary** [OUTPut:ALARm:CLEar:ALL](#page-685-0) [OUTPut:ALARm:MODE](#page-691-0) [OUTPut:ALARm:MODE?](#page-691-0) [OUTPut:ALARm:SLOPe](#page-699-0) [OUTPut:ALARm:SLOPe?](#page-699-0) [OUTPut:ALARm{1|2|3|4}:CLEar](#page-685-0) [OUTPut:ALARm{1|2|3|4}:SOURce](#page-707-0) [OUTPut:ALARm{1|2|3|4}:SOURce?](#page-707-0)

## <span id="page-685-0"></span>**OUTPut:ALARm{1|2|3|4}:CLEar OUTPut:ALARm:CLEar:ALL**

[Syntax](#page-686-0) | [Description](#page-687-0) | Parameters | [Remarks](#page-688-0) | Return Format | [Examples](#page-689-0)

<span id="page-686-0"></span>**Syntax**

OUTPut:ALARm{1|2|3|4}:CLEar

OUTPut:ALARm:CLEar:ALL

## <span id="page-687-0"></span>**Description**

The OUTPut:ALARm{1|2|3|4}:CLEar command clears the specified alarm output line. The OUTPut:ALARm:CLEar:ALL command clears all four alarm output lines.

Used With:

- 34901A 20 Channel Multiplexer (2/4-wire) Module
- 34902A 16 Channel Multiplexer (2/4-wire) Module
- 34907A Multifunction Module (digital input only)
- 34908A 40 Channel Single-Ended Multiplexer Module

#### <span id="page-688-0"></span>**Remarks**

- You can manually clear the output lines at any time (even during a scan) and the alarm data in memory is not cleared (however, data is cleared when you initiate a new scan). The alarm outputs are also cleared when you initiate a new scan.
- A Factory Reset [\(\\*RST](#page-489-0) command) clears all four alarm outputs but does not clear the alarm queue in either configuration.

## <span id="page-689-0"></span>**Examples**

The following command clears alarm output line 2.

OUTP:ALAR2:CLE

The following command clears all four alarm output lines.

OUTP:ALAR:CLE:ALL

**See Also**

OUTPut Subsystem [Introduction](#page-684-0)

[OUTPut:ALARm:MODE](#page-691-0)

[OUTPut:ALARm:SLOPe](#page-699-0)

[OUTPut:ALARm{1|2|3|4}:SOURce](#page-707-0)

# <span id="page-691-0"></span>**OUTPut:ALARm:MODE**

[Syntax](#page-692-0) | [Description](#page-693-0) | [Parameters](#page-694-0) | [Remarks](#page-695-0) | Return [Format](#page-696-0) | [Examples](#page-697-0)

<span id="page-692-0"></span>**Syntax**

OUTPut:ALARm:MODE <*mode*>

OUTPut:ALARm:MODE?

## <span id="page-693-0"></span>**Description**

This command selects the configuration of the four TTL alarm output lines (the selected configuration applies to all four alarm output lines). The four alarm outputs are available from the rear-panel *Alarm Output* connector.

**Latch Mode:** In this mode (default), the corresponding output line is latched true when the first alarm occurs and remains asserted until you clear it by initiating a new scan or cycling power. You can manually clear the output lines at any time (even during a scan) and the alarm data in memory is not cleared (however, data is cleared when you initiate a new scan).

**Track Mode:** In this mode, the corresponding output line is asserted only while a channel's reading crosses a limit and subsequent readings remain outside the limit. When a reading returns to within limits, the output line is automatically cleared. You can manually clear the output lines at any time (even during a scan) and the alarm data in memory is not cleared (however, data is cleared when you initiate a new scan). The alarm outputs are also cleared when you initiate a new scan.

#### Used With:

- 34901A 20 Channel Multiplexer (2/4-wire) Module
- 34902A 16 Channel Multiplexer (2/4-wire) Module
- 34907A Multifunction Module (digital input only)
- 34908A 40 Channel Single-Ended Multiplexer Module

### <span id="page-694-0"></span>**Parameters**

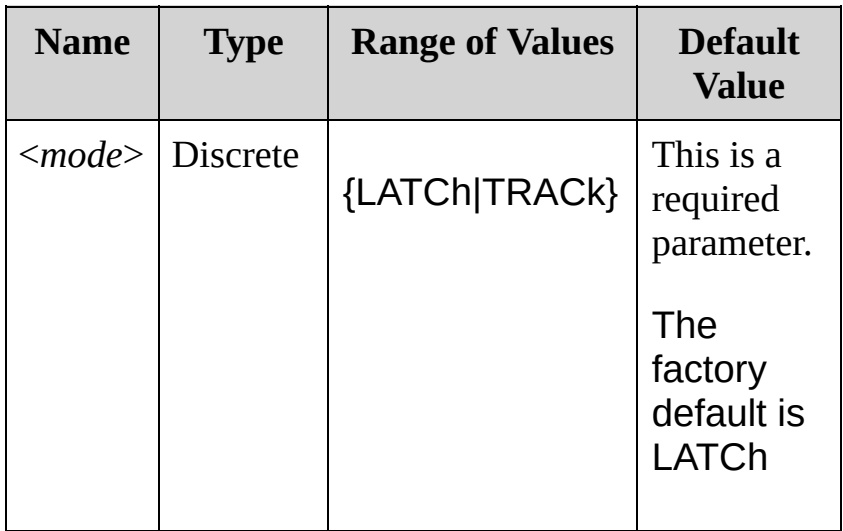

#### <span id="page-695-0"></span>**Remarks**

A Factory Reset [\(\\*RST](#page-489-0) command) clears all four alarm outputs but does not clear the alarm queue in either configuration.

<span id="page-696-0"></span>**Return Format**

The query returns LATC or TRAC. The selected configuration applies to all four alarm output lines.

### <span id="page-697-0"></span>**Examples**

The following command enables the track mode on all four alarm output lines.

OUTP:ALAR:MODE TRAC

The following query returns the configuration of the four alarm output lines.

OUTP:ALAR:MODE?

Typical Response: TRAC

**See Also**

OUTPut Subsystem [Introduction](#page-684-0) [OUTPut:ALARm:SLOPe](#page-699-0) [OUTPut:ALARm{1|2|3|4}:SOURce](#page-707-0) [OUTPut:ALARm{1|2|3|4}:CLEar](#page-685-0)

# <span id="page-699-0"></span>**OUTPut:ALARm:SLOPe**

[Syntax](#page-700-0) | [Description](#page-701-0) | [Parameters](#page-702-0) | [Remarks](#page-703-0) | Return [Format](#page-704-0) | [Examples](#page-705-0)

<span id="page-700-0"></span>**Syntax**

OUTPut:ALARm:SLOPe <*edge*>

OUTPut:ALARm:SLOPe?

## <span id="page-701-0"></span>**Description**

This command selects the slope of the pulse from the four TTL alarm outputs (the selected configuration applies to all four alarm output lines). The four alarm outputs are available from the rear-panel *Alarm Output* connector.

If you select the negative/falling edge, 0 V (TTL low) indicates an alarm. If you select the positive/rising edge, +5V (TTL high) indicates an alarm.

**NOTE** 

Changing the slope of the output lines may cause the lines to change state.

Used With:

- 34901A 20 Channel Multiplexer (2/4-wire) Module
- 34902A 16 Channel Multiplexer (2/4-wire) Module
- 34907A Multifunction Module (digital input and totalizer)
- 34908A 40 Channel Single-Ended Multiplexer Module

#### <span id="page-702-0"></span>**Parameters**

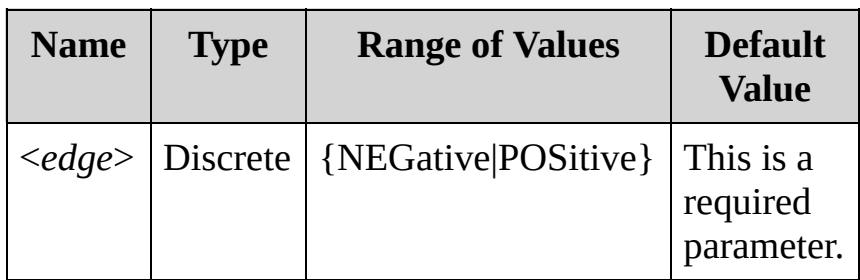

The keyword NEGative refers to a falling edge, and the keyword POSitive refers to a rising edge, as shown below.

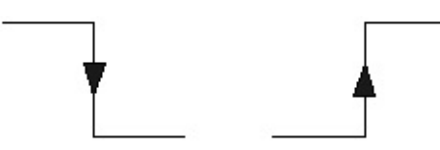

Falling Edge

**Rising Edge** 

#### <span id="page-703-0"></span>**Remarks**

A Factory Reset [\(\\*RST](#page-489-0) command) resets the slope to the negative/falling edge.

<span id="page-704-0"></span>**Return Format**

The query returns NEG or POS. The selected configuration applies to all four alarm output lines.

## <span id="page-705-0"></span>**Examples**

The following command selects the positive/rising edge on all four alarm output lines.

OUTP:ALAR:SLOP POS

The following query returns the slope of the four alarm output lines.

OUTP:ALAR:SLOPE?

Typical Response: POS

**See Also**

OUTPut Subsystem [Introduction](#page-684-0) [OUTPut:ALARm:MODE](#page-691-0) [OUTPut:ALARm{1|2|3|4}:SOURce](#page-707-0) [OUTPut:ALARm{1|2|3|4}:CLEar](#page-685-0)

# <span id="page-707-0"></span>**OUTPut:ALARm{1|2|3|4}:SOURce**

[Syntax](#page-708-0) | [Description](#page-709-0) | [Parameters](#page-710-0) | [Remarks](#page-711-0) | Return [Format](#page-712-0) | [Examples](#page-713-0)

<span id="page-708-0"></span>**Syntax**

OUTPut:ALARm{1|2|3|4}:SOURce (@<*ch\_list*>)

OUTPut:ALARm{1|2|3|4}:SOURce?

## <span id="page-709-0"></span>**Description**

This command assigns one of four alarm numbers to report any alarm conditions on the specified multiplexer or digital channels.

On the digital modules, you can configure the instrument to generate an alarm when a specific bit pattern or bit pattern change is detected on a digital input channel or when a specific count is reached on a totalizer channel. These channels do *not* have to be part of the active scan list to generate an alarm.

#### Used With:

- 34901A 20 Channel Multiplexer (2/4-wire) Module
- 34902A 16 Channel Multiplexer (2/4-wire) Module
- 34907A Multifunction Module (digital input only)
- 34908A 40 Channel Single-Ended Multiplexer Module

### <span id="page-710-0"></span>**Parameters**

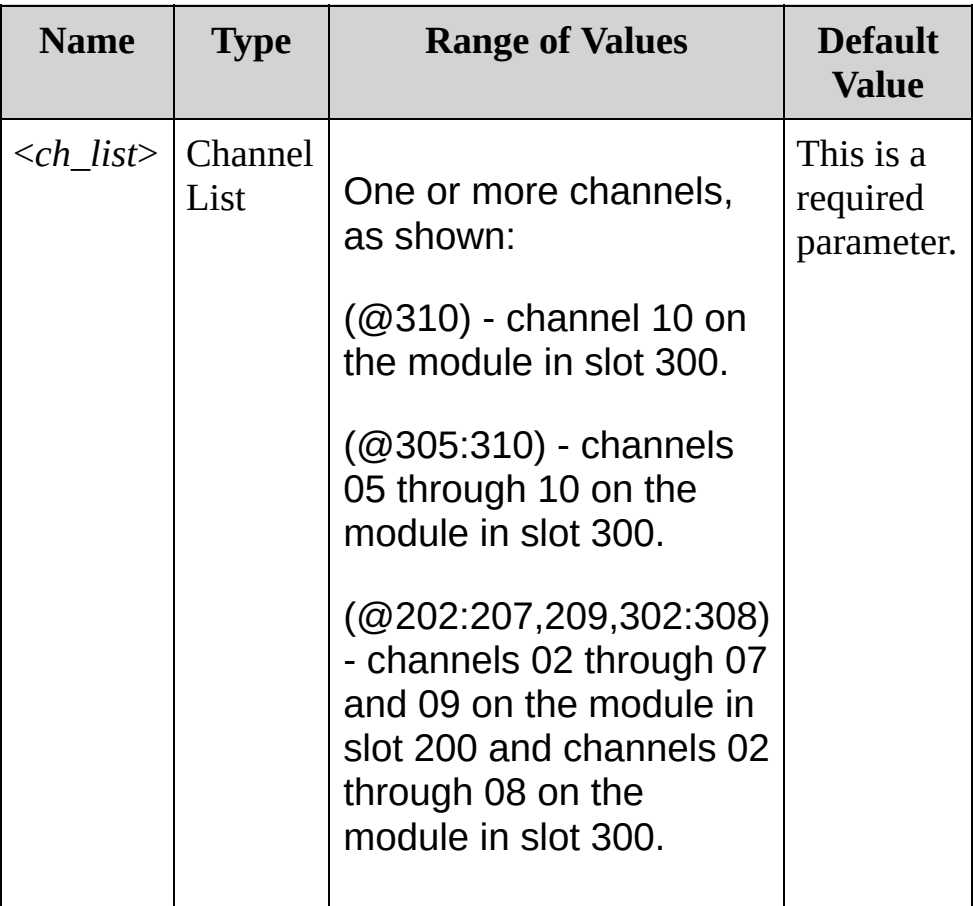

#### <span id="page-711-0"></span>**Remarks**

- You can assign multiple channels to any of the four available alarms (numbered 1 through 4, see [OUTPut:ALARm<](#page-707-0)*n>*:SOURce command). For example, you can configure the instrument to generate an alarm on the Alarm 1 output when a limit is exceeded on any of channels 103, 205, or 310. You cannot, however, assign alarms on a specific channel to more than one alarm number.
- A Factory Reset [\(\\*RST](#page-489-0) command) clears all alarm limits and turns off all alarms. An Instrument Preset [\(SYSTem:PRESet](#page-1460-0) command) or Card Reset ([SYSTem:CPON](#page-1372-0) command) does *not* clear the alarm limits and does *not* turn off alarms.

### <span id="page-712-0"></span>**Return Format**

The query returns a series of channel numbers in [Definite-Length](javascript:BSSCPopup() Block format. The syntax is a pound sign (#) followed by a non-zero digit representing the number of digits in the decimal integer to follow. This digit is followed by a decimal integer indicating the number of 8-bit data bytes to follow. This is followed by a block of data containing the specified number of bytes.

For example:

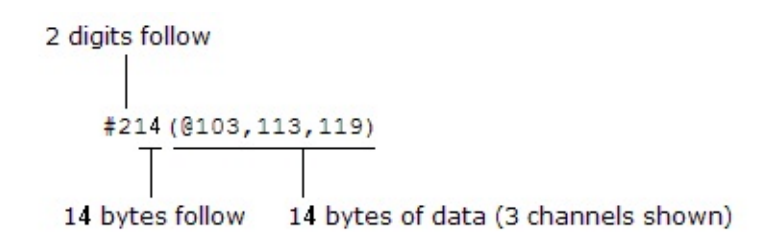

An empty scan list (one with no channels selected) will return "#13(@)".

### <span id="page-713-0"></span>**Examples**

The following command assigns Alarm 2 to report any alarm conditions on channels 03 and 13 in slot 100.

OUTP:ALAR2:SOUR (@103,113)

The following query returns the channels assigned to Alarm 2.

OUTP:ALAR2:SOUR?

Typical Response: #210(@103,113)

**See Also**

OUTPut Subsystem [Introduction](#page-684-0)

[CALCulate:LIMit:LOWer](#page-134-0)

[CALCulate:LIMit:UPPer](#page-134-0)

[OUTPut:ALARm:MODE](#page-691-0)

[OUTPut:ALARm:SLOPe](#page-699-0)

[OUTPut:ALARm{1|2|3|4}:CLEar](#page-685-0)

## **ROUTe Subsystem Introduction**

**Command Summary** [ROUTe:CHANnel:ADVance:SOURce](#page-716-0) [ROUTe:CHANnel:ADVance:SOURce?](#page-716-0) [ROUTe:CHANnel:DELay](#page-725-0) [ROUTe:CHANnel:DELay?](#page-725-0) [ROUTe:CHANnel:DELay:AUTO](#page-733-0) [ROUTe:CHANnel:DELay:AUTO?](#page-733-0) [ROUTe:CHANnel:FWIRe](#page-741-0) [ROUTe:CHANnel:FWIRe?](#page-741-0) [ROUTe:CLOSe](#page-749-0) [ROUTe:CLOSe?](#page-749-0) [ROUTe:CLOSe:EXCLusive](#page-757-0) [ROUTe:DONE?](#page-764-0) [ROUTe:MONitor](#page-770-0) [ROUTe:MONitor?](#page-770-0) [ROUTe:MONitor:DATA?](#page-778-0) [ROUTe:MONitor:STATe](#page-785-0) [ROUTe:MONitor:STATe?](#page-785-0) [ROUTe:OPEN](#page-794-0) [ROUTe:OPEN?](#page-794-0) [ROUTe:SCAN](#page-802-0) [ROUTe:SCAN?](#page-802-0) [ROUTe:SCAN:SIZE?](#page-811-0)

## <span id="page-716-0"></span>**ROUTe:CHANnel:ADVance:SOURce**

[Syntax](#page-717-0) | [Description](#page-718-0) | [Parameters](#page-719-0) | [Remarks](#page-720-0) | Return [Format](#page-722-0) | [Examples](#page-723-0)

<span id="page-717-0"></span>**Syntax**

ROUTe:CHANnel:ADVance:SOURce <*source*>

ROUTe:CHANnel:ADVance:SOURce?

## <span id="page-718-0"></span>**Description**

This command selects the source to provide the channel advance signal to the next channel in the scan list for external scanning. When the channel advance signal is received, the instrument opens the currently selected channel and closes the next channel in the scan list. The instrument will accept an external TTL trigger pulse, a software (bus) command, or an immediate (continuous) scan trigger.

**NOTE** This command is valid only when the internal DMM is disabled (see [INSTrument:DMM](#page-532-0) command) or removed from the Keysight 34970A/34972A.

#### Used With:

- 34901A 20 Channel Multiplexer (2/4-wire) Module
- 34902A 16 Channel Multiplexer (2/4-wire) Module
- 34908A 40 Channel Single-Ended Multiplexer Module

### <span id="page-719-0"></span>**Parameters**

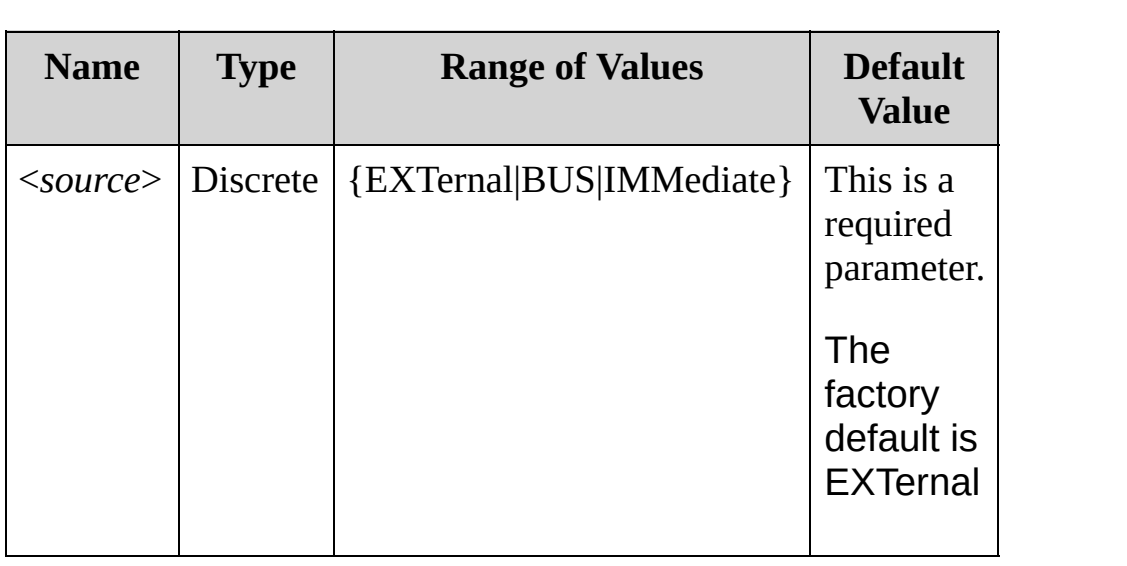
### **Remarks**

- For the *EXTernal* source, the 34970A/34972A will accept a hardware trigger applied to the rear-panel *Chan Adv Input* line (Pin 6). For an external device such as a DMM, the trigger received by the 34970A/34972A is normally sourced by the DMM's *Voltmeter Complete* output signal. The 34970A/34972A advances to the next channel in the scan list each time a low-true TTL pulse is received.
- For the *BUS* (software) source, the 34970A/34972A is triggered by the [\\*TRG](#page-512-0) command received over the remote interface. The [\\*TRG](#page-512-0) command will not be accepted unless the 34970A/34972A is in the "wait-for-trigger" state (see [INITiate](#page-18-0) command). If the internal DMM receives an external trigger before the next "waiting for trigger" state, it will buffer one [\\*TRG](#page-512-0) command and then ignore any additional triggers received (no error is generated).
- For the *IMMediate* (continuous) source, the channel advance signal is always present.
- The channel advance signal is ignored unless you have initiated the scan [\(INITiate](#page-18-0) command) and have received a scan trigger ([TRIGger:SOURce](#page-1503-0) command). Although the ROUTe:CHANnel:ADVance:SOURce command shares some of the same signals as the [TRIGger:SOURce](#page-1503-0) command, they cannot be set to the same source (except IMMediate). If you attempt to select the same source, an error is generated and the [TRIGger:SOURce](#page-1503-0) is reset to IMMediate.
- When the first trigger is received, the 34970A/34972A closes the first channel in the scan list *without* waiting for the specified channel advance source. If the channel advance source is EXTernal and the 34970A/34972A receives an event before it is ready, it will buffer one event and then ignore any additional events received (no error is generated).
- After the final channel in the scan list is closed, one more channel advance event must be received to complete the scan.
- A channel advance signal is not required for digital input or totalizer channels included in the scan list. Measurements on these channels are still performed by the 34970A/34972A and do not require synchronization with the external instrument.

**Return Format**

The query returns the present channel advance source: "EXT", "BUS", or "IMM".

### **Examples**

The following program segment configures the 34970A/34972A for scanning using an external channel advance source. In this configuration, the 34970A/34972A advances to the next channel in the scan list each time a low-true TTL pulse is received.

```
INST:DMM OFF !Disable internal DMM
ROUT:SCAN (@101:120) !Configure scan list
TRIG:SOUR IMM !Set trigger source
TRIG:COUN 5 !Set trigger count
ROUT:CHAN:ADV:SOUR EXT !Set channel advance source
```
The following query returns the channel advance source currently selected on the 34970A/34972A.

ROUT:CHAN:ADV:SOUR?

Typical Response: EXT

**See Also**

ROUTe Subsystem [Introduction](#page-715-0)

**[INITiate](#page-18-0)** 

[INSTrument:DMM](#page-532-0)

[ROUTe:CHANnel:FWIRe](#page-741-0)

[TRIGger:SOURce](#page-1503-0)

# <span id="page-725-0"></span>**ROUTe:CHANnel:DELay**

[Syntax](#page-726-0) | [Description](#page-727-0) | [Parameters](#page-728-0) | [Remarks](#page-729-0) | Return [Format](#page-730-0) | [Examples](#page-731-0)

<span id="page-726-0"></span>**Syntax**

ROUTe:CHANnel:DELay <*seconds*>,(@<*ch\_list*>)

ROUTe:CHANnel:DELay? (@<*ch\_list*>)

# <span id="page-727-0"></span>**Description**

This command adds a delay between multiplexer channels in the scan list (useful for high-impedance or high-capacitance circuits). The delay is inserted between the relay closure and the actual measurement on *each* channel, in addition to any delay that will implicitly occur due to relay settling time. The programmed channel delay overrides the default channel delay that the instrument automatically adds to each channel.

Used With:

- 34901A 20 Channel Multiplexer (2/4-wire) Module
- 34902A 16 Channel Multiplexer (2/4-wire) Module
- 34907A Multifunction Module (digital input and totalizer channels only)
- 34908A 40 Channel Single-Ended Multiplexer Module

### <span id="page-728-0"></span>**Parameters**

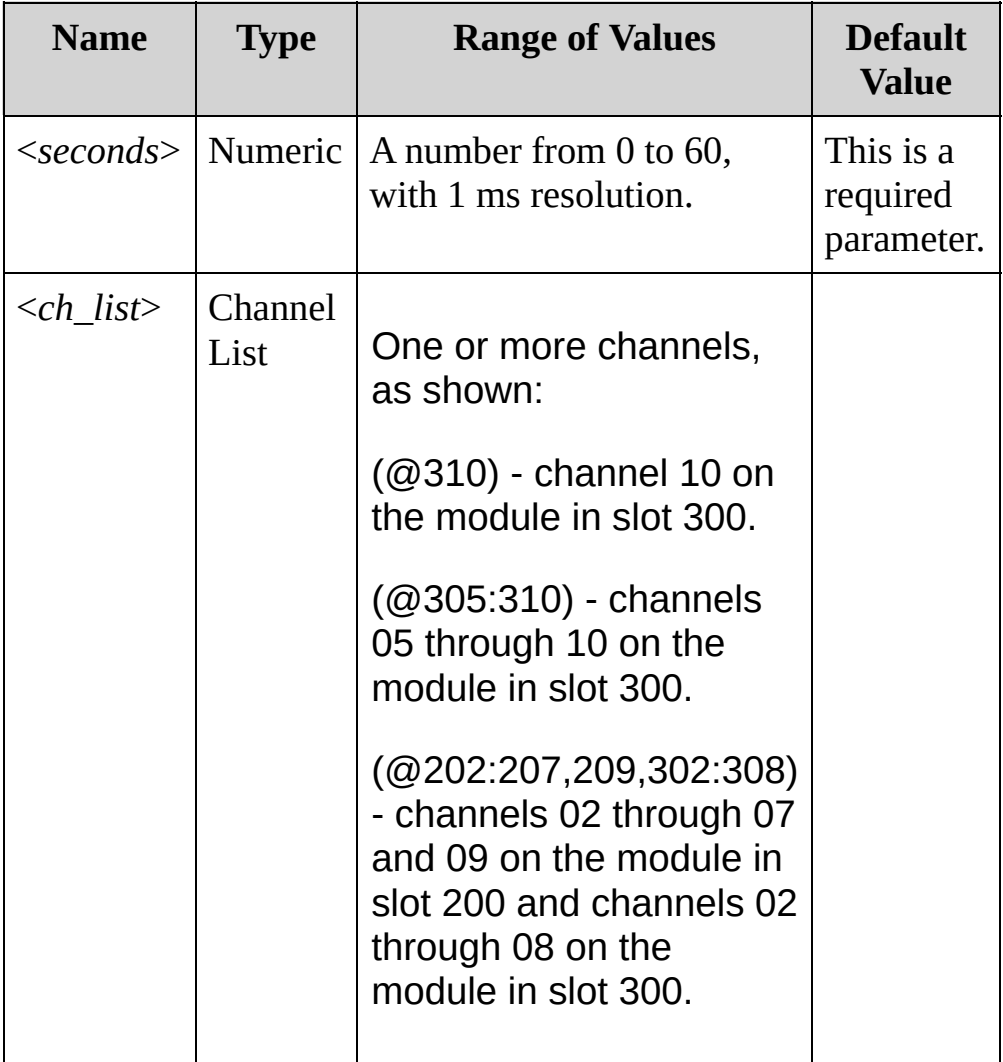

### <span id="page-729-0"></span>**Remarks**

- You can select a unique delay for each channel on the module. The default channel delay is automatic; the instrument determines the delay based on function, range, integration time, and AC filter setting.
- The channel delay is valid only while scanning. If no channels have been assigned to the scan list (see [ROUTe:SCAN](#page-802-0) command), the specified channel delay is ignored (no error is generated).
- To ensure you are getting the most accurate measurements possible, use care when setting the channel delay less than the default value (Automatic). The default channel delay is designed to optimize parameters, such as settling time, for the most accurate measurements.
- The [CONFigure](#page-234-0) and [MEASure?](#page-566-0) commands set the channel delay to Automatic.
- The instrument sets the channel delay to Automatic after a Factory Reset ( [\\*RST](#page-489-0) command).

<span id="page-730-0"></span>**Return Format**

The query returns the delay in seconds in the form "+1.00000000E+00" for each channel specified. Multiple responses are separated by commas.

### <span id="page-731-0"></span>**Examples**

The following command adds a 2-second channel delay to channels 03 and 13 in slot 100.

ROUT:CHAN:DEL 2,(@103,113)

The following query returns the channel delay selected on channels 03 and 13 in slot 100.

ROUT:CHAN:DEL? (@103,113)

Typical Response: +2.00000000E+00,+2.00000000E+00

**See Also** ROUTe Subsystem [Introduction](#page-715-0) [ROUTe:CHANnel:DELay:AUTO](#page-733-0) [ROUTe:SCAN](#page-802-0)

# <span id="page-733-0"></span>**ROUTe:CHANnel:DELay:AUTO**

[Syntax](#page-734-0) | [Description](#page-735-0) | [Parameters](#page-736-0) | [Remarks](#page-737-0) | Return [Format](#page-738-0) | [Examples](#page-739-0)

<span id="page-734-0"></span>**Syntax**

ROUTe:CHANnel:DELay:AUTO <*state*>[,(@<*ch\_list*>)]

ROUTe:CHANnel:DELay:AUTO? [(@<*ch\_list*>)]

# <span id="page-735-0"></span>**Description**

This command disables or enables an automatic channel delay on the specified channels. If enabled, the instrument determines the delay based on function, range, integration time, and AC filter setting.

#### Used With:

- 34901A 20 Channel Multiplexer (2/4-wire) Module
- 34902A 16 Channel Multiplexer (2/4-wire) Module
- 34907A Multifunction Module (digital input and totalizer channels only)
- 34908A 40 Channel Single-Ended Multiplexer Module

## <span id="page-736-0"></span>**Parameters**

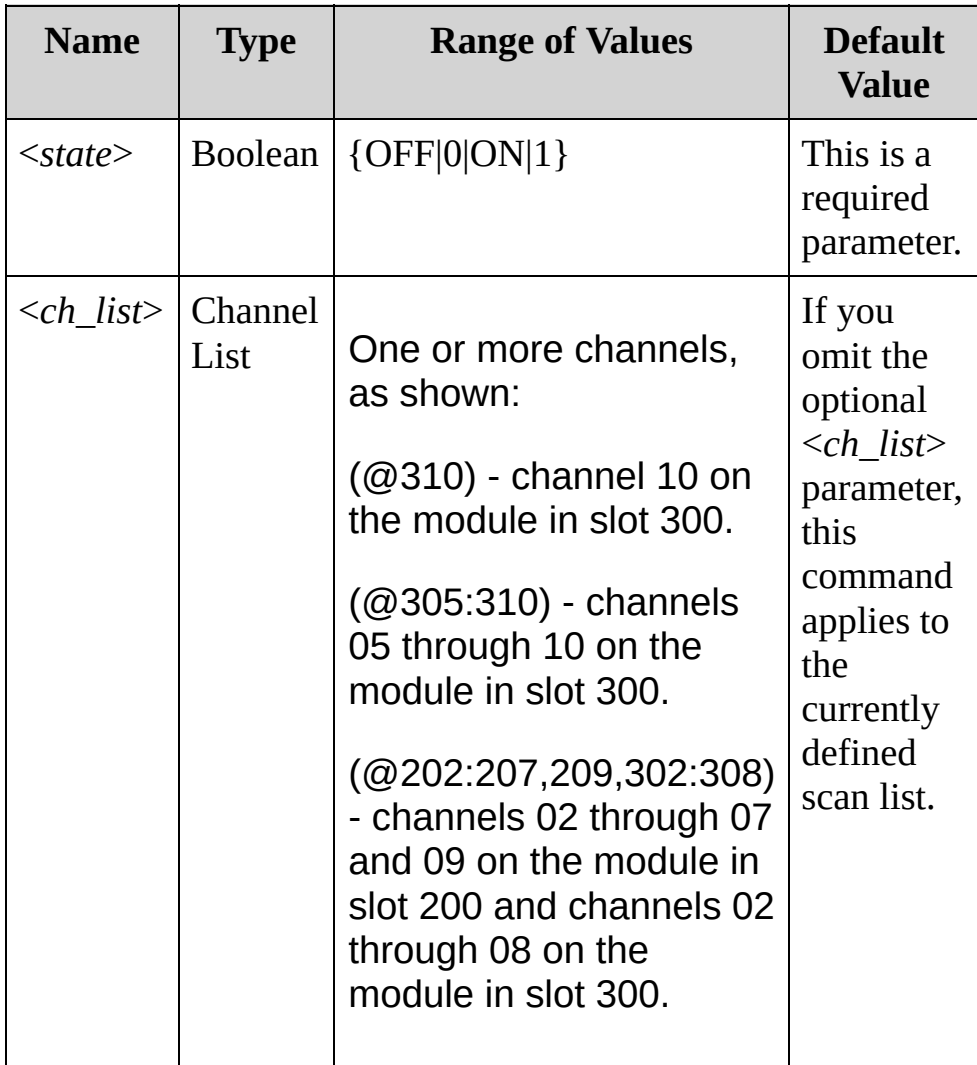

### <span id="page-737-0"></span>**Remarks**

- Selecting a specific channel delay using the [ROUTe:CHANnel:DELay](#page-725-0) command disables the automatic channel delay.
- The [CONFigure](#page-234-0) and [MEASure?](#page-566-0) commands set the channel delay to Automatic.
- The instrument sets the channel delay to Automatic after a Factory Reset ( [\\*RST](#page-489-0) command).

<span id="page-738-0"></span>**Return Format**

The query returns 0 (OFF) or 1 (ON) for each channel specified. Multiple responses are separated by commas.

# <span id="page-739-0"></span>**Examples**

The following command enables an automatic channel delay on channels 03 and 13 in slot 100.

ROUT:CHAN:DEL:AUTO ON,(@103,113)

The following query returns the automatic channel delay settings on channels 03 and 13 in slot 100.

ROUT:CHAN:DEL:AUTO? (@103,113)

Typical Response: 1,1

**See Also** ROUTe Subsystem [Introduction](#page-715-0) [ROUTe:CHANnel:DELay](#page-725-0)

# <span id="page-741-0"></span>**ROUTe:CHANnel:FWIRe**

[Syntax](#page-742-0) | [Description](#page-743-0) | [Parameters](#page-744-0) | [Remarks](#page-745-0) | Return [Format](#page-746-0) | [Examples](#page-747-0)

<span id="page-742-0"></span>**Syntax**

ROUTe:CHANnel:FWIRe <*state*>[,(@<*ch\_list*>)]

ROUTe:CHANnel:FWIRe? [(@<*ch\_list*>)]

## <span id="page-743-0"></span>**Description**

This command configures the specified channels for 4-wire external scanning without the internal DMM. When enabled, channel *n* is paired with channel *n+10* (34901A) or *n+8* (34902A) to provide source and sense connections.

**NOTE** This command is valid only when the internal DMM is disabled (see [INSTrument:DMM](#page-532-0) command) or removed from the Keysight 34970A/34972A.

#### Used With:

- 34901A 20 Channel Multiplexer (2/4-wire) Module
- 34902A 16 Channel Multiplexer (2/4-wire) Module

## <span id="page-744-0"></span>**Parameters**

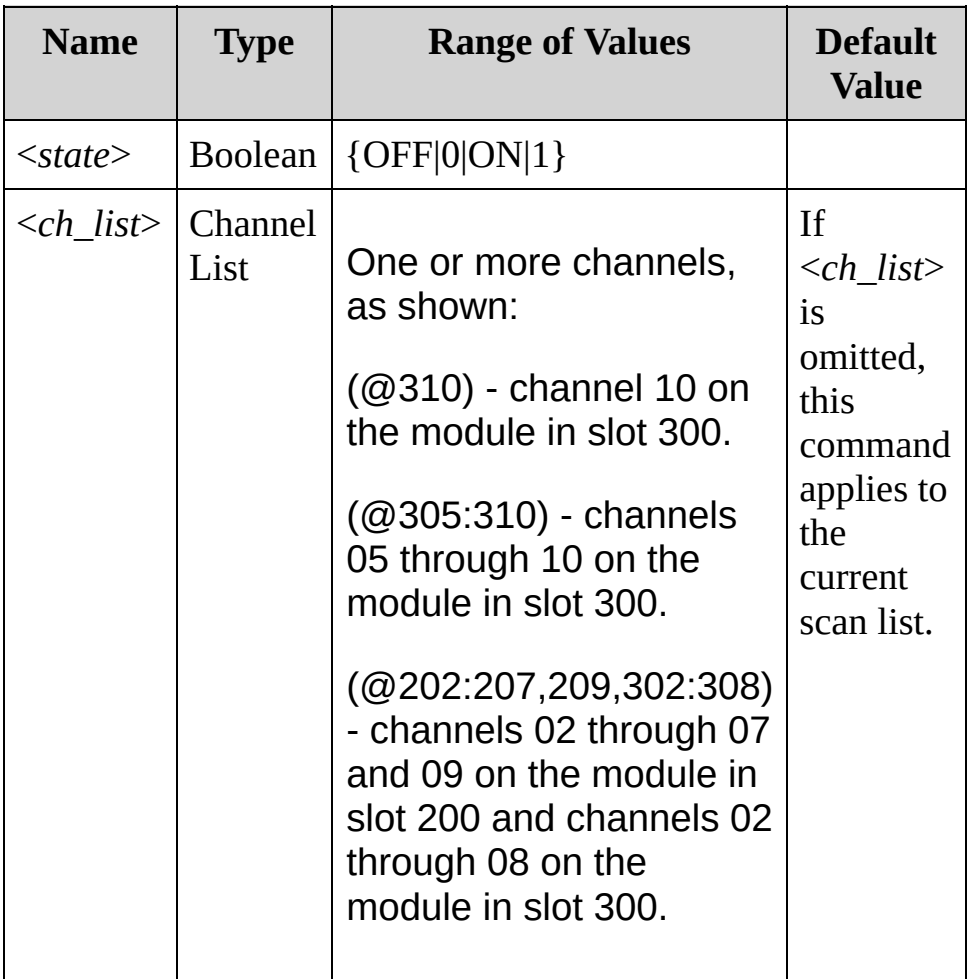

### <span id="page-745-0"></span>**Remarks**

- Specify the paired channel in Bank 1 (source) as the <*ch\_list*> channel (channels in Bank 2 are not allowed in the <*ch\_list*>).
- The [ROUTe:CLOSe](#page-749-0), [ROUTe:CLOSe:EXCLusive,](#page-757-0) and [ROUTe:OPEN](#page-794-0) commands ignore the current ROUTe:CHANnel:FWIRe setting (if no channels are in the scan list).

<span id="page-746-0"></span>**Return Format**

The query returns 0 (OFF) or 1 (ON) for each channel specified. Multiple responses are separated by commas.

#### <span id="page-747-0"></span>**Examples**

The following command configures channels 03 and 05 in slot 100 for 4 wire external scanning.

INST:DMM OFF !Disable internal DMM **ROUT:CHAN:FWIR ON,(@103,105)** !Enable 4-wire configuration

The following query returns the 4-wire configuration selected on channels 03 and 05 in slot 100.

ROUT:CHAN:FWIR? (@103,105)

Typical Response: 1,1

**See Also** ROUTe Subsystem [Introduction](#page-715-0) [INSTrument:DMM](#page-532-0) [ROUTe:CHANnel:ADVance:SOURce](#page-716-0)

# <span id="page-749-0"></span>**ROUTe:CLOSe**

[Syntax](#page-750-0) | [Description](#page-751-0) | [Parameters](#page-752-0) | [Remarks](#page-753-0) | Return [Format](#page-754-0) | [Examples](#page-755-0)

<span id="page-750-0"></span>**Syntax**

ROUTe:CLOSe (@<*ch\_list*>)

ROUTe:CLOSe? (@<*ch\_list*>)

# <span id="page-751-0"></span>**Description**

This command closes the specified channels on a multiplexer or switch module. On the multiplexer modules, if any channel on the module is defined to be part of the scan list, attempting to send this command will result in an error.

Used With:

All modules except 34907A

### <span id="page-752-0"></span>**Parameters**

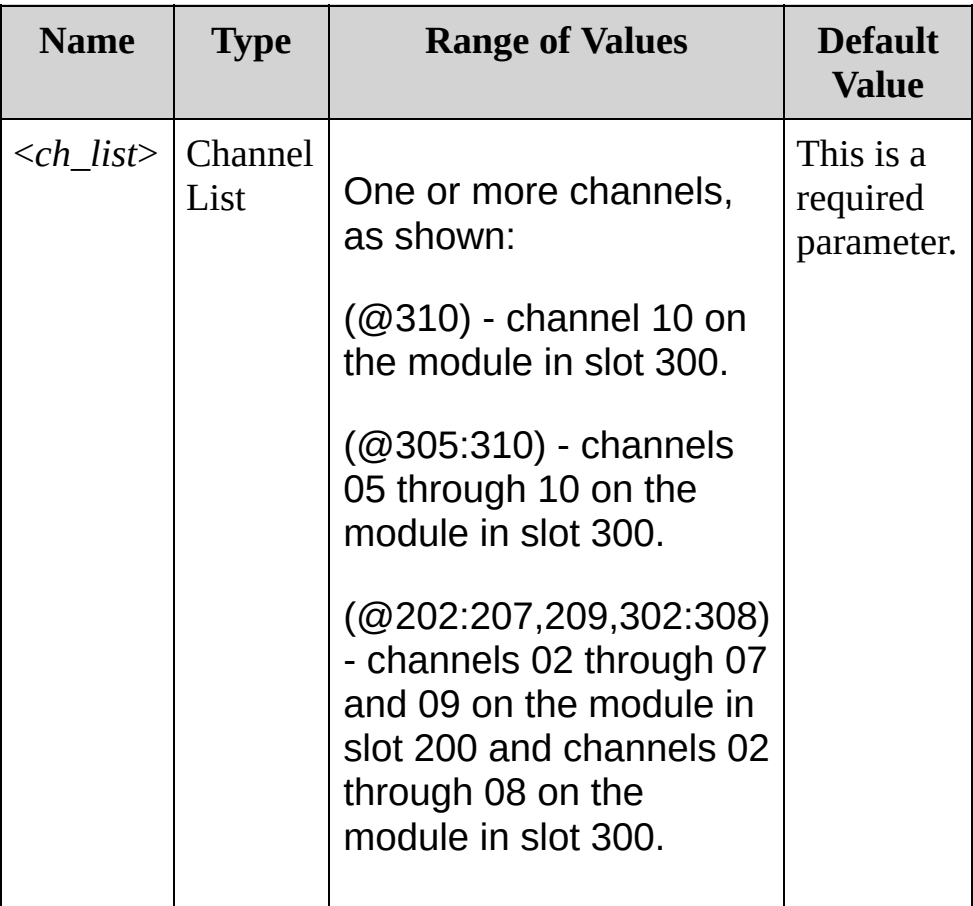

### <span id="page-753-0"></span>**Remarks**

- For the matrix module (34904A), the channel number represents the intersection of the desired row and column. For example, channel 234 represents the intersection of row 3 and column 4 on the module in slot 200 (assumes two-wire mode). For more information, see the simplified schematics.
- The RF Multiplexer modules (34905A, 34906A) will not respond to the [ROUTe:OPEN](#page-794-0) command (an error is generated). To "open" a channel on these modules, send the ROUTe:CLOSe command to a different channel in the same bank.
- As part of the scan setup, the [ROUTe:SCAN](#page-802-0) command examines the scan list and determines which channel relays and Analog Bus relays will be impacted by the scan. The following rules will apply once the scan is initiated and will impact what relays can be manually opened and closed.
- a. When the scan is initiated, the instrument will open all channels in modules that contain one or more channels in the scan list.
- b. While the scan is running, the instrument prohibits use of all channels in modules that contain one or more channels in the specified <*ch\_list*> (these channels are dedicated to the scan).

<span id="page-754-0"></span>**Return Format**

The query returns 1 if the specified channel is closed or 0 if the specified channel is open. Multiple responses are separated by commas.

### <span id="page-755-0"></span>**Examples**

The following command closes channels 03 and 13 in slot 100 (no Analog Bus connections are made).

ROUT:CLOS (@103,113)

The following command closes channel 03 on the matrix module in slot 300.

ROUT:CLOS (@303)

The following query reads the state of channels 03 and 13 in slot 100  $(1 = closed; 0 = open).$ 

ROUT:CLOS? (@103,113)

Typical Response:1,1
**See Also**

ROUTe Subsystem [Introduction](#page-715-0) [DIAGnostic:RELay:CYCLes?](#page-358-0) [ROUTe:CLOSe:EXCLusive](#page-757-0) [ROUTe:OPEN](#page-794-0)

# <span id="page-757-0"></span>**ROUTe:CLOSe:EXCLusive**

[Syntax](#page-758-0) | [Description](#page-759-0) | [Parameters](#page-760-0) | [Remarks](#page-761-0) | Return Format | [Example](#page-762-0)

<span id="page-758-0"></span>**Syntax**

ROUTe:CLOSe:EXCLusive (@<*ch\_list*>)

## <span id="page-759-0"></span>**Description**

This command opens all channels on a multiplexer or switch module and then closes the specified channels. On the multiplexer modules, if any channel on the module is defined to be part of the scan list, attempting to send this command will result in an error.

#### Used With:

All modules except 34907A

### <span id="page-760-0"></span>**Parameters**

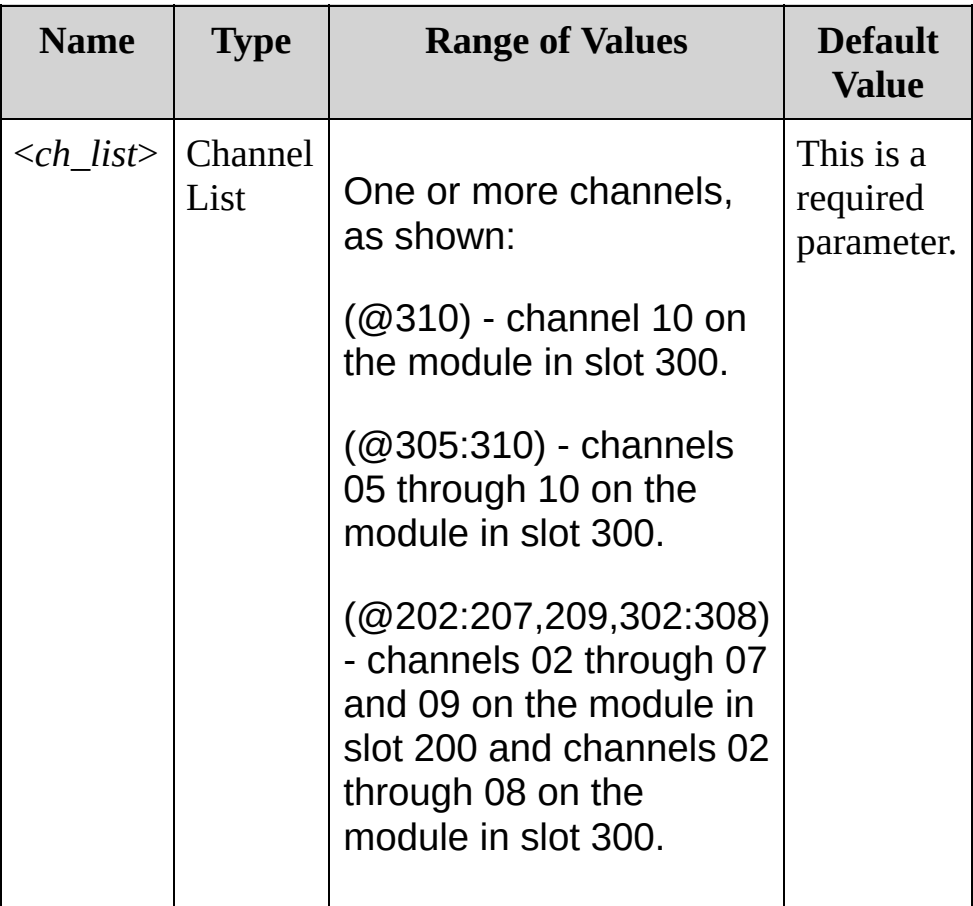

#### <span id="page-761-0"></span>**Remarks**

- For the matrix modules (34904A), the channel number represents the intersection of the desired row and column. For example, channel 234 represents the intersection of row 3 and column 4 on the module in slot 200 (assumes two-wire mode). For more information, see the simplified schematics.
- This command opens all channels first, and then closes the channels in the <*ch\_list*>, one at a time. Before it closes each channel, it opens all previous channels.
- The RF Multiplexer modules (34905A, 34906A) will not respond to the ROUTe:OPEN command (an error is generated). To "open" a channel on these modules, send the ROUTe:CLOSe:EXCLusive command to a different channel in the same bank.

# <span id="page-762-0"></span>**Example**

The following command opens all channels and then closes channel 03 on the matrix module in slot 300.

```
ROUT:CLOS:EXCL (@303)
```
**See Also** ROUTe Subsystem [Introduction](#page-715-0) [ROUTe:CLOSe](#page-749-0) [ROUTe:OPEN](#page-794-0)

# **ROUTe:DONE?**

[Syntax](#page-765-0) | [Description](#page-766-0) | Parameters | Remarks | Return [Format](#page-767-0) | [Example](#page-768-0)

<span id="page-765-0"></span>**Syntax**

ROUTe:DONE?

<span id="page-766-0"></span>**Description**

This queries the status of all relay operations on cards not involved in the scan and returns a 1 when all relay operations are finished (even during a scan).

<span id="page-767-0"></span>**Return Format**

The query returns a 1.

# <span id="page-768-0"></span>**Example**

The following query returns a 1 when all relay operations are finished.

ROUT:DONE?

Typical Response: 1

**See Also** ROUTe Subsystem [Introduction](#page-715-0)

# <span id="page-770-0"></span>**ROUTe:MONitor**

[Syntax](#page-771-0) | [Description](#page-772-0) | [Parameters](#page-773-0) | [Remarks](#page-774-0) | Return [Format](#page-775-0) | [Examples](#page-776-0)

<span id="page-771-0"></span>**Syntax**

ROUTe:MONitor (@<*channel*>)

ROUTe:MONitor?

<span id="page-772-0"></span>**Description**

This command/query selects the channel to be displayed on the front panel. Only one channel can be monitored at a time.

### <span id="page-773-0"></span>**Parameters**

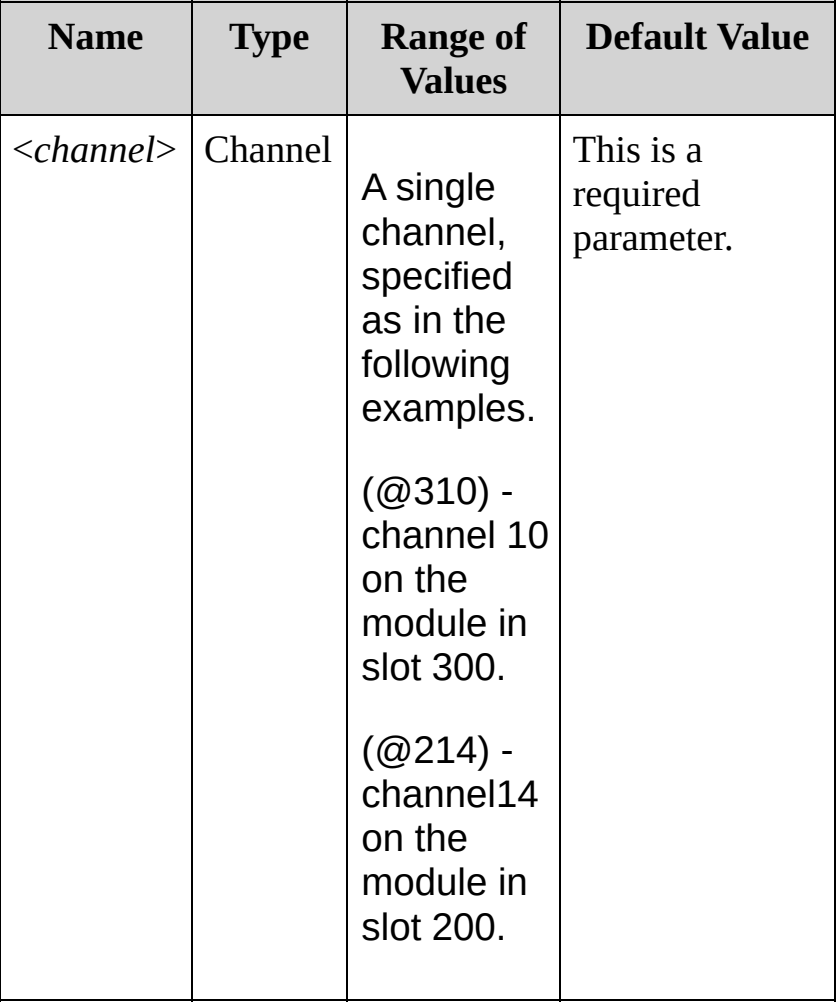

#### <span id="page-774-0"></span>**Remarks**

- Channels must be configured for a measurement in order to be monitored (see [CONFigure](#page-234-0) and [SENSe](#page-818-0) commands). Configuring a channel for a measurement makes it monitorable and makes it part of the scan list.
- A scan always has priority over the Monitor function (see [ROUTe:SCAN](#page-802-0) command).
- Any channel that can be "read" by the instrument can be monitored. This includes any combination of temperature, voltage, resistance, current, frequency, or period measurements on multiplexer channels. You can also monitor a digital input channel or the totalizer count on the digital modules.
- Mx+B scaling and alarm limits are applied to the selected channel during a Monitor and all alarm data is stored in the alarm queue (which will be cleared if power fails).
- For monitor operations using a multiplexer module, no measurements are taken if the internal DMM is disabled (see [INSTrument:DMM](#page-532-0) command) or not installed in the mainframe. The internal DMM is not required for monitor operations on the digital modules.
- For 4-wire resistance measurements, the instrument automatically pairs channel *n* in Bank 1 with channel *n*+10 (34901A) or *n*+8 (34902A) to provide the source and sense connections.
- The count on a totalizer channel is not reset when it is being monitored (the Monitor ignores the totalizer reset mode).

### <span id="page-775-0"></span>**Return Format**

The query returns the Monitor channel in [Definite-Length](javascript:BSSCPopup() Block format. The syntax is a pound sign (#) followed by a non-zero digit representing the number of characters to follow. This digit is followed by a decimal integer indicating the number of data bytes to follow. This is followed by a block of data containing the specified number of bytes. The query always returns the channel currently displayed on the front panel.

For example:

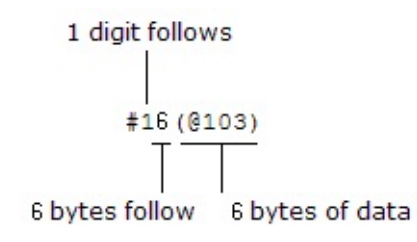

#### <span id="page-776-0"></span>**Examples**

The following program segment configures channel 3 in slot 100 for DC voltage measurements, enables monitoring on the channel, and turns on the Monitor mode.

CONF:VOLT:DC (@103) **ROUT:MON:CHAN (@103)** ROUT:MON:STAT ON

The following command queries the channel currently selected as the Monitor channel.

ROUT:MON:CHAN?

Typical Response: #16(@103)

**See Also** ROUTe Subsystem [Introduction](#page-715-0) [ROUTe:MONitor:STATe](#page-785-0)

# **ROUTe:MONitor:DATA?**

[Syntax](#page-779-0) | [Description](#page-780-0) | Parameters | [Remarks](#page-781-0) | Return [Format](#page-782-0) | [Examples](#page-783-0)

<span id="page-779-0"></span>**Syntax**

ROUTe:MONitor:DATA?

<span id="page-780-0"></span>**Description**

This query reads the monitor data from the selected channel. It returns the reading only; the units, time, channel, and alarm information are not returned (the [FORMat:READing](#page-397-0) commands do not apply to monitor readings).

### <span id="page-781-0"></span>**Remarks**

- If the Monitor mode is not currently enabled, this query returns an error indicating that it is unable to perform the requested operation.
- Readings acquired during a Monitor are not stored in memory but they are displayed on the front panel; however, all readings from a scan in progress at the same time are stored in memory.

<span id="page-782-0"></span>**Return Format**

The query returns one reading for the Monitor channel, in the format +1.12345678E+01. If no data is available for the specified channel, instrument waits for data to become available.

# <span id="page-783-0"></span>**Examples**

The following query returns one reading from the Monitor channel.

ROUT:MON:DATA?

Typical Response: +1.84280000E-05

**See Also** ROUTe Subsystem [Introduction](#page-715-0) [ROUTe:MONitor](#page-770-0) [ROUTe:MONitor:STATe](#page-785-0)

# <span id="page-785-0"></span>**ROUTe:MONitor:STATe**

[Syntax](#page-786-0) | [Description](#page-787-0) | [Parameters](#page-788-0) | [Remarks](#page-789-0) | Return [Format](#page-791-0) | [Examples](#page-792-0)

<span id="page-786-0"></span>**Syntax**

ROUTe:MONitor:STATe <*mode*>

ROUTe:MONitor:STATe?

## <span id="page-787-0"></span>**Description**

This command disables or enables the Monitor mode. The Monitor mode is equivalent to making continuous measurements on a single channel with an infinite scan count. Only one channel can be monitored at a time but you can change the channel being monitored at any time. This feature is useful for troubleshooting your system before a test or for watching an important signal.

#### Used With:

- 34901A 20 Channel Multiplexer (2/4-wire) Module
- 34902A 16 Channel Multiplexer (2/4-wire) Module
- 34907A Multifunction Module (digital input and totalizer)
- 34908A 40 Channel Single-Ended Multiplexer Module

### <span id="page-788-0"></span>**Parameters**

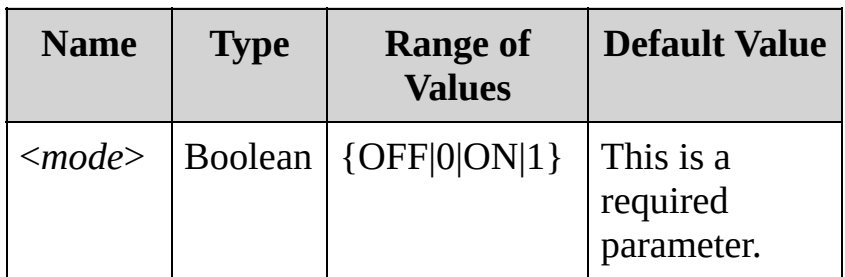

#### <span id="page-789-0"></span>**Remarks**

- Channels must be configured for a measurement in order to be monitored (see [CONFigure](#page-234-0) and [SENSe](#page-818-0) commands). Configuring a channel for a measurement makes it monitorable and makes it part of the scan list.
- The Monitor mode is automatically enabled on all channels that are part of the active scan list (see [ROUTe:SCAN](#page-802-0) command).
- A scan always has priority over the Monitor function (see [ROUTe:SCAN](#page-802-0) command).
- The Monitor mode ignores all trigger settings (see [TRIGger:SOURce](#page-1503-0) command) and takes continuous readings on the selected channel using the IMMediate (continuous) source.
- Any channel that can be "read" by the instrument can be monitored. This includes any combination of temperature, voltage, resistance, current, frequency, or period measurements on multiplexer channels. You can also monitor a digital input channel or the totalizer count on the digital modules.
- Mx+B scaling and alarm limits are applied to the selected channel during a Monitor and all alarm data is stored in the alarm queue (which will be cleared if power fails).
- For monitor operations using a multiplexer module, no measurements are taken if the internal DMM is disabled (see [INSTrument:DMM](#page-532-0) command) or not installed in the mainframe. The internal DMM is not required for monitor operations on the digital modules.
- The count on a totalizer channel is not reset when it is being monitored (the Monitor ignores the totalizer reset mode).
- Readings acquired during a Monitor are not stored in memory but

they are displayed on the front panel; however, all readings from a scan in progress at the same time are stored in memory.

<span id="page-791-0"></span>**Return Format**

The query returns 0 (OFF) or 1 (ON).
#### **Examples**

The following program segment configures channel 3 in slot 100 for DC voltage measurements, enables monitoring on the channel, and turns on the Monitor mode.

CONF:VOLT:DC (@103) ROUT:MON:CHAN (@103) **ROUT:MON:STAT ON**

The following query returns the state of the Monitor mode.

ROUT:MON:STAT?

Typical Response: 1

**See Also**

ROUTe Subsystem [Introduction](#page-715-0)

[ROUTe:CLOSe](#page-749-0)

[ROUTe:MONitor:DATA?](#page-778-0)

[ROUTe:OPEN](#page-794-0)

# <span id="page-794-0"></span>**ROUTe:OPEN**

[Syntax](#page-795-0) | [Description](#page-796-0) | [Parameters](#page-797-0) | [Remarks](#page-798-0) | Return [Format](#page-799-0) | [Examples](#page-800-0)

<span id="page-795-0"></span>**Syntax**

ROUTe:OPEN (*@<ch\_list*>)

ROUTe:OPEN? (*@<ch\_list*>)

# <span id="page-796-0"></span>**Description**

This command opens the specified channels on a multiplexer or switch module.

Used With:

All modules except 34907A

### <span id="page-797-0"></span>**Parameters**

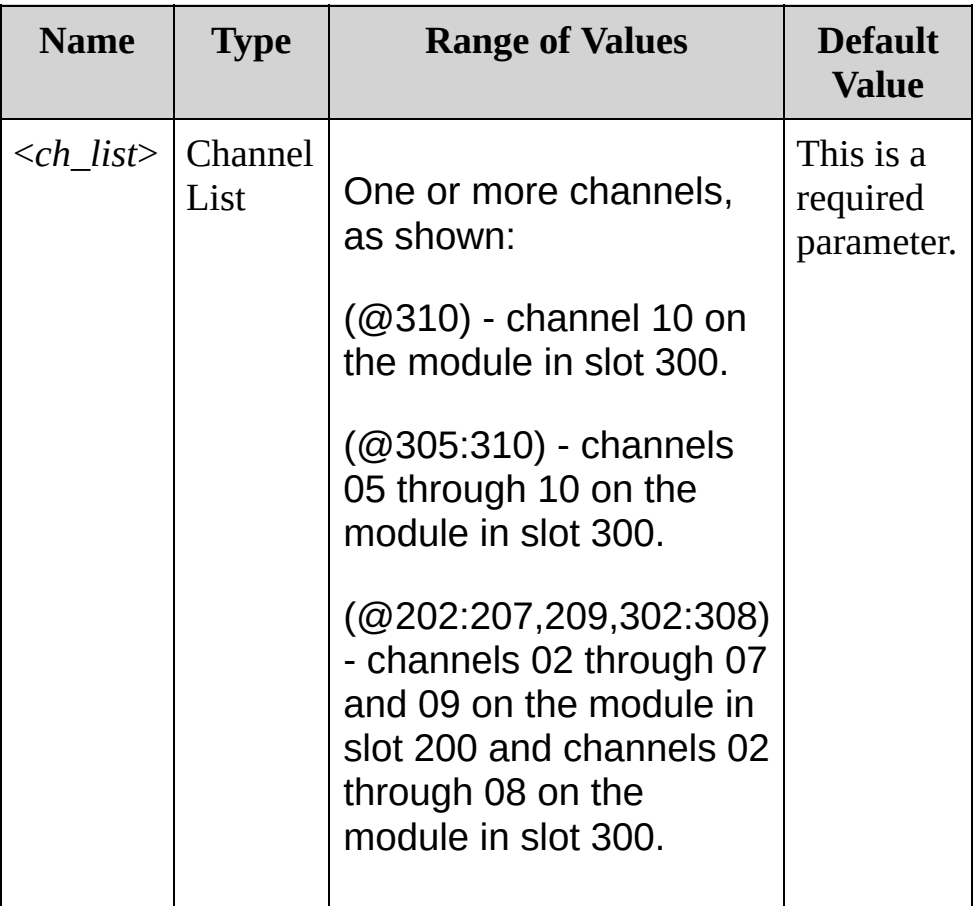

#### <span id="page-798-0"></span>**Remarks**

- For the matrix modules, the channel number represents the intersection of the desired row and column. For example, channel 234 represents the intersection of row 3 and column 4 on the module in slot 200 (assumes two-wire mode). For more information, see the simplified schematics.
- The RF Multiplexer modules (34905A, 34906A) will not respond to the ROUTe:OPEN command (an error is generated). To "open" a channel on these modules, send the [ROUTe:CLOSe](#page-749-0) command to a different channel in the same bank.
- As part of the scan setup, the [ROUTe:SCAN](#page-802-0) command examines the scan list and determines which channel relays and Analog Bus relays will be impacted by the scan. The following rules will apply once the scan is initiated and will impact what relays can be manually opened and closed.
- a. When the scan is initiated, the instrument will open all channels in modules that contain one or more channels in the scan list.
- b. While the scan is running, the instrument prohibits use of all channels in modules that contain one or more channels in the specified <*ch\_list*> (these channels are dedicated to the scan).

### <span id="page-799-0"></span>**Return Format**

The query returns 1 if the specified channel is open or 0 if the specified channel is closed. Multiple responses are separated by commas.

#### <span id="page-800-0"></span>**Examples**

The following command opens channels 03 and 13 in slot 100.

```
ROUT:OPEN (@103,113)
```
The following command opens channel 03 on the matrix module in slot 300.

```
ROUT:OPEN (@303)
```
The following command opens channels 01 through 08 on the matrix module in slot 300.

```
ROUT:OPEN (@301:308)
```
The following query reads the state of channels 03 and 06 in slot 100  $(1 = open; 0 = closed).$ 

ROUT:OPEN? (@103,106)

Typical Response: 1,1

**See Also** ROUTe Subsystem [Introduction](#page-715-0) [ROUTe:CLOSe](#page-749-0)

# <span id="page-802-0"></span>**ROUTe:SCAN**

[Syntax](#page-803-0) | [Description](#page-804-0) | [Parameters](#page-805-0) | [Remarks](#page-806-0) | Return [Format](#page-808-0) | [Examples](#page-809-0)

<span id="page-803-0"></span>**Syntax**

ROUTe:SCAN (@<*scan\_list*>)

ROUTe:SCAN?

## <span id="page-804-0"></span>**Description**

This command selects the channels to be included in the scan list. This command is used in conjunction with the [CONFigure](#page-234-0) commands to set up an automated scan. The specified channels supersede any channels previously defined to be part of the scan list. To start the scan, use the [INITiate](#page-18-0) or [READ?](#page-42-0) command.

#### Used With:

- 34901A 20 Channel Multiplexer (2/4-wire) Module
- 34902A 16 Channel Multiplexer (2/4-wire) Module
- 34907A Multifunction Module (digital input and totalizer)
- 34908A 40 Channel Single-Ended Multiplexer Module
- **NOTE** To remove all channels from the present scan list, send "ROUT:SCAN $(Q)$ ".

### <span id="page-805-0"></span>**Parameters**

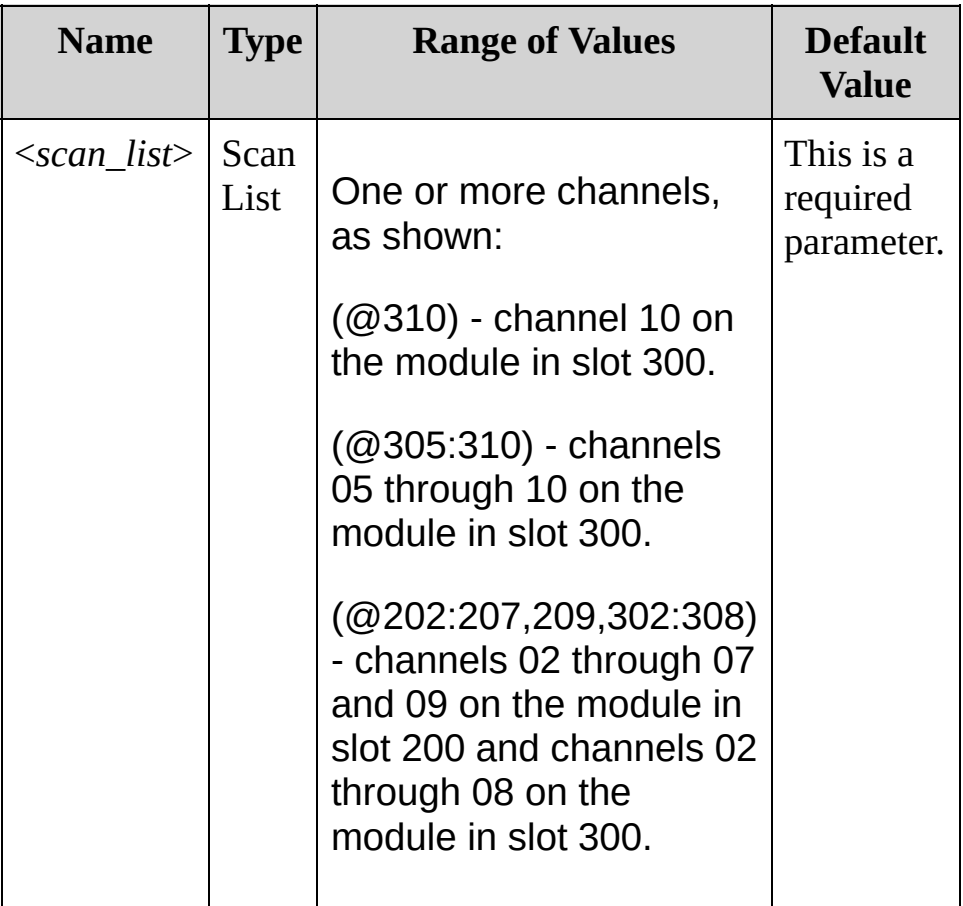

#### <span id="page-806-0"></span>**Remarks**

- To remove all channels from the scan list, issue the command ROUT:SCAN (@).
- The instrument scans the list of channels in ascending order from slot 100 through slot 300 (channels are re-ordered as needed).When you specify a range of channels in the <*scan\_list*>, the channels are always sorted in ascending order. Therefore, (@109:101) will always be interpreted as 101, 102, 103, etc.
- You can use either the internal DMM or an external instrument to make measurements of your configured channels. However, the 34970A/34972A allows only one scan list at a time; you cannot scan some channels using the internal DMM and others using an external instrument. Readings are stored in 34970A/34972A memory only when the internal DMM is used, except for digital input and totalizer channels.
- You can store at least 50,000 readings in memory and all readings are automatically time stamped. If memory overflows, the new readings will overwrite the first (oldest) readings stored; the most recent readings are always preserved. You can read the contents of memory at any time, even during a scan. Reading memory is not cleared when you read it.
- Each time you start a new scan, the instrument clears all readings (including alarm data) stored in reading memory from the previous measurement. Therefore, the contents of memory are always from the most recent measurement.
- If you abort a scan that is running (see [ABORt](#page-4-0) command), the instrument will terminate any reading in progress (readings are not cleared from memory). If a scan is in progress when the command is received, the scan will not be completed and you cannot resume the scan from where it left off. Note that if you initiate a new scan,

all readings are cleared from memory.

- The [CONFigure](#page-234-0) and [MEASure?](#page-566-0) commands overwrite the scan list.
- The present scan list is stored in [non-volatile](javascript:void(0);) memory and will be retained when power is turned off.

### <span id="page-808-0"></span>**Return Format**

The query returns a list of channel numbers in [Definite-Length](javascript:BSSCPopup() Block format. The syntax is a pound sign (#) followed by a non-zero digit representing the number of characters to follow. This digit is followed by a decimal integer indicating the number of data bytes to follow. This is followed by a block of data containing the specified number of bytes. An empty scan list (one with no channels selected) will indicated by "#13(@)"

For example:

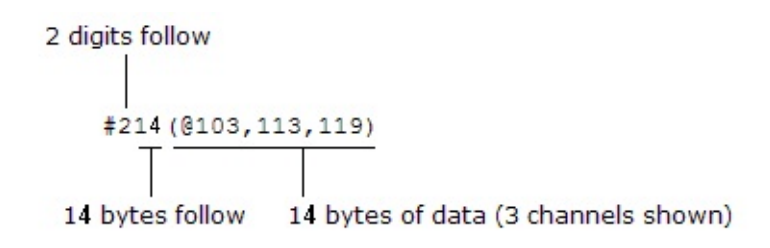

#### <span id="page-809-0"></span>**Examples**

The following program segment shows how to use the [CONFigure](#page-234-0) command to configure two channels for DC voltage measurements. The ROUTe:SCAN command puts the two channels into the scan list (and redefines the scan list). The [INITiate](#page-18-0) command places the instrument in the "wait-for-trigger" state and then sends the readings to memory. The [FETCh?](#page-10-0) command transfers the readings from memory to the instrument's output buffer.

CONF:VOLT:DC 10,0.003,(@103,108) **ROUT:SCAN (@103,108)** INIT FETC?

Typical Response: +4.27150000E-03,+1.32130000E-03

The following command clears the present scan list.

ROUT:SCAN (@)

The following query returns a list of channels in the present scan list.

ROUT:SCAN?

Typical Response: #210(@103,108)

**See Also**

ROUTe Subsystem [Introduction](#page-715-0)

[ABORt](#page-4-0)

**[INITiate](#page-18-0)** 

[READ?](#page-42-0)

[ROUTe:SCAN:SIZE?](#page-811-0)

# <span id="page-811-0"></span>**ROUTe:SCAN:SIZE?**

[Syntax](#page-812-0) | [Description](#page-813-0) | Parameters | [Remarks](#page-814-0) | Return [Format](#page-815-0) | [Example](#page-816-0)

<span id="page-812-0"></span>**Syntax**

ROUTe:SCAN:SIZE?

## <span id="page-813-0"></span>**Description**

This query returns the number of channels in the scan list.

#### Used With:

- 34901A 20 Channel Multiplexer (2/4-wire) Module
- 34902A 16 Channel Multiplexer (2/4-wire) Module
- 34907A Multifunction Module (digital input and totalizer)
- 34908A 40 Channel Single-Ended Multiplexer Module

#### <span id="page-814-0"></span>**Remarks**

• The present scan list is stored in [non-volatile](javascript:void(0);) memory and will be retained when power is turned off.

<span id="page-815-0"></span>**Return Format**

The query returns the number of channels as a signed integer from 0 to 120.

# <span id="page-816-0"></span>**Example**

The following query returns the number of channels in the scan list.

```
ROUT:SCAN (@101:120)
ROUT:SCAN:SIZE?
```
Typical Response: +20

**See Also** ROUTe Subsystem [Introduction](#page-715-0) [ROUTe:SCAN](#page-802-0)

# **SENSe Subsystem Introduction**

If you specify a <*ch\_list*> with one of these commands, that <*ch\_list*> overwrites the current scan list.

## **Command Summary**

# **AC Current**

[\[SENSe:\]CURRent:AC:BANDwidth](#page-825-0) [\[SENSe:\]CURRent:AC:BANDwidth?](#page-825-0) [\[SENSe:\]CURRent:AC:RANGe](#page-833-0) [\[SENSe:\]CURRent:AC:RANGe?](#page-833-0) [\[SENSe:\]CURRent:AC:RANGe:AUTO](#page-842-0) [\[SENSe:\]CURRent:AC:RANGe:AUTO](#page-842-0) [\[SENSe:\]CURRent:AC:RESolution](#page-850-0) [\[SENSe:\]CURRent:AC:RESolution?](#page-850-0)

### **DC Current**

[\[SENSe:\]CURRent:DC:APERture](#page-859-0) [\[SENSe:\]CURRent:DC:APERture?](#page-859-0) [\[SENSe:\]CURRent:DC:NPLC](#page-867-0) [\[SENSe:\]CURRent:DC:NPLC?](#page-867-0) [\[SENSe:\]CURRent:DC:RANGe](#page-833-0) [\[SENSe:\]CURRent:DC:RANGe?](#page-833-0) [\[SENSe:\]CURRent:DC:RANGe:AUTO](#page-842-0) [\[SENSe:\]CURRent:DC:RANGe:AUTO](#page-842-0) [\[SENSe:\]CURRent:DC:RESolution](#page-850-0) [\[SENSe:\]CURRent:DC:RESolution?](#page-850-0)

**AC Voltage**

[\[SENSe:\]VOLTage:AC:RANGe](#page-1123-0) [\[SENSe:\]VOLTage:AC:RANGe?](#page-1123-0) [\[SENSe:\]VOLTage:AC:RANGe:AUTO](#page-1131-0) [\[SENSe:\]VOLTage:AC:RANGe:AUTO?](#page-1131-0) [\[SENSe:\]VOLTage:AC:BANDwidth](#page-1115-0) [\[SENSe:\]VOLTage:AC:BANDwidth?](#page-1115-0)

## **DC Current**

[\[SENSe:\]VOLTage:DC:APERture](#page-1139-0) [\[SENSe:\]VOLTage:DC:APERture?](#page-1139-0) [\[SENSe:\]VOLTage:DC:NPLC](#page-1147-0) [\[SENSe:\]VOLTage:DC:NPLC?](#page-1147-0) [\[SENSe:\]VOLTage:DC:RANGe](#page-1123-0) [\[SENSe:\]VOLTage:DC:RANGe?](#page-1123-0) [\[SENSe:\]VOLTage:DC:RANGe:AUTO](#page-1131-0) [\[SENSe:\]VOLTage:DC:RANGe:AUTO?](#page-1131-0) [\[SENSe:\]VOLTage:DC:RESolution](#page-1156-0) [\[SENSe:\]VOLTage:DC:RESolution?](#page-1156-0)

# **2-Wire Resistance**

[\[SENSe:\]RESistance:APERture](#page-916-0) [\[SENSe:\]RESistance:APERture?](#page-916-0) [\[SENSe:\]RESistance:NPLC](#page-924-0) [\[SENSe:\]RESistance:NPLC?](#page-924-0) [\[SENSe:\]RESistance:OCOMpensated](#page-933-0) [\[SENSe:\]RESistance:OCOMpensated?](#page-933-0) [\[SENSe:\]RESistance:RANGe](#page-941-0) [\[SENSe:\]RESistance:RANGe?](#page-941-0) [\[SENSe:\]RESistance:RANGe:AUTO](#page-949-0) [\[SENSe:\]RESistance:RANGe:AUTO?](#page-949-0) [\[SENSe:\]RESistance:RESolution](#page-958-0) [\[SENSe:\]RESistance:RESolution?](#page-958-0)

### **4-Wire Resistance**

[\[SENSe:\]FRESistance:APERture](#page-916-0) [\[SENSe:\]FRESistance:APERture?](#page-916-0) [\[SENSe:\]FRESistance:NPLC](#page-924-0) [\[SENSe:\]FRESistance:NPLC?](#page-924-0) [\[SENSe:\]FRESistance:OCOMpensated](#page-933-0) [\[SENSe:\]FRESistance:OCOMpensated?](#page-933-0) [\[SENSe:\]FRESistance:RANGe](#page-941-0) [\[SENSe:\]FRESistance:RANGe?](#page-941-0) [\[SENSe:\]FRESistance:RANGe:AUTO](#page-949-0) [\[SENSe:\]FRESistance:RANGe:AUTO?](#page-949-0) [\[SENSe:\]FRESistance:RESolution](#page-958-0) [\[SENSe:\]FRESistance:RESolution?](#page-958-0)

### **Frequency**

[\[SENSe:\]FREQuency:APERture](#page-884-0) [\[SENSe:\]FREQuency:APERture?](#page-884-0) [\[SENSe:\]FREQuency:RANGe:LOWer](#page-892-0) [\[SENSe:\]FREQuency:RANGe:LOWer?](#page-892-0)

[\[SENSe:\]FREQuency:VOLTage:RANGe](#page-900-0) [\[SENSe:\]FREQuency:VOLTage:RANGe?](#page-900-0) [\[SENSe:\]FREQuency:VOLTage:RANGe:AUTO](#page-908-0) [\[SENSe:\]FREQuency:VOLTage:RANGe:AUTO?](#page-908-0)

**Period**

[\[SENSe:\]PERiod:APERture](#page-884-0) [\[SENSe:\]PERiod:APERture?](#page-884-0) [\[SENSe:\]PERiod:VOLTage:RANGe](#page-900-0) [\[SENSe:\]PERiod:VOLTage:RANGe?](#page-900-0) [\[SENSe:\]PERiod:VOLTage:RANGe:AUTO](#page-908-0) [\[SENSe:\]PERiod:VOLTage:RANGe:AUTO?](#page-908-0)

**Temperature**

[\[SENSe:\]TEMPerature:APERture](#page-975-0) [\[SENSe:\]TEMPerature:APERture?](#page-975-0) [\[SENSe:\]TEMPerature:NPLC](#page-984-0) [\[SENSe:\]TEMPerature:NPLC?](#page-984-0) [\[SENSe:\]TEMPerature:RJUNction?](#page-993-0) [\[SENSe:\]TEMPerature:TRANsducer:FRTD:OCOMpensated](#page-1001-0) [\[SENSe:\]TEMPerature:TRANsducer:FRTD:OCOMpensated?](#page-1001-0) [\[SENSe:\]TEMPerature:TRANsducer:FRTD:RESistance\[:REFerence\]](#page-1009-0) [\[SENSe:\]TEMPerature:TRANsducer:FRTD:RESistance\[:REFerence\]?](#page-1009-0) [\[SENSe:\]TEMPerature:TRANsducer:FRTD:TYPE](#page-1017-0) [\[SENSe:\]TEMPerature:TRANsducer:FRTD:TYPE?](#page-1017-0) [\[SENSe:\]TEMPerature:TRANsducer:RTD:OCOMpensated](#page-1001-0)

[\[SENSe:\]TEMPerature:TRANsducer:RTD:OCOMpensated?](#page-1001-0) [\[SENSe:\]TEMPerature:TRANsducer:RTD:RESistance\[:REFerence\]](#page-1009-0) [\[SENSe:\]TEMPerature:TRANsducer:RTD:RESistance\[:REFerence\]?](#page-1009-0) [\[SENSe:\]TEMPerature:TRANsducer:RTD:TYPE](#page-1017-0) [\[SENSe:\]TEMPerature:TRANsducer:RTD:TYPE?](#page-1017-0) [\[SENSe:\]TEMPerature:TRANsducer:TCouple:CHECk](#page-1025-0) [\[SENSe:\]TEMPerature:TRANsducer:TCouple:CHECk?](#page-1025-0) [\[SENSe:\]TEMPerature:TRANsducer:TCouple:RJUNction](#page-1033-0) [\[SENSe:\]TEMPerature:TRANsducer:TCouple:RJUNction?](#page-1033-0) [\[SENSe:\]TEMPerature:TRANsducer:TCouple:RJUNction:TYPE](#page-1041-0) [\[SENSe:\]TEMPerature:TRANsducer:TCouple:RJUNction:TYPE?](#page-1041-0) [\[SENSe:\]TEMPerature:TRANsducer:TCouple:TYPE](#page-1049-0) [\[SENSe:\]TEMPerature:TRANsducer:TCouple:TYPE?](#page-1049-0) [\[SENSe:\]TEMPerature:TRANsducer:THERmistor:TYPE](#page-1057-0) [\[SENSe:\]TEMPerature:TRANsducer:THERmistor:TYPE?](#page-1057-0) [\[SENSe:\]TEMPerature:TRANsducer:TYPE](#page-1065-0) [\[SENSe:\]TEMPerature:TRANsducer:TYPE?](#page-1065-0)

**Digital I/O and Totalizer**

[\[SENSe:\]DIGital:DATA:{BYTE|WORD}?](#page-876-0) [\[SENSe:\]TOTalize:CLEar:IMMediate](#page-1073-0) [\[SENSe:\]TOTalize:DATA?](#page-1079-0) [\[SENSe:\]TOTalize:SLOPe](#page-1087-0) [\[SENSe:\]TOTalize:SLOPe?](#page-1087-0) [\[SENSe:\]TOTalize:STARt\[:IMMediate\]](#page-1095-0) [\[SENSe:\]TOTalize:STOP\[:IMMediate\]](#page-1101-0)

[\[SENSe:\]TOTalize:TYPE](#page-1107-0) [\[SENSe:\]TOTalize:TYPE?](#page-1107-0)

**Miscellaneous**

[\[SENSe:\]FUNCtion](#page-967-0)

[\[SENSe:\]FUNCtion?](#page-967-0)

[\[SENSe:\]ZERO:AUTO](#page-1165-0)

[\[SENSe:\]ZERO:AUTO?](#page-1165-0)

# <span id="page-825-0"></span>**[SENSe:]CURRent:AC:BANDwidth**

[Syntax](#page-826-0) | [Description](#page-827-0) | [Parameters](#page-828-0) | [Remarks](#page-829-0) | Return [Format](#page-830-0) | [Examples](#page-831-0)

<span id="page-826-0"></span>**Syntax**

[SENSe:]CURRent:AC:BANDwidth {<*filter*>|MIN|MAX}[,(@<*ch\_list*>)]

[SENSe:]CURRent:AC:BANDwidth? [{(@<*ch\_list*>)|MIN|MAX}]

# <span id="page-827-0"></span>**Description**

The instrument uses three different AC filters which enable you to either optimize low frequency accuracy or achieve faster AC settling times. The instrument selects the slow (3 Hz), medium (20 Hz), or fast (200 Hz) filter based on the input frequency that you specify with this command for the selected channels. If you omit the optional <*ch\_list*> parameter, this command applies to the currently defined scan list.

Used With:

34901A 20 Channel Multiplexer (2/4-wire) Module (channels 21 and 22 only)
### **Parameters**

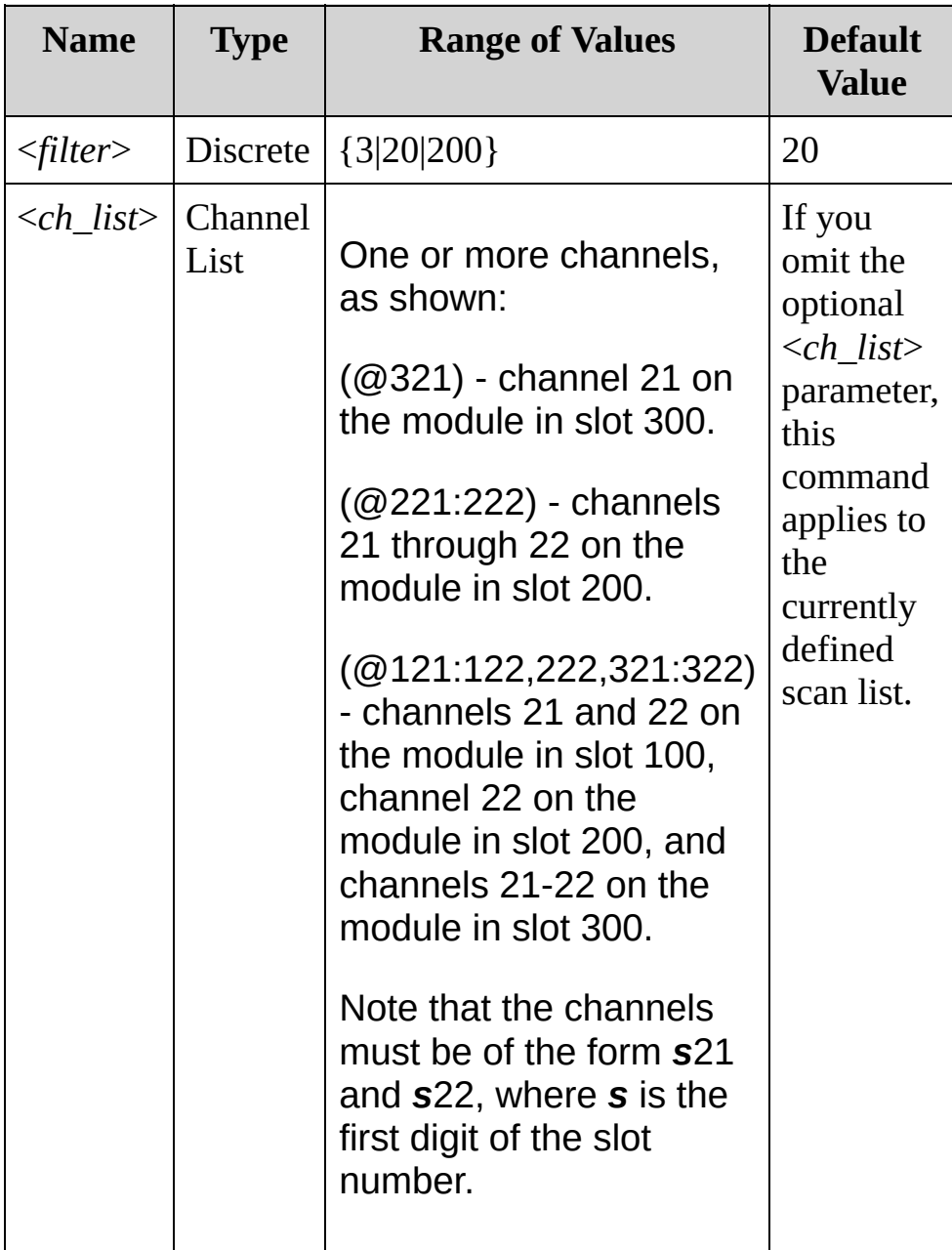

#### **Remarks**

- This command applies to AC current measurements only.
- For the *<filter*> parameter, specify the lowest frequency expected in the input signal on the specified channels. The instrument selects the appropriate filter based on the frequency you specify.

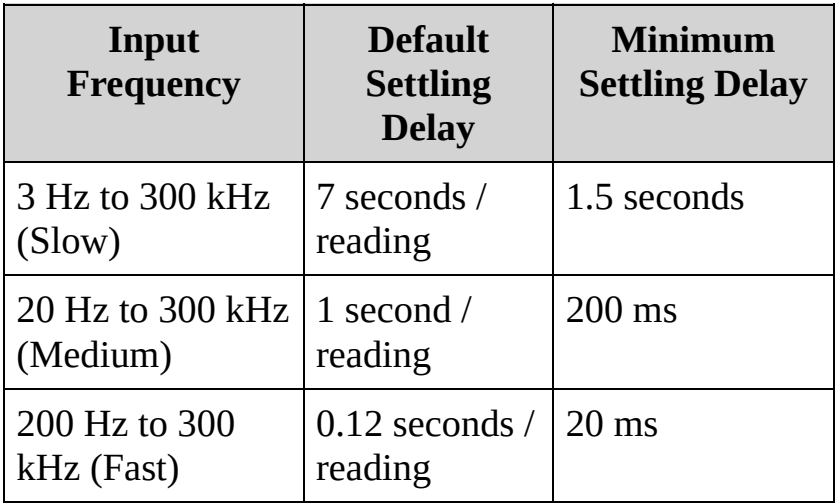

- The [CONFigure](#page-234-0) and [MEASure?](#page-566-0) commands automatically select the default 20 Hz (medium) filter.
- The instrument selects the default 20 Hz (medium) filter after a Factory Reset ([\\*RST](#page-489-0) command). An Instrument Preset ([SYSTem:PRESet](#page-1460-0) command) or Card Reset [\(SYSTem:CPON](#page-1372-0) command) does not change the setting.
- The settling delay is controlled by the ROUTe: CHANnel: DELay command. You get the default delay with [ROUTe:CHANnel:DELay:AUTO](#page-733-0) ON.

**Return Format**

The query returns 3 (slow), 20 (medium), or 200 (fast) for each channel specified. Multiple responses are separated by commas.

### **Examples**

The following command selects the slow filter (3 Hz) on channels 21 and 22 in slot 100.

```
CURR:AC:BAND 3,(@121,122)
```
The following query returns the AC filter settings on channels 21 and 22 in slot 100.

CURR:AC:BAND? (@121,122)

Typical Response: 3,3

**See Also** SENSe Subsystem [Introduction](#page-818-0) [\[SENSe:\]CURRent:AC:RANGe](#page-833-0) [CONFigure:CURRent:AC](#page-244-0)

# <span id="page-833-0"></span>**[SENSe:]CURRent:AC:RANGe [SENSe:]CURRent:DC:RANGe**

[Syntax](#page-834-0) | [Description](#page-835-0) | [Parameters](#page-836-0) | [Remarks](#page-838-0) | Return [Format](#page-839-0) | [Examples](#page-840-0)

<span id="page-834-0"></span>**Syntax**

[SENSe:]CURRent:AC:RANGe {<*range*>|MIN|MAX}[,(@<*ch\_list*>)] [SENSe:]CURRent:AC:RANGe? [{(@<*ch\_list*>)|MIN|MAX}]

[SENSe:]CURRent:DC:RANGe {<*range*>|MIN|MAX}[,(@<*ch\_list*>)] [SENSe:]CURRent:DC:RANGe? [{(@<*ch\_list*>)|MIN|MAX}]

# <span id="page-835-0"></span>**Description**

These commands select the measurement range for AC and DC current measurements on the specified channels.

#### Used With:

34901A 20 Channel Multiplexer (2/4-wire) Module (channels 21 and 22 only)

# <span id="page-836-0"></span>**Parameters**

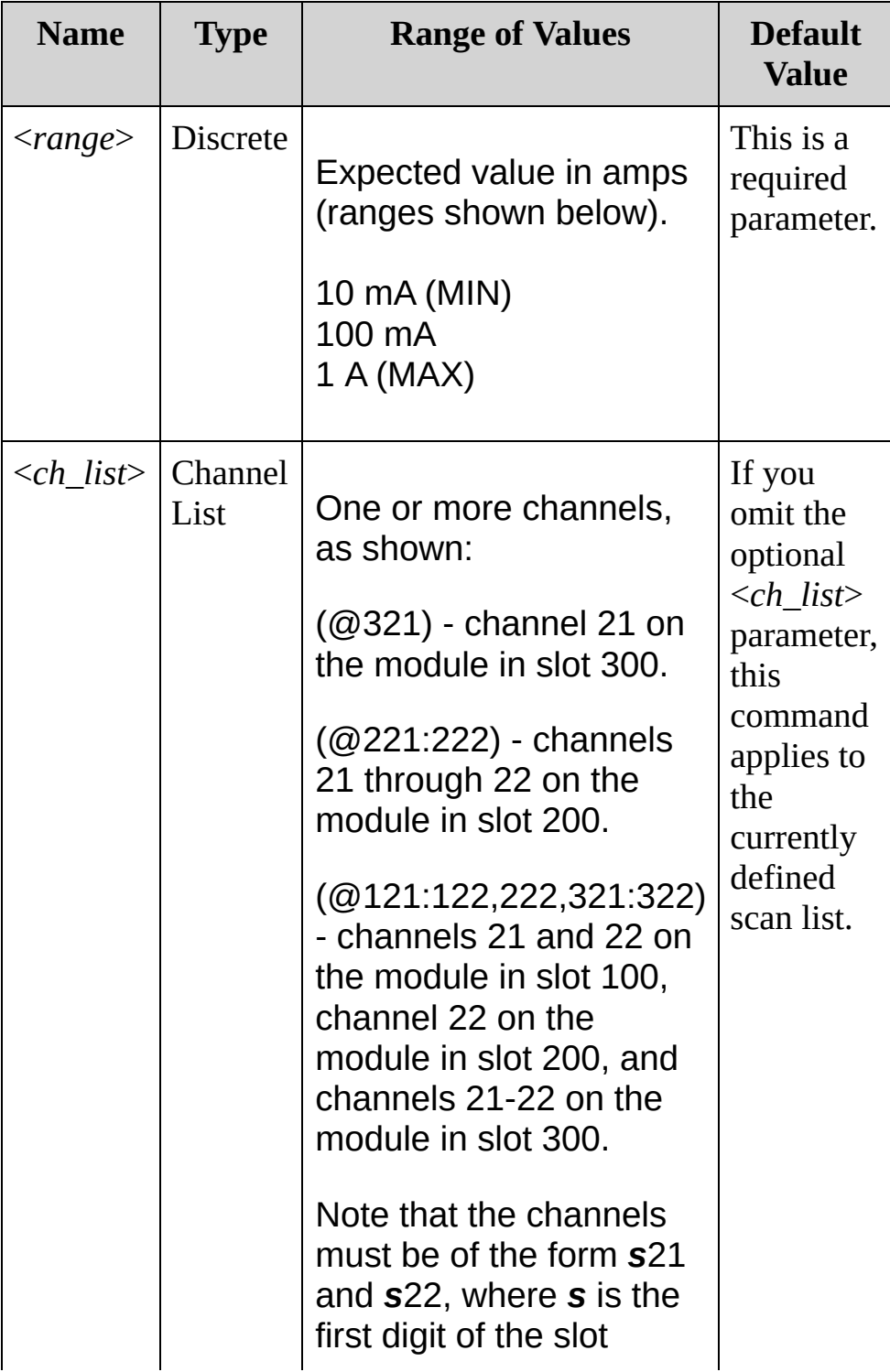

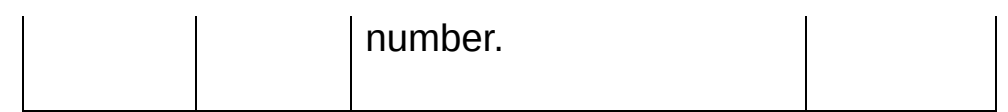

#### <span id="page-838-0"></span>**Remarks**

- Selecting a discrete range will disable autoranging on the specified channels (see [\[SENSe:\]CURRent:AC:RANGe:AUTO](#page-842-0) and [\[SENSe:\]CURRent:DC:RANGe:AUTO](#page-842-0) commands).
- The CONFigure and MEASure? commands automatically enable autoranging if the first parameter is AUTO, DEF or omitted.
- If the input signal is greater than can be measured on the selected range (manual ranging), the instrument gives an overload indication: "±OVLD" from the front panel or "±9.9E+37" from the remote interface.
- The instrument selects autoranging after a Factory Reset ([\\*RST](#page-489-0) command). An Instrument Preset [\(SYSTem:PRESet](#page-1460-0) command) or Card Reset ([SYSTem:CPON](#page-1372-0) command) does not change the setting.

<span id="page-839-0"></span>**Return Format**

The query returns the range in the form "+1.00000000E-01" for each channel specified. Multiple responses are separated by commas.

<span id="page-840-0"></span>**Examples**

The following command selects the 100 mA range on channels 21 and 22 in slot 100.

CURR:AC:RANG 0.1,(@121,122)

The following query returns the range selected on channels 21 and 22 in slot 100.

CURR:AC:RANG? (@121,122)

Typical Response: +1.00000000E-01,+1.00000000E-01

**See Also**

SENSe Subsystem [Introduction](#page-818-0)

[CONFigure:CURRent:AC](#page-244-0)

[CONFigure:CURRent:DC](#page-244-0)

[\[SENSe:\]CURRent:AC:RANGe:AUTO](#page-842-0)

[\[SENSe:\]CURRent:DC:RANGe:AUTO](#page-842-0)

# <span id="page-842-0"></span>**[SENSe:]CURRent:AC:RANGe:AUTO [SENSe:]CURRent:DC:RANGe:AUTO**

[Syntax](#page-843-0) | [Description](#page-844-0) | [Parameters](#page-845-0) | [Remarks](#page-846-0) | Return [Format](#page-847-0) | [Examples](#page-848-0)

<span id="page-843-0"></span>**Syntax**

[SENSe:]CURRent:AC:RANGe:AUTO <*state*>[,(@<*ch\_list*>)] [SENSe:]CURRent:AC:RANGe:AUTO? [(@<*ch\_list*>)]

[SENSe:]CURRent:DC:RANGe:AUTO <*state*>[,(@<*ch\_list*>)] [SENSe:]CURRent:DC:RANGe:AUTO? [(@<*ch\_list*>)]

# <span id="page-844-0"></span>**Description**

These commands disable or enable autoranging for AC and DC current measurements on the specified channels. Autoranging is convenient because the instrument automatically selects the range for each measurement based on the input signal detected.If you omit the optional <*ch\_list*> parameter, this command applies to the currently defined scan list.

Used With:

34901A 20 Channel Multiplexer (2/4-wire) Module (channels 21 and 22 only)

### <span id="page-845-0"></span>**Parameters**

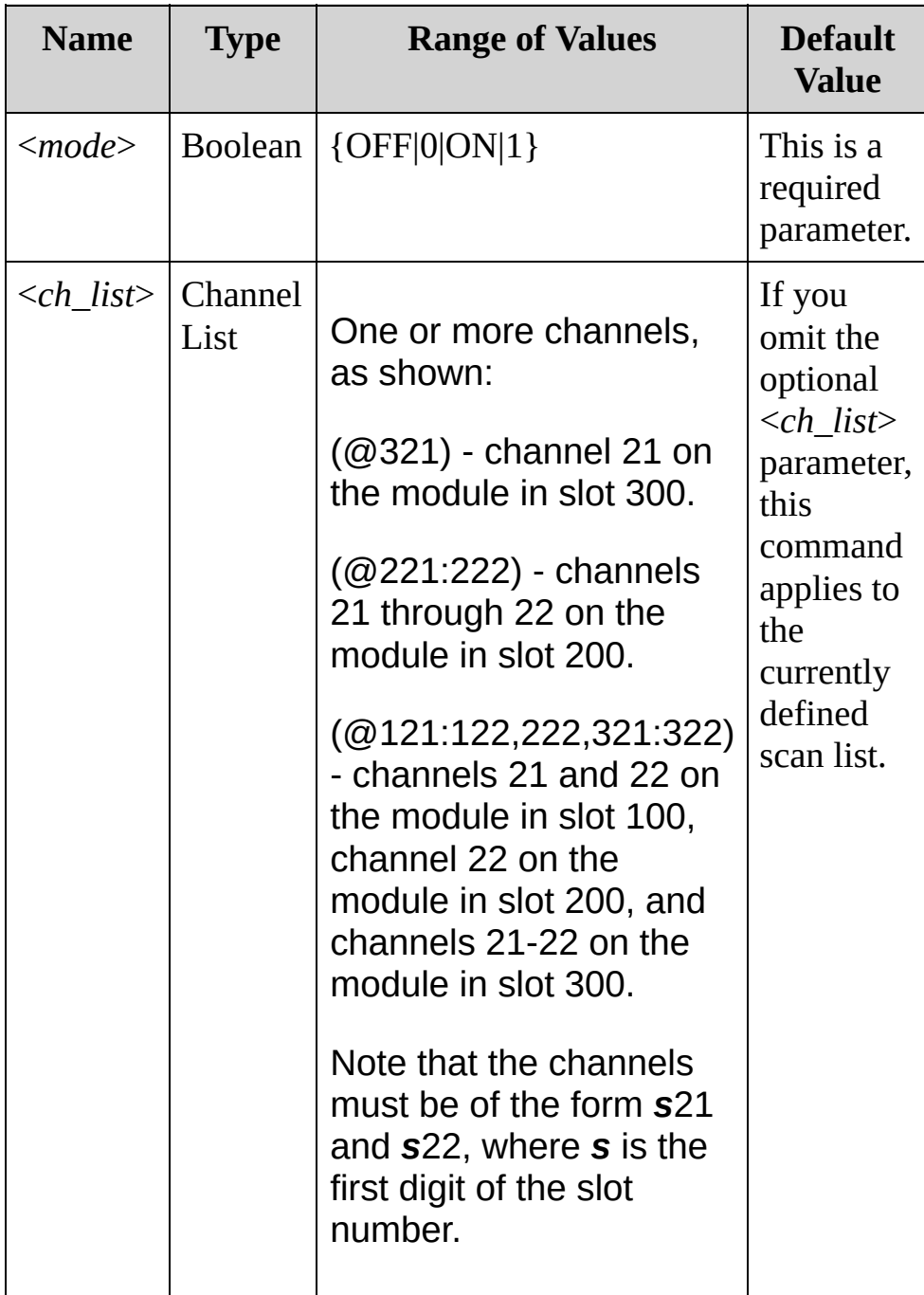

#### <span id="page-846-0"></span>**Remarks**

- Autorange thresholds: Down range at: <10% of range Up range at: >120% of range
- With autoranging enabled, the instrument selects one of the following ranges based on the input signal detected:

10 mA 100 mA 1 A

- Selecting a discrete range (see [\[SENSe:\]CURRent:AC:RANGe](#page-833-0) command) will disable autoranging on the specified channels.
- The CONFigure and MEASure? commands automatically enable autoranging if the first parameter is AUTO, DEF or omitted.
- The instrument enables autoranging after a Factory Reset ([\\*RST](#page-489-0)) command). An Instrument Preset [\(SYSTem:PRESet](#page-1460-0) command) or Card Reset ([SYSTem:CPON](#page-1372-0) command) does not change the setting.

<span id="page-847-0"></span>**Return Format**

The query returns 0 (OFF) or 1 (ON) for each channel in the <*ch\_list*>. Multiple values are separated by commas.

<span id="page-848-0"></span>**Examples**

In these examples, you could substitute the node name DC for AC.

The following command turns on AC current measurement autoranging for two channels.

CURR:AC:RANG:AUTO 1, (@221:222)

The following query returns the value of autoranging for three channels.

CURR:AC:RANG:AUTO? (@221,321,322)

Typical Response: 1,0,1

**See Also**

SENSe Subsystem [Introduction](#page-818-0)

# <span id="page-850-0"></span>**[SENSe:]CURRent:AC:RESolution [SENSe:]CURRent:DC:RESolution**

[Syntax](#page-851-0) | [Description](#page-852-0) | [Parameters](#page-853-0) | [Remarks](#page-854-0) | Return [Format](#page-856-0) | [Examples](#page-857-0)

## <span id="page-851-0"></span>**Syntax**

[SENSe:]CURRent:AC:RESolution {<*resolution*>|MIN|MAX}[, (@<*ch\_list*>)] [SENSe:]CURRent:AC:RESolution? [{(@<*ch\_list*>)|MIN|MAX}]

[SENSe:]CURRent:DC:RESolution {<*resolution*>|MIN|MAX}[, (@<*ch\_list*>)] [SENSe:]CURRent:DC:RESolution? [{(@<*ch\_list*>)|MIN|MAX}]

# <span id="page-852-0"></span>**Description**

This command selects the measurement resolution for current measurements on the specified channels. The instrument clears all readings from memory when a new scan is initiated, when any measurement parameters are changed [\(CONFigure](#page-234-0) and [SENSe](#page-818-0) commands), and when the triggering configuration is changed [\(TRIGger](#page-1493-0) commands).If you omit the optional <*ch\_list*> parameter, this command applies to the currently defined scan list.

#### Used With:

34901A 20 Channel Multiplexer (2/4-wire) Module (channels 21 and 22 only)

### <span id="page-853-0"></span>**Parameters**

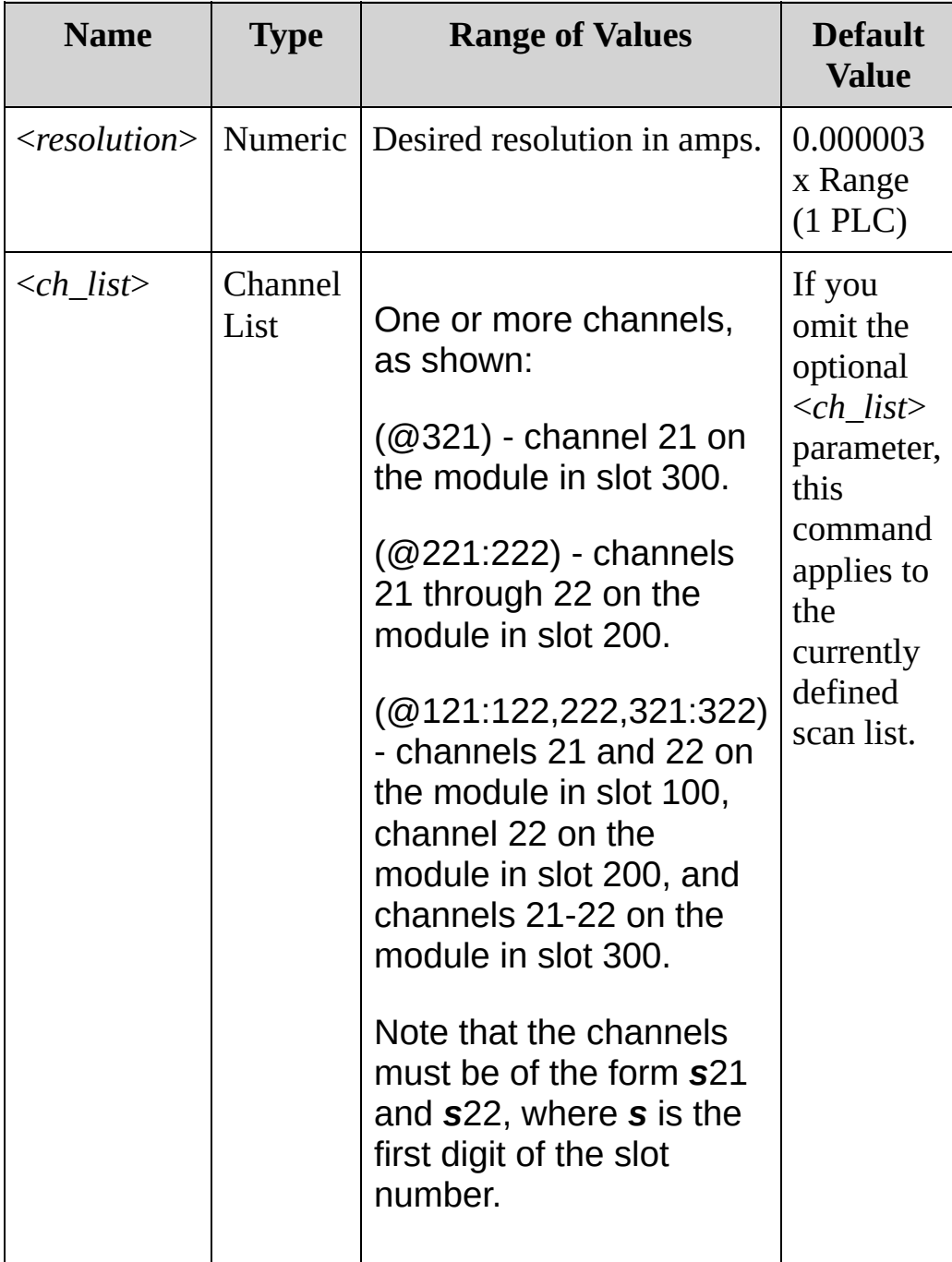

#### <span id="page-854-0"></span>**Remarks**

- For the <*resolution*> parameter, you can substitute MIN or MAX for a numeric value. MIN selects the smallest value accepted, which gives the highest resolution; MAX selects the largest value accepted, which gives the least resolution.
- The instrument will dispatch a settings conflict error if you issue this command whe[n\[SENSe:\]CURRent:AC:RANGe:AUTO](#page-842-0) (AC resolution) or [\[SENSe:\]CURRent:DC:RANGe:AUTO](#page-842-0) (DC resolution) is ON for one or more of the specified channels.
- Setting the resolution also sets the integration time for the measurement. The following table shows the relationship between integration time, measurement resolution, number of digits, and number of bits.

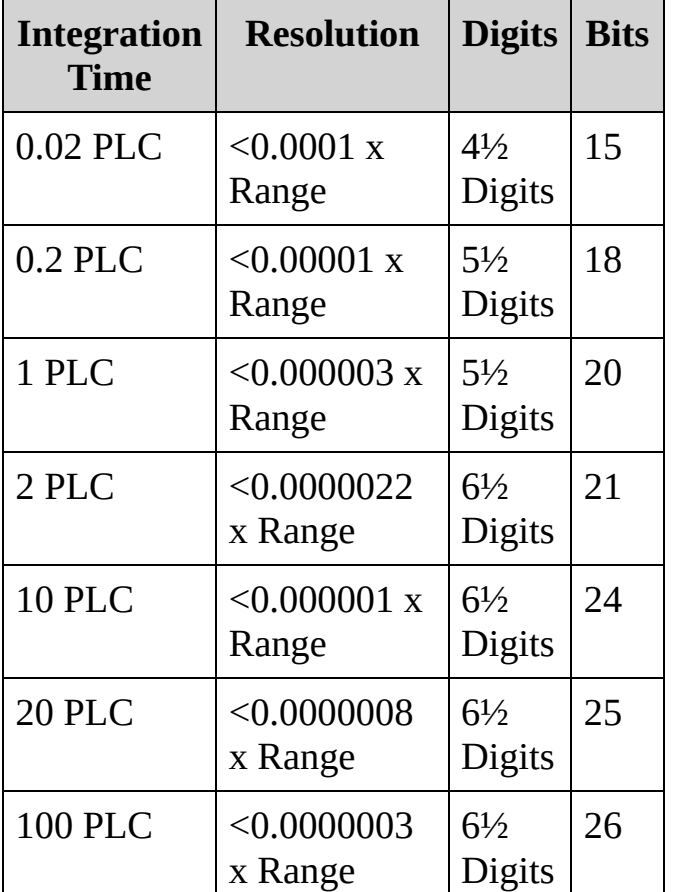

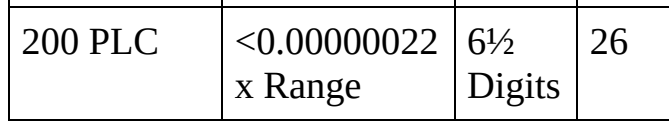

- You can also set the integration time by specifying an aperture time (see [\[SENSe:\]CURRent\[:DC\]:APERture](#page-859-0) command). However, note that specifying integration time using NPLCs executes faster and offers better noise rejection characteristics for values of NPLC greater than 1.
- The [CONFigure,](#page-234-0) [MEASure?](#page-566-0), [\[SENSe:\]CURRent\[:DC\]:NPLC](#page-867-0), and [\[SENSe:\]CURRent\[:DC\]:RESolution](#page-850-0) commands automatically disable the aperture mode (these commands select an integration time in NPLCs).
- The instrument sets the resolution to 1 PLC after a Factory Reset ([\\*RST](#page-489-0) command). An Instrument Preset [\(SYSTem:PRESet](#page-1460-0) command) or Card Reset ([SYSTem:CPON](#page-1372-0) command) does not change the setting.

### <span id="page-856-0"></span>**Return Format**

The query returns the resolution in the form "+1.00000000E-04" for each channel specified. Multiple responses are separated by commas.

#### <span id="page-857-0"></span>**Examples**

The following command sets the measurement resolution to 0.01 mA on channels 21 and 22 in slot 100.

CURR:DC:RES 0.00001,(@121,122)

The following query returns the resolution selected on channels 21 and 22 in slot 100.

CURR:DC:RES? (@121,122) CURR:DC:APER:ENAB? !Verify that aperture mode is disabled ("0")

Typical Response: +1.00000000E-04,+1.00000000E-04

**See Also**

SENSe Subsystem [Introduction](#page-818-0)

[CONFigure:CURRent:AC](#page-244-0)

[CONFigure:CURRent:DC](#page-244-0)

[\[SENSe:\]CURRent:AC:RANGe:AUTO](#page-842-0)

[\[SENSe:\]CURRent:DC:RANGe:AUTO](#page-842-0)

[\[SENSe:\]CURRent:DC:APERture](#page-859-0)

[\[SENSe:\]CURRent:DC:NPLC](#page-867-0)

# <span id="page-859-0"></span>**[SENSe:]CURRent:DC:APERture**

[Syntax](#page-860-0) | [Description](#page-861-0) | [Parameters](#page-862-0) | [Remarks](#page-863-0) | Return [Format](#page-864-0) | [Examples](#page-865-0)

<span id="page-860-0"></span>**Syntax**

[SENSe:]CURRent:DC:APERture {<*time*>|MIN|MAX}[,(@<*ch\_list*>)]

[SENSe:]CURRent:DC:APERture? [{(@<*ch\_list*>)|MIN|MAX}]

## <span id="page-861-0"></span>**Description**

This command enables the aperture mode and sets the integration time in seconds (called *aperture time*) for DC current measurements on the specified channels. If you omit the optional <*ch\_list*> parameter, this command applies to the currently defined scan list.

**NOTE** You should use this command only when you want precise control of the integration time of the internal DMM. Otherwise, specifying integration time using NPLC (see [\[SENSe:\]CURRent\[:DC\]:NPLC](#page-867-0) command) executes faster and offers better power line noise rejection characteristics for values of NPLC greater than 1.

#### Used With:

34901A 20 Channel Multiplexer (2/4-wire) Module (channels 21 and 22 only)

### <span id="page-862-0"></span>**Parameters**

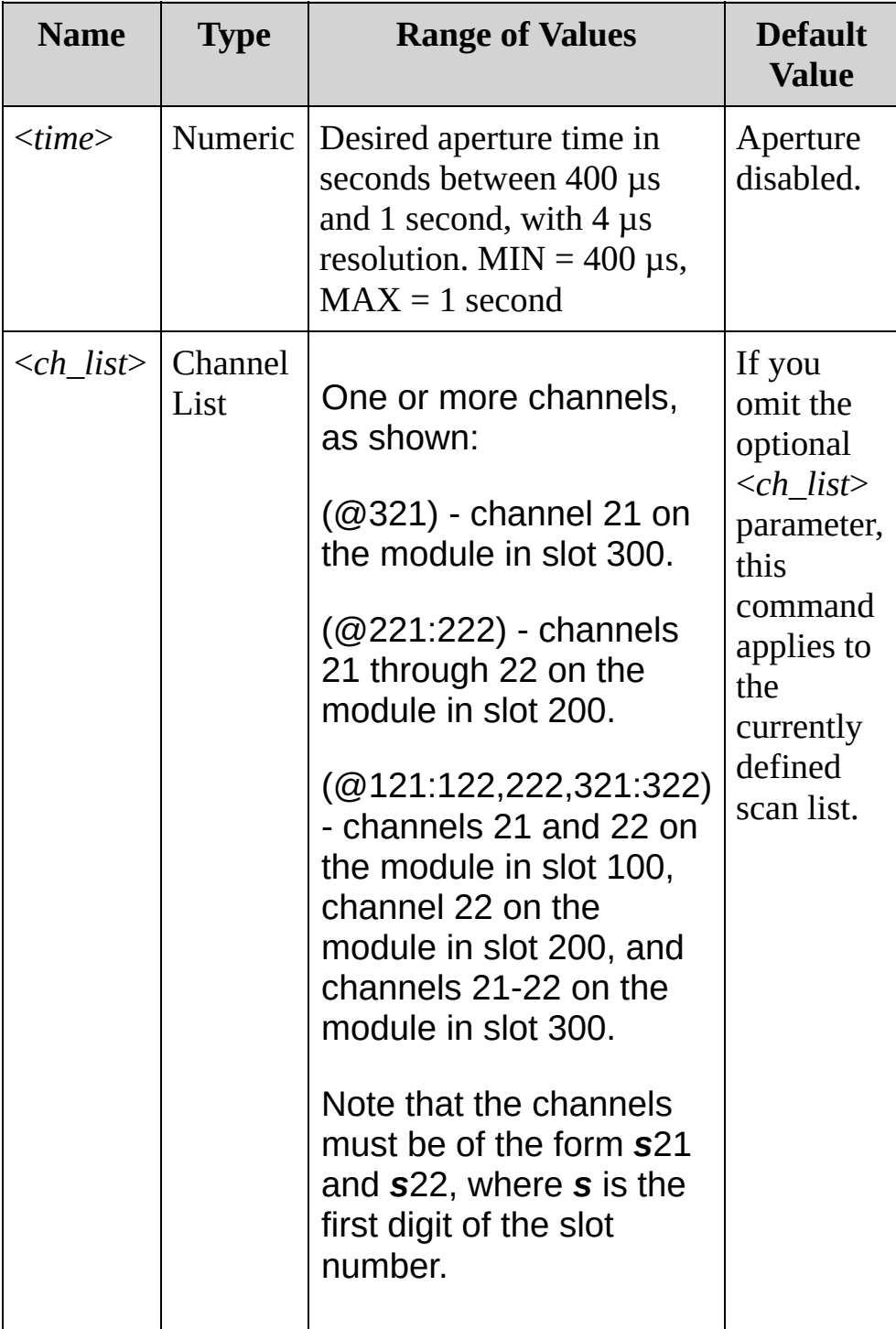

#### <span id="page-863-0"></span>**Remarks**

- For the <*seconds*> parameter, you can substitute MIN or MAX for a numeric value. MIN selects the smallest value accepted, which gives the lowest resolution; MAX selects the largest value accepted, which gives the highest resolution.
- Only the integral number of power line cycles (1, 2, 10, 20, 100, or 200 PLCs) provide normal mode (line frequency noise) rejection.
- The [CONFigure,](#page-234-0) [MEASure?](#page-566-0), [\[SENSe:\]CURRent\[:DC\]:NPLC](#page-867-0), [\[SENSe:\]CURRent\[:DC\]:RESolution](#page-850-0) commands automatically disable the aperture mode (these commands select an integration time in NPLCs).
- The aperture mode is disabled after a Factory Reset ([\\*RST](#page-489-0)) command). An Instrument Preset [\(SYSTem:PRESet](#page-1460-0) command) or Card Reset ([SYSTem:CPON](#page-1372-0) command) does not change the setting.
**Return Format**

The query returns the aperture time in the form "+1.00000000E-01" for each channel specified. Multiple responses are separated by commas.

#### **Examples**

The following command enables the aperture mode and sets the aperture time to 300 ms on channels 21 and 22 in slot 100.

CURR:DC:APER 300E-03,(@121,122)

The following query returns the aperture time selected on channels 21 and 22 in slot 100.

CURR:DC:APER? (@121,12) CURR:DC:APER:ENAB? !Verify that aperture mode is enabled ("1")

Typical Response: +3.00000000E-01,+3.00000000E-01

**See Also**

SENSe Subsystem [Introduction](#page-818-0)

[CONFigure:CURRent:DC](#page-244-0)

[\[SENSe:\]CURRent:DC:NPLC](#page-867-0)

# <span id="page-867-0"></span>**[SENSe:]CURRent:DC:NPLC**

[Syntax](#page-868-0) | [Description](#page-869-0) | [Parameters](#page-870-0) | [Remarks](#page-871-0) | Return [Format](#page-873-0) | [Examples](#page-874-0)

<span id="page-868-0"></span>**Syntax**

[SENSe:]CURRent:DC:NPLC {<*PLCs*>|MIN|MAX}[,(@<*ch\_list*>)]

[SENSe:]CURRent:DC:NPLC? [{(@<*ch\_list*>)|MIN|MAX}]

## <span id="page-869-0"></span>**Description**

This command sets the integration time in number of power line cycles (PLCs) on the specified channels.Integration time affects the measurement resolution (for better resolution, use a longer integration time) and measurement speed (for faster measurements, use a shorter integration time).If you omit the optional <*ch\_list*> parameter, this command applies to the currently defined scan list.

## <span id="page-870-0"></span>**Parameters**

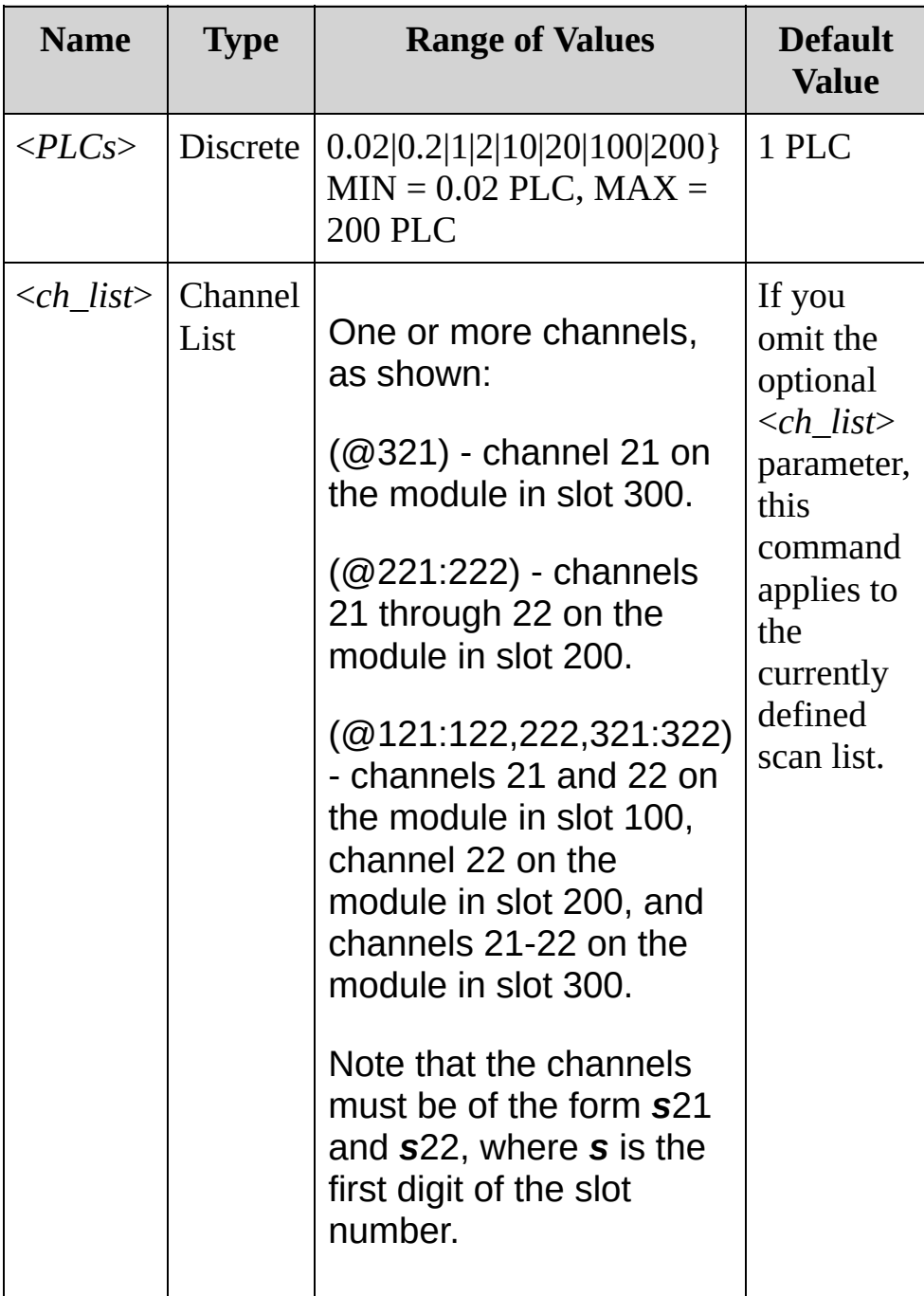

### <span id="page-871-0"></span>**Remarks**

- Only the integral number of power line cycles (1, 2, 10, 20, 100, or 200 PLCs) provide normal mode (line frequency noise) rejection.
- Setting the resolution also sets the integration time for the measurement. The following table shows the relationship between integration time, measurement resolution, number of digits, and number of bits.

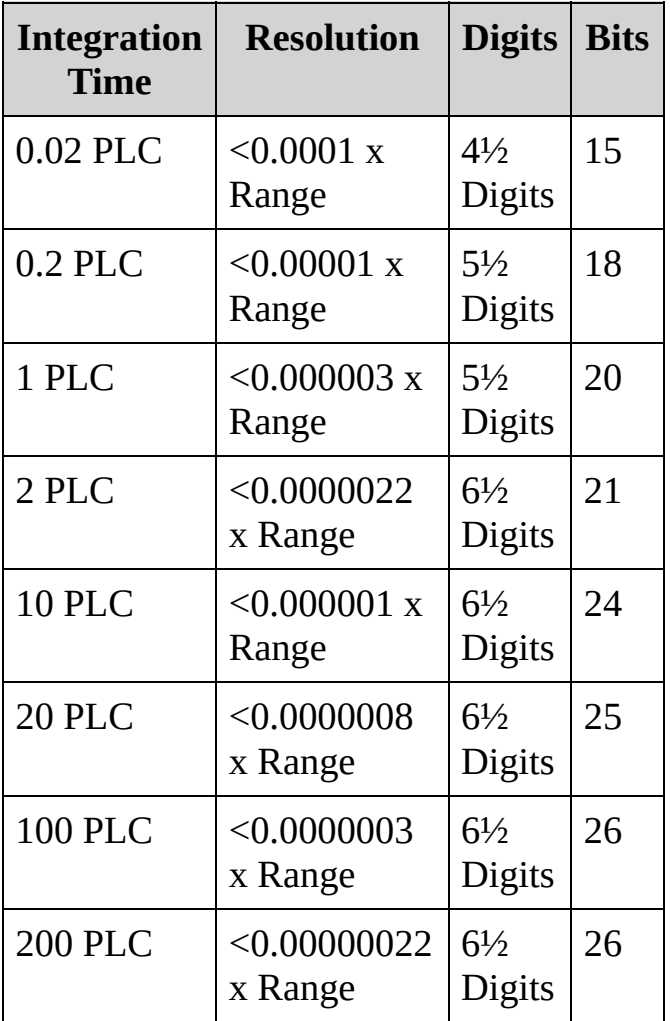

• The NPLC command automatically specifies [\[SENSe:\]ZERO:AUTO](#page-1165-0) as OFF for 0.02 to 0.2 PLCs and as ON for 1 PLC or more.

- The specified integration time is used for all measurements on the selected channels. If you have applied Mx+B scaling or have assigned alarms to the selected channel, those measurements are also made using the specified integration time. Measurements taken during the Monitor function also use the specified integration time.
- You can also set the integration time by specifying an *aperture time* (see [\[SENSe:\]CURRent\[:DC\]:APERture](#page-859-0) command). However, note that specifying integration time using NPLCs executes faster and offers better noise rejection characteristics for values of NPLC greater than 1.
- The [CONFigure,](#page-234-0) [MEASure?](#page-566-0), [\[SENSe:\]CURRent\[:DC\]:NPLC](#page-867-0), [\[SENSe:\]CURRent\[:DC\]:RESolution](#page-850-0) commands automatically disable the aperture mode (these commands select an integration time in NPLCs).
- The instrument sets the integration time to 1 PLC after a Factory Reset ([\\*RST](#page-489-0) command). An Instrument Preset ([SYSTem:PRESet](#page-1460-0) command) or Card Reset ([SYSTem:CPON](#page-1372-0) command) does *not* change the setting.

<span id="page-873-0"></span>**Return Format**

The query returns the integration time in the form "+1.00000000E+00" for each channel specified. Multiple responses are separated by commas.

## <span id="page-874-0"></span>**Examples**

The following command set the integration time to 0.2 PLCs on channels 21 and 22 in slot 100.

CURR:DC:NPLC 0.2,(@121,122)

The following query returns the integration time settings on channels 21 and 22 in slot 100.

```
CURR:DC:NPLC? (@121,122)
```
Typical Response: +2.00000000E-01,+2.00000000E-01

**See Also**

SENSe Subsystem [Introduction](#page-818-0)

[CONFigure:CURRent:DC](#page-244-0)

[\[SENSe:\]CURRent:DC:APERture](#page-859-0)

[\[SENSe:\]CURRent:DC:RESolution](#page-850-0)

# **[SENSe:]DIGital:DATA:{BYTE|WORD}?**

[Syntax](#page-877-0) | [Description](#page-878-0) | [Parameters](#page-879-0) | [Remarks](#page-880-0) | Return [Format](#page-881-0) | [Examples](#page-882-0)

<span id="page-877-0"></span>**Syntax**

[SENSe:]DIGital:DATA:{BYTE|WORD}? (@<*ch\_list*>)

<span id="page-878-0"></span>**Description**

This query configures the specified channels as inputs and reads an 8 bit byte or a 16-bit word digital pattern from the specified digital input channels.

## <span id="page-879-0"></span>**Parameters**

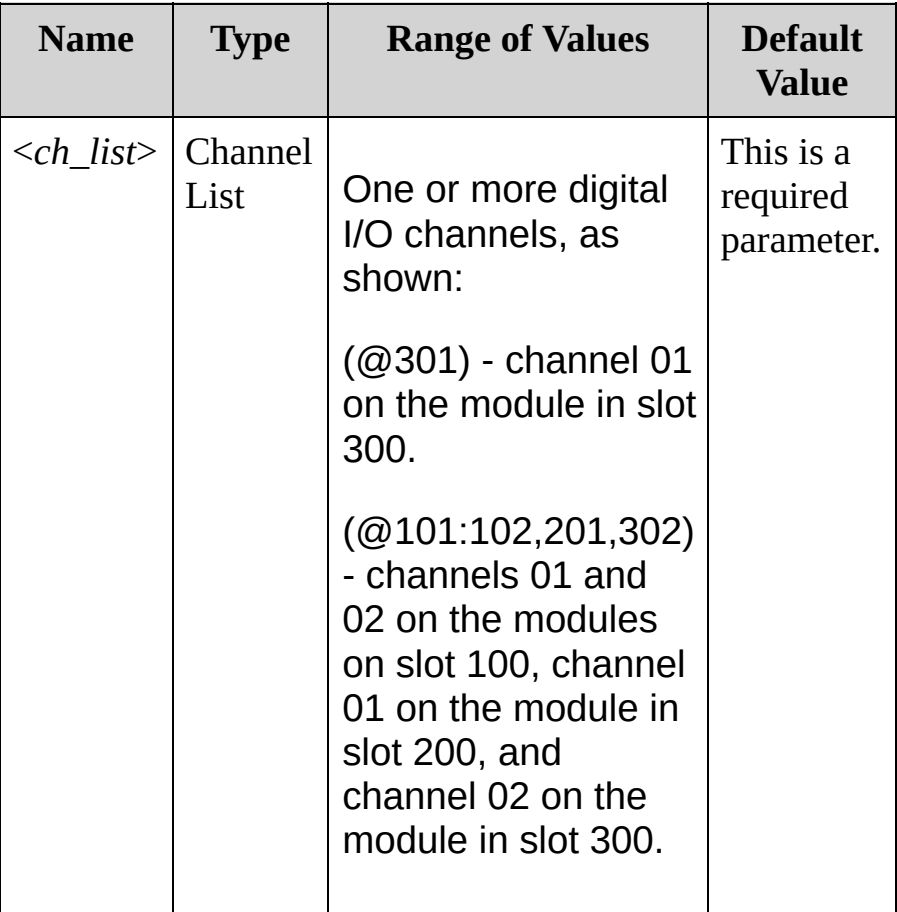

## <span id="page-880-0"></span>**Remarks**

- To read both ports simultaneously (WORD), you must send the command to port 01 (LSB) and neither port can be included in the scan list.
- The digital input channels are numbered "*s*01" (LSB) and "*s*02" (MSB), where *s* is the first digit of the slot number.

<span id="page-881-0"></span>**Return Format**

The output from this command is affected by the [FORMat:READing](#page-397-0) commands.

## <span id="page-882-0"></span>**Examples**

The following command reads the value on channel 02 of the module in slot 100.

[SENSe:]DIGital:DATA:BYTE? (@102)

Typical Response: +100

The following command reads the value on channels 01 and 02 of the module in slot 200.

[SENSe:]DIGital:DATA:WORD? (@201)

Typical Response: +32103

**See Also**

SENSe Subsystem [Introduction](#page-818-0)

## **[SENSe:]FREQuency:APERture [SENSe:]PERiod:APERture**

[Syntax](#page-885-0) | [Description](#page-886-0) | [Parameters](#page-887-0) | [Remarks](#page-888-0) | Return [Format](#page-889-0) | [Examples](#page-890-0)

## <span id="page-885-0"></span>**Syntax**

[SENSe:]FREQuency:APERture {<*seconds*>|MIN|MAX}[,(@<*ch\_list*>)] [SENSe:]FREQuency:APERture? [{(@<*ch\_list*>)|MIN|MAX}]

[SENSe:]PERiod:APERture {<*seconds*>|MIN|MAX}[,(@<*ch\_list*>)] [SENSe:]PERiod:APERture? [{(@<*ch\_list*>)|MIN|MAX}]

## <span id="page-886-0"></span>**Description**

These commands select the aperture time (also called *gate time*) for frequency and period measurements on the specified channels.

#### Used With:

- 34901A 20 Channel Multiplexer (2/4-wire) Module
- 34902A 16 Channel Multiplexer (2/4-wire) Module
- 34908A 40 Channel Single-Ended Multiplexer Module

## <span id="page-887-0"></span>**Parameters**

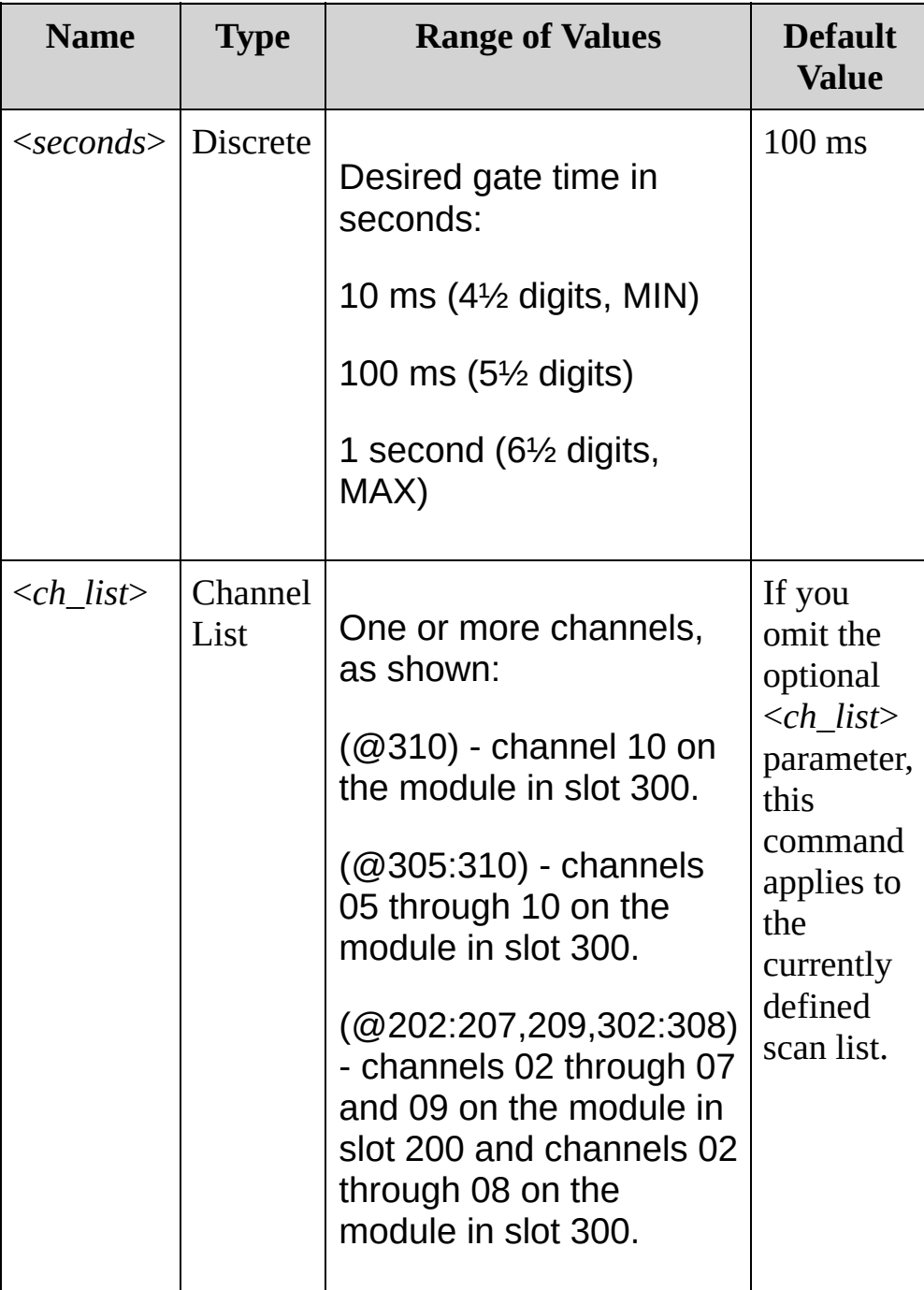

### <span id="page-888-0"></span>**Remarks**

- For the <*seconds*> parameter, you can substitute MIN or MAX for a numeric value. MIN selects the smallest value accepted, which gives the lowest resolution; MAX selects the largest value accepted, which gives the highest resolution.
- Because frequency and period are related functions, changing a measurement parameter for one function will also change the corresponding parameter for the other function.
- The instrument sets the aperture time to 100 ms after a Factory Reset ([\\*RST](#page-489-0) command). An Instrument Preset ([SYSTem:PRESet](#page-1460-0) command) or Card Reset ([SYSTem:CPON](#page-1372-0) command) does not change the setting.

<span id="page-889-0"></span>**Return Format**

The query returns the aperture time in the form "+1.00000000E-01" for each channel specified. Multiple responses are separated by commas. <span id="page-890-0"></span>**Examples**

The following command sets the gate time to 10 ms on channels 03 and 13 in slot 100.

You can substitute the node name PERiod where the node name FREQ appears below.

```
FREQ:APER 10E-03,(@103,113)
```
The following query returns the gate time selected on channels 03 and 13 in slot 100.

```
FREQ:APER? (@103,113)
```
Typical Response: +1.00000000E-02,+1.00000000E-02

**See Also**

SENSe Subsystem [Introduction](#page-818-0)

[CONFigure:FREQuency](#page-260-0)

[CONFigure:PERiod](#page-260-0)

# **[SENSe:]FREQuency:RANGe:LOWer**

[Syntax](#page-893-0) | [Description](#page-894-0) | [Parameters](#page-895-0) | [Remarks](#page-896-0) | Return [Format](#page-897-0) | [Examples](#page-898-0)

## <span id="page-893-0"></span>**Syntax**

[SENSe:]FREQuency:RANGe:LOWer {<*frequency*>|MIN|MAX}[, (@<*ch\_list*>)]

[SENSe:]FREQuency:RANGe:LOWer? [{(@<*ch\_list*>)|MIN|MAX}]

## <span id="page-894-0"></span>**Description**

The instrument uses three different timeout ranges for frequency measurements. The instrument selects the slow (3 Hz), medium (20 Hz), or fast (200 Hz) measurement timeout based on the input frequency that you specify with this command for the selected channels.

#### Used With:

- 34901A 20 Channel Multiplexer (2/4-wire) Module
- 34902A 16 Channel Multiplexer (2/4-wire) Module
- 34908A 40 Channel Single-Ended Multiplexer Module

## <span id="page-895-0"></span>**Parameters**

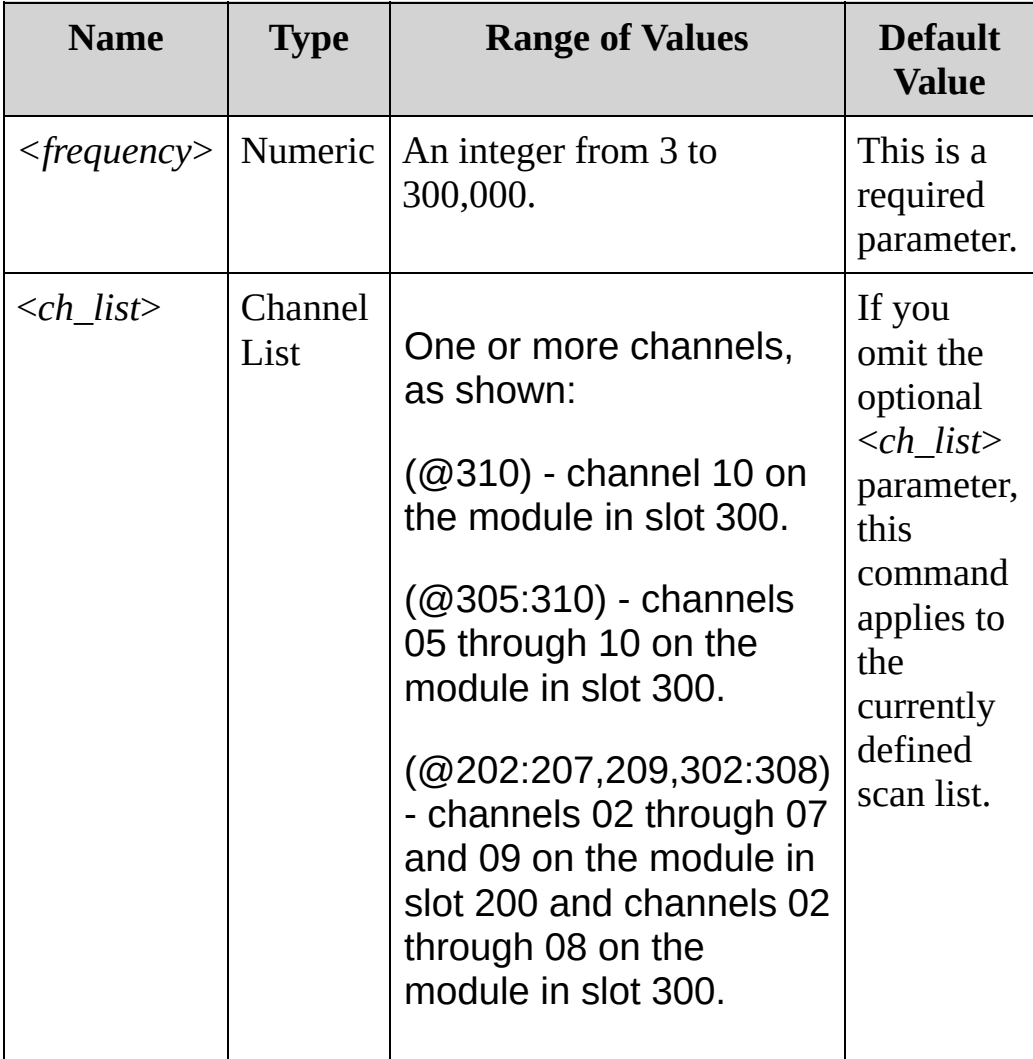

### <span id="page-896-0"></span>**Remarks**

- Applies to frequency measurements only.
- For the <*frequency*> parameter, specify the lowest frequency expected in the input signal on the specified channels. The instrument selects the appropriate measurement timeout based on the frequency you specify. Attempts to measure frequencies below the specified limit may falsely return a value of 0.

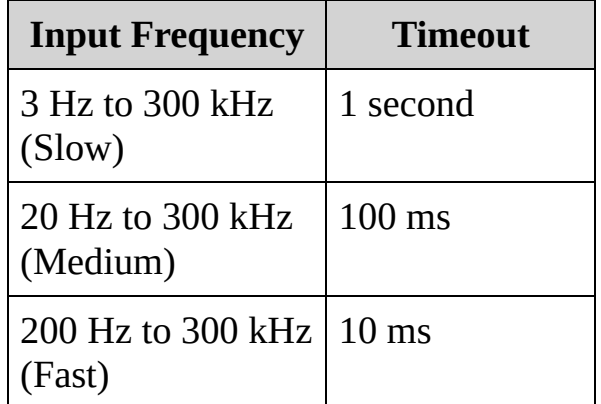

- The [CONFigure](#page-234-0) and [MEASure?](#page-566-0) commands automatically select the 20 Hz (medium) timeout.
- The instrument selects the medium timeout (20 Hz) after a Factory Reset ([\\*RST](#page-489-0) command). An Instrument Preset ([SYSTem:PRESet](#page-1460-0) command) or Card Reset ([SYSTem:CPON](#page-1372-0) command) does not change the setting.

<span id="page-897-0"></span>**Return Format**

The query returns 3.0000000 (slow), 2.0000000E+1 (medium), or 2.0000000E+2 (fast).

## <span id="page-898-0"></span>**Examples**

For each of the commands shown below, you could use the node name PERiod in place of the FREQ node name.

The following command selects the slow filter (3 Hz).

FREQ:RANG:LOW 3

The following query returns the timeout setting.

FREQ:RANG:LOW?

Typical Response: 3.0000000

**See Also**

SENSe Subsystem [Introduction](#page-818-0)

[CONFigure:FREQuency](#page-260-0)

[CONFigure:PERiod](#page-260-0)
# <span id="page-900-0"></span>**[SENSe:]FREQuency:VOLTage:RANGe [SENSe:]PERiod:VOLTage:RANGe**

[Syntax](#page-901-0) | [Description](#page-902-0) | [Parameters](#page-903-0) | [Remarks](#page-904-0) | Return [Format](#page-905-0) | [Examples](#page-906-0)

### <span id="page-901-0"></span>**Syntax**

[SENSe:]FREQuency:VOLTage:RANGe {<*range*>|MIN|MAX}[, (@<*ch\_list*>)] [SENSe:]FREQuency:VOLTage:RANGe? [{(@<*ch\_list*>)|MIN|MAX}]

[SENSe:]PERiod:VOLTage:RANGe {<*range*>|MIN|MAX}[,(@<*ch\_list*>)] [SENSe:]PERiod:VOLTage:RANGe? [{(@<*ch\_list*>)|MIN|MAX}]

## <span id="page-902-0"></span>**Description**

These commands select the voltage range for frequency and period measurements on the specified channels.

#### Used With:

- 34901A 20 Channel Multiplexer (2/4-wire) Module
- 34902A 16 Channel Multiplexer (2/4-wire) Module
- 34908A 40 Channel Single-Ended Multiplexer Module

## <span id="page-903-0"></span>**Parameters**

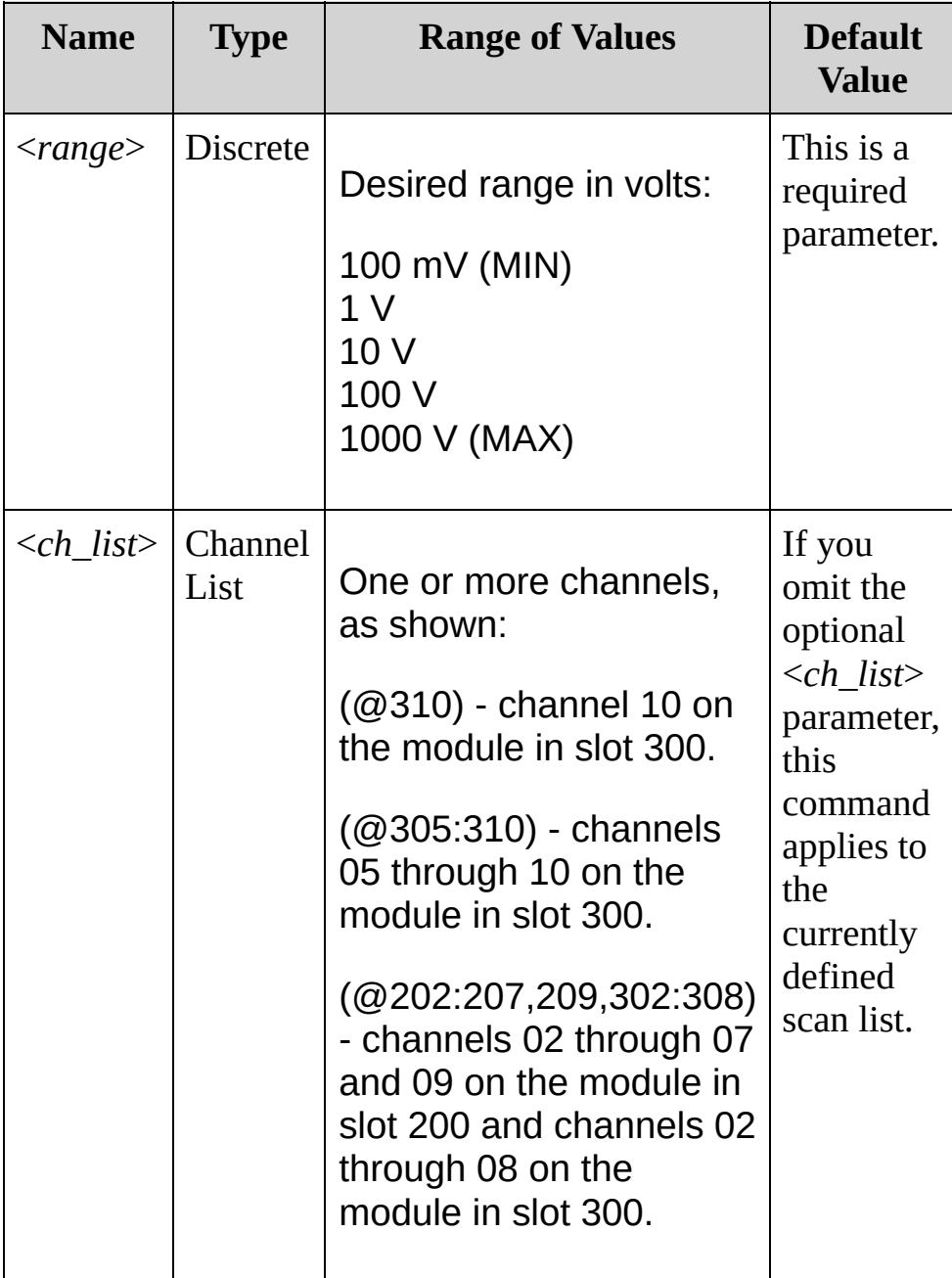

### <span id="page-904-0"></span>**Remarks**

- Selecting a discrete range will disable autoranging on the specified channels.
- If the input signal is greater than can be measured on the selected range (manual ranging), the instrument gives an overload indication: "±OVLD" from the front panel or "±9.9E+37" from the remote interface.
- The CONFigure and MEASure? commands automatically enable autoranging if the first parameter is AUTO, DEF or omitted.
- Because frequency and period are related functions, changing a measurement parameter for one function will also change the corresponding parameter for the other function.
- The instrument enables autoranging after a Factory Reset ([\\*RST](#page-489-0) command). An Instrument Preset [\(SYSTem:PRESet](#page-1460-0) command) or Card Reset ([SYSTem:CPON](#page-1372-0) command) does not change the setting.

<span id="page-905-0"></span>**Return Format**

The query returns the voltage range in the form "+1.00000000E+01".

## <span id="page-906-0"></span>**Examples**

The following command selects the 10 volt range for frequency measurements.

FREQ:VOLT:RANG 10

The following query returns the voltage range selected.

FREQ:VOLT:RANG?

Typical Response: +1.00000000E+01

**See Also**

SENSe Subsystem [Introduction](#page-818-0)

[CONFigure:FREQuency](#page-260-0)

[CONFigure:PERiod](#page-260-0)

[\[SENSe:\]FREQuency:VOLTage:RANGe:AUTO](#page-908-0)

[\[SENSe:\]PERiod:VOLTage:RANGe:AUTO](#page-908-0)

# <span id="page-908-0"></span>**[SENSe:]FREQuency:VOLTage:RANGe:AUTO [SENSe:]PERiod:VOLTage:RANGe:AUTO**

[Syntax](#page-909-0) | [Description](#page-910-0) | [Parameters](#page-911-0) | [Remarks](#page-912-0) | Return [Format](#page-913-0) | [Examples](#page-914-0)

## <span id="page-909-0"></span>**Syntax**

[SENSe:]FREQuency:VOLTage:RANGe:AUTO <*state*>[,(@<*ch\_list*>)] [SENSe:]FREQuency:VOLTage:RANGe:AUTO? [(@<*ch\_list*>)]

[SENSe:]PERiod:VOLTage:RANGe:AUTO <*state*>[,(@<*ch\_list*>)] [SENSe:]PERiod:VOLTage:RANGe:AUTO? [(@<*ch\_list*>)]

## <span id="page-910-0"></span>**Description**

These commands disable or enable voltage autoranging for frequency and period measurements on the specified channels. Autoranging is convenient because the instrument automatically selects the range for each measurement based on the input signal detected.

#### Used With:

- 34901A 20 Channel Multiplexer (2/4-wire) Module
- 34902A 16 Channel Multiplexer (2/4-wire) Module
- 34908A 40 Channel Single-Ended Multiplexer Module

## <span id="page-911-0"></span>**Parameters**

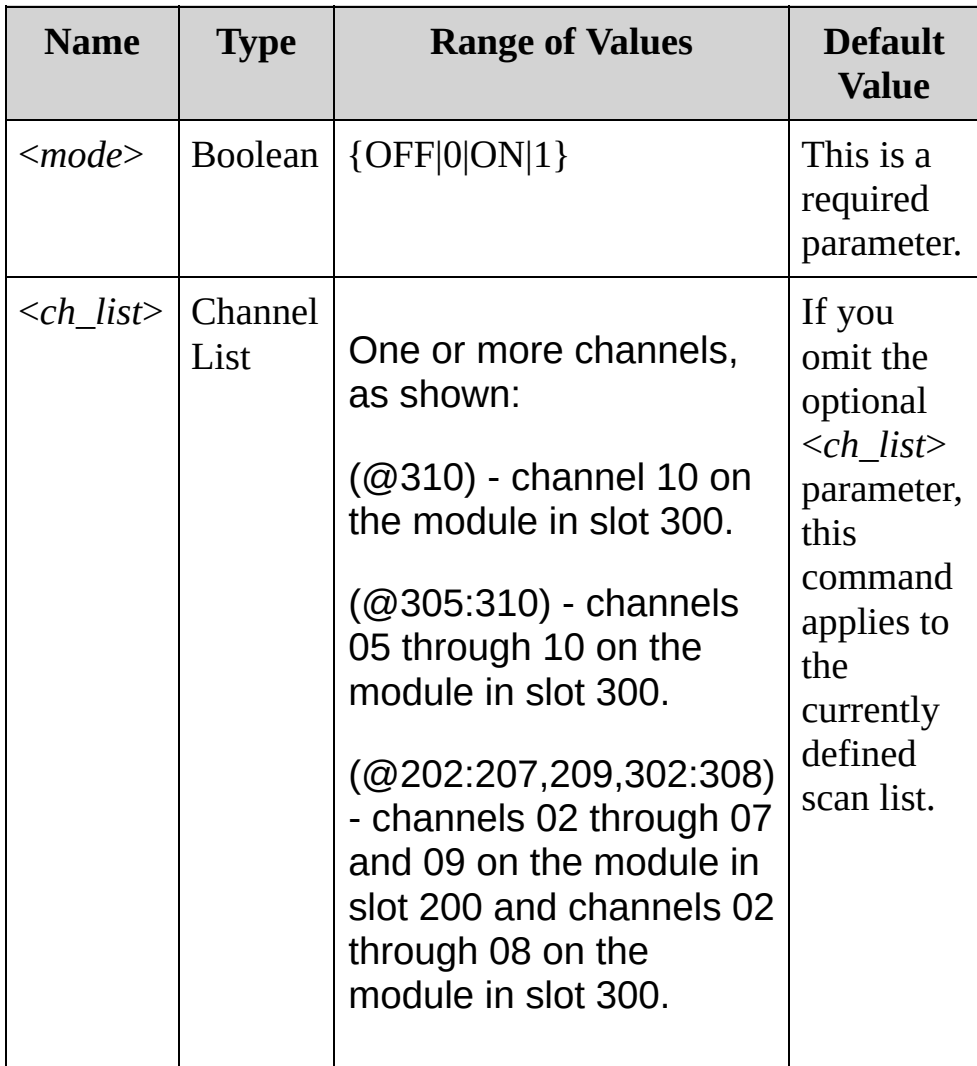

### <span id="page-912-0"></span>**Remarks**

- Autorange thresholds: Down range at: <10% of range Up range at: >120% of range
- With autoranging enabled, the instrument selects one of the following ranges based on the input signal detected:

100mV 1 V 10 V 100 V 300 V

- Selecting a discrete range (see [\[SENSe:\]FREQuency:VOLTage:RANGe](#page-900-0) command) will disable autoranging on the specified channels.
- The CONFigure and MEASure? commands automatically enable autoranging if the first parameter is AUTO, DEF or omitted.
- Because frequency and period are related functions, changing a measurement parameter for one function will also change the corresponding parameter for the other function
- The instrument enables autoranging after a Factory Reset ([\\*RST](#page-489-0) command). An Instrument Preset [\(SYSTem:PRESet](#page-1460-0) command) or Card Reset ([SYSTem:CPON](#page-1372-0) command) does not change the setting.

<span id="page-913-0"></span>**Return Format**

The query returns 0 (OFF) or 1 (ON).

## <span id="page-914-0"></span>**Examples**

The following command disables autoranging.

FREQ:VOLT:RANG:AUTO OFF

The following query returns the autoranging setting.

FREQ:VOLT:RANG:AUTO?

Typical Response: 0

**See Also**

SENSe Subsystem [Introduction](#page-818-0)

[CONFigure:FREQuency](#page-260-0)

[CONFigure:PERiod](#page-260-0)

[\[SENSe:\]FREQuency:VOLTage:RANGe](#page-900-0)

[\[SENSe:\]PERiod:VOLTage:RANGe](#page-900-0)

# <span id="page-916-0"></span>**[SENSe:]RESistance:APERture [SENSe:]FRESistance:APERture**

[Syntax](#page-917-0) | [Description](#page-918-0) | [Parameters](#page-919-0) | [Remarks](#page-920-0) | Return [Format](#page-921-0) | [Examples](#page-922-0)

## <span id="page-917-0"></span>**Syntax**

[SENSe:]RESistance:APERture {<*time*>|MIN|MAX}[,(@<*ch\_list*>)] [SENSe:]RESistance:APERture? [{(@<*ch\_list*>)|MIN|MAX}]

[SENSe:]FRESistance:APERture {<*time*>|MIN|MAX}[,(@<*ch\_list*>)] [SENSe:]FRESistance:APERture? [{(@<*ch\_list*>)|MIN|MAX}]

## <span id="page-918-0"></span>**Description**

These commands enable the aperture mode and set the integration time (<*aperture\_time*>) in seconds for 2-wire (RESistance) and 4-wire (FRESistance) resistance measurements on the specified channels.

**NOTE** You should use this command only when you want precise control of the integration time of the internal DMM. Otherwise, specifying integration time using NPLC (see [\[SENSe:\]RESistance:NPLC](#page-924-0) command) executes faster and offers better power line noise rejection characteristics for values of NPLC greater than 1.

#### Used With:

- 34901A 20 Channel Multiplexer (2/4-wire) Module
- 34902A 16 Channel Multiplexer (2/4-wire) Module
- 34908A 40 Channel Single-Ended Multiplexer Module (RESistance only; not FRESistance)

## <span id="page-919-0"></span>**Parameters**

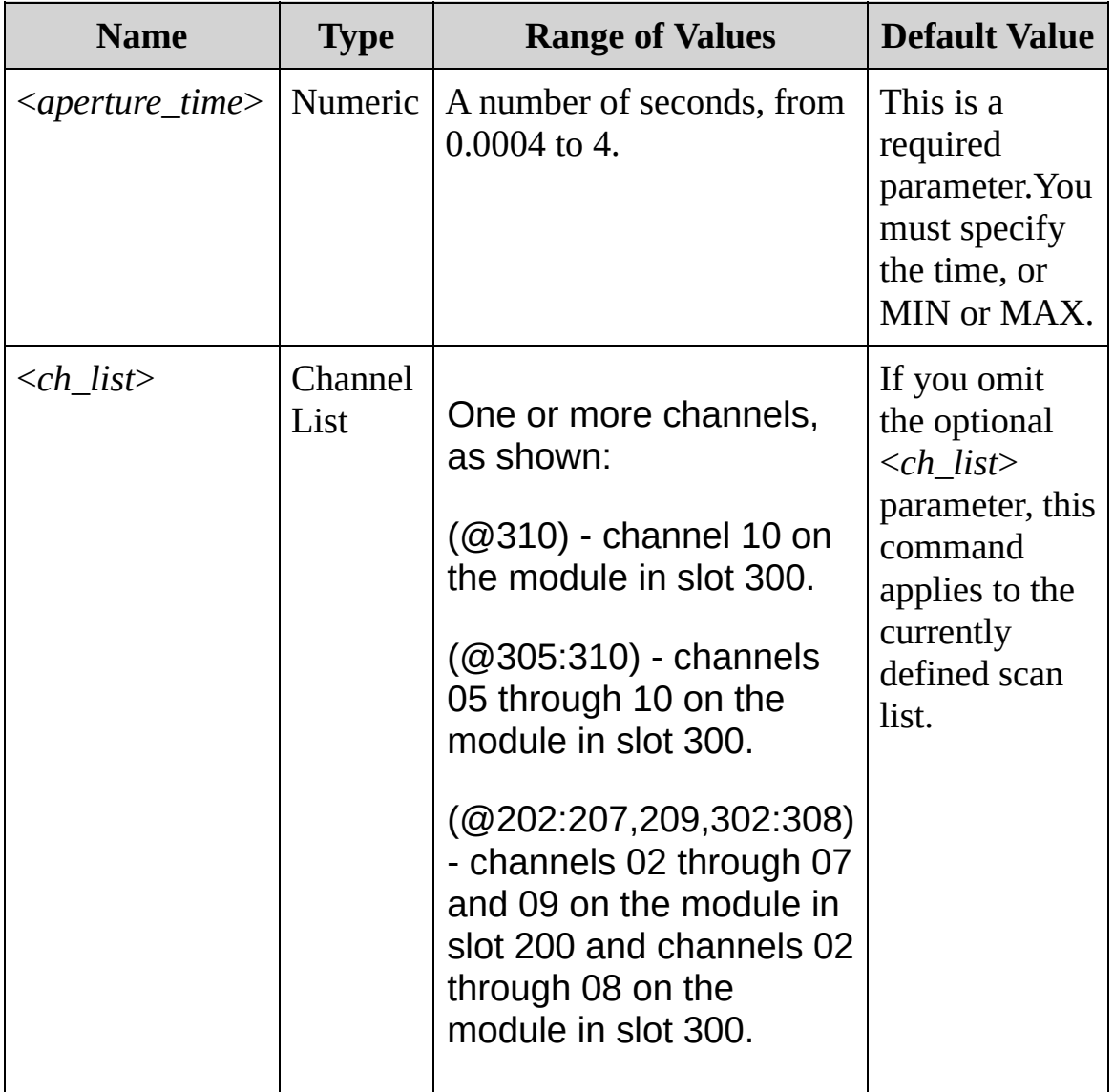

### <span id="page-920-0"></span>**Remarks**

- For the <*seconds*> parameter, you can substitute MIN or MAX for a numeric value. MIN selects the smallest value accepted, which gives the lowest resolution; MAX selects the largest value accepted, which gives the highest resolution.
- Because 2-wire and 4-wire resistance are related functions, changing a measurement parameter for one function will also change the corresponding parameter for the other function (see [SENSe:]FRESistance:APERture command).
- For 4-wire resistance measurements, the instrument automatically pairs channel *n* in Bank 1 with channel *n+10* in Bank 2 (34901A) or *n+8* (34902A) to provide the source and sense connections. For example, make the source connections to the HI and LO terminals on channel 02 in Bank 1 and the sense connections to the HI and LO terminals on channel 12 (34901A) or 10 (34902A) in Bank 2.Specify the paired channel in Bank 1 (source) as the <*ch\_list*> channel (channels in Bank 2 are not allowed in the <*ch\_list*>).
- Only the integral number of power line cycles (1, 2, 10, 20, 100, or 200 PLCs) provide normal mode (line frequency noise) rejection.
- The [CONFigure,](#page-234-0) [MEASure?](#page-566-0), [\[SENSe:\]RESistance:NPLC,](#page-924-0) [\[SENSe:\]RESistance:RESolution](#page-958-0), [\[SENSe:\]FRESistance:NPLC,](#page-924-0) and [\[SENSe:\]FRESistance:RESolution](#page-958-0) commands disable the aperture mode (these commands select an integration time in number of power line cycles).
- The aperture mode is disabled after a Factory Reset ([\\*RST](#page-489-0) command). An Instrument Preset [\(SYSTem:PRESet](#page-1460-0) command) or Card Reset ([SYSTem:CPON](#page-1372-0) command) does not change the setting.

<span id="page-921-0"></span>**Return Format**

The query returns the aperture time in the form "+1.00000000E-01" for each channel specified. Multiple responses are separated by commas.

#### <span id="page-922-0"></span>**Examples**

In each of the following examples, you could replace the node name FRES with RESistance.

The following command enables the aperture mode and sets the aperture time to 300 ms on channels 03 and 13 in slot 100. For this 4 wire measurement, the instrument automatically pairs these channels in Bank 1 with the corresponding channels in Bank 2.

FRES:APER 300E-03,(@103,113)

The following query returns the aperture time selected on channels 03 and 13 in slot 100.

**FRES:APER? (@103,113)** FRES:APER:ENAB? !Verify that aperture mode is enabled ("1")

Typical Response: +3.00000000E-01,+3.00000000E-01

**See Also**

SENSe Subsystem [Introduction](#page-818-0)

[CONFigure:FRESistance](#page-269-0)

[CONFigure:RESistance](#page-269-0)

[\[SENSe:\]FRESistance:NPLC](#page-924-0)

[\[SENSe:\]RESistance:NPLC](#page-924-0)

# <span id="page-924-0"></span>**[SENSe:]RESistance:NPLC [SENSe:]FRESistance:NPLC**

[Syntax](#page-925-0) | [Description](#page-926-0) | [Parameters](#page-927-0) | [Remarks](#page-928-0) | Return [Format](#page-930-0) | [Examples](#page-931-0)

### <span id="page-925-0"></span>**Syntax**

[SENSe:]RESistance:NPLC {<*PLCs*>|MIN|MAX}[,(@<*ch\_list*>)] [SENSe:]RESistance:NPLC? [{(@<*ch\_list*>)|MIN|MAX}]

[SENSe:]FRESistance:NPLC {<*PLCs*>|MIN|MAX}[,(@<*ch\_list*>)] [SENSe:]FRESistance:NPLC? [{(@<*ch\_list*>)|MIN|MAX}]

## <span id="page-926-0"></span>**Description**

These commands set the integration time in number of power line cycles (PLCs) on the specified channels. Integration time affects the measurement resolution (for better resolution, use a longer integration time) and measurement speed (for faster measurements, use a shorter integration time).

Used With:

- 34901A 20 Channel Multiplexer (2/4-wire) Module
- 34902A 16 Channel Multiplexer (2/4-wire) Module
- 34908A 40 Channel Single-Ended Multiplexer Module (RESistance only; not FRESistance)

## <span id="page-927-0"></span>**Parameters**

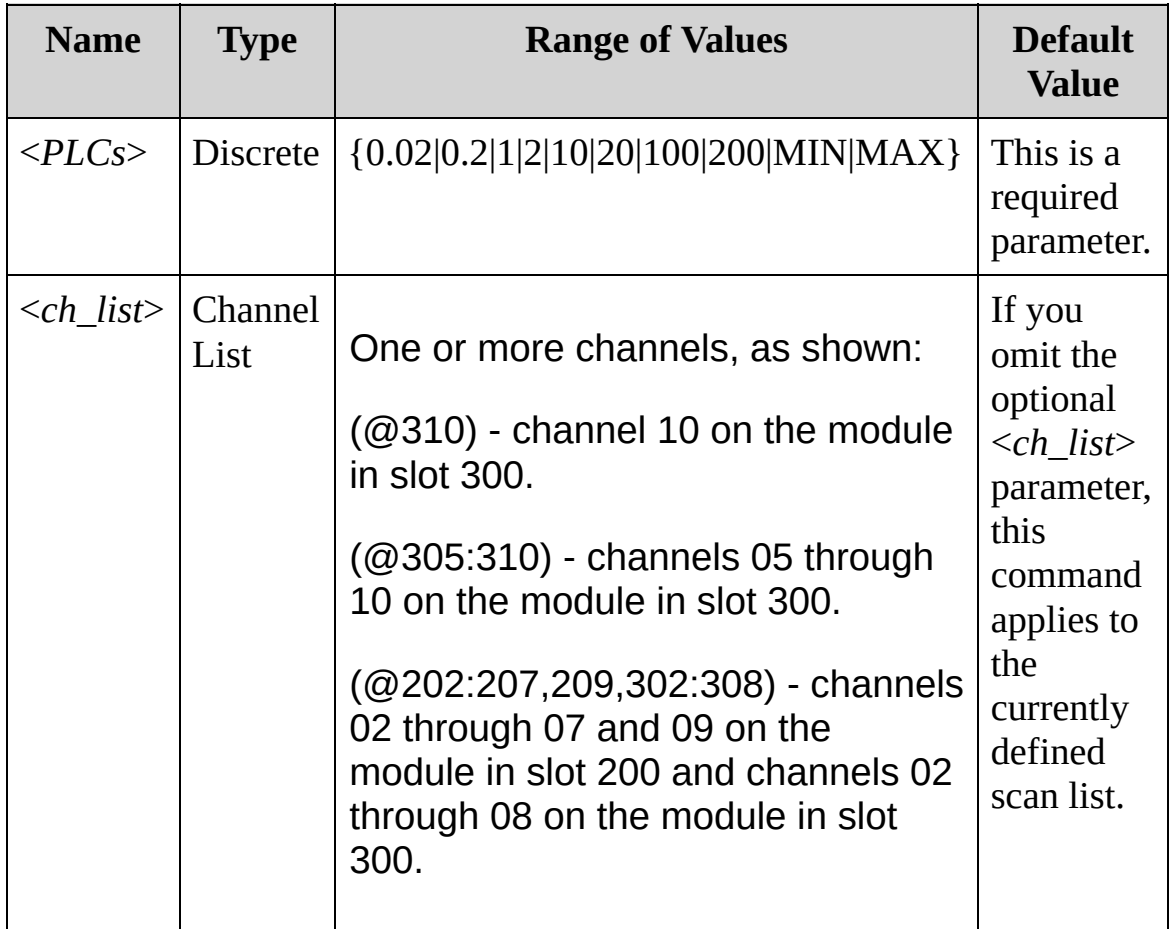

### <span id="page-928-0"></span>**Remarks**

- Only the integral number of power line cycles  $(1, 2, 10, 20, 100, 00)$ 200 PLCs) provide normal mode (line frequency noise) rejection.
- Because 2-wire and 4-wire resistance are related functions, changing a measurement parameter for one function will also change the corresponding parameter for the other function .
- For 4-wire resistance measurements, the instrument automatically pairs channel *n* in Bank 1 with channel *n+10* in Bank 2 (34901A) or *n+8* (34902A) to provide the source and sense connections. For example, make the source connections to the HI and LO terminals on channel 02 in Bank 1 and the sense connections to the HI and LO terminals on channel 12 (34901A) or 10 (34902A) in Bank 2.Specify the paired channel in Bank 1 (source) as the <*ch\_list*> channel (channels in Bank 2 are not allowed in the <*ch\_list*>).
- Setting the resolution also sets the integration time for the measurement. The following table shows the relationship between integration time, measurement resolution, number of digits, and number of bits.

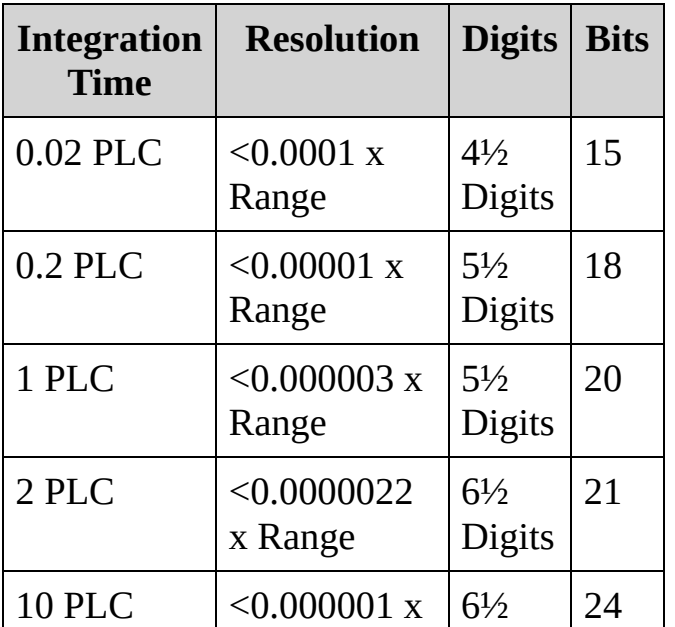

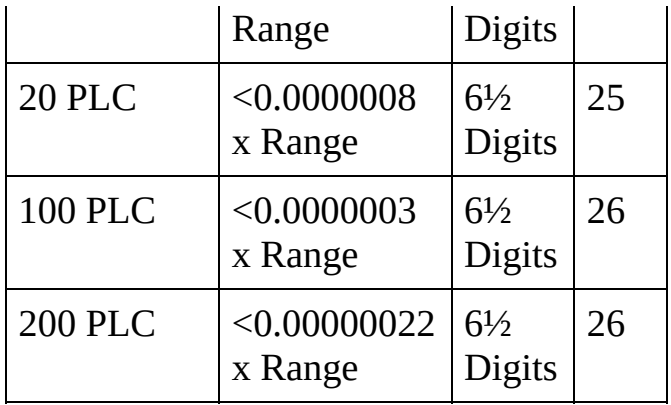

- The specified integration time is used for all measurements on the selected channels. If you have applied Mx+B scaling or have assigned alarms to the selected channel, those measurements are also made using the specified integration time. Measurements taken during the Monitor function also use the specified integration time.
- You can also set the integration time by specifying an aperture time (see [\[SENSe:\]RESistance:APERture](#page-916-0) command). However, note that specifying integration time using NPLCs executes faster and offers better noise rejection characteristics for values of NPLC greater than 1.
- The [CONFigure,](#page-234-0) [MEASure?](#page-566-0), [SENSe:]RESistance:NPLC, [SENSe:]FRESistance:NPLC, [\[SENSe:\]RESistance:RESolution,](#page-958-0) and [\[SENSe:\]FRESistance:RESolution](#page-958-0) commands disable the aperture mode (these commands select an integration time in number of power line cycles).
- The instrument sets the integration time to 1 PLC after a Factory Reset ([\\*RST](#page-489-0) command). An Instrument Preset ([SYSTem:PRESet](#page-1460-0) command) or Card Reset ([SYSTem:CPON](#page-1372-0) command) does not change the setting.

<span id="page-930-0"></span>**Return Format**

The query returns the integration time in the form "+1.00000000E+00" for each channel specified. Multiple responses are separated by commas.

#### <span id="page-931-0"></span>**Examples**

In each of the following examples, you could replace the node name FRES with RESistance.

The following command set the integration time to 0.2 PLCs on channels 03 and 13 in slot 100. For this 4-wire measurement, the instrument automatically pairs these channels in Bank 1 with the corresponding channels in Bank 2.

FRES:NPLC 0.2,(@103,113)

The following query returns the integration time settings on channels 03 and 13 in slot 100.

FRES:NPLC? (@103,113) FRES:APER:ENAB? !Verify that aperture mode is disabled ("0")

Typical Response: +2.00000000E-01,+2.00000000E-01

**See Also**

SENSe Subsystem [Introduction](#page-818-0) [\[SENSe:\]RESistance:APERture](#page-916-0) [\[SENSe:\]FRESistance:APERture](#page-916-0) [\[SENSe:\]RESistance:RESolution](#page-958-0) [\[SENSe:\]FRESistance:RESolution](#page-958-0)

# **[SENSe:]RESistance:OCOMpensated [SENSe:]FRESistance:OCOMpensated**

[Syntax](#page-934-0) | [Description](#page-935-0) | [Parameters](#page-936-0) | [Remarks](#page-937-0) | Return [Format](#page-938-0) | [Examples](#page-939-0)

# *This functionality is available on the 34972A only.*

## <span id="page-934-0"></span>**Syntax**

[SENSe:]RESistance:OCOMpensated <*state*>[,(@<*ch\_list*>)] [SENSe:]RESistance:OCOMpensated? [(@<*ch\_list*>)]

[SENSe:]FRESistance:OCOMpensated <*state*>[,(@<*ch\_list*>)] [SENSe:]FRESistance:OCOMpensated? [(@<*ch\_list*>)]

## <span id="page-935-0"></span>**Description**

Offset compensation removes the effects of any DC voltages in the circuit being measured. The technique involves taking the difference between two resistance measurements on the specified channels, one with the current source turned on and one with the current source turned off.

Used With:

- 34901A 20 Channel Multiplexer (2/4-wire) Module
- 34902A 16 Channel Multiplexer (2/4-wire) Module
- 34908A 40 Channel Single-Ended Multiplexer Module (RESistance only; not FRESistance)
## **Parameters**

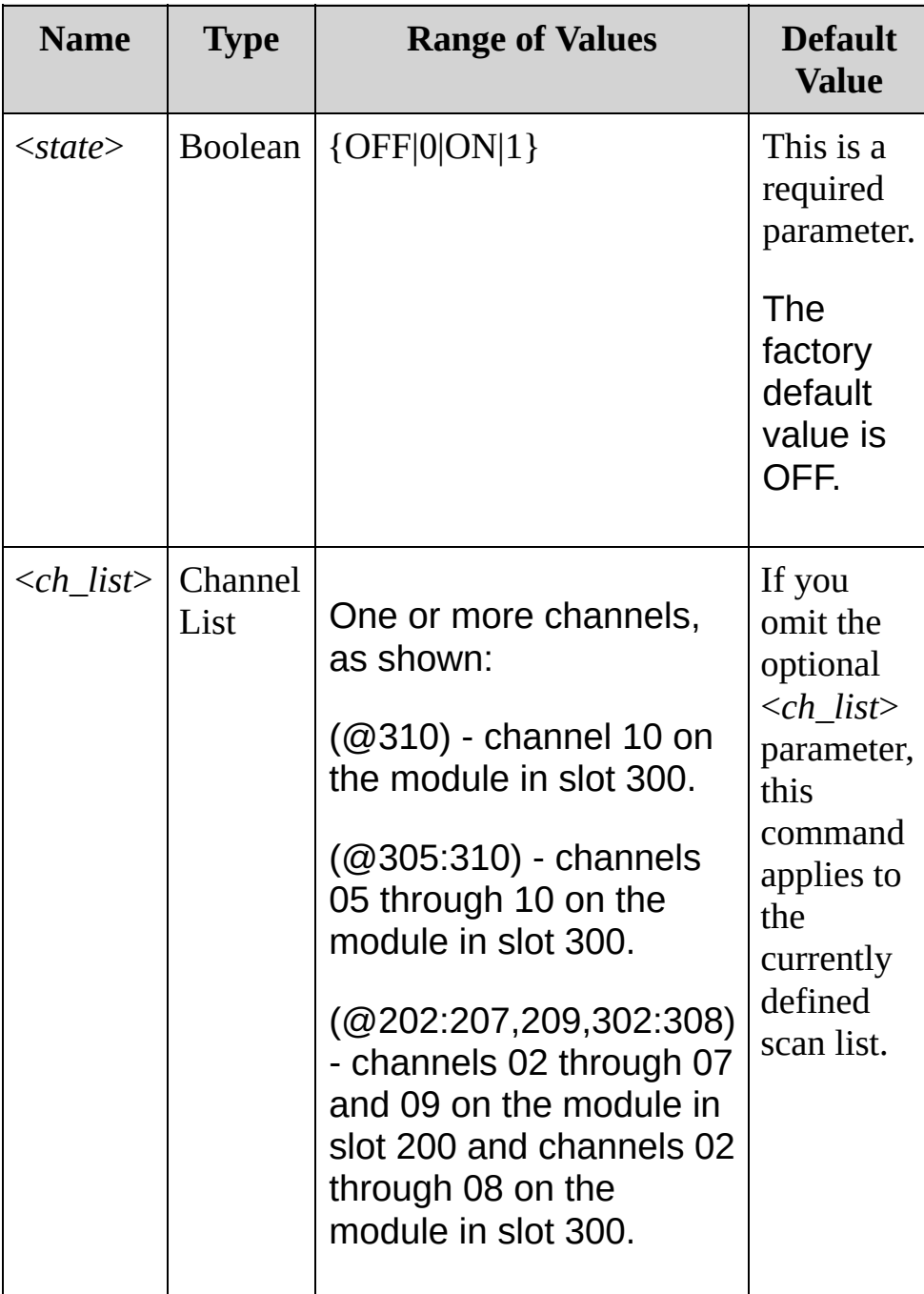

#### **Remarks**

- Turning offset compensation on will double measurement time.
- Once enabled, offset compensation is applied to both 2-wire and 4-wire resistance measurements on the specified channels.
- Because 2-wire and 4-wire resistance are related functions, changing a measurement parameter for one function will also change the corresponding parameter for the other function .
- For 4-wire resistance measurements, the instrument automatically pairs channel *n* in Bank 1 with channel *n+10* in Bank 2 (34901A) or *n+8* (34902A) to provide the source and sense connections. For example, make the source connections to the HI and LO terminals on channel 02 in Bank 1 and the sense connections to the HI and LO terminals on channel 12 (34901A) or 10 (34902A) in Bank 2.Specify the paired channel in Bank 1 (source) as the <*ch\_list*> channel (channels in Bank 2 are not allowed in the <*ch\_list*>).
- The [CONFigure](#page-234-0) and [MEASure?](#page-566-0) commands automatically disable offset compensation.
- The instrument disables offset compensation after a Factory Reset ([\\*RST](#page-489-0) command). An Instrument Preset [\(SYSTem:PRESet](#page-1460-0) command) or Card Reset ([SYSTem:CPON](#page-1372-0) command) does not change the setting.

**Return Format**

The query returns 0 (OFF) or 1 (ON) for each channel specified. Multiple responses are separated by commas.

**Examples**

In each of the following examples, you can replace the node name RES with FRES.

The following command enables offset compensation on channels 3 and 13 in slot 100.

```
RES:OCOM ON,(@103,113)
```
The following query returns the offset compensation settings on channels 03 and 13 in slot 100.

RES:OCOM? (@103,113)

Typical Response: 1,1

**See Also**

SENSe Subsystem [Introduction](#page-818-0)

[CONFigure:RESistance](#page-269-0)

[CONFigure:RESistance](#page-269-0)

## <span id="page-941-0"></span>**[SENSe:]RESistance:RANGe [SENSe:]FRESistance:RANGe**

[Syntax](#page-942-0) | [Description](#page-943-0) | [Parameters](#page-944-0) | [Remarks](#page-945-0) | Return [Format](#page-946-0) | [Examples](#page-947-0)

### <span id="page-942-0"></span>**Syntax**

[SENSe:]RESistance:RANGe {<*range*>|MIN|MAX}[,(@<*ch\_list*>)] [SENSe:]RESistance:RANGe? [{(@<*ch\_list*>)|MIN|MAX}]

[SENSe:]FRESistance:RANGe {<*range*>|MIN|MAX}[,(@<*ch\_list*>)] [SENSe:]FRESistance:RANGe? [{(@<*ch\_list*>)|MIN|MAX}]

## <span id="page-943-0"></span>**Description**

This command selects the measurement range for 2-wire (RESistance) and 4-wire (FRESistance) resistance measurements on the specified channels.

Used With:

- 34901A 20 Channel Multiplexer (2/4-wire) Module
- 34902A 16 Channel Multiplexer (2/4-wire) Module
- 34908A 40 Channel Single-Ended Multiplexer Module (RESistance only; not FRESistance)

## <span id="page-944-0"></span>**Parameters**

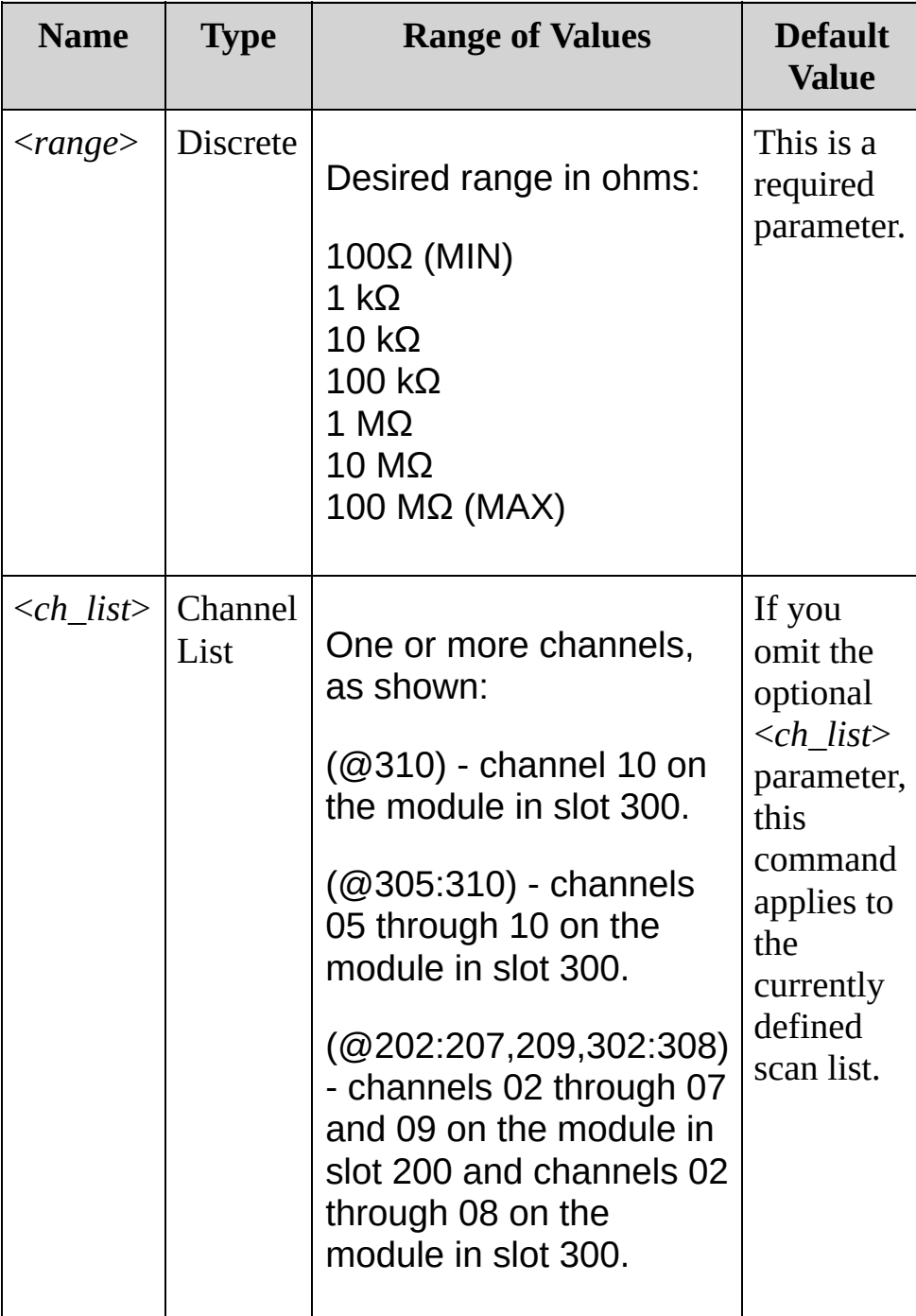

#### <span id="page-945-0"></span>**Remarks**

- Selecting a discrete range will disable autoranging on the specified channels (see [\[SENSe:\]RESistance:RANGe:AUTO](#page-949-0) command).
- Because 2-wire and 4-wire resistance are related functions, changing a measurement parameter for one function will also change the corresponding parameter for the other function (see [\[SENSe:\]RESistance:RANGe](#page-941-0) command).
- The CONFigure and MEASure? commands automatically enable autoranging if the first parameter is AUTO, DEF or omitted.
- If the input signal is greater than can be measured on the selected range (manual ranging), the instrument gives an overload indication: "±OVLD" from the front panel or "±9.9E+37" from the remote interface.
- For 4-wire resistance measurements, the instrument automatically pairs channel *n* in Bank 1 with channel *n+10* in Bank 2 (34901A) or *n+8* (34902A) to provide the source and sense connections. For example, make the source connections to the HI and LO terminals on channel 02 in Bank 1 and the sense connections to the HI and LO terminals on channel 12 (34901A) or 10 (34902A) in Bank 2.Specify the paired channel in Bank 1 (source) as the <*ch\_list*> channel (channels in Bank 2 are not allowed in the <*ch\_list*>).
- The instrument enables autoranging after a Factory Reset ([\\*RST](#page-489-0) command). An Instrument Preset [\(SYSTem:PRESet](#page-1460-0) command) or Card Reset ([SYSTem:CPON](#page-1372-0) command) does not change the setting.

<span id="page-946-0"></span>**Return Format**

The query returns the range in the form "+1.00000000E+03" for each channel specified. Multiple responses are separated by commas.

<span id="page-947-0"></span>**Examples**

In the following examples, you can susbstitute the node name RES for FRES.

The following command selects the 10 kΩ range on channels 03 and 13 in slot 100. For this 4-wire measurement, the instrument automatically pairs these channels in Bank 1 with the corresponding channels in Bank 2.

FRES:RANG 10E+3,(@103,113)

The following query returns the range selected on channels 03 and 13 in slot 100.

```
FRES:RANG? (@103,113)
```
Typical Response: +1.00000000E+04,+1.00000000E+04

**See Also**

SENSe Subsystem [Introduction](#page-818-0)

[CONFigure:FRESistance](#page-269-0)

[CONFigure:RESistance](#page-269-0)

[\[SENSe:\]FRESistance:RANGe:AUTO](#page-949-0)

[\[SENSe:\]RESistance:RANGe:AUTO](#page-949-0)

## <span id="page-949-0"></span>**[SENSe:]RESistance:RANGe:AUTO [SENSe:]FRESistance:RANGe:AUTO**

[Syntax](#page-950-0) | [Description](#page-951-0) | [Parameters](#page-952-0) | [Remarks](#page-953-0) | Return [Format](#page-955-0) | [Examples](#page-956-0)

## <span id="page-950-0"></span>**Syntax**

[SENSe:]RESistance:RANGe:AUTO <*state*>[,(@<*ch\_list*>)] [SENSe:]RESistance:RANGe:AUTO? [(@<*ch\_list*>)]

[SENSe:]FRESistance:RANGe:AUTO <*state*>[,(@<*ch\_list*>)] [SENSe:]FRESistance:RANGe:AUTO? [(@<*ch\_list*>)]

## <span id="page-951-0"></span>**Description**

This command disables or enables autoranging for 2-wire (RESistance) or 4-wire (FRESistance) resistance measurements on the specified channels. Autoranging is convenient because the instrument automatically selects the range for each measurement based on the input signal detected.

#### Used With:

- 34901A 20 Channel Multiplexer (2/4-wire) Module
- 34902A 16 Channel Multiplexer (2/4-wire) Module
- 34908A 40 Channel Single-Ended Multiplexer Module (RESistance only; not FRESistance)

## <span id="page-952-0"></span>**Parameters**

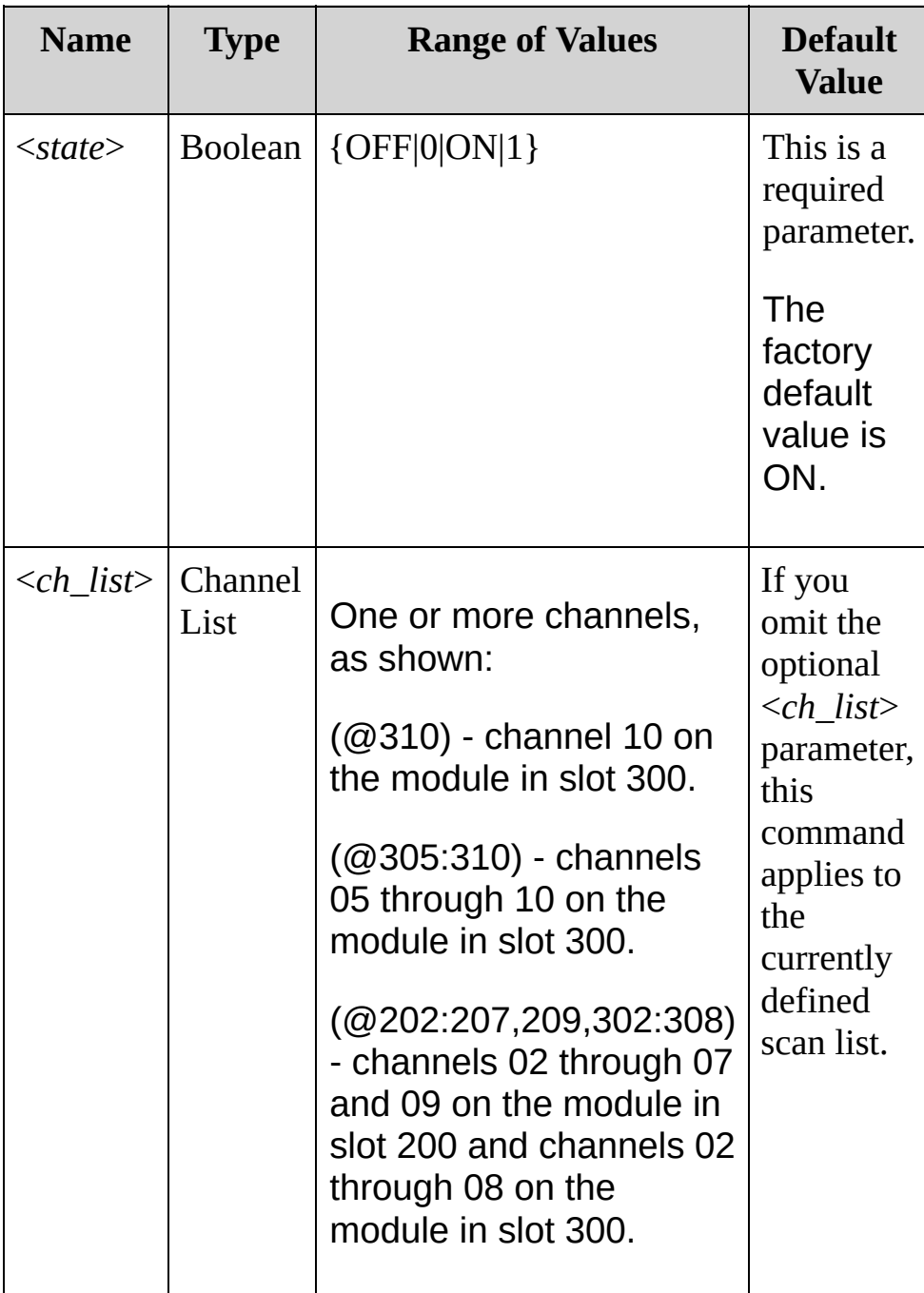

#### <span id="page-953-0"></span>**Remarks**

- For 4-wire resistance measurements, the instrument automatically pairs channel *n* in Bank 1 with channel *n+10* in Bank 2 (34901A) or *n+8* (34902A) to provide the source and sense connections. For example, make the source connections to the HI and LO terminals on channel 02 in Bank 1 and the sense connections to the HI and LO terminals on channel 12 (34901A) or 10 (34902A) in Bank 2.Specify the paired channel in Bank 1 (source) as the <*ch\_list*> channel (channels in Bank 2 are not allowed in the <*ch\_list*>).
- Because 2-wire and 4-wire resistance are related functions, changing a measurement parameter for one function will also change the corresponding parameter for the other function .
- Autorange thresholds: Down range at: <10% of range Up range at: >120% of range
- With autoranging enabled, the instrument selects one of the following ranges based on the input signal detected:

100Ω 1 kQ 10 kΩ 100 kΩ 1 MΩ 10 MΩ 100 MΩ

- Selecting a discrete range (see [\[SENSe:\]RESistance:RANGe](#page-941-0) command) will disable autoranging on the specified channels.
- The CONFigure and MEASure? commands automatically enable autoranging if the first parameter is AUTO, DEF or omitted.
- The instrument enables autoranging after a Factory Reset ([\\*RST](#page-489-0)

command). An Instrument Preset [\(SYSTem:PRESet](#page-1460-0) command) or Card Reset ([SYSTem:CPON](#page-1372-0) command) does not change the setting.

<span id="page-955-0"></span>**Return Format**

The query returns 0 (OFF) or 1 (ON) for each channel specified. Multiple responses are separated by commas.

<span id="page-956-0"></span>**Examples**

In the following examples, you can substitute the node name RES for FRES.

The following command disables autoranging on channels 03 and 13 in slot 100. For this 4-wire measurement, the instrument automatically pairs these channels in Bank 1 with the corresponding channels in Bank 2.

FRES:RANG:AUTO OFF,(@103,113)

The following query returns the autoranging settings on channels 03 and 13 in slot 100.

FRES:RANG:AUTO? (@103,113)

Typical Response: 0,0

**See Also**

SENSe Subsystem [Introduction](#page-818-0)

[CONFigure:FRESistance](#page-269-0)

[CONFigure:RESistance](#page-269-0)

[\[SENSe:\]FRESistance:RANGe](#page-941-0)

[\[SENSe:\]RESistance:RANGe](#page-941-0)

## **[SENSe:]RESistance:RESolution [SENSe:]FRESistance:RESolution**

[Syntax](#page-959-0) | [Description](#page-960-0) | [Parameters](#page-961-0) | [Remarks](#page-962-0) | Return [Format](#page-964-0) | [Examples](#page-965-0)

## <span id="page-959-0"></span>**Syntax**

[SENSe:]RESistance:RESolution {<*resolution*>|MIN|MAX}[,(@<*ch\_list*>)] [SENSe:]RESistance:RESolution? [{(@<*ch\_list*>)|MIN|MAX}]

[SENSe:]FRESistance:RESolution {<*resolution*>|MIN|MAX}[, (@<*ch\_list*>)] [SENSe:]FRESistance:RESolution? [{(@<*ch\_list*>)|MIN|MAX}]

## <span id="page-960-0"></span>**Description**

These commands select the measurement resolution for 2-wire (RESistance) and 4-wire (FRESistance) resistance measurements on the specified channels. Specify the resolution in the same units as the selected measurement function, *not in number of digits*.

#### Used With:

- 34901A 20 Channel Multiplexer (2/4-wire) Module
- 34902A 16 Channel Multiplexer (2/4-wire) Module
- 34908A 40 Channel Single-Ended Multiplexer Module (RESistance only; not FRESistance)

## <span id="page-961-0"></span>**Parameters**

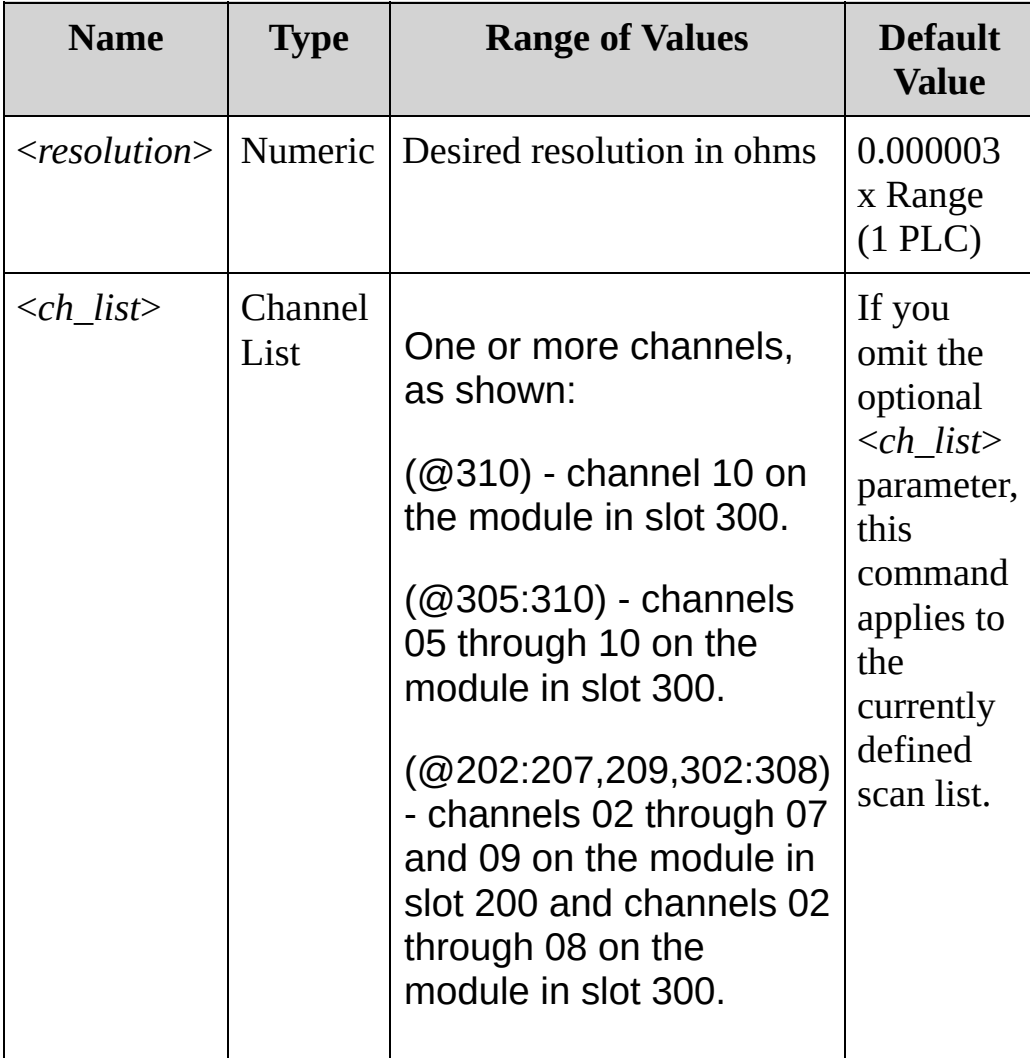

#### <span id="page-962-0"></span>**Remarks**

- For 4-wire resistance measurements, the instrument automatically pairs channel *n* in Bank 1 with channel *n+10* in Bank 2 (34901A) or *n+8* (34902A) to provide the source and sense connections. For example, make the source connections to the HI and LO terminals on channel 02 in Bank 1 and the sense connections to the HI and LO terminals on channel 12 (34901A) or 10 (34902A) in Bank 2.Specify the paired channel in Bank 1 (source) as the <*ch\_list*> channel (channels in Bank 2 are not allowed in the <*ch\_list*>).
- For the <*resolution*> parameter, you can substitute MIN or MAX for a numeric value. MIN selects the smallest value accepted, which gives the highest resolution; MAX selects the largest value accepted, which gives the least resolution.
- The instrument will dispatch a settings conflict error if you issue this command whe[n\[SENSe:\]CURRent:DC:RANGe:AUTO](#page-842-0) is ON for one or more of the specified channels.
- Because 2-wire and 4-wire resistance are related functions, changing a measurement parameter for one function will also change the corresponding parameter for the other function.
- Setting the resolution also sets the integration time for the measurement. The following table shows the relationship between integration time, measurement resolution, number of digits, and number of bits.

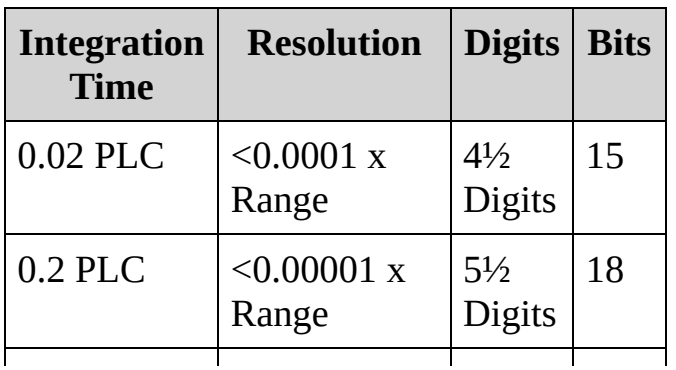

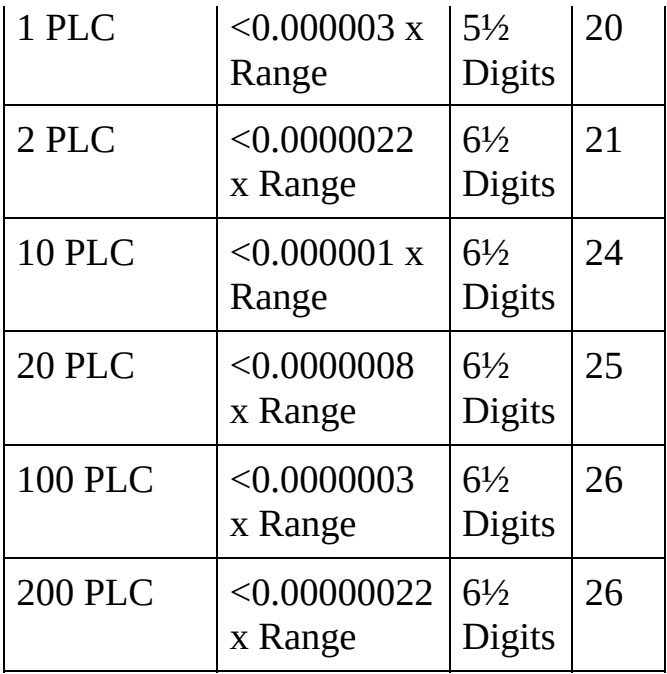

- You can also set the integration time by specifying an aperture time (see [\[SENSe:\]RESistance:APERture](#page-916-0) command). However, note that specifying integration time using NPLCs executes faster and offers better noise rejection characteristics for values of NPLC greater than 1.
- The [CONFigure,](#page-234-0) [MEASure?](#page-566-0), [\[SENSe:\]RESistance:NPLC,](#page-924-0) [\[SENSe:\]RESistance:NPLC,](#page-924-0) [SENSe:]RESistance:RESolution, and [SENSe:]FRESistance:RESolution commands disable the aperture mode (these commands select an integration time in number of power line cycles).
- The instrument sets the resolution to 1 PLC after a Factory Reset ([\\*RST](#page-489-0) command). An Instrument Preset [\(SYSTem:PRESet](#page-1460-0) command) or Card Reset ([SYSTem:CPON](#page-1372-0) command) does not change the setting.

## <span id="page-964-0"></span>**Return Format**

The query returns the resolution in the form "+1.00000000E+02" for each channel specified. Multiple responses are separated by commas.

<span id="page-965-0"></span>**Examples**

In the following commands, you can substitute the node name RES:FRES for RES:RES.

The following command sets the measurement resolution to 100Ω on channels 03 and 13 in slot 100.

```
RES:RES 100,(@103,113)
```
The following query returns the resolution selected on channels 03 and 13 in slot 100.

```
RES:RES? (@103,113)
RES:APER:ENAB? !Verify that aperture mode is
disabled ("0")
```
Typical Response: +1.00000000E+02,+1.00000000E+02

**See Also**

SENSe Subsystem [Introduction](#page-818-0)

[CONFigure:FRESistance](#page-269-0)

[CONFigure:RESistance](#page-269-0)

[\[SENSe:\]FRESistance:APERture](#page-916-0)

[\[SENSe:\]RESistance:APERture](#page-916-0)

[\[SENSe:\]FRESistance:NPLC](#page-924-0)

[\[SENSe:\]RESistance:NPLC](#page-924-0)

# **[SENSe:]FUNCtion**

[Syntax](#page-968-0) | [Description](#page-969-0) | [Parameters](#page-970-0) | [Remarks](#page-971-0) | Return [Format](#page-972-0) | [Examples](#page-973-0)

<span id="page-968-0"></span>**Syntax**

[SENSe:]FUNCtion "<*function*>"[,(@<*ch\_list*>)]

[SENSe:]FUNCtion? [(@<*ch\_list*>)]

<span id="page-969-0"></span>**Description**

Select the measurement function on the specified channels. The function name must be enclosed in quotes in the command string (for example, FUNC "VOLT:DC").

### <span id="page-970-0"></span>**Parameters**

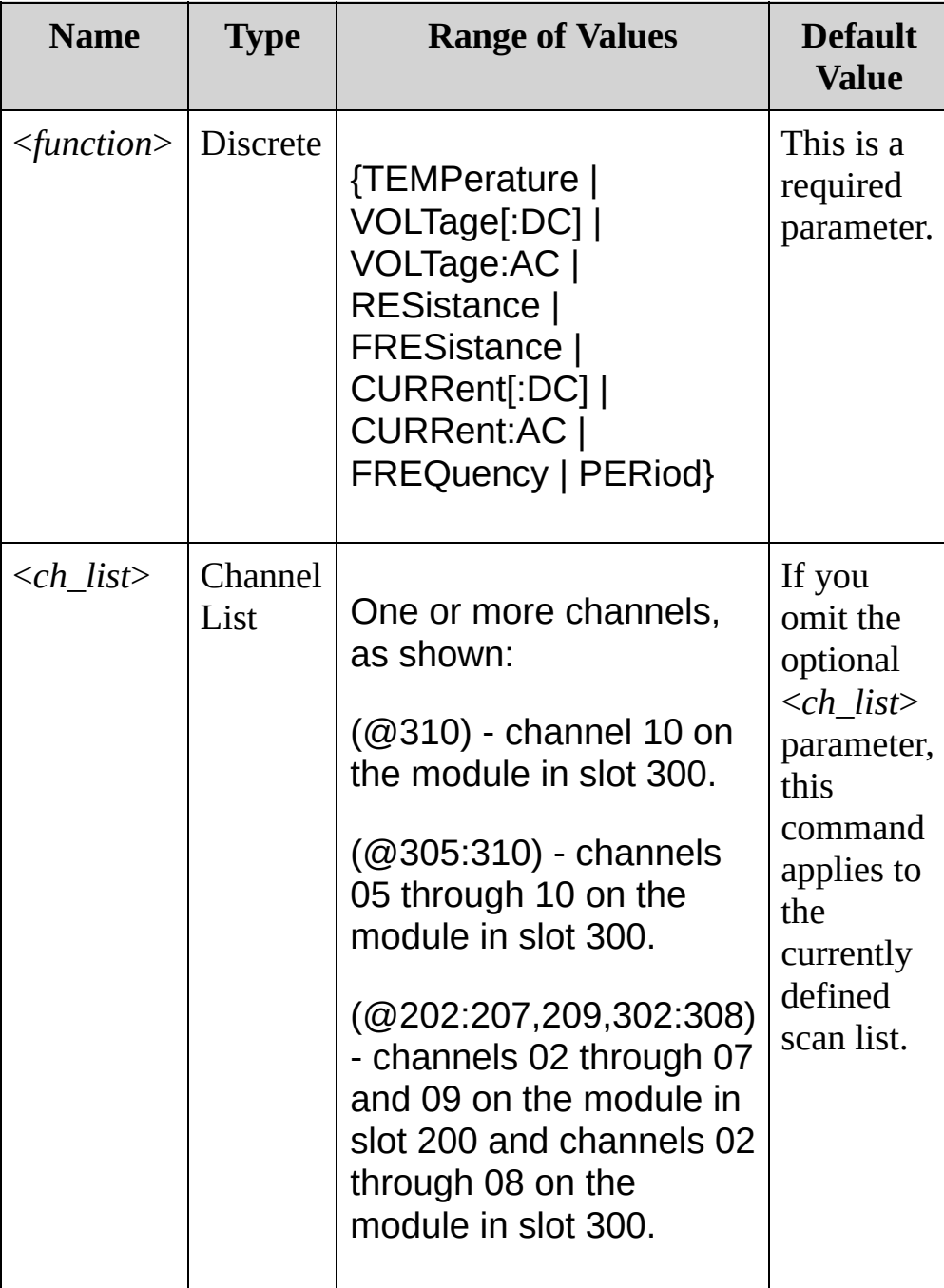

#### <span id="page-971-0"></span>**Remarks**

- This command is not available on digital cards.
- Note that when you change the measurement function on a channel, all of the other measurement attributes (range, resolution, etc.) are set to their default values.
- You cannot set any function-specific measurement attributes unless the channel is already configured for that function. For example, you cannot set the AC filter unless that channel is already configured for AC voltage or AC current measurements.
## **Return Format**

The query returns a quoted string indicating the short form of the function name (example: "VOLT") on each channel. Multiple channels are separated by commas.

## **Examples**

The following commands specify functions for the channels shown.

```
FUNC "TEMPerature"
,(@301)
FUNC "FREQuency"
,(@204)
```
The following query returns the functions specified for the channels shown.

```
FUNC? (@204,301)
```
Typical response: "FREQ","TEMP"

**See Also**

SENSe Subsystem [Introduction](#page-818-0)

# **[SENSe:]TEMPerature:APERture**

[Syntax](#page-976-0) | [Description](#page-977-0) | [Parameters](#page-979-0) | [Remarks](#page-980-0) | Return [Format](#page-981-0) | [Examples](#page-982-0)

## <span id="page-976-0"></span>**Syntax**

[SENSe:]TEMPerature:APERture {<*seconds*>|MIN|MAX|DEF} [, (@<*ch\_list>*)]

[SENSe:]TEMPerature:APERture? [{(@<*ch\_list>*)|MIN|MAX}]

## <span id="page-977-0"></span>**Description**

This command enables the aperture mode and sets the integration time in seconds (called *aperture time*) for temperature measurements on the specified channels.

**NOTE** 

You should use this command only when you want precise control of the integration time of the internal DMM. Otherwise, specifying integration time using NPLC (see [\[SENSe:\]TEMPerature:NPLC](#page-984-0) command) executes faster and offers better noise rejection characteristics for values of NPLC greater than 1.

The following table shows which temperature transducers are supported by each of the multiplexer modules.

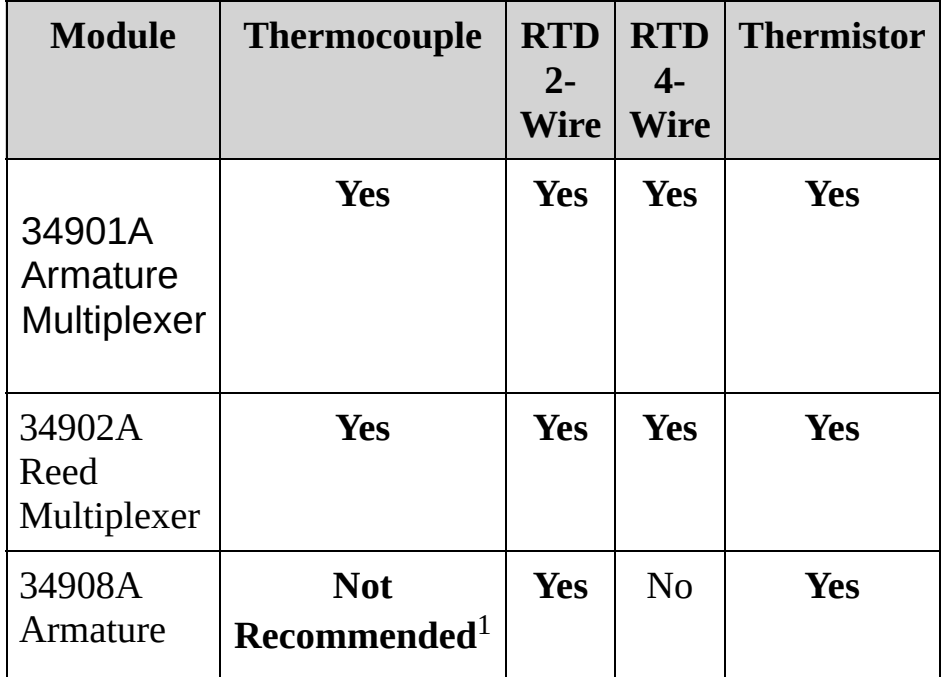

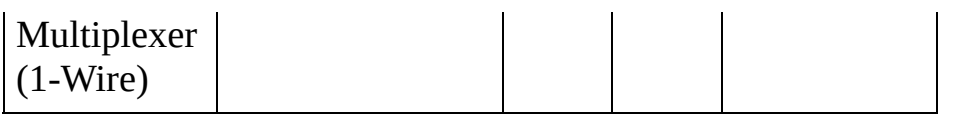

 $1$ With a one-wire multiplexer, even very small ground currents can introduce substantial measurement error.

## <span id="page-979-0"></span>**Parameters**

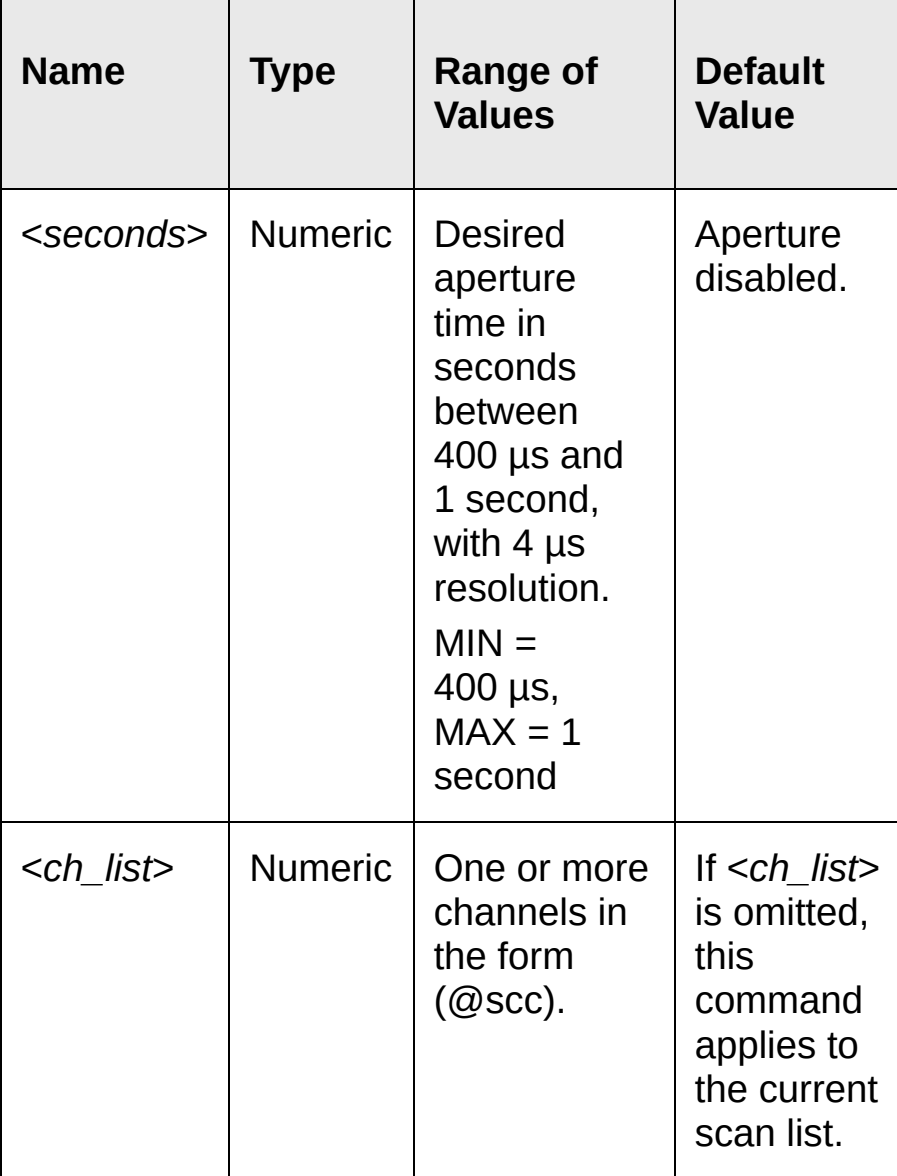

### <span id="page-980-0"></span>**Remarks**

- For the <*seconds*> parameter, you can substitute MIN or MAX for a numeric value. MIN selects the smallest value accepted, which gives the lowest resolution; MAX selects the largest value accepted, which gives the highest resolution.
- Only the integral number of power line cycles (1, 2, 10, 20, 100, or 200 PLCs) provide normal mode (line frequency noise) rejection.
- The [CONFigure,](#page-234-0) [MEASure?](#page-566-0), and [\[SENSe:\]TEMPerature:NPLC](#page-984-0) commands disable the aperture mode (these commands select an integration time in number of power line cycles).
- The aperture mode is disabled after a Factory Reset ([\\*RST](#page-489-0)) command). An Instrument Preset [\(SYSTem:PRESet](#page-1460-0) command) or Card Reset ([SYSTem:CPON](#page-1372-0) command) does not change the setting.

## <span id="page-981-0"></span>**Return Format**

The query command returns the aperture time in the form "+1.00000000E-01" for each channel specified. Multiple responses are separated by commas.

## <span id="page-982-0"></span>**Examples**

The following command enables the aperture mode and sets the aperture time to 400 ms on channels 03 and 13 in slot 100.

TEMP:APER 400E-03,(@103,113)

The following query returns the aperture time selected on channels 03 and 13 in slot 100.

```
TEMP:APER? (@103,113)
```
Typical response: +4.00000000E-01,+4.00000000E-01

**See Also**

SENSe Subsystem [Introduction](#page-818-0)

[CONFigure:TEMPerature](#page-278-0)

[\[SENSe:\]TEMPerature:NPLC](#page-984-0)

# <span id="page-984-0"></span>**[SENSe:]TEMPerature:NPLC**

[Syntax](#page-985-0) | [Description](#page-986-0) | [Parameters](#page-987-0) | [Remarks](#page-988-0) | Return [Format](#page-990-0) | [Examples](#page-991-0)

<span id="page-985-0"></span>**Syntax**

[SENSe:]TEMPerature:NPLC {<*PLCs*>|MIN|MAX}[,(@<*ch\_list*>)]

[SENSe:]TEMPerature:NPLC? [{(@<*ch\_list*>)|MIN|MAX}]

## <span id="page-986-0"></span>**Description**

This command sets the integration time in number of power line cycles (PLCs) on the specified channels.Integration time affects the measurement resolution (for better resolution, use a longer integration time) and measurement speed (for faster measurements, use a shorter integration time).

The following table shows which temperature transducers are supported by each of the multiplexer modules.

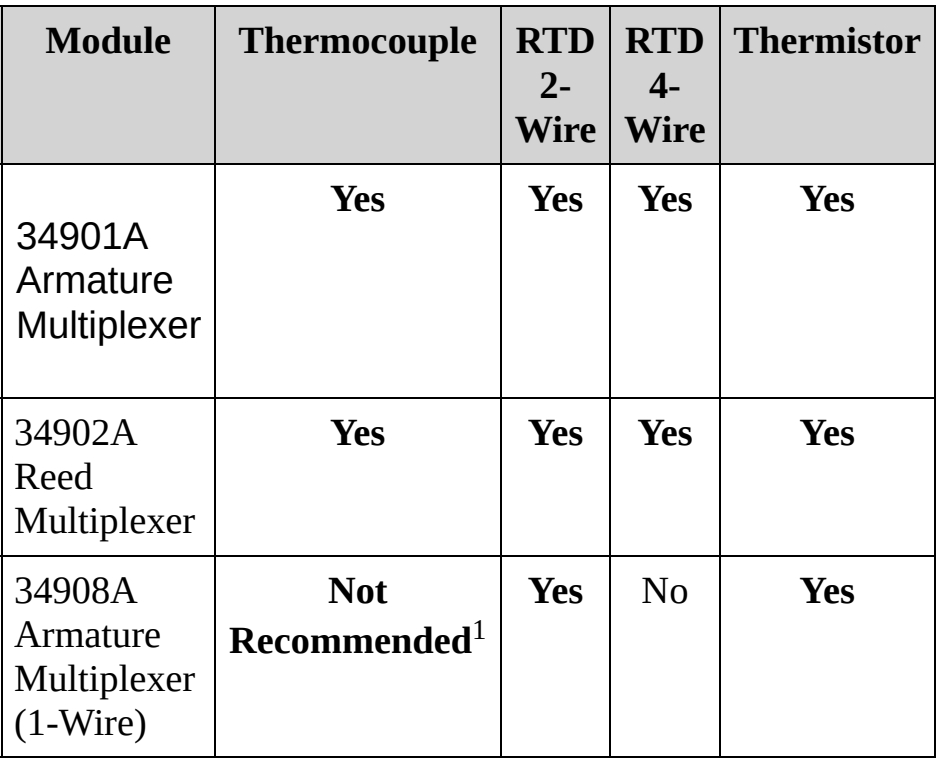

 $1$ With a one-wire multiplexer, even very small ground currents can introduce substantial measurement error.

## <span id="page-987-0"></span>**Parameters**

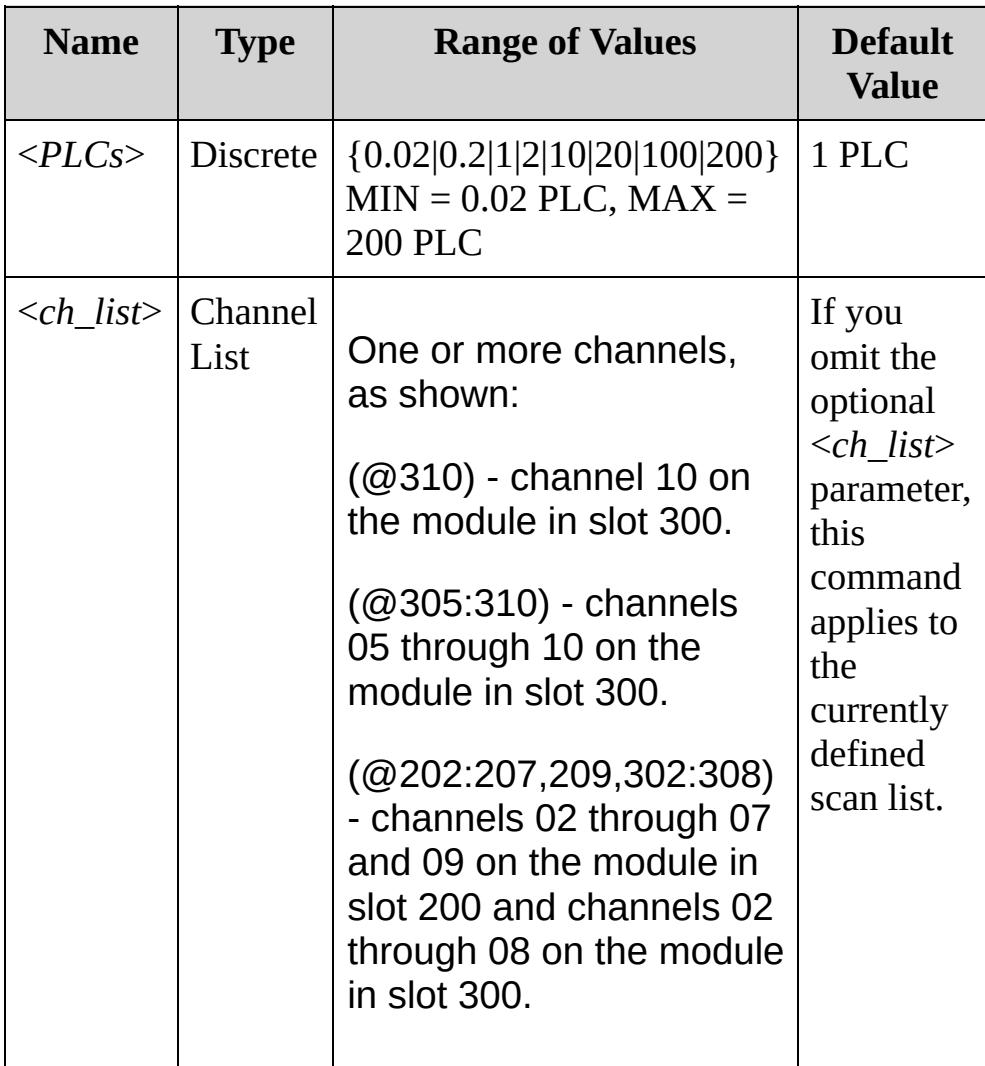

### <span id="page-988-0"></span>**Remarks**

- Only the integral number of power line cycles (1, 2, 10, 20, 100, or 200 PLCs) provide normal mode (line frequency noise) rejection.
- Setting the resolution also sets the integration time for the measurement. The following table shows the relationship between integration time, measurement resolution, number of digits, and number of bits.

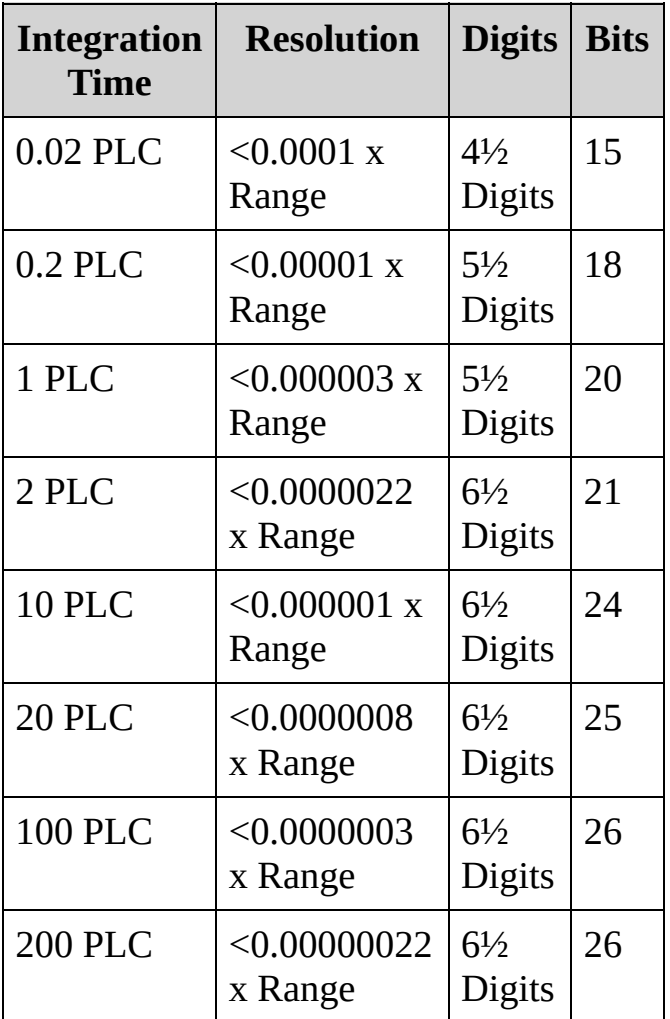

The specified integration time is used for all measurements on the selected channels. If you have applied Mx+B scaling or have assigned alarms to the selected channel, those measurements are also made using the specified integration time. Measurements taken during the Monitor function also use the specified integration time.

- You can also set the integration time by specifying an aperture time (see [SENSe:]TEMPerature:APERture command). However, note that specifying integration time using NPLCs executes faster and offers better noise rejection characteristics for values of NPLC greater than 1.
- The [CONFigure,](#page-234-0) [MEASure?](#page-566-0), and [SENSe:]TEMPerature:NPLC commands disable the aperture mode (these commands select an integration time in number of power line cycles).
- The instrument sets the integration time to 1 PLC after a Factory Reset ([\\*RST](#page-489-0) command). An Instrument Preset ([SYSTem:PRESet](#page-1460-0) command) or Card Reset ([SYSTem:CPON](#page-1372-0) command) does not change the setting.

<span id="page-990-0"></span>**Return Format**

The query returns the integration time in the form "+1.00000000E+00" for each channel specified. Multiple responses are separated by commas.

#### <span id="page-991-0"></span>**Examples**

The following command set the integration time to 0.2 PLCs on channels 03 and 13 in slot 100.

TEMP:NPLC 0.2,(@103,113)

The following query returns the integration time settings on channels 03 and 13 in slot 100.

TEMP:NPLC? (@103,113) TEMP:APER:ENAB? !Verify that aperture mode is disabled ("0")

Typical Response: +2.00000000E-01,+2.00000000E-01

**See Also** SENSe Subsystem [Introduction](#page-818-0) [CONFigure:TEMPerature](#page-278-0)

# **[SENSe:]TEMPerature:RJUNction?**

[Syntax](#page-994-0) | [Description](#page-995-0) | [Parameters](#page-996-0) | [Remarks](#page-997-0) | Return [Format](#page-998-0) | [Example](#page-999-0)

<span id="page-994-0"></span>**Syntax**

[SENSe:]TEMPerature:RJUNction? [(@<*ch\_list*>)]

<span id="page-995-0"></span>**Description**

This query returns he internal reference junction temperature on the specified channels. This is useful only for an internal reference source).

## <span id="page-996-0"></span>**Parameters**

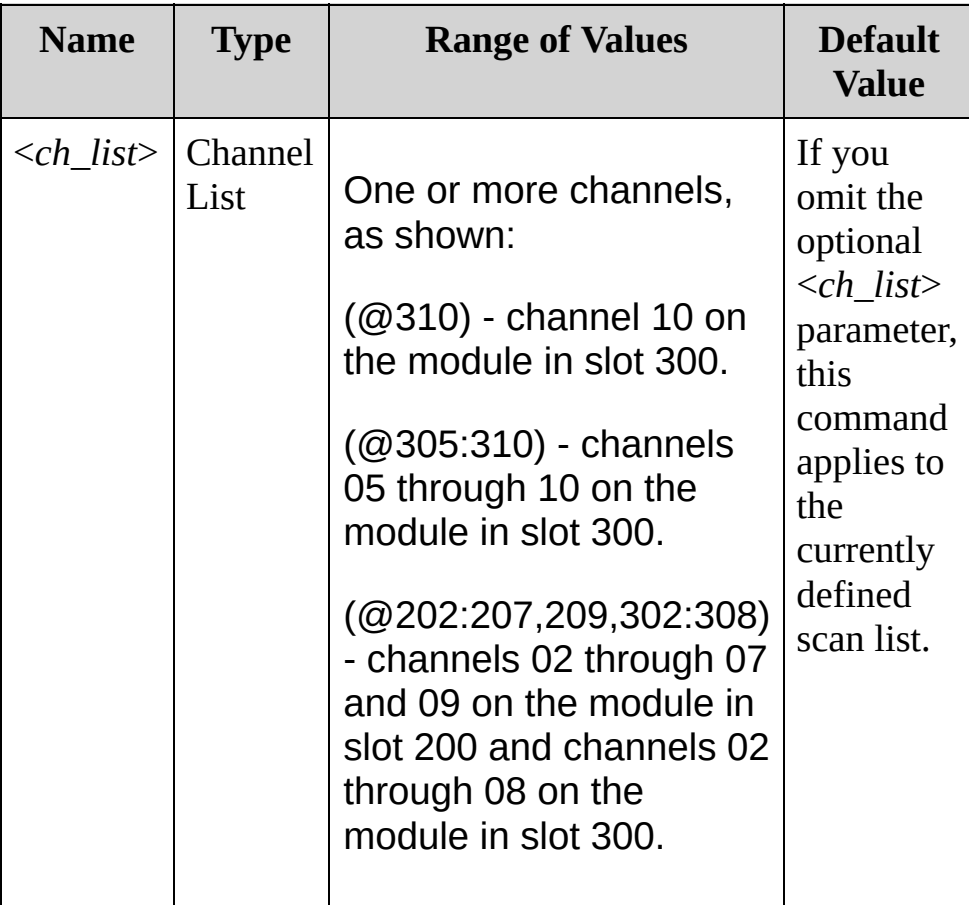

## <span id="page-997-0"></span>**Remarks**

This query returns the reference temperature in degrees Celsius, regardless of the temperature units currently selected (see [UNIT:TEMPerature](#page-51-0) command).

<span id="page-998-0"></span>**Return Format**

The query returns a number in the form +2.89753100E+01.

## <span id="page-999-0"></span>**Example**

The following query returns the temperature of the internal reference junction on channels 03, 04, and 05 in slot 200.

TEMP:RJUN? (@203:205) !Always returns result in degrees Celsius

Typical Response: +2.35212231E+01,+2.37701293E+01,+2.38291321E+01 **See Also**

SENSe Subsystem [Introduction](#page-818-0)

## [SENSe:]TEMPerature:TRANsducer:RTD:OCOMp **[SENSe:]TEMPerature:TRANsducer:FRTD:OCOMpensated**

[Syntax|](#page-1002-0) [Description](#page-1003-0) | [Parameters](#page-1004-0) | [Remarks](#page-1005-0) | Return [Format](#page-1005-0) | [Examples](#page-1007-0)

## <span id="page-1002-0"></span>**Syntax**

## **Syntax**

[SENSe:]TEMPerature:TRANsducer:RTD:OCOMpensated <*mode*> [, (@<*ch\_list*>)] [SENSe:]TEMPerature:TRANsducer:RTD:OCOMpensated? [(@<*ch\_list*>)]

[SENSe:]TEMPerature:TRANsducer:FRTD:OCOMpensated <*mode*> [, (@<*ch\_list*>)] [SENSe:]TEMPerature:TRANsducer:FRTD:OCOMpensated? [(@<*ch\_list*>)]

## <span id="page-1003-0"></span>**Description**

Offset compensation removes the effects of any DC voltages in the circuit being measured. The technique involves taking the difference between two resistance measurements on the specified channels, one with the current source turned on and one with the current source turned off.

Used With:

- 34901A 20 Channel Multiplexer (2/4-wire) Module
- 34902A 16 Channel Multiplexer (2/4-wire) Module
- 34908A 40 Channel Single-Ended Multiplexer Module (RTD only; not FRTD)

## <span id="page-1004-0"></span>**Parameters**

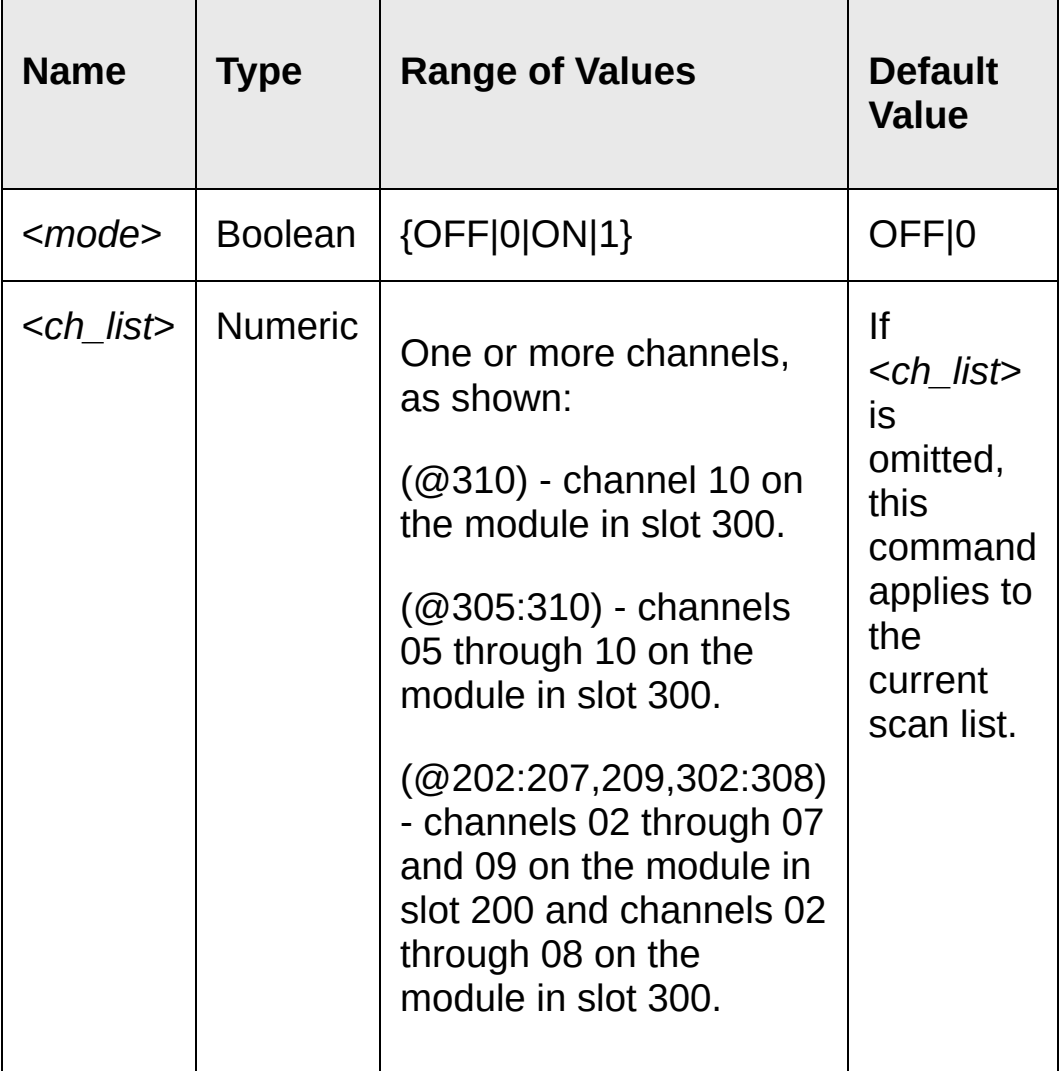

## <span id="page-1005-0"></span>**Remarks**

- This command applies only to 2-wire and 4-wire RTD measurements on the 100 $Ω$ , 1 k $Ω$ , and 10 k $Ω$  ranges. Once enabled, offset compensation is applied to both 2-wire and 4-wire RTD measurements on the specified channels.
- Because 2-wire and 4-wire resistance are related functions, changing a measurement parameter for one function will also change the corresponding parameter for the other function.
- For 4-wire resistance measurements, the instrument automatically pairs channel *n* in Bank 1 with channel *n+10* in Bank 2 (34901A) or *n+8* (34902A) to provide the source and sense connections. For example, make the source connections to the HI and LO terminals on channel 02 in Bank 1 and the sense connections to the HI and LO terminals on channel 12 (34901A) or 10 (34902A) in Bank 2.Specify the paired channel in Bank 1 (source) as the <*ch\_list*> channel (channels in Bank 2 are not allowed in the <*ch\_list*>).
- The instrument disables offset compensation after a Factory Reset ([\\*RST](#page-489-0) command). An Instrument Preset [\(SYSTem:PRESet](#page-1460-0) command) or Card Reset ([SYSTem:CPON](#page-1372-0) command) does *not* change the setting.

**Return Format**

The query command returns "0" (OFF) or "1" (ON) for each channel specified. Multiple responses are separated by commas.

#### <span id="page-1007-0"></span>**Examples**

The following command enables offset compensation on channels 3 and 13 in slot 1. For this 4-wire measurement, the instrument automatically pairs these channels in Bank 1 with the corresponding channels in Bank 2.

TEMP:TRAN:FRTD:OCOM ON,(@103,113)

The following query returns the offset compensation settings on channels 03 and 13 in slot 100.

TEMP:TRAN:FRTD:OCOM? (@103,113)

Typical Response: 1,1
**See Also** SENSe Subsystem [Introduction](#page-818-0) [CONFigure:TEMPerature](#page-278-0)

# [SENSe:]TEMPerature:TRANsducer:RTD:RESista [SENSe:]TEMPerature:TRANsducer:FRTD:RESist

[Syntax](#page-1010-0) | [Description](#page-1011-0) | [Parameters](#page-1012-0) | [Remarks](#page-1013-0) | Return [Format](#page-1014-0) | [Examples](#page-1015-0)

## <span id="page-1010-0"></span>**Syntax**

[SENSe:]TEMPerature:TRANsducer:RTD:RESistance[:REFerence] <*reference*>[,(@<*ch\_list*>)] [SENSe:]TEMPerature:TRANsducer:RTD:RESistance[:REFerence]? [(@<*ch\_list*>)]

[SENSe:]TEMPerature:TRANsducer:FRTD:RESistance[:REFerence] <*reference*>[,(@<*ch\_list*>)] [SENSe:]TEMPerature:TRANsducer:FRTD:RESistance[:REFerence]? [(@<*ch\_list*>)]

## <span id="page-1011-0"></span>**Description**

The resistance of an RTD is nominal at 0 °C and is referred to as *Ro*. These commands select the nominal resistance (*Ro*) for 2-wire (RTD) or 4-wire (FRTD) measurements on the specified channels.

Used With:

- 34901A 20 Channel Multiplexer (2/4-wire) Module
- 34902A 16 Channel Multiplexer (2/4-wire) Module
- 34908A 40 Channel Single-Ended Multiplexer Module (RTD only; not FRTD)

## <span id="page-1012-0"></span>**Parameters**

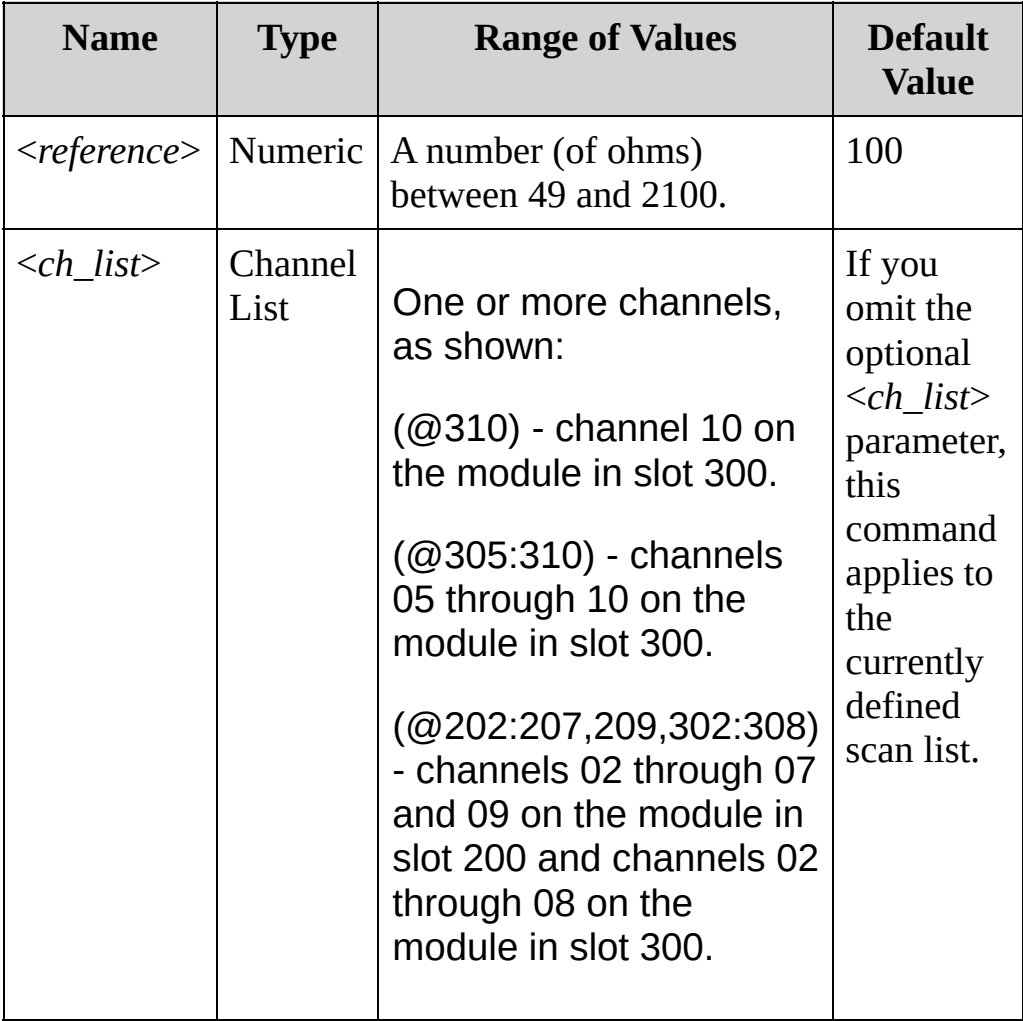

#### <span id="page-1013-0"></span>**Remarks**

- Because 2-wire and 4-wire resistance are related functions, changing a measurement parameter for one function will also change the corresponding parameter for the other function.
- For 4-wire resistance measurements, the instrument automatically pairs channel *n* in Bank 1 with channel *n+10* in Bank 2 (34901A) or *n+8* (34902A) to provide the source and sense connections. For example, make the source connections to the HI and LO terminals on channel 02 in Bank 1 and the sense connections to the HI and LO terminals on channel 12 (34901A) or 10 (34902A) in Bank 2.Specify the paired channel in Bank 1 (source) as the <*ch\_list*> channel (channels in Bank 2 are not allowed in the <*ch\_list*>).
- The instrument sets the nominal resistance to 100Ω after a Factory Reset ([\\*RST](#page-489-0) command). An Instrument Preset ([SYSTem:PRESet](#page-1460-0) command) or Card Reset [\(SYSTem:CPON](#page-1372-0) command) does not change the setting.

<span id="page-1014-0"></span>**Return Format**

The query returns the nominal resistance a value of the form +1.00000000E+02. Multiple values are separated by commas.

#### <span id="page-1015-0"></span>**Examples**

In each of the following examples, you could substitute the node name FRTD for RTD.

The following command sets the nominal resistance to  $75\Omega$  on channels 01 through 04 in slot 200.

```
TEMP:TRAN:RTD:RES:REF 75,(@201:204)
```
The following query returns the reference resistance for the four channels shown.

TEMP:TRAN:RTD:RES:REF? (@201:204)

Typical Response: 7.50000000E+01,7.50000000E+01,7.50000000E+01,7.50000000E+01 **See Also**

SENSe Subsystem [Introduction](#page-818-0)

# **[SENSe:]TEMPerature:TRANsducer:RTD:TYPE [SENSe:]TEMPerature:TRANsducer:FRTD:TYPE**

[Syntax](#page-1018-0) | [Description](#page-1019-0) | [Parameters](#page-1020-0) | [Remarks](#page-1021-0) | Return [Format](#page-1022-0) | [Examples](#page-1023-0)

## <span id="page-1018-0"></span>**Syntax**

[SENSe:]TEMPerature:TRANsducer:RTD:TYPE <*type*>[,(@<*ch\_list*>)] [SENSe:]TEMPerature:TRANsducer:RTD:TYPE? [(@<*ch\_list*>)]

[SENSe:]TEMPerature:TRANsducer:FRTD:TYPE <*type*>[,(@<*ch\_list*>)] [SENSe:]TEMPerature:TRANsducer:FRTD:TYPE? [(@<*ch\_list*>)]

## <span id="page-1019-0"></span>**Description**

This command selects the RTD type for 2-wire (RTD) or 4-wire (FRTD) temperature measurements on the specified channels.

#### Used With:

- 34901A 20 Channel Multiplexer (2/4-wire) Module
- 34902A 16 Channel Multiplexer (2/4-wire) Module
- 34908A 40 Channel Single-Ended Multiplexer Module (RTD only; not FRTD)

## <span id="page-1020-0"></span>**Parameters**

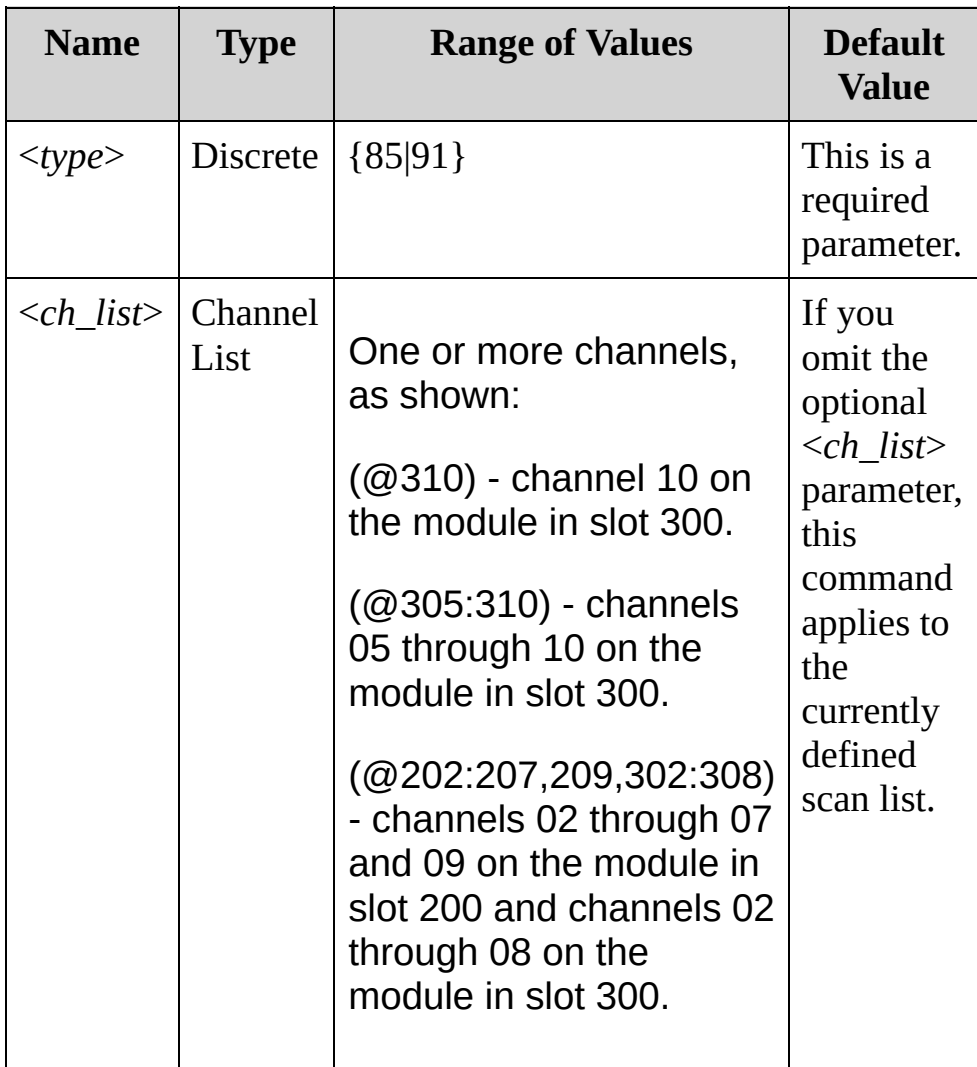

#### <span id="page-1021-0"></span>**Remarks**

- For 4-wire resistance measurements, the instrument automatically pairs channel *n* in Bank 1 with channel *n+10* in Bank 2 (34901A) or *n+8* (34902A) to provide the source and sense connections. For example, make the source connections to the HI and LO terminals on channel 02 in Bank 1 and the sense connections to the HI and LO terminals on channel 12 (34901A) or 10 (34902A) in Bank 2.Specify the paired channel in Bank 1 (source) as the <*ch\_list*> channel (channels in Bank 2 are not allowed in the <*ch\_list*>).
- The instrument supports RTDs with Alpha = 0.00385 (DIN/IEC 751) using ITS-90 software conversions or Alpha = 0.00391 using IPTS-68 software conversions.
- "PT100" is a special label that is sometimes used to refer to an RTD with Alpha = 0.00385 and Ro =  $100\Omega$ .
- The instrument sets the RTD type to "85" after a Factory Reset ([\\*RST](#page-489-0) command). An Instrument Preset [\(SYSTem:PRESet](#page-1460-0) command) or Card Reset ([SYSTem:CPON](#page-1372-0) command) does not change the setting.

<span id="page-1022-0"></span>**Return Format**

The query returns +85 or +91. Multiple results are separated by commas.

#### <span id="page-1023-0"></span>**Examples**

In the following examples, you could substitute the node name FRTD for the node name RTD.

The following command sets the transducer type to 85 on the channels shown.

```
[SENSe:]TEMPerature:TRANsducer:RTD:TYPE 85,
(@301:305)
```
The following query returns the transducer type on the channels shown.

[SENSe:]TEMPerature:TRANsducer:RTD:TYPE? (@202,204,301:305,308)

Typical Response: +85,+91,+85,+85,+85,+85,+85,+91

**See Also**

SENSe Subsystem [Introduction](#page-818-0)

# [SENSe:]TEMPerature:TRANsducer:TCouple:CHI

[Syntax](#page-1026-0) | [Description](#page-1027-0) | [Parameters](#page-1028-0) | [Remarks](#page-1029-0) | Return [Format](#page-1030-0) | [Examples](#page-1031-0)

# <span id="page-1026-0"></span>**Syntax**

[SENSe:]TEMPerature:TRANsducer:TCouple:CHECk <*state*>[, (@<*ch\_list*>)]

[SENSe:]TEMPerature:TRANsducer:TCouple:CHECk? [(@<*ch\_list*>)]

# <span id="page-1027-0"></span>**Description**

This command disables or enables the *thermocouple check* feature to verify that your thermocouples are properly connected for measurements. If you enable this feature, the instrument measures the channel resistance after each thermocouple measurement to ensure a proper connection. If an open connection is detected (greater than 5 kΩ on the 10 kΩ range), the instrument reports an overload condition for that channel's temperature reading.

#### Used With:

- 34901A 20 Channel Multiplexer (2/4-wire) Module
- 34902A 16 Channel Multiplexer (2/4-wire) Module
- 34908A 40 Channel Single-Ended Multiplexer Module

## <span id="page-1028-0"></span>**Parameters**

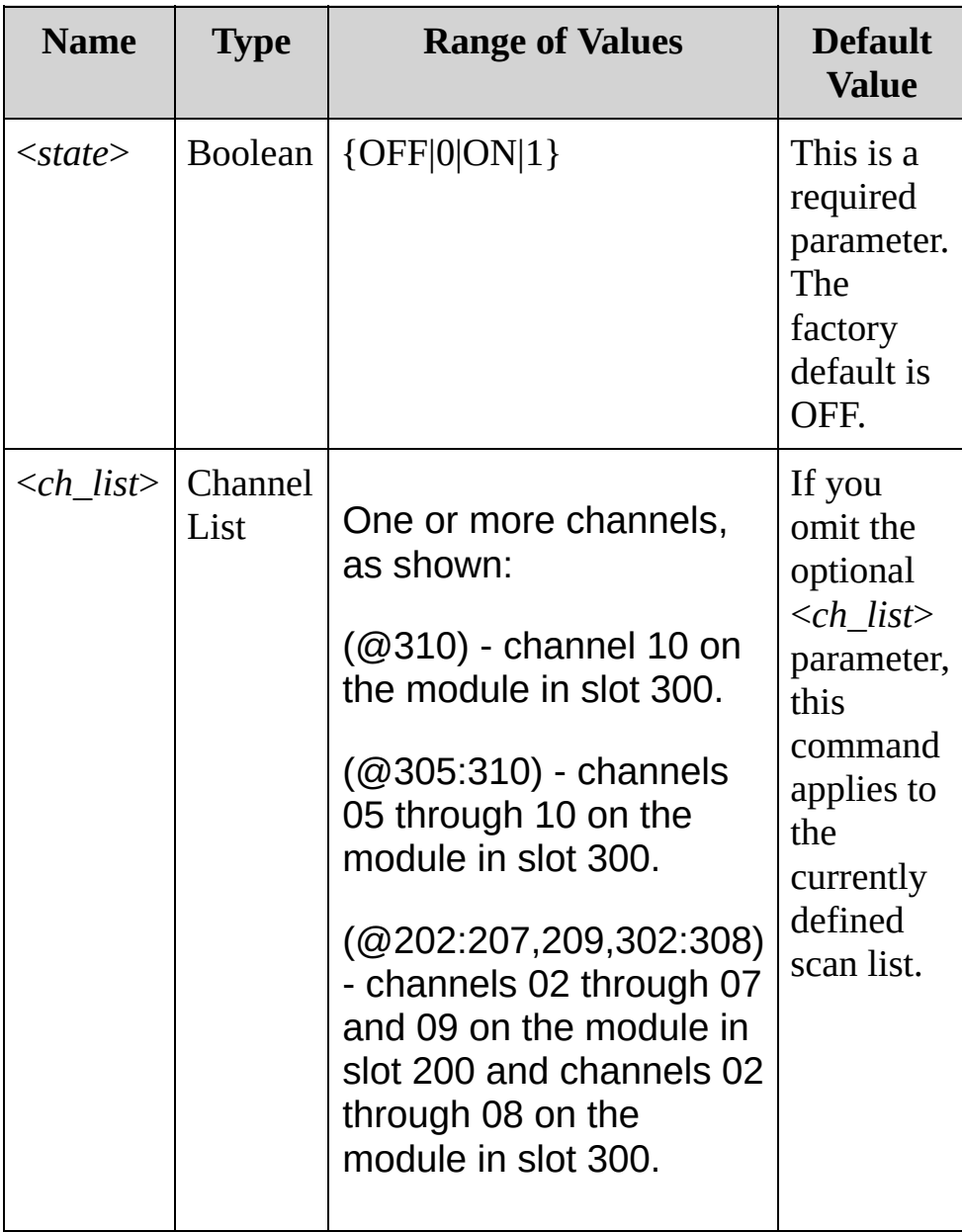

### <span id="page-1029-0"></span>**Remarks**

The instrument disables the thermocouple check feature after a Factory Reset ([\\*RST](#page-489-0) command). An Instrument Preset ([SYSTem:PRESet](#page-1460-0) command) or Card Reset [\(SYSTem:CPON](#page-1372-0) command) does not change the setting.

<span id="page-1030-0"></span>**Return Format**

The query returns 0 (disabled) or 1 (enabled) to indicate the status of each thermocouple check for the channel list.

#### <span id="page-1031-0"></span>**Examples**

The following command enables the thermocouple check feature for six channels.

TEMP:TRAN:TCouple:CHEC ON,(@103,104,205-208)

The following query returns the status of the thermocouple check feature for each of the following channels.

TEMP:TRAN:TCouple:CHEC? (@103,105,203-205,301)

Typical Response: 1,0,0,0,1,0

**See Also**

SENSe Subsystem [Introduction](#page-818-0)

# [SENSe:]TEMPerature:TRANsducer:TCouple:RJL

[Syntax](#page-1034-0) | [Description](#page-1035-0) | [Parameters](#page-1036-0) | [Remarks](#page-1037-0) | Return [Format](#page-1038-0) | [Examples](#page-1039-0)

# <span id="page-1034-0"></span>**Syntax**

[SENSe:]TEMPerature:TRANsducer:TCouple:RJUNction {<*temperature*>|MIN|MAX}[,(@<*ch\_list*>)]

[SENSe:]TEMPerature:TRANsducer:TCouple:RJUNction? [(@<*ch\_list*>)]

## <span id="page-1035-0"></span>**Description**

This command sets the *fixed* reference junction temperature in degrees Celsius for thermocouple measurements on the specified channels.

#### Used With:

- 34901A 20 Channel Multiplexer (2/4-wire) Module
- 34902A 16 Channel Multiplexer (2/4-wire) Module
- 34908A 40 Channel Single-Ended Multiplexer Module

### <span id="page-1036-0"></span>**Parameters**

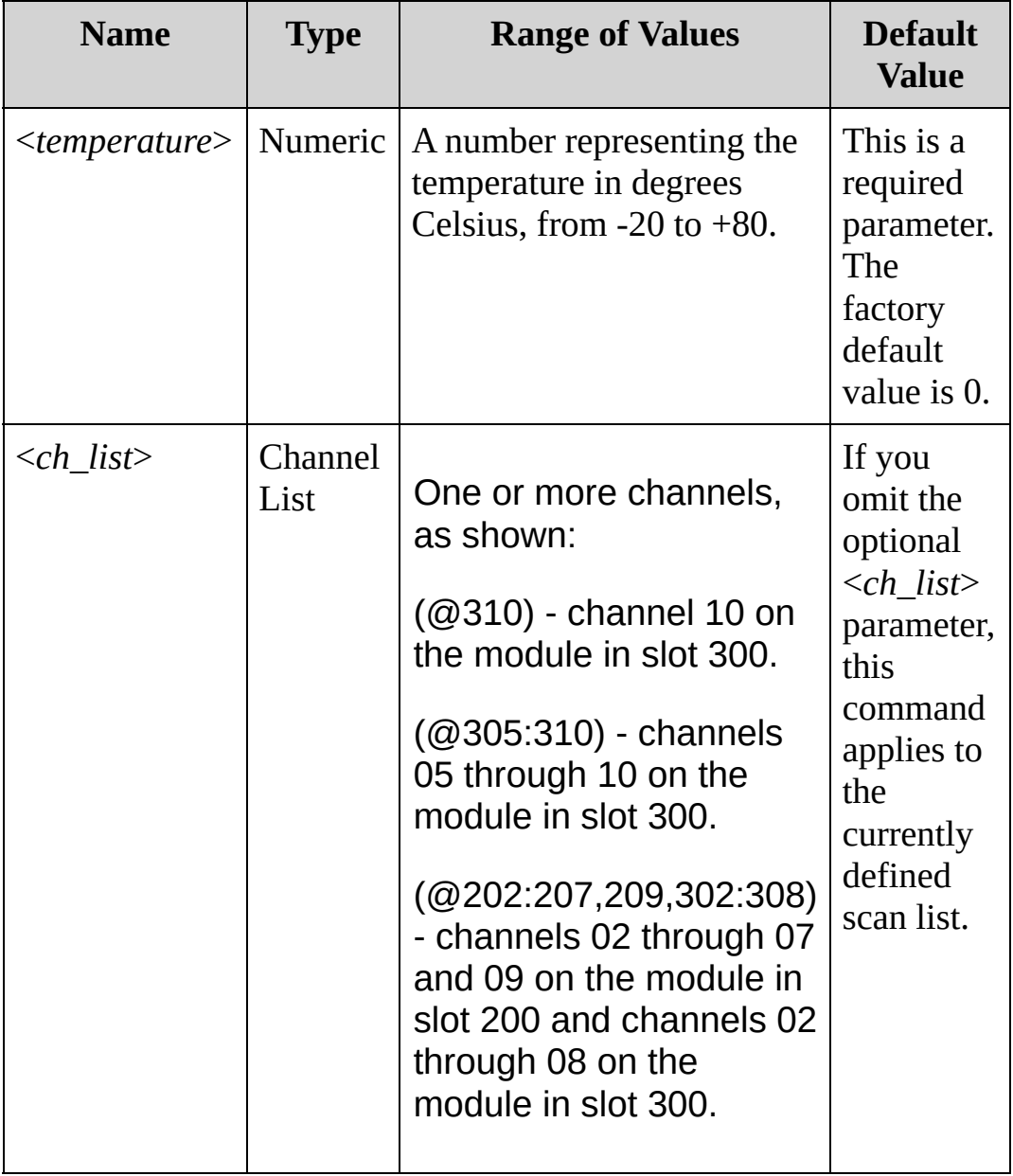

### <span id="page-1037-0"></span>**Remarks**

- For this command, you must always specify the temperature in degrees Celsius regardless of the temperature units currently selected (see [UNIT:TEMPerature](#page-51-0) command).
- The instrument sets the thermocouple junction to 0 °C after a Factory Reset ([\\*RST](#page-489-0) command). An Instrument Preset ([SYSTem:PRESet](#page-1460-0) command) or Card Reset [\(SYSTem:CPON](#page-1372-0) command) does not change the setting.

<span id="page-1038-0"></span>**Return Format**

The query returns the fixed reference junction temperature in degrees Celsius in the form +1.12345678E+01.

<span id="page-1039-0"></span>**Examples**

The following command sets the fixed junction temperature in degrees Celsius for thermocouple measurements on channels 01 through 03 in slot 100.

TEMPerature:TRANsducer:TCouple:RJUNction 27.3 (@301:303)

The following query returns the fixed junction temperature in degrees Celsius on the specified channels.

TEMP:TRAN:TC:RJUN? (@301:303)

Typical Response: 2.73000000E+01,2.73000000E+01,2.73000000E+01

**See Also**

SENSe Subsystem [Introduction](#page-818-0)

# [SENSe:]TEMPerature:TRANsducer:TCouple:RJL

[Syntax](#page-1042-0) | [Description](#page-1043-0) | [Parameters](#page-1044-0) | [Remarks](#page-1045-0) | Return [Format](#page-1046-0) | [Examples](#page-1047-0)

## <span id="page-1042-0"></span>**Syntax**

[SENSe:]TEMPerature:TRANsducer:TCouple:RJUNction:TYPE <*type*>[, (@<*ch\_list*>)]

[SENSe:]TEMPerature:TRANsducer:TCouple:RJUNction:TYPE? [(@<*ch\_list*>)]

# <span id="page-1043-0"></span>**Description**

Thermocouple measurements require a reference junction temperature. For the reference junction temperature, you can use an *internal* measurement on the module's terminal block, an *external* thermistor or RTD measurement, or a known *fixed* junction temperature. This command selects the reference junction source for thermocouple measurements on the specified channels.

#### Used With:

- 34901A 20 Channel Multiplexer (2/4-wire) Module
- 34902A 16 Channel Multiplexer (2/4-wire) Module
- 34908A 40 Channel Single-Ended Multiplexer Module (RTD only; not FRTD)
#### **Parameters**

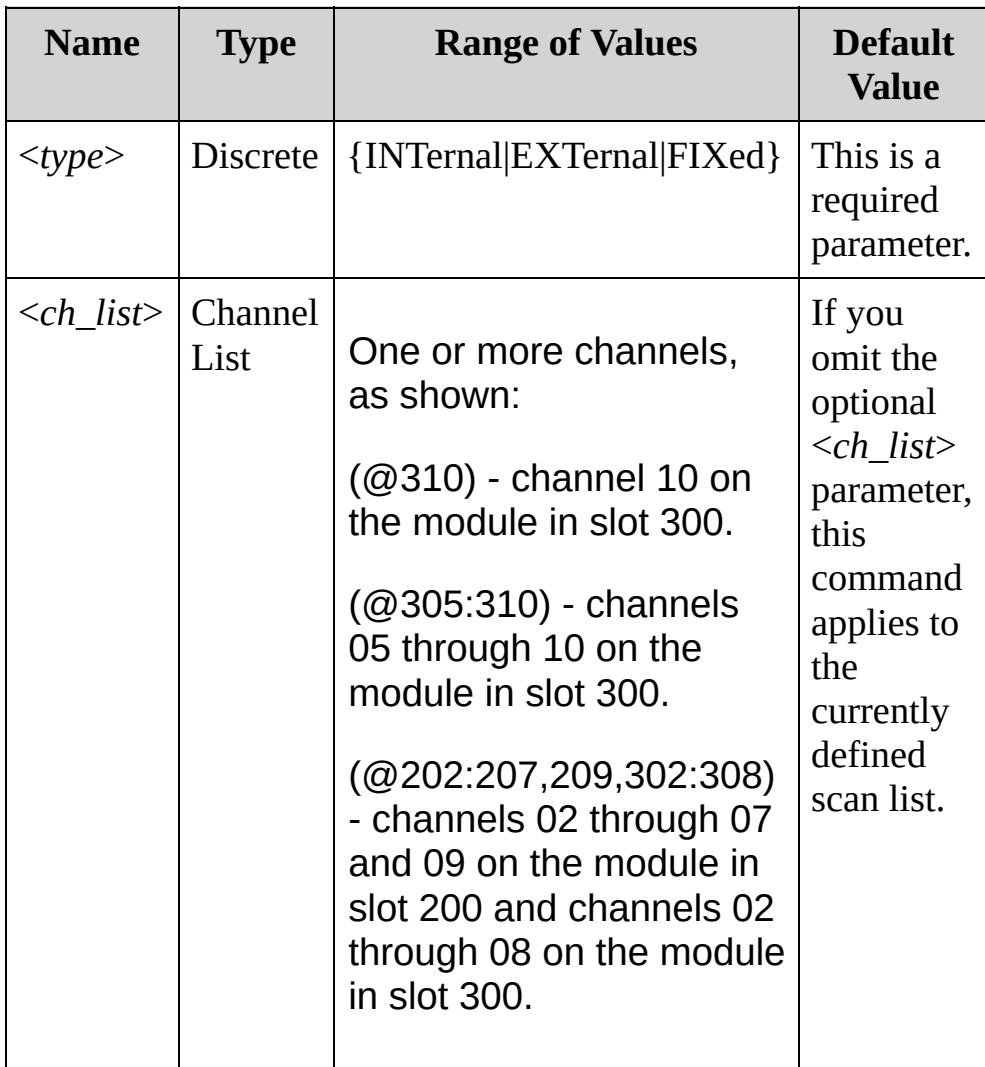

#### **Remarks**

- The accuracy of the measurement is highly dependent upon the thermocouple connections and the type of reference junction used. Use a fixed temperature reference for the highest accuracy measurements (you must maintain the known junction temperature). The internal isothermal block reference requires no external wiring but provides lower accuracy measurements than a fixed reference.
- To store a reference temperature, first configure channel 1 on a multiplexer card for an RTD or thermistor measurement (see [CONFigure:TEMPerature](#page-278-0) command). Then assign the measurement from that channel as the external reference using one of the following commands:

[\[SENSe:\]TEMPerature:TRANsducer:FRTD:REFerence](#page-1009-0) [\[SENSe:\]TEMPerature:TRANsducer:RTD:REFerence](#page-1009-0)

- When you initiate a measurement on an external reference channel (see [INITiate](#page-18-0) or [READ?](#page-42-0) command), subsequent thermocouple measurements use the stored temperature as their reference. The temperature is used for all subsequent thermocouple measurements on that card.
- If you select a fixed reference junction source, you can specify a value between -20 °C and +80 °C using the [\[SENSe:\]TEMPerature:TRANsducer:TCouple:RJUNction](#page-1033-0) command. You must always specify the temperature in degrees Celsius regardless of the temperature units currently selected (see [UNIT:TEMPerature](#page-51-0) command).
- The instrument selects the fixed source after a Factory Reset ([\\*RST](#page-489-0) command). An Instrument Preset [\(SYSTem:PRESet](#page-1460-0) command) or Card Reset ([SYSTem:CPON](#page-1372-0) command) does not change the setting.

**Return Format**

The query returns INT, EXT or FIX for each channel in the <*chan\_list*>. Multiple channels are separated by commas.

#### **Examples**

The following command sets the reference junction type to an external thermistor on channels 01 through 04 in slot 200.

TEMP:TRAN:TC:RJUN:TYPE EXT,(@201:204)

The following query returns the reference junction type for the four channels shown.

TEMP:TRAN:TC:RJUN:TYPE? (@201:204)

Typical Response: EXT,EXT,EXT,EXT

**See Also**

SENSe Subsystem [Introduction](#page-818-0)

## **[SENSe:]TEMPerature:TRANsducer:TCouple:TYPE**

[Syntax](#page-1050-0) | [Description](#page-1051-0) | [Parameters](#page-1052-0) | [Remarks](#page-1053-0) | Return [Format](#page-1054-0) | [Examples](#page-1055-0)

## <span id="page-1050-0"></span>**Syntax**

[SENSe:]TEMPerature:TRANsducer:TCouple:TYPE <*type*>[, (@<*ch\_list*>)]

[SENSe:]TEMPerature:TRANsducer:TCouple:TYPE? [(@<*ch\_list*>)]

### <span id="page-1051-0"></span>**Description**

This command selects the thermocouple type to use for measurements on the specified channels.

#### Used With:

- 34901A 20 Channel Multiplexer (2/4-wire) Module
- 34902A 16 Channel Multiplexer (2/4-wire) Module
- 34908A 40 Channel Single-Ended Multiplexer Module

#### <span id="page-1052-0"></span>**Parameters**

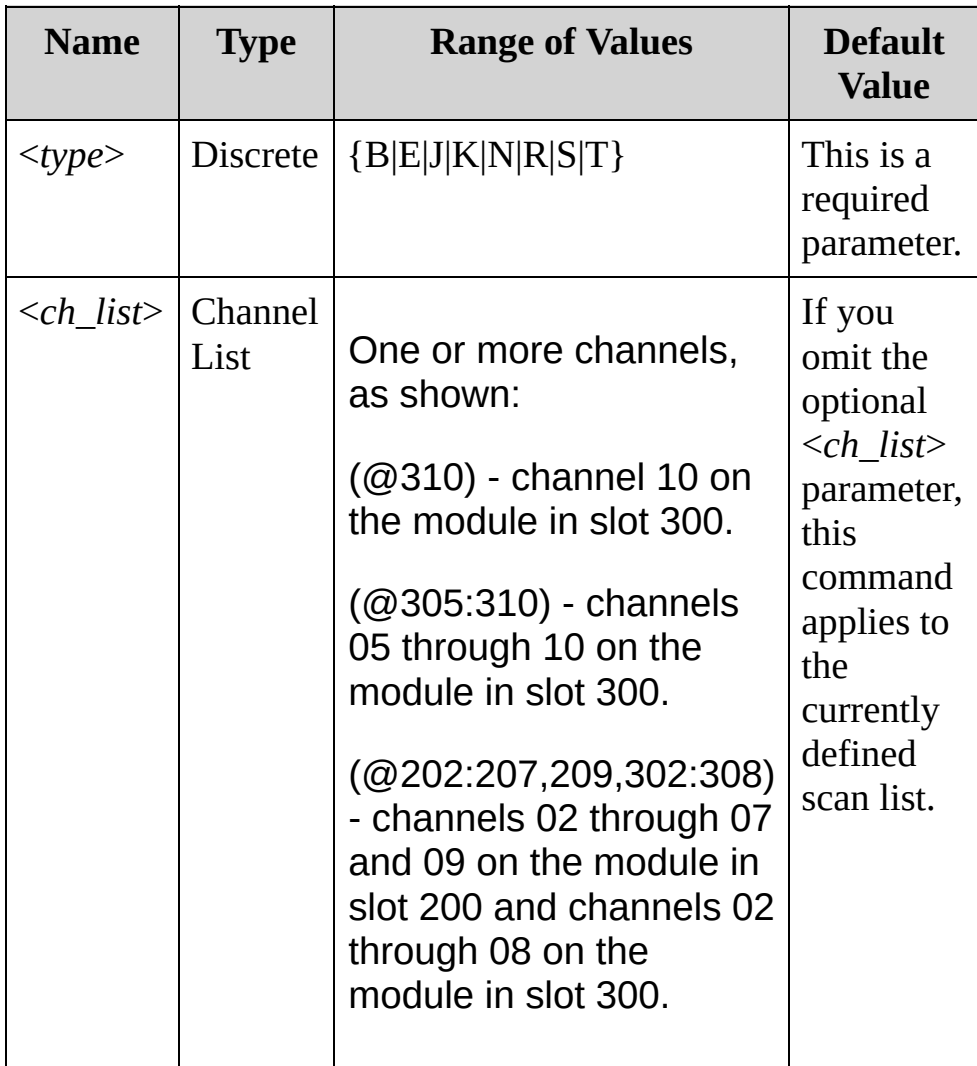

#### <span id="page-1053-0"></span>**Remarks**

- Thermocouple measurements require a reference junction temperature (see [\[SENSe:\]TEMPerature:TRANsducer:TCouple:RJUNction:TYPE](#page-1041-0) command). For the reference junction temperature, you can use an internal measurement on the module's terminal block (34901A only), an external thermistor or RTD measurement, or a known fixed junction temperature. By default, a fixed reference junction temperature of 0.0 °C is used.
- The instrument sets the thermocouple type to "J" after a Factory Reset ([\\*RST](#page-489-0) command). An Instrument Preset ([SYSTem:PRESet](#page-1460-0) command) or Card Reset ([SYSTem:CPON](#page-1372-0) command) does not change the setting.

<span id="page-1054-0"></span>**Return Format**

The query returns the thermocouple type as a quoted letter for each channel in the list. Multiple channels are separated by commas.

## <span id="page-1055-0"></span>**Examples**

The following command sets the thermocouple to J for the channels shown.

```
TEMP:TRAN:TCouple:TYPE J,(@201:204)
```
The following query returns the thermocouple type for the channels shown.

```
TEMP:TRAN:TC:TYPE? (@101,103,202:204,301)
```
Typical Response: B,R,J,J,J,K

**See Also**

SENSe Subsystem [Introduction](#page-818-0)

## [SENSe:]TEMPerature:TRANsducer:THERmistor:

[Syntax](#page-1058-0) | [Description](#page-1059-0) | [Parameters](#page-1060-0) | [Remarks](#page-1061-0) | Return [Format](#page-1062-0) | [Examples](#page-1063-0)

## <span id="page-1058-0"></span>**Syntax**

[SENSe:]TEMPerature:TRANsducer:THERmistor:TYPE <*type*>[, (@<*ch\_list*>)]

[SENSe:]TEMPerature:TRANsducer:THERmistor:TYPE? [(@<*ch\_list*>)]

### <span id="page-1059-0"></span>**Description**

This command selects the thermistor type for temperature measurements on the specified channels.

#### Used With:

- 34901A 20 Channel Multiplexer (2/4-wire) Module
- 34902A 16 Channel Multiplexer (2/4-wire) Module
- 34908A 40 Channel Single-Ended Multiplexer Module

#### <span id="page-1060-0"></span>**Parameters**

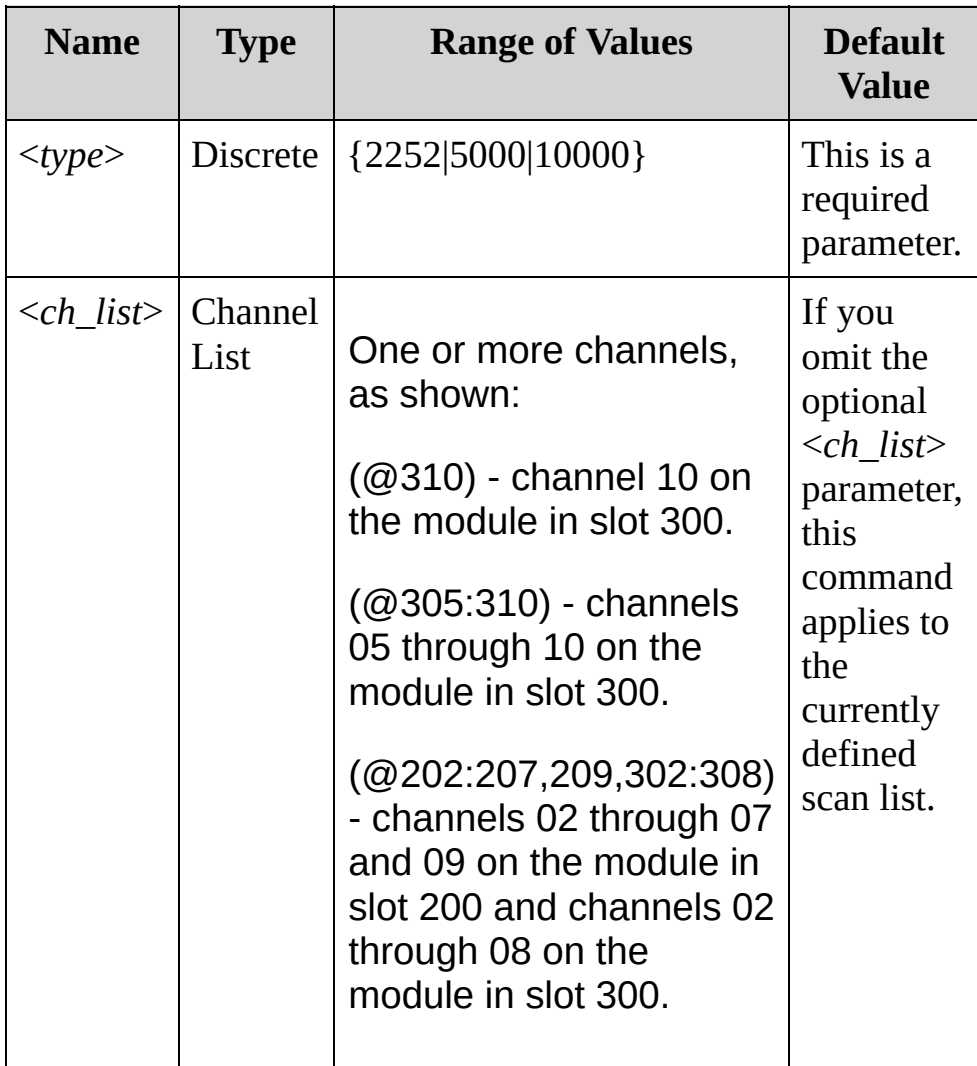

#### <span id="page-1061-0"></span>**Remarks**

- The instrument supports 2.2 kΩ (YSI 44004 Series), 5 kΩ (YSI 44007 Series), and 10 kΩ (YSI 44006 Series) thermistors.
- The instrument sets the thermistor type to "5000" after a Factory Reset ([\\*RST](#page-489-0) command). An Instrument Preset ([SYSTem:PRESet](#page-1460-0) command) or Card Reset ([SYSTem:CPON](#page-1372-0) command) does not change the setting.

#### <span id="page-1062-0"></span>**Return Format**

The query returns 2252,5000 or 10000 for each channel in the list. Multiple values are separated by commas.

#### <span id="page-1063-0"></span>**Examples**

The following command sets the thermocouple type to 5000 for the channels shown.

TEMP:TRAN:THER:TYPE 5000,(@201,202,301)

The following query returns the thermocouple type for each of the following channels.

```
TEMP:TRAN:THER:TYPE? (@201:203,301:303)
```
Typical Response: 5000,5000,2252,5000,10000,2252

**See Also**

SENSe Subsystem [Introduction](#page-818-0)

## **[SENSe:]TEMPerature:TRANsducer:TYPE**

[Syntax](#page-1066-0) | [Description](#page-1067-0) | [Parameters](#page-1068-0) | [Remarks](#page-1069-0) | Return [Format](#page-1070-0) | [Examples](#page-1071-0)

### <span id="page-1066-0"></span>**Syntax**

[SENSe:]TEMPerature:TRANsducer:TYPE {TCouple|RTD|FRTD|THERmistor|DEF}[,(@<*ch\_list*>)]

[SENSe:]TEMPerature:TRANsducer:TYPE? [(@<*ch\_list*>)]

#### <span id="page-1067-0"></span>**Description**

This command selects the temperature transducer probe type to use for measurements on the specified channels.

The following table shows which temperature transducers are supported by each of the multiplexer modules.

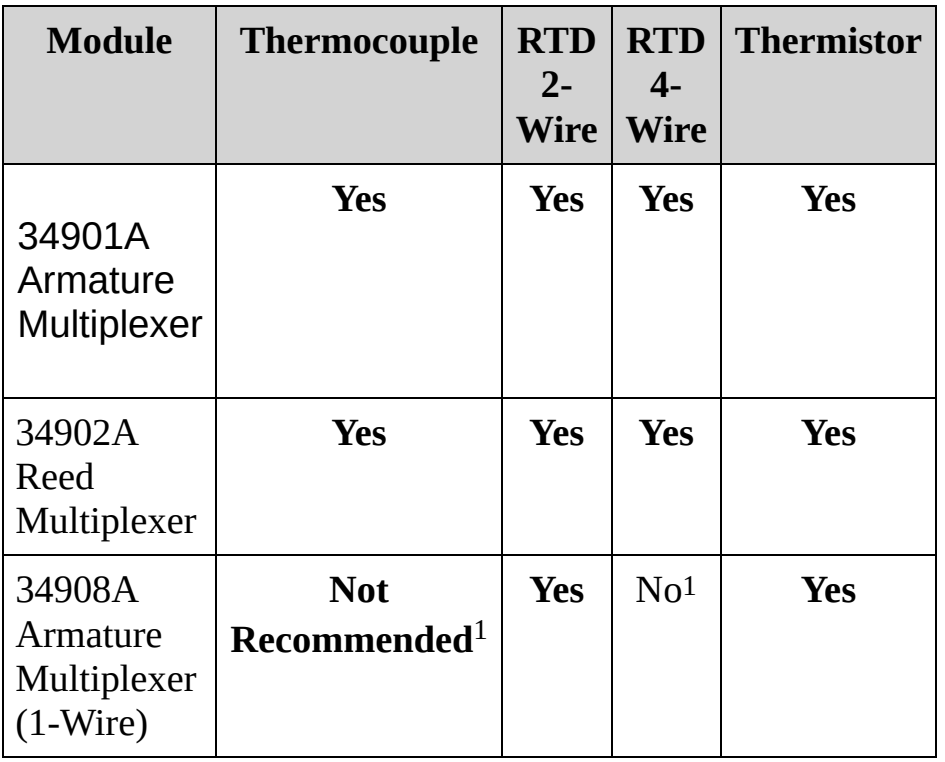

1With a one-wire multiplexer, even very small ground currents can introduce substantial measurement error.

#### <span id="page-1068-0"></span>**Parameters**

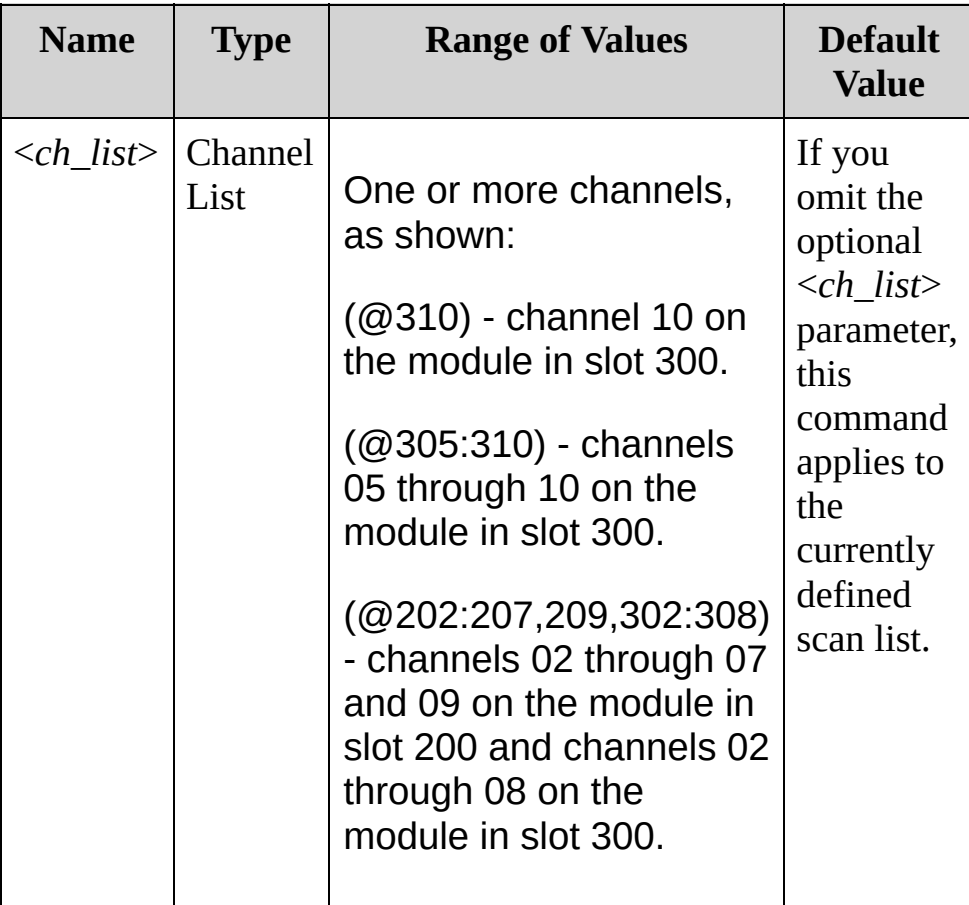

#### <span id="page-1069-0"></span>**Remarks**

- Choosing the type DEF is equivalent to choosing TC.
- For 4-wire resistance measurements, the instrument automatically pairs channel *n* in Bank 1 with channel *n+10* in Bank 2 (34901A) or *n+8* (34902A) to provide the source and sense connections. For example, make the source connections to the HI and LO terminals on channel 02 in Bank 1 and the sense connections to the HI and LO terminals on channel 12 (34901A) or 10 (34902A) in Bank 2.Specify the paired channel in Bank 1 (source) as the <*ch\_list*> channel (channels in Bank 2 are not allowed in the <*ch\_list*>).
- The instrument selects thermocouple as the probe type after a Factory Reset ([\\*RST](#page-489-0) command). An Instrument Preset ([SYSTem:PRESet](#page-1460-0) command) or Card Reset [\(SYSTem:CPON](#page-1372-0) command) does not change the setting.

<span id="page-1070-0"></span>**Return Format**

The query returns TC, RTD, FRTD, or THER. Multiple channels are separated by commas.

#### <span id="page-1071-0"></span>**Examples**

The following command sets the temperature transducer type to FRTD for the channels shown.

TEMP:TRAN:TYPE FRTD,(@201:205)

The following query returns the temperature transducer type for the channels shown.

```
TEMP:TRAN:TYPE? (@201:208)
```
Typical Response: FRTD,FRTD,FRTD,FRTD,FRTD,RTD,TC,THER

**See Also**

SENSe Subsystem [Introduction](#page-818-0)

## **[SENSe:]TOTalize:CLEar:IMMediate**

[Syntax](#page-1074-0) | [Description](#page-1075-0) | [Parameters](#page-1076-0) | Remarks | Return Format | [Example](#page-1077-0)

<span id="page-1074-0"></span>**Syntax**

[SENSe:]TOTalize:CLEar:IMMediate [(@<*ch\_list*>)]

## <span id="page-1075-0"></span>**Description**

This command immediately clears the count on the specified counter/totalizer channels.

#### Used With:

34907A Multifunction Module (totalizer channel only)

#### <span id="page-1076-0"></span>**Parameters**

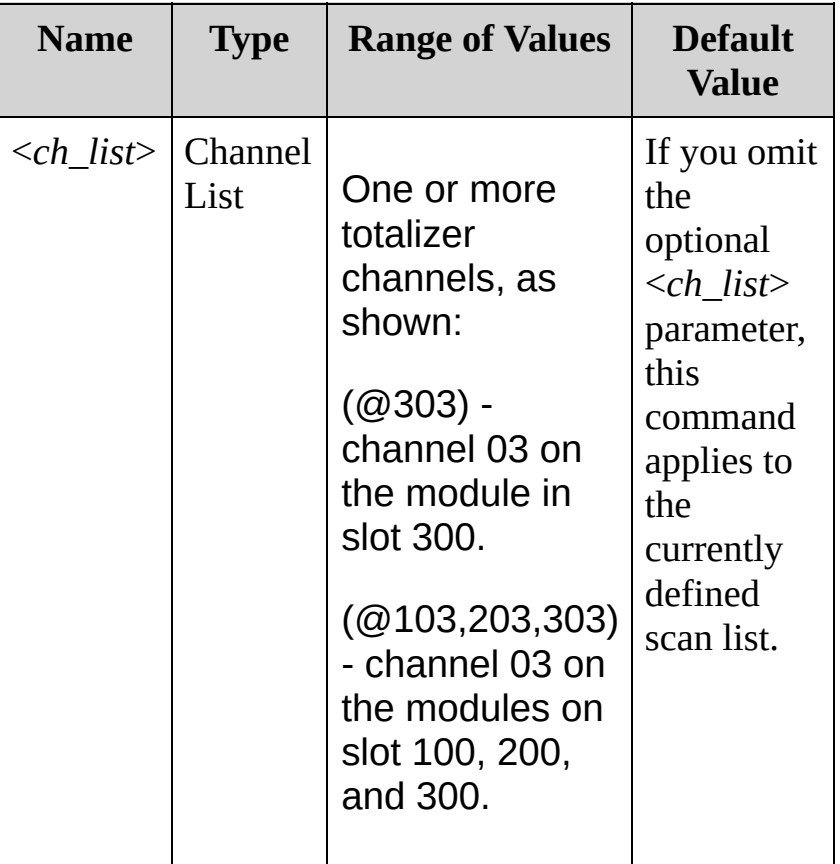

## <span id="page-1077-0"></span>**Example**

The following command clears the count on totalizer channel 03 on the module in slot 200.

TOT:CLEAR:IMM (@203)

**See Also** SENSe Subsystem [Introduction](#page-818-0) [\[SENSe:\]TOTalize:DATA?](#page-1079-0)

# <span id="page-1079-0"></span>**[SENSe:]TOTalize:DATA?**

[Syntax](#page-1080-0) | [Description](#page-1081-0) | [Parameters](#page-1082-0) | [Remarks](#page-1083-0) | Return [Format](#page-1084-0) | [Example](#page-1085-0)
**Syntax**

[SENSe:]TOTalize:DATA? [(@<*ch\_list*>)]

## **Description**

This query reads the count on the specified totalizer channels. If you have configured the count to be reset when it is read (see [CONFigure:TOTalize](#page-288-0) and [\[SENSe:\]TOTalize:TYPE](#page-1107-0) commands), then this command will reset the count to 0 after it is read. The count is reset regardless of whether the specified channels are in a scan list or even whether a scan is in progress.

#### Used With:

34907A Multifunction Module (totalizer channel only)

### **Parameters**

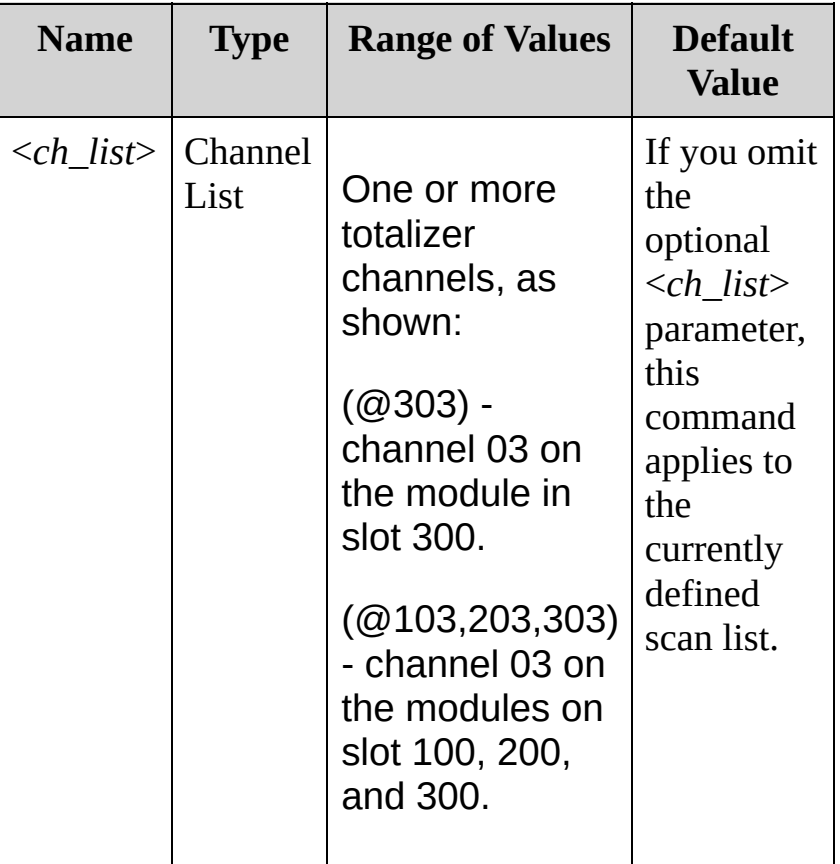

#### **Remarks**

- The maximum count is  $67,108,863$  (2<sup>26</sup> 1). The count rolls over to 0 after reaching the maximum allowed value.
- The output from this command is affected by the settings of the [FORMat:READing](#page-397-0) commands. Depending on the formats selected, each reading may or may not be stored with measurement units, time stamp, channel number, and alarm status information.

## **Return Format**

The query returns an unsigned decimal value representing the count on each totalizer channel specified (a full 32-bit count is returned). Multiple responses are separated by commas.

# **Example**

The following query reads the count on totalizer channel 03 on the module in slot 3.

TOT:DATA? (@303)

Typical Response: 1.32130000E+03

**See Also**

SENSe Subsystem [Introduction](#page-818-0)

[CONFigure:TOTalize](#page-288-0)

[\[SENSe:\]TOTalize:TYPE](#page-1107-0)

# **[SENSe:]TOTalize:SLOPe**

[Syntax](#page-1088-0) | [Description](#page-1089-0) | [Parameters](#page-1090-0) | [Remarks](#page-1091-0) | Return [Format](#page-1092-0) | [Examples](#page-1093-0)

<span id="page-1088-0"></span>**Syntax**

[SENSe:]TOTalize:SLOPe <*edge*>[,(@<*ch\_list*>)]

[SENSe:]TOTalize:SLOPe? [(@<*ch\_list*>)]

## <span id="page-1089-0"></span>**Description**

This command configures the specified totalizer channels to count on the rising edge (positive) or falling edge (negative) of the input signal.

#### Used With:

34907A Multifunction Module (totalizer channel only)

## <span id="page-1090-0"></span>**Parameters**

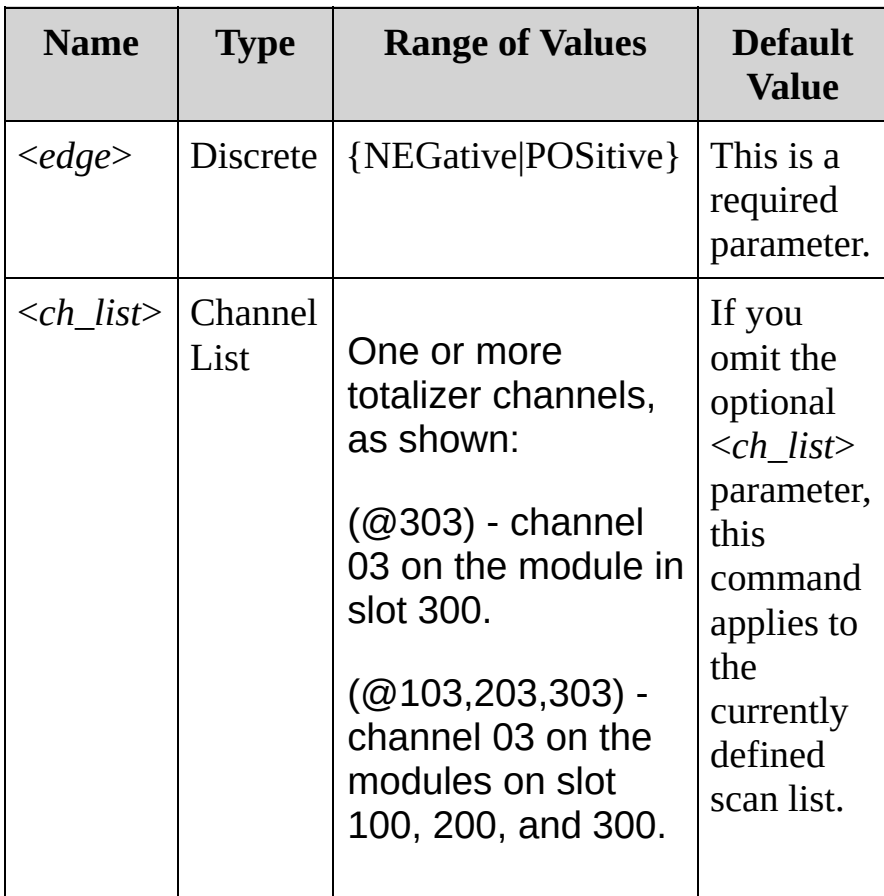

<span id="page-1091-0"></span>**Remarks**

The selected slope is stored in volatile [memory](javascript:void(0);) and will be set to "POS" when power is turned off or after a Factory Reset [\(\\*RST](#page-489-0) command).

<span id="page-1092-0"></span>**Return Format**

The query returns NEG or POS for the specified channels. Multiple responses are separated by commas .

## <span id="page-1093-0"></span>**Examples**

The following command configures totalizer channel 03 on the module in slot 300 to count on the negative edge (falling) of the input signal.

TOT:SLOP NEG,(@303)

The following query returns the edge setting on totalizer channel 3 on the modules in slots 1 and 3.

TOT:SLOP? (@103,303)

Typical Response: NEG,NEG

**See Also**

SENSe Subsystem [Introduction](#page-818-0)

# <span id="page-1095-0"></span>**[SENSe:]TOTalize:STARt[:IMMediate]**

[Syntax](#page-1096-0) | [Description](#page-1097-0) | [Parameters](#page-1098-0) | Remarks | Return Format | [Example](#page-1099-0)

<span id="page-1096-0"></span>**Syntax**

[SENSe:]TOTalize:STARt:IMMediate [(@<*ch\_list*>)]

# <span id="page-1097-0"></span>**Description**

This command immediately starts totalizing on the specified counter/totalizer channels.

#### Used With:

34907A Multifunction Module (totalizer channel only)

### <span id="page-1098-0"></span>**Parameters**

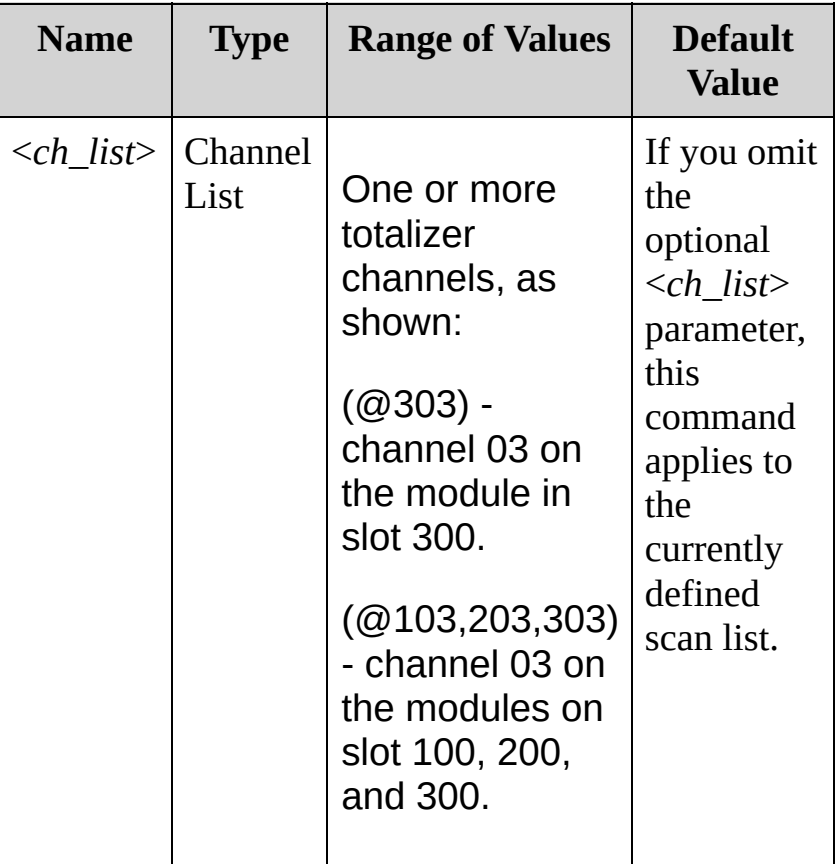

# <span id="page-1099-0"></span>**Example**

The following command starts totalizing on totalizer channel 03 on the module in slot 200.

TOT:STARt:IMM (@203)

**See Also**

SENSe Subsystem [Introduction](#page-818-0)

[\[SENSe:\]TOTalize:DATA?](#page-1079-0)

[\[SENSe:\]TOTalize:STOP\[:IMMediate\]](#page-1101-0)

# <span id="page-1101-0"></span>**[SENSe:]TOTalize:STOP[:IMMediate]**

[Syntax](#page-1102-0) | [Description](#page-1103-0) | [Parameters](#page-1104-0) | Remarks | Return Format | [Example](#page-1105-0)

<span id="page-1102-0"></span>**Syntax**

[SENSe:]TOTalize:STOP[:IMMediate] [(@<*ch\_list*>)]

# <span id="page-1103-0"></span>**Description**

This command immediately stops totalizing on the specified counter/totalizer channels.

#### Used With:

34907A Multifunction Module (totalizer channel only)

### <span id="page-1104-0"></span>**Parameters**

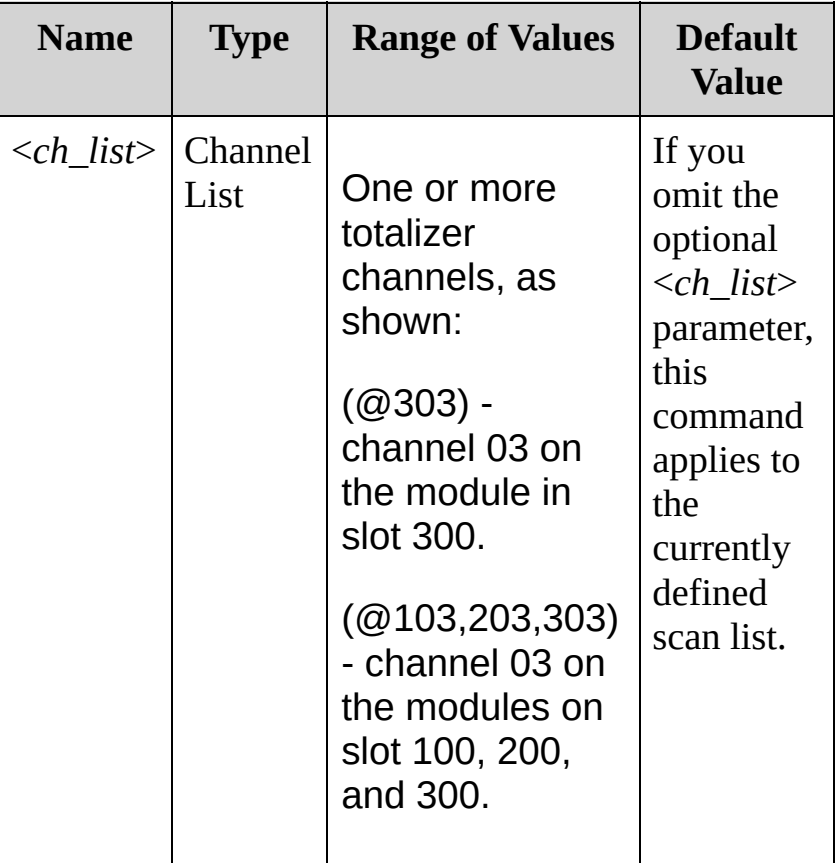

# <span id="page-1105-0"></span>**Example**

The following command stops totalizing on totalizer channel 03 on the module in slot 200.

TOT:STOP:IMM (@203)

**See Also**

SENSe Subsystem [Introduction](#page-818-0)

[\[SENSe:\]TOTalize:DATA?](#page-1079-0)

[\[SENSe:\]TOTalize:STARt\[:IMMediate\]](#page-1095-0)

# <span id="page-1107-0"></span>**[SENSe:]TOTalize:TYPE**

[Syntax](#page-1108-0) | [Description](#page-1109-0) | [Parameters](#page-1110-0) | [Remarks](#page-1111-0) | Return [Format](#page-1112-0) | [Examples](#page-1113-0)

<span id="page-1108-0"></span>**Syntax**

[SENSe:]TOTalize:TYPE <*mode*>[,(@<*ch\_list*>)]

[SENSe:]TOTalize:TYPE? [(@<*ch\_list*>)]

## <span id="page-1109-0"></span>**Description**

This command enables or disables an automatic reset of the count on the specified totalizer channels. To read the totalizer during a scan without resetting the count, select the READ parameter. To read the totalizer during a scan and reset the count to 0 after it is read, select the RRESet parameter (this means "read and reset").

#### Used With:

34907A Multifunction Module (totalizer channel only)

## <span id="page-1110-0"></span>**Parameters**

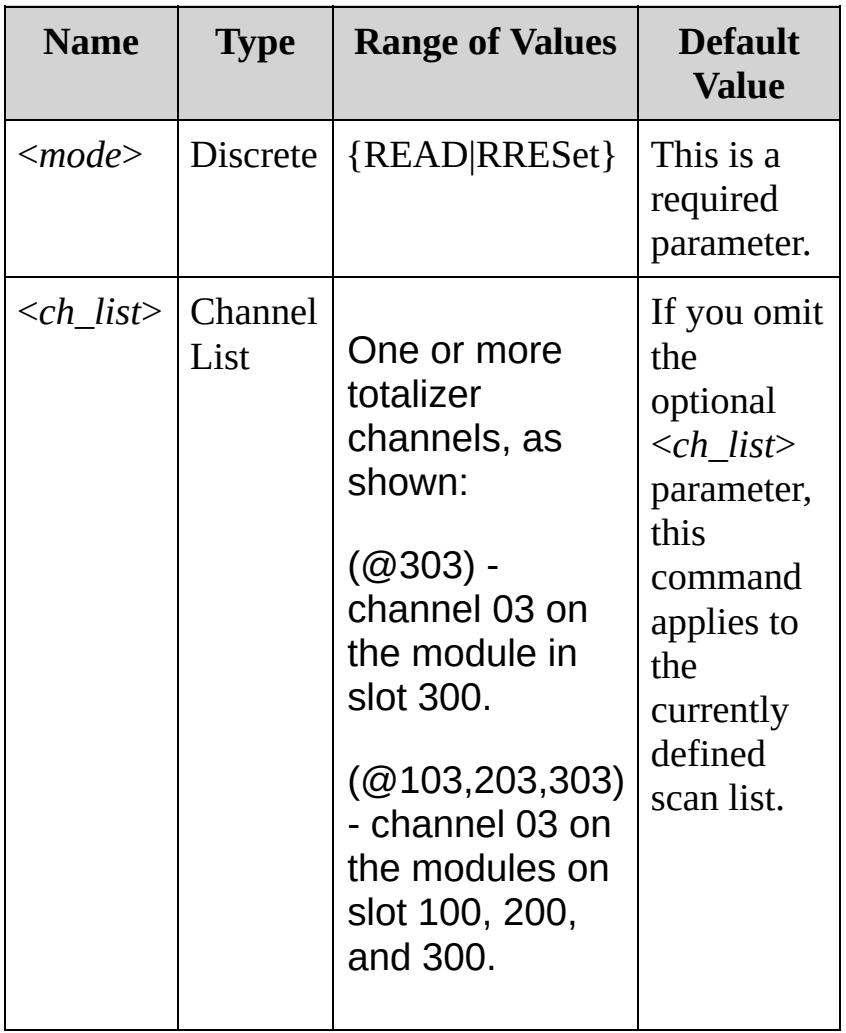

### <span id="page-1111-0"></span>**Remarks**

The maximum count is  $67,108,863$  (2<sup>26</sup> - 1). The count rolls over to 0 after reaching the maximum allowed value.

<span id="page-1112-0"></span>**Return Format**

The query returns READ or RRES for the specified channels. Multiple responses are separated by commas.

### <span id="page-1113-0"></span>**Examples**

The following command configures totalizer channel 03 on the module in slot 300 to be read without resetting its count.

TOT:TYPE READ,(@303)

The following query returns the totalizer setting on totalizer channel 03 on the modules in slots 200 and 300.

TOT:TYPE? (@203,303)

Typical Response: READ,READ

**See Also** SENSe Subsystem [Introduction](#page-818-0) [\[SENSe:\]TOTalize:DATA?](#page-1079-0)

# **[SENSe:]VOLTage:AC:BANDwidth**

[Syntax](#page-1116-0) | [Description](#page-1117-0) | [Parameters](#page-1118-0) | [Remarks](#page-1119-0) | Return [Format](#page-1120-0) | [Examples](#page-1121-0)
**Syntax**

[SENSe:]VOLTage:AC:BANDwidth {<*filter*>|MIN|MAX}[,(@<*ch\_list*>)]

[SENSe:]VOLTage:AC:BANDwidth? [{(@<*ch\_list*>)|MIN|MAX}]

# **Description**

The instrument uses three different AC filters which enable you to either optimize low-frequency accuracy or achieve faster AC settling times. The instrument selects the slow (3 Hz), medium (20 Hz), or fast (300 Hz) filter based on the input frequency that you specify with this command for the selected channels.

Used With:

- 34901A 20 Channel Multiplexer (2/4-wire) Module
- 34902A 16 Channel Multiplexer (2/4-wire) Module
- 34908A 40 Channel Single-Ended Multiplexer Module

## **Parameters**

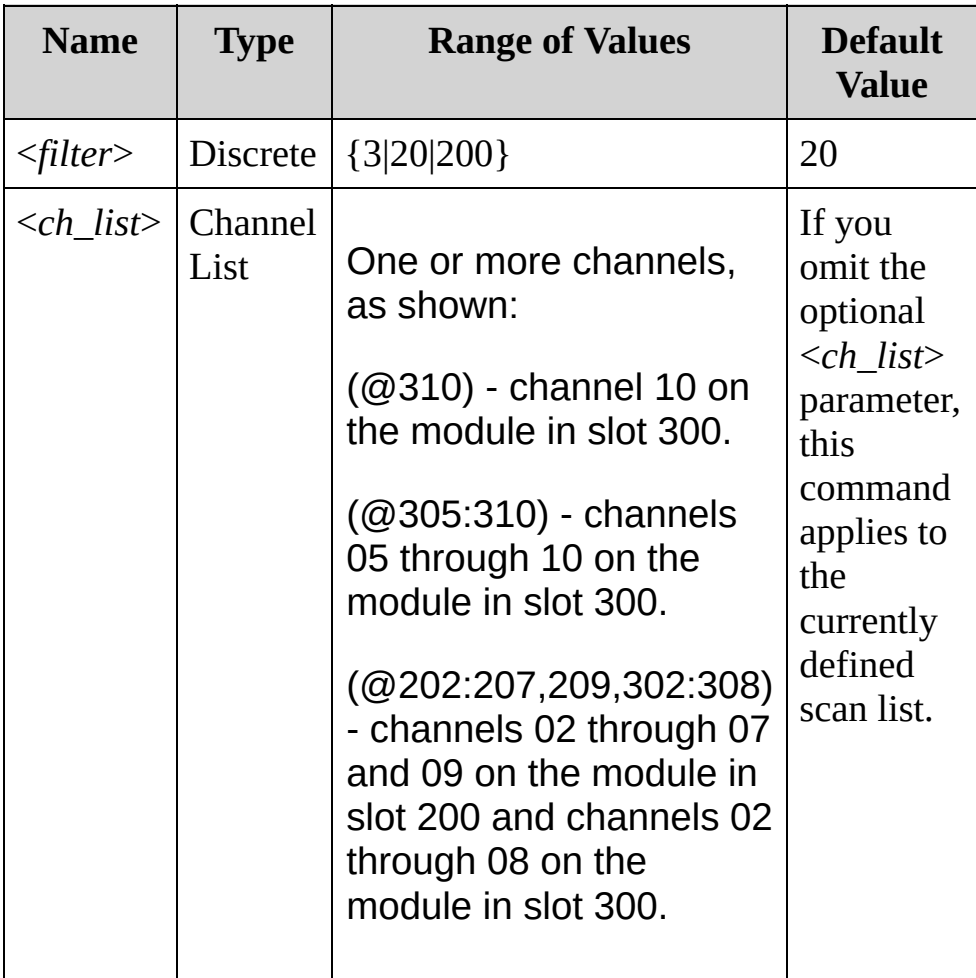

## **Remarks**

• This command applies to AC voltage measurements only.

For the <*filter*> parameter, specify the lowest frequency expected in the input signal on the specified channels. The instrument selects the appropriate filter based on the frequency you specify.

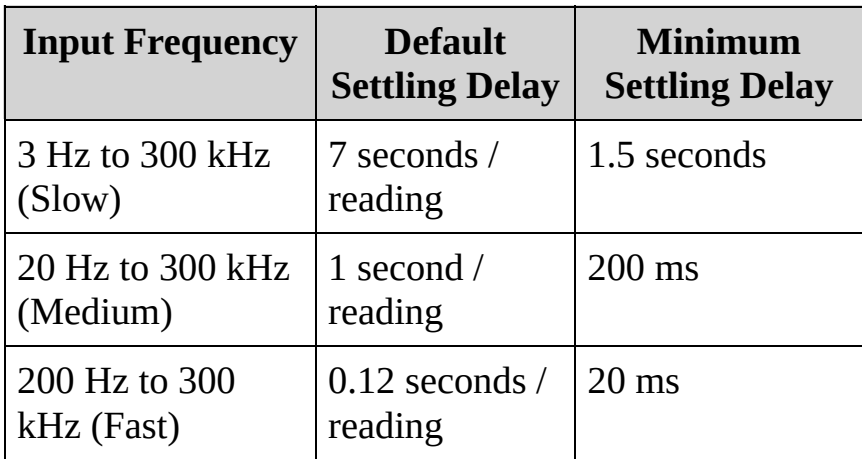

- The [CONFigure](#page-234-0) and [MEASure?](#page-566-0) commands automatically select the default 20 Hz (medium) filter.
- The instrument selects the default 20 Hz (medium) filter after a Factory Reset ([\\*RST](#page-489-0) command). An Instrument Preset ([SYSTem:PRESet](#page-1460-0) command) or Card Reset [\(SYSTem:CPON](#page-1372-0) command) does not change the setting.
- The settling delay is controlled by the ROUTe: CHANnel: DELay command. You get the default delay with [ROUTe:CHANnel:DELay:AUTO](#page-733-0) ON.

**Return Format**

The query returns 3 (slow), 20 (medium), or 200 (fast) for each channel specified. Multiple responses are separated by commas.

## **Examples**

The following command selects the slow filter (3 Hz) on channels 03 and 13 in slot 100.

VOLT:AC:BAND 3,(@103,113)

The following query returns the ac filter settings on channels 03 and 13 in slot 100.

```
VOLT:AC:BAND? (@103,113)
```
Typical Response: 3,3

**See Also** SENSe Subsystem [Introduction](#page-818-0) [CONFigure:VOLTage:AC](#page-295-0)

# <span id="page-1123-0"></span>**[SENSe:]VOLTage:AC:RANGe [SENSe:]VOLTage:DC:RANGe**

[Syntax](#page-1124-0) | [Description](#page-1125-0) | [Parameters](#page-1126-0) | [Remarks](#page-1127-0) | Return [Format](#page-1128-0) | [Examples](#page-1129-0)

## <span id="page-1124-0"></span>**Syntax**

[SENSe:]VOLTage:AC:RANGe {<*range*>|MIN|MAX}[,(@<*ch\_list*>)] [SENSe:]VOLTage:AC:RANGe? [{(@<*ch\_list*>)|MIN|MAX}]

[SENSe:]VOLTage:DC:RANGe {<*range*>|MIN|MAX}[,(@<*ch\_list*>)] [SENSe:]VOLTage:DC:RANGe? [{(@<*ch\_list*>)|MIN|MAX}]

# <span id="page-1125-0"></span>**Description**

These commands selects the measurement range for AC and DC voltage measurements on the specified channels.

### Used With:

- 34901A 20 Channel Multiplexer (2/4-wire) Module
- 34902A 16 Channel Multiplexer (2/4-wire) Module
- 34908A 40 Channel Single-Ended Multiplexer Module

## <span id="page-1126-0"></span>**Parameters**

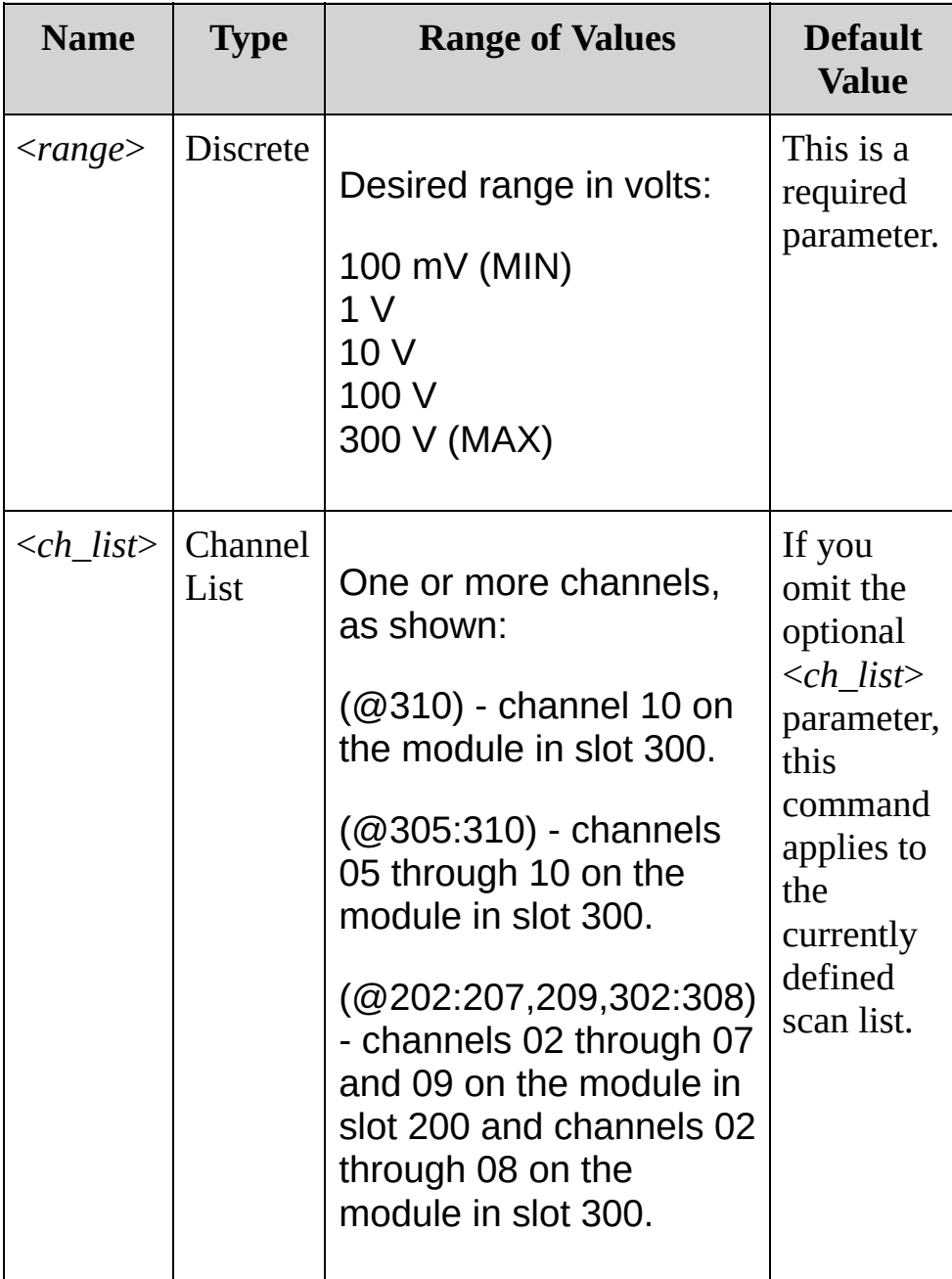

### <span id="page-1127-0"></span>**Remarks**

- Selecting a discrete range will disable autoranging on the specified channels (see [\[SENSe:\]VOLTage:AC:RANGe:AUTO](#page-1131-0) command).
- The CONFigure and MEASure? commands automatically enable autoranging if the first parameter is AUTO, DEF or omitted.
- If the input signal is greater than can be measured on the selected range (manual ranging), the instrument gives an overload indication: "±OVLD" from the front panel or "±9.9E+37" from the remote interface.
- The instrument enables autoranging after a Factory Reset ([\\*RST](#page-489-0) command). An Instrument Preset [\(SYSTem:PRESet](#page-1460-0) command) or Card Reset ([SYSTem:CPON](#page-1372-0) command) does not change the setting.

<span id="page-1128-0"></span>**Return Format**

The query returns the range in the form "+1.00000000E+01" for each channel specified. Multiple responses are separated by commas.

<span id="page-1129-0"></span>**Examples**

In the following examples, you can substitute the node name AC for DC.

The following command selects the 10 volt range on channels 03 and 13 in slot 100.

VOLT:DC:RANG 10,(@103,113)

The following query returns the range selected on channels 03 and 13 in slot 100.

VOLT:DC:RANG? (@103,113)

Typical Response: +1.00000000E+01,+1.00000000E+01

**See Also**

SENSe Subsystem [Introduction](#page-818-0)

[CONFigure:VOLTage:AC](#page-295-0)

[CONFigure:VOLTage:DC](#page-295-0)

[\[SENSe:\]VOLTage:AC:RANGe:AUTO](#page-1131-0)

[\[SENSe:\]VOLTage:DC:RANGe:AUTO](#page-1131-0)

# <span id="page-1131-0"></span>**[SENSe:]VOLTage:AC:RANGe:AUTO [SENSe:]VOLTage:DC:RANGe:AUTO**

[Syntax](#page-1132-0) | [Description](#page-1133-0) | [Parameters](#page-1134-0) | [Remarks](#page-1135-0) | Return [Format](#page-1136-0) | [Examples](#page-1137-0)

## <span id="page-1132-0"></span>**Syntax**

[SENSe:]VOLTage:AC:RANGe:AUTO <*state*>[,(@<*ch\_list*>)] [SENSe:]VOLTage:AC:RANGe:AUTO? [(@<*ch\_list*>)]

[SENSe:]VOLTage:DC:RANGe:AUTO <*state*>[,(@<*ch\_list*>)] [SENSe:]VOLTage:DC:RANGe:AUTO? [(@<*ch\_list*>)]

# <span id="page-1133-0"></span>**Description**

These commands disable or enable autoranging for AC and DC voltage measurements on the specified channels. Autoranging is convenient because the instrument automatically selects the range for each measurement based on the input signal detected.

#### Used With:

- 34901A 20 Channel Multiplexer (2/4-wire) Module
- 34902A 16 Channel Multiplexer (2/4-wire) Module
- 34908A 40 Channel Single-Ended Multiplexer Module

## <span id="page-1134-0"></span>**Parameters**

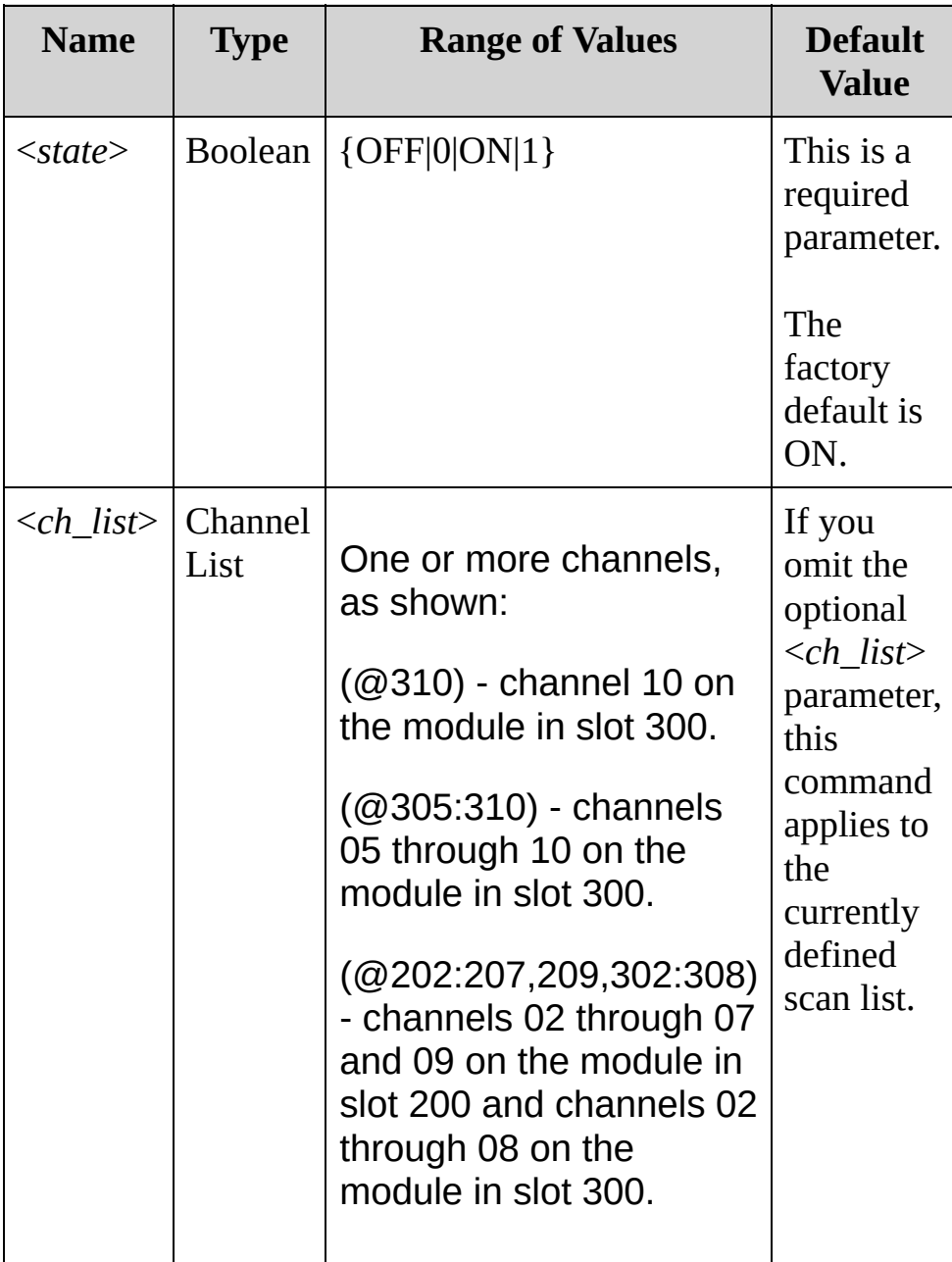

## <span id="page-1135-0"></span>**Remarks**

- Autorange thresholds: Down range at: <10% of range Up range at: >120% of range
- With autoranging enabled, the instrument selects one of the following ranges based on the input signal detected:

100mV 1 V 10 V 100 V 300 V

- Selecting a discrete range (see [\[SENSe:\]VOLTage:AC:RANGe](#page-1123-0) command) will disable autoranging on the specified channels.
- The CONFigure and MEASure? commands automatically enable autoranging if the first parameter is AUTO, DEF or omitted.
- The instrument enables autoranging after a Factory Reset ([\\*RST](#page-489-0)) command). An Instrument Preset [\(SYSTem:PRESet](#page-1460-0) command) or Card Reset ([SYSTem:CPON](#page-1372-0) command) does not change the setting.

<span id="page-1136-0"></span>**Return Format**

The query returns 0 (OFF) or 1 (ON) for each channel specified. Multiple responses are separated by commas.

<span id="page-1137-0"></span>**Examples**

In each of the following examples, you can replace the node name AC with DC.

The following command disables autoranging on channels 03 and 13 in slot 100.

VOLT:AC:RANG:AUTO OFF,(@103,113)

The following query returns the autoranging settings on channels 03 and 13 in slot 100.

VOLT:AC:RANG:AUTO? (@103,113)

Typical Response: 0,0

**See Also**

SENSe Subsystem [Introduction](#page-818-0)

[CONFigure:VOLTage:AC](#page-295-0)

[CONFigure:VOLTage:DC](#page-295-0)

[\[SENSe:\]VOLTage:AC:RANGe](#page-1123-0)

[\[SENSe:\]VOLTage:DC:RANGe](#page-1123-0)

# <span id="page-1139-0"></span>**[SENSe:]VOLTage:DC:APERture**

[Syntax](#page-1140-0) | [Description](#page-1141-0) | [Parameters](#page-1142-0) | [Remarks](#page-1143-0) | Return [Format](#page-1144-0) | [Examples](#page-1145-0)

<span id="page-1140-0"></span>**Syntax**

[SENSe:]VOLTage:DC:APERture {<*time*>|MIN|MAX}[,(@<*ch\_list*>)]

[SENSe:]VOLTage:DC:APERture? [{(@<*ch\_list*>)|MIN|MAX}]

## <span id="page-1141-0"></span>**Description**

This command enables the aperture mode and sets the integration time in seconds (called *aperture time*) for DC voltage measurements on the specified channels.

**NOTE** You should use this command only when you want precise control of the integration time of the internal DMM. Otherwise, specifying integration time using NPLC (see [\[SENSe:\]VOLTage\[:DC\]:NPLC](#page-1147-0) command) executes faster and offers better power line noise rejection characteristics for values of NPLC greater than 1.

Used With:

- 34901A 20 Channel Multiplexer (2/4-wire) Module
- 34902A 16 Channel Multiplexer (2/4-wire) Module
- 34908A 40 Channel Single-Ended Multiplexer Module

## <span id="page-1142-0"></span>**Parameters**

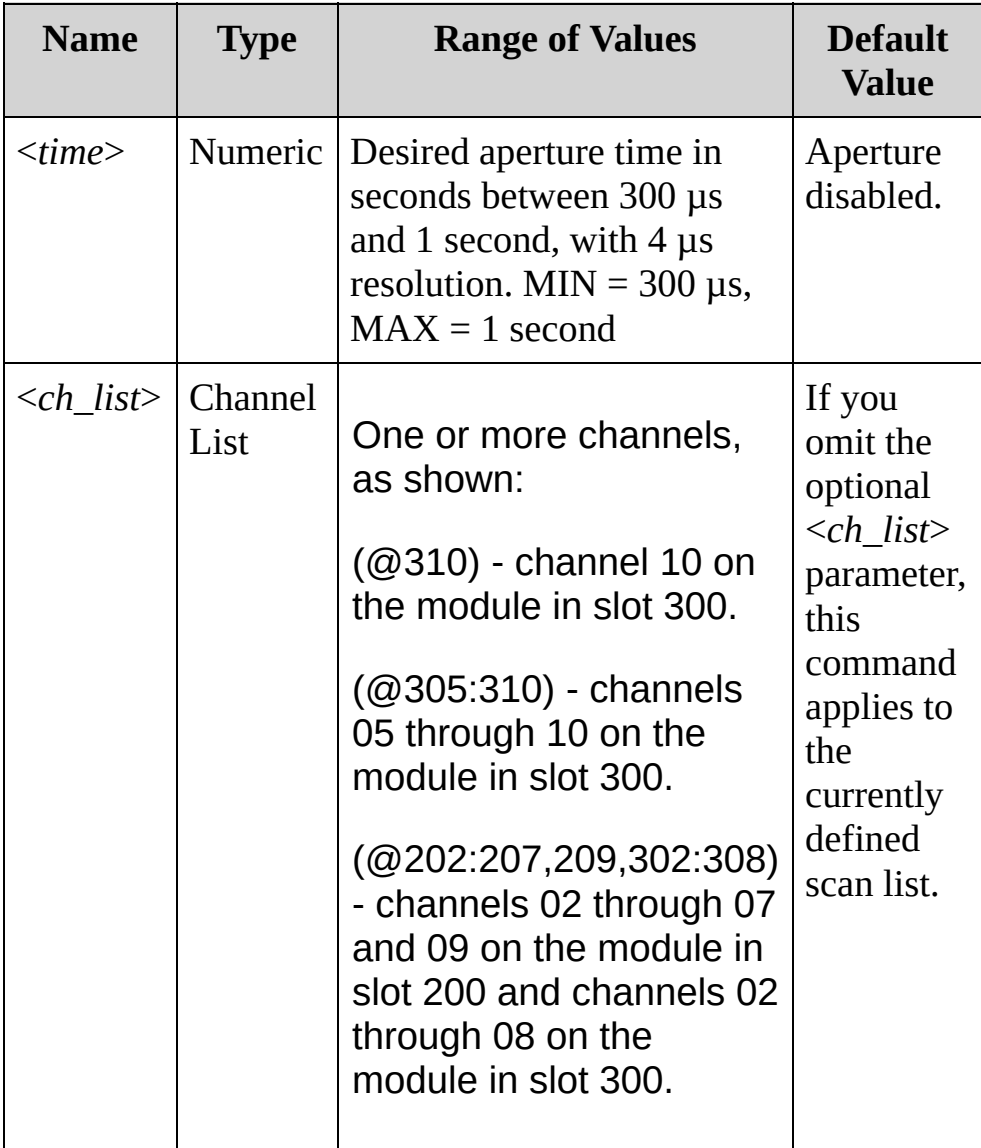

## <span id="page-1143-0"></span>**Remarks**

- For the <*seconds*> parameter, you can substitute MIN or MAX for a numeric value. MIN selects the smallest value accepted, which gives the lowest resolution; MAX selects the largest value accepted, which gives the highest resolution.
- Only the integral number of power line cycles (1, 2, 10, 20, 100, or 200 PLCs) provide normal mode (line frequency noise) rejection.
- The [CONFigure,](#page-234-0) [MEASure?](#page-566-0), [\[SENSe:\]VOLTage\[:DC\]:NPLC](#page-1147-0), and [\[SENSe:\]VOLTage\[:DC\]:RESolution](#page-1139-0) commands disable the aperture time mode (these commands select an integration time in number of power line cycles).
- The aperture mode is disabled after a Factory Reset ([\\*RST](#page-489-0)) command). An Instrument Preset [\(SYSTem:PRESet](#page-1460-0) command) or Card Reset ([SYSTem:CPON](#page-1372-0) command) does not change the setting.

<span id="page-1144-0"></span>**Return Format**

The query returns the aperture time in the form "+1.00000000E-01" for each channel specified. Multiple responses are separated by commas.

## <span id="page-1145-0"></span>**Examples**

The following command enables the aperture mode and sets the aperture time to 300 ms on channels 03 and 13 in slot 100.

VOLT:DC:APER 300E-03,(@103,113)

The following query returns the aperture time selected on channels 03 and 13 in slot 100.

**VOLT:DC:APER? (@103,113)** VOLT:DC:APER:ENAB? !Verify that aperture mode is enabled ("1")

Typical Response: +3.00000000E-01,+3.00000000E-01

**See Also**

SENSe Subsystem [Introduction](#page-818-0)

[CONFigure:VOLTage:DC](#page-295-0)

[\[SENSe:\]VOLTage:DC:NPLC](#page-1147-0)

# <span id="page-1147-0"></span>**[SENSe:]VOLTage:DC:NPLC**

[Syntax](#page-1148-0) | [Description](#page-1149-0) | [Parameters](#page-1150-0) | [Remarks](#page-1151-0) | Return [Format](#page-1153-0) | [Examples](#page-1154-0)

[SENSe:]VOLTage:DC:NPLC {<*PLCs*>|MIN|MAX}[,(@<*ch\_list*>)] [SENSe:]VOLTage:DC:NPLC? [{(@<*ch\_list*>)|MIN|MAX}]

<span id="page-1148-0"></span>**Syntax**

# <span id="page-1149-0"></span>**Description**

This command sets the integration time in number of power line cycles (PLCs) on the specified channels.Integration time affects the measurement resolution (for better resolution, use a longer integration time) and measurement speed (for faster measurements, use a shorter integration time).

Used With:

- 34901A 20 Channel Multiplexer (2/4-wire) Module
- 34902A 16 Channel Multiplexer (2/4-wire) Module
- 34908A 40 Channel Single-Ended Multiplexer Module

## <span id="page-1150-0"></span>**Parameters**

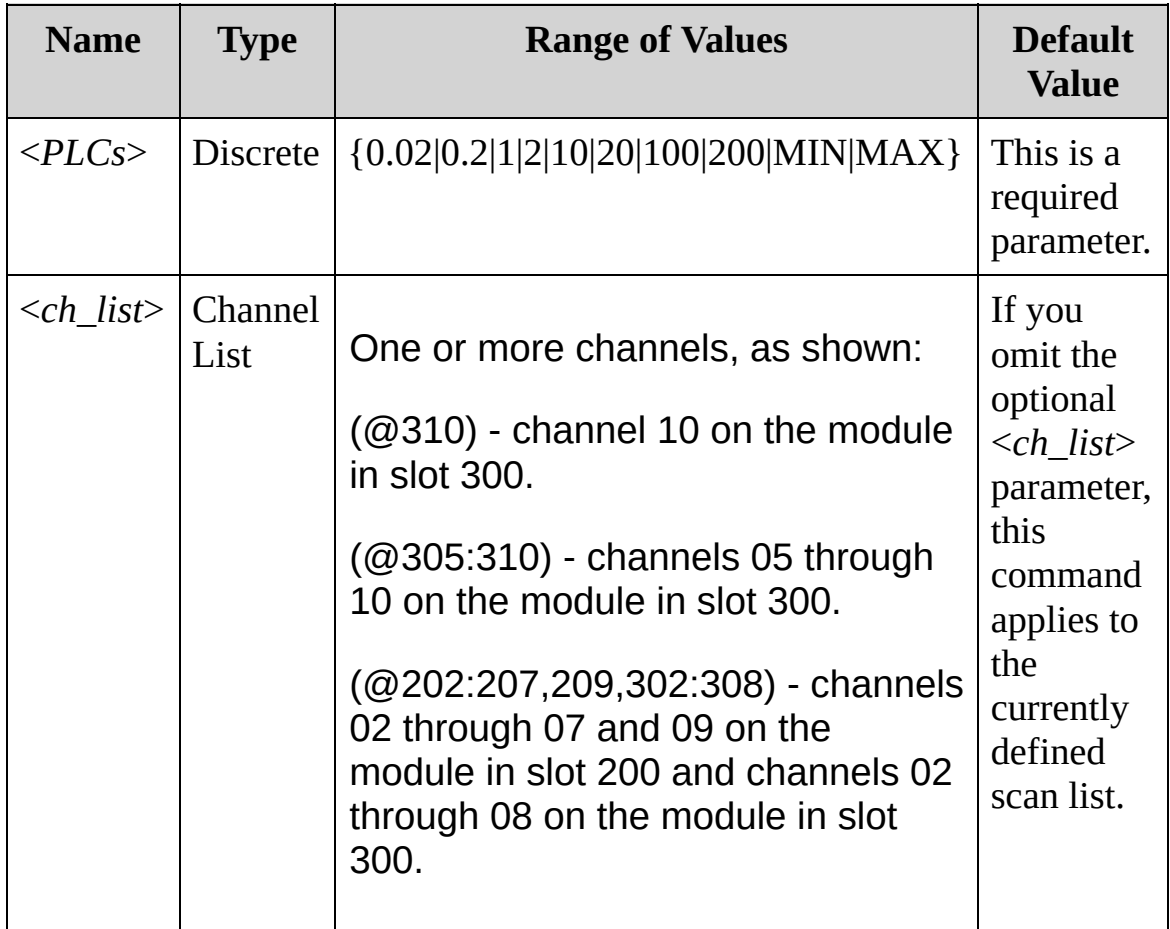

## <span id="page-1151-0"></span>**Remarks**

- Only the integral number of power line cycles (1, 2, 10, 20, 100, or 200 PLCs) provide normal mode (line frequency noise) rejection.
- Setting the resolution also sets the integration time for the measurement. The following table shows the relationship between integration time, measurement resolution, number of digits, and number of bits.

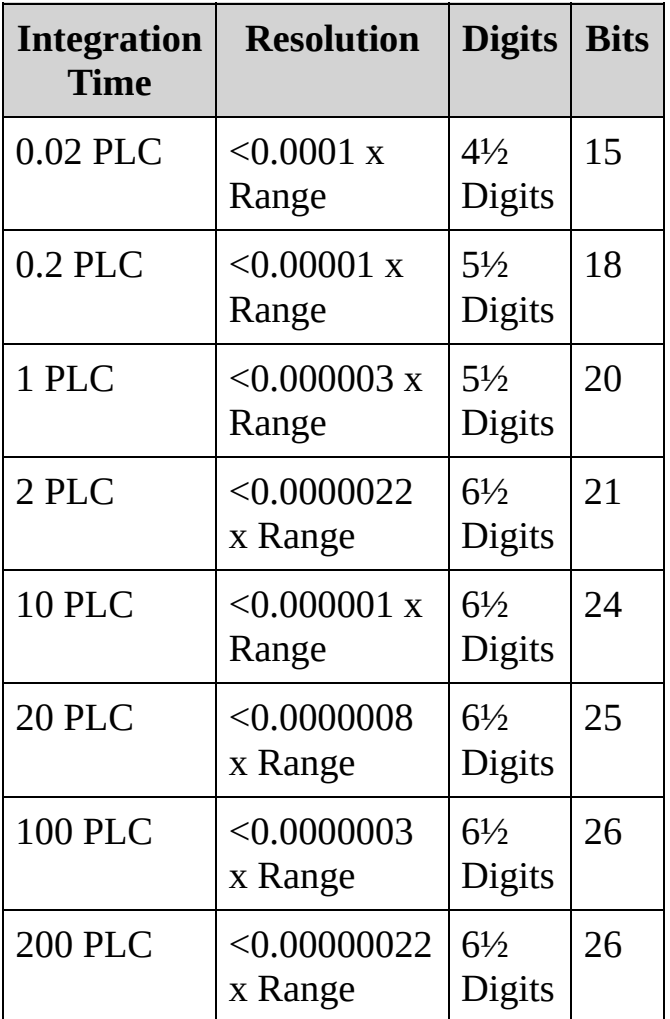

The specified integration time is used for all measurements on the selected channels. If you have applied Mx+B scaling or have assigned alarms to the selected channel, those measurements are
also made using the specified integration time. Measurements taken during the Monitor function also use the specified integration time.

- You can also set the integration time by specifying an aperture time (see [\[SENSe:\]VOLTage\[:DC\]:APERture](#page-1139-0) command). However, note that specifying integration time using NPLCs executes faster and offers better noise rejection characteristics for values of NPLC greater than 1.
- The [CONFigure,](#page-234-0) [MEASure?](#page-566-0), [\[SENSe:\]VOLTage\[:DC\]:NPLC](#page-1147-0), and [\[SENSe:\]VOLTage\[:DC\]:RESolution](#page-1147-0) commands disable the aperture time mode (these commands select an integration time in number of power line cycles).
- The instrument sets the integration time to 1 PLC after a Factory Reset ([\\*RST](#page-489-0) command). An Instrument Preset ([SYSTem:PRESet](#page-1460-0) command) or Card Reset ([SYSTem:CPON](#page-1372-0) command) does not change the setting.

**Return Format**

The query returns the integration time in power line cycles for each channel in the form +1.12345678E+01.

### **Examples**

The following command sets the integration time to 20 PLCs on channels 03 through 06 in slot 200.

VOLT:DC:NPLC 20,(@203:206)

The following query returns the integration time on the same channels.

VOLT:DC:NPLC? (@203:206)

Typical Response: +2.00000000E+01,+2.00000000E+01,+2.00000000E+01,+2.00000000E+01 **See Also**

SENSe Subsystem [Introduction](#page-818-0)

# <span id="page-1156-0"></span>**[SENSe:]VOLTage:DC:RESolution**

[Syntax](#page-1157-0) | [Description](#page-1158-0) | [Parameters](#page-1159-0) | [Remarks](#page-1160-0) | Return [Format](#page-1162-0) | [Examples](#page-1163-0)

## <span id="page-1157-0"></span>**Syntax**

[SENSe:]VOLTage:DC:RESolution {<*resolution*>|MIN|MAX}[, (@<*ch\_list*>)]

[SENSe:]VOLTage:DC:RESolution? [{(@<*ch\_list*>)|MIN|MAX}]

# <span id="page-1158-0"></span>**Description**

This command selects the measurement resolution for DC voltage measurements on the specified channels. The instrument clears all readings from memory when a new scan is initiated, when any measurement parameters are changed [\(CONFigure](#page-234-0) and [SENSe](#page-818-0) commands), and when the triggering configuration is changed [\(TRIGger](#page-1493-0) commands).

#### Used With:

- 34901A 20 Channel Multiplexer (2/4-wire) Module
- 34902A 16 Channel Multiplexer (2/4-wire) Module
- 34908A 40 Channel Single-Ended Multiplexer Module

### <span id="page-1159-0"></span>**Parameters**

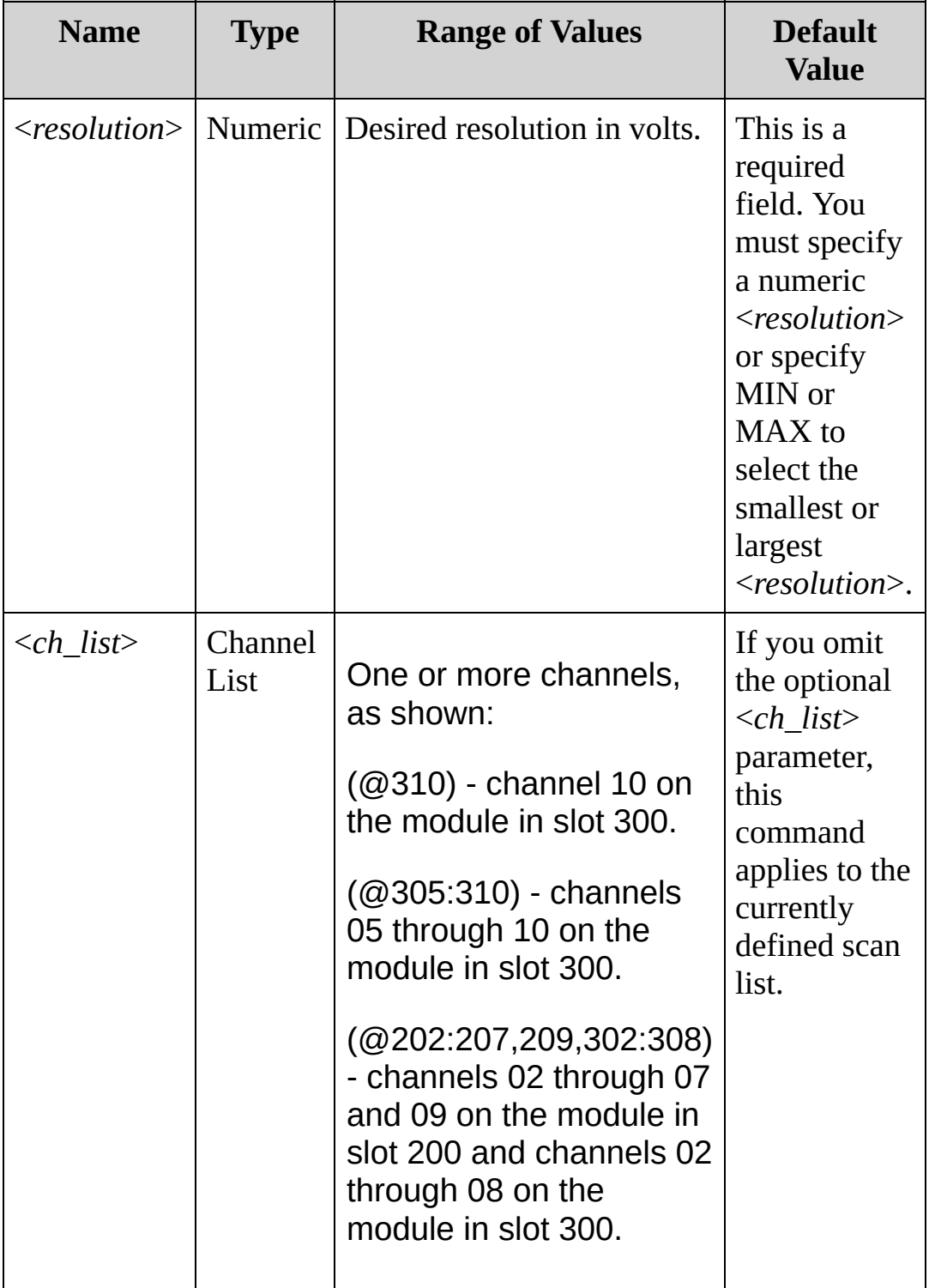

#### <span id="page-1160-0"></span>**Remarks**

- For the <*resolution*> parameter, you can substitute MIN or MAX for a numeric value. MIN selects the smallest value accepted, which gives the highest resolution; MAX selects the largest value accepted, which gives the least resolution.
- The instrument will dispatch a settings conflict error if you issue this command when [\[SENSe:\]VOLTage:DC:RANGe:AUTO](#page-1131-0) is ON for one or more of the specified channels.
- Setting the resolution also sets the integration time for the measurement. The following table shows the relationship between integration time, measurement resolution, number of digits, and number of bits.

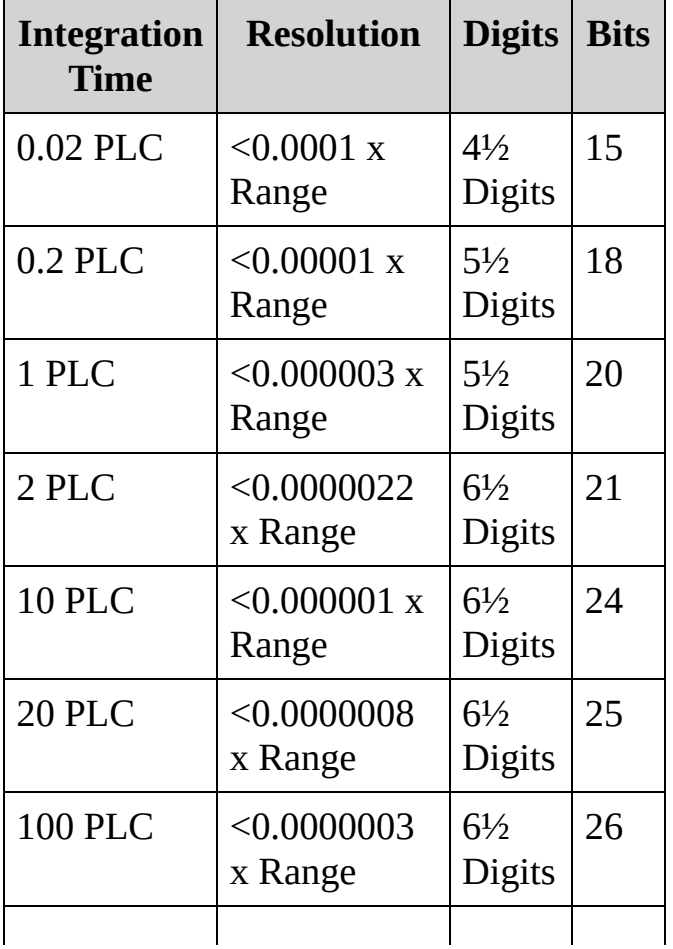

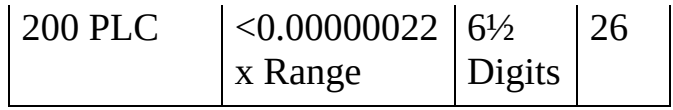

- You can also set the integration time by specifying an aperture time (see [\[SENSe:\]VOLTage\[:DC\]:APERture](#page-1139-0) command). However, note that specifying integration time using NPLCs executes faster and offers better noise rejection characteristics for values of NPLC greater than 1.
- The [CONFigure,](#page-234-0) [MEASure?](#page-566-0), [\[SENSe:\]VOLTage\[:DC\]:NPLC](#page-1147-0), and [\[SENSe:\]VOLTage\[:DC\]:RESolution](#page-1156-0) commands disable the aperture time mode (these commands select an integration time in number of power line cycles)[.](#page-1139-0)
- The instrument sets the resolution to 1 PLC after a Factory Reset ([\\*RST](#page-489-0) command). An Instrument Preset [\(SYSTem:PRESet](#page-1460-0) command) or Card Reset ([SYSTem:CPON](#page-1372-0) command) does not change the setting.

<span id="page-1162-0"></span>**Return Format**

The query returns the resolution in the form +1.12345678E+01 for each channel in the <*ch\_list*>. Multiple channels are separated by commas.

#### <span id="page-1163-0"></span>**Examples**

The following command sets the <resolution> to 50 microvolts for the channels shown.

VOLT:DC:RES 0.00005,(@201:204)

The following query returns the <resolution> for channels 01 through 04 on slot 200.

```
VOLT:DC:RES? (@201:204)
```
Typical Response:

+1.00000000E+01,+1.00000000E+01,+1.00000000E+01,+1.00000000E+01

**See Also**

SENSe Subsystem [Introduction](#page-818-0)

# **[SENSe:]ZERO:AUTO**

[Syntax](#page-1166-0) | [Description](#page-1167-0) | [Parameters](#page-1168-0) | [Remarks](#page-1169-0) | Return [Format](#page-1170-0) | [Examples](#page-1171-0)

<span id="page-1166-0"></span>**Syntax**

[SENSe:]ZERO:AUTO <*mode*>[,(@<*ch\_list*>)]

[SENSe:]ZERO:AUTO? [(@<*ch\_list*>)]

<span id="page-1167-0"></span>**Description**

This command enables (default) or disables the autozero mode on the specified channels.

### <span id="page-1168-0"></span>**Parameters**

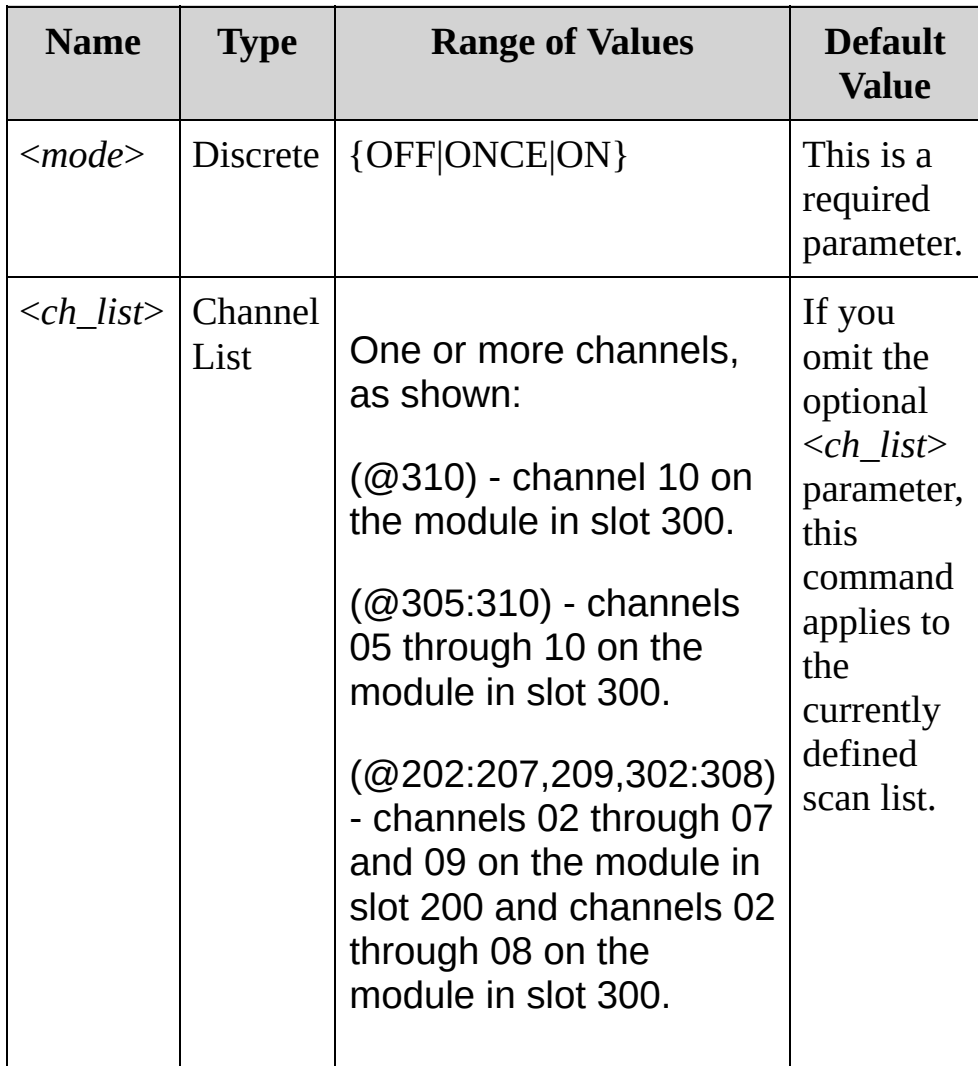

#### <span id="page-1169-0"></span>**Remarks**

- The OFF and ONCE parameters have the same effect.
- The [CONFigure,](#page-234-0) [MEASure](#page-566-0) and NPLC commands automatically specify ZERO:AUTO as OFF for 0.02 to 0.2 PLCs and as ON for 1 PLC or more.

<span id="page-1170-0"></span>**Return Format**

The query form returns 0 (OFF or ONCE) or 1.

### <span id="page-1171-0"></span>**Examples**

The following command turns the autozero mode OFF (@301:305).

```
ZERO:AUTO OFF (@301:305)
```
The following query returns the state of the autozero mode, which in this case is OFF. Multiple responses are separated by commas.

```
ZERO:AUTO? (@301:305)
```
Typical response: 0,0,0,0,0

**See Also**

SENSe Subsystem [Introduction](#page-818-0)

# <span id="page-1173-0"></span>**SOURce Subsystem Introduction**

**Command Summary** [SOURce:DIGital:DATA\[:{BYTE|WORD}\]](#page-1174-0) [SOURce:DIGital:DATA\[:{BYTE|WORD}\]?](#page-1174-0) [SOURce:DIGital:STATe?](#page-1182-0) [SOURce:VOLTage](#page-1190-0) [SOURce:VOLTage?](#page-1190-0)

# <span id="page-1174-0"></span>**SOURce:DIGital:DATA[:{BYTE|WORD}]**

[Syntax](#page-1175-0) | [Description](#page-1176-0) | [Parameters](#page-1177-0) | [Remarks](#page-1178-0) | Return [Format](#page-1179-0) | [Examples](#page-1180-0)

<span id="page-1175-0"></span>**Syntax**

SOURce:DIGital:DATA[:{BYTE|WORD}] <*data*>,(@<*ch\_list*>)

SOURce:DIGital:DATA[:{BYTE|WORD}]? (@<*ch\_list*>)

<span id="page-1176-0"></span>**Description**

This command outputs a digital pattern as an 8-bit byte or 16-bit word to the specified digital output channels.

### <span id="page-1177-0"></span>**Parameters**

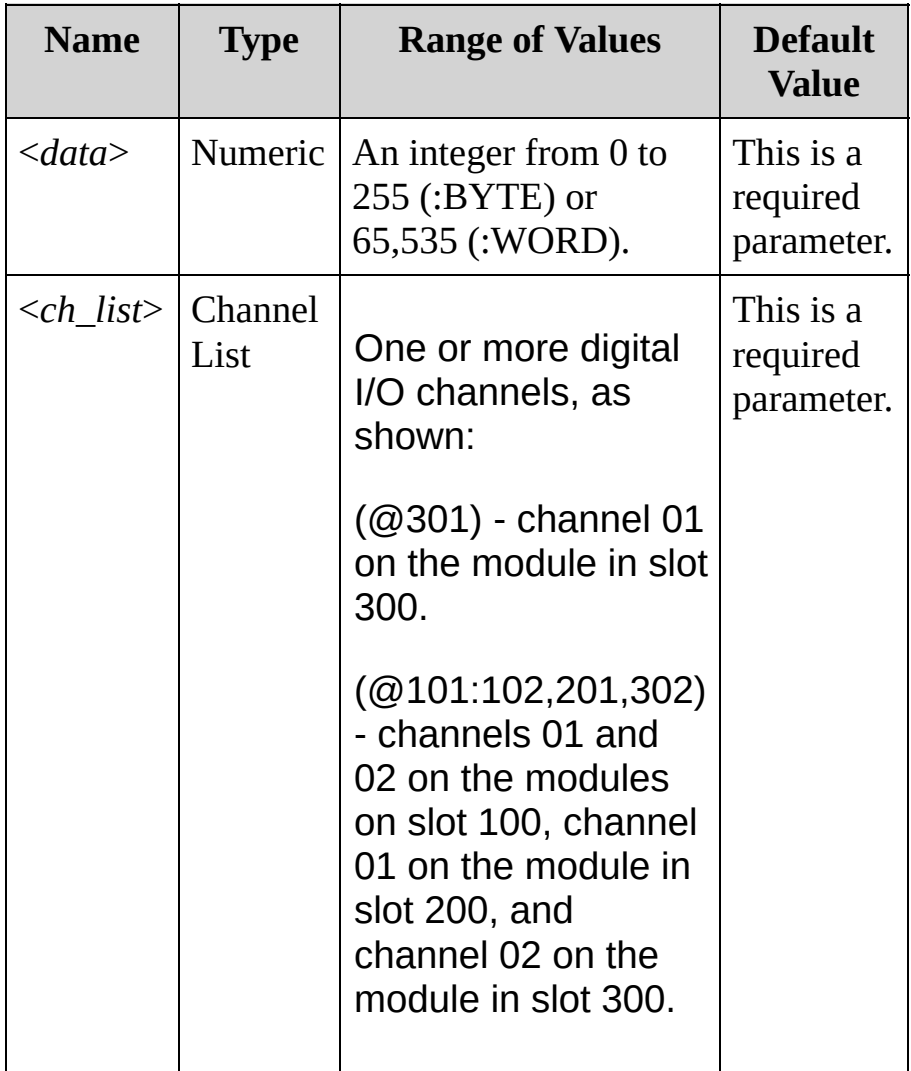

#### <span id="page-1178-0"></span>**Remarks**

- Note that you cannot configure a port for output operations if that port is already configured to be part of the scan list (digital input).
- You must specify an integer value, either as a decimal number (213), a binary number (#b11010101) or a hexadecimal number (#hD5).
- The digital output channels are numbered "*s*01" (lower byte) and "*s*02" (upper byte), where *s* represents the slot number.
- If you are going to write to both ports simultaneously (WORD), you must send the command to channel 01.

<span id="page-1179-0"></span>**Return Format**

The :BYTE? (or :WORD?) query returns the last byte or word sent to the specified digital output channel as a decimal number in the form +255.

#### <span id="page-1180-0"></span>**Examples**

The following commands all output the number 12345 to channel 01 on the module in slot 200.

```
SOUR:DIGital:DATA:WORD 12345,(@201) !
decimal integer 12345
SOUR:DIGital:DATA:WORD #b0011000000111001, (@201) !
binary equivalent of decimal integer 12345
SOUR:DIGital:DATA:WORD #h3039,(@201) !
hexadecimal equivalent of decimal integer 12345
```
The following command reads the number on channel 01 on the module in slot 200.

SOUR:DIG:DATA:WORD? (@201)

Typical Response: +12345

**See Also** SOURce Subsystem [Introduction](#page-1173-0)

# <span id="page-1182-0"></span>**SOURce:DIGital:STATe?**

[Syntax](#page-1183-0) | [Description](#page-1184-0) | [Parameters](#page-1185-0) | [Remarks](#page-1186-0) | Return [Format](#page-1187-0) | [Example](#page-1188-0)

<span id="page-1183-0"></span>**Syntax**

SOURce:DIGital:STATe? (@<*ch\_list*>)

# <span id="page-1184-0"></span>**Description**

This command returns the status (input or output) of the specified digital channels.

Used With:

34907A Multifunction Module (digital I/O channels only)

### <span id="page-1185-0"></span>**Parameters**

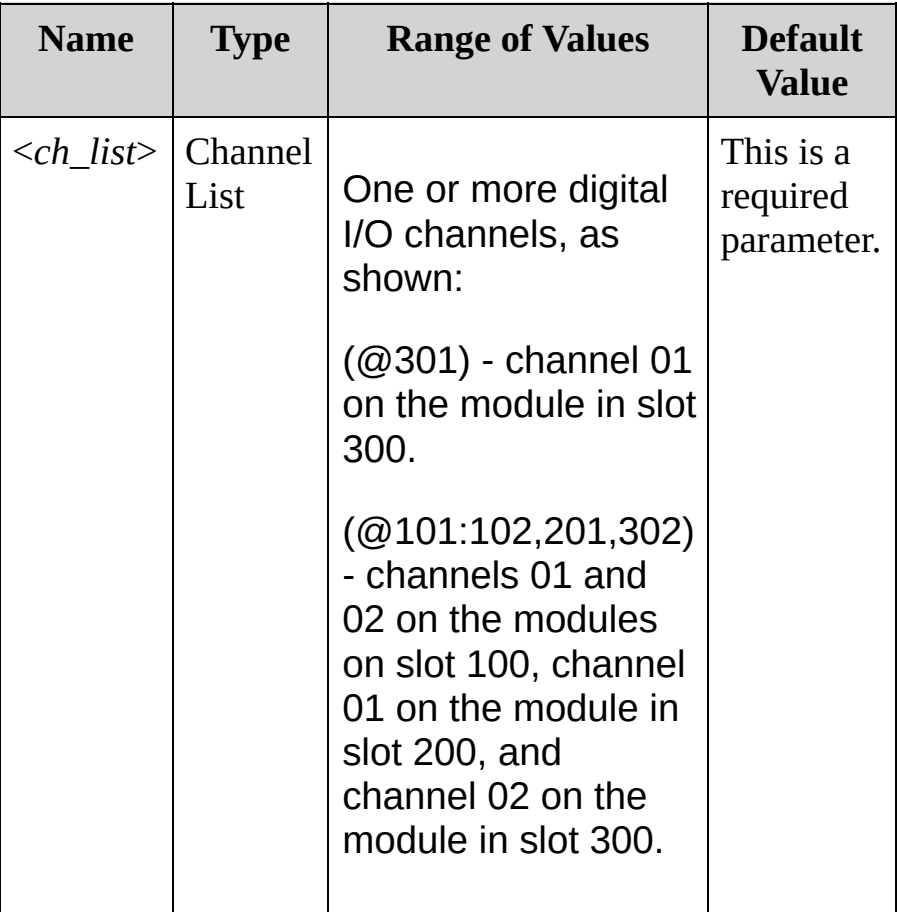

#### <span id="page-1186-0"></span>**Remarks**

- A channel is set as an output channel when you send a [SOURce:DIGital:DATA\[:{BYTE|WORD}\]](#page-1174-0) command.
- A channel is set as an input channel when you place it in a scan list or send a [\[SENSe:\]DIGital:DATA:{BYTE|WORD}?](#page-876-0) command.

<span id="page-1187-0"></span>**Return Format**

The query returns 0 if the specified channel is an input channel or 1 if the channel is an output channel. Multiple responses are separated by commas.
**Example**

The following query returns the input/output state of channels 01 and 02 on the module in slot 300. In this case, both channels are configured for output.

SOUR:DIG:STAT? (@301,302)

Typical Response: 1,1

**See Also** SOURce Subsystem [Introduction](#page-1173-0) [SOURce:VOLTage](#page-1190-0)

# <span id="page-1190-0"></span>**SOURce:VOLTage**

[Syntax](#page-1191-0) | [Description](#page-1192-0) | [Parameters](#page-1193-0) | [Remarks](#page-1194-0) | Return [Format](#page-1195-0) | [Examples](#page-1196-0)

<span id="page-1191-0"></span>**Syntax**

SOURce:VOLTage <*voltage*>,(@<*ch\_list*>)

SOURce:VOLTage? (@<*ch\_list*>)

# <span id="page-1192-0"></span>**Description**

This command sets the output voltage level for the specified DAC channels on the 34907A Multifunction Module.

This command outputs a DC voltage level.NOTE

### <span id="page-1193-0"></span>**Parameters**

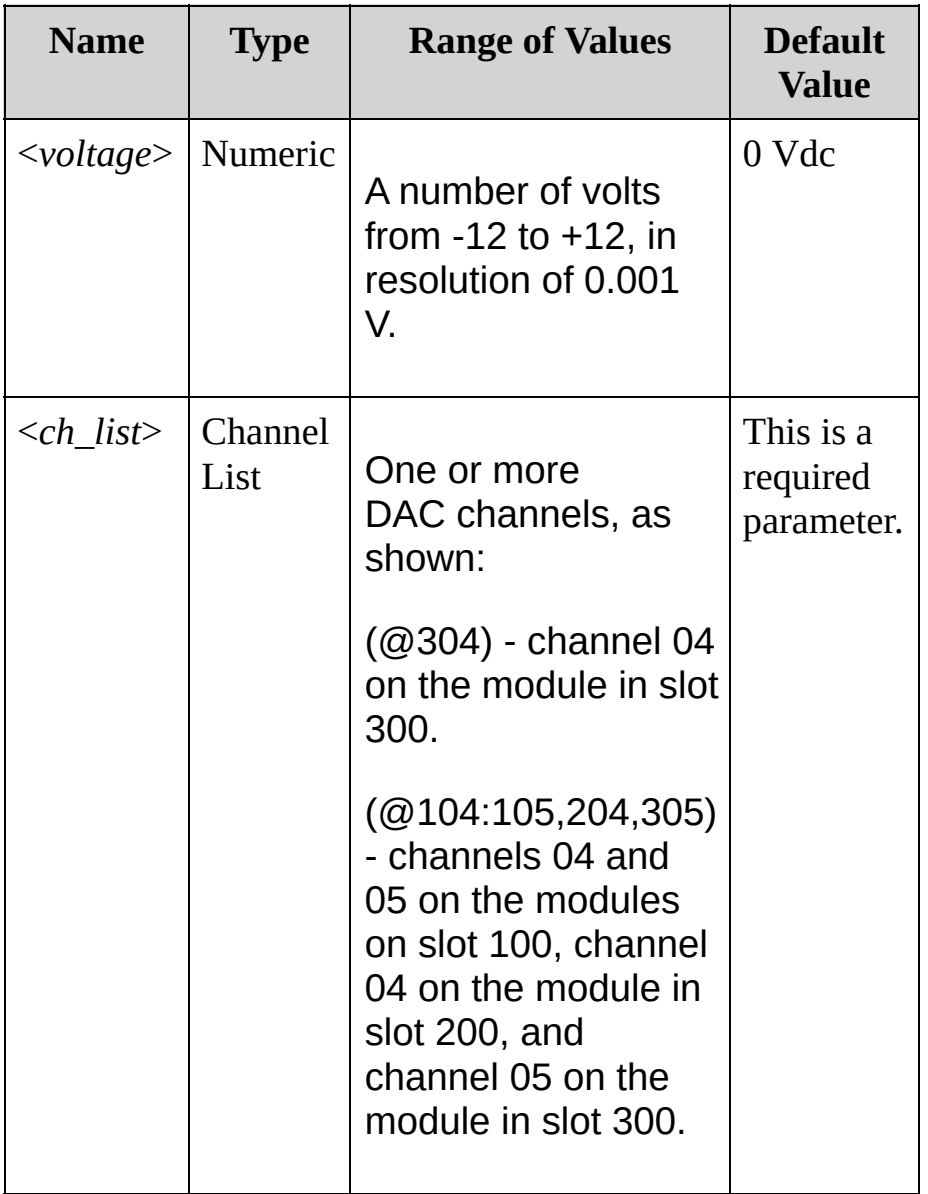

### <span id="page-1194-0"></span>**Remarks**

- The DAC channels are numbered "*s*04" and "*s*05", where *s* represents the slot number.
- Each DAC channel is capable of 10 mA maximum output current.
- A Factory Reset [\(\\*RST](#page-489-0) command), Instrument Preset ([SYSTem:PRESet](#page-1460-0) command), and Card Reset ([SYSTem:CPON](#page-1372-0) command) will reset the DAC outputs to 0 Vdc.

<span id="page-1195-0"></span>**Return Format**

The query returns the output voltage in the form +1.00000000E+00 for each DAC channel specified. Multiple responses are separated by commas.

#### <span id="page-1196-0"></span>**Examples**

The following command outputs +2.5 Vdc on DAC channels 04 and 05 in slot 200.

**SOUR:VOLT 2.5,(@204,205)** OUTP:STAT ON,(@204,205)

The following query returns the voltage outputs on DAC channels 04 and 05 in slot 200.

SOUR:VOLT? (@204,205)

Typical Response: +2.50000000E+00,+2.50000000E+00

**See Also** SOURce Subsystem [Introduction](#page-1173-0)

# <span id="page-1198-0"></span>**STATus Subsystem Introduction**

# **Keysight 34970A/34972A Status System Diagram**

### Printable PDF Version

#### [STATus:PRESet](#page-1249-0)

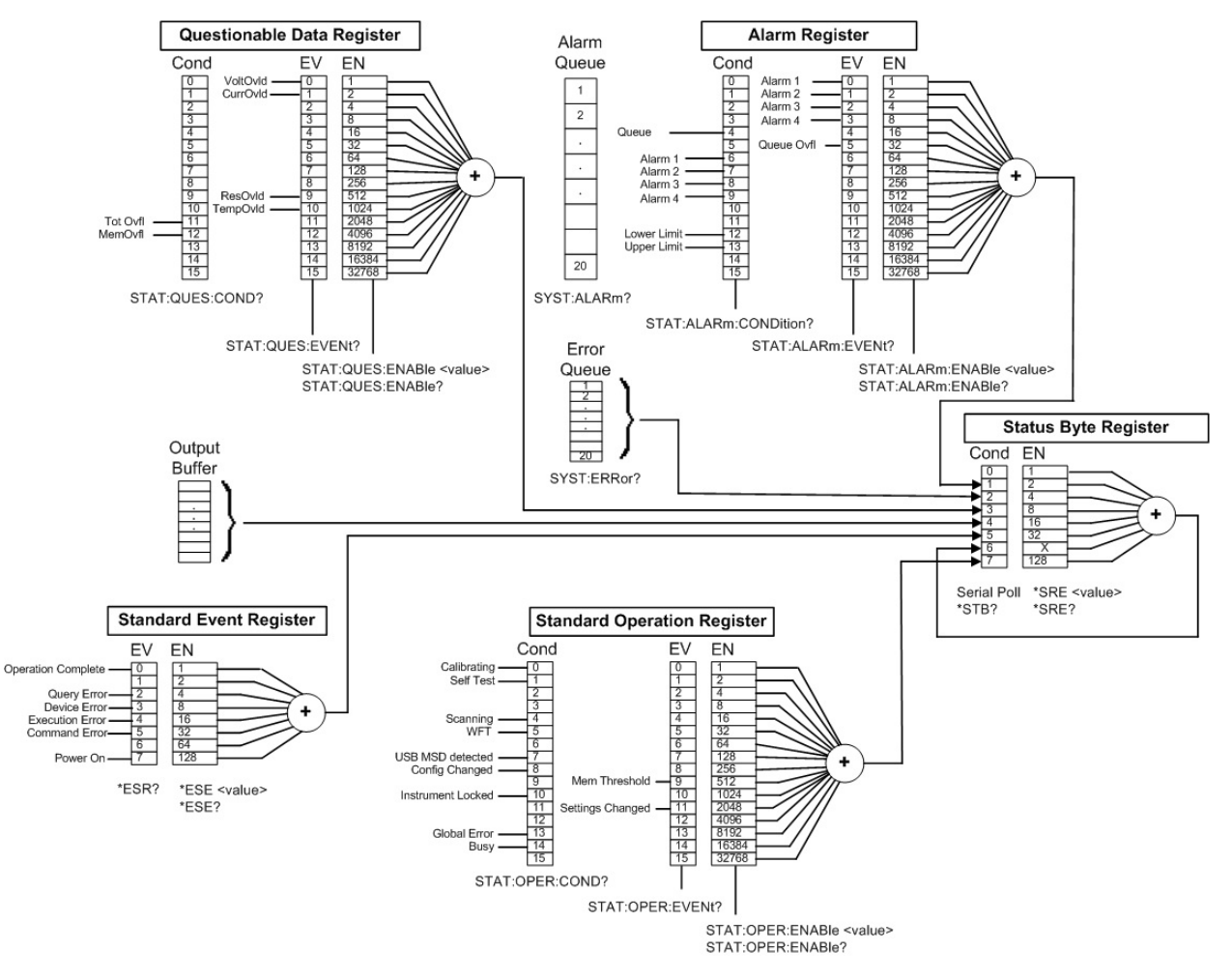

**Command Summary**

[\\*ESE](#page-446-0)

[\\*ESE?](#page-446-0)

[\\*ESR?](#page-455-0)

[\\*SRE](#page-495-0)

[\\*STB?](#page-504-0)

[STATus:ALARm:CONDition?](#page-1200-0)

[STATus:ALARm:ENABle](#page-1207-0)

[STATus:ALARm:ENABle?](#page-1207-0)

[STATus:ALARm\[:EVENt\]?](#page-1216-0)

[STATus:OPERation:CONDition?](#page-1224-0)

[STATus:OPERation:ENABle](#page-1232-0)

[STATus:OPERation:ENABle?](#page-1232-0)

[STATus:OPERation\[:EVENt\]?](#page-1241-0)

[STATus:PRESet](#page-1249-0)

[STATus:QUEStionable:CONDition?](#page-1254-0)

[STATus:QUEStionable:ENABle](#page-1261-0)

[STATus:QUEStionable:ENABle?](#page-1261-0)

[STATus:QUEStionable\[:EVENt\]?](#page-1270-0)

# <span id="page-1200-0"></span>**STATus:ALARm:CONDition?**

[Syntax](#page-1201-0) | [Description](#page-1202-0) | Parameters | [Remarks](#page-1203-0) | Return [Format](#page-1204-0) | [Examples](#page-1205-0)

<span id="page-1201-0"></span>**Syntax**

## STATus:ALARm:CONDition?

## <span id="page-1202-0"></span>**Description**

This command queries the condition register for the *Alarm Register* group (note that this condition register uses only bit 4). This is a readonly register and the bits are not cleared when you read the register.

### Used With:

- 34901A 20 Channel Multiplexer (2/4-wire) Module
- 34902A 16 Channel Multiplexer (2/4-wire) Module
- 34907A Multifunction Module (digital input and totalizer channels only)
- 34908A 40 Channel Single-Ended Multiplexer Module

### <span id="page-1203-0"></span>**Remarks**

The following table lists the bit definitions for the alarm enable register.

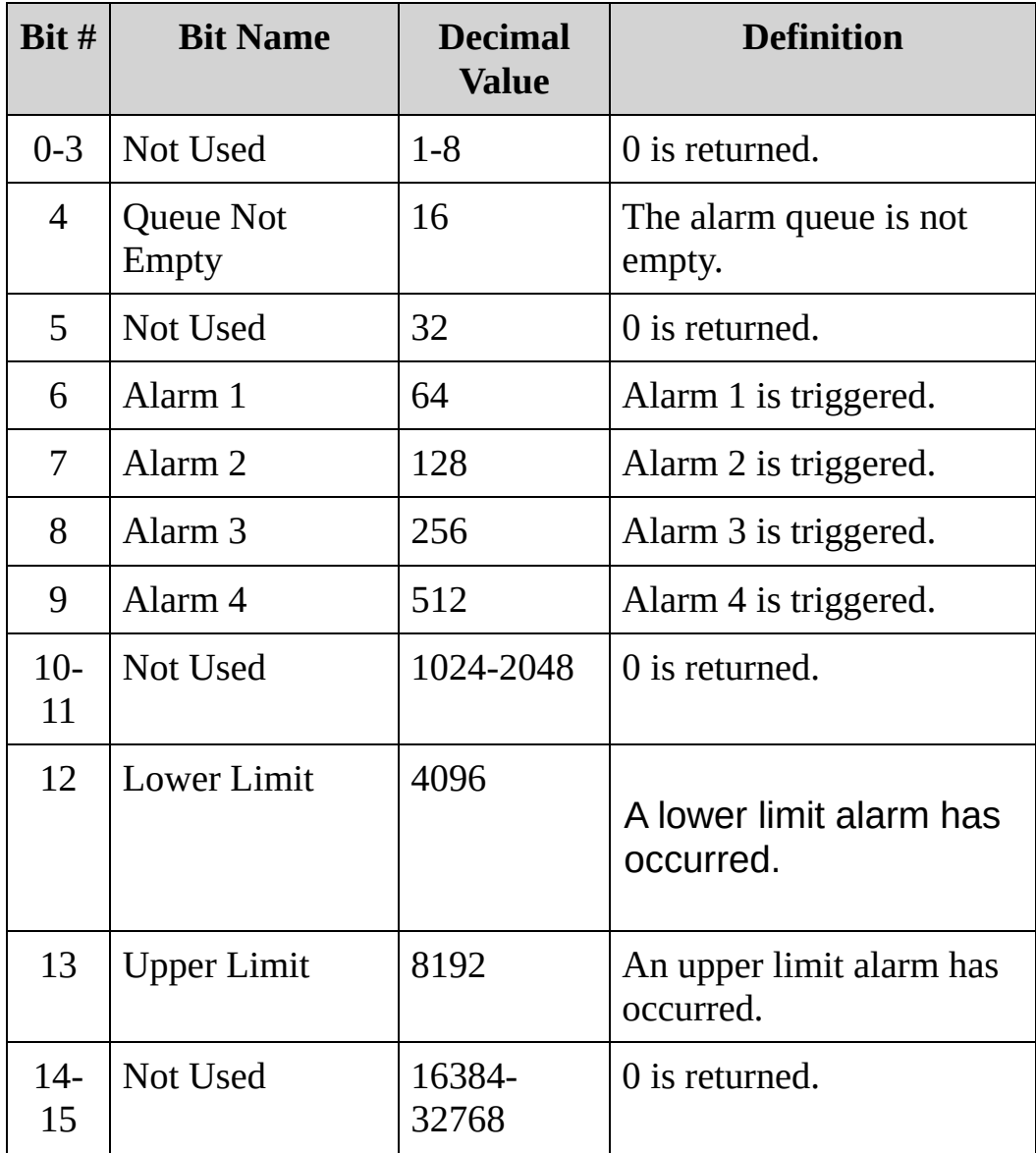

A Factory Reset [\(\\*RST](#page-489-0) command) will clear the "Queue Empty" bit (bit 4) in the condition register.

<span id="page-1204-0"></span>**Return Format**

The query reads the condition register and returns a decimal value which corresponds to the binary-weighted sum of all bits set in the register (see table above). For example, if bits 6 - 8 are set, this command will return +448.

# <span id="page-1205-0"></span>**Examples**

The following query reads the condition register (bits 6 and 9 are set).

STAT:ALAR:COND?

Typical Response: +576

**See Also**

STATus Subsystem [Introduction](#page-1198-0) [STATus:ALARm:ENABle](#page-1207-0) [STATus:ALARm\[:EVENt\]?](#page-1216-0) [SYSTem:ALARm?](#page-1365-0)

# <span id="page-1207-0"></span>**STATus:ALARm:ENABle**

[Syntax](#page-1208-0) | [Description](#page-1209-0) | [Parameters](#page-1210-0) | [Remarks](#page-1211-0) | Return [Format](#page-1213-0) | [Examples](#page-1214-0)

<span id="page-1208-0"></span>**Syntax**

STATus:ALARm:ENABle <*enable\_val*>

STATus:ALARm:ENABle?

## <span id="page-1209-0"></span>**Description**

This command enables bits in the enable [register](javascript:void(0);) for the *Alarm Register* group. The selected bits are then reported to the Status Byte.

### Used With:

- 34901A 20 Channel Multiplexer (2/4-wire) Module
- 34902A 16 Channel Multiplexer (2/4-wire) Module
- 34907A Multifunction Module (digital input and totalizer channels only)
- 34908A 40 Channel Single-Ended Multiplexer Module

### <span id="page-1210-0"></span>**Parameters**

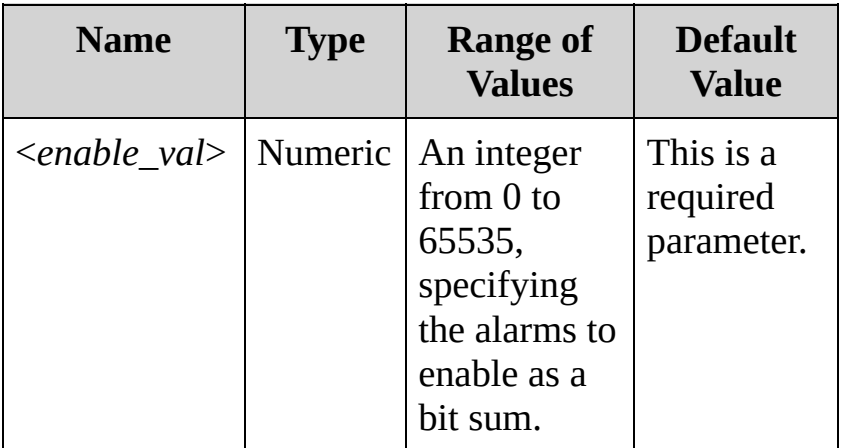

### <span id="page-1211-0"></span>**Remarks**

The following table lists the bit definitions for the alarm enable register.

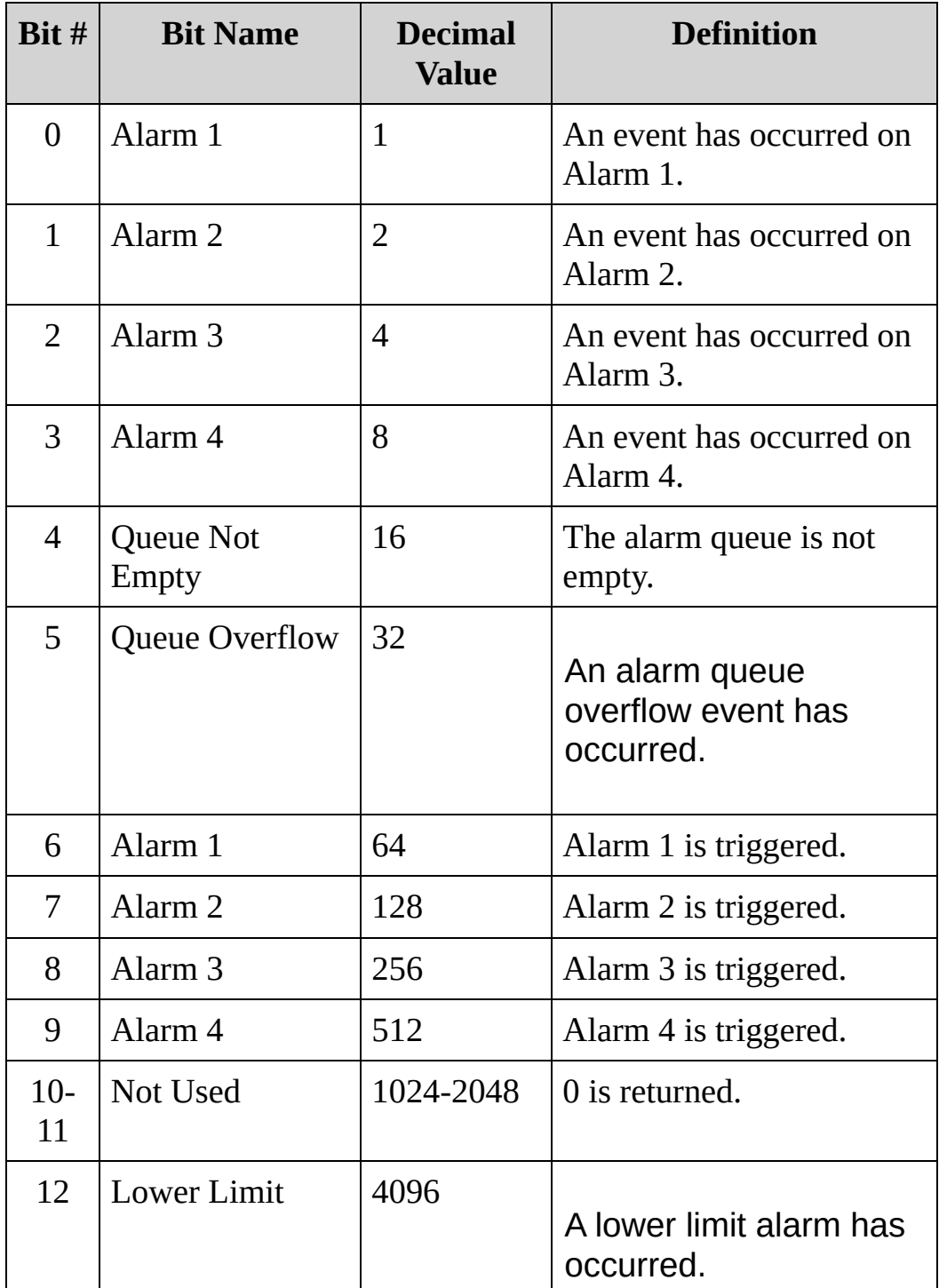

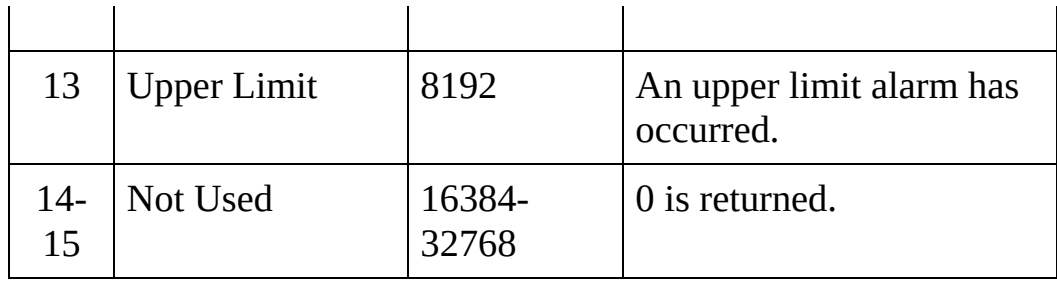

## <span id="page-1213-0"></span>**Return Format**

The query reads the enable register and returns a decimal value that corresponds to the binary-weighted sum of all bits set in the register. For example, if bit 1 (decimal value = 2) and bit 2 (decimal value = 4) are enabled, the query will return +6.

## <span id="page-1214-0"></span>**Examples**

The following command enables alarm registers 0 through 3.

STAT:ALAR:ENAB 15

The following query returns a the binary sum equivalent to the enabled registers.

STAT:ALAR:ENAB?

Typical Response: +15

**See Also**

STATus Subsystem [Introduction](#page-1198-0)

# <span id="page-1216-0"></span>**STATus:ALARm[:EVENt]?**

[Syntax](#page-1217-0) | [Description](#page-1218-0) | Parameters | [Remarks](#page-1219-0) | Return [Format](#page-1221-0) | [Examples](#page-1222-0)

<span id="page-1217-0"></span>**Syntax**

STATus:ALARm[:EVENt]?

# <span id="page-1218-0"></span>**Description**

This command queries the event register for the *Alarm Register* group.

### Used With:

- 34901A 20 Channel Multiplexer (2/4-wire) Module
- 34902A 16 Channel Multiplexer (2/4-wire) Module
- 34907A Multifunction Module (digital input and totalizer channels only)
- 34908A 40 Channel Single-Ended Multiplexer Module

### <span id="page-1219-0"></span>**Remarks**

The following table lists the bit definitions for the alarm event register.

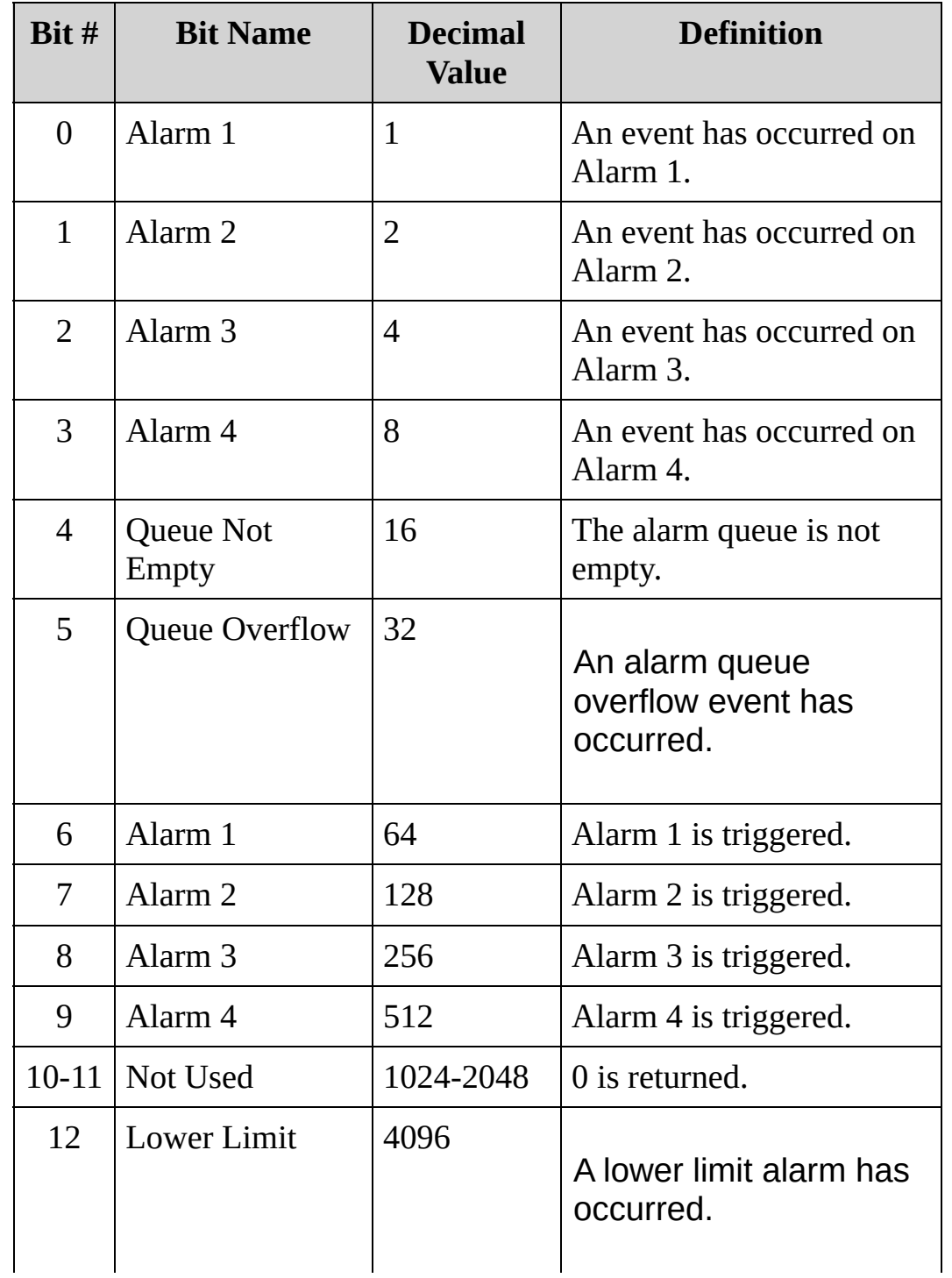

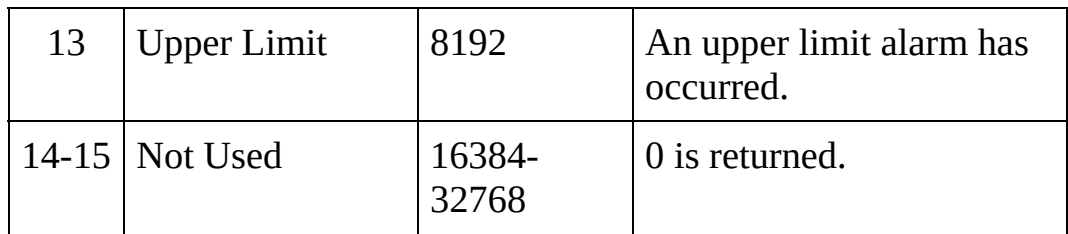

- Note that if any of bits 0 through 3 are set, bit 4 will also be set to indicate that the Alarm Queue is not empty.
- Once a bit is set, it remains set until cleared by reading the event register or the [\\*CLS](#page-441-0) (clear status) command.

## <span id="page-1221-0"></span>**Return Format**

The query reads the event register and returns a decimal value which corresponds to the binary-weighted sum of all bits set in the register (see table above). For example, if bit 1 (decimal value  $= 2$ ) and bit 2 (decimal value = 4) are set, this command will return  $+6$ .

<span id="page-1222-0"></span>**Examples**

The following query indicates that alarm events have occurred on alarms 1 and 3.

STAT:ALAR:EVENt?

Typical Response: +5

**See Also**

STATus Subsystem [Introduction](#page-1198-0) [STATus:ALARm:CONDition?](#page-1200-0)

[STATus:ALARm:ENABle](#page-1207-0)
# <span id="page-1224-0"></span>**STATus:OPERation:CONDition?**

[Syntax](#page-1225-0) | [Description](#page-1226-0) | Parameters | [Remarks](#page-1227-0) | Return [Format](#page-1229-0) | [Examples](#page-1230-0)

<span id="page-1225-0"></span>**Syntax**

STATus:OPERation:CONDition?

### <span id="page-1226-0"></span>**Description**

This command queries the condition register for the *Standard Operation Register* group. This is a read-only register and the bits are not cleared when you read the register.

NOTE

For more information on the Status System for the instrument, see Status System [Introduction.](#page-1198-0)

#### Used With:

- 34901A 20 Channel Multiplexer (2/4-wire) Module
- 34902A 16 Channel Multiplexer (2/4-wire) Module
- 34907A Multifunction Module (digital input and totalizer channels only)
- 34908A 40 Channel Single-Ended Multiplexer Module

#### <span id="page-1227-0"></span>**Remarks**

- The condition register bits reflect the current condition. If a condition is no longer true, the corresponding bit is cleared in the condition register.
- The following table lists the bit definitions for the Standard Operation Register.

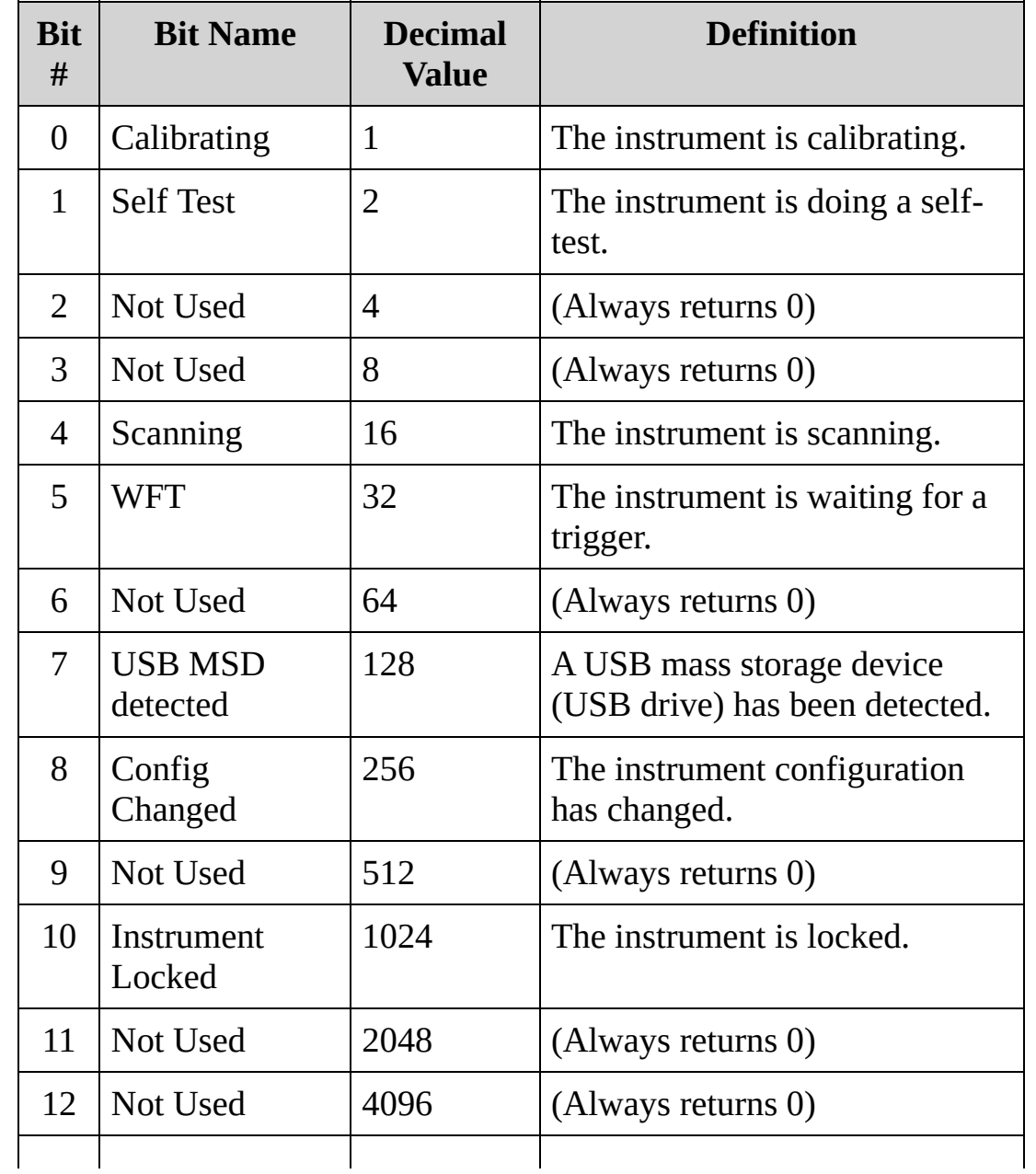

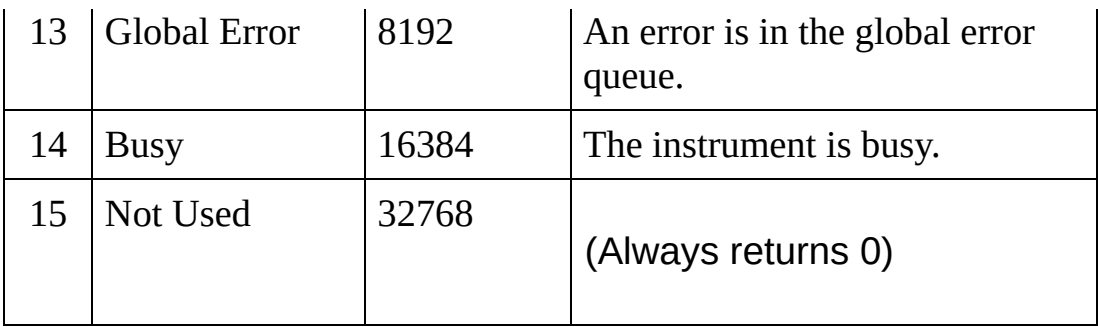

- Bit 14, the Busy bit, will be set while the instrument is performing long commands, such as [MMEMory:IMPort:CONFig?](#page-667-0).
- A Factory Reset [\(\\*RST](#page-489-0) command) will set the "Configuration Change" bit (bit 8) in the condition register.

#### <span id="page-1229-0"></span>**Return Format**

The query reads the condition register and returns a decimal value that corresponds to the binary-weighted sum of all bits set in the register (see table above). For example, if bit 4 (decimal value  $= 16$ ) and bit 8 (decimal value = 256) are set, this command will return "+272".

## <span id="page-1230-0"></span>**Examples**

The following command reads the condition register (bit 8 is set).

STAT:OPER:COND?

Typical Response: +256

**See Also**

STATus Subsystem [Introduction](#page-1198-0) [STATus:OPERation:ENABle](#page-1232-0) [STATus:OPERation\[:EVENt\]?](#page-1241-0)

# <span id="page-1232-0"></span>**STATus:OPERation:ENABle**

[Syntax](#page-1233-0) | [Description](#page-1234-0) | [Parameters](#page-1235-0) | [Remarks](#page-1236-0) | Return [Format](#page-1238-0) | [Examples](#page-1239-0)

<span id="page-1233-0"></span>**Syntax**

STATus:OPERation:ENABle <*enable\_val*>

STATus:OPERation:ENABle?

### <span id="page-1234-0"></span>**Description**

This command enables bits in the enable register for the *Standard Operation Register* group. The selected bits are then reported to the Status Byte.

NOTE **NOTE** 

For more information on the Status System for the instrument, see Status System [Introduction.](#page-1198-0)

#### Used With:

- 34901A 20 Channel Multiplexer (2/4-wire) Module
- 34902A 16 Channel Multiplexer (2/4-wire) Module
- 34907A Multifunction Module (digital input and totalizer channels only)
- 34908A 40 Channel Single-Ended Multiplexer Module

#### <span id="page-1235-0"></span>**Parameters**

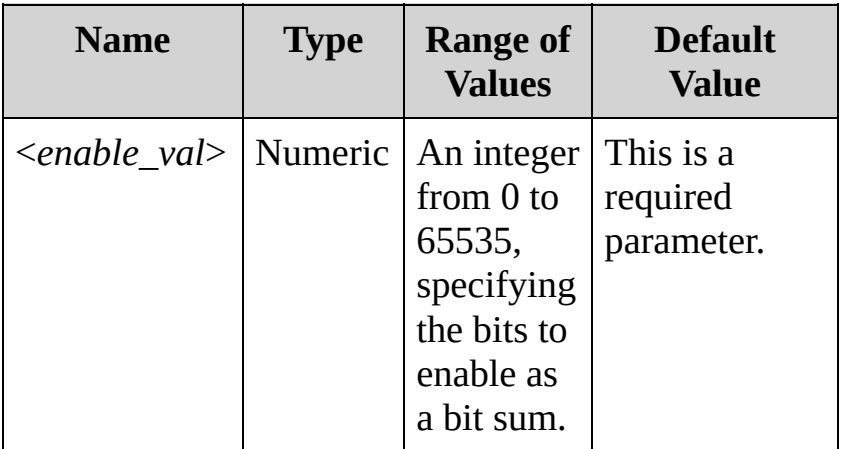

#### <span id="page-1236-0"></span>**Remarks**

The following table lists the bit definitions for the Standard Operation Register.

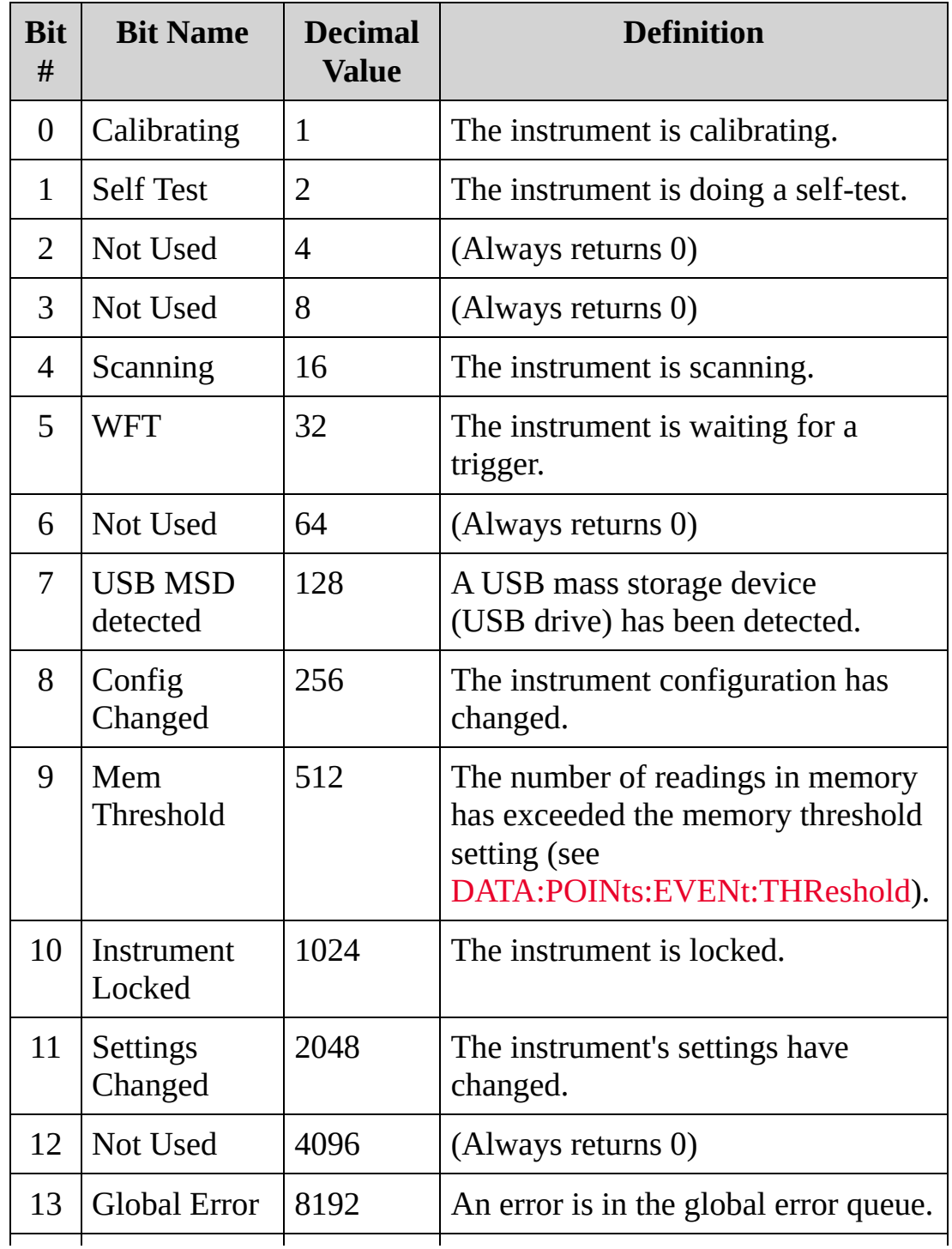

┯

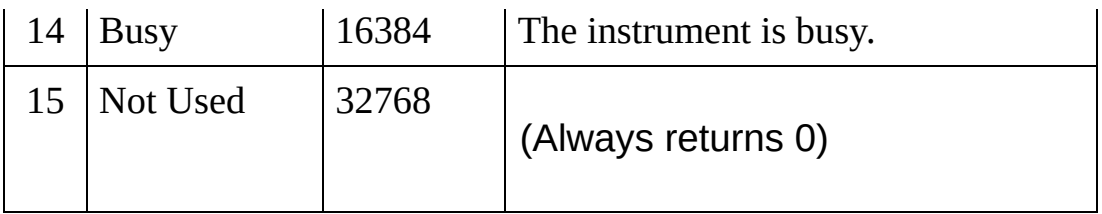

- Use the <enable value> parameter to specify which bits will be reported to the Status Byte. The decimal value specified corresponds to the binary-weighted sum of the bits you wish to enable in the register. For example, to enable bit 0 (decimal value  $= 1$ ) and bit 10 (decimal value  $= 1024$ ), the corresponding decimal value would be 1024 (1 + 1024).
- Bit 14, the Busy bit, will be set while the instrument is performing long commands, such as [MMEMory:IMPort:CONFig?](#page-667-0).

### <span id="page-1238-0"></span>**Return Format**

The query command reads the enable register and returns a decimal value corresponding to the binary-weighted sum of all bits set in the register. For example, if bit 0 (decimal value  $= 1$ ) and bit 10 (decimal value = 1024) are enabled, the query command will return +1025.

### <span id="page-1239-0"></span>**Examples**

The following command enables bit 9 (decimal value = 512) in the enable register.

STAT:OPER:ENAB 512

The following query returns which bits are enabled in the register.

STAT:OPER:ENAB?

Typical Response: +512

**See Also**

STATus Subsystem [Introduction](#page-1198-0) [STATus:OPERation:CONDition?](#page-1224-0) [STATus:OPERation\[:EVENt\]?](#page-1241-0)

# <span id="page-1241-0"></span>**STATus:OPERation[:EVENt]?**

[Syntax](#page-1242-0) | [Description](#page-1243-0) | Parameters | [Remarks](#page-1244-0) | Return [Format](#page-1246-0) | [Examples](#page-1247-0)

<span id="page-1242-0"></span>**Syntax**

STATus:OPERation[:EVENt]?

### <span id="page-1243-0"></span>**Description**

This command queries the condition register for the *Standard Operation Register* group. This is a read-destructive register and the bits are cleared when you read the register.

NOTE

For more information on the Status System for the instrument, see Status System [Introduction.](#page-1198-0)

#### Used With:

- 34901A 20 Channel Multiplexer (2/4-wire) Module
- 34902A 16 Channel Multiplexer (2/4-wire) Module
- 34907A Multifunction Module (digital input and totalizer channels only)
- 34908A 40 Channel Single-Ended Multiplexer Module

#### <span id="page-1244-0"></span>**Remarks**

The following table lists the bit definitions for the Standard Operation Register.

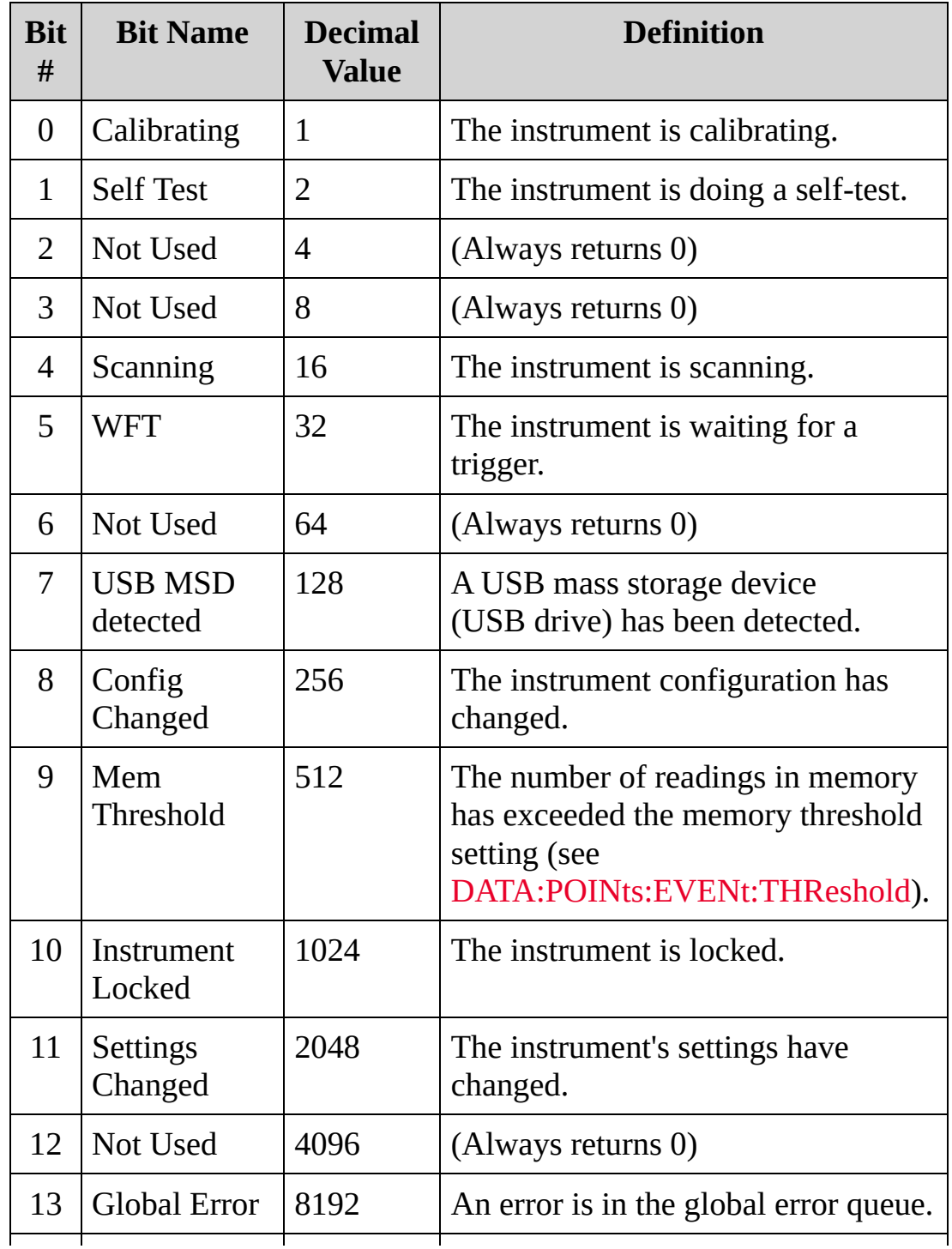

┯

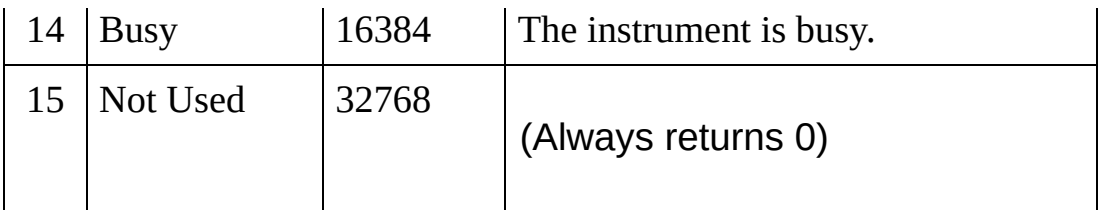

- Bit 14, the Busy bit, will be set while the instrument is performing long commands, such as [MMEMory:IMPort:CONFig?](#page-667-0).
- $\bullet$  This register is cleared when it is read, or when you issue a  $*CLS$ command.

### <span id="page-1246-0"></span>**Return Format**

The query reads the operation event register and returns a decimal value which corresponds to the binary-weighted sum of all bits set in the register (see table above). For example, if bit 1 (decimal value = 2) and bit 9 (decimal value = 512) are set, this command will return "+514".

## <span id="page-1247-0"></span>**Examples**

The following command reads the questionable event register (bits 1 and 9 are set).

STAT:OPER?

Typical Response: +514

**See Also**

STATus Subsystem [Introduction](#page-1198-0) [STATus:OPERation:CONDition?](#page-1224-0) [STATus:OPERation:ENABle](#page-1232-0)

# **STATus:PRESet**

[Syntax](#page-1250-0) | [Description](#page-1251-0) | Parameters | Remarks | Return Format | [Example](#page-1252-0)

<span id="page-1250-0"></span>**Syntax**

STATus:PRESet

<span id="page-1251-0"></span>**Description**

This command clears all bits in the Questionable Data enable register, the Alarm enable register, and the Standard Operation enable register.

## <span id="page-1252-0"></span>**Example**

The following command clears all bits in the registers listed above.

STATus:PRESet

**See Also**

STATus Subsystem [Introduction](#page-1198-0)

# **STATus:QUEStionable:CONDition?**

[Syntax](#page-1255-0) | [Description](#page-1256-0) | Parameters | [Remarks](#page-1257-0) | Return [Format](#page-1258-0) | [Examples](#page-1259-0)

<span id="page-1255-0"></span>**Syntax**

STATus:QUEStionable:CONDition?

#### <span id="page-1256-0"></span>**Description**

This command queries the condition register for the *Questionable Data Register* group. This is a read-only register and the bits are not cleared when you read the register.

NOTE For more information on the Status System for the instrument, see Status System [Introduction](#page-1198-0).

Used With:

- 34901A 20 Channel Multiplexer (2/4-wire) Module
- 34902A 16 Channel Multiplexer (2/4-wire) Module
- 34907A Multifunction Module (digital input and totalizer channels only)
- 34908A 40 Channel Single-Ended Multiplexer Module

#### <span id="page-1257-0"></span>**Remarks**

- The condition register bits reflect the current condition. If a condition is no longer true, the corresponding bit is cleared in the condition register.
- The following table lists the bit definitions for the Questionable Data Register.

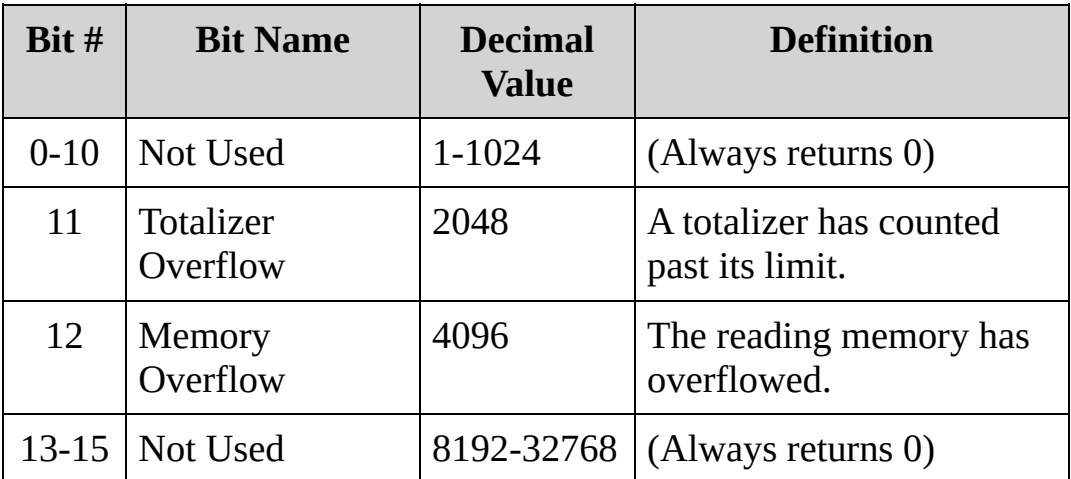

• A Factory Reset [\(\\*RST](#page-489-0) command) clears all bits in the condition register.

### <span id="page-1258-0"></span>**Return Format**

The query reads the questionable condition register and returns a decimal value which corresponds to the binary-weighted sum of all bits set in the register (see table above). For example, if bit 11 (decimal value  $= 2048$ ) and bit 12 (decimal value  $= 4096$ ) are set, this command will return "6144".

## <span id="page-1259-0"></span>**Examples**

The following command reads the condition register (bit 11 is set).

STAT:QUES:COND?

Typical Response: +2048
**See Also**

STATus Subsystem [Introduction](#page-1198-0) [STATus:QUEStionable:ENABle](#page-1261-0)

[STATus:QUEStionable\[:EVENt\]?](#page-1270-0)

# <span id="page-1261-0"></span>**STATus:QUEStionable:ENABle**

[Syntax](#page-1262-0) | [Description](#page-1263-0) | [Parameters](#page-1264-0) | [Remarks](#page-1265-0) | Return [Format](#page-1267-0) | [Examples](#page-1268-0)

<span id="page-1262-0"></span>**Syntax**

STATus:QUEStionable:ENABle <*enable\_val*>

STATus:QUEStionable:ENABle?

### <span id="page-1263-0"></span>**Description**

This command enables bits in the enable register for the *Questionable Data Register* group. The selected bits are then reported to the Status Byte.

**NOTE** 

For more information on the Status System for the instrument, see Status System [Introduction.](#page-1198-0)

Used With:

- 34901A 20 Channel Multiplexer (2/4-wire) Module
- 34902A 16 Channel Multiplexer (2/4-wire) Module
- 34907A Multifunction Module (digital input and totalizer channels only)
- 34908A 40 Channel Single-Ended Multiplexer Module

### <span id="page-1264-0"></span>**Parameters**

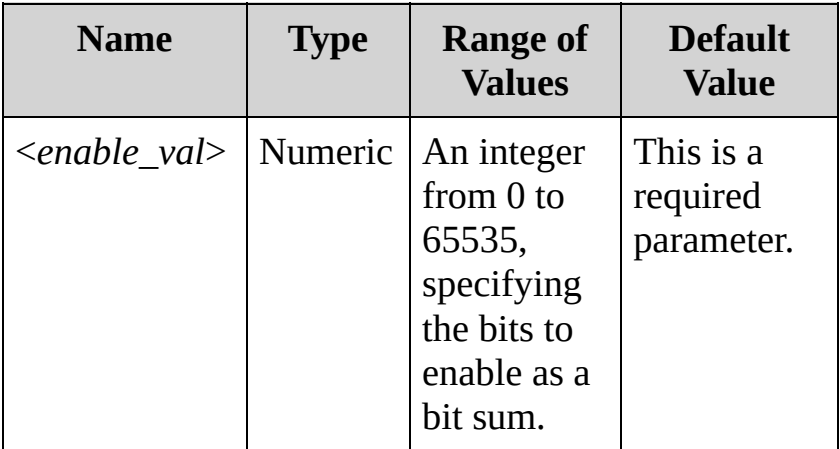

#### <span id="page-1265-0"></span>**Remarks**

The following table lists the bit definitions for the Questionable Data Register.

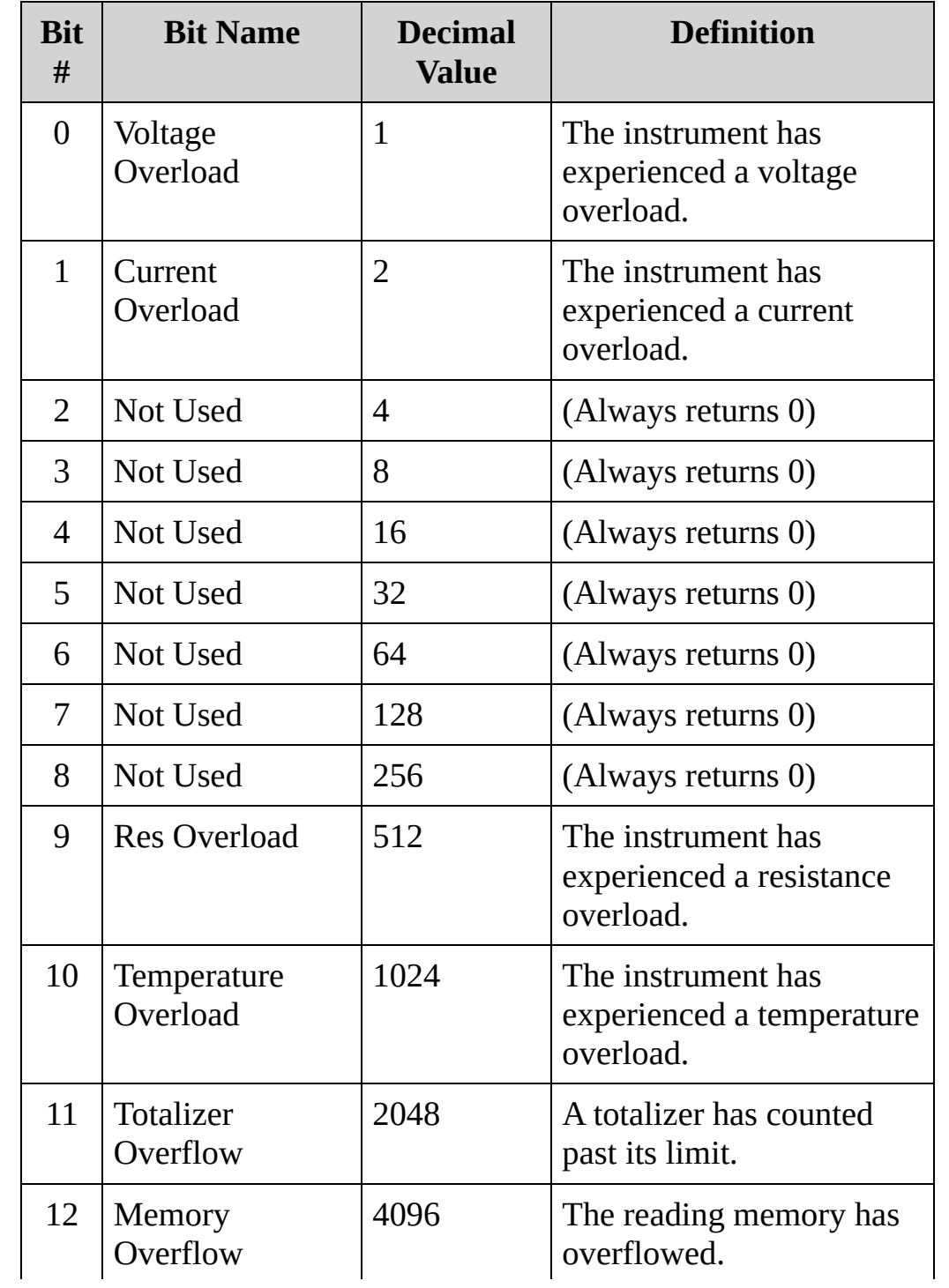

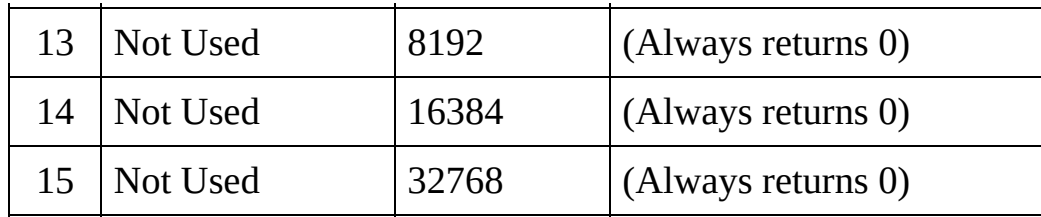

- Use the <enable\_value> parameter to specify which bits will be reported to the Status Byte. The decimal value specified corresponds to the binary-weighted sum of the bits you wish to enable in the register. For example, to enable bit 0 (decimal value  $=$  1) and bit 10 (decimal value  $=$  1024), the corresponding decimal value would be 1025 (1 + 1024).
- The [\\*CLS](#page-441-0) (clear status) command will not clear the enable register but it does clear all bits in the *event register*.
- The [\\*RST](#page-489-0) command has no effect on this register.

### <span id="page-1267-0"></span>**Return Format**

The query command reads the enable register and returns a decimal value corresponding to the binary-weighted sum of all bits set in the register. For example, if bit 0 (decimal value  $= 1$ ) and bit 10 (decimal value = 1024) are enabled, the query command will return +1025.

### <span id="page-1268-0"></span>**Examples**

The following command enables bit 9 (decimal value = 512) in the enable register.

STAT:QUES:ENAB 512

The following query returns which bits are enabled in the register.

STAT:QUES:ENAB?

Typical Response: +512

**See Also** STATus Subsystem [Introduction](#page-1198-0) [STATus:QUEStionable:CONDition?](#page-1254-0) [STATus:QUEStionable\[:EVENt\]?](#page-1270-0)

# <span id="page-1270-0"></span>**STATus:QUEStionable[:EVENt]?**

[Syntax](#page-1271-0) | [Description](#page-1272-0) | Parameters | [Remarks](#page-1273-0) | Return [Format](#page-1275-0) | [Example](#page-1276-0)

<span id="page-1271-0"></span>**Syntax**

STATus:QUEStionable[:EVENt]?

### <span id="page-1272-0"></span>**Description**

This command queries the condition register for the *Questionable Data Register* group. This is a read-destructive register and the bits are cleared when you read the register.

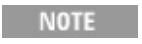

For more information on the Status System for the instrument, see Status System [Introduction.](#page-1198-0)

#### Used With:

- 34901A 20 Channel Multiplexer (2/4-wire) Module
- 34902A 16 Channel Multiplexer (2/4-wire) Module
- 34907A Multifunction Module (digital input and totalizer channels only)
- 34908A 40 Channel Single-Ended Multiplexer Module

#### <span id="page-1273-0"></span>**Remarks**

The following table lists the bit definitions for the Questionable Data Register.

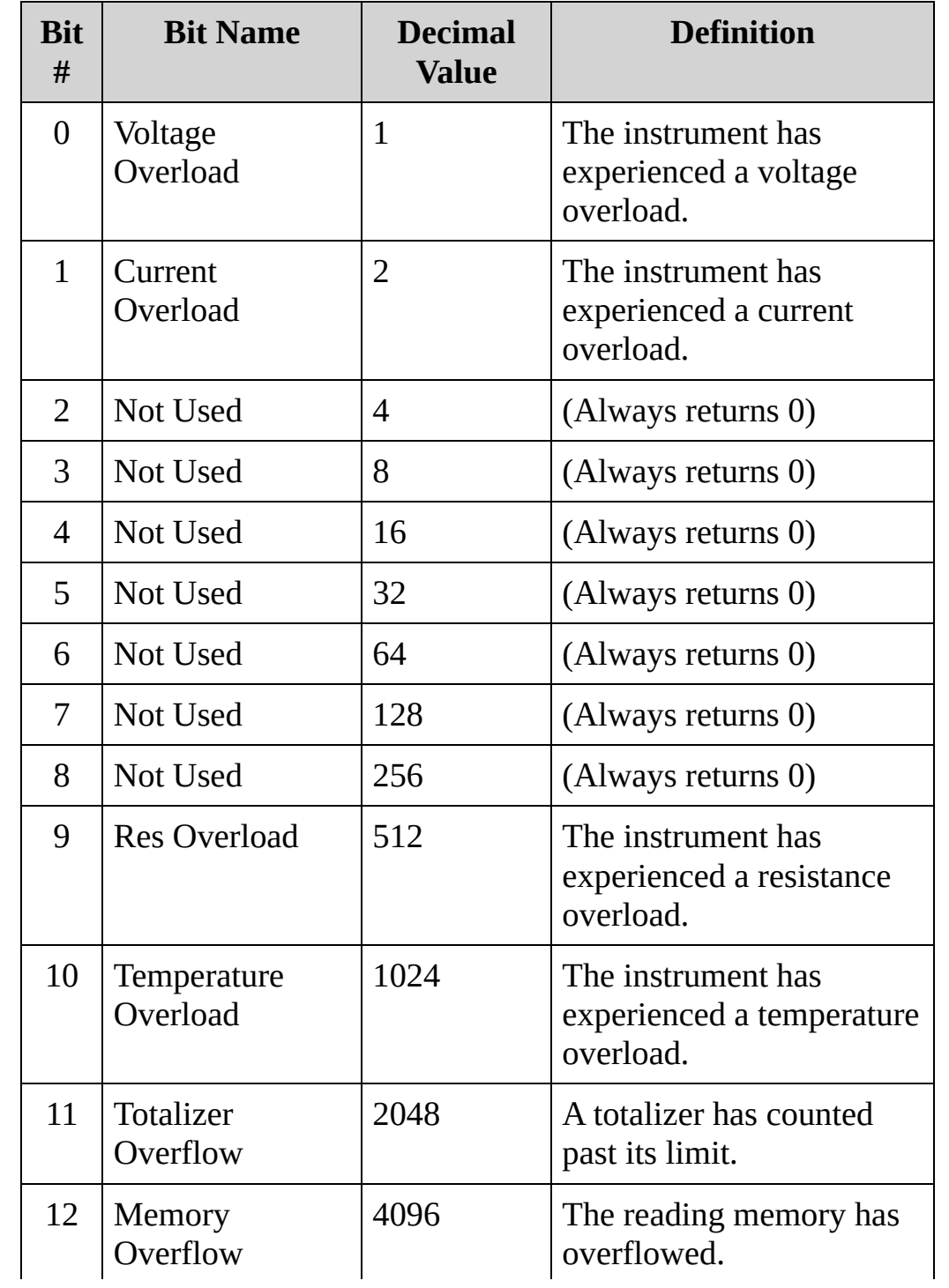

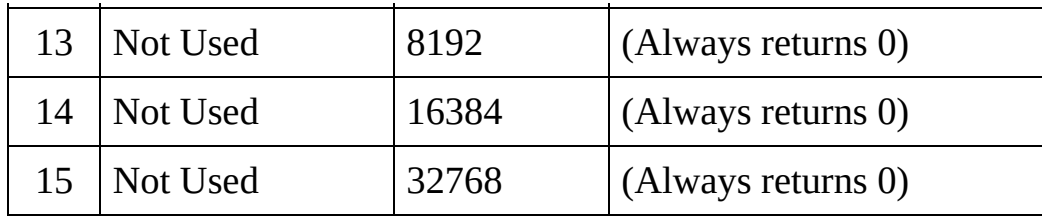

- Once a bit is set, it remains set until cleared by reading the event register or the [\\*CLS](#page-441-0) (clear status) command.
- The [\\*RST](#page-489-0) command has no effect on this register.

### <span id="page-1275-0"></span>**Return Format**

The query reads the questionable event register and returns a decimal value which corresponds to the binary-weighted sum of all bits set in the register (see table above). For example, if bit 1 (decimal value = 2) and bit 9 (decimal value = 512) are set, this command will return "+514".

### <span id="page-1276-0"></span>**Example**

The following command reads the questionable event register (bits 1 and 9 are set).

STAT:QUES?

Typical Response: +514

**See Also**

STATus Subsystem [Introduction](#page-1198-0)

[STATus:QUEStionable:ENABle](#page-1261-0)

[STATus:QUEStionable:CONDition?](#page-1254-0)

### **SYSTem Subsystem Introduction**

**Command Summary**

[SYSTem:ALARm?](#page-1365-0)

[SYSTem:CPON](#page-1372-0)

[SYSTem:CTYPe?](#page-1380-0)

[SYSTem:DATE](#page-1388-0)

[SYSTem:DATE?](#page-1388-0)

[SYSTem:ERRor?](#page-1396-0)

[SYSTem:INTerface](#page-1404-0)

[SYSTem:INTerface?](#page-1404-0)

[SYSTem:LANGuage](#page-1411-0)

[SYSTem:LANGuage?](#page-1411-0)

[SYSTem:LFRequency?](#page-1419-0)

[SYSTem:LOCal](#page-1426-0)

[SYSTem:LOCK:NAME?](#page-1432-0)

[SYSTem:LOCK:OWNer?](#page-1439-0)

[SYSTem:LOCK:RELease](#page-1446-0)

[SYSTem:LOCK:REQuest?](#page-1452-0)

[SYSTem:PRESet](#page-1460-0)

[SYSTem:REMote](#page-1426-0)

[SYSTem:RWLock](#page-1426-0)

[SYSTem:SECurity\[:IMMediate\]](#page-1466-0)

[SYSTem:TIME](#page-1472-0)

[SYSTem:TIME?](#page-1472-0)

#### [SYSTem:TIME:SCAN?](#page-1480-0)

[SYSTem:VERSion?](#page-1487-0)

#### LAN [Configuration](#page-1280-0) Commands

**NOTE** 

The instrument uses the following LAN ports (34972A only):

- Port 5024 is used for SCPI Telnet sessions.
- Port 5025 is used for Socket sessions.

# <span id="page-1280-0"></span>**LAN Configuration Introduction**

**Remote Interface Configuration Commands** [SYSTem:COMMunicate:LAN:CONTrol?](#page-1282-0) [SYSTem:COMMunicate:LAN:DHCP](#page-1289-0) [SYSTem:COMMunicate:LAN:DHCP?](#page-1289-0) [SYSTem:COMMunicate:LAN:DNS](#page-1297-0) [SYSTem:COMMunicate:LAN:DNS?](#page-1297-0) [SYSTem:COMMunicate:LAN:DOMain?](#page-1305-0) [SYSTem:COMMunicate:LAN:GATEway](#page-1312-0) [SYSTem:COMMunicate:LAN:GATEway?](#page-1312-0) [SYSTem:COMMunicate:LAN:HOSTname](#page-1320-0) [SYSTem:COMMunicate:LAN:HOSTname?](#page-1320-0) [SYSTem:COMMunicate:LAN:IPADdress](#page-1328-0) [SYSTem:COMMunicate:LAN:IPADdress?](#page-1328-0) [SYSTem:COMMunicate:LAN:MAC?](#page-1336-0) [SYSTem:COMMunicate:LAN:SMASk](#page-1343-0) [SYSTem:COMMunicate:LAN:SMASk?](#page-1343-0) [SYSTem:COMMunicate:LAN:TELNet:PROMpt](#page-1351-0) [SYSTem:COMMunicate:LAN:TELNet:PROMpt?](#page-1351-0) [SYSTem:COMMunicate:LAN:TELNet:WMESsage](#page-1351-0) [SYSTem:COMMunicate:LAN:TELNet:WMESsage?](#page-1351-0) [SYSTem:COMMunicate:LAN:UPDate](#page-1359-0)

NOTE The instrument uses the following LAN ports (34972A only):

- Port 5024 is used for SCPI Telnet sessions.
- Port 5025 is used for Socket sessions.

## <span id="page-1282-0"></span>**SYSTem:COMMunicate:LAN:CONTrol?**

[Syntax](#page-1283-0) | [Description](#page-1284-0) | Parameters | [Remarks](#page-1285-0) | Return [Format](#page-1286-0) | [Examples](#page-1287-0)

## *This functionality is available on the 34972A only.*

<span id="page-1283-0"></span>**Syntax**

SYSTem:COMMunicate:LAN:CONTrol?

<span id="page-1284-0"></span>**Description**

This query returns the control connection port number for socket communications.

#### <span id="page-1285-0"></span>**Remarks**

- This query is only used when programming over sockets.
- You can use the control socket connection to send a Device Clear to the instrument or to detect pending Service Request (SRQ) events.
- This query always returns 0 if not sent from a socket connection.

### <span id="page-1286-0"></span>**Return Format**

The query returns the control connection port number. If 0 is returned, the interface does not support a Socket Control connection.

### <span id="page-1287-0"></span>**Examples**

The following query returns the control connection port number.

SYST:COMM:LAN:CONT?

Typical Response: +5005

**See Also**

LAN [Configuration](#page-1280-0) Introduction

## <span id="page-1289-0"></span>**SYSTem:COMMunicate:LAN:DHCP**

[Syntax](#page-1290-0) | [Description](#page-1291-0) | [Parameters](#page-1292-0) | [Remarks](#page-1293-0) | Return [Format](#page-1294-0) | [Examples](#page-1295-0)

# *This functionality is available on the 34972A only.*

### <span id="page-1290-0"></span>**Syntax**

SYSTem:COMMunicate:LAN:DHCP <*mode*>

SYSTem:COMMunicate:LAN:DHCP?

### <span id="page-1291-0"></span>**Description**

This command disables or enables use of the Dynamic Host Configuration Protocol (DHCP) for the instrument.

When DHCP is enabled (factory setting), the instrument will try to obtain an IP address from a DHCP server. If a DHCP server is found, it will assign a dynamic IP address, Subnet Mask, and Default Gateway to the instrument. If a DHCP server is not found, the instrument uses AutoIP to automatically configure its IP setting in the Automatic Private IP Addressing range (169.254.xxx.xxx).

When DHCP is disabled, the instrument will use the static IP address, Subnet Mask, and Default Gateway during power-on.

**NOTE** If you change the DHCP mode, you must execute a [SYSTem:COMMunicate:LAN:UPDate](#page-1359-0) command to activate the setting.

### <span id="page-1292-0"></span>**Parameters**

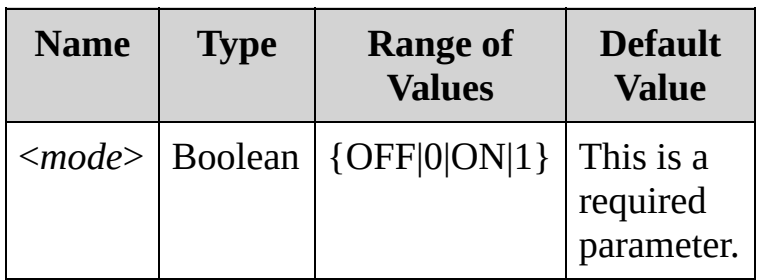

#### <span id="page-1293-0"></span>**Remarks**

- Most site LANs have a DHCP server.
- If a DHCP LAN address is not assigned by a DHCP server, then an AutoIP address static IP will be assumed after approximately two minutes.
- The DHCP setting is stored in [non-volatile](javascript:void(0);) memory, and does not change when power has been off, after a Factory Reset ([\\*RST](#page-489-0) command), or after an Instrument Preset [\(SYSTem:PRESet](#page-1460-0) command).
- The query returns the current setting only. This may differ from what was just set if you have not yet executed a [SYSTem:COMMunicate:LAN:UPDate](#page-1359-0) command.

<span id="page-1294-0"></span>**Return Format**

The query returns 0 (OFF) or 1 (ON).

### <span id="page-1295-0"></span>**Examples**

The following command disables DHCP.

### **SYST:COMM:LAN:DHCP OFF** SYST:COMM:LAN:UPDate

The following query returns the current DHCP setting.

SYST:COMM:LAN:DHCP?

Typical Response: 0
**See Also**

LAN [Configuration](#page-1280-0) Introduction

[SYSTem:COMMunicate:LAN:GATEway](#page-1312-0)

[SYSTem:COMMunicate:LAN:IPADdress](#page-1328-0)

[SYSTem:COMMunicate:LAN:SMASk](#page-1343-0)

[SYSTem:COMMunicate:LAN:UPDate](#page-1359-0)

## <span id="page-1297-0"></span>**SYSTem:COMMunicate:LAN:DNS**

[Syntax](#page-1298-0) | [Description](#page-1299-0) | [Parameters](#page-1300-0) | [Remarks](#page-1301-0) | Return [Format](#page-1302-0) | [Examples](#page-1303-0)

# *This functionality is available on the 34972A only.*

<span id="page-1298-0"></span>**Syntax**

SYSTem:COMMunicate:LAN:DNS "<*address*>"

SYSTem:COMMunicate:LAN:DNS? [{CURRent|STATic}]

#### <span id="page-1299-0"></span>**Description**

This command assign the IP address of the Domain Name System server (DNS).

Contact your network administrator to determine whether DNS is being used and for the correct address. If DHCP is available and enabled, DHCP will auto-assign the DNS address. This auto-assigned DNS address takes precedence over the static DNS address assigned with this command.

**NOTE** 

If you change the DNS address, you must execute a [SYSTem:COMMunicate:LAN:UPDate](#page-1359-0) command to activate the setting.

#### <span id="page-1300-0"></span>**Parameters**

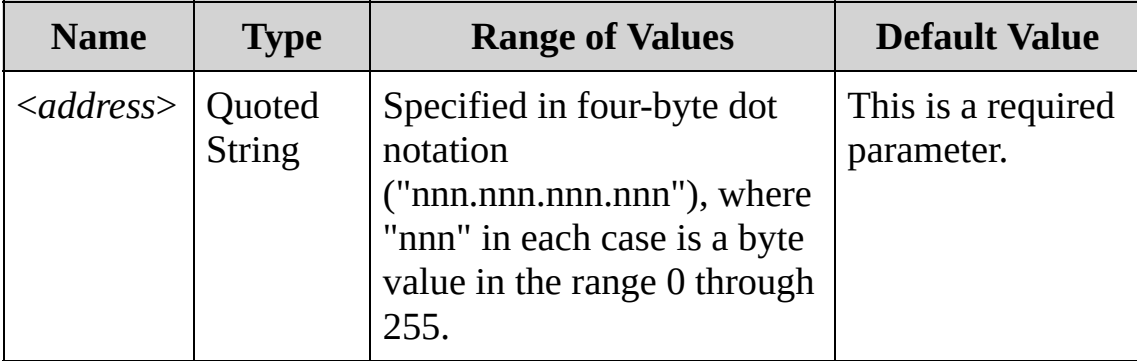

#### <span id="page-1301-0"></span>**Remarks**

- The assigned DNS address is used for the DNS server if DHCP is disabled. Otherwise, the DNS server address is auto-assigned by DHCP.
- The DNS address is stored in [non-volatile](javascript:void(0);) memory, and does not change when power has been off, after a Factory Reset ([\\*RST](#page-489-0) command), or after an Instrument Preset [\(SYSTem:PRESet](#page-1460-0) command).

#### <span id="page-1302-0"></span>**Return Format**

The query form returns the address of the DNS server in the form "nnn.nnn.nnn.nnn".

Note that the query version of the command has two optional parameters. Specify "CURRent" (default) to read the DNS address currently in use. Specify "STATic" to read the DNS address, static gateway, or IP address currently stored in [non-volatile](javascript:void(0);) memory within the instrument. The DNS address stored in memory is used if DHCP is disabled. If DHCP is enabled, it will auto-assign the DNS address, and that DHCP assigned address can be read by specifying "CURRent".

#### <span id="page-1303-0"></span>**Examples**

The following command sets the static DNS address.

```
SYST:COMM:LAN:DNS "198.105.232.4"
SYST:COMM:LAN:UPDate
```
The following query returns the DNS address currently being used by the instrument (the quotes are also returned).

SYST:COMM:LAN:DNS? CURR

Typical Response: "198.105.232.4"

**See Also**

LAN [Configuration](#page-1280-0) Introduction

[SYSTem:COMMunicate:LAN:HOSTname](#page-1320-0)

[SYSTem:COMMunicate:LAN:UPDate](#page-1359-0)

### <span id="page-1305-0"></span>**SYSTem:COMMunicate:LAN:DOMain?**

[Syntax](#page-1306-0) | [Description](#page-1307-0) | Parameters | [Remarks](#page-1308-0) | Return [Format](#page-1309-0) | [Examples](#page-1310-0)

### *This functionality is available on the 34972A only.*

<span id="page-1306-0"></span>**Syntax**

SYSTem:COMMunicate:LAN:DOMain?

<span id="page-1307-0"></span>**Description**

This query returns the current network domain.

<span id="page-1308-0"></span>**Remarks**

• If the instrument has a DNS server, it looks up its domain name.

<span id="page-1309-0"></span>**Return Format**

The query reads the domain name and returns an ASCII string enclosed in double quotes. If a domain name has not been assigned, a null string ( " " ) is returned.

### <span id="page-1310-0"></span>**Examples**

The following query returns the domain name currently being used by the instrument (the quotes are also returned).

SYST:COMM:LAN:DOM?

Typical Response: "example.com"

**See Also**

LAN [Configuration](#page-1280-0) Introduction

[SYSTem:COMMunicate:LAN:DNS](#page-1297-0)

[SYSTem:COMMunicate:LAN:HOSTname](#page-1320-0)

### <span id="page-1312-0"></span>**SYSTem:COMMunicate:LAN:GATEway**

[Syntax](#page-1313-0) | [Description](#page-1314-0) | [Parameters](#page-1315-0) | [Remarks](#page-1316-0) | Return [Format](#page-1317-0) | [Examples](#page-1318-0)

## *This functionality is available on the 34972A only.*

<span id="page-1313-0"></span>**Syntax**

SYSTem:COMMunicate:LAN:GATEway "<*address*>"

SYSTem:COMMunicate:LAN:GATEway? [{CURRent|STATic}]

#### <span id="page-1314-0"></span>**Description**

This command assigns the static gateway for the instrument.

Contact your network administrator to determine whether subnetting is being used and for the correct address. If DHCP is enabled, DHCP will auto-assign the gateway. This auto-assigned gateway takes precedence over the static gateway assigned with this command.

**NOTE** 

If you change the gateway, you must execute a [SYSTem:COMMunicate:LAN:UPDate](#page-1359-0) command to activate the setting.

#### <span id="page-1315-0"></span>**Parameters**

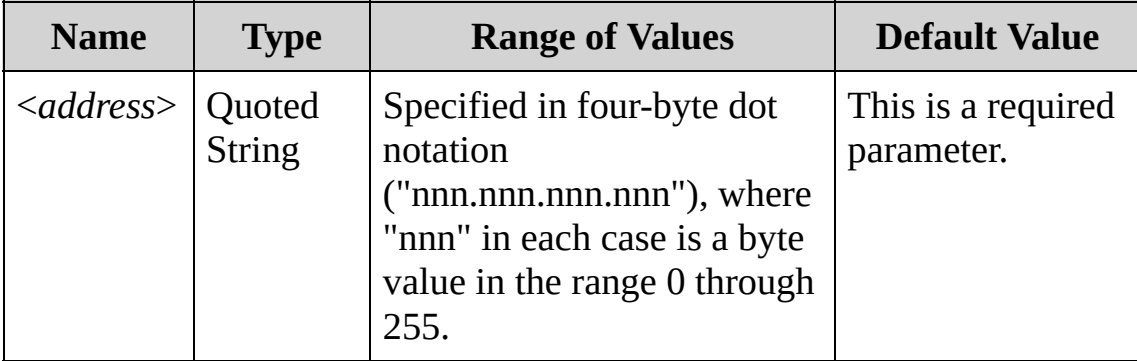

#### <span id="page-1316-0"></span>**Remarks**

- The assigned gateway is used if DHCP is disabled. Otherwise, the gateway is auto-assigned by DHCP.
- The static gateway is stored in [non-volatile](javascript:void(0);) memory, and does not change when power has been off, after a Factory Reset ([\\*RST](#page-489-0) command), or after an Instrument Preset [\(SYSTem:PRESet](#page-1460-0) command).
- If [DHCP](javascript:void(0);) is enabled (see [SYSTem:COMMunicate:LAN:DHCP](#page-1289-0) command), the static gateway is assigned by the DHCP server, so the specified static gateway is not used. However, if DHCP is turned off, the currently configured static gateway will be used.
- A gateway value of "0.0.0.0" indicates that subnetting is not being used.

#### <span id="page-1317-0"></span>**Return Format**

The query form returns the address of the gateway in the form "nnn.nnn.nnn.nnn".

Note that the query version of the command has two optional parameters. Specify "CURRent" (default) to read the static gateway currently in use. Specify "STATic" to read the static gateway currently stored in [non-volatile](javascript:void(0);) memory within the instrument. The gateway stored in memory is used if DHCP is disabled. If DHCP is enabled, it will autoassign the gateway can be read by specifying "CURRent".

#### <span id="page-1318-0"></span>**Examples**

The following command sets the static gateway.

```
SYST:COMM:LAN:GATEway "192.168.1.1"
SYST:COMM:LAN:UPDate
```
The following query returns the gateway currently being used by the instrument (the quotes are also returned).

SYST:COMM:LAN:GATEway? CURR

Typical Response: "192.168.1.1"

**See Also**

LAN [Configuration](#page-1280-0) Introduction

[SYSTem:COMMunicate:LAN:IPADdress](#page-1328-0)

[SYSTem:COMMunicate:LAN:SMASk](#page-1343-0)

[SYSTem:COMMunicate:LAN:DHCP](#page-1289-0)

[SYSTem:COMMunicate:LAN:UPDate](#page-1359-0)

### <span id="page-1320-0"></span>**SYSTem:COMMunicate:LAN:HOSTname**

[Syntax](#page-1321-0) | [Description](#page-1322-0) | [Parameters](#page-1323-0) | [Remarks](#page-1324-0) | Return [Format](#page-1325-0) | [Examples](#page-1326-0)

## *This functionality is available on the 34972A only.*

### <span id="page-1321-0"></span>**Syntax**

SYSTem:COMMunicate:LAN:HOSTname "<*name*>"

SYSTem:COMMunicate:LAN:HOSTname? [{CURRent|STATic}]

#### <span id="page-1322-0"></span>**Description**

This command assigns a host name to the instrument. The host name is the host portion of the domain name, which is translated into an IP address.

NOTE

If you change the host name, you must execute a [SYSTem:COMMunicate:LAN:UPDate](#page-1359-0) command to activate the setting.

#### <span id="page-1323-0"></span>**Parameters**

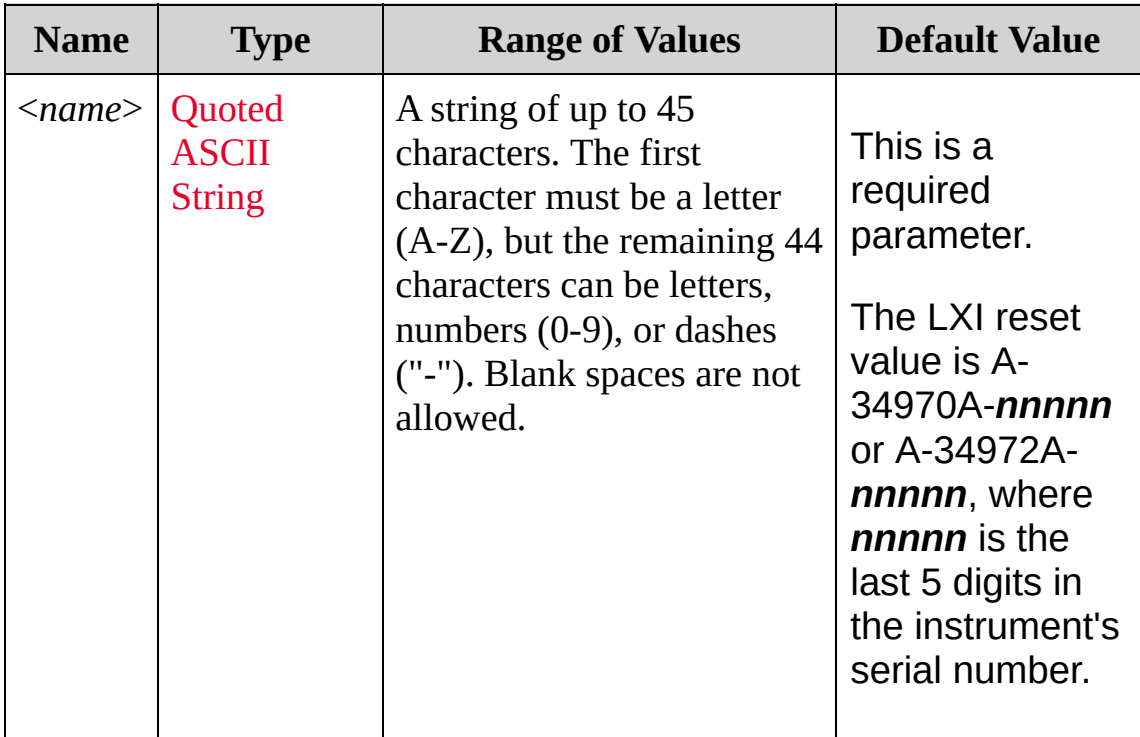

#### <span id="page-1324-0"></span>**Remarks**

- If Dynamic Domain Name System (DDNS) is available on your network and your instrument uses [DHCP,](#page-1634-0) the host name is registered with the Dynamic DNS service at power-on.
- If DHCP is enabled (see [SYSTem:COMMunicate:LAN:DHCP](#page-1289-0) command), the DHCP server can assign a different name if the requested name is already in use on the network.
- The host name is stored in [non-volatile](javascript:void(0);) memory, and does not change when power has been off, after a Factory Reset ([\\*RST](#page-489-0) command), or after an Instrument Preset [\(SYSTem:PRESet](#page-1460-0) command).

#### <span id="page-1325-0"></span>**Return Format**

The query reads the host name and returns an ASCII string enclosed in double quotes. If a host name has not been assigned, the query returns a null string ("").

Note that the query version of the command has two optional parameters. Specify "CURRent" (default) to read the host name that the instrument is currently using. Specify "STATic" to read the desired host name currently stored in [non-volatile](javascript:void(0);) memory within the instrument (which may not be the actual name currently in use on the network).

#### <span id="page-1326-0"></span>**Examples**

The following command defines a host name.

#### **SYST:COMM:LAN:HOST "LAB1-34970A"** SYST:COMM:LAN:UPDate

The following query returns the host name currently being used by the instrument (the quotes are also returned).

SYST:COMM:LAN:HOST? CURR **or** SYST:COMM:LAN:HOST?

Typical Response: "LAB1-34970A"

**See Also**

LAN [Configuration](#page-1280-0) Introduction

[SYSTem:COMMunicate:LAN:DHCP](#page-1289-0)

[SYSTem:COMMunicate:LAN:DOMain?](#page-1305-0)

[SYSTem:COMMunicate:LAN:UPDate](#page-1359-0)

### <span id="page-1328-0"></span>**SYSTem:COMMunicate:LAN:IPADdress**

[Syntax](#page-1329-0) | [Description](#page-1330-0) | [Parameters](#page-1331-0) | [Remarks](#page-1332-0) | Return [Format](#page-1333-0) | [Examples](#page-1334-0)

## *This functionality is available on the 34972A only.*

<span id="page-1329-0"></span>**Syntax**

SYSTem:COMMunicate:LAN:IPADdress "<*address*>"

SYSTem:COMMunicate:LAN:IPADdress? [{CURRent|STATic}]

#### <span id="page-1330-0"></span>**Description**

This command assigns the static IP address for the instrument.

If DHCP is enabled, DHCP will auto-assign the IP address. This autoassigned IP address takes precedence over the static IP address assigned with this command.

**NOTE** 

If you change the IP address, you must execute a [SYSTem:COMMunicate:LAN:UPDate](#page-1359-0) command to activate the setting.

#### <span id="page-1331-0"></span>**Parameters**

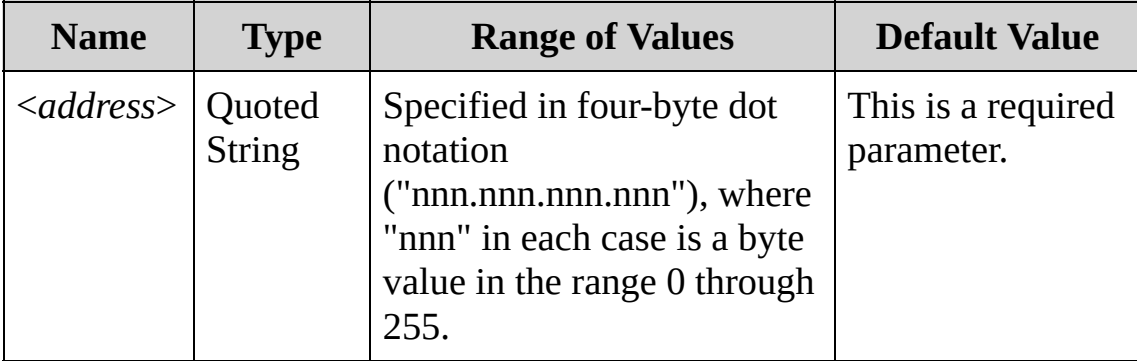
#### **Remarks**

- The assigned IP address is used if DHCP is disabled. Otherwise, the IP address is auto-assigned by DHCP.
- The IP address is stored in [non-volatile](javascript:void(0);) memory, and does not change when power has been off, after a Factory Reset ([\\*RST](#page-489-0) command), or after an Instrument Preset [\(SYSTem:PRESet](#page-1460-0) command).
- If [DHCP](javascript:void(0);) is enabled (see [SYSTem:COMMunicate:LAN:DHCP](#page-1289-0) command), the IP address is assigned by the DHCP server, so the specified IP address is not used. However, if DHCP is turned off, the currently configured IP address will be used.
- IF DHCP is enabled, but a DHCP server is not available, the IP address is determined by AutoIP.
- If you are planning to use a static IP address on a site LAN, contact your network administrator to obtain a fixed IP address to be used exclusively for your instrument, along with the corresponding subnet mask and gateway.

### **Return Format**

The query form returns the address of the IP address of the instrument in the form "nnn.nnn.nnn.nnn".

Note that the query version of the command has two optional parameters. Specify "CURRent" (default) to read the IP address currently in use. Specify "STATic" to read the IP address currently stored in nonvolatile memory within the [instrument.](javascript:void(0);) The IP address stored in memory is used if DHCP is disabled. If DHCP is enabled, it will auto-assign the IP address, and that DHCP assigned address can be read by specifying "CURRent".

### **Examples**

The following command sets the static IP address.

```
SYST:COMM:LAN:IPAD "198.168.1.2"
SYST:COMM:LAN:UPDate
```
The following query returns the IP address currently being used by the instrument (the quotes are also returned).

SYST:COMM:LAN:IPAD? CURR

Typical Response: "198.168.1.2"

**See Also**

- LAN [Configuration](#page-1280-0) Introduction
- [SYSTem:COMMunicate:LAN:DHCP](#page-1289-0)
- [SYSTem:COMMunicate:LAN:SMASk](#page-1343-0)
- [SYSTem:COMMunicate:LAN:GATEway](#page-1312-0)
- [SYSTem:COMMunicate:LAN:UPDate](#page-1359-0)

# **SYSTem:COMMunicate:LAN:MAC?**

[Syntax](#page-1337-0) | [Description](#page-1338-0) | Parameters | [Remarks](#page-1339-0) | Return [Format](#page-1340-0) | [Examples](#page-1341-0)

# *This functionality is available on the 34972A only.*

<span id="page-1337-0"></span>**Syntax**

SYSTem:COMMunicate:LAN:MAC?

## <span id="page-1338-0"></span>**Description**

This query reads the instrument's Media Access Control (MAC) address, also known as the link-layer address, the Ethernet (station) address, LANIC ID, or Hardware Address. This is an unchangeable 48-bit address assigned by the manufacturer to each unique Internet device.

Your network administrator may need the instrument's **NOTE** MAC address in order to assign a static IP address for this device.

### <span id="page-1339-0"></span>**Remarks**

- The instrument's MAC address is unique to the instrument. It is set at the factory and cannot be changed.
- The MAC address is stored in [non-volatile](javascript:void(0);) memory, and does not change when power has been off, after a Factory Reset ([\\*RST](#page-489-0) command), or after an Instrument Preset [\(SYSTem:PRESet](#page-1460-0) command).

<span id="page-1340-0"></span>**Return Format**

The query reads the MAC address and returns an ASCII string enclosed in double quotes. The MAC address is represented as 12 hexadecimal characters.

<span id="page-1341-0"></span>**Examples**

The following query returns the MAC address (the quotes are also returned).

SYST:COMM:LAN:MAC?

Typical Response: "0030D3001041"

**See Also**

LAN [Configuration](#page-1280-0) Introduction

[SYSTem:COMMunicate:LAN:IPADdress](#page-1328-0)

# <span id="page-1343-0"></span>**SYSTem:COMMunicate:LAN:SMASk**

[Syntax](#page-1344-0) | [Description](#page-1345-0) | [Parameters](#page-1346-0) | [Remarks](#page-1347-0) | Return [Format](#page-1348-0) | [Examples](#page-1349-0)

# *This functionality is available on the 34972A only.*

<span id="page-1344-0"></span>**Syntax**

SYSTem:COMMunicate:LAN:SMASk "<*mask*>"

SYSTem:COMMunicate:LAN:SMASk? [{CURRent|STATic}]

### <span id="page-1345-0"></span>**Description**

This command assigns a Subnet Mask for the instrument. The instrument uses the Subnet Mask to determine whether a client IP address is on the same local subnet. When a client IP address is on a different subnet, all packets must be sent to the Default Gateway. Contact your network administrator to determine whether subnetting is being used and for the correct Subnet Mask.

**NOTE** If you change the subnet mask, you must execute a [SYSTem:COMMunicate:LAN:UPDate](#page-1359-0) command to activate the setting.

## <span id="page-1346-0"></span>**Parameters**

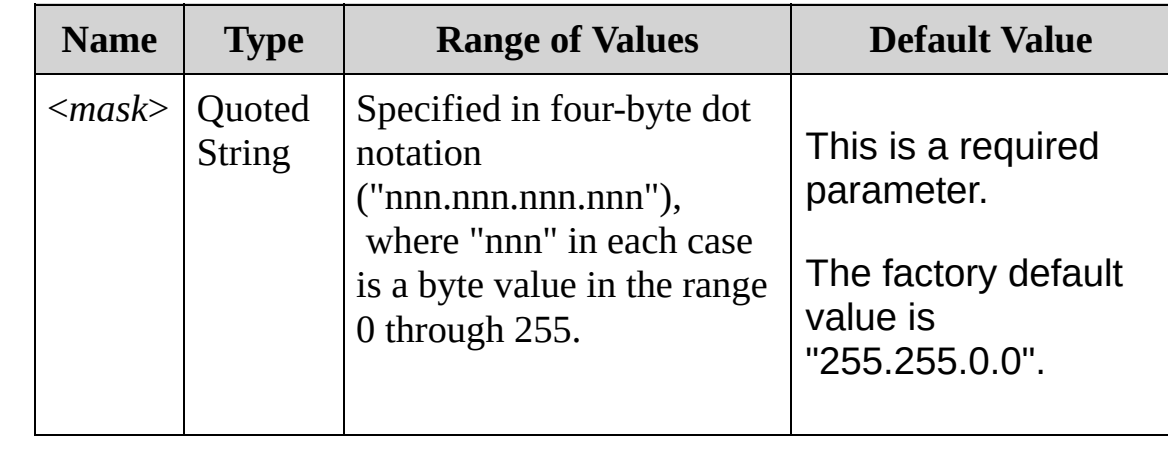

#### <span id="page-1347-0"></span>**Remarks**

- The assigned subnet mask is used if DHCP is disabled. Otherwise, the subnet mask is auto-assigned by DHCP.
- If DHCP is enabled (factory default), the subnet mask does not need to be set.
- If [DHCP](javascript:void(0);) is enabled (see [SYSTem:COMMunicate:LAN:DHCP](#page-1289-0) command), the subnet mask is assigned by the DHCP server, so the specified subnet mask is not used. However, if DHCP is turned off, the currently configured Subnet Mask will be used.
- $\bullet$  A value of "0.0.0.0" or "255.255.255.255" indicates that subnetting is not being used.
- The Subnet Mask is stored in [non-volatile](javascript:void(0);) memory, and does not change when power has been off, after a Factory Reset ([\\*RST](#page-489-0) command), or after an Instrument Preset [\(SYSTem:PRESet](#page-1460-0) command).

## <span id="page-1348-0"></span>**Return Format**

The query returns the Subnet Mask in the form "nnn.nnn.nnn.nnn".

Note that the query version of the command has two optional parameters. Specify "CURRent" (default) to read the dynamic Subnet Mask currently being used by the instrument. Specify "STATic" to read the Subnet Mask currently stored in [non-volatile](javascript:void(0);) memory within the instrument (may not be the actual mask used by the instrument if DHCP is enabled).

### <span id="page-1349-0"></span>**Examples**

The following command sets the Subnet Mask.

```
SYST:COMM:LAN:SMAS "255.255.254.0"
SYST:COMM:LAN:UPDate
```
The following query returns the subnet mask currently being used by the instrument (the quotes are also returned).

SYST:COMM:LAN:SMAS? CURR **or** SYST:COMM:LAN:SMAS?

Typical Response: "255.255.254.0"

**See Also**

LAN [Configuration](#page-1280-0) Introduction

[SYSTem:COMMunicate:LAN:DHCP](#page-1289-0)

[SYSTem:COMMunicate:LAN:GATEway](#page-1312-0)

[SYSTem:COMMunicate:LAN:IPADdress](#page-1328-0)

[SYSTem:COMMunicate:LAN:UPDate](#page-1359-0)

# **SYSTem:COMMunicate:LAN:TELNet:PROMpt SYSTem:COMMunicate:LAN:TELNet:WMESsage** [Syntax](#page-1352-0) | [Description](#page-1353-0) | [Parameters](#page-1354-0) | [Remarks](#page-1355-0) | Return [Format](#page-1356-0) | [Examples](#page-1357-0)

# *This functionality is available on the 34972A only.*

### <span id="page-1352-0"></span>**Syntax**

SYSTem:COMMunicate:LAN:TELNet:PROMpt "<*string*>" SYSTem:COMMunicate:LAN:TELNet:PROMpt?

SYSTem:COMMunicate:LAN:TELNet:WMESsage "<*string*>" SYSTem:COMMunicate:LAN:TELNet:WMESsage?

<span id="page-1353-0"></span>**Description**

These commands set the command prompt and welcome message that are displayed when you use a Telnet session to communicate with the instrument.

### <span id="page-1354-0"></span>**Parameters**

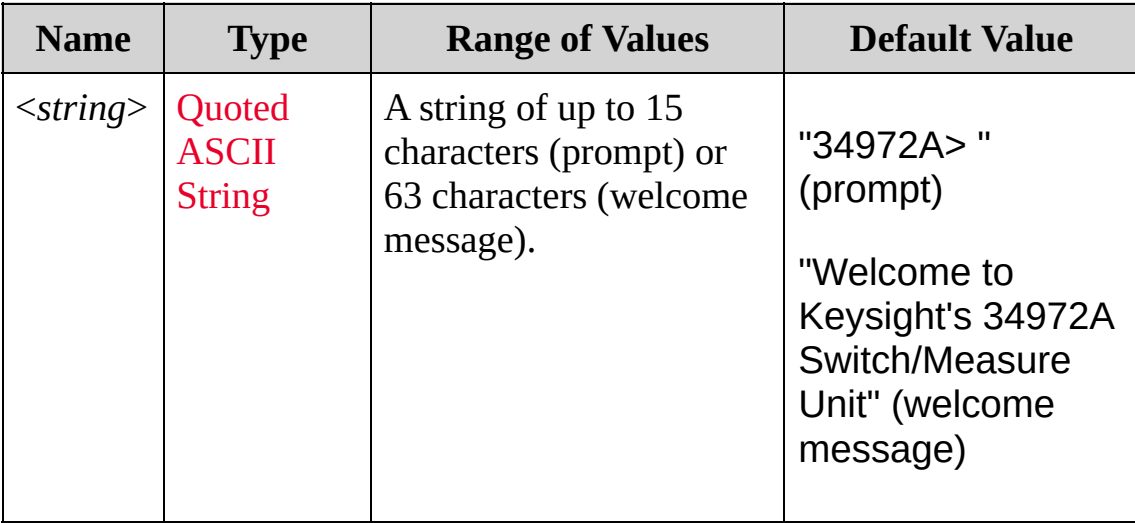

#### <span id="page-1355-0"></span>**Remarks**

- The Telnet port is an alternate way to send SCPI commands to the instrument.
- Port 5024 is used for SCPI Telnet sessions.
- Telnet session can typically be started as follows from a host computer shell:

telnet <*IP\_address*> <*port*>

For example:

telnet 169.254.4.10 5024

To exit a Telnet session, press <**Ctrl-D**>.

- The [command](javascript:void(0);) prompt and welcome message are stored in nonvolatile memory, and they do not change when power has been off or after a Factory Reset [\(\\*RST](#page-489-0) command).
- The following image shows both the prompt and the welcome message.

<span id="page-1356-0"></span>**Return Format**

The queries return the command prompt or welcome message as ASCII strings enclosed in double quotes.

### <span id="page-1357-0"></span>**Examples**

The following command defines the command prompt.

```
SYST:COMM:LAN:TELN:PROM "Command>"
```
The following query returns the command prompt currently being used (the quotes are also returned).

SYST:COMM:LAN:TELN:PROM?

Typical Response: "Command>"

**See Also**

LAN [Configuration](#page-1280-0) Introduction

## <span id="page-1359-0"></span>**SYSTem:COMMunicate:LAN:UPDate**

[Syntax](#page-1360-0) | [Description](#page-1361-0) | Parameters | [Remarks](#page-1362-0) | Return Format | [Examples](#page-1363-0)

# *This functionality is available on the 34972A only.*

<span id="page-1360-0"></span>**Syntax**

SYSTem:COMMunicate:LAN:UPDate

## <span id="page-1361-0"></span>**Description**

This command updates all of the LAN changes. It disconnects all active LAN and Web connections and restarts the LAN interface, possibly with a new IP address, depending on how your instrument's IP address is assigned.

#### <span id="page-1362-0"></span>**Remarks**

Executing this command is necessary to make the following commands take effect:

[SYSTem:COMMunicate:LAN:DHCP](#page-1289-0)

[SYSTem:COMMunicate:LAN:DNS](#page-1297-0)

[SYSTem:COMMunicate:LAN:GATEway](#page-1312-0)

[SYSTem:COMMunicate:LAN:HOSTname](#page-1320-0)

[SYSTem:COMMunicate:LAN:IPADdress](#page-1328-0)

[SYSTem:COMMunicate:LAN:SMASk](#page-1343-0)

- Be very careful when you execute this command, because your instrument may not work on the LAN if you update the instrument with invalid LAN settings.
- If your instrument does not work after you execute this command, push the LAN Reset front panel softkey to restore the settings to reset values and reset the LAN, or use another I/O interface, such as USB, to correct the settings.

### <span id="page-1363-0"></span>**Example**

The commands below demonstrate a typical use model for setting and applying LAN parameters.

SYST:COMM:LAN:DHCP OFF SYST:COMM:LAN:IPADdress "192.168.1.2" SYST:COMM:LAN:SMASk "255.255.0.0" SYST:COMM:LAN:GATEway "192.168.1.1" **SYST:COMM:LAN:UPDate**

**See Also**

- LAN [Configuration](#page-1280-0) Introduction
- [SYSTem:COMMunicate:LAN:DHCP](#page-1289-0)
- [SYSTem:COMMunicate:LAN:DNS](#page-1297-0)
- [SYSTem:COMMunicate:LAN:GATEway](#page-1312-0)
- [SYSTem:COMMunicate:LAN:HOSTname](#page-1320-0)
- [SYSTem:COMMunicate:LAN:IPADdress](#page-1328-0)
- [SYSTem:COMMunicate:LAN:SMASk](#page-1343-0)

## **SYSTem:ALARm?**

[Syntax](#page-1366-0) | [Description](#page-1367-0) | Parameters | [Remarks](#page-1368-0) | Return [Format](#page-1369-0) | [Example](#page-1370-0)

<span id="page-1366-0"></span>**Syntax**

SYSTem:ALARm?

## <span id="page-1367-0"></span>**Description**

This query reads the alarm data from the alarm queue (one alarm event is read and deleted from the queue each time this command is executed). A record of up to 20 alarms can be stored in the instrument's alarm queue.

Used With:

- 34901A 20 Channel Multiplexer (2/4-wire) Module
- 34902A 16 Channel Multiplexer (2/4-wire) Module
- 34907A Multifunction Module (digital input and totalizer channels only)
- 34908A 40 Channel Single-Ended Multiplexer Module
#### **Remarks**

- Each time you start a new scan, the instrument clears all readings (including alarm data) stored in reading memory from the previous measurement. Therefore, the contents of memory are always from the most recent measurement.
- Alarm data is retrieved in first-in-first-out (FIFO) order. The first alarm returned is the first alarm that was stored.
- Up to 20 alarms can be logged in the alarm queue. If more than 20 alarms are generated, they will be lost (only the first 20 alarms are saved).
- To retrieve scanned readings and alarm data from reading memory without clearing the information, use the [FETCh?](#page-10-0) command.
- The alarm queue is cleared by the [\\*CLS](#page-441-0) (clear status) command, when power is cycled, and by reading all of the entries. A Factory Reset ([\\*RST](#page-489-0) command) or Instrument Preset [\(SYSTem:PRESet](#page-1460-0) command) does not clear the alarm queue.

#### **Return Format**

The query returns one string each time it is executed. It also reads the alarm data and clears one alarm event from the alarm queue.

The query returns a string in the form shown below (independent of [FORMat:READing](#page-397-0) commands):

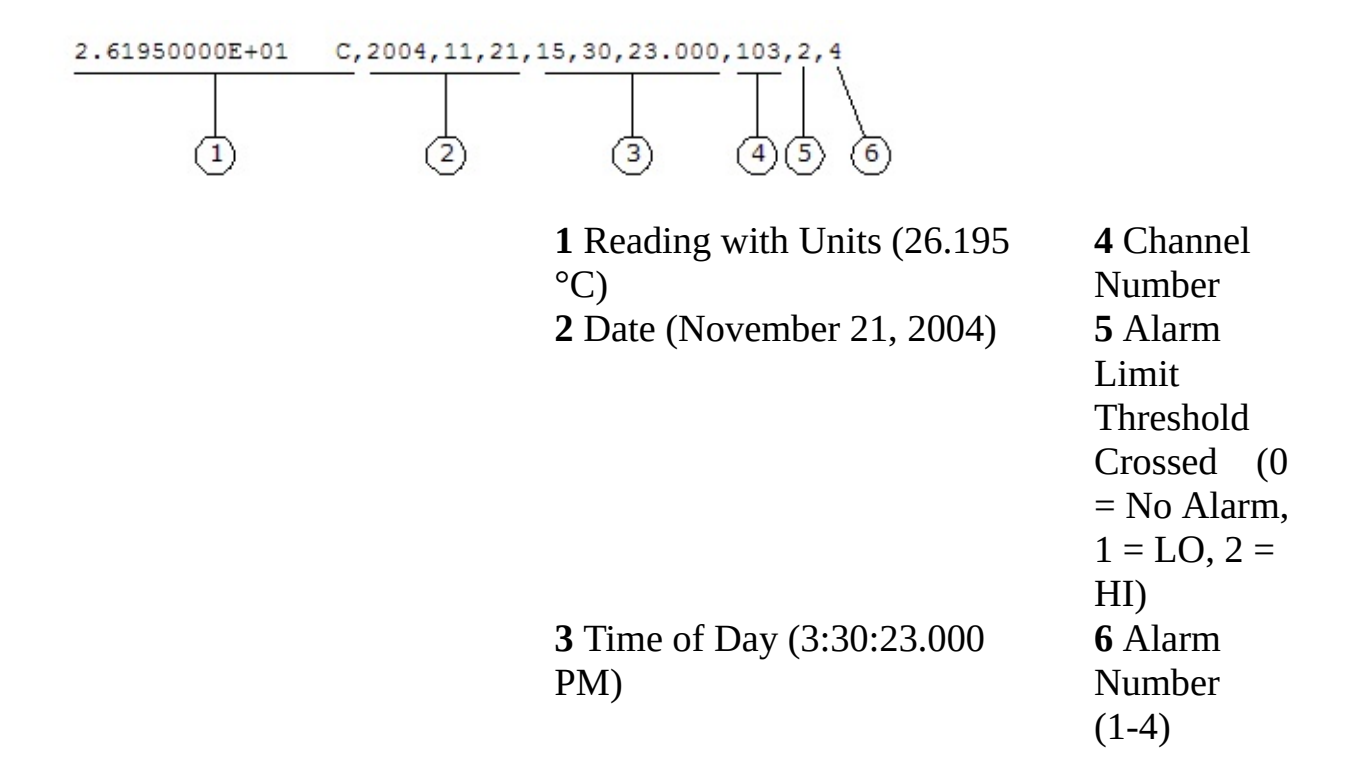

## **Example**

The following query reads one message from the alarm queue and removes that message from the queue.

#### SYST:ALAR?

Typical Response: -1.17616000E-04 VDC,2004,11,21,15,54,50.184,103,1,3 **See Also**

SYSTem Subsystem [Introduction](#page-1278-0)

# **SYSTem:CPON**

[Syntax](#page-1373-0) | [Description](#page-1374-0) | [Parameters](#page-1375-0) | [Remarks](#page-1376-0) | Return Format | [Example](#page-1378-0)

<span id="page-1373-0"></span>**Syntax**

SYSTem:CPON <*slot*>

<span id="page-1374-0"></span>**Description**

This command resets the module in the specified slot to its power-on state (CPON means "card power on"). See [Factory](#page-1588-0) Reset State for a complete listing of the instrument's Factory configuration.

### <span id="page-1375-0"></span>**Parameters**

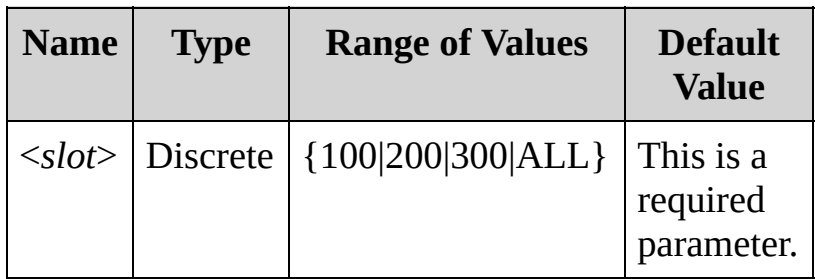

### <span id="page-1376-0"></span>**Remarks**

The various module cards are affected as follows:

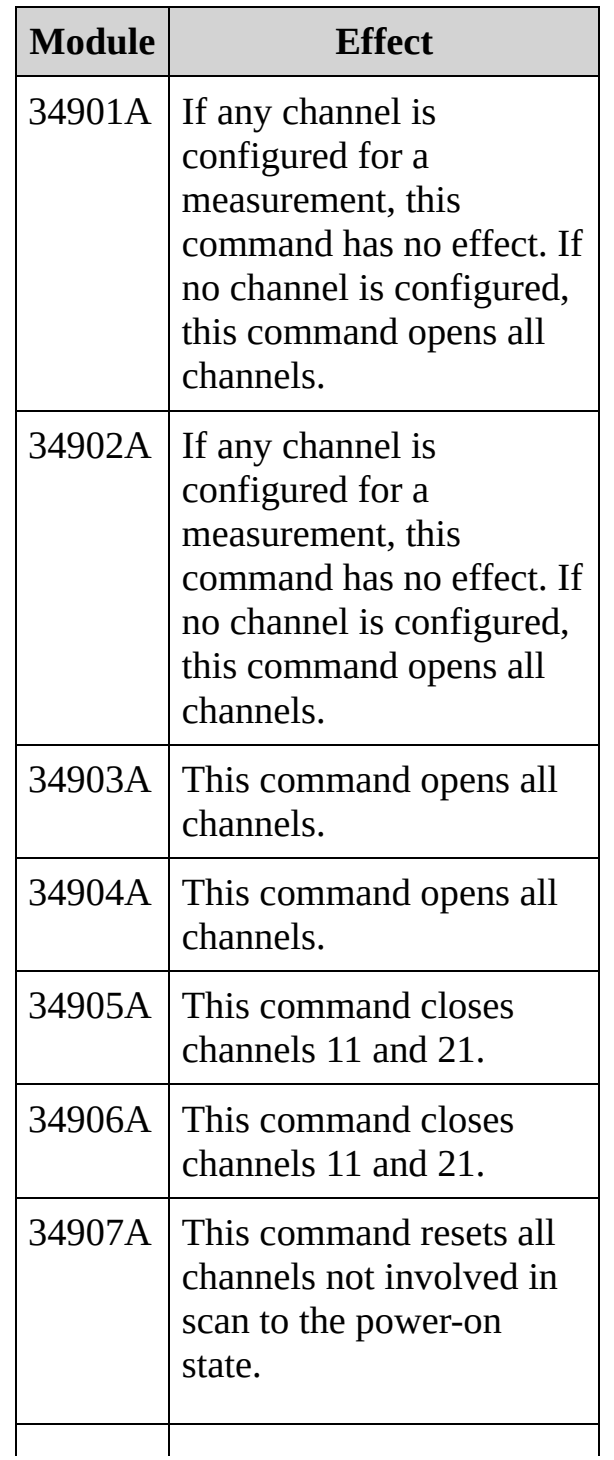

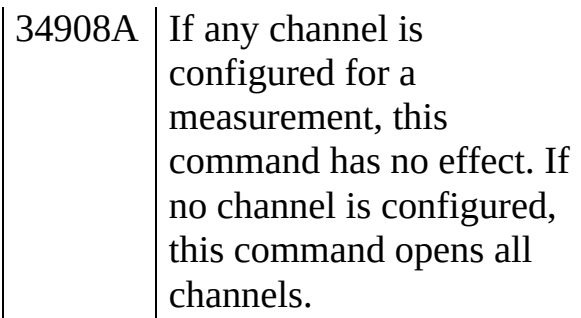

- This command does not reset the internal DMM.
- The instrument will produce an error if you are actively scanning and try to execute a SYSTem:CPON for a card that is involved in the scan.
- To reset the modules in all three slots in the instrument, use the ALL keyword shown above.

# <span id="page-1378-0"></span>**Example**

The following command resets the module in slot 200.

SYST:CPON 200

**See Also**

SYSTem Subsystem [Introduction](#page-1278-0)

[SYSTem:PRESet](#page-1460-0)

[\\*RST](#page-489-0)

# <span id="page-1380-0"></span>**SYSTem:CTYPe?**

[Syntax](#page-1381-0) | [Description](#page-1382-0) | [Parameters](#page-1384-0) | Remarks | Return [Format](#page-1385-0) | [Examples](#page-1386-0)

<span id="page-1381-0"></span>**Syntax**

SYSTem:CTYPe? <*slot*>

## <span id="page-1382-0"></span>**Description**

This query returns the identity of the plug-in module in the specified slot. The table below shows the plug-in modules available for the Keysight 34970A/34972A.

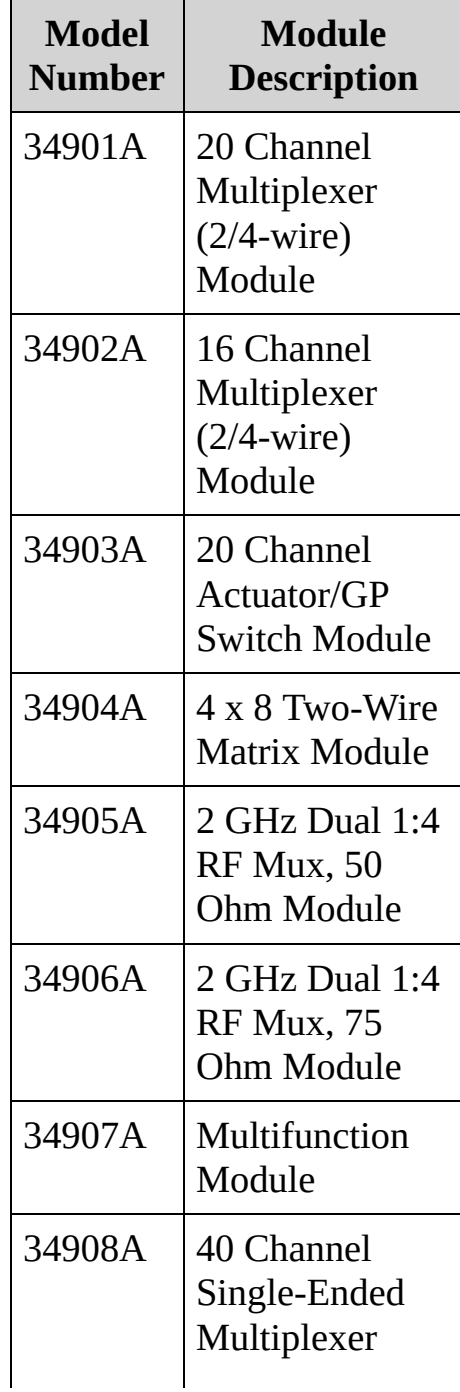

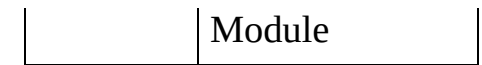

### <span id="page-1384-0"></span>**Parameters**

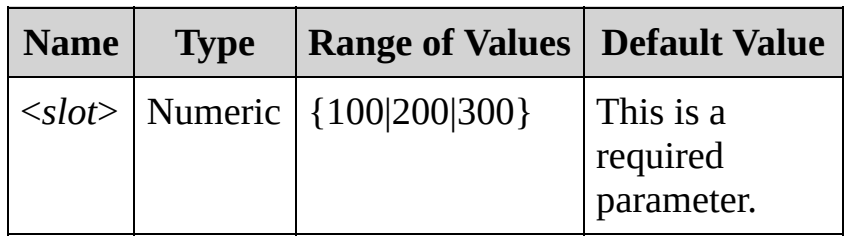

#### <span id="page-1385-0"></span>**Return Format**

The query returns comma-delimited fields of ASCII characters, as shown below. To read the string into your computer, be sure to dimension a string variable with at least 43 characters.

<*Company Name*>,<*Card Model Number*>,<*Serial Number*>, <*Firmware Rev*>

- For the 34970A, the <*Company Name*> is HEWLETT-PACKARD. For the 34972A, the <*Company Name*> is Keysight Technologies. If you have used the [SYSTem:LANGuage](#page-1411-0) command to set the language to "34970A", the query will also return the company name as HEWLETT-PACKARD.
- The <*Card Model Number*> is either a number from 34901A through 34908A. The number 0 is returned for the <*Serial Number*> field. The Firmware Revision has the form R.R and indicates the revision of firmware currently in use on the specified module.
- If the specified slot is empty, the command responds with either **Keysight Technologies,0,0,0** (34972A) or **HEWLETT-PACKARD,0,0,0** (34970A).

<span id="page-1386-0"></span>**Example**

The following command returns the identity of the module in slot 300 of a 34972A.

SYST:CTYP? 300

Typical Response: Keysight Technologies,34907A,0,1.0

**See Also**

SYSTem Subsystem [Introduction](#page-1278-0)

[SYSTem:CTYPe?](#page-1380-0)

[\\*IDN?](#page-463-0)

# **SYSTem:DATE**

[Syntax](#page-1389-0) | [Description](#page-1390-0) | [Parameters](#page-1391-0) | [Remarks](#page-1392-0) | Return [Format](#page-1393-0) | [Examples](#page-1394-0)

# <span id="page-1389-0"></span>**Syntax**

SYSTem:DATE <*yyyy*>,<*mm*>,<*dd*>

SYSTem:DATE?

<span id="page-1390-0"></span>**Description**

During a scan, the instrument stores all readings and alarms with the current time and date. This command sets the instrument calendar.

#### <span id="page-1391-0"></span>**Parameters**

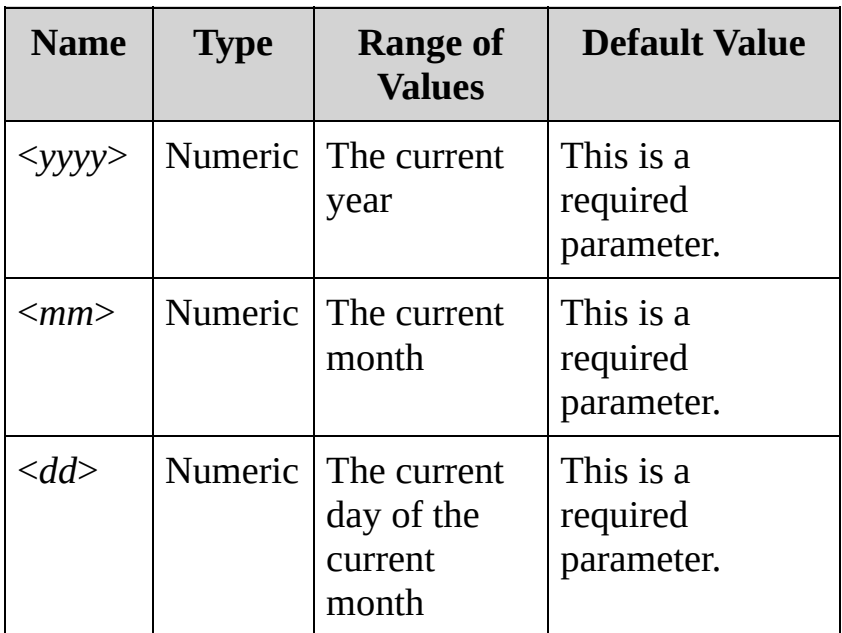

#### <span id="page-1392-0"></span>**Remarks**

- When shipped from the factory, the instrument is set to the current time and date for Greenwich Mean Time (GMT).
- The calendar setting is stored in [non-volatile](javascript:void(0);) memory, and does not change when power has been off, after a Factory Reset ([\\*RST](#page-489-0) command), or after an Instrument Preset [\(SYSTem:PRESet](#page-1460-0) command).

<span id="page-1393-0"></span>**Return Format**

The query returns three comma-separated values in the form "yyyy,mm,dd".

## <span id="page-1394-0"></span>**Examples**

The following command sets the instrument date to September 12, 2009.

SYST:DATE 2009,09,12

The following query returns the date.

SYST:DATE?

Typical Response: 2009,09,12

**See Also**

SYSTem Subsystem [Introduction](#page-1278-0)

[SYSTem:TIME](#page-1472-0)

# **SYSTem:ERRor?**

[Syntax](#page-1397-0) | [Description](#page-1398-0) | Parameters | [Remarks](#page-1399-0) | Return [Format](#page-1401-0) | [Example](#page-1402-0)

<span id="page-1397-0"></span>**Syntax**

SYSTem:ERRor?

### <span id="page-1398-0"></span>**Description**

This query reads and clears one error from the instrument's *error queue*. A record of up to 10 errors (34970A) or 20 errors (34972A) is stored in the instrument's error queue. Errors are retrieved in first-in-first-out (FIFO) order. The error queue is cleared by the \*CLS (clear status) command or when power is cycled. The errors are also cleared when you read the queue.

For a complete listing of the error messages for the Keysight 34970A/34972A, see SCPI Error [Messages](#page-1575-0).

#### <span id="page-1399-0"></span>**Remarks**

- The instrument beeps once each time a command syntax or hardware error is generated. The front-panel ERROR annunciator turns on when one or more errors are currently stored in the error queue.
- Errors are retrieved in first-in-first-out (FIFO) order. The first error returned is the first error that was stored. Once you have read all of the interface-specific errors, the errors in the global error queue are retrieved.
- Errors are cleared as you read them. When you have read all errors from the interface-specific error queue (errors from the current I/O session) and global error queue (errors from any I/O session), the ERROR annunciator turns off and the errors are cleared.
- If more than the maximum number of errors have occurred (10 errors on the 34970A or 20 errors on the 34972A), the last error stored in the queue (the most recent error) is replaced with -350,"Error queue overflow". No additional errors are stored until you remove errors from the queue. If no errors have occurred when you read the error queue, the instrument responds with +0,"No error".
- The front panel reports errors from all I/O sessions as well as the global error queue. To read the error queue from the front panel, use the View key.
- Error conditions are also summarized in the Status Byte Register. For more information on the Status System for the instrument, see Status System [Introduction](#page-1198-0).
- The interface-specific and global error queues are cleared by the [\\*CLS](#page-441-0) (Clear Status) command and when power is cycled. The errors are also cleared when you read the error queue. The error

queue is not cleared by a Factory Reset [\(\\*RST](#page-489-0) command) or an Instrument Preset ([SYSTem:PRESet](#page-1460-0) command).

<span id="page-1401-0"></span>**Return Format**

The query reads and clears one error string from the error queue. The error string may contain up to 160 characters and consists of an error number and an error string enclosed in double quotes. For example:

-113,"Undefined header"

# <span id="page-1402-0"></span>**Example**

The following query reads and clears one error.

SYST:ERR?

Typical Response: -101,"Invalid character"

**See Also**

SYSTem Subsystem [Introduction](#page-1278-0)

[\\*SRE](#page-495-0)
## <span id="page-1404-0"></span>**SYSTem:INTerface**

[Syntax](#page-1405-0) | [Description](#page-1406-0) | Parameters | [Remarks](#page-1407-0) | Return [Format](#page-1408-0) | [Examples](#page-1409-0)

# *This functionality is available on the 34970A only.*

<span id="page-1405-0"></span>**Syntax**

SYSTem:INTerface {GPIB|RS232}

SYSTem:INTerface?

## <span id="page-1406-0"></span>**Description**

This command/query selects the remote interface for the instrument. Only one interface can be enabled at a time. The GPIB interface is selected when the instrument is shipped from the factory.

### <span id="page-1407-0"></span>**Remarks**

- This command only has effect on the 34970A. The 34972A will accept the command, but the command will have no effect. Both the parameters and the response to the query are meaningless.
- The non-selected interface is disabled immediately.

<span id="page-1408-0"></span>**Return Format**

The query returns GPIB or RS232. On the 34972A, the (meaningless) response is GPIB.

<span id="page-1409-0"></span>**Examples**

The following command sets the remote interface to RS-232 on a 34970A.

SYST:INT RS232

The following query returns the remote interface for a 34970A.

SYST:INT?

Typical Response: RS232

**See Also**

SYSTem Subsystem [Introduction](#page-1278-0)

[SYSTem:LOCal](#page-1426-0)

[SYSTem:REMote](#page-1426-0)

## **SYSTem:LANGuage**

[Syntax](#page-1412-0) | [Description](#page-1413-0) | Parameters | [Remarks](#page-1415-0) | Return [Format](#page-1416-0) | [Examples](#page-1417-0)

# *This functionality is available on the 34972A only.*

<span id="page-1412-0"></span>**Syntax**

SYSTem:LANGuage <*language*>

SYSTem:LANGuage?

<span id="page-1413-0"></span>**Description**

This command allows you to specify whether the instrument should behave as a 34970A or a 34972A.

### **Parameters**

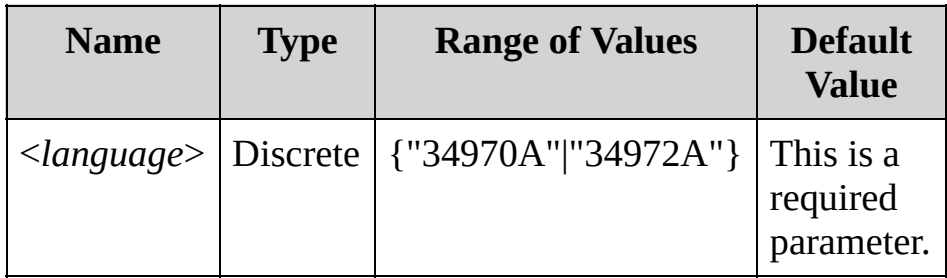

### <span id="page-1415-0"></span>**Remarks**

- This command only affects the output of the [\\*IDN?](#page-463-0) and [SYSTem:CTYPe?](#page-1380-0) queries.
- If you do not specify 34970A or 34972A, the instrument will dispatch an error message.

<span id="page-1416-0"></span>**Return Format**

The query returns "34970A" or "34972A".

### <span id="page-1417-0"></span>**Examples**

The following command sets the language to 34970A.

SYST:LANG "34970A"

The following query returns the current <*language*> setting for the instrument.

SYST:LANG?

Typical Response: "34970A"

**See Also**

SYSTem Subsystem [Introduction](#page-1278-0)

[\\*IDN?](#page-463-0)

[SYSTem:CTYPe?](#page-1380-0)

# **SYSTem:LFRequency?**

[Syntax](#page-1420-0) | [Description](#page-1421-0) | Parameters | [Remarks](#page-1422-0) | Return [Format](#page-1423-0) | [Example](#page-1424-0)

<span id="page-1420-0"></span>**Syntax**

SYSTem:LFRequency?

## <span id="page-1421-0"></span>**Description**

This command returns the current power-line reference frequency used by the instrument. When you apply power to the instrument, the instrument automatically detects the power-line frequency (50 Hz, 60 Hz, or 400 Hz) and uses this value to determine the integration time used.

### <span id="page-1422-0"></span>**Remarks**

- If the detected power line frequency is 400 Hz, the 50 Hz reference value is actually used (a subharmonic of 400 Hz).
- The instrument uses this information in determining integration time in NPLC commands.
- The reference frequency setting is stored in volatile [memory](javascript:void(0);) and will be lost when power is turned off. The instrument automatically measures the power-line frequency (50 Hz, 60 Hz, or 400 Hz) at power-on.

<span id="page-1423-0"></span>**Return Format**

The command returns "50" (for 50 Hz or 400 Hz) or "60" indicating the present reference frequency setting.

## <span id="page-1424-0"></span>**Example**

The following query returns the power line frequency.

SYST:LFR?

Typical Response: +60

**See Also**

SYSTem Subsystem [Introduction](#page-1278-0)

## <span id="page-1426-0"></span>**SYSTem:LOCal SYSTem:REMote SYSTEM:RWLock**

[Syntax](#page-1427-0) | [Description](#page-1428-0) | Parameters | [Remarks](#page-1429-0) | Return Format | [Examples](#page-1430-0)

<span id="page-1427-0"></span>**Syntax**

SYSTem:LOCal

SYSTem:REMote

SYSTem:RWLock

<span id="page-1428-0"></span>**Description**

These commands place the instrument in either the local, remote or local lockout (LLO) mode.

### <span id="page-1429-0"></span>**Remarks**

- In the LOCal mode, all keys on the front panel are fully functional.
- In the REMote mode, most keys on the front panel are disabled. The exceptions are the Local, Mon and View keys. Also, the knob and the arrows above it are enabled.
- In the local lockout mode (RWLock), all keys on the front panel are disabled, including the Local key.
- These commands are not allowed over GPIB on the 34970A.

## <span id="page-1430-0"></span>**Examples**

The following command puts the instrument in local mode.

SYST:LOC

The following command puts the instrument in remote mode.

SYST:REMote

**See Also**

SYSTem Subsystem [Introduction](#page-1278-0)

[SYSTem:INTerface](#page-1404-0)

# **SYSTem:LOCK:NAME?**

[Syntax](#page-1433-0) | [Description](#page-1434-0) | Parameters | [Remarks](#page-1435-0) | Return [Format](#page-1436-0) | [Example](#page-1437-0)

# *This functionality is available on the 34972A only.*

<span id="page-1433-0"></span>**Syntax**

SYSTem:LOCK:NAME?

### <span id="page-1434-0"></span>**Description**

This query returns the I/O interface name of the I/O session sending the query. You can use the returned name to determine whether the I/O session owns the interface lock by comparing it to the value returned by [SYSTem:LOCK:OWNer?.](#page-1439-0)

#### <span id="page-1435-0"></span>**Remarks**

- Use this command to determine the lock name for the interface that you are using. Then use the [SYSTem:LOCK:OWNer?](#page-1439-0) command to determine which interface, if any, has the lock. Once you have executed both of these commands, you can compare the results to determine whether you have the lock.
- This query is sometimes confused with the [SYSTem:LOCK:OWNer?](#page-1439-0) query. The difference is that [SYSTem:LOCK:OWNer?](#page-1439-0) returns the name of the interface that has the lock, and SYSTem:LOCK:NAME? returns the name of the current interface, regardless of whether it has the lock.

### <span id="page-1436-0"></span>**Return Format**

The query returns USB or LAN<*IP Address*> indicating the I/O interface being used by the querying computer. The IP address is four integers separated by periods, such as 156.140.79.29, and there is no space between the word LAN and the <*IP Address*>. Therefore, a typical LAN with an IP address would be returned as LAN156.140.79.29.

## <span id="page-1437-0"></span>**Example**

The following query returns the name of the I/O interface in use by the querying computers.

SYST:LOCK:NAME?

Typical Response: "LAN169.254.149.35"

**See Also**

[SYSTem:LOCK:OWNer?](#page-1439-0)

[SYSTem:LOCK:RELease](#page-1446-0)

[SYSTem:LOCK:REQuest?](#page-1452-0)

# <span id="page-1439-0"></span>**SYSTem:LOCK:OWNer?**

[Syntax](#page-1440-0) | [Description](#page-1441-0) | Parameters | [Remarks](#page-1442-0) | Return [Format](#page-1443-0) | [Example](#page-1444-0)

# *This functionality is available on the 34972A only.*
**Syntax**

SYSTem:LOCK:OWNer?

**Description**

This query returns the name of the I/O interface that currently has a lock.

#### **Remarks**

- If the value returned by this query matches the value returned by [SYSTem:LOCK:NAME?,](#page-1432-0) then the I/O session sending this query owns the lock.
- When a lock is active, Bit 10 in the Standard Operation Register will be set (see [STATus:OPERation:CONDition?](#page-1224-0) command). When there is no active lock on any I/O interface, this bit will be cleared.
- This query is sometimes confused with the [SYSTem:LOCK:NAME?](#page-1432-0) query. The difference is that SYSTem:LOCK:OWNer? returns the name of the interface that has the lock, and [SYSTem:LOCK:NAME?](#page-1432-0) returns the name of the current interface, regardless of whether it has the lock.

#### **Return Format**

The query returns USB or LAN<*IP Address*> indicating the I/O interface that currently has a lock. If no interface has a lock, the query returns NONE. The IP address is four integers separated by periods, such as 156.140.79.29, and there is no space between the word LAN and the <*IP Address*>. Therefore, a typical LAN with an IP address would be returned as LAN156.140.79.29.

**Example**

The following query returns the name of the I/O interface that currently has a lock.

SYST:LOCK:OWN?

Typical Response: "USB"

**See Also**

[SYSTem:LOCK:NAME?](#page-1432-0)

[SYSTem:LOCK:RELease](#page-1446-0)

[SYSTem:LOCK:REQuest?](#page-1452-0)

# <span id="page-1446-0"></span>**SYSTem:LOCK:RELease**

[Syntax](#page-1447-0) | [Description](#page-1448-0) | Parameters | [Remarks](#page-1449-0) | Return Format | [Examples](#page-1450-0)

# *This functionality is available on the 34972A only.*

<span id="page-1447-0"></span>**Syntax**

SYSTem:LOCK:RELease

<span id="page-1448-0"></span>**Description**

This command decrements the lock count by one and releases the instrument lock.

#### <span id="page-1449-0"></span>**Remarks**

When a lock is active, Bit 10 in the Standard Operation Register will be set (see [STATus:OPERation:CONDition?](#page-1224-0) command). When the lock is released, this bit is cleared.

#### <span id="page-1450-0"></span>**Examples**

The following command decreases the lock count by one.

SYST:LOCK:REL

The following series of commands illustrates usage.

Initial State = unlocked, Count =  $0$ <*FROM USB*> SYST:LOCK:REQ? *returns +1 (request successful)* State =  $locked$ , Count = 1 <*FROM LAN>* SYST:LOCK:REQ? *returns +0 because USB has lock* State =  $locked$ , Count = 1 <*FROM USB>* SYST:LOCK:REQ? *returns +1 (request successful)* State =  $locked$ , Count = 2 <*FROM USB*> SYST:LOCK:REL State =  $locked$ , Count = 1 <*FROM USB>* SYST:LOCK:REL

State = unlocked, Count =  $0$ 

Note that for each successful lock request, a lock release is required. Two requests require two releases.

**See Also**

[SYSTem:LOCK:NAME?](#page-1432-0) [SYSTem:LOCK:OWNer?](#page-1439-0)

[SYSTem:LOCK:REQuest?](#page-1452-0)

# <span id="page-1452-0"></span>**SYSTem:LOCK:REQuest?**

[Syntax](#page-1453-0) | [Description](#page-1454-0) | Parameters | [Remarks](#page-1455-0) | Return [Format](#page-1456-0) | [Examples](#page-1457-0)

# *This functionality is available on the 34972A only.*

<span id="page-1453-0"></span>**Syntax**

SYSTem:LOCK:REQuest?

<span id="page-1454-0"></span>**Description**

This command issues a request to lock the instrument's configuration to a single I/O interface. This allows you to lock the instrument or share the instrument with other computers.

#### <span id="page-1455-0"></span>**Remarks**

- When a request is granted, only I/O sessions from the interface which was granted the lock will be allowed to change the state of the instrument. From the other I/O interfaces, you can query the state of the instrument but no instrument configuration changes or measurements are allowed.
- Lock requests can be nested and each request will increase the lock count by 1. For every request, you will need a release from the same I/O interface (see [SYSTem:LOCK:RELease](#page-1446-0) command).
- Instrument locks are handled at the I/O interface level (USB or sockets) and you are responsible for all coordination between threads and/or programs on that interface.
- Locks from socket sessions will be automatically released when a socket disconnect is detected.
- When a lock is granted, Bit 10 in the Standard Operation Register will be set (see [STATus:OPERation:CONDition?](#page-1224-0) command).

<span id="page-1456-0"></span>**Return Format**

The command immediately returns  $+1$  if the lock request is granted or  $+0$ if denied.

### <span id="page-1457-0"></span>**Examples**

The following command requests a lock of the current I/O interface.

```
SYST:LOCK:REQ?
```
Typical Response: +1

The following series of commands illustrates usage.

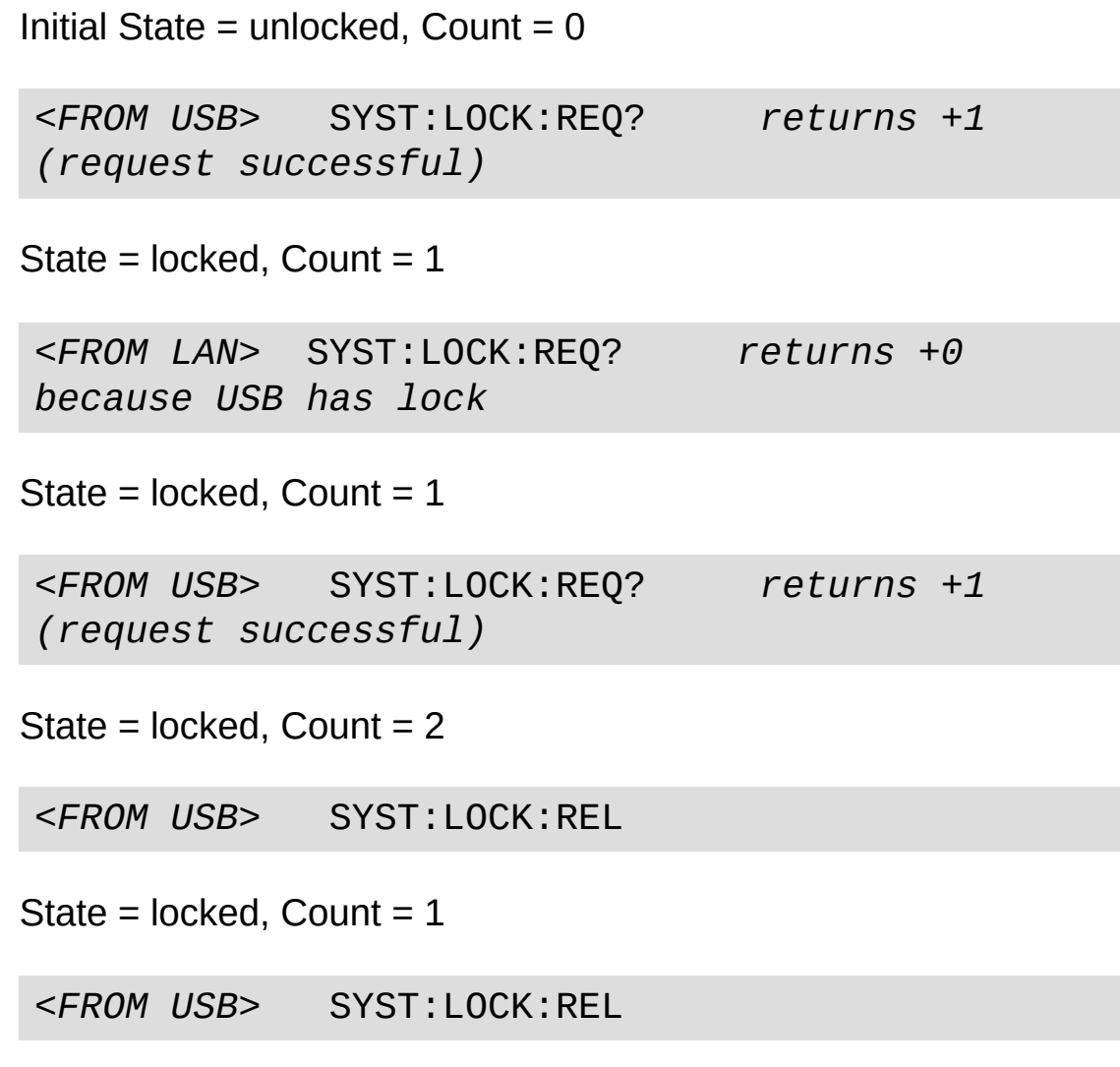

State = unlocked, Count =  $0$ 

Note that for each successful lock request, a lock release is required. Two requests require two releases.

**See Also**

[SYSTem:LOCK:NAME?](#page-1432-0) [SYSTem:LOCK:OWNer?](#page-1439-0)

[SYSTem:LOCK:RELease](#page-1446-0)

### **SYSTem:PRESet**

[Syntax](#page-1461-0) | [Description](#page-1462-0) | Parameters | [Remarks](#page-1463-0) | Return Format | [Example](#page-1464-0)

<span id="page-1461-0"></span>**Syntax**

SYSTem:PRESet

<span id="page-1462-0"></span>**Description**

This command presets the instrument to a known configuration.

#### <span id="page-1463-0"></span>**Remarks**

- See [Instrument](#page-1593-0) Preset State for a complete listing of the instrument's preset state.
- This command is equivalent to selecting PRESET from the frontpanel Sto/Rcl Menu.

### <span id="page-1464-0"></span>**Example**

The following command returns the instrument to its preset state.

SYST:PRES

**See Also**

SYSTem Subsystem [Introduction](#page-1278-0)

[\\*RST](#page-489-0)

[SYSTem:CPON](#page-1372-0)

# **SYSTem:SECurity:IMMediate**

[Syntax](#page-1467-0) | [Description](#page-1468-0) | Parameters | [Remarks](#page-1469-0) | >Return Format| [Example](#page-1470-0)

# *This functionality is available on the 34972A only.*

<span id="page-1467-0"></span>**Syntax**

SYSTem:SECurity:IMMediate

### <span id="page-1468-0"></span>**Description**

This command clears and sanitizes all instrument memory except for the instrument's firmware, MAC address, calibration parameters, and serial number. It then reboots the instrument to the new memory state. This command is typically used to clear all memory before removing the instrument from a secure area.

NOTE **NOTE** 

This command is not recommended for use in routine applications because of the possibility of unintended loss of data.

#### <span id="page-1469-0"></span>**Remarks**

- This command initializes all instrument settings to their Factory Reset ([\\*RST](#page-489-0) command) values.
- All I/O settings, such as the IP address, are returned to their factory settings.
- This command will not clear an attached USB storage device.
- The command clears and sanitizes all user files on the internal file system.

<span id="page-1470-0"></span>**Example**

The following command clears all instrument memory other than the instrument's firmware, MAC address, calibration parameters, and serial number.

SYST:SEC:IMM

**See Also** SYSTem Subsystem [Introduction](#page-1278-0) [\\*RST](#page-489-0)

### **SYSTem:TIME**

[Syntax](#page-1473-0) | [Description](#page-1474-0) | [Parameters](#page-1475-0) | [Remarks](#page-1476-0) | Return [Format](#page-1477-0) | [Examples](#page-1478-0)

### <span id="page-1473-0"></span>**Syntax**

SYSTem:TIME <*hh*>,<*mm*>,<*ss.sss*>

SYSTem:TIME?

<span id="page-1474-0"></span>**Description**

During a scan, the instrument stores all readings and alarms with the current time and date. This command sets the instrument clock (based on a 24-hour clock).

#### <span id="page-1475-0"></span>**Parameters**

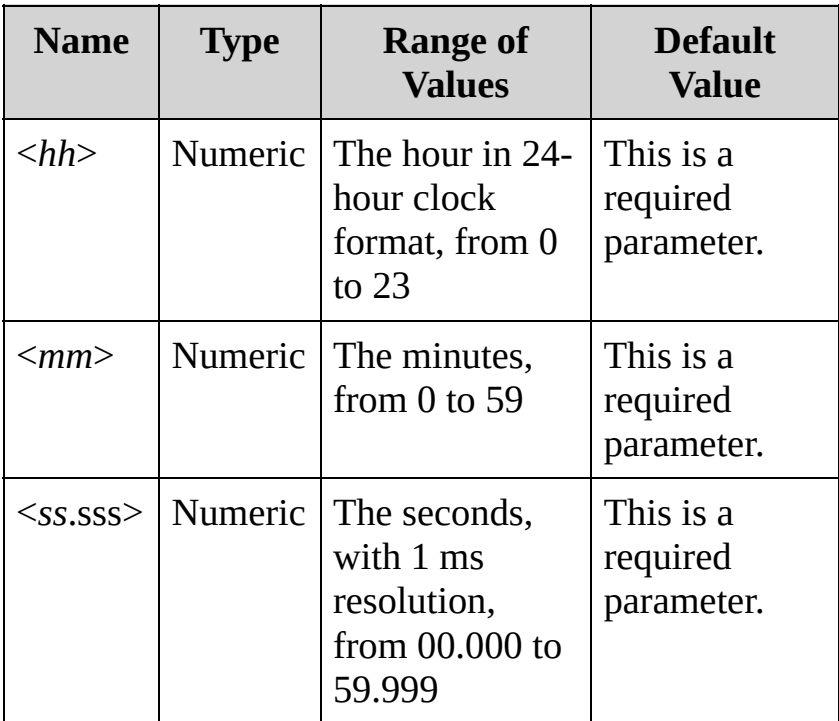
### **Remarks**

- When shipped from the factory, the instrument is set to the current time and date for Greenwich Mean Time (GMT).
- The clock setting is stored in [non-volatile](javascript:void(0);) memory, and does not change when power has been off, after a Factory Reset ([\\*RST](#page-489-0) command), or after an Instrument Preset [\(SYSTem:PRESet](#page-1460-0) command).

**Return Format**

The query returns three comma-separated values in the form "hh,mm,sss.ss".

### **Examples**

The following command sets the clock to 3:30:23.000 PM.

SYST:TIME 15,30,23.000

The following query returns the current time.

SYST:TIME?

Typical Response: 15,30,23.000

**See Also**

SYSTem Subsystem [Introduction](#page-1278-0)

[SYSTem:DATE](#page-1388-0)

[SYSTem:TIME](#page-1472-0)

# **SYSTem:TIME:SCAN?**

[Syntax](#page-1481-0) | [Description](#page-1482-0) | Parameters | [Remarks](#page-1483-0) | Return [Format](#page-1484-0) | [Example](#page-1485-0)

<span id="page-1481-0"></span>**Syntax**

SYSTem:TIME:SCAN?

### <span id="page-1482-0"></span>**Description**

This query returns the time at the start of the scan.

### Used With:

- 34901A 20 Channel Multiplexer (2/4-wire) Module
- 34902A 16 Channel Multiplexer (2/4-wire) Module
- 34907A Multifunction Module (digital input and totalizer channels only)
- 34908A 40 Channel Single-Ended Multiplexer Module

#### <span id="page-1483-0"></span>**Remarks**

- You can read the time at any time, even during a scan.
- This command is not affected by the [FORMat:READing:TIME:TYPE](#page-424-0) command, which selects the time format for storing scanned data in memory (absolute time versus relative time).
- This command is not affected by the [CALCulate:AVERage:CLEar](#page-70-0) command, which clears all values from the statistics registers.
- The instrument clears all stored data on all channels when a new scan is started, after a Factory Reset [\(\\*RST](#page-489-0) command), or after an Instrument Preset ([SYSTem:PRESet](#page-1460-0) command).

#### <span id="page-1484-0"></span>**Return Format**

The query returns a string indicating the time and date at the start of the most recent scan.

The string returned has the form **yyyy**,**mm**,**dd**,**hh**,**mm**,**ss.sss**:

yyyy is the year mm is the month dd is the day of the month hh is the hour in 24-hour format mm is the minutes ss.sss is the seconds (with 1 ms resolution)

For example:

2004, 11, 21, 10, 07, 11.364 November 21, 2004 10:07:11.364 AM

## <span id="page-1485-0"></span>**Example**

The following query returns the time and date at the start of the most recent scan.

SYST:TIME:SCAN?

Typical Response: 2009,07,26,22,03,10.314

**See Also**

SYSTem Subsystem [Introduction](#page-1278-0)

[SYSTem:DATE](#page-1388-0)

[SYSTem:TIME](#page-1472-0)

# **SYSTem:VERSion?**

[Syntax](#page-1488-0) | [Description](#page-1489-0) | Parameters | Remarks | Return [Format](#page-1490-0) | [Example](#page-1491-0)

<span id="page-1488-0"></span>**Syntax**

SYSTem:VERSion?

### <span id="page-1489-0"></span>**Description**

This query returns the version of the SCPI (Standard Commands for Programmable Instruments) standard with which the instrument is in compliance. The instrument complies with the rules and conventions of the indicated version of the SCPI standard.

**NOTE** 

You cannot query the SCPI version from the front panel.

<span id="page-1490-0"></span>**Return Format**

The instrument returns the version in the form YYYY.V, where YYYY is the year and V is the version number.

# <span id="page-1491-0"></span>**Example**

The following query returns the version number of the software.

SYST:VERS?

Typical Response: 1994.0

**See Also**

SYSTem Subsystem [Introduction](#page-1278-0)

# <span id="page-1493-0"></span>**TRIGger Subsystem Introduction**

**Command Summary** [TRIGger:COUNt](#page-1494-0) [TRIGger:COUNt?](#page-1494-0) [TRIGger:SOURce](#page-1503-0) [TRIGger:SOURce?](#page-1503-0) [TRIGger:TIMer](#page-1513-0) [TRIGger:TIMer?](#page-1513-0)

# <span id="page-1494-0"></span>**TRIGger:COUNt**

[Syntax](#page-1495-0) | [Description](#page-1496-0) | [Parameters](#page-1497-0) | [Remarks](#page-1498-0) | Return [Format](#page-1500-0) | [Examples](#page-1501-0)

<span id="page-1495-0"></span>**Syntax**

TRIGger:COUNt {<*count*>|MIN|MAX|INFinity}

TRIGger:COUNt?

### <span id="page-1496-0"></span>**Description**

This command specifies the number of times to sweep through the scan list. A *sweep* is one pass through the scan list. The scan stops when the number of specified sweeps has occurred.

Used With:

- 34901A 20 Channel Multiplexer (2/4-wire) Module
- 34902A 16 Channel Multiplexer (2/4-wire) Module
- 34907A Multifunction Module (digital input and totalizer channels only)
- 34908A 40 Channel Single-Ended Multiplexer Module

### <span id="page-1497-0"></span>**Parameters**

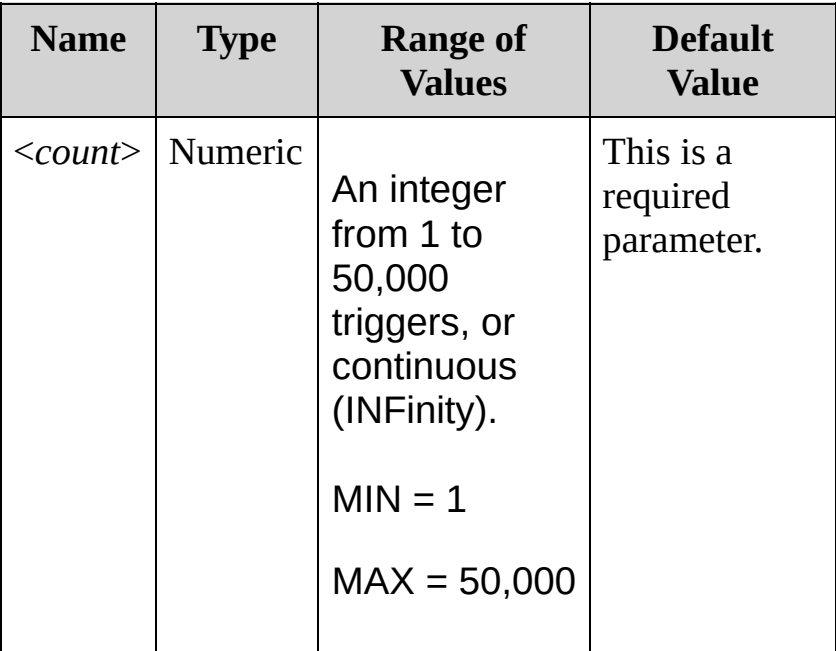

### <span id="page-1498-0"></span>**Remarks**

- After setting the trigger count, you must place the internal DMM in the "wait-for-trigger" state using the [INITiate](#page-18-0) or [READ?](#page-42-0) command. A trigger will not be accepted from the selected trigger source (see [TRIGger:SOURce](#page-1503-0) command) until the internal DMM is in the "wait-for-trigger" state.
- a. For the BUS source, the trigger count sets the number of [\\*TRG](#page-512-0) commands that will be accepted before returning to the "idle" trigger state.
- b. For the EXTernal source, the trigger count sets the number of external pulses that will be accepted before returning to the "idle" trigger state.
- c. For the ALARmx source, the trigger count sets the number of alarms that will be accepted before returning to the "idle" trigger state.
- d. For the TIMer source, the trigger count sets the number of times the instrument will sweep through the scan list and therefore determines the overall duration of the scan.
	- You can store at least 50,000 readings in memory and all readings are automatically time stamped. If memory overflows, the new readings will overwrite the first (oldest) readings stored; the most recent readings are always preserved.
	- To set the trigger-to-trigger interval (in seconds) for measurements on the channels in the present scan list, use the [TRIGger:TIMer](#page-1513-0) command.
	- The [CONFigure](#page-234-0) and [MEASure?](#page-566-0) commands automatically set the trigger count to 1.
	- The instrument sets the trigger count to 1 after a Factory Reset

([\\*RST](#page-489-0) command). An Instrument Preset [\(SYSTem:PRESet](#page-1460-0) command) or Card Reset ([SYSTem:CPON](#page-1372-0) command) does not change the setting.

<span id="page-1500-0"></span>**Return Format**

The query returns the scan count in the form "+1.00000000E+01". For a continuous trigger (INFinity), the count is returned as "9.90000200E+37".

### <span id="page-1501-0"></span>**Examples**

The following program segment configures two channels for DC voltage measurements, puts the channels in the scan list (the scan list is redefined), and sets the trigger count to 10. For each trigger received, one reading is returned for each channel (20 readings total).

```
CONF:VOLT:DC 10,0.003,(@103,108)
ROUT:SCAN (@103,108)
TRIG:COUN 10
INIT
```
The following program segment configures the current scan list for an AC voltage measurement and sets the trigger count to 5. For each trigger received, one reading is returned (5 readings total).

```
CONF:VOLT:AC 10,0.001,(@205,206,208)
TRIG:COUN 5
INIT
```
The following query returns the current trigger count.

TRIG:COUN?

Typical Response: +5.00000000E+00

**See Also**

TRIGger Subsystem [Introduction](#page-1493-0)

[ROUTe:CHANnel:ADVance:SOURce](#page-716-0)

[ROUTe:SCAN](#page-802-0)

[TRIGger:SOURce](#page-1503-0)

[TRIGger:TIMer](#page-1513-0)

# <span id="page-1503-0"></span>**TRIGger:SOURce**

[Syntax](#page-1504-0) | [Description](#page-1505-0) | [Parameters](#page-1506-0) | [Remarks](#page-1507-0) | Return [Format](#page-1509-0) | [Examples](#page-1510-0)

<span id="page-1504-0"></span>**Syntax**

TRIGger:SOURce <*source*>

TRIGger:SOURce?

### <span id="page-1505-0"></span>**Description**

Select the trigger source to control the onset of each sweep through the scan list (a *sweep* is one pass through the scan list). The instrument will accept a software (bus) command, an immediate (continuous) scan trigger, an external TTL trigger pulse, an alarm-initiated action, or an internally paced timer.

#### Used With:

- 34901A 20 Channel Multiplexer (2/4-wire) Module
- 34902A 16 Channel Multiplexer (2/4-wire) Module
- 34907A Multifunction Module (digital input and totalizer channels only)
- 34908A 40 Channel Single-Ended Multiplexer Module

### <span id="page-1506-0"></span>**Parameters**

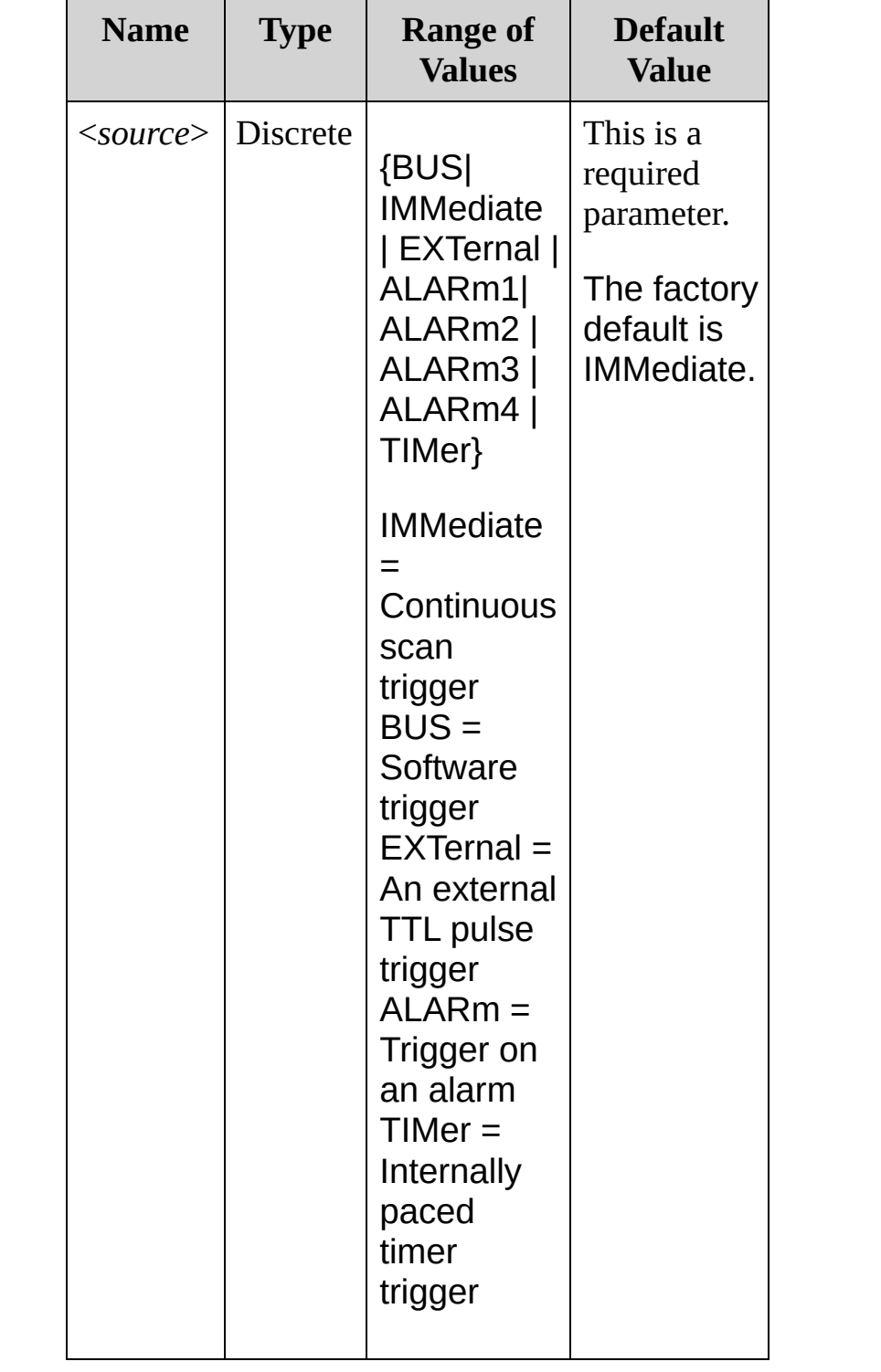

### <span id="page-1507-0"></span>**Remarks**

- For the *IMMediate* (continuous) source, the trigger signal is always present. When you place the instrument in the "wait-for-trigger" state, the trigger is issued immediately.
- The [READ?](#page-42-0) and [MEASure](#page-566-0) commands and queries cannot be used to take readings when the trigger source is BUS. This is called a trigger deadlock condition.
- For the *BUS* (software) source, the instrument is triggered by the [\\*TRG](#page-512-0) command received over the remote interface. The [\\*TRG](#page-512-0) command will not be accepted unless the instrument is in the "wait-for-trigger" state (see [INITiate](#page-18-0) command). If the instrument receives an external trigger before the next "waiting for trigger" state, it will buffer one [\\*TRG](#page-512-0) command and then ignore any additional triggers received (no error is generated).
- For the *EXTernal* source, the instrument will accept a hardware trigger applied to the rear-panel *Ext Trig [Input](javascript:BSSCPopup()* line (Pin 6). The instrument takes one sweep through the scan list each time a lowtrue TTL pulse is received. If the instrument receives an external trigger but is not in the "wait-for-trigger" state, it will buffer one trigger and then ignore any additional triggers received (no error is generated). Also, if the trigger source is BUS, you can use the scan button as a trigger.
- For the *ALARmx* source, the instrument is triggered each time a reading crosses an alarm limit on a channel. See the [OUTPut:ALARm<](#page-707-0)*n*>:SOURce command for more information. With this source, you can use the Monitor mode (see [ROUTe:MONitor:STATe](#page-785-0) command) to continuously take readings on a selected channel and wait for an alarm on that channel. Digital input and totalizer channels do *not* have to be part of the active scan list to be monitored.
- For the *TIMer* source, you control the trigger-to-trigger interval (in seconds) for measurements on the channels in the present scan list. Use the [TRIGger:TIMer](#page-1513-0) command to set the wait period.
- After selecting the trigger source, you must place the instrument in the "wait-for-trigger" state using the [INITiate](#page-18-0) or [READ?](#page-42-0) command. A trigger will not be accepted from the selected trigger source until the instrument is in the "wait-for-trigger" state.
- Although the TRIGger:SOURce command shares some of the same signals as the [ROUTe:CHANnel:ADVance:SOURce](#page-716-0) command (used for external scanning), they cannot be set to the same source (except IMMediate). If you attempt to select the same source, an error is generated and the TRIGger:SOURce is reset to IMMediate.
- The [CONFigure](#page-234-0) and [MEASure?](#page-566-0) commands automatically set the trigger source to IMMediate.
- The instrument selects the immediate trigger source after a Factory Reset ([\\*RST](#page-489-0) command). An Instrument Preset ([SYSTem:PRESet](#page-1460-0) command) or Card Reset [\(SYSTem:CPON](#page-1372-0) command) does *not* change the setting.

<span id="page-1509-0"></span>**Return Format**

The query returns the trigger source as "BUS", "IMM", "EXT", "ALAR1", "ALAR2", "ALAR3", "ALAR4", or "TIM".

<span id="page-1510-0"></span>**Examples**

The following program segment selects the external trigger source. In this configuration, the instrument sweeps through the scan list once each time a low-true TTL pulse is received on the rear-panel *Ext Trig Input* line (Pin 6).

**TRIG:SOUR EXT TNTT** 

The following program segment selects the bus (software) trigger source. Note that the [\\*TRG](#page-512-0) command will not be accepted unless the internal DMM is in the "wait-for-trigger" state.

**TRIG:SOUR BUS** INIT \*TRG

The following program segment selects the alarm source and configures the instrument to scan when an alarm is reported on Alarm 1. The Monitor mode is used to evaluate alarm conditions on the selected channel.

ROUT:SCAN (@103) **ISet the scan list to a single channel TRIG:SOUR ALARM1** !Select trigger source OUTP:ALAR:SOUR (@103) CALC:LIM:UPP  $10.25$ , ( $@103$ ) !Set upper alarm limit CALC:LIM:UPP:STAT ON,(@103) !Enable alarms ROUT:MON (@103) !Select monitor channel ROUT:MON:STAT ON **!Enable monitor mode** INIT

The following program segment selects the timer source and sets the scan interval to 30 milliseconds.

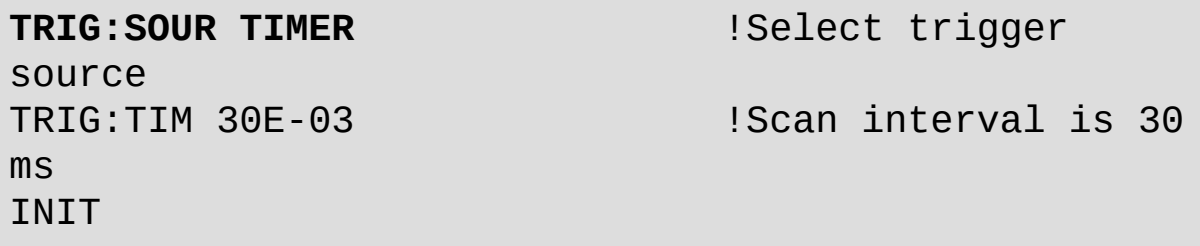

The following query returns the trigger source currently selected.

TRIG:SOUR?

Typical Response: EXT
**See Also** 

**TRIGger Subsystem Introduction** 

**\*TRG** 

OUTPut:ALARm{1|2|3|4}:SOURce

ROUTe:CHANnel:ADVance:SOURce

ROUTe:MONitor:STATe

**TRIGger:TIMer** 

# <span id="page-1513-0"></span>**TRIGger:TIMer**

[Syntax](#page-1514-0) | [Description](#page-1515-0) | [Parameters](#page-1516-0) | [Remarks](#page-1517-0) | Return [Format](#page-1518-0) | [Examples](#page-1519-0)

<span id="page-1514-0"></span>**Syntax**

TRIGger:TIMer {<*seconds*>|MIN|MAX}

TRIGger:TIMer? [{MIN|MAX}]

# <span id="page-1515-0"></span>**Description**

This command sets the trigger-to-trigger interval (in seconds) for measurements on the channels in the present scan list. This command defines the time from the start of one trigger to the start of the next trigger, up to the specified trigger count (see [TRIGger:COUNt](#page-1494-0) command).

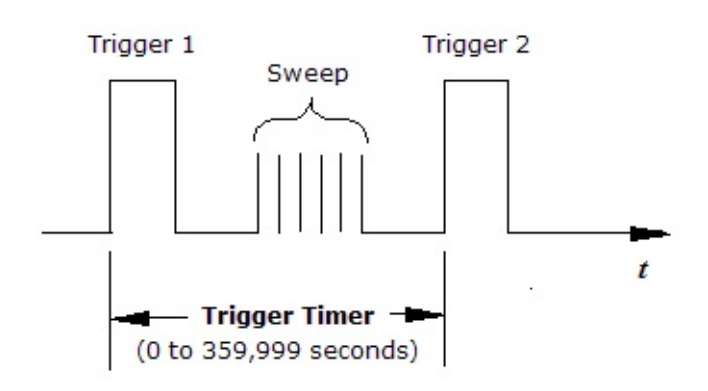

### Used With:

- 34901A 20 Channel Multiplexer (2/4-wire) Module
- 34902A 16 Channel Multiplexer (2/4-wire) Module
- 34907A Multifunction Module (digital input and totalizer channels only)
- 34908A 40 Channel Single-Ended Multiplexer Module

### <span id="page-1516-0"></span>**Parameters**

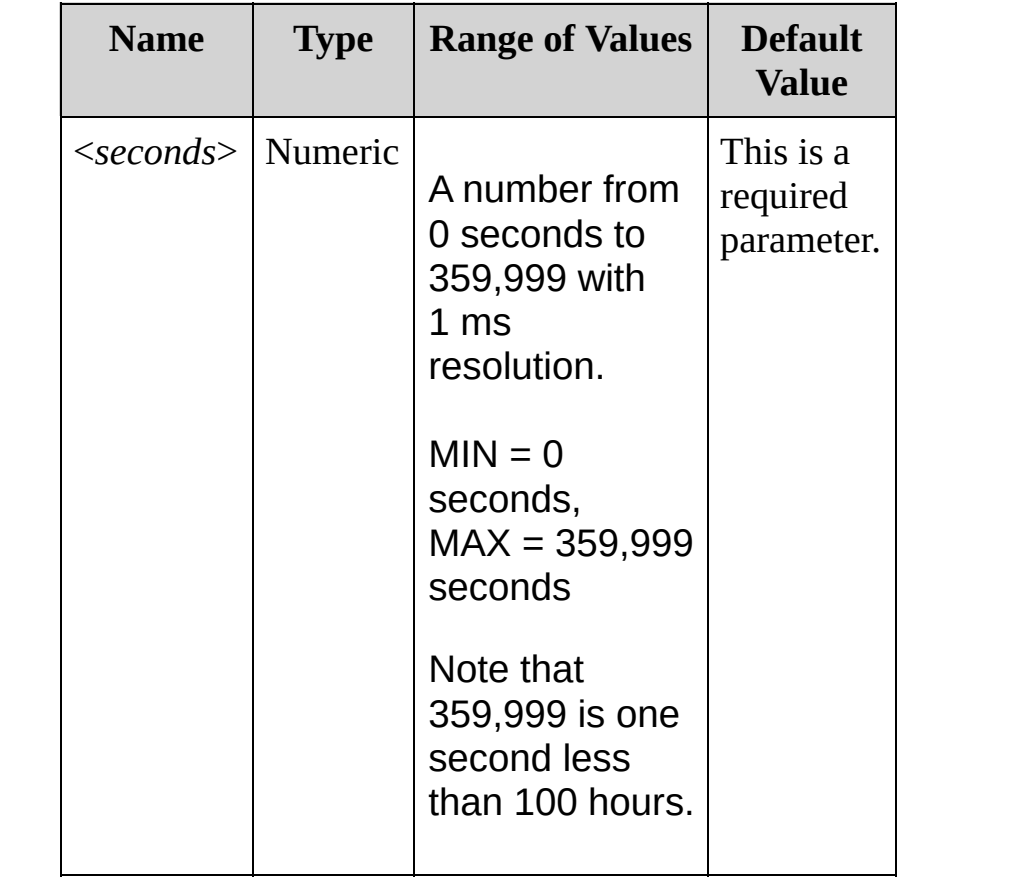

### <span id="page-1517-0"></span>**Remarks**

- The scan interval applies to the TIMer trigger source as set by the [TRIGger:SOURce](#page-1503-0) command.
- If you are using the multiplexer modules, an error is generated if the internal DMM is disabled (see [INSTrument:DMM](#page-532-0) command) or not installed in the mainframe. The internal DMM is *not* required for operations on the digital modules.
- If the scan interval is less than the time required to measure all channels in the scan list, the instrument will scan continuously, as fast as possible (no error is generated).
- The [CONFigure](#page-234-0) and [MEASure?](#page-566-0) commands automatically set the trigger interval to 1 second and the trigger count to 1 sweep.
- The instrument sets the scan interval to immediate (0 seconds) after a Factory Reset [\(\\*RST](#page-489-0) command). An Instrument Preset ([SYSTem:PRESet](#page-1460-0) command) or Card Reset [\(SYSTem:CPON](#page-1372-0) command) does not change the setting.

<span id="page-1518-0"></span>**Return Format**

The query returns the scan-to-scan interval in seconds in the form "+1.00000000E+01".

# <span id="page-1519-0"></span>**Examples**

The following program segment sets the trigger interval to 30 milliseconds.

TRIG:SOUR TIMER **TRIG:TIM 30E-03**

The following query returns the trigger interval in seconds.

TRIG:TIM?

Typical Response: +3.00000000E-02

**See Also** 

**TRIGger Subsystem Introduction** 

TRIGger:COUNt

TRIGger:SOURce

**Commands A-Z** A – [C](#page-1522-0) | [D](#page-1526-0) - L | [M](#page-1531-0) - R | [S](#page-1537-0) | T - [W](#page-1546-0) <span id="page-1522-0"></span> $\overline{A}$ ABORt

### **C**

[CALCulate:AVERage:AVERage?](#page-62-0) [CALCulate:AVERage:CLEar](#page-70-0) [CALCulate:AVERage:COUNt?](#page-77-0) [CALCulate:AVERage:MAXimum?](#page-62-0) [CALCulate:AVERage:MAXimum:TIME?](#page-85-0) [CALCulate:AVERage:MINimum?](#page-62-0) [CALCulate:AVERage:MINimum:TIME?](#page-85-0) [CALCulate:AVERage:PTPeak?](#page-93-0)

[CALCulate:COMPare:DATA](#page-101-0) [CALCulate:COMPare:DATA?](#page-101-0) [CALCulate:COMPare:MASK](#page-109-0) [CALCulate:COMPare:MASK?](#page-109-0) [CALCulate:COMPare:STATe](#page-118-0) [CALCulate:COMPare:STATe?](#page-118-0) [CALCulate:COMPare:TYPE](#page-126-0) [CALCulate:COMPare:TYPE?](#page-126-0)

[CALCulate:LIMit:LOWer](#page-134-0) [CALCulate:LIMit:LOWer?](#page-134-0) [CALCulate:LIMit:LOWer:STATe](#page-143-0) [CALCulate:LIMit:LOWer:STATe?](#page-143-0) [CALCulate:LIMit:UPPer](#page-134-0) CALCulate: LIMit: UPPer?

[CALCulate:LIMit:UPPer:STATe](#page-143-0) [CALCulate:LIMit:UPPer:STATe?](#page-143-0)

[CALCulate:SCALe:GAIN](#page-152-0) [CALCulate:SCALe:GAIN?](#page-152-0) [CALCulate:SCALe:OFFSet](#page-152-0) [CALCulate:SCALe:OFFSet?](#page-152-0) [CALCulate:SCALe:OFFSet:NULL](#page-162-0) [CALCulate:SCALe:STATe](#page-168-0) [CALCulate:SCALe:STATe?](#page-168-0) [CALCulate:SCALe:UNIT](#page-177-0) [CALCulate:SCALe:UNIT?](#page-177-0)

#### O<sub>TOP</sub>

[CALibration?](#page-188-0) [CALibration:COUNt?](#page-195-0) [CALibration:SECure:CODE](#page-202-0) [CALibration:SECure:STATe](#page-209-0) [CALibration:SECure:STATe?](#page-209-0) [CALibration:STRing](#page-217-0) [CALibration:STRing?](#page-217-0) [CALibration:VALue](#page-226-0) [CALibration:VALue?](#page-226-0)

[\\*CLS](#page-441-0)

[CONFigure?](#page-236-0) [CONFigure:CURRent:AC](#page-244-0) [CONFigure:CURRent:DC](#page-244-0) [CONFigure:DIGital:BYTE](#page-253-0) [CONFigure:FREQuency](#page-260-0) [CONFigure:FRESistance](#page-269-0) [CONFigure:PERiod](#page-260-0) [CONFigure:RESistance](#page-269-0) [CONFigure:TEMPerature](#page-278-0) [CONFigure:TOTalize](#page-288-0) [CONFigure:VOLTage:AC](#page-295-0) [CONFigure:VOLTage:DC](#page-295-0)

### OTOP

### <span id="page-1526-0"></span>**D**

[DATA:LAST?](#page-305-0) [DATA:POINts?](#page-313-0) [DATA:POINts:EVENt:THReshold](#page-320-0) [DATA:POINts:EVENt:THReshold?](#page-320-0) [DATA:REMove?](#page-328-0)

[DIAGnostic:DMM:CYCLes?](#page-337-0) [DIAGnostic:DMM:CYCLes:CLEar](#page-344-0) [DIAGnostic:PEEK:SLOT:DATA?](#page-350-0) [DIAGnostic:POKE:SLOT:DATA](#page-350-0) [DIAGnostic:RELay:CYCLes?](#page-358-0) [DIAGnostic:RELay:CYCLes:CLEar](#page-367-0)

**[DISPlay](#page-375-0)** [DISPlay?](#page-375-0) [DISPlay:TEXT](#page-383-0) [DISPlay:TEXT?](#page-383-0) [DISPlay:TEXT:CLEar](#page-391-0)

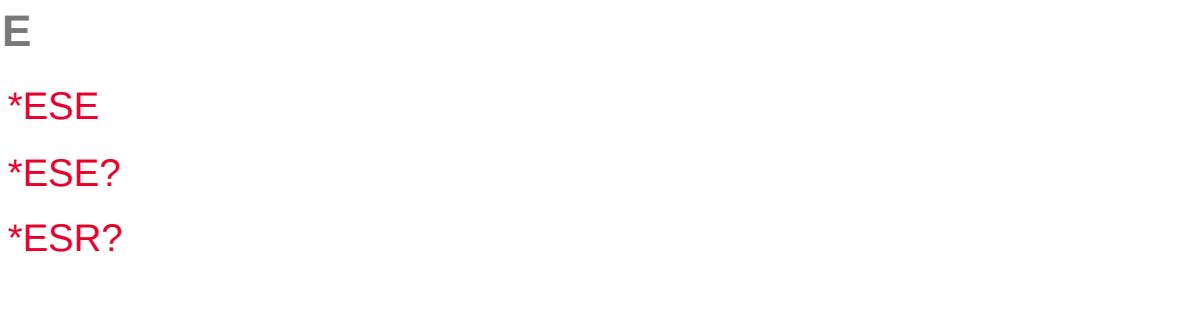

 $\bigcirc$ TOP

# [FETCh?](#page-10-0)

**F**

[FORMat:READing:ALARm](#page-400-0) [FORMat:READing:ALARm?](#page-400-0) [FORMat:READing:CHANnel](#page-408-0) [FORMat:READing:CHANnel?](#page-408-0) [FORMat:READing:TIME](#page-416-0) [FORMat:READing:TIME?](#page-416-0) [FORMat:READing:TIME:TYPE](#page-424-0) [FORMat:READing:TIME:TYPE?](#page-424-0) [FORMat:READing:UNIT](#page-432-0) [FORMat:READing:UNIT?](#page-432-0)

[\\*IDN?](#page-463-0)

**I**

**[INITiate](#page-18-0)** 

[INPut:IMPedance:AUTO](#page-25-0) [INPut:IMPedance:AUTO?](#page-25-0)

[INSTrument:DMM](#page-532-0) [INSTrument:DMM?](#page-532-0) [INSTrument:DMM:INSTalled?](#page-539-0) **L**

[LXI:IDENtify\[:STATe\]](#page-548-0) [LXI:IDENtify\[:STATe\]?](#page-548-0) [LXI:RESet](#page-556-0) [LXI:RESTart](#page-561-0)

 $\bigcirc$ TOP

#### <span id="page-1531-0"></span>**M**

[MEASure:CURRent:AC?](#page-568-0) [MEASure:CURRent:DC?](#page-568-0) [MEASure:DIGital:BYTE?](#page-572-0) [MEASure:FREQuency?](#page-576-0) [MEASure:FRESistance?](#page-580-0) [MEASure:PERiod?](#page-576-0) [MEASure:RESistance?](#page-580-0)

[MEASure:TEMPerature?](#page-584-0)

[MEASure:TOTalize?](#page-588-0)

[MEASure:VOLTage:AC?](#page-592-0)

[MEASure:VOLTage:DC?](#page-592-0)

[MEMory:NSTates?](#page-597-0) [MEMory:STATe:DELete](#page-604-0) [MEMory:STATe:NAME](#page-611-0) [MEMory:STATe:NAME?](#page-611-0) [MEMory:STATe:RECall:AUTO](#page-619-0) [MEMory:STATe:RECall:AUTO?](#page-619-0) [MEMory:STATe:VALid?](#page-627-0)

[MMEMory:EXPort?](#page-637-0) [MMEMory:FORMat:READing:CSEParator](#page-644-0) [MMEMory:FORMat:READing:CSEParator?](#page-644-0) [MMEMory:FORMat:READing:RLIMit](#page-652-0)

[MMEMory:FORMat:READing:RLIMit?](#page-652-0) [MMEMory:IMPort:CATalog?](#page-660-0) [MMEMory:IMPort:CONFig?](#page-667-0) [MMEMory:LOG\[:ENABle\]](#page-675-0) [MMEMory:LOG\[:ENABle\]?](#page-675-0)

**O**

[\\*OPC](#page-470-0)

[\\*OPC?](#page-470-0)

[OUTPut:ALARm:CLEar:ALL](#page-685-0) [OUTPut:ALARm:MODE](#page-691-0) [OUTPut:ALARm:MODE?](#page-691-0) [OUTPut:ALARm:SLOPe](#page-699-0) [OUTPut:ALARm:SLOPe?](#page-699-0) [OUTPut:ALARm{1|2|3|4}:CLEar](#page-685-0) [OUTPut:ALARm{1|2|3|4}:SOURce](#page-707-0) [OUTPut:ALARm{1|2|3|4}:SOURce?](#page-707-0) P

\*PSC

\*PSC?

 $\bigcirc$ TOP

**R**

[R?](#page-33-0)

[\\*RCL](#page-483-0)

[READ?](#page-42-0)

[ROUTe:CHANnel:ADVance:SOURce](#page-716-0) [ROUTe:CHANnel:ADVance:SOURce?](#page-716-0) [ROUTe:CHANnel:DELay](#page-725-0) [ROUTe:CHANnel:DELay?](#page-725-0) [ROUTe:CHANnel:DELay:AUTO](#page-733-0) [ROUTe:CHANnel:DELay:AUTO?](#page-733-0) [ROUTe:CHANnel:FWIRe](#page-741-0) [ROUTe:CHANnel:FWIRe?](#page-741-0) [ROUTe:CLOSe](#page-749-0) [ROUTe:CLOSe?](#page-749-0) [ROUTe:CLOSe:EXCLusive](#page-757-0) [ROUTe:DONE?](#page-764-0) [ROUTe:MONitor](#page-770-0) [ROUTe:MONitor?](#page-770-0) [ROUTe:MONitor:DATA?](#page-778-0) [ROUTe:MONitor:STATe](#page-785-0) [ROUTe:MONitor:STATe?](#page-785-0) [ROUTe:OPEN](#page-794-0)

[ROUTe:OPEN?](#page-794-0) [ROUTe:SCAN](#page-802-0) [ROUTe:SCAN?](#page-802-0) [ROUTe:SCAN:SIZE?](#page-811-0)

[\\*RST](#page-489-0)

 $\bigcirc$ TOP

# [\\*SAV](#page-483-0)

<span id="page-1537-0"></span>**S**

[\[SENSe:\]CURRent:AC:BANDwidth](#page-825-0) [\[SENSe:\]CURRent:AC:BANDwidth?](#page-825-0) [\[SENSe:\]CURRent:AC:RANGe](#page-833-0) [\[SENSe:\]CURRent:AC:RANGe?](#page-833-0) [\[SENSe:\]CURRent:AC:RANGe:AUTO](#page-842-0) [\[SENSe:\]CURRent:AC:RANGe:AUTO?](#page-842-0) [\[SENSe:\]CURRent:AC:RESolution](#page-850-0) [\[SENSe:\]CURRent:AC:RESolution](#page-850-0) [\[SENSe:\]CURRent:DC:APERture](#page-859-0) [\[SENSe:\]CURRent:DC:APERture?](#page-859-0) [\[SENSe:\]CURRent:DC:NPLC](#page-867-0) [\[SENSe:\]CURRent:DC:NPLC?](#page-867-0) [\[SENSe:\]CURRent:DC:RANGe](#page-833-0) [\[SENSe:\]CURRent:DC:RANGe?](#page-833-0) [\[SENSe:\]CURRent:DC:RANGe:AUTO](#page-842-0) [\[SENSe:\]CURRent:DC:RANGe:AUTO?](#page-842-0) [\[SENSe:\]CURRent:DC:RESolution](#page-850-0) [\[SENSe:\]CURRent:DC:RESolution?](#page-850-0)

[\[SENSe:\]DIGital:DATA:{BYTE|WORD}?](#page-876-0)

[\[SENSe:\]FREQuency:APERture](#page-884-0)

[\[SENSe:\]FREQuency:APERture?](#page-884-0) [\[SENSe:\]FREQuency:RANGe:LOWer](#page-892-0) [\[SENSe:\]FREQuency:RANGe:LOWer?](#page-892-0) [\[SENSe:\]FREQuency:VOLTage:RANGe](#page-900-0) [\[SENSe:\]FREQuency:VOLTage:RANGe?](#page-900-0) [\[SENSe:\]FREQuency:VOLTage:RANGe:AUTO](#page-908-0) [\[SENSe:\]FREQuency:VOLTage:RANGe:AUTO?](#page-908-0)

[\[SENSe:\]FRESistance:APERture](#page-916-0) [\[SENSe:\]FRESistance:APERture?](#page-916-0) [\[SENSe:\]FRESistance:NPLC](#page-924-0) [\[SENSe:\]FRESistance:NPLC?](#page-924-0) [\[SENSe:\]FRESistance:OCOMpensated](#page-933-0) [\[SENSe:\]FRESistance:OCOMpensated?](#page-933-0) [\[SENSe:\]FRESistance:RANGe](#page-941-0) [\[SENSe:\]FRESistance:RANGe?](#page-941-0) [\[SENSe:\]FRESistance:RANGe:AUTO](#page-949-0) [\[SENSe:\]FRESistance:RANGe:AUTO?](#page-949-0) [\[SENSe:\]FRESistance:RESolution](#page-958-0) [\[SENSe:\]FRESistance:RESolution?](#page-958-0)

#### O<sub>TOP</sub>

[\[SENSe:\]FUNCtion](#page-967-0) [\[SENSe:\]FUNCtion?](#page-967-0) [\[SENSe:\]PERiod:APERture](#page-884-0) [\[SENSe:\]PERiod:APERture?](#page-884-0) [\[SENSe:\]PERiod:VOLTage:RANGe](#page-900-0) [\[SENSe:\]PERiod:VOLTage:RANGe?](#page-900-0) [\[SENSe:\]PERiod:VOLTage:RANGe:AUTO](#page-908-0) [\[SENSe:\]PERiod:VOLTage:RANGe:AUTO?](#page-908-0)

[\[SENSe:\]RESistance:APERture](#page-916-0) [\[SENSe:\]RESistance:APERture?](#page-916-0) [\[SENSe:\]RESistance:NPLC](#page-924-0) [\[SENSe:\]RESistance:NPLC?](#page-924-0) [\[SENSe:\]RESistance:OCOMpensated](#page-933-0) [\[SENSe:\]RESistance:OCOMpensated?](#page-933-0) [\[SENSe:\]RESistance:RANGe](#page-941-0) [\[SENSe:\]RESistance:RANGe?](#page-941-0) [\[SENSe:\]RESistance:RANGe:AUTO](#page-949-0) [\[SENSe:\]RESistance:RANGe:AUTO?](#page-949-0) [\[SENSe:\]RESistance:RESolution](#page-958-0) [\[SENSe:\]RESistance:RESolution?](#page-958-0)

[\[SENSe:\]TEMPerature:APERture](#page-975-0) [\[SENSe:\]TEMPerature:APERture?](#page-975-0) [\[SENSe:\]TEMPerature:NPLC](#page-984-0) [\[SENSe:\]TEMPerature:NPLC?](#page-984-0) [\[SENSe:\]TEMPerature:RJUNction?](#page-993-0) [\[SENSe:\]TEMPerature:TRANsducer:FRTD:OCOMpensated](#page-1001-0) [\[SENSe:\]TEMPerature:TRANsducer:FRTD:OCOMpensated?](#page-1001-0) [\[SENSe:\]TEMPerature:TRANsducer:FRTD:RESistance\[:REFerence\]](#page-1009-0) [\[SENSe:\]TEMPerature:TRANsducer:FRTD:RESistance\[:REFerence\]?](#page-1009-0) [\[SENSe:\]TEMPerature:TRANsducer:FRTD:TYPE](#page-1017-0) [\[SENSe:\]TEMPerature:TRANsducer:FRTD:TYPE?](#page-1017-0) [\[SENSe:\]TEMPerature:TRANsducer:RTD:OCOMpensated](#page-1001-0) [\[SENSe:\]TEMPerature:TRANsducer:RTD:OCOMpensated?](#page-1001-0) [\[SENSe:\]TEMPerature:TRANsducer:RTD:RESistance\[:REFerence\]](#page-1009-0) [\[SENSe:\]TEMPerature:TRANsducer:RTD:RESistance\[:REFerence\]?](#page-1009-0) [\[SENSe:\]TEMPerature:TRANsducer:RTD:TYPE](#page-1017-0) [\[SENSe:\]TEMPerature:TRANsducer:RTD:TYPE?](#page-1017-0) [\[SENSe:\]TEMPerature:TRANsducer:TCouple:CHECk](#page-1025-0) [\[SENSe:\]TEMPerature:TRANsducer:TCouple:CHECk?](#page-1025-0) [\[SENSe:\]TEMPerature:TRANsducer:TCouple:RJUNction](#page-1033-0) [\[SENSe:\]TEMPerature:TRANsducer:TCouple:RJUNction?](#page-1033-0) [\[SENSe:\]TEMPerature:TRANsducer:TCouple:RJUNction:TYPE](#page-1041-0) [\[SENSe:\]TEMPerature:TRANsducer:TCouple:RJUNction:TYPE?](#page-1041-0) [\[SENSe:\]TEMPerature:TRANsducer:TCouple:TYPE](#page-1049-0) [\[SENSe:\]TEMPerature:TRANsducer:TCouple:TYPE?](#page-1049-0) [\[SENSe:\]TEMPerature:TRANsducer:THERmistor:TYPE](#page-1057-0) [\[SENSe:\]TEMPerature:TRANsducer:THERmistor:TYPE?](#page-1057-0) [\[SENSe:\]TEMPerature:TRANsducer:TYPE](#page-1065-0) [\[SENSe:\]TEMPerature:TRANsducer:TYPE?](#page-1065-0)

[\[SENSe:\]TOTalize:CLEar:IMMediate](#page-1073-0) [\[SENSe:\]TOTalize:DATA?](#page-1079-0) [\[SENSe:\]TOTalize:SLOPe](#page-1087-0) [\[SENSe:\]TOTalize:SLOPe?](#page-1087-0) [\[SENSe:\]TOTalize:STARt\[:IMMediate\]](#page-1095-0) [\[SENSe:\]TOTalize:STOP\[:IMMediate\]](#page-1101-0) [\[SENSe:\]TOTalize:TYPE](#page-1107-0) [\[SENSe:\]TOTalize:TYPE?](#page-1107-0)

[\[SENSe:\]VOLTage:AC:RANGe](#page-1123-0) [\[SENSe:\]VOLTage:AC:RANGe?](#page-1123-0) [\[SENSe:\]VOLTage:AC:RANGe:AUTO](#page-1131-0) [\[SENSe:\]VOLTage:AC:RANGe:AUTO?](#page-1131-0) [\[SENSe:\]VOLTage:AC:BANDwidth](#page-1115-0) [\[SENSe:\]VOLTage:AC:BANDwidth?](#page-1115-0) [\[SENSe:\]VOLTage:DC:APERture](#page-1139-0) [\[SENSe:\]VOLTage:DC:APERture?](#page-1139-0) [\[SENSe:\]VOLTage:DC:NPLC](#page-1147-0) [\[SENSe:\]VOLTage:DC:NPLC?](#page-1147-0) [\[SENSe:\]VOLTage:DC:RANGe](#page-1123-0) [\[SENSe:\]VOLTage:DC:RANGe?](#page-1123-0) [\[SENSe:\]VOLTage:DC:RANGe:AUTO](#page-1131-0) [\[SENSe:\]VOLTage:DC:RANGe:AUTO?](#page-1131-0) [\[SENSe:\]VOLTage:DC:RESolution](#page-1156-0) [\[SENSe:\]VOLTage:DC:RESolution?](#page-1156-0)

[\[SENSe:\]ZERO:AUTO](#page-1165-0) [\[SENSe:\]ZERO:AUTO?](#page-1165-0)

[SOURce:DIGital:DATA\[:{BYTE|WORD}\]](#page-1174-0) [SOURce:DIGital:DATA\[:{BYTE|WORD}\]?](#page-1174-0) [SOURce:DIGital:STATe?](#page-1182-0) [SOURce:VOLTage](#page-1190-0) [SOURce:VOLTage?](#page-1190-0)

#### [\\*SRE](#page-495-0)

[\\*SRE?](#page-495-0)

#### O<sub>TOP</sub>

[STATus:ALARm:CONDition?](#page-1200-0) [STATus:ALARm:ENABle](#page-1207-0) [STATus:ALARm:ENABle?](#page-1207-0) [STATus:ALARm\[:EVENt\]?](#page-1216-0) [STATus:OPERation:CONDition?](#page-1224-0) [STATus:OPERation:ENABle](#page-1232-0) [STATus:OPERation:ENABle?](#page-1232-0) [STATus:OPERation\[:EVENt\]?](#page-1241-0) [STATus:PRESet](#page-1249-0) [STATus:QUEStionable:CONDition?](#page-1254-0) [STATus:QUEStionable:ENABle](#page-1261-0) [STATus:QUEStionable:ENABle?](#page-1261-0) [STATus:QUEStionable\[:EVENt\]?](#page-1270-0)

### [\\*STB?](#page-504-0)

### [SYSTem:ALARm?](#page-1365-0)

[SYSTem:COMMunicate:LAN:CONTrol?](#page-1282-0) [SYSTem:COMMunicate:LAN:DHCP](#page-1289-0) [SYSTem:COMMunicate:LAN:DHCP?](#page-1289-0) [SYSTem:COMMunicate:LAN:DNS](#page-1297-0) [SYSTem:COMMunicate:LAN:DNS?](#page-1297-0) [SYSTem:COMMunicate:LAN:DOMain?](#page-1305-0) [SYSTem:COMMunicate:LAN:GATEway](#page-1312-0) [SYSTem:COMMunicate:LAN:GATEway?](#page-1312-0) [SYSTem:COMMunicate:LAN:HOSTname](#page-1320-0) [SYSTem:COMMunicate:LAN:HOSTname?](#page-1320-0) [SYSTem:COMMunicate:LAN:IPADdress](#page-1328-0) [SYSTem:COMMunicate:LAN:IPADdress?](#page-1328-0) [SYSTem:COMMunicate:LAN:MAC?](#page-1336-0) [SYSTem:COMMunicate:LAN:SMASk](#page-1343-0) [SYSTem:COMMunicate:LAN:SMASk?](#page-1343-0) [SYSTem:COMMunicate:LAN:TELNet:PROMpt](#page-1351-0) [SYSTem:COMMunicate:LAN:TELNet:PROMpt?](#page-1351-0) [SYSTem:COMMunicate:LAN:TELNet:WMESsage](#page-1351-0) [SYSTem:COMMunicate:LAN:TELNet:WMESsage?](#page-1351-0) [SYSTem:COMMunicate:LAN:UPDate](#page-1359-0)

**OTOP** 

[SYSTem:CPON](#page-1372-0)

[SYSTem:CTYPe?](#page-1380-0)

[SYSTem:DATE](#page-1388-0)

[SYSTem:DATE?](#page-1388-0)

[SYSTem:ERRor?](#page-1396-0)

[SYSTem:INTerface](#page-1404-0)

[SYSTem:INTerface?](#page-1404-0)

[SYSTem:LANGuage](#page-1411-0)

[SYSTem:LANGuage?](#page-1411-0)

[SYSTem:LFRequency?](#page-1419-0)

[SYSTem:LOCal](#page-1426-0)

SYSTem: LOCK:NAME?

[SYSTem:LOCK:OWNer?](#page-1439-0)

[SYSTem:LOCK:RELease](#page-1446-0)

[SYSTem:LOCK:REQuest?](#page-1452-0)

[SYSTem:PRESet](#page-1460-0)

[SYSTem:REMote](#page-1426-0)

[SYSTem:RWLock](#page-1426-0)

[SYSTem:SECurity\[:IMMediate\]](#page-1466-0)

[SYSTem:TIME](#page-1472-0)

[SYSTem:TIME?](#page-1472-0) [SYSTem:TIME:SCAN?](#page-1480-0) [SYSTem:VERSion?](#page-1487-0)

 $\bigcirc$ TOP

# <span id="page-1546-0"></span>**T**

[\\*TRG](#page-512-0)

[TRIGger:COUNt](#page-1494-0)

[TRIGger:COUNt?](#page-1494-0)

[TRIGger:SOURce](#page-1503-0)

[TRIGger:SOURce?](#page-1503-0)

[TRIGger:TIMer](#page-1513-0)

[TRIGger:TIMer?](#page-1513-0)

[\\*TST?](#page-518-0)

**UNIT:TEMPerature UNIT:TEMPerature?** 

 $\overline{U}$
**W**

[\\*WAI](#page-525-0)

 $\bigcirc$ TOP

# **Keysight 34970A/34972A Command Quick Reference**

#### Printable PDF Version

#### **Syntax Conventions**

- Braces ( **{ }** ) enclose the parameter choices for a given command string. The braces are not sent with the command string.
- A vertical bar ( **|** ) separates multiple parameter choices for a given command string. The bar is not sent with the command string.
- Angle brackets ( **< >** ) indicate that you must specify a value for the enclosed parameter. For example, the above syntax statement shows the <*range*> parameter enclosed in triangle brackets. The brackets are not sent with the command string. You must specify a value for the parameter (e.g., "VOLT:DC:RANG 10").
- Some parameters are enclosed in square brackets ( **[ ]** ). The square brackets indicate that the parameter is optional and can be omitted. The brackets are not sent with the command string. If you do not specify a value for an optional parameter, the instrument chooses a default value.

### **CALCulate Subsystem**

[CALCulate:AVERage:AVERage?](#page-62-0) [(@<*ch\_list*>)] [CALCulate:AVERage:CLEar](#page-70-0) [(@<*ch\_list*>)] [CALCulate:AVERage:COUNt?](#page-77-0) [(@<*ch\_list*>)] [CALCulate:AVERage:MAXimum?](#page-62-0) [(@<*ch\_list*>)] [CALCulate:AVERage:MAXimum:TIME?](#page-85-0) [(@<*ch\_list*>)] [CALCulate:AVERage:MINimum?](#page-62-0) [(@<*ch\_list*>)] [CALCulate:AVERage:MINimum:TIME?](#page-85-0) [(@<*ch\_list*>)] [CALCulate:AVERage:PTPeak?](#page-93-0) [(@<*ch\_list*>)]

[CALCulate:COMPare:DATA](#page-101-0) <*data*>[,(@<*ch\_list*>)] [CALCulate:COMPare:DATA?](#page-101-0) [(@<*ch\_list*>)] [CALCulate:COMPare:MASK](#page-109-0) <*mask*>[,(@<*ch\_list*>)] [CALCulate:COMPare:MASK?](#page-109-0) [(@<*ch\_list*>)] [CALCulate:COMPare:STATe](#page-118-0) <*state*>[,(@<*ch\_list*>)] [CALCulate:COMPare:STATe?](#page-118-0) [(@<*ch\_list*>)] [CALCulate:COMPare:TYPE](#page-126-0) <*mode*>[,(@<*ch\_list*>)] [CALCulate:COMPare:TYPE?](#page-126-0) [(@<*ch\_list*>)]

[CALCulate:LIMit:LOWer](#page-134-0) <*lo\_limit*>[,(@<*ch\_ list*>)] [CALCulate:LIMit:LOWer?](#page-134-0) [(@<*ch\_list*>)] [CALCulate:LIMit:LOWer:STATe](#page-143-0) <*mode*>,(@<*ch\_list*>) [CALCulate:LIMit:LOWer:STATe?](#page-143-0) (@<*ch\_list*>) [CALCulate:LIMit:UPPer](#page-134-0) <*hi\_limit*>[,(@<*ch\_ list*>)] [CALCulate:LIMit:UPPer?](#page-134-0) [(@<*ch\_list*>)] [CALCulate:LIMit:UPPer:STATe](#page-143-0) <*mode*>,(@<*ch\_list*>) [CALCulate:LIMit:UPPer:STATe?](#page-143-0) (@<*ch\_list*>)

[CALCulate:SCALe:GAIN](#page-152-0) <*gain*>[,(@<*ch\_list*>)] [CALCulate:SCALe:GAIN?](#page-152-0) [(@<*ch\_list*>)] [CALCulate:SCALe:OFFSet](#page-152-0) <*offset*>[,(@<*ch\_list*>)] [CALCulate:SCALe:OFFSet?](#page-152-0) [(@<*ch\_list*>)] [CALCulate:SCALe:OFFSet:NULL](#page-162-0) [(@<*ch\_list*>)] [CALCulate:SCALe:STATe](#page-168-0) <*state*>[,(@<*ch\_list*>)] [CALCulate:SCALe:STATe?](#page-168-0) [(@<ch\_list>)] [CALCulate:SCALe:UNIT](#page-177-0) <*quoted\_string*>[,(@<*ch\_list*>)] [CALCulate:SCALe:UNIT?](#page-177-0) [(@<*ch\_list*>)]

**CALibration Subsystem**

CAL ibration? [CALibration:COUNt?](#page-195-0) [CALibration:SECure:CODE](#page-202-0) <*new\_code*> [CALibration:SECure:STATe](#page-209-0) <*state*>,<*code*> [CALibration:SECure:STATe?](#page-209-0) [CALibration:STRing](#page-217-0) <*quoted\_string*>

[CALibration:STRing?](#page-217-0) [CALibration:VALue](#page-226-0) <*value*> [CALibration:VALue?](#page-226-0)

### **CONFigure Subsystem**

- [CONFigure?](#page-236-0) [(@<*ch\_list*>)]
- [CONFigure:CURRent:AC](#page-244-0) [{<*range*>|AUTO|MIN|MAX|DEF}[, {<*resolution*>|MIN|MAX|DEF}],] (@<*scan\_list*>)
- [CONFigure:CURRent:DC](#page-244-0) [{<*range*>|AUTO|MIN|MAX|DEF}[, {<*resolution*>|MIN|MAX|DEF}],] (@<*scan\_list*>)
- [CONFigure:DIGital:BYTE](#page-253-0) (@<*scan\_list*>)
- CONFigure:FREQuency [{<*range*[>|AUTO|MIN|MAX|DEF}\[,](#page-260-0) {<*resolution*>|MIN|MAX|DEF}],] (@<*scan\_list*>)
- CONFigure:FRESistance [{<*range*[>|AUTO|MIN|MAX|DEF}\[,](#page-269-0) {<*resolution*>|MIN|MAX|DEF}],] (@<*scan\_list*>)
- CONFigure:PERiod [{<*range*[>|AUTO|MIN|MAX|DEF}\[,](#page-260-0) {<*resolution*>|MIN|MAX|DEF}],] (@<*scan\_list*>)
- CONFigure:RESistance [{<*range*[>|AUTO|MIN|MAX|DEF}\[,](#page-269-0) {<*resolution*>|MIN|MAX|DEF}],] (@<*scan\_list*>)
- [CONFigure:TEMPerature](#page-278-0) {<*probe\_type*>|DEF},{<*type*>|DEF}[,1[, {<*resolution*>|MIN|MAX|DEF}]] ,(@<*scan\_list*>)
- [CONFigure:TOTalize](#page-288-0) <*mode*>,(@<*scan\_list*>)
- CONFigure:VOLTage:AC [{<*range*[>|AUTO|MIN|MAX|DEF}\[,](#page-295-0) {<*resolution*>|MIN|MAX|DEF}],] (@<*scan\_list*>)
- CONFigure:VOLTage:DC [{<*range*[>|AUTO|MIN|MAX|DEF}\[,](#page-295-0) {<*resolution*>|MIN|MAX|DEF}],] (@<*scan\_list*>)

#### **DATA Subsystem**

- [DATA:LAST?](#page-305-0) [<*num\_rdgs*>,](@<*channel*>)
- [DATA:POINts?](#page-313-0)
- [DATA:POINts:EVENt:THReshold](#page-320-0) <*num\_rdgs*>
- [DATA:POINts:EVENt:THReshold?](#page-320-0)

[DATA:REMove?](#page-328-0) <*num\_rdgs*>

**DIAGnostic Subsystem**

[DIAGnostic:DMM:CYCLes?](#page-337-0) [DIAGnostic:DMM:CYCLes:CLEar](#page-344-0) {1|2|3} [DIAGnostic:PEEK:SLOT:DATA?](#page-350-0) {100|200|300} [DIAGnostic:POKE:SLOT:DATA?](#page-350-0) {100|200|300}, <*quoted\_string*> [DIAGnostic:RELay:CYCLes?](#page-358-0) (@<*ch\_list*>) [DIAGnostic:RELay:CYCLes:CLEar](#page-367-0) (@<*ch\_list*>)

**DISPlay Subsystem**

[DISPlay](#page-375-0) <*state*>

[DISPlay?](#page-375-0)

[DISPlay:TEXT](#page-383-0) <*quoted\_string*>

[DISPlay:TEXT?](#page-383-0)

[DISPlay:TEXT:CLEar](#page-391-0)

**FORMat Subsystem**

[FORMat:READing:ALARm](#page-400-0) <*state*> [FORMat:READing:ALARm?](#page-400-0) [FORMat:READing:CHANnel](#page-408-0) <*mode*> [FORMat:READing:CHANnel?](#page-408-0) [FORMat:READing:TIME](#page-416-0) <*mode*> [FORMat:READing:TIME?](#page-416-0) [FORMat:READing:TIME:TYPE](#page-424-0) <*format*> [FORMat:READing:TIME:TYPE?](#page-424-0) [FORMat:READing:UNIT](#page-432-0) <*format*>

[FORMat:READing:UNIT?](#page-432-0)

**IEEE-488 Subsystem**

[\\*CLS](#page-441-0)

\*ESE <*[enable\\_val](#page-446-0)*>

[\\*ESE?](#page-446-0)

[\\*ESR?](#page-455-0)

[\\*IDN?](#page-463-0)

[\\*OPC](#page-470-0)

[\\*OPC?](#page-470-0)

[\\*PSC](#page-476-0) <*state*>

[\\*PSC?](#page-476-0)

\*RCL [{0|1|2|3|4|5}](#page-483-0)

[\\*RST](#page-489-0)

\*SAV [{0|1|2|3|4|5}](#page-483-0)

\*SRE <*[enable\\_val](#page-495-0)*>

[\\*SRE?](#page-495-0)

[\\*STB?](#page-504-0)

[\\*TRG](#page-512-0)

[\\*TST?](#page-518-0)

[\\*WAI](#page-525-0)

**INSTrument Subsystem**

[INSTrument:DMM](#page-532-0) <*state*> [INSTrument:DMM?](#page-532-0) [INSTrument:DMM:INSTalled?](#page-539-0) **LXI Subsystem**

[LXI:IDENtify\[:STATe\]](#page-548-0) <*state*> [LXI:IDENtify\[:STATe\]?](#page-548-0) [LXI:RESet](#page-556-0) [LXI:RESTart](#page-561-0)

#### **MEASure Subsystem**

MEASure:CURRent:AC? [{<*range*[>|AUTO|MIN|MAX|DEF}\[,](#page-568-0) {<*resolution*>|MIN|MAX|DEF}],] (@<*scan\_list*>)

MEASure:CURRent:DC? [{<*range*[>|AUTO|MIN|MAX|DEF}\[,](#page-568-0) {<*resolution*>|MIN|MAX|DEF}],] (@<*scan\_list*>)

[MEASure:DIGital:BYTE?](#page-572-0) (@<*scan\_list*>)

MEASure:FREQuency? [{<*range*[>|AUTO|MIN|MAX|DEF}\[,](#page-576-0) {<*resolution*>|MIN|MAX|DEF}],] (@<*scan\_list*>)

MEASure:FRESistance? [{<*range*[>|AUTO|MIN|MAX|DEF}\[,](#page-580-0) {<*resolution*>|MIN|MAX|DEF}],] (@<*scan\_list*>)

MEASure:PERiod? [{<*range*[>|AUTO|MIN|MAX|DEF}\[,](#page-576-0) {<*resolution*>|MIN|MAX|DEF}],] (@<*scan\_list*>)

MEASure:RESistance? [{<*range*[>|AUTO|MIN|MAX|DEF}\[,](#page-580-0) {<*resolution*>|MIN|MAX|DEF}],] (@<*scan\_list*>)

[MEASure:TEMPerature?](#page-584-0) {<*probe\_type*>|DEF},{<*type*>|DEF}[,1[, {<*resolution*>|MIN|MAX|DEF}]] ,(@<*scan\_list*>)

[MEASure:TOTalize?](#page-588-0) <*mode*>,(@<*scan\_list*>)

MEASure:VOLTage:AC? [{<*range*[>|AUTO|MIN|MAX|DEF}\[,](#page-592-0) {<*resolution*>|MIN|MAX|DEF}],] (@<*scan\_list*>)

MEASure:VOLTage:DC? [{<*range*[>|AUTO|MIN|MAX|DEF}\[,](#page-592-0) {<*resolution*>|MIN|MAX|DEF}],] (@<*scan\_list*>)

#### **MEMory Subsystem**

[MEMory:NSTates?](#page-597-0)

[MEMory:STATe:DELete](#page-604-0) <*location*>

[MEMory:STATe:NAME](#page-611-0) <*location*>[,<*name*>]

[MEMory:STATe:NAME?](#page-611-0) <*location*>

[MEMory:STATe:RECall:AUTO](#page-619-0) <*mode*>

[MEMory:STATe:RECall:AUTO?](#page-619-0) [MEMory:STATe:VALid?](#page-627-0) <*location*>

#### **MMEMory Subsystem**

[MMEMory:EXPort?](#page-637-0) [MMEMory:FORMat:READing:CSEParator](#page-644-0) <*column\_separator*> [MMEMory:FORMat:READing:CSEParator?](#page-644-0) [MMEMory:FORMat:READing:RLIMit](#page-652-0) <*row\_limit*> [MMEMory:FORMat:READing:RLIMit?](#page-652-0) [MMEMory:IMPort:CATalog?](#page-660-0) [MMEMory:IMPort:CONFig?](#page-667-0) "<*configuration\_file*>" [MMEMory:LOG\[:ENABle\]](#page-675-0) <state> [MMEMory:LOG\[:ENABle\]?](#page-675-0)

## **Other Commands**

[ABORt](#page-4-0)

[FETCh?](#page-10-0)

**[INITiate](#page-18-0)** 

[INPut:IMPedance:AUTO](#page-25-0) <*state*>[,(@<*ch\_list*>)]

[INPut:IMPedance:AUTO?](#page-25-0) [(@<*ch\_list*>)]

R? [<*[max\\_count](#page-33-0)*>

READ? [\[\(@<scan\\_list>\]](#page-42-0)

[UNIT:TEMPerature](#page-51-0) <*units*>[,(@<*ch\_list*>) ]

[UNIT:TEMPerature?](#page-51-0) [(@<*ch\_list*>)]

**OUTPut Subsystem**

[OUTPut:ALARm:CLEar:ALL](#page-685-0)

[OUTPut:ALARm:MODE](#page-691-0) <*mode*>

[OUTPut:ALARm:MODE?](#page-691-0) [OUTPut:ALARm:SLOPe](#page-699-0) <*edge*> [OUTPut:ALARm:SLOPe?](#page-699-0) [OUTPut:ALARm{1|2|3|4}:CLEar](#page-685-0) [OUTPut:ALARm{1|2|3|4}:SOURce](#page-707-0) (@<*ch\_list*>) [OUTPut:ALARm{1|2|3|4}:SOURce?](#page-707-0)

**ROUTe Subsystem**

[ROUTe:CHANnel:ADVance:SOURce](#page-716-0) <*source*> [ROUTe:CHANnel:ADVance:SOURce?](#page-716-0) [ROUTe:CHANnel:DELay](#page-725-0) <*seconds*>,(@<*ch\_list*>) [ROUTe:CHANnel:DELay?](#page-725-0) (@<*ch\_list*>) [ROUTe:CHANnel:DELay:AUTO](#page-733-0) <*state*>[,(@<*ch\_list*>)] [ROUTe:CHANnel:DELay:AUTO?](#page-733-0) [(@<*ch\_list*>)] [ROUTe:CHANnel:FWIRe](#page-741-0) <*state*>[,(@<*ch\_list*>)] [ROUTe:CHANnel:FWIRe?](#page-741-0) [(@<*ch\_list*>)] [ROUTe:CLOSe](#page-749-0) (@<*ch\_list*>) [ROUTe:CLOSe?](#page-749-0) (@<*ch\_list*>) [ROUTe:CLOSe:EXCLusive](#page-757-0) (@<*ch\_list*>) [ROUTe:DONE?](#page-764-0) [ROUTe:MONitor](#page-770-0) (@<*channel*>) [ROUTe:MONitor?](#page-770-0) [ROUTe:MONitor:DATA?](#page-778-0) [ROUTe:MONitor:STATe](#page-785-0) <*mode*> [ROUTe:MONitor:STATe?](#page-785-0) [ROUTe:OPEN](#page-794-0) (*@<ch\_list*>)

[ROUTe:OPEN?](#page-794-0) (*@<ch\_list*>) [ROUTe:SCAN](#page-802-0) (@<*scan\_list*>) [ROUTe:SCAN?](#page-802-0) [ROUTe:SCAN:SIZE?](#page-811-0)

**SENSe Subsystem**

[\[SENSe:\]CURRent:AC:BANDwidth](#page-825-0) {<*filter*>|MIN|MAX}[,(@<*ch\_list*>)] [\[SENSe:\]CURRent:AC:BANDwidth?](#page-825-0) [{(@<*ch\_list*>)|MIN|MAX}] [\[SENSe:\]CURRent:AC:RANGe](#page-833-0) {<*range*>|MIN|MAX}[,(@<*ch\_list*>)] [\[SENSe:\]CURRent:AC:RANGe?](#page-833-0) [{(@<*ch\_list*>)|MIN|MAX}] [\[SENSe:\]CURRent:AC:RANGe:AUTO](#page-842-0) <*state*>[,(@<*ch\_list*>)] [\[SENSe:\]CURRent:AC:RANGe:AUTO?](#page-842-0) [(@<*ch\_list*>)] [\[SENSe:\]CURRent:AC:RESolution](#page-850-0) {<*resolution*>|MIN|MAX|DEF}[, (@<*ch\_list*>)] [\[SENSe:\]CURRent:AC:RESolution?](#page-850-0) {<*ch\_list*>|MIN|MAX} [\[SENSe:\]CURRent:DC:APERture](#page-859-0) {<*time*>|MIN|MAX}[,(@<*ch\_list*>)] [\[SENSe:\]CURRent:DC:APERture?](#page-859-0) [{(@<*ch\_list*>)|MIN|MAX}] [\[SENSe:\]CURRent:DC:NPLC](#page-867-0) {<*PLCs*>|MIN|MAX}[,(@<*ch\_list*>)] [\[SENSe:\]CURRent:DC:NPLC?](#page-867-0) [{(@<*ch\_list*>)|MIN|MAX}] [\[SENSe:\]CURRent:DC:RANGe](#page-833-0) {<*range*>|MIN|MAX}[,(@<*ch\_list*>)] [\[SENSe:\]CURRent:DC:RANGe?](#page-833-0) [{(@<*ch\_list*>)|MIN|MAX}] [\[SENSe:\]CURRent:DC:RANGe:AUTO](#page-842-0) <*state*>[,(@<*ch\_list*>)] [\[SENSe:\]CURRent:DC:RANGe:AUTO?](#page-842-0) [(@<*ch\_list*>)] [\[SENSe:\]CURRent:DC:RESolution{<](#page-850-0)*resolution*>|MIN|MAX}[, (@<*ch\_list*>)] [\[SENSe:\]CURRent:DC:RESolution?](#page-850-0) [{(@<*ch\_list*>)|MIN|MAX}]

[\[SENSe:\]DIGital:DATA:{BYTE|WORD}?](#page-876-0) [(@<*ch\_list*>)]

[\[SENSe:\]FREQuency:APERture](#page-884-0) {<*seconds*>|MIN|MAX}[,(@<*ch\_list*>)]

[\[SENSe:\]FREQuency:APERture?](#page-884-0) [{(@<*ch\_list*>)|MIN|MAX}]

[\[SENSe:\]FREQuency:RANGe:LOWer](#page-892-0) {<*filter*>|MIN|MAX}[, (@<*ch\_list*>)]

[\[SENSe:\]FREQuency:RANGe:LOWer?](#page-892-0) [{(@<*ch\_list*>)|MIN|MAX}]

[\[SENSe:\]FREQuency:VOLTage:RANGe](#page-900-0) {<*range*>|MIN|MAX}[, (@<*ch\_list*>)]

```
[SENSe:]FREQuency:VOLTage:RANGe? [{(@<ch_list>)|MIN|MAX}]
```
[\[SENSe:\]FREQuency:VOLTage:RANGe:AUTO](#page-908-0) <*state*>[,(@<*ch\_list*>)]

[\[SENSe:\]FREQuency:VOLTage:RANGe:AUTO?](#page-908-0) [(@<*ch\_list*>)]

[\[SENSe:\]FRESistance:APERture](#page-916-0) {<*time*>|MIN|MAX}[,(@<*ch\_list*>)] [\[SENSe:\]FRESistance:APERture?](#page-916-0) [{(@<*ch\_list*>)|MIN|MAX}] [\[SENSe:\]FRESistance:NPLC](#page-924-0) {<*PLCs*>|MIN|MAX}[,(@<*ch\_list*>)] [\[SENSe:\]FRESistance:NPLC?](#page-924-0) [{(@<*ch\_list*>)|MIN|MAX}] [\[SENSe:\]FRESistance:OCOMpensated](#page-933-0) <*state*>[,(@<*ch\_list*>)] [\[SENSe:\]FRESistance:OCOMpensated?](#page-933-0) [(@<*ch\_list*>)] [\[SENSe:\]FRESistance:RANGe](#page-941-0) {<*range*>|MIN|MAX}[,(@<*ch\_list*>)] [\[SENSe:\]FRESistance:RANGe?](#page-941-0) [{(@<*ch\_list*>)|MIN|MAX}] [\[SENSe:\]FRESistance:RANGe:AUTO](#page-949-0) <*state*>[,(@<*ch\_list*>)] [\[SENSe:\]FRESistance:RANGe:AUTO?](#page-949-0) [(@<*ch\_list*>)] [\[SENSe:\]FRESistance:RESolution](#page-958-0) {<*resolution*>|MIN|MAX}[, (@<*ch\_list*>)] [\[SENSe:\]FRESistance:RESolution?](#page-958-0) [{(@<*ch\_list*>)|MIN|MAX}]

[\[SENSe:\]FUNCtion](#page-967-0) "<*function*>"[,(@<*ch\_list*>)] [\[SENSe:\]FUNCtion?](#page-967-0) [(@<*ch\_list*>)]

[\[SENSe:\]PERiod:APERture](#page-884-0) {<*seconds*>|MIN|MAX}[,(@<*ch\_list*>)] [\[SENSe:\]PERiod:APERture?](#page-884-0) [{(@<*ch\_list*>)|MIN|MAX}] [\[SENSe:\]PERiod:VOLTage:RANGe](#page-900-0) {<*range*>|MIN|MAX}[,(@<*ch\_list*>)] [\[SENSe:\]PERiod:VOLTage:RANGe?](#page-900-0) [{(@<*ch\_list*>)|MIN|MAX}] [\[SENSe:\]PERiod:VOLTage:RANGe:AUTO](#page-908-0) <*state*>[,(@<*ch\_list*>)] [\[SENSe:\]PERiod:VOLTage:RANGe:AUTO?](#page-908-0) [(@<*ch\_list*>)]

[\[SENSe:\]RESistance:APERture](#page-916-0) {<*time*>|MIN|MAX}[,(@<*ch\_list*>)] [\[SENSe:\]RESistance:APERture?](#page-916-0) [{(@<*ch\_list*>)|MIN|MAX}] [\[SENSe:\]RESistance:NPLC](#page-924-0) {<*PLCs*>|MIN|MAX}[,(@<*ch\_list*>)] [\[SENSe:\]RESistance:NPLC?](#page-924-0) [{(@<*ch\_list*>)|MIN|MAX}] [\[SENSe:\]RESistance:OCOMpensated](#page-933-0) <*state*>[,(@<*ch\_list*>)] [\[SENSe:\]RESistance:OCOMpensated?](#page-933-0) [(@<*ch\_list*>)] [\[SENSe:\]RESistance:RANGe](#page-941-0) {<*range*>|MIN|MAX}[,(@<*ch\_list*>)] [\[SENSe:\]RESistance:RANGe?](#page-941-0) [{(@<*ch\_list*>)|MIN|MAX}] [\[SENSe:\]RESistance:RANGe:AUTO](#page-949-0) <*state*>[,(@<*ch\_list*>)] [\[SENSe:\]RESistance:RANGe:AUTO?](#page-949-0) [(@<*ch\_list*>)] [\[SENSe:\]RESistance:RESolution](#page-958-0) {<*resolution*>|MIN|MAX}[, (@<*ch\_list*>)]

[\[SENSe:\]RESistance:RESolution?](#page-958-0) [{(@<*ch\_list*>)|MIN|MAX}]

[\[SENSe:\]TEMPerature:APERture](#page-975-0) {<*time*>|MIN|MAX|DEF}[, (@<*ch\_list*>)]

[\[SENSe:\]TEMPerature:APERture?](#page-975-0) {(@<c*h\_list>*)|MIN|MAX}

[\[SENSe:\]TEMPerature:NPLC](#page-984-0) {<*PLCs*>|MIN|MAX}[,(@<*ch\_list*>)]

[\[SENSe:\]TEMPerature:NPLC?](#page-984-0) [{(@<*ch\_list*>)|MIN|MAX}]

[\[SENSe:\]TEMPerature:RJUNction?](#page-993-0) [(@<*ch\_list*>)]

[\[SENSe:\]TEMPerature:TRANsducer:FRTD:OCOMpensated](#page-1001-0) <*state*>[, (@<*ch\_list*>)]

[\[SENSe:\]TEMPerature:TRANsducer:FRTD:OCOMpensated?](#page-1001-0) [(@<*[ch\\_list](#page-1289-0)*>)]

[\[SENSe:\]TEMPerature:TRANsducer:FRTD:RESistance\[:REFerence\]](#page-1009-0)

[\[SENSe:\]TEMPerature:TRANsducer:FRTD:RESistance\[:REFerence\]?](#page-1009-0) [(@<*ch\_list*>)]

[\[SENSe:\]TEMPerature:TRANsducer:FRTD:TYPE](#page-1017-0) <*type*>[, (@<*ch\_list*>)]

[\[SENSe:\]TEMPerature:TRANsducer:FRTD:TYPE?](#page-1017-0) [(@<*ch\_list*>)]

[\[SENSe:\]TEMPerature:TRANsducer:RTD:OCOMpensated](#page-1289-0) <*state*>[, (@<*ch\_list*>)]

[\[SENSe:\]TEMPerature:TRANsducer:RTD:OCOMpensated?](#page-1001-0) [(@<*[ch\\_list](#page-1289-0)*>)]

[\[SENSe:\]TEMPerature:TRANsducer:RTD:RESistance\[:REFerence\]](#page-1009-0)

[\[SENSe:\]TEMPerature:TRANsducer:RTD:RESistance\[:REFerence\]?](#page-1009-0) [(@<*ch\_list*>)]

[\[SENSe:\]TEMPerature:TRANsducer:RTD:TYPE](#page-1017-0) <*type*>[, (@<*ch\_list*>)]

[\[SENSe:\]TEMPerature:TRANsducer:RTD:TYPE?](#page-1017-0) [(@<*ch\_list*>)]

[\[SENSe:\]TEMPerature:TRANsducer:TCouple:CHECk](#page-1025-0) <*state*>[, (@<*ch\_list*>)]

[\[SENSe:\]TEMPerature:TRANsducer:TCouple:CHECk?](#page-1025-0) [(@<*ch\_list*>)]

[\[SENSe:\]TEMPerature:TRANsducer:TCouple:RJUNction](#page-1033-0) {<*temperature*>|MIN|MAX}[,(@<*ch\_list*>)]

[\[SENSe:\]TEMPerature:TRANsducer:TCouple:RJUNction?](#page-1033-0) [(@<*ch\_list*>)]

[\[SENSe:\]TEMPerature:TRANsducer:TCouple:RJUNction:TYPE](#page-1041-0) <*type*>[,(@<*ch\_list*>)]

[\[SENSe:\]TEMPerature:TRANsducer:TCouple:RJUNction:TYPE?](#page-1041-0)  $[(@ list>)]$ 

[\[SENSe:\]TEMPerature:TRANsducer:TCouple:TYPE](#page-1049-0) <*type*>[, (@<*ch\_list*>)]

[\[SENSe:\]TEMPerature:TRANsducer:TCouple:TYPE?](#page-1049-0) [(@<*ch\_list*>)]

[\[SENSe:\]TEMPerature:TRANsducer:THERmistor:TYPE](#page-1057-0) <*type*>[, (@<*ch\_list*>)]

[\[SENSe:\]TEMPerature:TRANsducer:THERmistor:TYPE?](#page-1057-0) [(@<*ch\_list*>)]

[SENSe:]TEMPerature:TRANsducer:TYPE [{TCouple|RTD|FRTD|THERmistor|DEF}\[,\(@<](#page-1065-0)*ch\_list*>)]

[\[SENSe:\]TEMPerature:TRANsducer:TYPE?](#page-1065-0) [(@<*ch\_list*>)]

[\[SENSe:\]TOTalize:CLEar:IMMediate](#page-1073-0) [(@<*ch\_list*>)] [\[SENSe:\]TOTalize:DATA?](#page-1079-0) [(@<*ch\_list*>)] [\[SENSe:\]TOTalize:SLOPe](#page-1087-0) <*edge*>[,(@<*ch\_list*>)] [\[SENSe:\]TOTalize:SLOPe?](#page-1087-0) [(@<ch\_list>)] [\[SENSe:\]TOTalize:STARt\[:IMMediate\]](#page-1095-0) [(@<*[ch\\_list](#page-1289-0)*>)] [\[SENSe:\]TOTalize:STOP\[:IMMediate\]](#page-1101-0) [(@<*[ch\\_list](#page-1289-0)*>)] [\[SENSe:\]TOTalize:TYPE](#page-1107-0) <*mode*>[,(@<*ch\_list*>)] [\[SENSe:\]TOTalize:TYPE?](#page-1107-0) [(@<ch\_list>)]

[\[SENSe:\]VOLTage:AC:RANGe](#page-1123-0) {<*range*>|MIN|MAX}[,(@<*ch\_list*>)] [\[SENSe:\]VOLTage:AC:RANGe?](#page-1123-0) [{(@<*ch\_list*>)|MIN|MAX}] [\[SENSe:\]VOLTage:AC:RANGe:AUTO](#page-1131-0) <*state*>[,(@<*ch\_list*>)] [\[SENSe:\]VOLTage:AC:RANGe:AUTO?](#page-1131-0) [(@<*ch\_list*>)] [\[SENSe:\]VOLTage:AC:BANDwidth](#page-1115-0) {<*filter*>|MIN|MAX}[,(@<*ch\_list*>)]

```
[SENSe:]VOLTage:AC:BANDwidth? [{(@<ch_list>)|MIN|MAX}]
[SENSe:]VOLTage:DC:APERture {<time>|MIN|MAX}[,(@<ch_list>)]
[SENSe:]VOLTage:DC:APERture? [{(@<ch_list>)|MIN|MAX}]
[SENSe:]VOLTage:DC:NPLC {<PLCs>|MIN|MAX}[,(@<ch_list>)]
[SENSe:]VOLTage:DC:NPLC? [{(@<ch_list>)|MIN|MAX}]
[SENSe:]VOLTage:DC:RANGe {<range>|MIN|MAX}[,(@<ch_list>)]
[SENSe:]VOLTage:DC:RANGe? [{(@<ch_list>)|MIN|MAX}]
[SENSe:]VOLTage:DC:RANGe:AUTO <state>[,(@<ch_list>)]
[SENSe:]VOLTage:DC:RANGe:AUTO? [(@<ch_list>)]
[SENSe:]VOLTage:DC:RESolution {<resolution>|MIN|MAX}[,
(@<ch_list>)]
[SENSe:]VOLTage:DC:RESolution? [{(@<ch_list>)|MIN|MAX}]
```
[SENSe:]ZERO:AUTO [{OFF|ONCE|ON}\[,\(@<](#page-1165-0)*ch\_list*>)] [\[SENSe:\]ZERO:AUTO?](#page-1165-0) [(@<*ch\_list*>)]

**SOURce Subsystem**

[SOURce:DIGital:DATA\[:{BYTE|WORD}\]](#page-1174-0) <*data*>,(@<*ch\_list*>) [SOURce:DIGital:DATA\[:{BYTE|WORD}\]?](#page-1174-0) (@<*ch\_list*>) [SOURce:DIGital:STATe?](#page-1182-0) (@<*ch\_list*>) [SOURce:VOLTage](#page-1190-0) <*voltage*>,(@<*ch\_list*>) [SOURce:VOLTage?](#page-1190-0) (@<*ch\_list*>)

**STATus Subsystem**

[STATus:ALARm:CONDition?](#page-1200-0)

[STATus:ALARm:ENABle](#page-1207-0) <*enable\_val*>

[STATus:ALARm:ENABle?](#page-1207-0)

[STATus:ALARm\[:EVENt\]?](#page-1216-0)

[STATus:OPERation:CONDition?](#page-1224-0)

[STATus:OPERation:ENABle](#page-1232-0) <*enable\_val*>

[STATus:OPERation:ENABle?](#page-1232-0)

[STATus:OPERation\[:EVENt\]?](#page-1241-0)

[STATus:PRESet](#page-1249-0)

[STATus:QUEStionable:CONDition?](#page-1254-0)

[STATus:QUEStionable:ENABle](#page-1261-0) <*enable\_val*>

[STATus:QUEStionable:ENABle?](#page-1261-0)

[STATus:QUEStionable\[:EVENt\]?](#page-1270-0)

## **SYSTEM Subsystem - LAN Configuration**

[SYSTem:COMMunicate:LAN:CONTrol?](#page-1282-0)

[SYSTem:COMMunicate:LAN:DHCP](#page-1289-0) <*mode*>

[SYSTem:COMMunicate:LAN:DHCP?](#page-1289-0)

[SYSTem:COMMunicate:LAN:DNS](#page-1297-0) "<*address*>"

[SYSTem:COMMunicate:LAN:DNS?](#page-1297-0) [{CURRent|STATic}]

[SYSTem:COMMunicate:LAN:DOMain?](#page-1305-0) [{CURRent|STATic}]

[SYSTem:COMMunicate:LAN:GATEway](#page-1312-0) "<*address*>"

[SYSTem:COMMunicate:LAN:GATEway?](#page-1312-0) [{CURRent|STATic}]

[SYSTem:COMMunicate:LAN:HOSTname](#page-1320-0) "<*name*>"

[SYSTem:COMMunicate:LAN:HOSTname?](#page-1320-0) [{CURRent|STATic}]

[SYSTem:COMMunicate:LAN:IPADdress](#page-1328-0) "<address>"

[SYSTem:COMMunicate:LAN:IPADdress?](#page-1328-0) [{CURRent|STATic}]

[SYSTem:COMMunicate:LAN:MAC?](#page-1336-0)

[SYSTem:COMMunicate:LAN:SMASk](#page-1343-0) "<*mask*>"

[SYSTem:COMMunicate:LAN:SMASk?](#page-1343-0) [{CURRent|STATic}]

[SYSTem:COMMunicate:LAN:TELNet:PROMpt](#page-1351-0) "<*string*>"

[SYSTem:COMMunicate:LAN:TELNet:PROMpt?](#page-1351-0)

[SYSTem:COMMunicate:LAN:TELNet:WMESsage](#page-1351-0) "<*string*>"

[SYSTem:COMMunicate:LAN:TELNet:WMESsage?](#page-1351-0)

[SYSTem:COMMunicate:LAN:UPDate](#page-1359-0)

**SYSTem Subsystem - Other Commands**

[SYSTem:ALARm?](#page-1365-0)

[SYSTem:CPON](#page-1372-0) <*slot*>

[SYSTem:CTYPe?](#page-1380-0) <*slot*>

[SYSTem:DATE](#page-1388-0) <*yyyy*>,<*mm*>,<*dd*>

[SYSTem:DATE?](#page-1388-0)

[SYSTem:ERRor?](#page-1396-0)

[SYSTem:INTerface](#page-1404-0) {GPIB|RS232}

[SYSTem:INTerface?](#page-1404-0)

[SYSTem:LANGuage](#page-1411-0) <*language*>

[SYSTem:LANGuage?](#page-1411-0)

[SYST:LFRequency?](#page-1419-0)

[SYSTem:LOCal](#page-1426-0)

[SYSTem:LOCK:NAME?](#page-1432-0)

[SYSTem:LOCK:OWNer?](#page-1439-0)

[SYSTem:LOCK:RELease](#page-1446-0)

[SYSTem:LOCK:REQuest?](#page-1452-0)

[SYSTem:PRESet](#page-1460-0)

[SYSTem:REMote](#page-1426-0)

[SYSTem:RWLock](#page-1426-0)

[SYSTem:SECurity\[:IMMediate\]](#page-1466-0)

[SYSTem:TIME](#page-1472-0) <*hh*>,<*mm*>,<*ss.sss*>

[SYSTem:TIME?](#page-1472-0)

[SYSTem:TIME:SCAN?](#page-1480-0)

[SYSTem:VERSion?](#page-1487-0)

**TRIGger Subsystem**

TRIGger:COUNt {<*count*[>|MIN|MAX|INFinity}](#page-1494-0)

[TRIGger:COUNt?](#page-1494-0)

[TRIGger:SOURce](#page-1503-0) <*source*>

[TRIGger:SOURce?](#page-1503-0)

[TRIGger:TIMer](#page-1513-0) {<*seconds*>|MIN|MAX}

[TRIGger:TIMer?](#page-1513-0) [{MIN|MAX}]

© Keysight Technologies, Inc. 2009-2013

# **Error Messages**

[-350-99](#page-1577-0) IEEE and Parser Errors | [100-299](#page-1578-0) General Errors | 300-399 Module and [Channel](#page-1579-0) Errors | [400-449](#page-1580-0) Mass Storage Errors | 450-499 USB Logging Errors | 500-599 Serious [Instrument](#page-1581-0) Errors | 600-649 Selftest Errors | 700-799 [Calibration](#page-1584-0) Errors | 811 Operation Not [Implemente](#page-1583-0)[d](#page-1586-0) | [900-999](#page-1587-0) Module Errors

- The instrument beeps once each time a command syntax or hardware error is generated. The front-panel ERROR annunciator turns on when one or more errors are currently stored in the error queue.
- Errors are retrieved in first-in-first-out (FIFO) order. The first error returned is the first error that was stored. Once you have read all of the interface-specific errors, the errors in the global error queue are retrieved.
- Errors are cleared as you read them. When you have read all errors from the interface-specific and global error queues, the ERROR annunciator turns off and the errors are cleared.
- If more than 20 errors have occurred, the last error stored in the queue (the most recent error) is replaced with -350,"Error queue overflow". No additional errors are stored until you remove errors from the queue. If no errors have occurred when you read the error queue, the instrument responds with +0,"No error".
- The front panel reports errors from all I/O sessions as well as the global error queue. To read the error queue from the front panel, use the View key.
- Error conditions are also summarized in the Status Byte Register. For more information on the Status System for the instrument, see Status System [Introduction](#page-1198-0).
- The interface-specific and global error queues are cleared by the

[\\*CLS](#page-441-0) (Clear Status) command and when power is cycled. The errors are also cleared when you read the error queue. The error queue is not cleared by a Factory Reset [\(\\*RST](#page-489-0) command) or an Instrument Preset ([SYSTem:PRESet](#page-1460-0) command).

The query reads and clears one error string from the error queue. The error string may contain up to 160 characters and consists of an error number and an error string enclosed in double quotes. For example:

-113,"Undefined header"

### <span id="page-1577-0"></span>**-350-99 IEEE and Parser Errors**

- -350 "Error queue overflow"
- -330 "Self test failed"
- -256 "File or folder name not found"
- -231 "Internal software error"
- -230 *"Data stale"*<br>-224 *"Data questi*
- -224 "Data questionable"<br>-224 "Illegal parameter ve
- "Illegal parameter value ranges must be positive"
- -222 "Data out of range"
- -221 "Settings conflict"
- -214 "Trigger deadlock"
- -213 "INIT ignored"
- -211 "Trigger ignored"
- -123 "Numeric overflow"
- -114 "Subopcode out of range"
- -110 "Internal communications timeout"
- -56 "System error"

O<sub>TOP</sub>

## <span id="page-1578-0"></span>**100-299 General Errors**

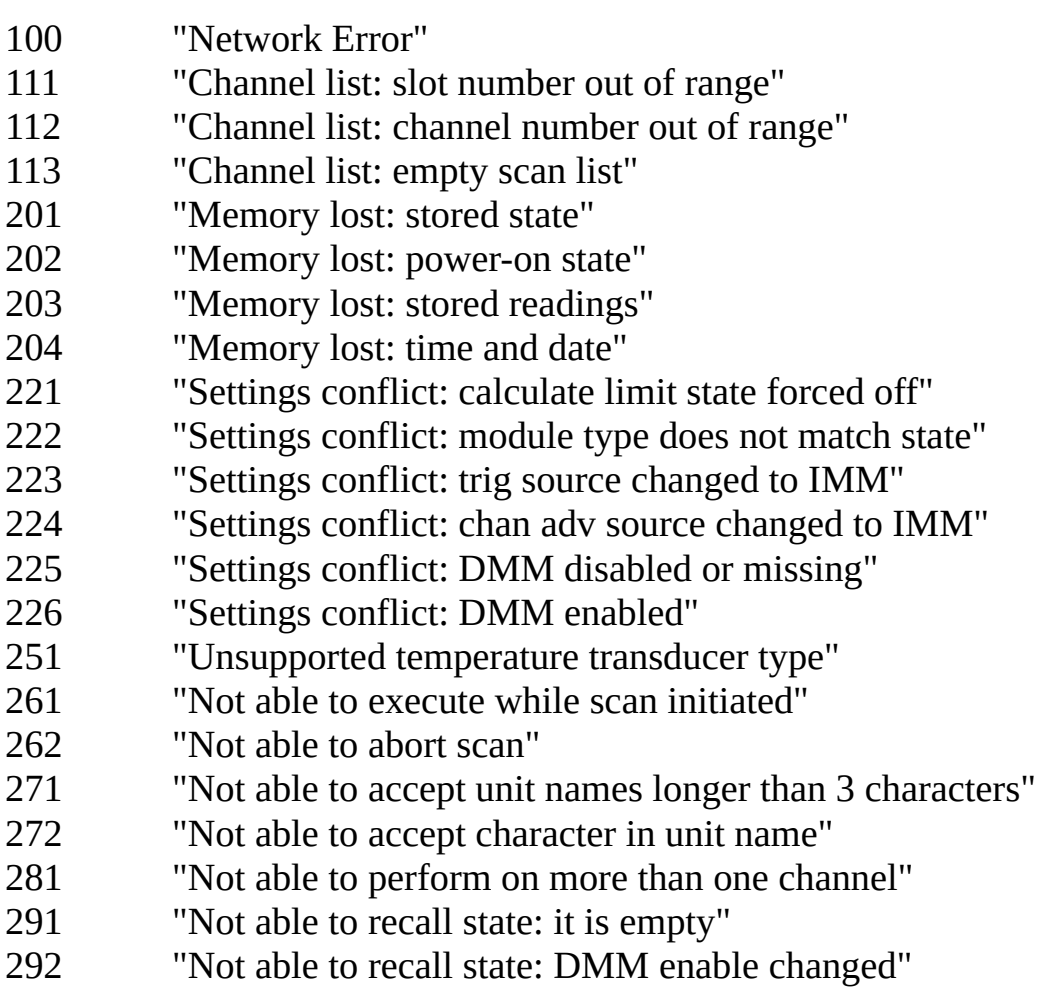

 $\bigcirc$ TOP

## <span id="page-1579-0"></span>**300-399 Module and Channel Errors**

- "Module currently committed to scan"
- "No module was detected in this slot"
- "Module is not able to perform requested operation"
- "Does not exist"
- "Not able to perform requested operation"
- "Part of a 4-wire pair"
- "Incorrectly configured ref channel"
- "Channel not able to perform requested operation"
- "Incorrectly formatted channel list"

#### <span id="page-1580-0"></span>**400-449 Mass Storage Errors**

- "Mass storage error: failed to create file"
- "Mass storage error: failed to open file"
- "Mass storage error: failed to close file"
- "Mass storage error: file write error"
- "Mass storage error: file read error"
- "Mass storage error: file write error"
- "Mass storage error: failed to remove file"
- "Mass storage error: failed to create directory"
- "Mass storage error: failed to remove directory"
- "Not enough disk space"
- "No external disk detected"
- "External disk has been detached"
- "File already exists"
- "Directory already exists"
- "File not found"
- "Path not found"
- "File not opened for writing"
- "File not opened for reading"

O<sub>TOP</sub>

# <span id="page-1581-0"></span>**450-499 USB Logging Errors**

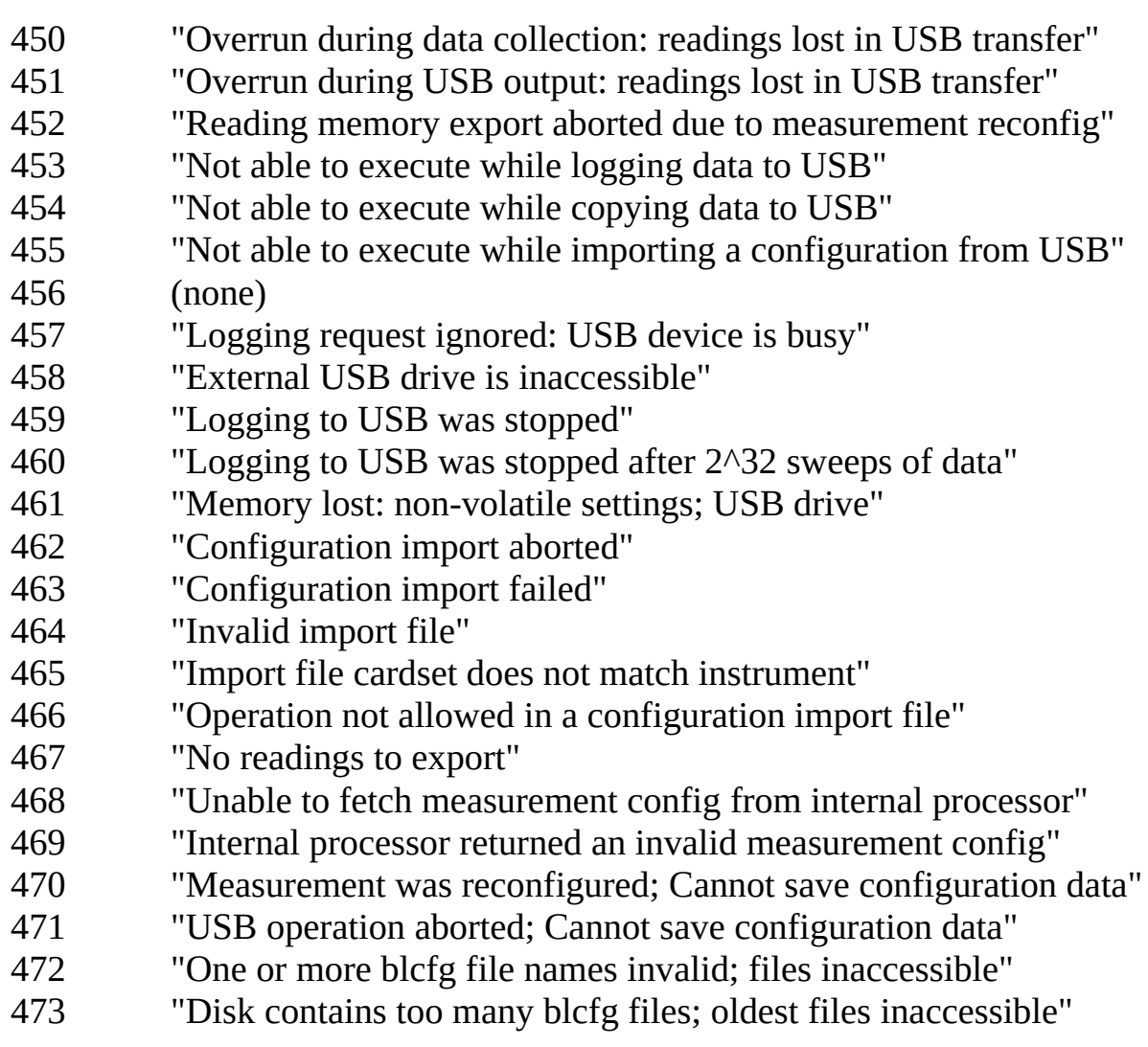

## <span id="page-1582-0"></span>**500-599 Serious Instrument Errors**

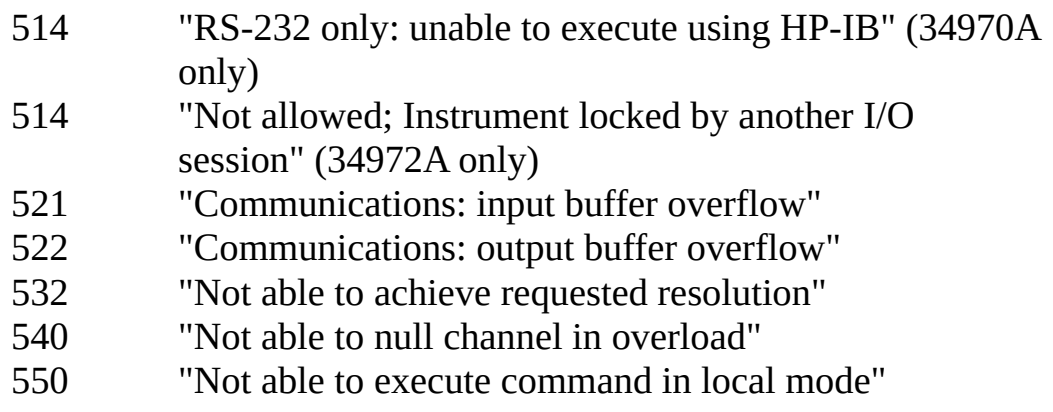

 $\bigcirc$ TOP

## <span id="page-1583-0"></span>**600-649 Self-test Errors**

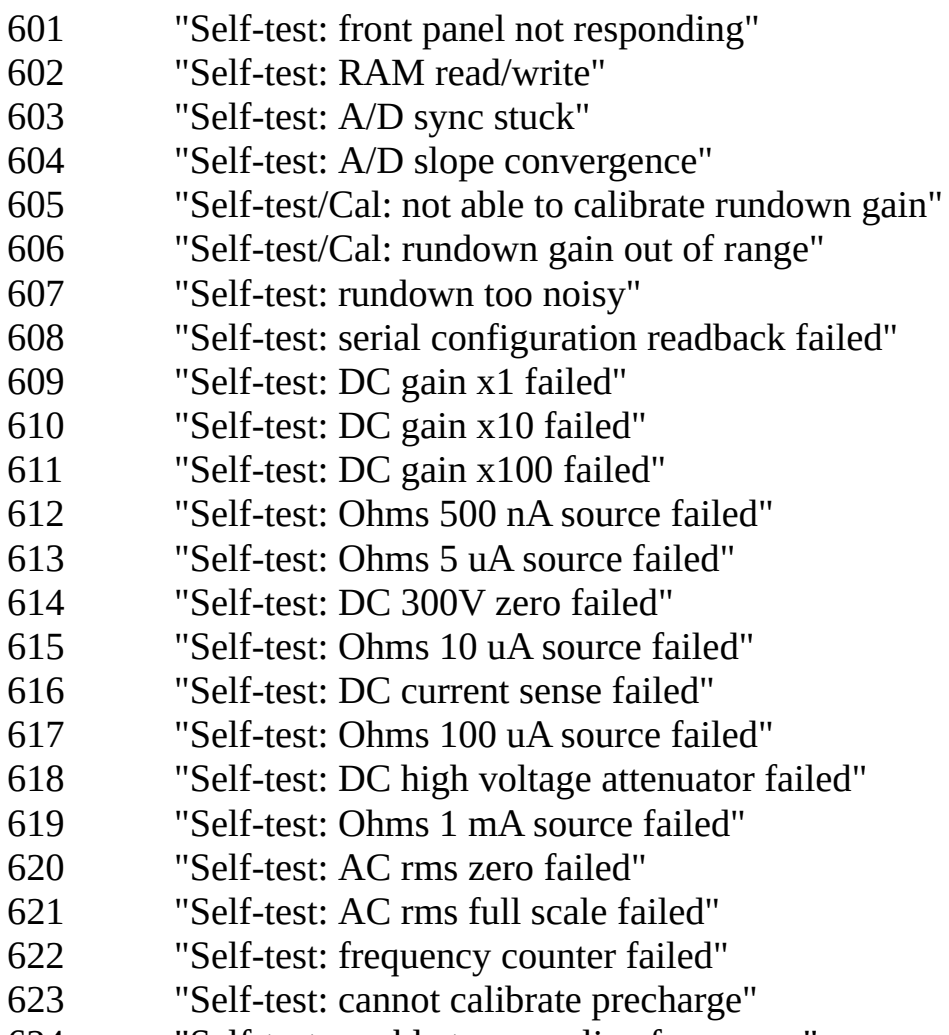

- "Self-test: unable to sense line frequency"
- "Self-test: I/O processor does not respond"
- "Self-test: I/O processor failed self-test"

 $\bigcirc$ TOP
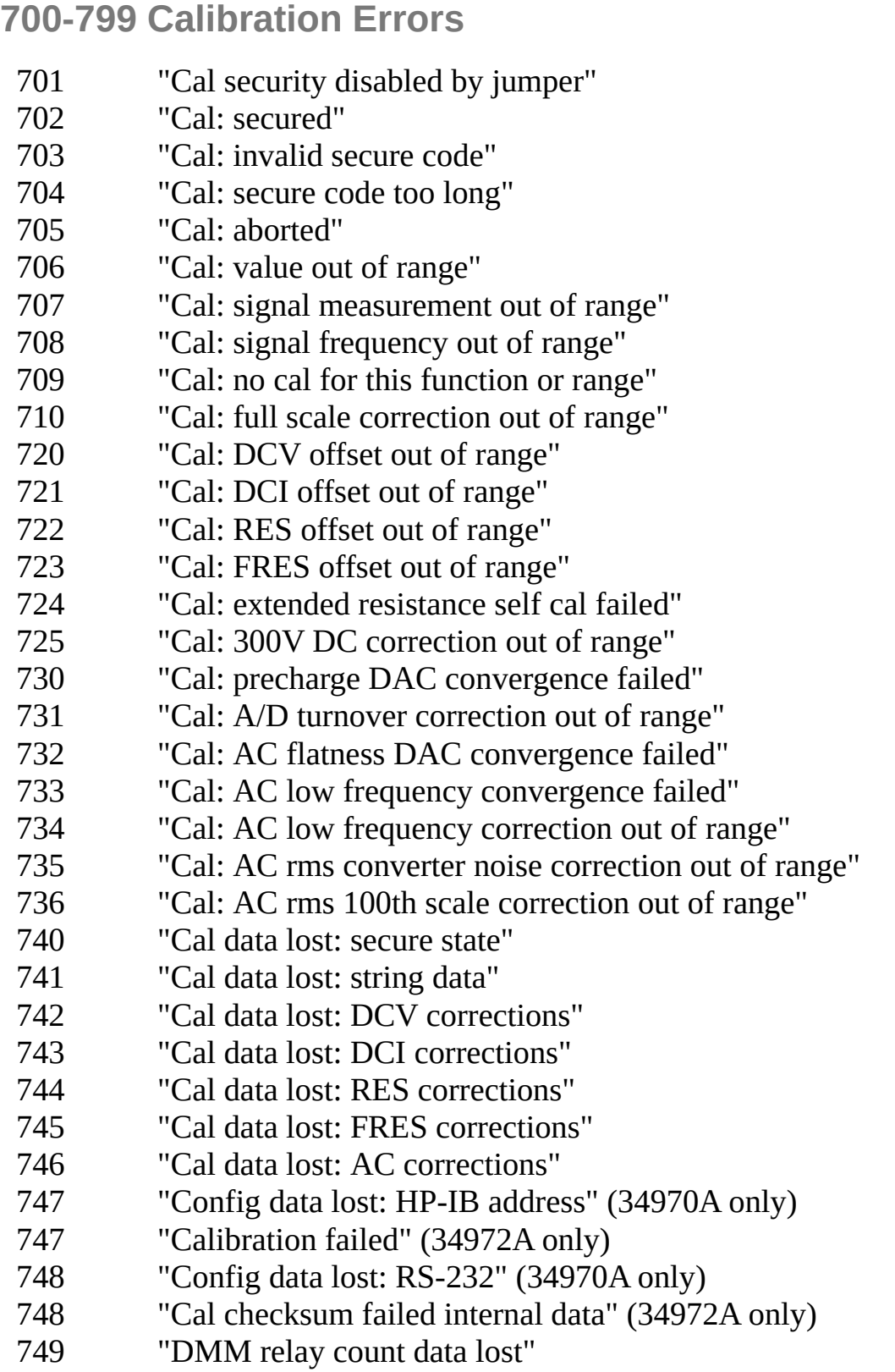

 $\bigcirc$ TOP

**Operation Not Implemented**

"Operation not implemented"

#### **900-999 Module Errors**

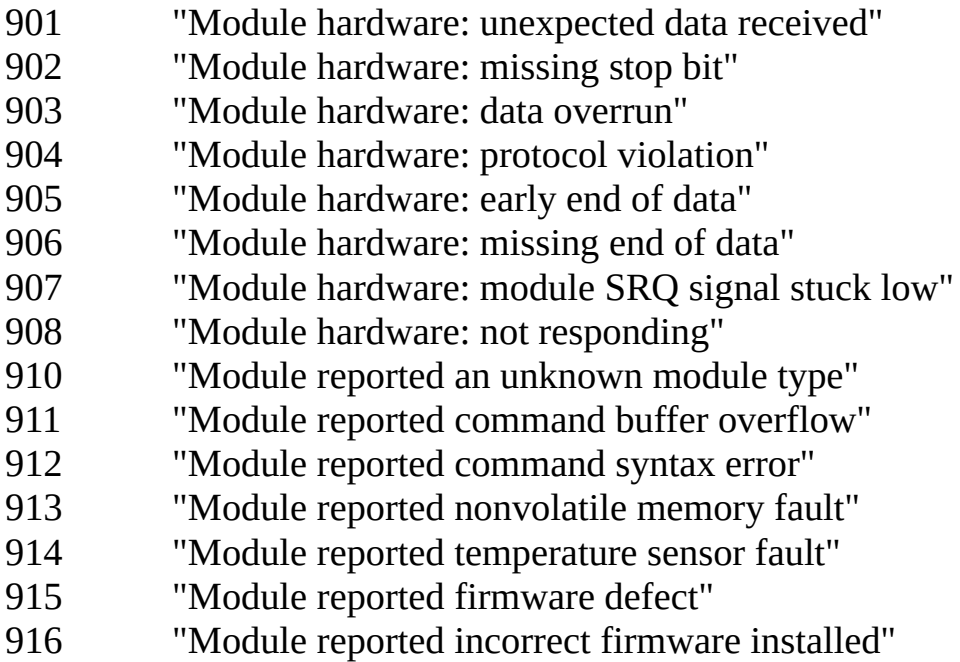

 $\bigcirc$ TOP

# **Factory Reset State**

The following tables show the state of the instrument after a **FACTORY RESET** from the *Sto/Rcl* menu, or [\\*RST](#page-489-0) from the remote interface.

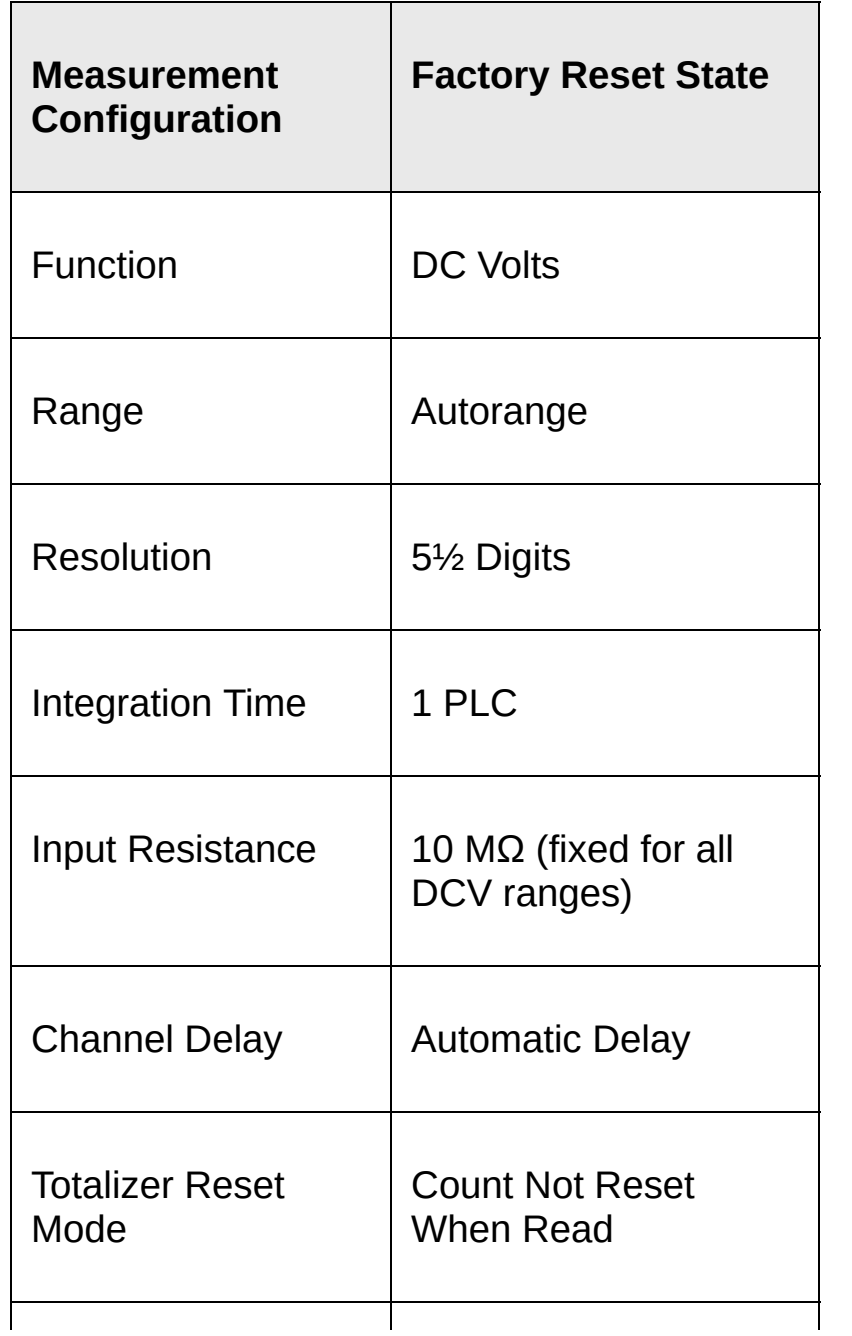

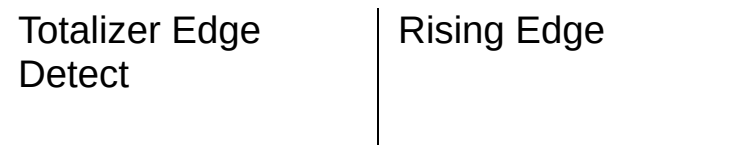

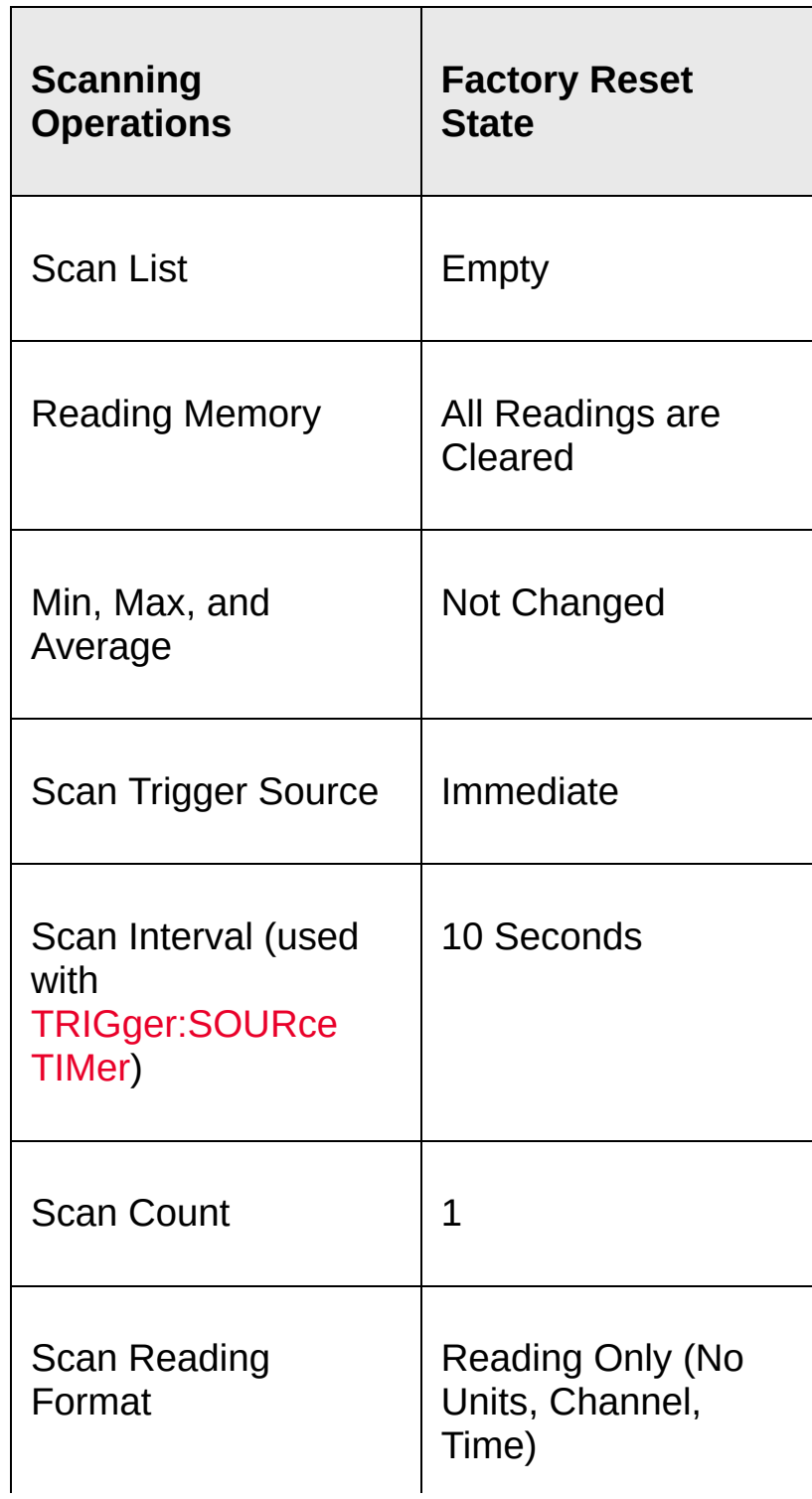

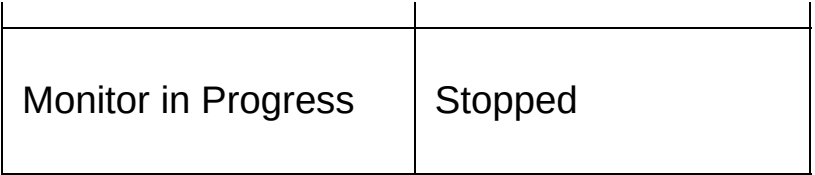

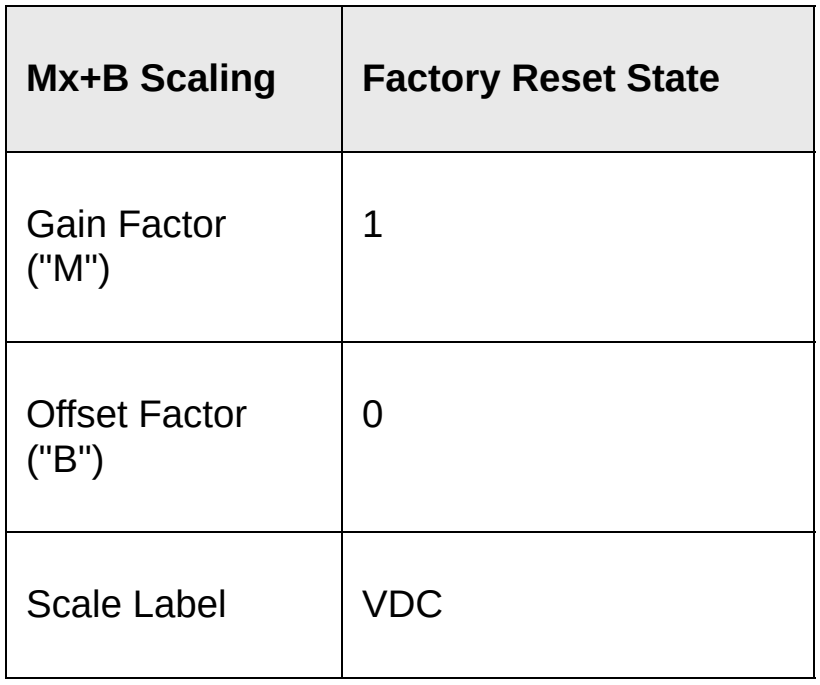

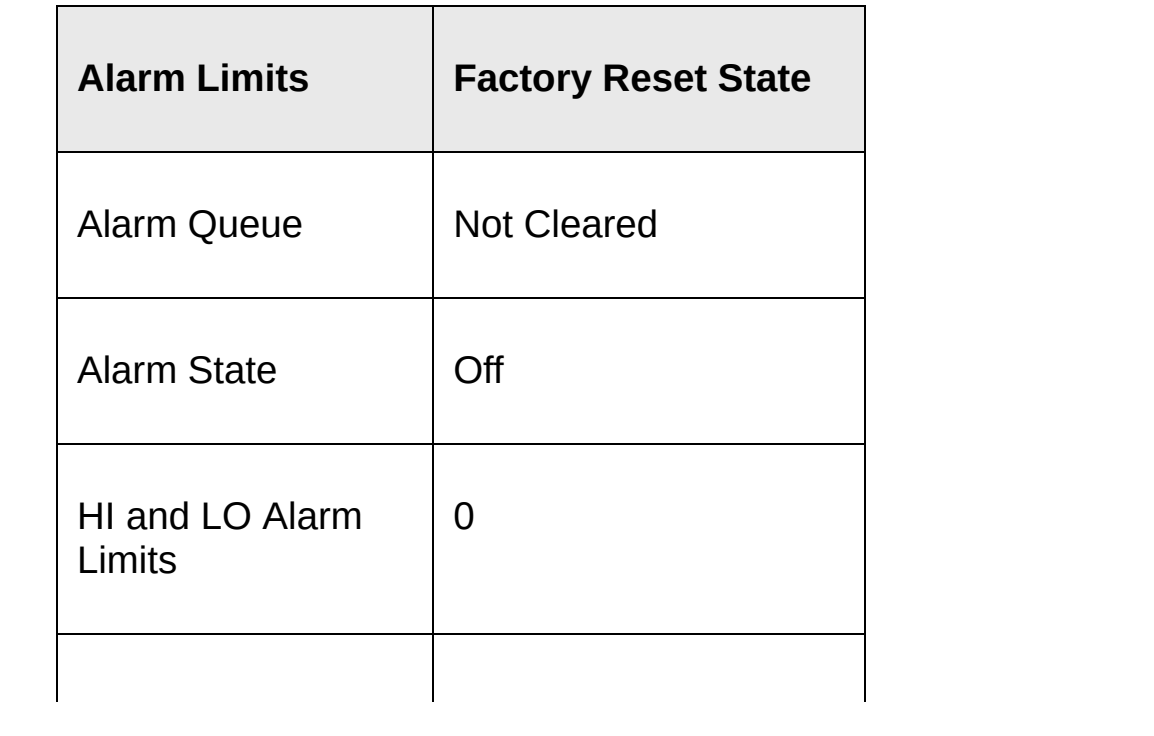

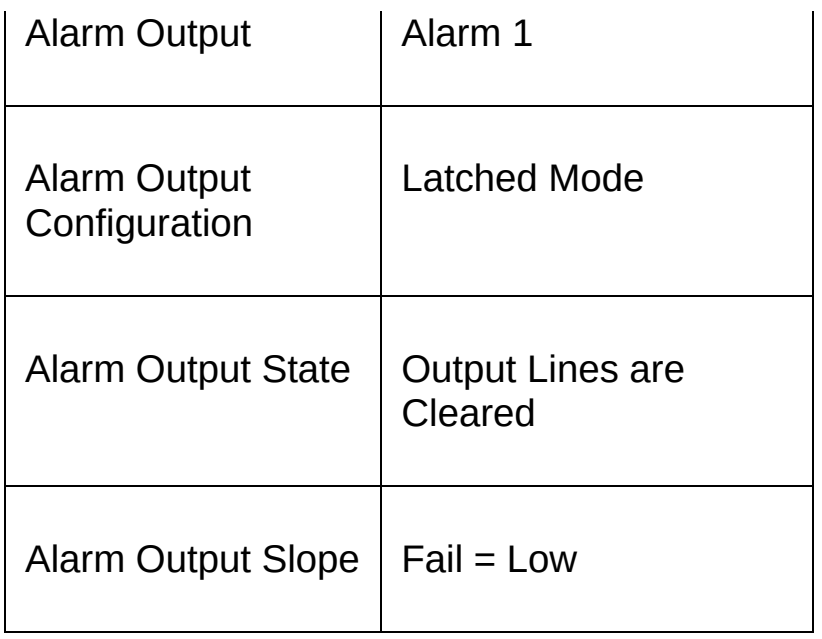

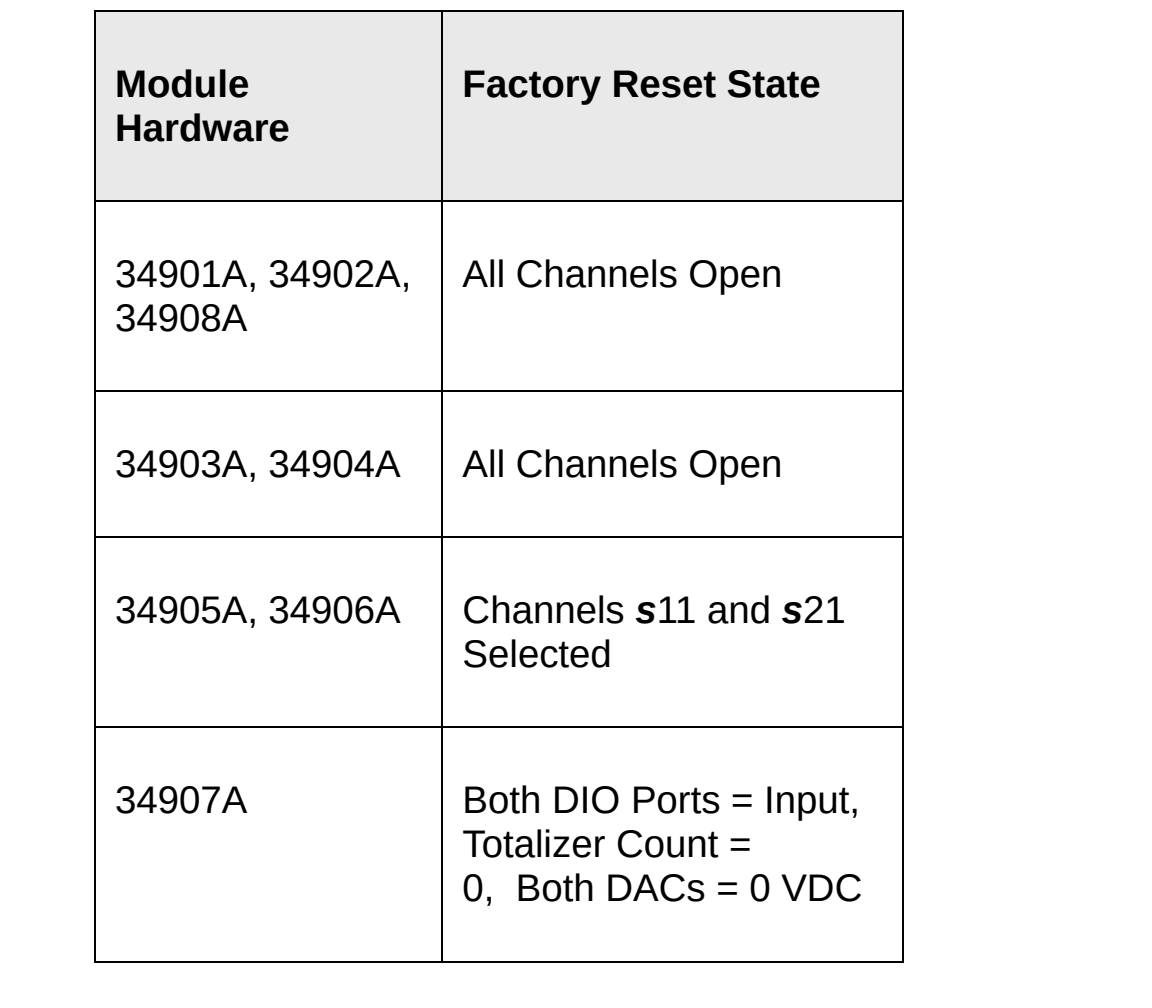

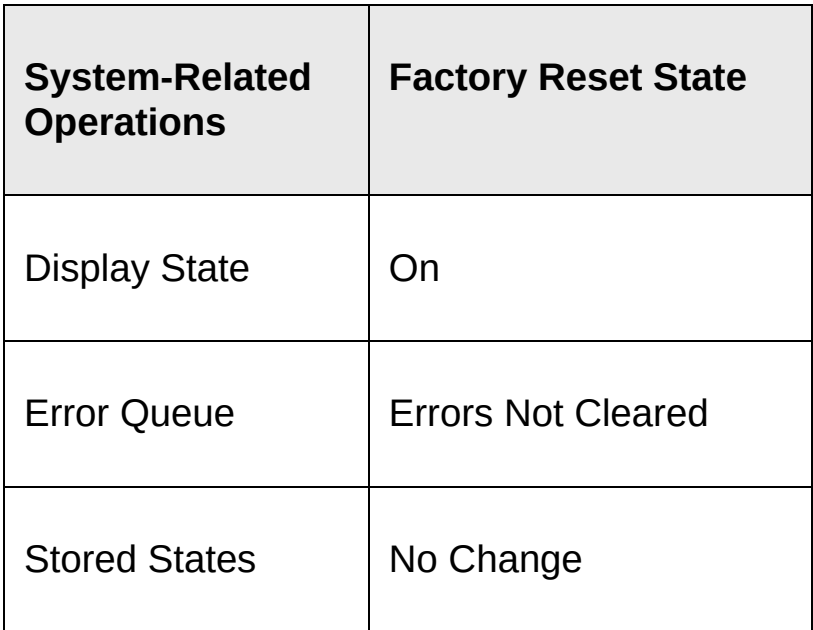

#### **Instrument Preset State**

The following tables show the state of the instrument after a **PRESET** from the *Sto/Rcl* menu or a [SYSTem:PRESet](#page-1460-0) command from the remote interface.

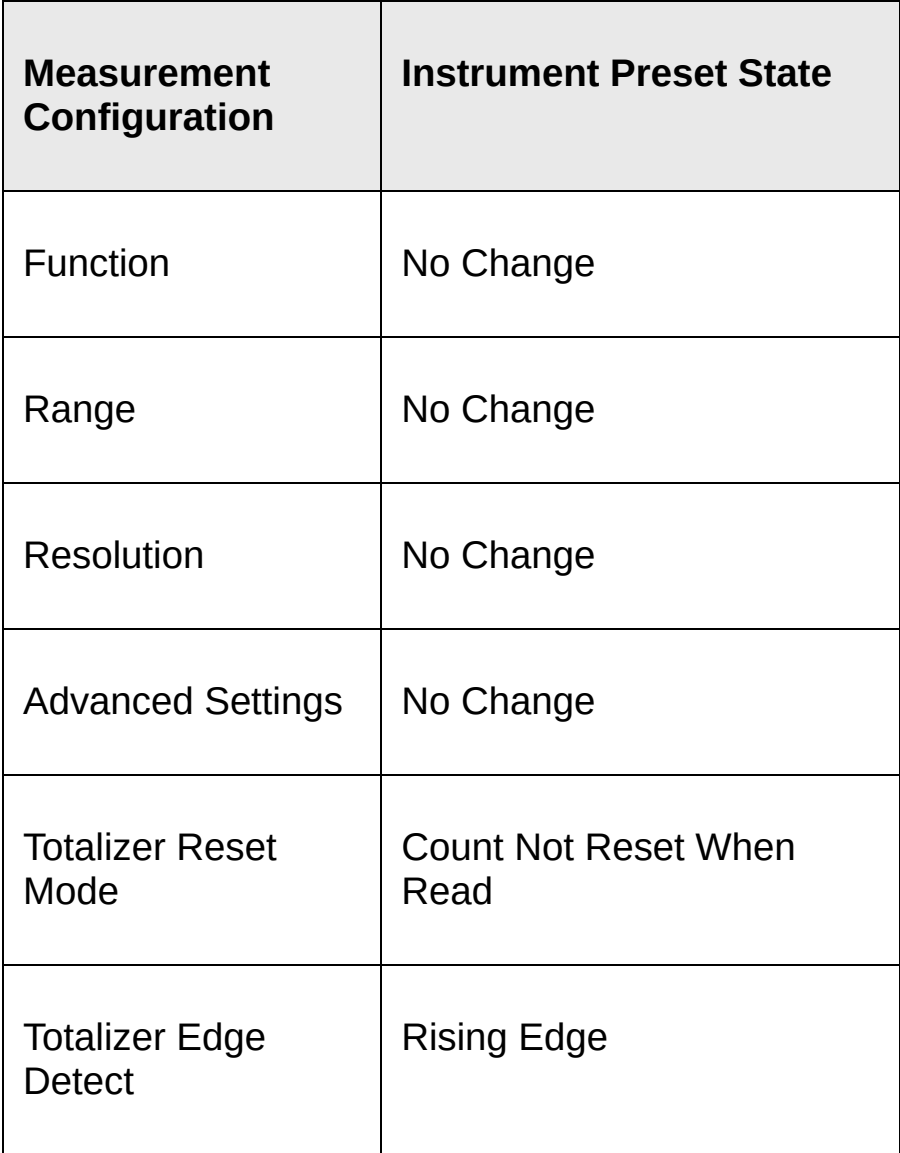

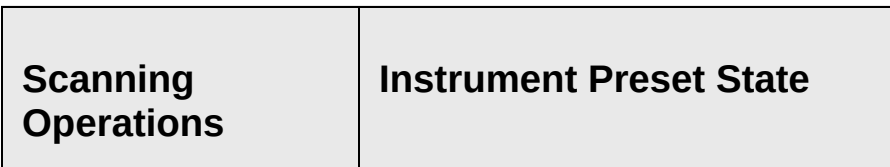

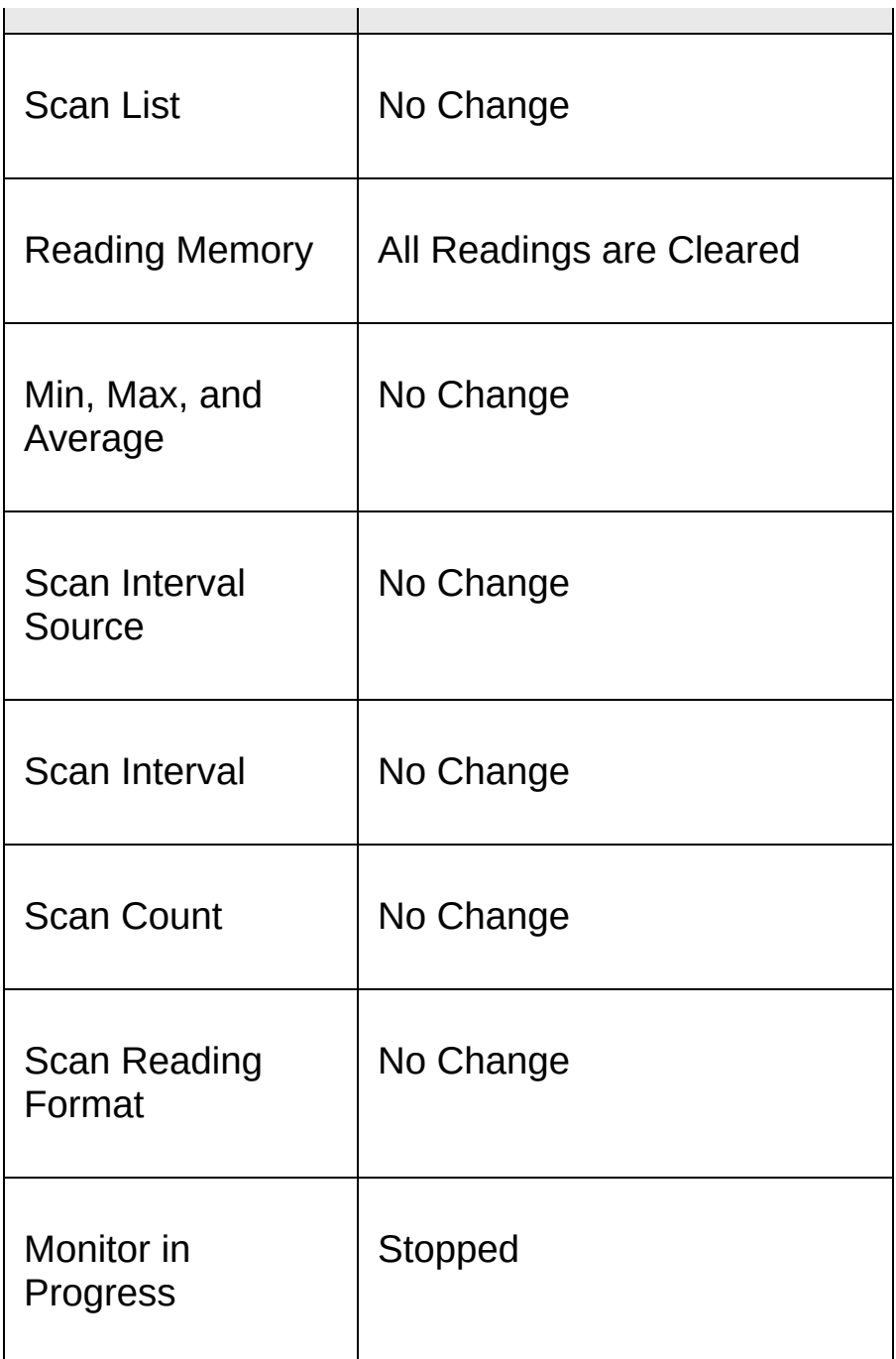

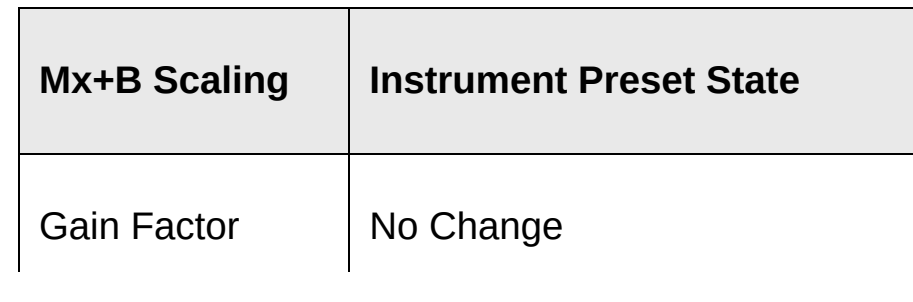

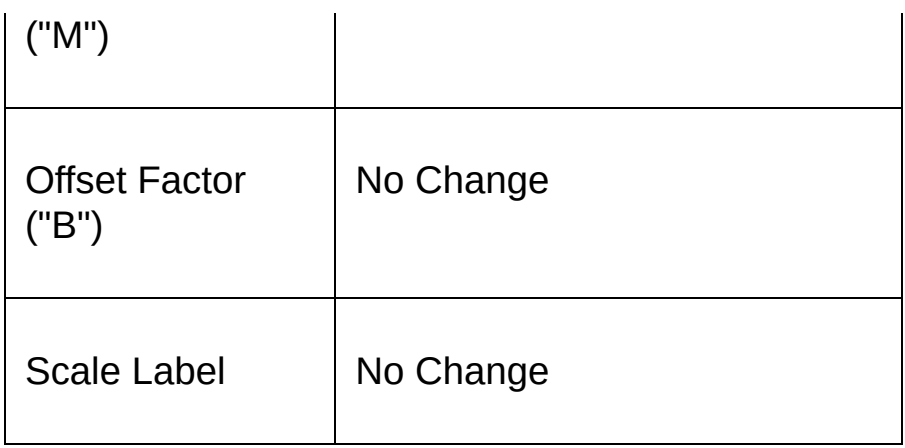

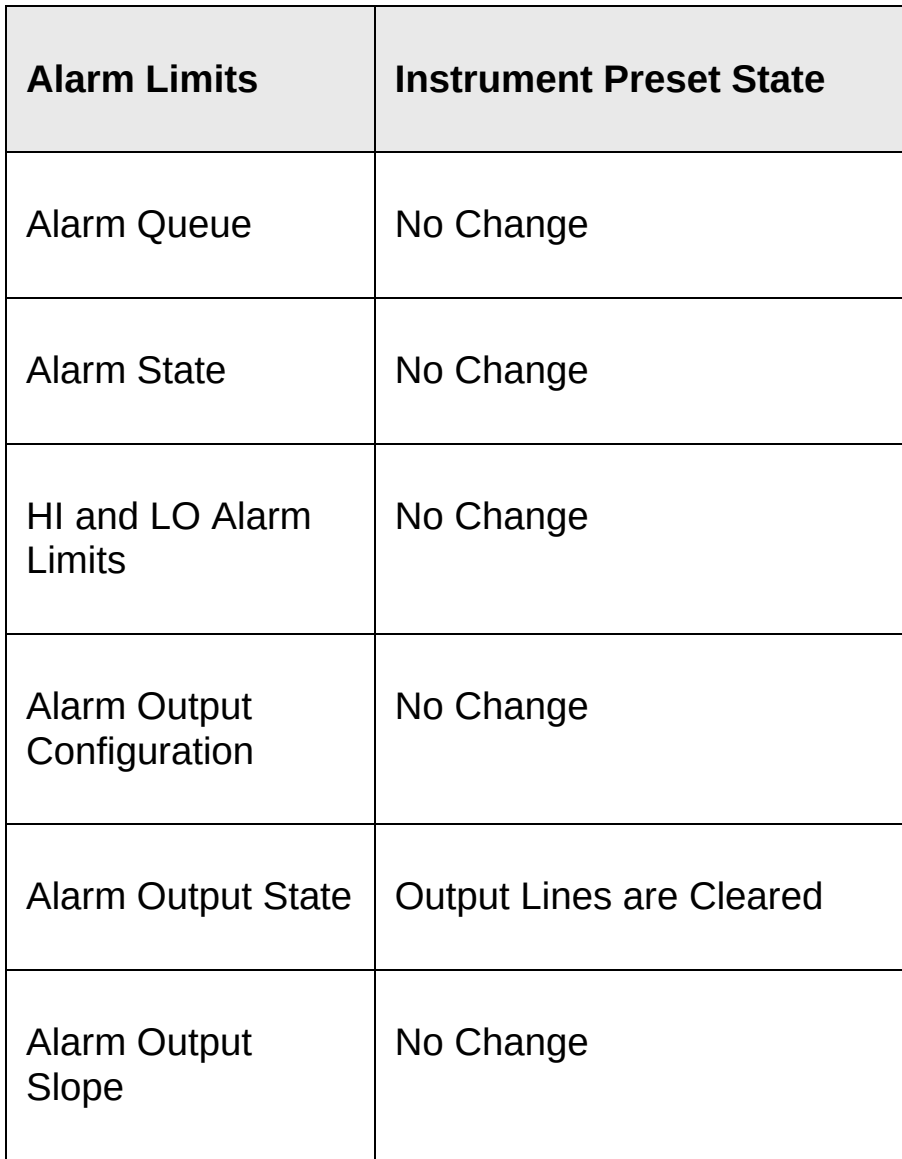

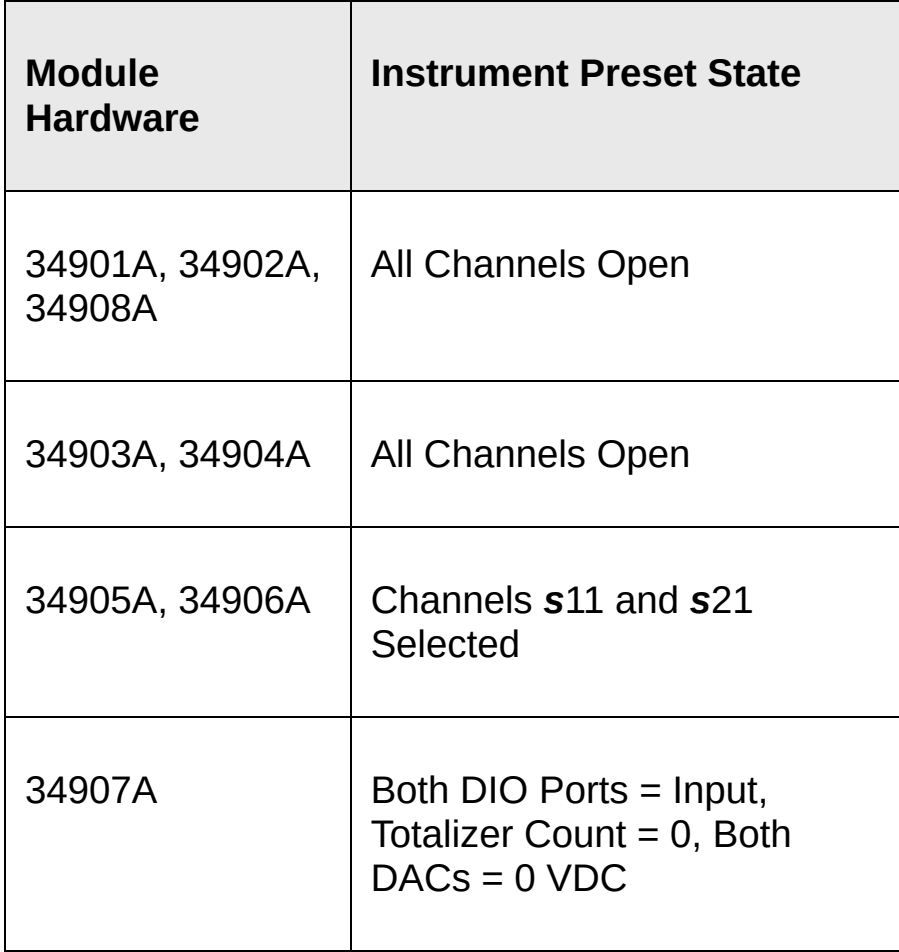

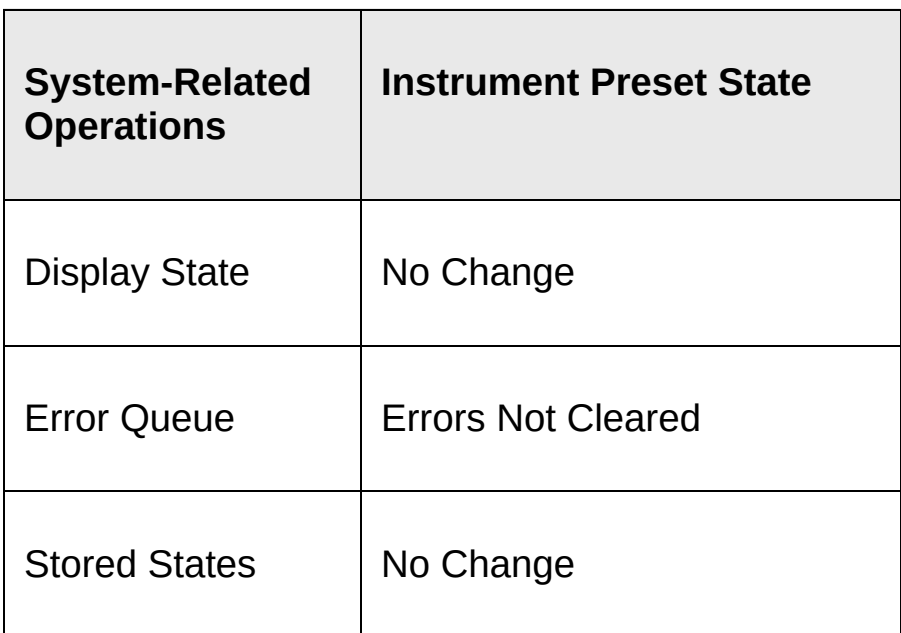

# **34970A/34972A Module Details**

The links below take you to summary information for the Keysight 34970A/34972A plug-in modules.

34901A [20-Channel](#page-1599-0) Armature Multiplexer 34902A [16-Channel](#page-1604-0) Reed Multiplexer 34903A 20-Channel [Actuator/General-Purpose](#page-1609-0) Switch 34904A 4x8 [Two-Wire](#page-1610-0) Matrix Switch [34905A/34906A](#page-1613-0) Dual 4-Channel RF Multiplexers 34907A [Multifunction](#page-1616-0) Module 34908A 40-Channel [Single-Ended](#page-1619-0) Multiplexer

# <span id="page-1599-0"></span>**Keysight 34901A Module Summary**

# **20-Channel Armature Multiplexer (2/4-wire) Module**

#### **Backplane Switches Channel Switches**  $\begin{array}{c}\n\begin{array}{c}\n\hline\n\text{H} \\
\hline\n\text{H} \\
\hline\n\end{array}\n\end{array}$ Internal -⊘ н 01 ΘL DMM Input  $\frac{8}{2}$ ⊘H 10  $\oslash$  L ЮH Com ∙⊘∟ Reference 99 Junction **Bank Switches** Sensor ⊘H Com (4W Sense)  $\otimes$  i ® H 11 √<br>∽ eeo Internal  $H$ 20 DMM Input - $\sqrt{2}$ (4W Sense) 97 Shunt Switches  $\circ$ Fuse 93  $\sqrt{ }$ 21  $\sqrt{L}$ Internal **Current Channels** DMM Input (Current) 96 Fuse 94  $\sqrt{ }$ 22  $\sqrt{L}$  $\sqrt{2}$ Com (Current)  $\overline{\bullet}$  L

#### **Simplified Schematic**

# **SCPI Commands Used**

[CALCulate:AVERage:AVERage?](#page-62-0)

[CALCulate:AVERage:CLEar](#page-70-0)

[CALCulate:AVERage:COUNt?](#page-77-0)

[CALCulate:AVERage:MAXimum?](#page-62-0)

[CALCulate:AVERage:MAXimum:TIME?](#page-85-0)

[CALCulate:AVERage:MINimum?](#page-62-0)

[CALCulate:AVERage:MINimum:TIME?](#page-85-0)

[CALCulate:AVERage:PTPeak?](#page-93-0)

[CALCulate:LIMit:LOWer](#page-134-0)

[CALCulate:LIMit:LOWer:STATe](#page-143-0)

CALCulate: LIMit: UPPer

[CALCulate:LIMit:UPPer:STATe](#page-143-0)

[CALCulate:SCALe:GAIN](#page-152-0)

[CALCulate:SCALe:OFFSet](#page-152-0)

[CALCulate:SCALe:OFFSet:NULL](#page-162-0)

[CALCulate:SCALe:STATe](#page-168-0)

[CALCulate:SCALe:UNIT](#page-177-0)

[CONFigure?](#page-236-0)

[CONFigure:CURRent:AC](#page-244-0)

[CONFigure:CURRent:DC](#page-244-0)

[CONFigure:FREQuency](#page-260-0)

[CONFigure:FRESistance](#page-269-0)

[CONFigure:PERiod](#page-260-0)

[CONFigure:RESistance](#page-269-0)

[CONFigure:TEMPerature](#page-278-0)

[CONFigure:VOLTage:AC](#page-295-0)

[CONFigure:VOLTage:DC](#page-295-0)

[DIAGnostic:RELay:CYCLes?](#page-358-0)

[DIAGnostic:RELay:CYCLes:CLEar](#page-367-0)

[MEASure:CURRent:AC?](#page-568-0)

[MEASure:CURRent:DC?](#page-568-0)

[MEASure:FREQuency?](#page-576-0)

[MEASure:FRESistance?](#page-580-0)

[MEASure:PERiod?](#page-576-0)

[MEASure:RESistance?](#page-580-0)

[MEASure:TEMPerature?](#page-584-0)

[MEASure:VOLTage:AC?](#page-592-0)

[MEASure:VOLTage:DC?](#page-592-0)

[ROUTe:CHANnel:DELay](#page-725-0)

[ROUTe:CHANnel:DELay:AUTO](#page-733-0)

[ROUTe:CHANnel:FWIRe](#page-741-0)

[ROUTe:CLOSe](#page-749-0)

[ROUTe:CLOSe:EXCLusive](#page-757-0)

[ROUTe:MONitor](#page-770-0)

[ROUTe:MONitor:DATA?](#page-778-0)

[ROUTe:OPEN](#page-794-0)

[ROUTe:SCAN](#page-802-0)

[\[SENSe:\]CURRent:AC:BANDwidth](#page-825-0)

[\[SENSe:\]CURRent:AC:RANGe](#page-833-0)

[\[SENSe:\]CURRent:AC:RANGe:AUTO](#page-842-0)

[\[SENSe:\]CURRent:DC:APERture](#page-859-0)

[\[SENSe:\]CURRent:DC:NPLC](#page-867-0)

[\[SENSe:\]CURRent:DC:RANGe](#page-833-0)

[\[SENSe:\]CURRent:DC:RANGe:AUTO](#page-842-0)

[\[SENSe:\]CURRent:DC:RESolution](#page-850-0)

[\[SENSe:\]FREQuency:APERture](#page-884-0)

[\[SENSe:\]FREQuency:RANGe:LOWer](#page-892-0)

[\[SENSe:\]FREQuency:VOLTage:RANGe](#page-900-0)

[\[SENSe:\]FREQuency:VOLTage:RANGe:AUTO](#page-908-0)

[\[SENSe:\]FRESistance:APERture](#page-916-0)

[\[SENSe:\]FRESistance:NPLC](#page-924-0)

[\[SENSe:\]FRESistance:OCOMpensated](#page-933-0)

[\[SENSe:\]FRESistance:RANGe](#page-941-0)

[\[SENSe:\]FRESistance:RANGe:AUTO](#page-949-0)

[\[SENSe:\]FRESistance:RESolution](#page-958-0)

[\[SENSe:\]PERiod:APERture](#page-884-0)

[\[SENSe:\]PERiod:VOLTage:RANGe](#page-900-0)

[\[SENSe:\]PERiod:VOLTage:RANGe:AUTO](#page-908-0)

[\[SENSe:\]RESistance:APERture](#page-916-0)

[\[SENSe:\]RESistance:NPLC](#page-924-0)

[\[SENSe:\]RESistance:OCOMpensated](#page-933-0)

[\[SENSe:\]RESistance:RANGe](#page-941-0)

[\[SENSe:\]RESistance:RANGe:AUTO](#page-949-0)

[\[SENSe:\]RESistance:RESolution](#page-958-0)

[\[SENSe:\]TEMPerature:NPLC](#page-984-0)

[\[SENSe:\]TEMPerature:RJUNction?](#page-993-0)

[\[SENSe:\]TEMPerature:TRANsducer:FRTD:RESistance\[:REFerence\]](#page-1009-0)

[\[SENSe:\]TEMPerature:TRANsducer:FRTD:TYPE](#page-1017-0)

[\[SENSe:\]TEMPerature:TRANsducer:RTD:RESistance\[:REFerence\]](#page-1009-0)

[\[SENSe:\]TEMPerature:TRANsducer:RTD:TYPE](#page-1017-0)

[\[SENSe:\]TEMPerature:TRANsducer:TCouple:CHECk](#page-1025-0)

[\[SENSe:\]TEMPerature:TRANsducer:TCouple:RJUNction](#page-1033-0)

[\[SENSe:\]TEMPerature:TRANsducer:TCouple:RJUNction:TYPE](#page-1041-0)

[\[SENSe:\]TEMPerature:TRANsducer:TCouple:TYPE](#page-1049-0)

[\[SENSe:\]TEMPerature:TRANsducer:THERmistor:TYPE](#page-1057-0)

[\[SENSe:\]TEMPerature:TRANsducer:TYPE](#page-1065-0)

[\[SENSe:\]VOLTage:AC:BANDwidth](#page-1115-0)

[\[SENSe:\]VOLTage:AC:RANGe](#page-1123-0)

[\[SENSe:\]VOLTage:AC:RANGe:AUTO](#page-1131-0)

[\[SENSe:\]VOLTage:DC:APERture](#page-1139-0)

[\[SENSe:\]VOLTage:DC:NPLC](#page-1147-0)

[\[SENSe:\]VOLTage:DC:RANGe](#page-1123-0)

[\[SENSe:\]VOLTage:DC:RANGe:AUTO](#page-1131-0)

[\[SENSe:\]VOLTage:DC:RESolution](#page-1156-0)

[\[SENSe:\]ZERO:AUTO](#page-1165-0)

[SYSTem:CPON](#page-1372-0)

[SYSTem:CTYPe?](#page-1380-0)

[UNIT:TEMPerature](#page-51-0)

# <span id="page-1604-0"></span>**Keysight 34902A Module Summary**

# **16-Channel Reed Multiplexer (2/4-wire) Module**

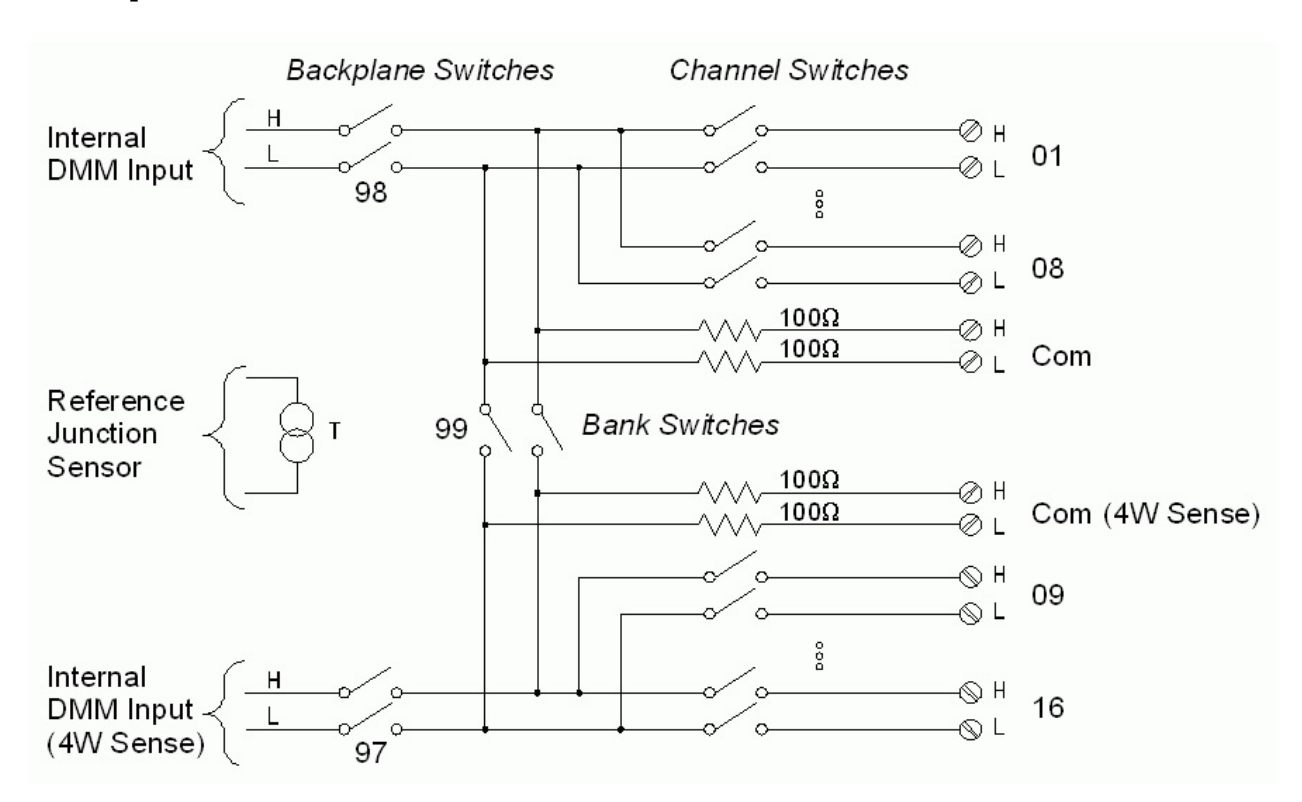

# **Simplified Schematic**

# **SCPI Commands Used**

[CALCulate:AVERage:AVERage?](#page-62-0) [CALCulate:AVERage:CLEar](#page-70-0) [CALCulate:AVERage:COUNt?](#page-77-0) [CALCulate:AVERage:MAXimum?](#page-62-0) [CALCulate:AVERage:MAXimum:TIME?](#page-85-0) [CALCulate:AVERage:MINimum?](#page-62-0)

[CALCulate:AVERage:MINimum:TIME?](#page-85-0)

[CALCulate:AVERage:PTPeak?](#page-93-0)

[CALCulate:LIMit:LOWer](#page-134-0)

[CALCulate:LIMit:LOWer:STATe](#page-143-0)

[CALCulate:LIMit:UPPer](#page-134-0)

CAL Culate: LIMit: UPPer: STATe

[CALCulate:SCALe:GAIN](#page-152-0)

[CALCulate:SCALe:OFFSet](#page-152-0)

[CALCulate:SCALe:OFFSet:NULL](#page-162-0)

[CALCulate:SCALe:STATe](#page-168-0)

[CALCulate:SCALe:UNIT](#page-177-0)

[CONFigure?](#page-236-0)

[CONFigure:FREQuency](#page-260-0)

[CONFigure:FRESistance](#page-269-0)

[CONFigure:PERiod](#page-260-0)

[CONFigure:RESistance](#page-269-0)

[CONFigure:TEMPerature](#page-278-0)

[CONFigure:VOLTage:AC](#page-295-0)

[CONFigure:VOLTage:DC](#page-295-0)

[DIAGnostic:RELay:CYCLes?](#page-358-0)

[DIAGnostic:RELay:CYCLes:CLEar](#page-367-0)

[MEASure:FREQuency?](#page-576-0)

[MEASure:FRESistance?](#page-580-0)

[MEASure:PERiod?](#page-576-0)

[MEASure:RESistance?](#page-580-0)

[MEASure:TEMPerature?](#page-584-0)

[MEASure:VOLTage:AC?](#page-592-0)

[MEASure:VOLTage:DC?](#page-592-0)

[ROUTe:CHANnel:DELay](#page-725-0)

[ROUTe:CHANnel:DELay:AUTO](#page-733-0)

[ROUTe:CHANnel:FWIRe](#page-741-0)

[ROUTe:CLOSe](#page-749-0)

[ROUTe:CLOSe:EXCLusive](#page-757-0)

[ROUTe:MONitor](#page-770-0)

[ROUTe:MONitor:DATA?](#page-778-0)

[ROUTe:OPEN](#page-794-0)

[ROUTe:SCAN](#page-802-0)

[\[SENSe:\]FREQuency:APERture](#page-884-0)

[\[SENSe:\]FREQuency:RANGe:LOWer](#page-892-0)

[\[SENSe:\]FREQuency:VOLTage:RANGe](#page-900-0)

[\[SENSe:\]FREQuency:VOLTage:RANGe:AUTO](#page-908-0)

[\[SENSe:\]FRESistance:APERture](#page-916-0)

[\[SENSe:\]FRESistance:NPLC](#page-924-0)

[\[SENSe:\]FRESistance:OCOMpensated](#page-933-0)

[\[SENSe:\]FRESistance:RANGe](#page-941-0)

[\[SENSe:\]FRESistance:RANGe:AUTO](#page-949-0)

[\[SENSe:\]FRESistance:RESolution](#page-958-0)

[\[SENSe:\]PERiod:APERture](#page-884-0)

[\[SENSe:\]PERiod:VOLTage:RANGe](#page-900-0)

[\[SENSe:\]PERiod:VOLTage:RANGe:AUTO](#page-908-0)

[\[SENSe:\]RESistance:APERture](#page-916-0)

[\[SENSe:\]RESistance:NPLC](#page-924-0)

[\[SENSe:\]RESistance:OCOMpensated](#page-933-0)

[\[SENSe:\]RESistance:RANGe](#page-941-0)

[\[SENSe:\]RESistance:RANGe:AUTO](#page-949-0)

[\[SENSe:\]RESistance:RESolution](#page-958-0)

[\[SENSe:\]TEMPerature:NPLC](#page-984-0)

[\[SENSe:\]TEMPerature:RJUNction?](#page-993-0)

[\[SENSe:\]TEMPerature:TRANsducer:FRTD:RESistance\[:REFerence\]](#page-1009-0)

[\[SENSe:\]TEMPerature:TRANsducer:FRTD:TYPE](#page-1017-0)

[\[SENSe:\]TEMPerature:TRANsducer:RTD:RESistance\[:REFerence\]](#page-1009-0)

[\[SENSe:\]TEMPerature:TRANsducer:RTD:TYPE](#page-1017-0)

[\[SENSe:\]TEMPerature:TRANsducer:TCouple:CHECk](#page-1025-0)

[\[SENSe:\]TEMPerature:TRANsducer:TCouple:RJUNction](#page-1033-0)

[\[SENSe:\]TEMPerature:TRANsducer:TCouple:RJUNction:TYPE](#page-1041-0)

[\[SENSe:\]TEMPerature:TRANsducer:TCouple:TYPE](#page-1049-0)

[\[SENSe:\]TEMPerature:TRANsducer:THERmistor:TYPE](#page-1057-0)

[\[SENSe:\]TEMPerature:TRANsducer:TYPE](#page-1065-0)

[\[SENSe:\]VOLTage:AC:BANDwidth](#page-1115-0)

[\[SENSe:\]VOLTage:AC:RANGe](#page-1123-0)

[\[SENSe:\]VOLTage:AC:RANGe:AUTO](#page-1131-0)

[\[SENSe:\]VOLTage:DC:APERture](#page-1139-0)

[\[SENSe:\]VOLTage:DC:NPLC](#page-1147-0)

[\[SENSe:\]VOLTage:DC:RANGe](#page-1123-0)

[\[SENSe:\]VOLTage:DC:RANGe:AUTO](#page-1131-0)

[\[SENSe:\]VOLTage:DC:RESolution](#page-1156-0)

[\[SENSe:\]ZERO:AUTO](#page-1165-0)

[SYSTem:CPON](#page-1372-0)

[SYSTem:CTYPe?](#page-1380-0) [UNIT:TEMPerature](#page-51-0)

# <span id="page-1609-0"></span>**Keysight 34903A Module Summary**

# **20-Channel Actuator/GP Switch Module**

# **Simplified Schematic**

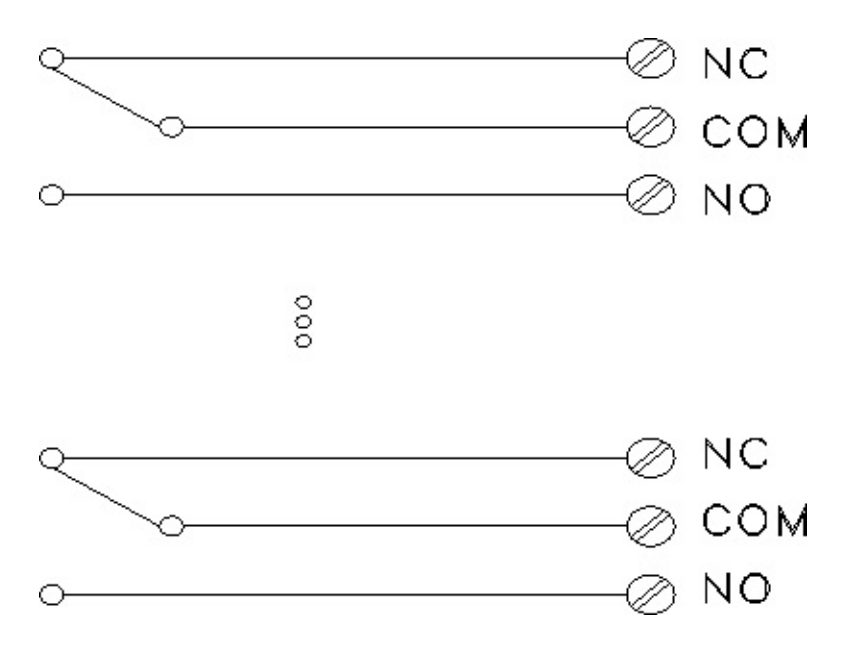

# **SCPI Commands Used**

[DIAGnostic:RELay:CYCLes?](#page-358-0) [DIAGnostic:RELay:CYCLes:CLEar](#page-367-0) [ROUTe:CLOSe](#page-749-0) [ROUTe:CLOSe:EXCLusive](#page-757-0) [ROUTe:OPEN](#page-794-0) [SYSTem:CPON](#page-1372-0) [SYSTem:CTYPe?](#page-1380-0)

<span id="page-1610-0"></span>**Keysight 34904A Module Summary**

#### **4x8 Two-Wire Matrix Module**

**Simplified Schematic**

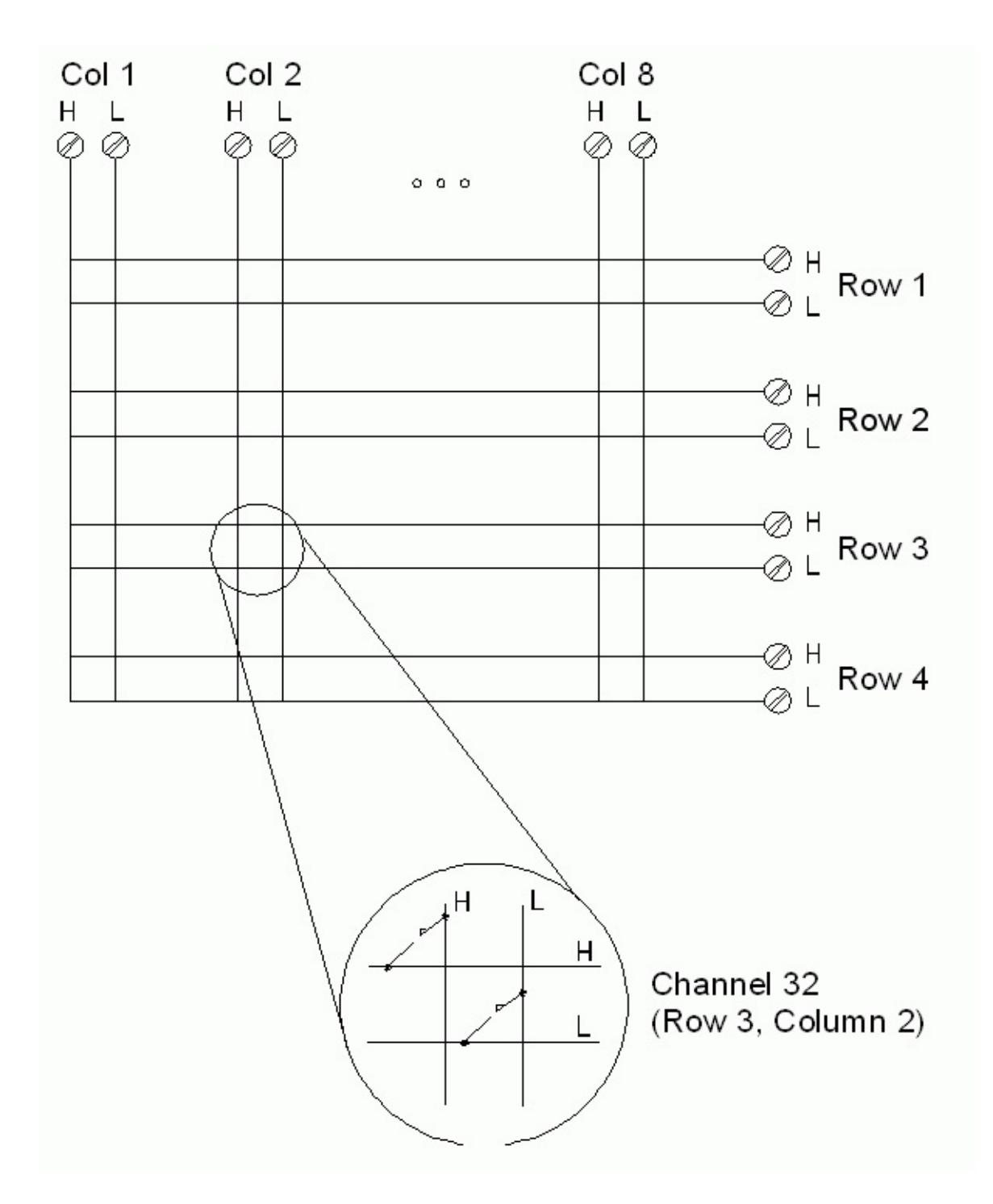

# **SCPI Commands Used**

[DIAGnostic:RELay:CYCLes?](#page-358-0) [DIAGnostic:RELay:CYCLes:CLEar](#page-367-0) [ROUTe:CLOSe](#page-749-0)

[ROUTe:CLOSe:EXCLusive](#page-757-0) [ROUTe:OPEN](#page-794-0) [SYSTem:CPON](#page-1372-0) [SYSTem:CTYPe?](#page-1380-0)

<span id="page-1613-0"></span>**Keysight 34905A/34906A Module Summary**

# **2 GHz Dual 1:4 RF Mux, 50 Ohm Module (34905A)**

**2 GHz Dual 1:4 RF Mux, 75 Ohm Module (34906A)**

**Simplified Schematic**

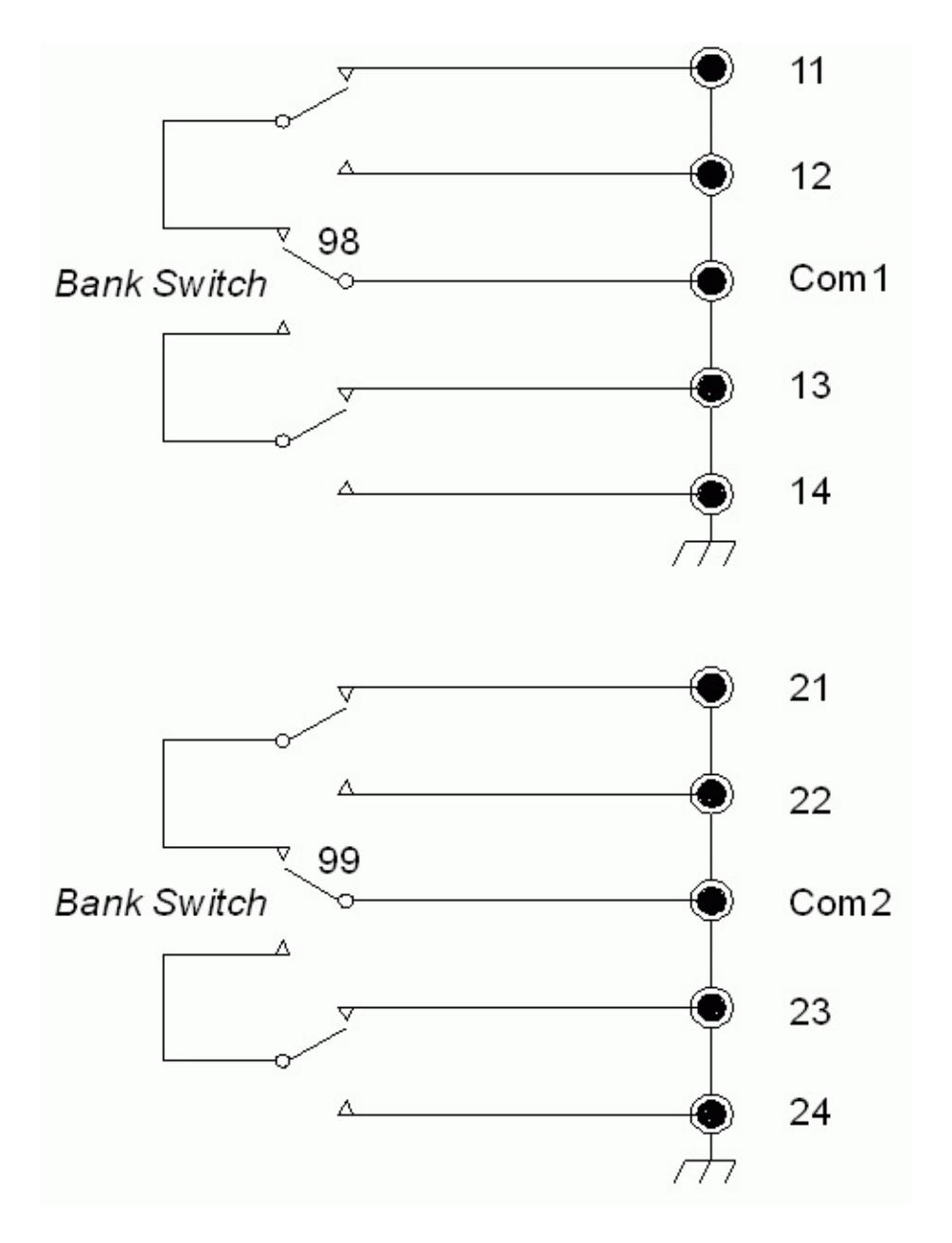

# **SCPI Commands Used**

[DIAGnostic:RELay:CYCLes?](#page-358-0) [DIAGnostic:RELay:CYCLes:CLEar](#page-367-0) [ROUTe:CLOSe](#page-749-0) [ROUTe:CLOSe:EXCLusive](#page-757-0) [SYSTem:CPON](#page-1372-0)

#### [SYSTem:CTYPe?](#page-1380-0)

# <span id="page-1616-0"></span>**Keysight 34907A Module Summary**

# **Multifunction Module**

**Simplified Schematic - Digital Input/Output**

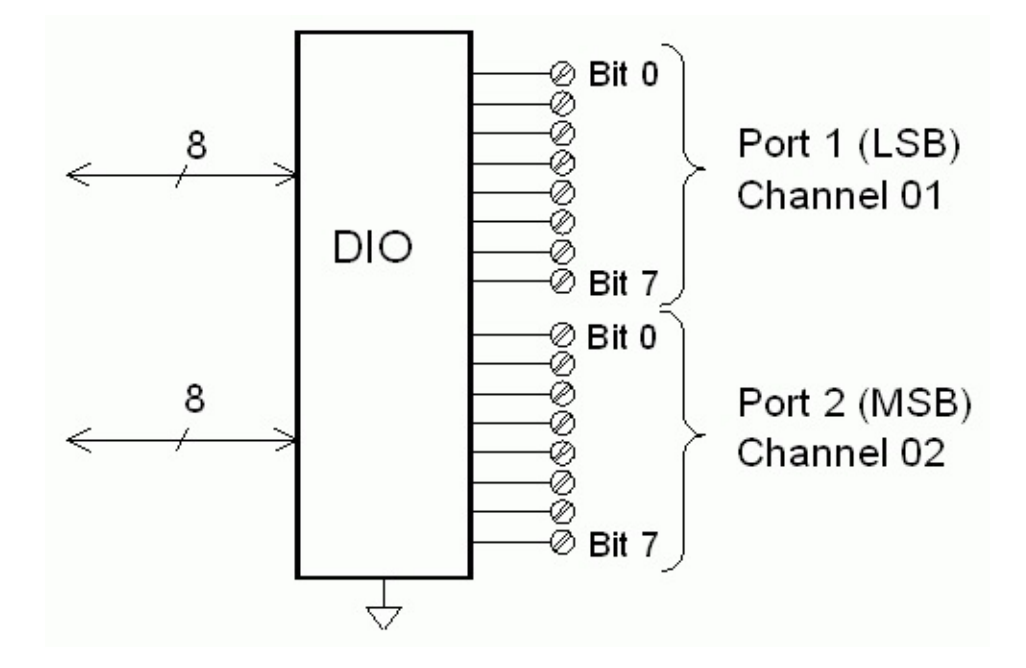

**Simplified Schematic - Totalize Input**

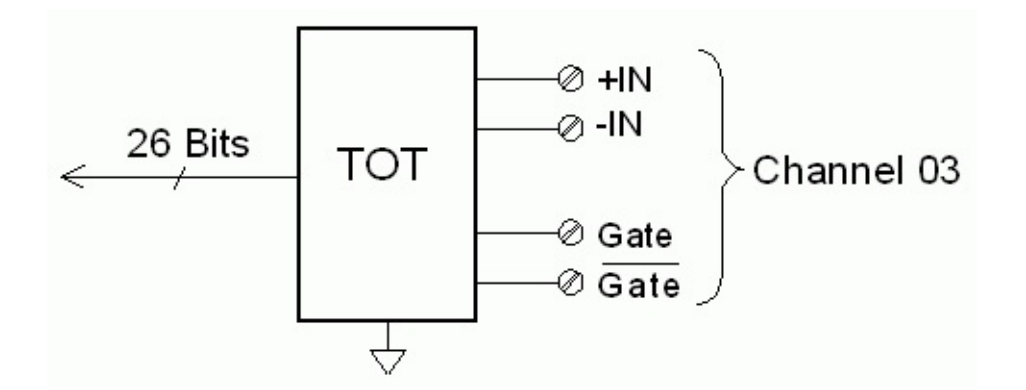

**Simplified Schematic - Analog Output (DAC)**

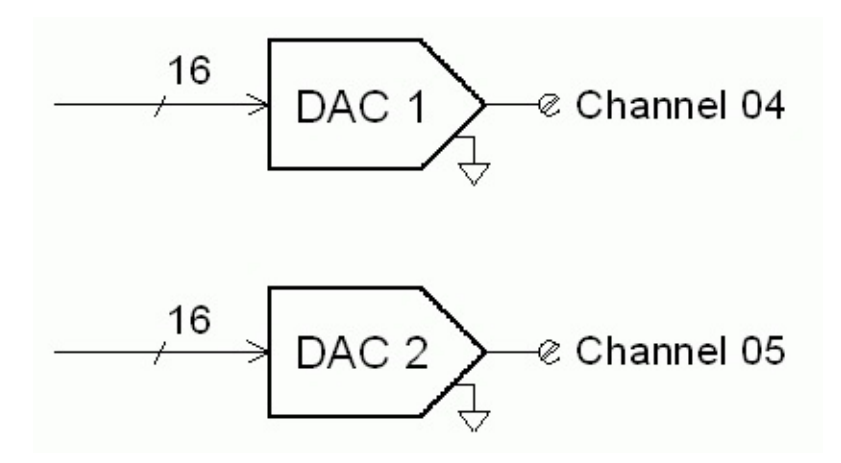

# **SCPI Commands Used**

[CALCulate:AVERage:AVERage?](#page-62-0) [CALCulate:AVERage:CLEar](#page-70-0) [CALCulate:AVERage:COUNt?](#page-77-0) [CALCulate:AVERage:MAXimum?](#page-62-0) [CALCulate:AVERage:MAXimum:TIME?](#page-85-0) [CALCulate:AVERage:MINimum?](#page-62-0) [CALCulate:AVERage:MINimum:TIME?](#page-85-0) [CALCulate:AVERage:PTPeak?](#page-93-0) [CALCulate:COMPare:DATA](#page-101-0) [CALCulate:COMPare:MASK](#page-109-0) [CALCulate:COMPare:STATe](#page-118-0) [CALCulate:COMPare:TYPE](#page-126-0) [CALCulate:LIMit:LOWer](#page-134-0) [CALCulate:LIMit:UPPer](#page-134-0) [CALibration?](#page-188-0) [CALibration:VALue](#page-226-0)

[CONFigure?](#page-236-0)

[CONFigure:DIGital:BYTE](#page-253-0)

[CONFigure:TOTalize](#page-288-0)

[MEASure:DIGital:BYTE?](#page-572-0)

[MEASure:TOTalize?](#page-588-0)

[ROUTe:CHANnel:DELay](#page-725-0)

[ROUTe:CHANnel:DELay:AUTO](#page-733-0)

[ROUTe:MONitor](#page-770-0)

[ROUTe:MONitor:DATA?](#page-778-0)

[ROUTe:SCAN](#page-802-0)

[\[SENSe:\]DIGital:DATA:{BYTE|WORD}?](#page-876-0)

[\[SENSe:\]TOTalize:CLEar:IMMediate](#page-1073-0)

[\[SENSe:\]TOTalize:DATA?](#page-1079-0)

[\[SENSe:\]TOTalize:SLOPe](#page-1087-0)

[\[SENSe:\]TOTalize:TYPE](#page-1107-0)

[SOURce:DIGital:DATA\[:{BYTE|WORD}\]](#page-1174-0)

[SOURce:DIGital:STATe?](#page-1182-0)

[SOURce:VOLTage](#page-1190-0)

[SYSTem:CPON](#page-1372-0)

[SYSTem:CTYPe?](#page-1380-0)

<span id="page-1619-0"></span>**Keysight 34908A Module Summary**

## **40 Channel Single-Ended Multiplexer Module**

# **Simplified Schematic**

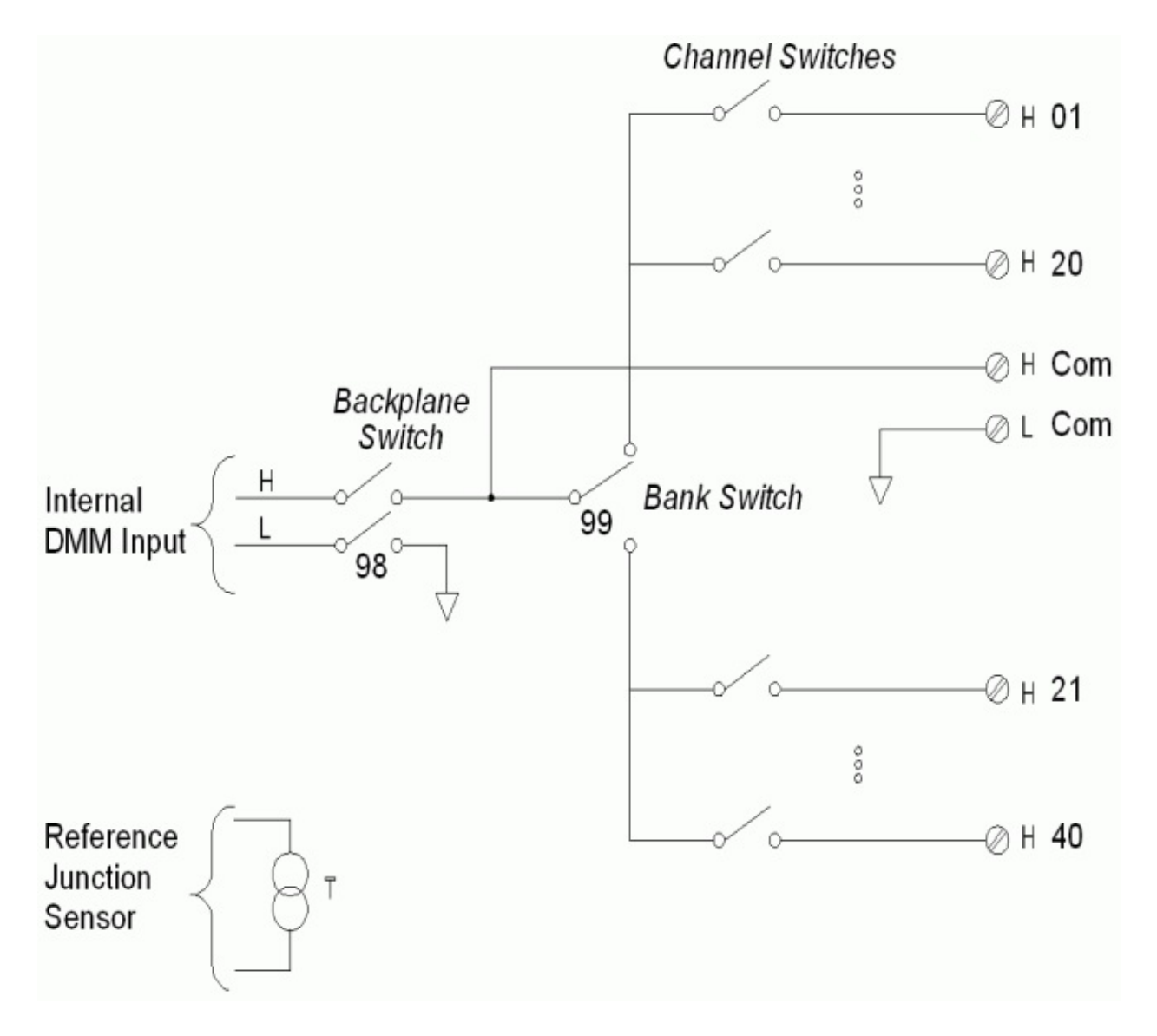

# **SCPI Commands Used**
[CALCulate:AVERage:AVERage?](#page-62-0)

[CALCulate:AVERage:CLEar](#page-70-0)

[CALCulate:AVERage:COUNt?](#page-77-0)

[CALCulate:AVERage:MAXimum?](#page-62-0)

[CALCulate:AVERage:MAXimum:TIME?](#page-85-0)

[CALCulate:AVERage:MINimum?](#page-62-0)

[CALCulate:AVERage:MINimum:TIME?](#page-85-0)

[CALCulate:AVERage:PTPeak?](#page-93-0)

[CALCulate:LIMit:LOWer](#page-134-0)

[CALCulate:LIMit:LOWer:STATe](#page-143-0)

CALCulate: LIMit: UPPer

[CALCulate:LIMit:UPPer:STATe](#page-143-0)

[CALCulate:SCALe:GAIN](#page-152-0)

[CALCulate:SCALe:OFFSet](#page-152-0)

[CALCulate:SCALe:OFFSet:NULL](#page-162-0)

[CALCulate:SCALe:STATe](#page-168-0)

[CALCulate:SCALe:UNIT](#page-177-0)

[CALibration?](#page-188-0)

[CONFigure?](#page-236-0)

[CONFigure:FREQuency](#page-260-0)

[CONFigure:PERiod](#page-260-0)

[CONFigure:RESistance](#page-269-0)

[CONFigure:TEMPerature](#page-278-0)

[CONFigure:VOLTage:AC](#page-295-0)

[CONFigure:VOLTage:DC](#page-295-0)

[DIAGnostic:RELay:CYCLes?](#page-358-0)

[DIAGnostic:RELay:CYCLes:CLEar](#page-367-0)

[MEASure:FREQuency?](#page-576-0)

[MEASure:PERiod?](#page-576-0)

[MEASure:RESistance?](#page-580-0)

[MEASure:TEMPerature?](#page-584-0)

[MEASure:VOLTage:AC?](#page-592-0)

[MEASure:VOLTage:DC?](#page-592-0)

[ROUTe:CHANnel:DELay](#page-725-0)

[ROUTe:CHANnel:DELay:AUTO](#page-733-0)

[ROUTe:CHANnel:FWIRe](#page-741-0)

[ROUTe:CLOSe](#page-749-0)

[ROUTe:CLOSe:EXCLusive](#page-757-0)

[ROUTe:MONitor](#page-770-0)

[ROUTe:MONitor:DATA?](#page-778-0)

[ROUTe:OPEN](#page-794-0)

[ROUTe:SCAN](#page-802-0)

[\[SENSe:\]FREQuency:APERture](#page-884-0)

[\[SENSe:\]FREQuency:RANGe:LOWer](#page-892-0)

[\[SENSe:\]FREQuency:VOLTage:RANGe](#page-900-0)

[\[SENSe:\]FREQuency:VOLTage:RANGe:AUTO](#page-908-0)

[\[SENSe:\]FRESistance:APERture](#page-916-0)

[\[SENSe:\]PERiod:APERture](#page-884-0)

[\[SENSe:\]PERiod:VOLTage:RANGe](#page-900-0)

[\[SENSe:\]PERiod:VOLTage:RANGe:AUTO](#page-908-0)

[\[SENSe:\]RESistance:APERture](#page-916-0)

[\[SENSe:\]RESistance:NPLC](#page-924-0)

[\[SENSe:\]RESistance:OCOMpensated](#page-933-0)

[\[SENSe:\]RESistance:RANGe](#page-941-0)

[\[SENSe:\]RESistance:RANGe:AUTO](#page-949-0)

[\[SENSe:\]RESistance:RESolution](#page-958-0)

[\[SENSe:\]TEMPerature:NPLC](#page-984-0)

[\[SENSe:\]TEMPerature:RJUNction?](#page-993-0)

[\[SENSe:\]TEMPerature:TRANsducer:FRTD:RESistance\[:REFerence\]](#page-1009-0)

[\[SENSe:\]TEMPerature:TRANsducer:FRTD:TYPE](#page-1017-0)

[\[SENSe:\]TEMPerature:TRANsducer:RTD:RESistance\[:REFerence\]](#page-1009-0)

[\[SENSe:\]TEMPerature:TRANsducer:RTD:TYPE](#page-1017-0)

[\[SENSe:\]TEMPerature:TRANsducer:TCouple:CHECk](#page-1025-0)

[\[SENSe:\]TEMPerature:TRANsducer:TCouple:RJUNction](#page-1033-0)

[\[SENSe:\]TEMPerature:TRANsducer:TCouple:RJUNction:TYPE](#page-1041-0)

[\[SENSe:\]TEMPerature:TRANsducer:TCouple:TYPE](#page-1049-0)

[\[SENSe:\]TEMPerature:TRANsducer:THERmistor:TYPE](#page-1057-0)

[\[SENSe:\]TEMPerature:TRANsducer:TYPE](#page-1065-0)

[\[SENSe:\]VOLTage:AC:BANDwidth](#page-1115-0)

[\[SENSe:\]VOLTage:AC:RANGe](#page-1123-0)

[\[SENSe:\]VOLTage:AC:RANGe:AUTO](#page-1131-0)

[\[SENSe:\]VOLTage:DC:APERture](#page-1139-0)

[\[SENSe:\]VOLTage:DC:NPLC](#page-1147-0)

[\[SENSe:\]VOLTage:DC:RANGe](#page-1123-0)

[\[SENSe:\]VOLTage:DC:RANGe:AUTO](#page-1131-0)

[\[SENSe:\]VOLTage:DC:RESolution](#page-1156-0)

[\[SENSe:\]ZERO:AUTO](#page-1165-0)

[SYSTem:CPON](#page-1372-0)

[SYSTem:CTYPe?](#page-1380-0) [UNIT:TEMPerature](#page-51-0)

# **Introduction to the Command Language**

This document describes the SCPI command language for the Keysight [34970A/34972A](javascript:void(0);) multifunction switch/measure unit. These commands are based on a hierarchical tree system in which associated commands are grouped together under a common node or root to form *subsystems*. A portion of the INPut subsystem is shown below to illustrate the tree system.

> INPut: COUPling:

> > IMPedance:

**INPut** is the root keyword of the command, and **COUPling** and **IMPedance** are second-level keywords. A colon ( **:** ) separates a command keyword from a lower-level keyword.

# **Syntax Conventions**

The format used to show commands is illustrated below:

```
MEASure:INSTall:DELete {<label>|ALL}
```
The command syntax shows most commands (and some parameters) as a mixture of upper- and lower-case letters. The upper-case letters indicate the abbreviated spelling for the command. For shorter program lines, you can send the abbreviated form. For better program readability, you can send the long form.

For example, in the above syntax statement, MEAS and MEASure are both acceptable forms. You can use upper- or lower-case letters. Therefore, MEASure, meas, and Meas are all acceptable. Other forms, such as MEA and MEASUR, are not valid and will generate an error.

- Braces ( **{ }** ) enclose the parameter choices for a given command string. The braces are not sent with the command string.
- A vertical bar ( **|** ) separates multiple parameter choices for a given command string. For example, {<*label*>|ALL} in the above command indicates that you can specify a <*label*>, or "ALL". The bar is not sent with the command string.
- Angle brackets ( **< >** ) indicate that you must specify a value for the enclosed parameter. For example, the above syntax statement shows the <*label*> parameter enclosed in angle brackets. The brackets are not sent with the command string. You must specify a value for the parameter (for example, MEASure:INSTall:DELete "MEZ 25") unless you select one of the other options shown in the syntax (for example, MEASure:INSTall:DELete ALL).
- Some parameters are enclosed in square brackets ( **[ ]** ). This indicates that the parameter is optional. The brackets are not sent with the command string. If you do not specify a value for an optional parameter, the instrument chooses a default value.

#### **Command Separators**

A colon ( **:** ) separates a command keyword from a lower-level keyword. You must insert a blank space to separate a parameter from a command keyword. If a command requires more than one parameter, you must separate adjacent parameters using a comma as shown below:

```
MEASure:THResholds:ABSolute (@1:4),90,50,10
```
A semicolon ( **;** ) is used to separate commands within the same subsystem, and can also minimize typing. For example, sending the following command string:

```
TRIG:SOUR EXT; COUNT 10
```
... is the same as sending the following two commands:

TRIG:SOUR EXT TRIG:COUNT 10

Use a colon and a semicolon to link commands from different subsystems. For example, in the following command string, an error is generated if you do not use both the colon and semicolon:

TRIG:COUN MIN;:SAMP:COUN MIN

# **Querying Parameter Settings**

You can query the current value of most parameters by adding a question mark ( **?** ) to the command. For example, the following command turns protection on for channels 1 through 4.

CONFigure:CHANnel:PROTection (@1:4),1

You can then query the protection by sending:

```
CONFigure:CHANnel:PROTection? (@1:4)
```
This would return  $+1,+1,+1,+1$ .

#### **Command Terminators**

A command string sent to the instrument must terminate with a <new line> (<[NL](javascript:void(0);)>) character. The IEEE-488 EOI (End-Or-Identify) message is interpreted as a <NL> character and can be used to terminate a command string in place of a <NL> character. A <carriage return> followed by a <NL> is also accepted. Command string termination will always reset the current command path to the root level.

#### **NOTE**

For every message that includes a query and is sent to the instrument , the instrument terminates the returned response with a <NL> or line-feed character (EOI). For example, if \*IDN? is sent, the response is terminated with a <NL> after the block of data that is returned. If a message includes multiple queries separated by semicolons (for example "\*ESR?;\*IDN?"), the returned response is again terminated by a <NL> after the response to the last query. In either case, the program must read this <NL> in the response before another command is sent to the instrument, or an error will occur.

# **IEEE-488.2 Common Commands**

The IEEE-488.2 standard defines a set of common commands that perform functions such as reset, self-test, and status operations. Common commands always begin with an asterisk ( **\*** ), are three characters in length, and may include one or more parameters. The command keyword is separated from the first parameter by a blank space. Use a semicolon ( **;** ) to separate multiple commands as shown below:

\*RST**;** \*CLS**;** \*ESE 32**;** \*OPC?

#### **Parameter Types**

The language defines several data formats to be used in program messages and response messages.

### **Numeric Parameters**

Commands that require numeric parameters will accept all commonly used decimal representations of numbers including optional signs, decimal points, and scientific notation. You can also send engineering unit suffixes with numeric parameters (e.g., M, k, m, or u). If a command accepts only certain specific values, the instrument will automatically round the input numeric parameters to the accepted values. The following command requires numeric parameters for the <*vHigh*>, <*vMid*> and <*vLow*> parameters.

MEASure:THResholds:ABSolute (@<*ch\_list*>)[,*<vHigh>,<vMid>, <vLow>*]

**NOTE** Because the parser is case-insensitive, there is some confusion over the letter "M" (or "m"). For your convenience, the instrument interprets "mV" (or "MV") as millivolts, and "MHZ" (or "mhz") as megahertz. Likewise "MΩ" (or "mΩ") is interpreted as megohms. You can use the prefix "MA" for mega. For example, "MAV" is interpreted as megavolts.

#### **Discrete Parameters**

Discrete parameters are used to program settings that have a limited number of values (like IMMediate, EXTernal, or BUS). They have a short form and a long form just like command keywords. You can mix upperand lower-case letters. Query responses will always return the short form in all upper-case letters. The following command requires a discrete

parameter for the trigger source:

CONFigure:TRIGger:SOURce {IMMediate|SOFTware|EXTernal|CHANnel|OR}

#### **Boolean Parameters**

Boolean parameters represent a single binary condition that is either true or false. For a false condition, the instrument will accept "OFF" or 0. For a true condition, the instrument will accept "ON" or "1". When you query a Boolean setting, the instrument will always return 0 or 1. The following command requires a Boolean parameter:

CALibration:SECure:STATe {OFF|0|ON|1}

#### **ASCII String Parameters**

String parameters can contain virtually any set of ASCII characters. A string must begin and end with matching quotes; either with a single quote or a double quote. You can include the quote delimiter as part of the string by typing it twice without any characters in between. The following command uses a string parameter:

DISPlay:TEXT <*quoted string*>

For example, the following command displays the message "WAITING..." on the instrument's front panel (the quotes are not displayed).

```
DISP:TEXT "WAITING..."
```
You can also display the same message using the following command with single quotes.

```
DISP:TEXT 'WAITING...'
```
## **Using Device Clear**

Device Clear is an IEEE-488 low-level bus message that you can use to return the instrument to a responsive state. Different programming languages and IEEE-488 interface cards provide access to this capability through their own unique commands. The status registers, the error queue, and all configuration states are left unchanged when a Device Clear message is received.

Device Clear performs the following actions:

- If a measurement is in progress, it is aborted.
- The instrument returns to the trigger "idle" state.
- The instrument's input and output buffers are cleared.
- The instrument is prepared to accept a new command string.
- An overlapped command, if any, will be terminated with no "Operation Complete" indication.

**NOTE** 

The ABORt command is the recommended method to terminate a measurement.

# **LAN Port Usage**

The Keysight 34972A uses the following LAN ports:

- Port 5024 is used for SCPI Telnet sessions.
- Port 5025 is used for Socket sessions.

#### **DHCP**

Short for *Dynamic Host Configuration Protocol*, a protocol for assigning dynamic IP addresses to devices on a network. With dynamic addressing, a device can have a different IP address every time it connects to the network.